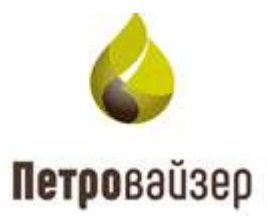

# **Программный комплекс «Формирование производственной отчетности по строительству скважин – WellReport LP» (ПК «WellReport LP»)**

Руководство пользователя по ведению проектных данных

## СОДЕРЖАНИЕ

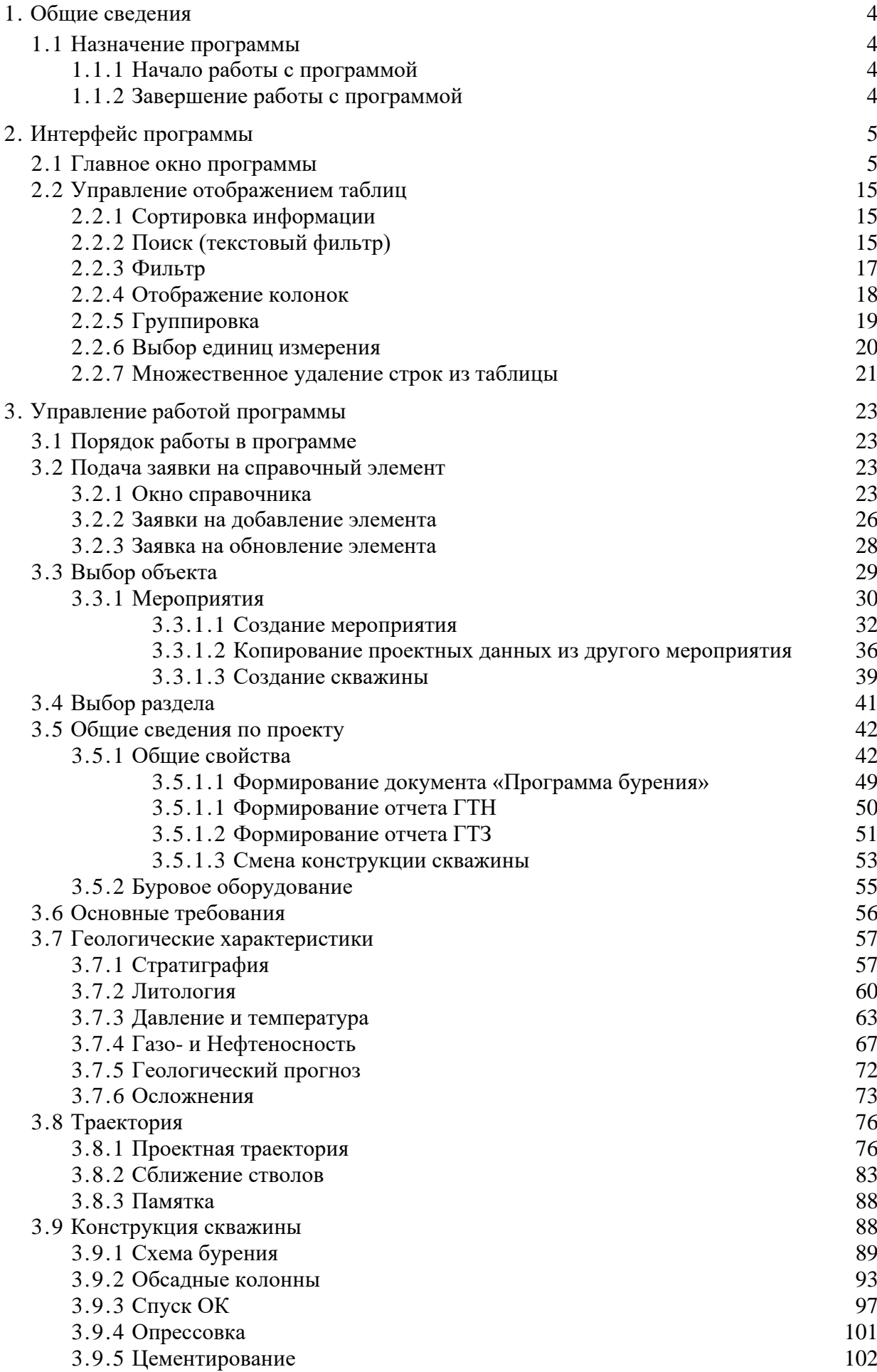

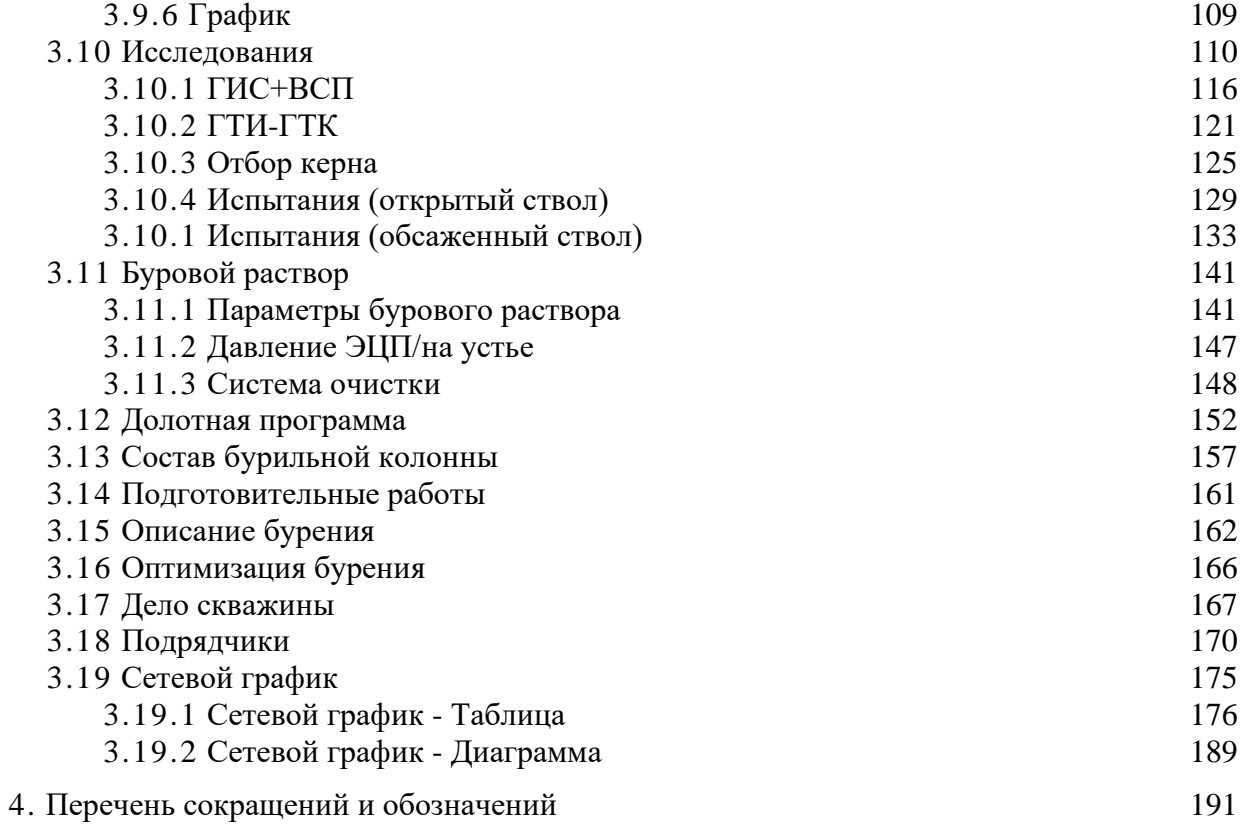

## <span id="page-3-0"></span>**1. ОБЩИЕ СВЕДЕНИЯ**

#### <span id="page-3-1"></span>**1.1 Назначение программы**

Программа предназначена для ведения и учета проектных данных по скважине (далее «WellProject»).

### <span id="page-3-2"></span>**1.1.1 Начало работы с программой**

Системный администратор предоставляет ссылку, по которой вы можете запустить программу «WellProject».

## <span id="page-3-3"></span>**1.1.2 Завершение работы с программой**

Для выхода из главного окна программы «WellProject» нажмите на кнопку  $\mathbb{R}$  в строке заголовка браузера.

## **2. ИНТЕРФЕЙС ПРОГРАММЫ**

<span id="page-4-0"></span>Прежде чем приступить к знакомству с принципом работы программы, необходимо ознакомиться со структурой главного окна, методами управления, навигацией и настройками пользовательской рабочей среды.

Все представленные данные на изображениях интерфейса являются условными и предназначены только для иллюстрации возможностей программы.

#### <span id="page-4-1"></span>**2.1 Главное окно программы**

После запуска программы на экране ПК отображается главное окно «WellProject» [\(рис. 2.1\)](#page-4-2).

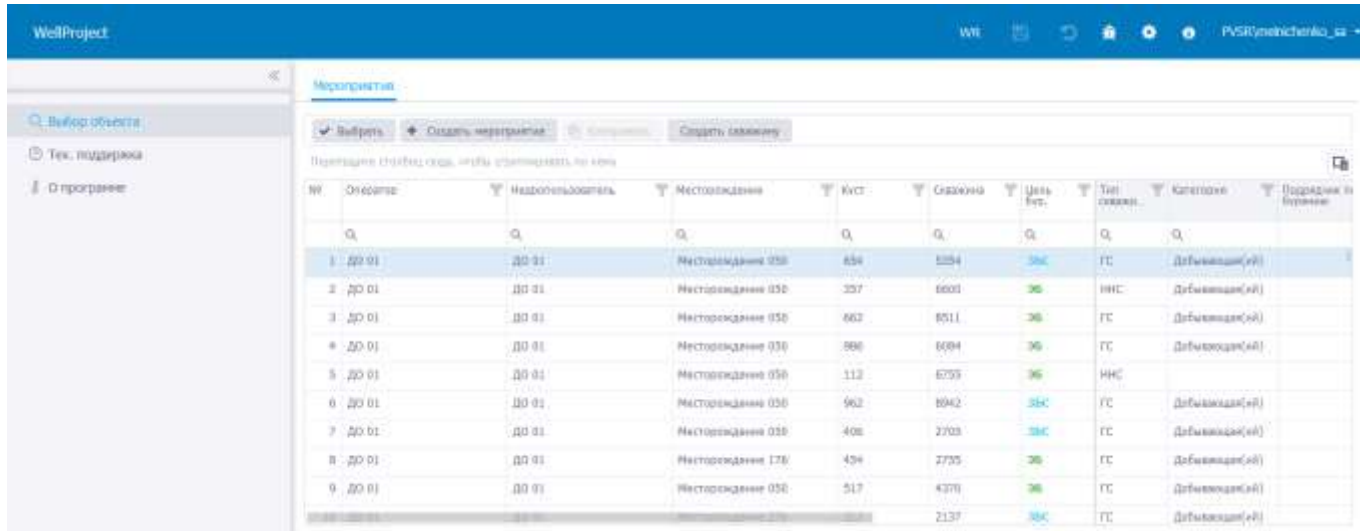

Рис. 2.1

<span id="page-4-2"></span>Главное окно программы «WellProject» состоит из следующих элементов:

1. СТРОКА ЗАГОЛОВКА программы располагается в верхней части окна. Включает:

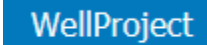

- название ;
- ссылку WR (Открыть WellReport), по которой осуществляется переход в программу «WellReport»;
- кнопки сохранения и отмены действий  $\Box$   $\Box$  (Сохранить изменения / Отменить внесенные изменения).

**Примечание.** Для сохранения изменений также можно нажать сочетание клавиш «Ctrl» + «s», для отмены действий - сочетание клавиш «Ctrl» + «z».

кнопку отправки уведомлений о некорректной работе приложения  $\mathbf{\hat{X}}$  (Отправка уведомлений);

- кнопку (Настройки приложения), по нажатию на которую откроется окно «Настройки приложения»;
- кнопку  $\bullet$  (Документация), по нажатию на которую откроется инструкция по работе с разделом;
- отображение учетной записи пользователя, запустившего программу pvsr\melnichenko\_sa ~ .

После выбора объекта отобразится название скважины, цель бурения и схема бурения:

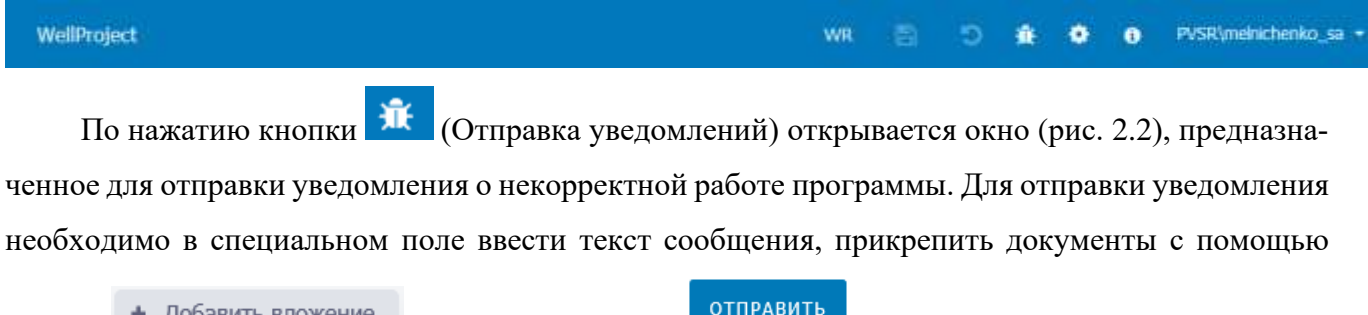

кнопки + Добавить вложение и нажать на кнопку **отправить** 

### Отправка уведомления о некорректной работе

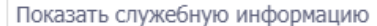

 $\pmb{\times}$ 

O

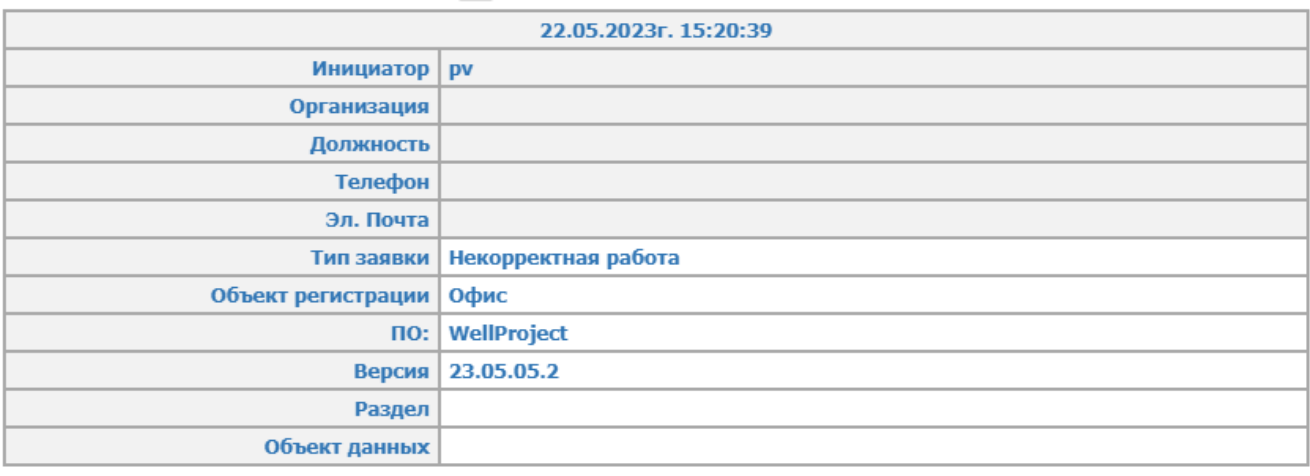

Текст сообщения

Выберите файл

или Перетащите файл сюда

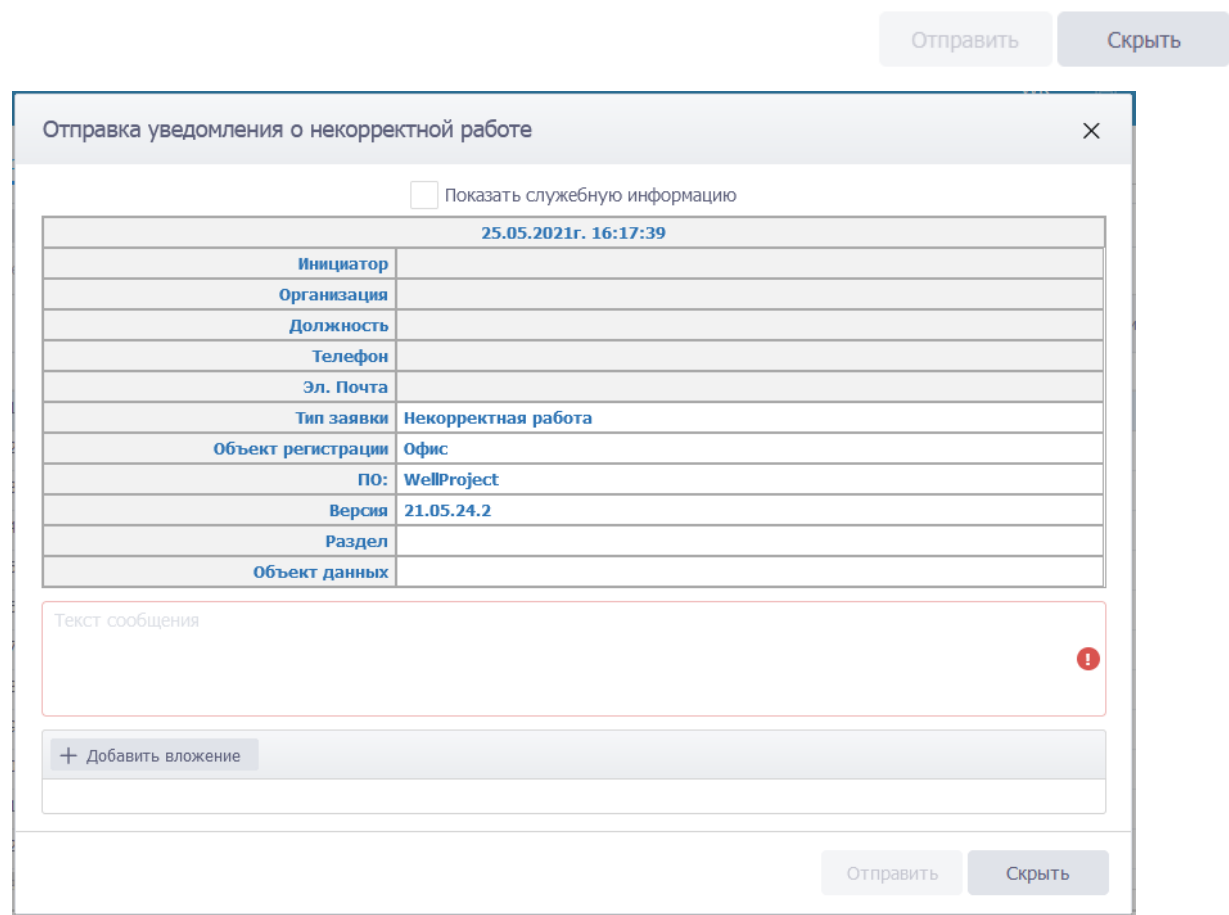

## Рис. 2.2

<span id="page-6-0"></span>По нажатию на кнопку (Настройки приложения) откроется окно «Настройки приложения» [\(рис. 2.3\)](#page-7-0).

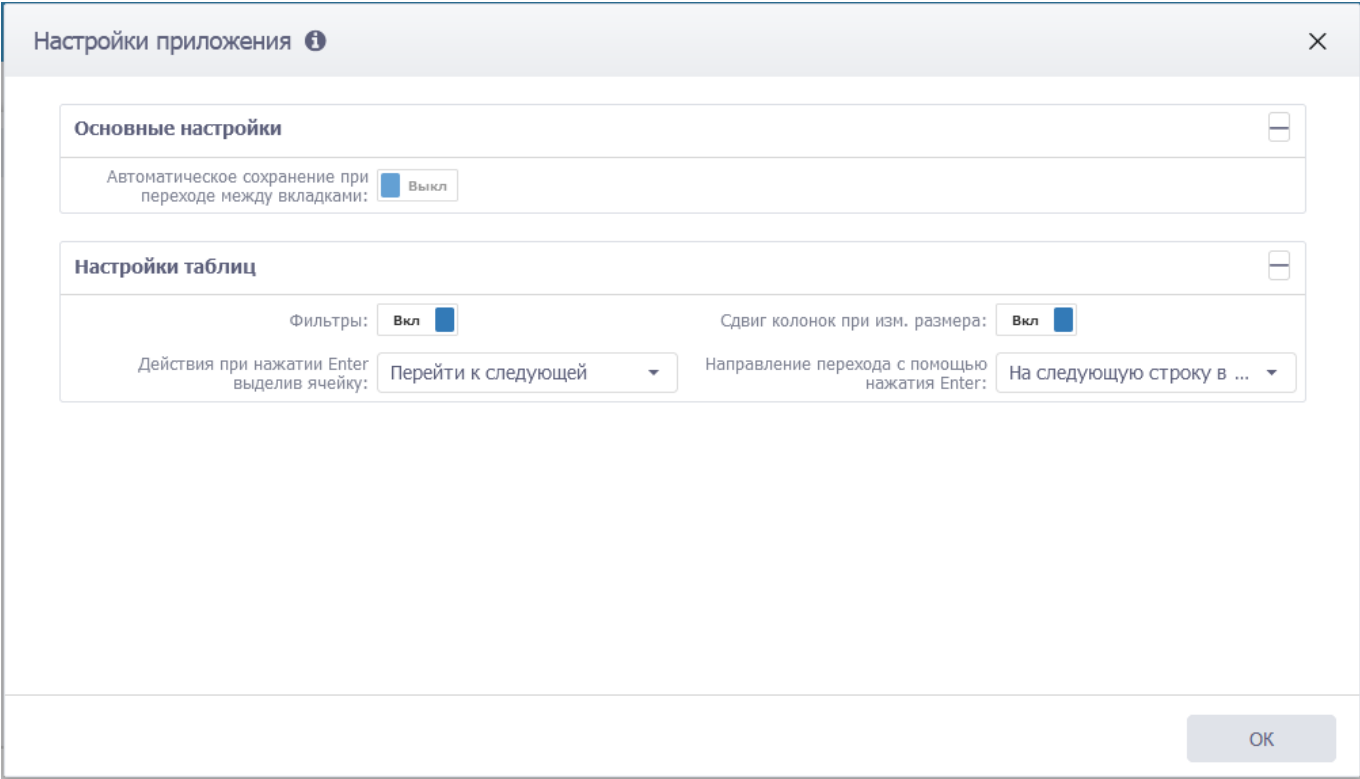

Рис. 2.3

<span id="page-7-0"></span>В окне настроек с помощью переключателей и выбором из выпадающих списков настраивается:

• Автоматическое сохранение при переходе между вкладками. Если переключатель уста-

новлен на **выкл**, то при переходе на другую вкладку будет появляться окно подтвер-Вкл ждения сохранения данных [\(рис. 2.4\)](#page-7-1). Если переключатель установлен на , изменения будут сохраняться автоматически без подтверждения.

 $\times$ 

Подтверждение

Остались несохраненные изменения. Вы хотите покинуть страницу и удалить изменения? Сохранить и покинуть страницу Не сохранять и покинуть страницу Отмена

Рис. 2.4

<span id="page-7-1"></span>Отображение фильтров у таблиц. Если установлен переключатель Фильтры: Вкл , то в таблице отображается строка фильтров [\(рис. 2.5\)](#page-8-0). Поиск с помощью фильтра описан в разделе [2.2.2](#page-14-2) Поиск [\(текстовый фильтр\).](#page-14-2)

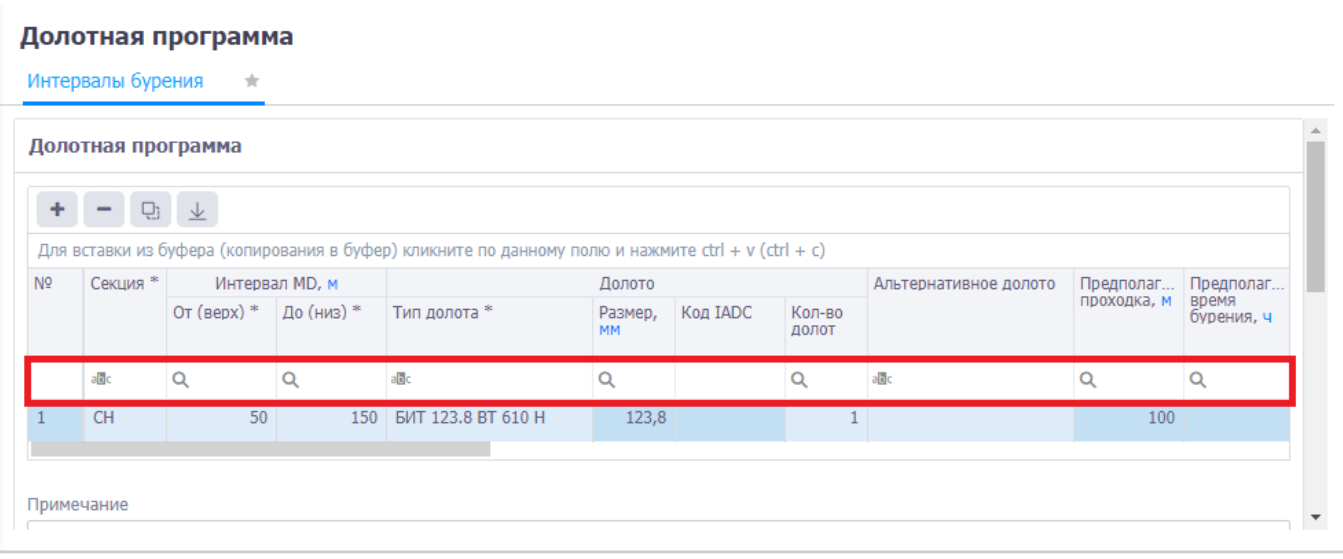

Рис. 2.5

<span id="page-8-0"></span>• Сдвиг колонок при изменении размера. Если установлен переключатель Вкл Сдвиг колонок при изм. размера: , то размер колонок будет автоматически изме-

няться при изменении размера окна приложения.

- Действие при нажатии Enter, выделив ячейку. Из выпадающего списка выбирается действие, которое будет осуществлено – переход на следующую ячейку или вход в режим редактирования.
- Направление перехода с помощью нажатия Enter. Из выпадающего списка выбирается, переход в какую ячейку будет осуществлен – на следующую строку в том же столбце, на следующий столбец в той же строке или переход будет отключен.

По нажатию учетной записи откроется список настроек [\(рис. 2.6\)](#page-8-1).

| CLUMBING VENTITY              |                                                                                                    | Общие сведения по проекту<br>Organization  Typisme ship globe et |               |                          |                                                                     |                         | % Pocketish, National Services<br>DF Tryans somey. |
|-------------------------------|----------------------------------------------------------------------------------------------------|------------------------------------------------------------------|---------------|--------------------------|---------------------------------------------------------------------|-------------------------|----------------------------------------------------|
| O Objet coupled to reason.    |                                                                                                    | <b>Comets and present</b>                                        |               |                          |                                                                     |                         | Мирантельных удалеже:                              |
| If cooper present             |                                                                                                    | Общие свойства                                                   |               |                          |                                                                     |                         | A O'straintenum                                    |
| Thompson's impropriate.       | $\frac{1}{2} \sum_{i=1}^{n} \frac{1}{2} \sum_{i=1}^{n} \frac{1}{2} \sum_{i=1}^{n} \frac{1}{2} \sum_{i=1}^{n} \frac{1}{2} \sum_{i=1}^{n} \frac{1}{2} \sum_{i=1}^{n} \frac{1}{2} \sum_{i=1}^{n} \frac{1}{2} \sum_{i=1}^{n} \frac{1}{2} \sum_{i=1}^{n} \frac{1}{2} \sum_{i=1}^{n} \frac{1}{2} \sum_{i=1}^{n} \frac{1}{2} \sum_{i=1}^{n} \frac{1}{2} \sum_{i=1}^{n$ | Jane Typene T., 20                                               |               | $0 -$                    | Howe scientist                                                      |                         | IE THOMASUVES BARE NAIDEVENORE                     |
| 20 Tumerizes.                 | $\sim$                                                                                                    | Retrieve receives 11. DEMANDER                                   |               | <b>STARTS</b><br>$0 - 1$ | Terminee retinue                                                    |                         | $0.7$ mm                                           |
| <b>В</b> бокструкция плинины: |                                                                                                    | Hampson statement. Befare region                                 |               | $0 - 1$                  | Specified Japanes, SLT                                              |                         |                                                    |
| 5. Sunseil picmal             | ٠                                                                                                    |                                                                  |               |                          |                                                                     |                         |                                                    |
| of Microgrammer               | ٠                                                                                                    | Come Epison  777                                                 |               |                          | Hermes person, H'a                                                  |                         |                                                    |
| <b>В ЛУКЛАН ПОГОЛНА</b>       |                                                                                                    | Street Atlanta manager (spread) - EEEPOX = CE                    |               |                          | raised \$300 at 60.                                                 |                         |                                                    |
| Y Cornel Spielwell streets    | w.                                                                                                    | Kelenering chases (1991)                                         |               |                          | Territori s'essetté ; dol-                                          |                         |                                                    |
| St. Raymiermane pitchy        | $\frac{1}{2} \left( \frac{1}{2} \right)^2$                                                                                                    | <b>Torrison 1970</b>                                             |               |                          | Tiponesing 14 do invite that could children (14                     |                         |                                                    |
| 32 Obacawar Sylvanier         |                                                                                                    | present projector (Thermales                                     |               |                          | Two analysis and the first con-                                     |                         |                                                    |
| SI. Corennaux System          | ۰                                                                                                    |                                                                  |               |                          | Haaroo                                                              |                         |                                                    |
| TI demonstrate.               |                                                                                                    | <b>Harakeen Sylvens</b>                                          |               |                          |                                                                     |                         |                                                    |
| III-Подорник                  |                                                                                                    | $\Box$<br>FRANK 0001 0135 2031, 0818                             | Ordenmark STP | a                        | Hanario Epplemen - 2014年2011, 00030.                                | <b>Q</b> Increase haven | α                                                  |
| S Creati today                |                                                                                                    | Планина для пообщение руки / 11.00.2021, 18:39                   |               | 启                        |                                                                     |                         |                                                    |
| IT Ten reasoness              |                                                                                                    | Harry Valence                                                    |               |                          | 1. I don presence by presents                                       |                         |                                                    |
| 2 Organization                |                                                                                                    |                                                                  |               |                          |                                                                     |                         |                                                    |
|                               |                                                                                                    | Personner yttid                                                  |               |                          |                                                                     |                         |                                                    |
|                               |                                                                                                    | Edition Higgsteware top-entack/patelli                           |               |                          | to ware mixed by except.                                            |                         |                                                    |
|                               |                                                                                                    | Telephone to the selection in                                    |               |                          |                                                                     |                         |                                                    |
|                               |                                                                                                    | <b>Here</b>                                                      |               |                          | $\frac{1}{2} \left( \frac{1}{2} \right) \left( \frac{1}{2} \right)$ |                         |                                                    |

Рис. 2.6

<span id="page-8-1"></span>Кнопки меню позволяют выполнить следующие функции:

**%** Рассчитать процент заполнения

- рядом с названием раздела появится звездочка. Если

данные в разделе есть, то будет отображаться , если данных нет – то  $\alpha$  [\(рис. 2.8\)](#page-10-0);

■ Подать заявку - подача заявки на справочный элемент. Подача заявки описана в разделе

[3.2.](#page-22-2)

 $\Box$  Разблокировать скважину - разблокировать скважину для редактирования данных;

- откроется окно с информацией о пользователе [\(рис. 2.7\)](#page-9-0);

« Перезагрузить файл конфигурации - обновление данных файла config.json в приложе-

#### нии;

## • Выход

- выход пользователя из приложения.

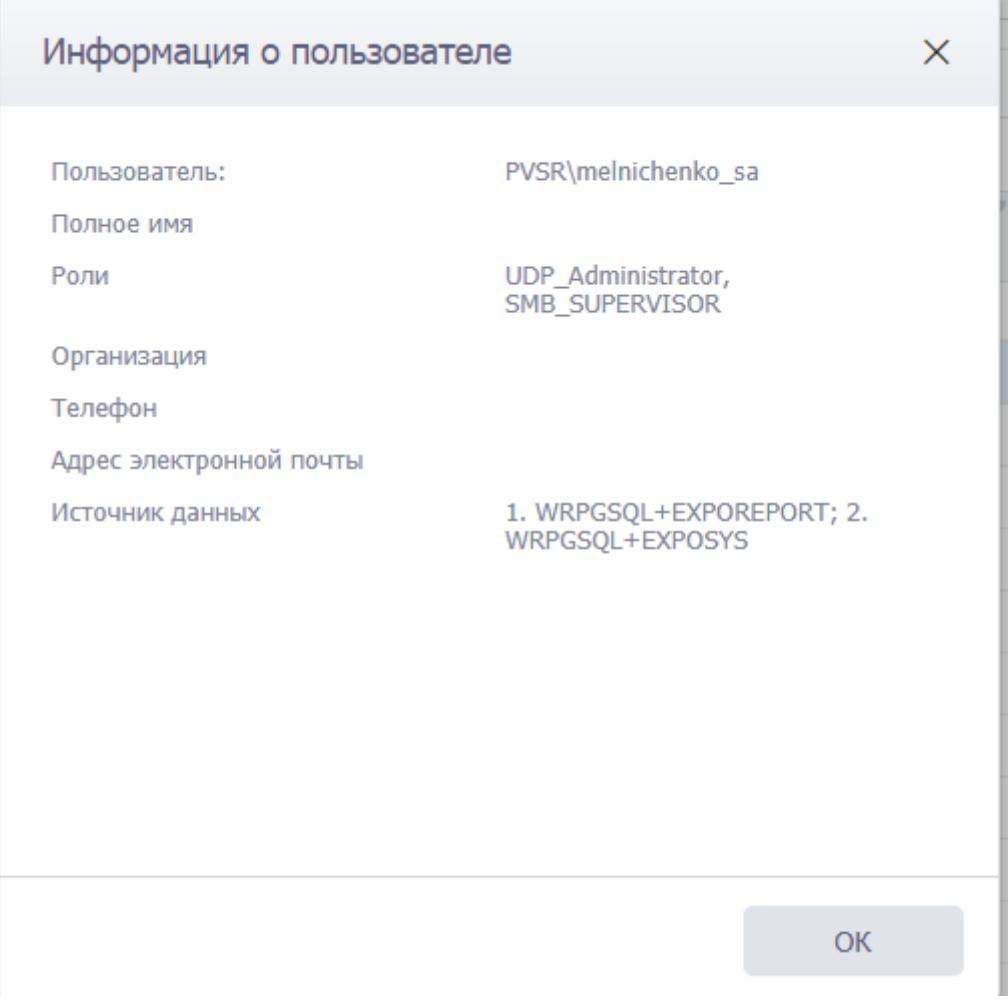

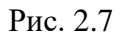

<span id="page-9-0"></span>2. ПАНЕЛЬ РАЗДЕЛОВ - содержит вкладки разделов, управляющих работой приложения. Разделы приложения становятся активны [\(рис. 2.8\)](#page-10-0) после выбора скважины. Щелчок мыши по названию раздела осуществляет переход в его рабочую область. Полный список разделов становится доступен после выбора скважины. Краткое описание назначения разделов представлено в [таблице 2.1.](#page-10-1) Список разделов можно свернуть, нажав сбоку на вертикальное поле со знаком  $\frac{1}{10}$ . В данном случае рабочая область приложения будет иметь следующий вид [\(рис. 2.9\)](#page-12-0). Если данные в разделе есть, то будет отображаться, если данных нет – то

 $\begin{array}{ccccccccc} \bullet & \bullet & \bullet & \bullet & \bullet \end{array}$ 

ä

**CONTRACTOR** 

ä

20302021.0030

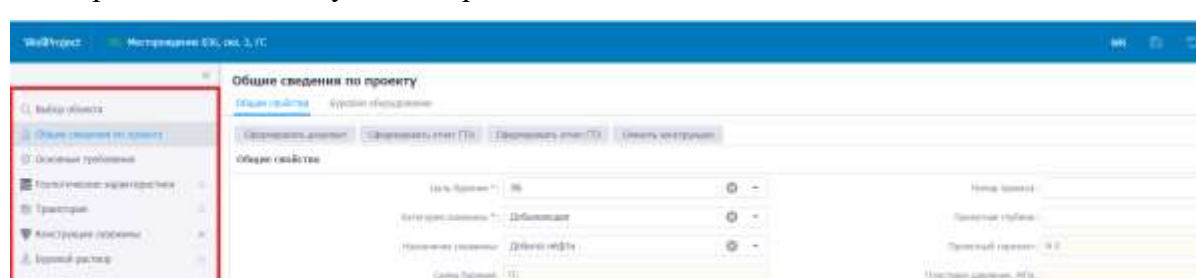

crass (iv).

sie VAK

 $\overline{a}$ 

**Source Harrista** 

11.01.001.0018

mi

**In Thursday** 

<span id="page-10-1"></span><span id="page-10-0"></span> $\frac{1}{2}$  (in si i 25 Years or paint L'Il vascritate

Рис. 2.8

 $\overline{a}$ 

 $\alpha$ 

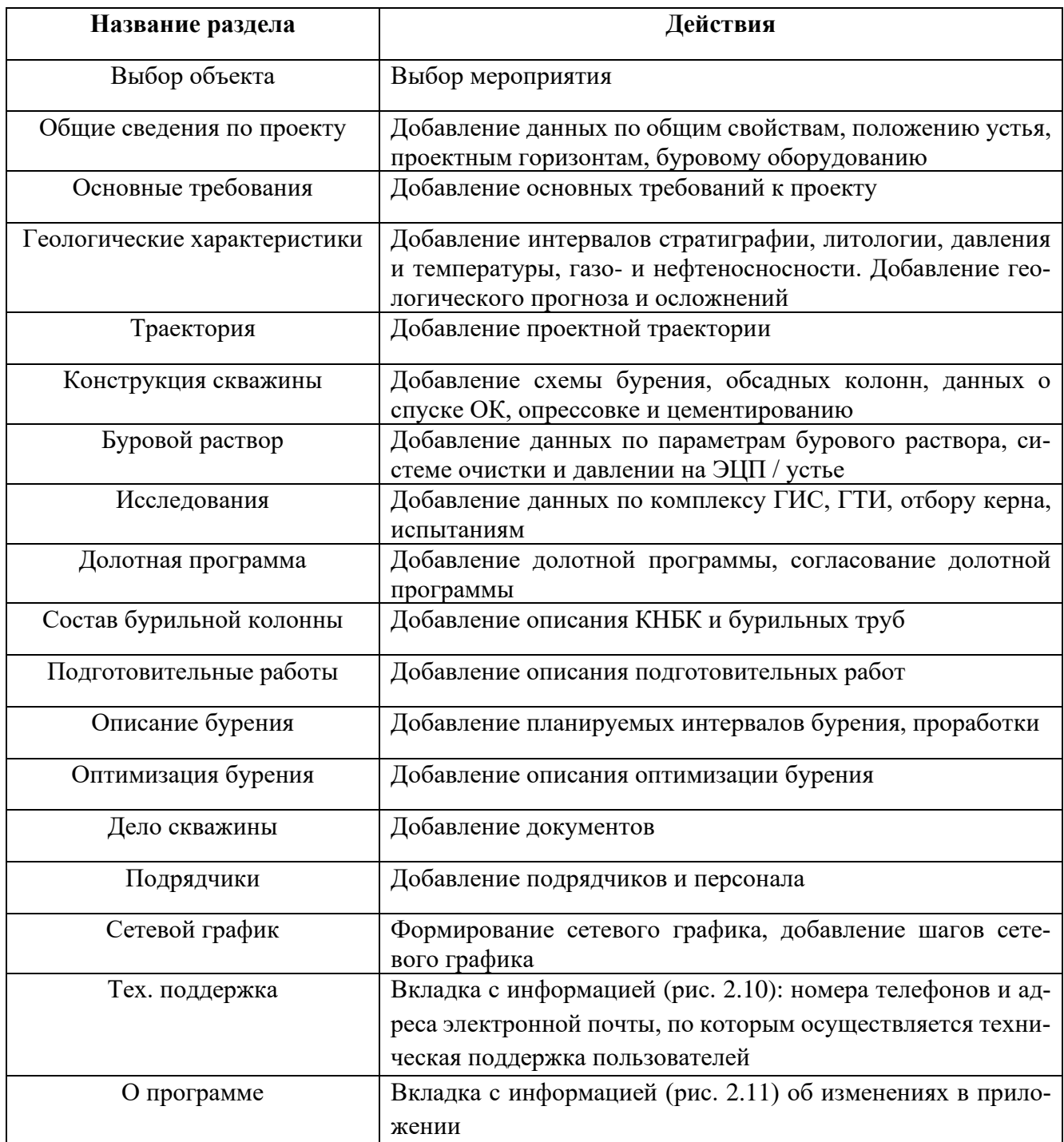

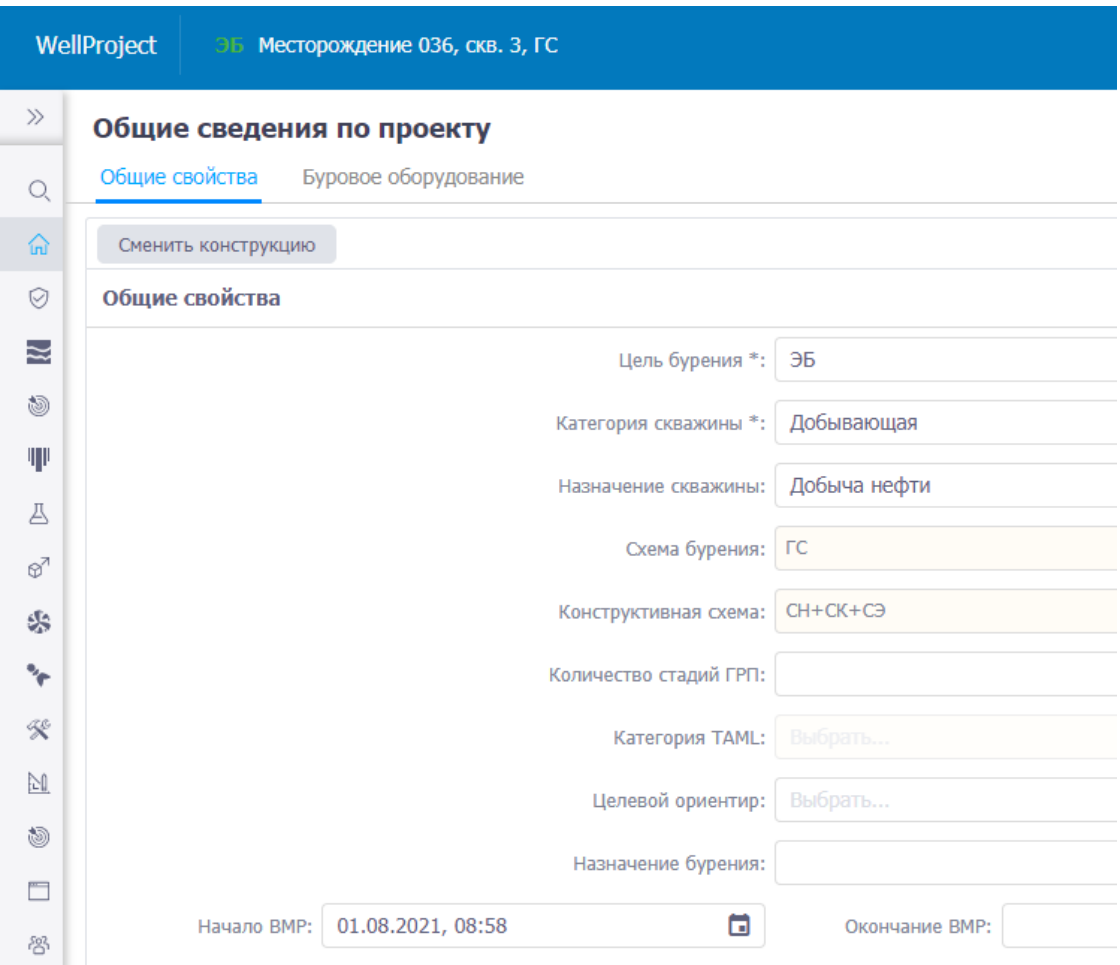

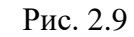

<span id="page-12-0"></span>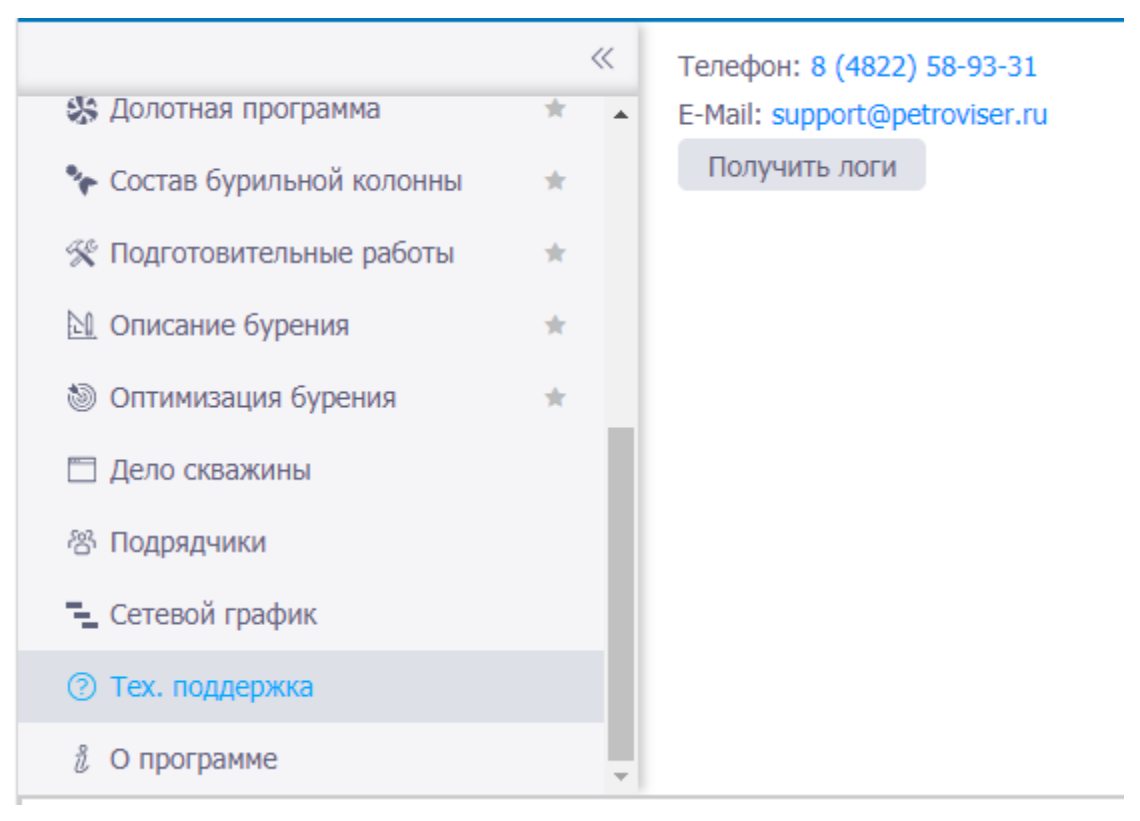

13

<span id="page-12-1"></span>Рис. 2.10

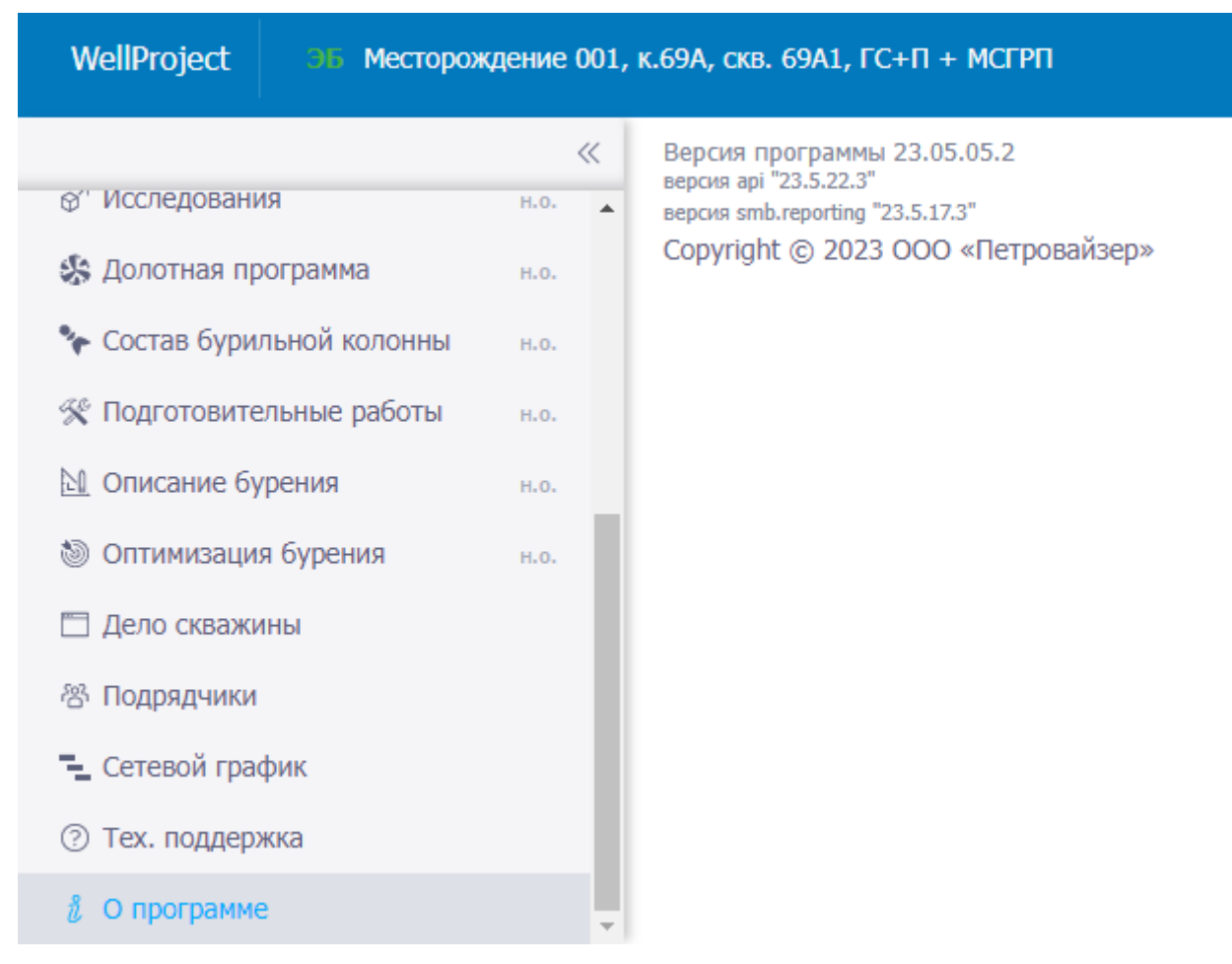

Рис. 2.11

## <span id="page-13-0"></span>3. РАБОЧЕЕ ОКНО ПРОГРАММЫ

Рабочее окно программы «WellProject» занимает основную часть Главного окна. Внешний вид рабочего окна будет зависеть от вида открытого раздела.

Например, рабочее окно раздела «Выбор объекта» представлено перечнем объектов (скважин из БД) с параметрами в табличном виде [\(рис. 2.12\)](#page-14-3).

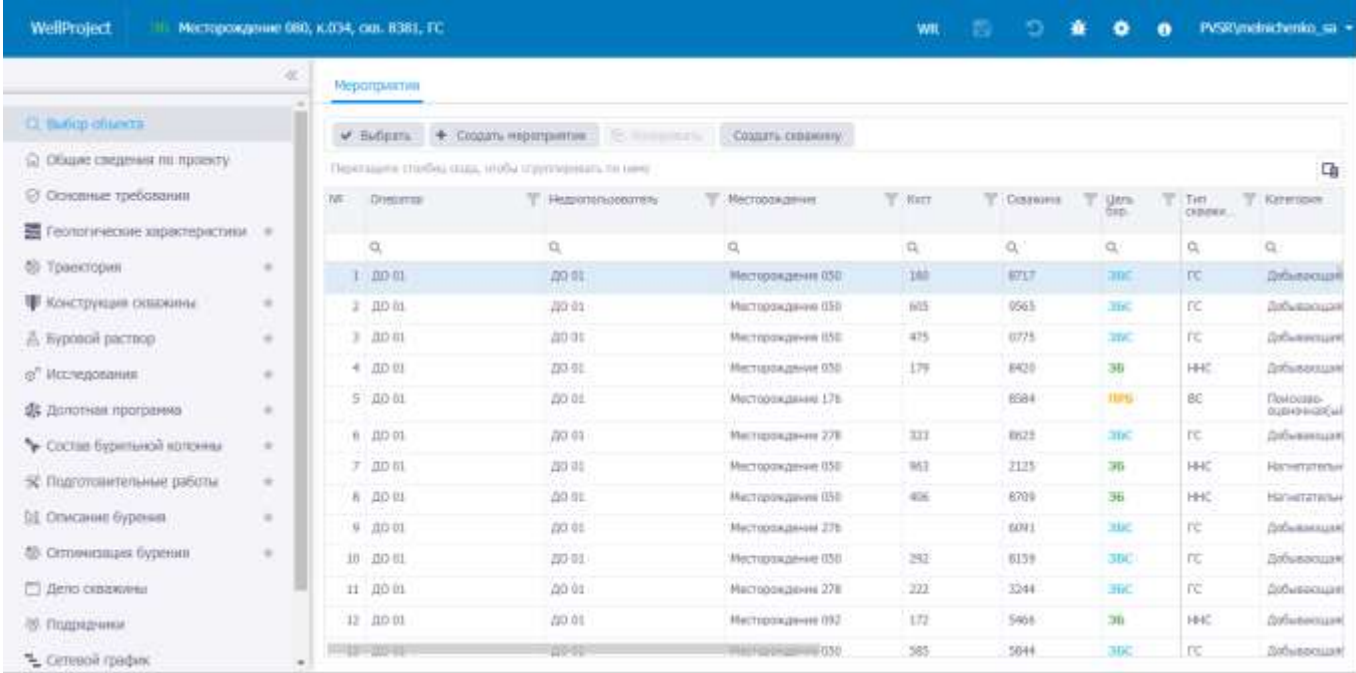

14

## <span id="page-14-3"></span><span id="page-14-0"></span>**2.2 Управление отображением таблиц**

Для удобства работы с информацией, представленной в табличном виде, существует общий набор функций.

## <span id="page-14-1"></span>**2.2.1 Сортировка информации**

В таблицах приложения возможно выполнение сортировки данных. Для выполнения сортировки следует нажать мышью в заголовке колонки того параметра, по которому будет производиться сортировка. После этого данные в таблице будут отсортированы. Изменение порядка сортировки (возрастание/убывание числовых данных или изменение алфавитного порядка текстовых данных в колонке) выполняется щелчком мыши по элементу  $\downarrow$  / 1 [\(рис. 2.13\)](#page-14-4), который отображается в заголовке колонки после щелчка мыши в этой области.

|     | Мероприятия                                           |                           |                   |               |                       |             |                            |                  |                                      |
|-----|-------------------------------------------------------|---------------------------|-------------------|---------------|-----------------------|-------------|----------------------------|------------------|--------------------------------------|
|     | ◆ Выбрать + Создать мероприятие                       | 22 Roommary               | Создать скважну   |               |                       |             |                            |                  |                                      |
|     | Перетаците столбец орда, чтобы струппировать по мену. |                           |                   |               |                       |             |                            |                  | 中                                    |
| 1/2 | Основного                                             | w.<br>- Надропользователь | Месторождение     | <b>W</b> Kyct | $\top$ CO38004 $\top$ | Uers        | $T$ : Tim<br><b>OIBEAM</b> | T Kateropee      | : Doctoryperk fro<br><b>Oype-uso</b> |
|     | $\alpha$                                              | ä                         | $\alpha$          | $\Omega_i$    | $\alpha$              | a,          | O,                         | $\alpha$         |                                      |
|     | 1.0001                                                | no. 01                    | Месторождение 050 | 451           | 0000                  | <b>HIRT</b> | FE.                        | Добывающая(ий)   |                                      |
|     | 7.0001                                                | DO OL                     | Масторождение 050 | 413           | 0000                  | $-40$       | HHC.                       | Добывающая(ий)   |                                      |
|     | $3 - 100 - 03$                                        | J3D 02                    | Месторождение 128 | 591           | 0001                  | 35          | BC                         | Добывающая(ні)   |                                      |
|     | $4.00-02$                                             | 130 02                    | Масторождания 285 | <b>BB5</b>    | 0002                  | 36          | FC.                        | Добывающая(ий)   |                                      |
|     | 5 0013                                                | mo 13                     | Масторождание 180 | 673           | 0903                  | 36          | FC.                        | Hanvetatoriusano |                                      |
|     | 6 KOMTAHHR 170                                        | KOMTAHVR 179              | Масторохдение 329 | 034           | 0005                  | 30          | HHC.                       |                  |                                      |
|     | 7 KONFIAHVA 183                                       | KONTAHNI 183              | Месторождение 215 | 696           | 0006                  | 35          | HHC                        | Нагиетательная   |                                      |
|     | 6 00 01                                               | 10.01                     | Масторождания В58 | 568           | 0007                  | <b>JBC</b>  | DC.                        | Добывающая(ий)   |                                      |
|     | 9.0002                                                | no oz                     | Месторождение 053 | 107<br>n o K  | 0008                  | <b>HBC</b>  | FC.                        | Добывающая(ий)   |                                      |

Рис. 2.13

## <span id="page-14-4"></span><span id="page-14-2"></span>**2.2.2 Поиск (текстовый фильтр)**

Для осуществления поиска по табличным данным используются поля под областью заголовков таблицы. Работу с поиском следует осуществлять следующим образом: нажать на значок

, выбрать условие поиска [\(рис. 2.14\)](#page-15-0), далее ввести искомое значение, и в таблице автоматически остаются те строки, которые соответствуют заданному условию [\(рис. 2.15\)](#page-15-1).

|                | Мероприятия                                          |              |                   |                                                   |      |  |
|----------------|------------------------------------------------------|--------------|-------------------|---------------------------------------------------|------|--|
| ✓              | Выбрать<br>+ Создать мероприятие                     |              | ⊕ Копировать      | Создать скважину                                  |      |  |
|                | Перетащите столбец сюда, чтобы сгруппировать по нему |              |                   |                                                   |      |  |
| N <sub>2</sub> | Оператор                                             |              | Недропользователь | Месторождение                                     | Куст |  |
|                | Q                                                    | Q            |                   | Q                                                 | Q    |  |
| 1              | ДО 01                                                | ДО 01        |                   | а®с Содержит                                      | 451  |  |
| $\mathbf{2}$   | ДО 01                                                | ДО 01        |                   | <b>аве</b> Не содержит<br><b>авс</b> Начинается с | 413  |  |
| 3              | ДО 02                                                | ДО 02        |                   | а <mark>во</mark> Заканчивается на                | 591  |  |
| $\overline{4}$ | ДО 02                                                | ДО 02        |                   | $=$ Равно                                         | 885  |  |
| 5 <sup>1</sup> | ДО 13                                                | ДО 13        |                   | $\neq$ He равно<br>Q Сбросить                     | 673  |  |
| 6              | КОМПАНИЯ 179                                         | КОМПАНИЯ 179 |                   | нгосторождение сес                                | 634  |  |
|                | КОМПАНИЯ 183                                         | КОМПАНИЯ 183 |                   | Месторождение 215                                 | 696  |  |
| 8              | ДО 01                                                | ДО 01        |                   | Месторождение 050                                 | 568  |  |

Рис. 2.14

<span id="page-15-0"></span>

|                | Мероприятия                                          |                     |                   |                   |                  |          |    |
|----------------|------------------------------------------------------|---------------------|-------------------|-------------------|------------------|----------|----|
|                | ◆ Выбрать<br>٠.                                      | Создать мероприятие | ∈∩ Копировать     | Создать скважину  | Сбросить фильтры |          |    |
|                | Перетащите столбец сюда, чтобы сгруппировать по нему |                     |                   |                   |                  |          |    |
| N <sup>o</sup> | Оператор                                             |                     | Недропользователь | Месторождение     | Куст             | Скважина | IΥ |
|                | Q                                                    | Q                   |                   | Q 50              |                  | Q        |    |
|                | $1 \vert$ ДО 01                                      |                     | ДО 01             | Месторождение 050 | 451              | 0000     |    |
|                | $2   A$ О 01                                         |                     | ДО 01             | Месторождение 050 | 413              | 0000     |    |
|                | 3 ДО 01                                              |                     | ДО 01             | Месторождение 050 | 568              | 0007     |    |
|                | 4 ДО 01                                              |                     | ДО 01             | Месторождение 050 | 826              | 0011     |    |
|                | 5 ДО 01                                              |                     | ДО 01             | Месторождение 050 | 701              | 0015     |    |
| 6              | ДО 01                                                |                     | ДО 01             | Месторождение 050 | 411              | 0033     |    |

Рис. 2.15

<span id="page-15-1"></span>В столбцах отображения дат в поле поиска предусмотрен выпадающий календарь для выбора дат [\(рис. 2.16\)](#page-16-1).

16

|             | v Budgara + Coutarty regionplimme<br>Перитаците статбец сода, чтобы структивныть по наме- |          | @ Konsposars      | Создать сказания  |            |   |                    |               |    |                    |    |                            |                  |                         |                      |                               |
|-------------|-------------------------------------------------------------------------------------------|----------|-------------------|-------------------|------------|---|--------------------|---------------|----|--------------------|----|----------------------------|------------------|-------------------------|----------------------|-------------------------------|
| <b>FAST</b> | Oneparep<br>89 M.H                                                                        |          | Недропользователь | Масторождение     | T for<br>w | v | Congausia          | Lietu<br>över |    | Hav. BMP<br>crosed |    | Oxbini,<br>BMP<br>(https:) |                  | Hau<br>Maeur<br>(11144) |                      | Ch<br>×<br>Okavec.<br>бурания |
|             | $\Omega_i$                                                                                | $\alpha$ |                   | Q                 | $\alpha$   |   | Q,                 | α             |    | iQ.                | a  | $\Omega_i$                 | а                | a                       | 回                    | 帶                             |
| 21          | <b>DO 01</b>                                                                              | 10.01    |                   | Масторожданно ОО1 | Kycz 9306  |   | Canaxonia<br>WhB1B | ⋖             |    |                    |    | <b>МАЙ 2023 Г.</b>         |                  |                         | $\ddot{\phantom{1}}$ | 18.05.2023                    |
|             | $2 - 10001$                                                                               | ДО 01    |                   | Месторождение 001 | 69A        |   | 69A1               |               |    |                    |    |                            |                  |                         |                      | 13.05.2022                    |
|             | 2.0012                                                                                    | AO 12    |                   | Участок 014       | Куст 01    |   | Сидамина 1         | TIH           |    | <b>BT</b><br>CF    |    | ND.                        | $\overline{\pi}$ | <b>CE</b><br>uc         |                      | 25.04.2022                    |
|             |                                                                                           |          |                   |                   |            |   |                    | 24            |    | 茜                  | 26 | 27                         | 湖                | 29<br>30                |                      |                               |
|             |                                                                                           |          |                   |                   |            |   |                    |               |    | 2                  | 3  | 4                          | 5                | 7<br>6.                 |                      |                               |
|             |                                                                                           |          |                   |                   |            |   |                    |               | 8  | 9.<br>10           |    | 11                         | 12               | 13<br>$-14$             |                      |                               |
|             |                                                                                           |          |                   |                   |            |   |                    |               | 15 | 16<br>17           |    | 18                         | 19               | 20<br>$^{21}$           |                      |                               |
|             |                                                                                           |          |                   |                   |            |   |                    | 22            |    | 23<br>24           |    | 25                         | 26               | 27<br>28                |                      |                               |
|             |                                                                                           |          |                   |                   |            |   |                    | 29            |    | 31<br>30.          |    | 11                         | 2                | -3<br>4                 |                      |                               |

Рис. 2.16

<span id="page-16-1"></span>Для сброса результатов поиска следует нажать кнопку Сбросить фильтры [\(рис. 2.15\)](#page-15-1).

## <span id="page-16-0"></span>**2.2.3 Фильтр**

Чтобы воспользоваться фильтром, следует нажать на кнопку в правом верхнем углу

**OK** 

поля с названием колонки и, установив флаги у параметров фильтрации, нажать кнопку [\(рис. 2.17\)](#page-16-2).

|                 | Мероприятия                                          |                   |                   |                                                                             |
|-----------------|------------------------------------------------------|-------------------|-------------------|-----------------------------------------------------------------------------|
|                 | ◆ Выбрать<br>+ Создать мероприятие                   | Ф Копировать      | Создать скважину  | Сбросить фильтры                                                            |
|                 | Перетащите столбец сюда, чтобы сгруппировать по нему |                   |                   |                                                                             |
| N <sub>2</sub>  | Оператор                                             | Недропользователь | Месторождение     | Скважина $\Box$<br>KycT<br>Цель<br>бур.<br>жонч.<br>M <sub>D</sub><br>план) |
|                 | Q                                                    | Q                 | $Q$ <sub>50</sub> | ۵<br>Q                                                                      |
|                 | 1 ДО 01                                              | ДО 01             | Месторождение 050 | Выбрать все<br>967                                                          |
|                 | 2 ДО 01                                              | ДО 01             | Месторождение 050 | 406<br>ЗБС                                                                  |
| 3               | ДО 01                                                | ДО 01             | Месторождение 050 | 122<br>ЭБ                                                                   |
| 4 <sup>1</sup>  | ДО 01                                                | ДО 01             | Месторождение 050 | 465                                                                         |
| 5               | ДО 01                                                | ДО 01             | Месторождение 050 | 806                                                                         |
| 6               | ДО 01                                                | ДО 01             | Месторождение 050 | 046                                                                         |
| 7 <sup>1</sup>  | ДО 01                                                | ДО 01             | Месторождение 050 | 566                                                                         |
| 8               | ДО 01                                                | ДО 01             | Месторождение 050 | 413                                                                         |
| 9               | ДО 01                                                | ДО 01             | Месторождение 050 | ОК<br>Отменить<br>661                                                       |
| 10 <sub>1</sub> | ДО 01                                                | ДО 01             | Месторождение 050 | 430<br>----<br><b>Carl Bur Mar</b>                                          |

Рис. 2.17

<span id="page-16-2"></span>В таблице останутся только скважины, соответствующие параметрам фильтрации [\(рис.](#page-17-1)  [2.18\)](#page-17-1).

|                | Мероприятия                                          |                   |                    |                  |          |              |                           |
|----------------|------------------------------------------------------|-------------------|--------------------|------------------|----------|--------------|---------------------------|
|                | ◆ Выбрать<br>÷.<br>Создать мероприятие               | С Копировать      | Создать скважину   | Сбросить фильтры |          |              |                           |
|                | Перетащите столбец сюда, чтобы сгруппировать по нему |                   |                    |                  |          |              |                           |
| N <sup>o</sup> | Оператор                                             | Недропользователь | ▼<br>Месторождение | Куст             | Скважина | Цель<br>бур. | ▼<br>конч.<br>ИP<br> лан) |
|                | Q                                                    | Q                 | $Q$ <sub>50</sub>  | Q                | Q        | Q            | ۵                         |
|                | ДО 01<br>1                                           | ДО 01             | Месторождение 050  | 406              | 9947     | ЗБС          |                           |
|                | 2 <sup>1</sup><br>ДО 01                              | ДО 01             | Месторождение 050  | 046              | 9928     | зьс          |                           |
|                | 3 <sup>1</sup><br>ДО 01                              | ДО 01             | Месторождение 050  | 566              | 9904     | зьс          |                           |
|                | 4 <sup>1</sup><br>ДО 01                              | ДО 01             | Месторождение 050  | 430              | 9886     | зьс          |                           |
|                | 5 <sup>1</sup><br>ДО 01                              | ДО 01             | Месторождение 050  | 372              | 9878     | зьс          |                           |
|                | ДО 01<br>6                                           | ДО 01             | Месторождение 050  | 261              | 9852     | зьс          |                           |
|                | 7 ДО 01                                              | ДО 01             | Месторождение 050  | 986              | 9830     | зьс          |                           |

Рис. 2.18

<span id="page-17-1"></span>Для сброса результатов фильтрации следует нажать кнопку .

## <span id="page-17-0"></span>**2.2.4 Отображение колонок**

Отображение (наличие) колонок в таблице формируется в области *Выбор столбцов* [\(рис.](#page-17-2) 

[2.19\)](#page-17-2), открывающейся по кнопке  $\boxed{\boxplus}$ . Для скрытия столбцов следует перетащить столбец в область *Выбор столбцов*.

|    | Перепаците столбец осда, чтобы отруговремять по нему |                  |                                        |                  |                    |                          |                   |                                                                                     |   |                                                                  |                                   | Q) |
|----|------------------------------------------------------|------------------|----------------------------------------|------------------|--------------------|--------------------------|-------------------|-------------------------------------------------------------------------------------|---|------------------------------------------------------------------|-----------------------------------|----|
|    | Onepartop<br><b>Kemadilla</b>                        | Hesponenisusaren | Месторождение<br>÷<br><b>INDEXERCT</b> | Kycr<br>v.       | v<br>Сенажина      | v<br>$\frac{11875}{676}$ | Hau, BRP<br>(max) | $\begin{array}{l} \text{Cham} \leftarrow \\ \text{BMD} \\ \text{(mmm)} \end{array}$ |   | Нач.<br>Пурения<br>(пурен)                                       | v<br>Окрени.<br>бурения<br>(план) |    |
|    | $\Omega_{\rm c}$                                     | $\alpha$         | a                                      | $\Omega_i$       | ۹                  | a,                       | G<br>$\Omega_i$   | -0,                                                                                 | a | G<br>O,                                                          | $\mathsf{Q}$                      | а  |
| Ī. | 酒中                                                   | TO CO.           | Масторождання ОПІ                      | <b>KYCT 9206</b> | Скважный<br>906010 | 36                       |                   |                                                                                     |   | 28.04.2023                                                       | 18.05.2023                        |    |
|    | 2 1001                                               | no ni            | Масторождания (801)                    | 60A              | 69A1               | 36                       |                   |                                                                                     |   | 18.62.2022                                                       | 13.05.2022                        |    |
|    | 3 20 12                                              | A0 12            | YABCTOK 014                            | Kycr 01          | Сказывна 1         | 36                       |                   |                                                                                     |   | 26.89.2022                                                       | 25:04.2022                        |    |
|    |                                                      |                  |                                        |                  |                    |                          |                   |                                                                                     |   | Выбор столбцов<br>Перетащите столбец<br>cross, vrobu capurs ero. |                                   | ×  |

Рис. 2.19

<span id="page-17-2"></span>Чтобы вернуть столбец в таблицу, нужно нажать на него левой кнопкой мыши и, удерживая его, перетащить в область заголовка таблицы [\(рис. 2.20\)](#page-18-1).

|    | Пертиците стотбес сход, чтобы стантировать на неме- |                   |                                            |           |                    |          |                          |                            |                                   | 山                         |
|----|-----------------------------------------------------|-------------------|--------------------------------------------|-----------|--------------------|----------|--------------------------|----------------------------|-----------------------------------|---------------------------|
| NE | Oneparras<br>v<br><b>A 2006 10</b>                  | Herporoniabosment | ÷<br>Mecropoxiamine                        | Kycr<br>v | Connerie           | Hay, 889 | Depena<br>BMP<br>(mrani) | Het.<br>Dypauer            | Dictions,<br>Oyphones<br>(117401) | T Crany, T                |
|    | o,                                                  | a                 | a,                                         | O,        | $\alpha$           | œ        | α<br>$\Omega_c$          | G<br>a                     | G<br>a                            | $\Box$                    |
|    | $1 - 2001$                                          | <b>TO BE</b>      | Mechopox.pevers 001<br><b>THE PROPERTY</b> | Kycr 9206 | Cansaowa<br>406810 |          |                          | 26.04.2023<br><b>SANDO</b> | 18:15.2623<br>n e s               | Зак.<br>бурнинен          |
|    | 2 20 01                                             | ДО-ВІ             | Месторождения 601                          | DSA:      | 1001               |          |                          | 18.82.2022                 | 13, 85, 2022                      | East<br><b>Églénies</b>   |
|    | 3.0017                                              | 70712             | Унасток 014:<br><b>CONTRACTOR</b>          | Kycr 01   | Сказкина 1         |          |                          | 26.03.2022                 | 25.04.2022                        | <b>Jax.</b><br>Extremient |
|    |                                                     |                   |                                            |           |                    |          |                          | Выбор столбцов             |                                   | ×                         |
|    |                                                     |                   |                                            |           |                    |          |                          | Limma byp.                 |                                   |                           |
|    |                                                     |                   |                                            |           |                    |          |                          |                            |                                   |                           |
|    |                                                     |                   |                                            |           |                    |          |                          |                            |                                   |                           |

Рис. 2.20

## <span id="page-18-1"></span><span id="page-18-0"></span>**2.2.5 Группировка**

Существует возможность группировки записей. Для группировки необходимо, встав на заголовок таблицы, нажать левую кнопку мыши и перетащить заголовок в предназначенное для группировки поле, расположенное под панелью инструментов. В рабочей области отразится группировка объектов по выбранной колонке [\(рис. 2.21\)](#page-18-2).

| $\sqrt{}$ Butleave | + Coopers reportprement                              | @ Konigosam                               |   | Социать сказалому  |                                     |           |          |   |                          |   |                           |   |                       |   |                                     |                                            |            |
|--------------------|------------------------------------------------------|-------------------------------------------|---|--------------------|-------------------------------------|-----------|----------|---|--------------------------|---|---------------------------|---|-----------------------|---|-------------------------------------|--------------------------------------------|------------|
| Onesairop 1 T      |                                                      |                                           |   |                    |                                     |           |          |   |                          |   |                           |   |                       |   |                                     |                                            | Q)         |
| NR<br>n an         | Heaponon aggarers.<br><b>SALES</b><br><b>TENDENT</b> | Масторождение<br><b>A HOLD CONTRACTOR</b> | v | Ract               | Citaxing<br><b>SERVICES</b>         | Hem-      | Hay, BNP |   | Doney<br>BMP<br>Tritian) |   | Has<br>Oyperin<br>Chitail |   | DATHS.<br>Dypaint     |   | T Cranyo                            | <b>Gata</b><br><b>CERAK B</b><br>000001018 |            |
|                    | $\Omega_i$                                           | $\Omega_c$                                |   | α                  | $\alpha$                            | o,        | a        | α | a                        | a | $Q_i$                     | α | o.                    | G | jQ,                                 | a,                                         | □          |
|                    | Оператор: ДО 01                                      |                                           |   |                    |                                     |           |          |   |                          |   |                           |   |                       |   |                                     |                                            |            |
|                    | $1 - 10001$                                          | Месторождение 001                         |   | Macr 9206          | Сказания<br>906818                  | 56        |          |   |                          |   | 26.04.2023                |   | 18.65.2023            |   | 360<br><b><i><u>Бурание</u></i></b> |                                            | 21.05.2023 |
|                    | 2 7001                                               | Носторождения: 001.                       |   | $69\text{\AA}$     | 4941                                | 覀         |          |   |                          |   | 18.02.2022<br>SAN RAYOR   |   | 13.05.2022<br>69 MW W |   | 3ac                                 |                                            | 15.05.2022 |
|                    | Otteparop: ДО 12                                     |                                           |   |                    |                                     |           |          |   |                          |   |                           |   |                       |   |                                     |                                            |            |
|                    | $1 - 110 - 12$<br>419 1999 PM                        | Vicietas 014                              |   | KytT 01<br>103 Ser | Скажница 1<br><b>All Contractor</b> | 36<br>ल्ल |          |   |                          |   | 26.03.2022                |   | 25.04.2022            |   | <b>Bac</b><br>Dypanier              |                                            |            |

Рис. 2.21

<span id="page-18-2"></span>Группировка может осуществляться как по одной колонке, так и по нескольким сразу [\(рис.](#page-18-3) 

## [2.22\)](#page-18-3).

<span id="page-18-3"></span>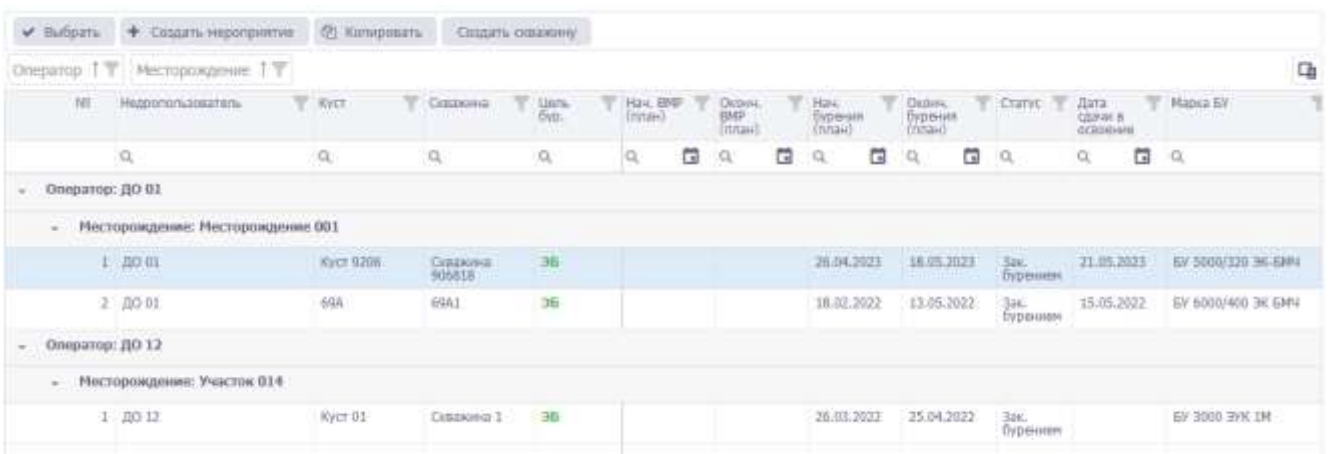

Рис. 2.22

## <span id="page-19-0"></span>**2.2.6 Выбор единиц измерения**

Единицы измерения можно изменить, если они выделены как управляющая ссылка. М. После нажатия на неё появляется окно выбора единиц измерения [\(рис. 2.23\)](#page-19-1).

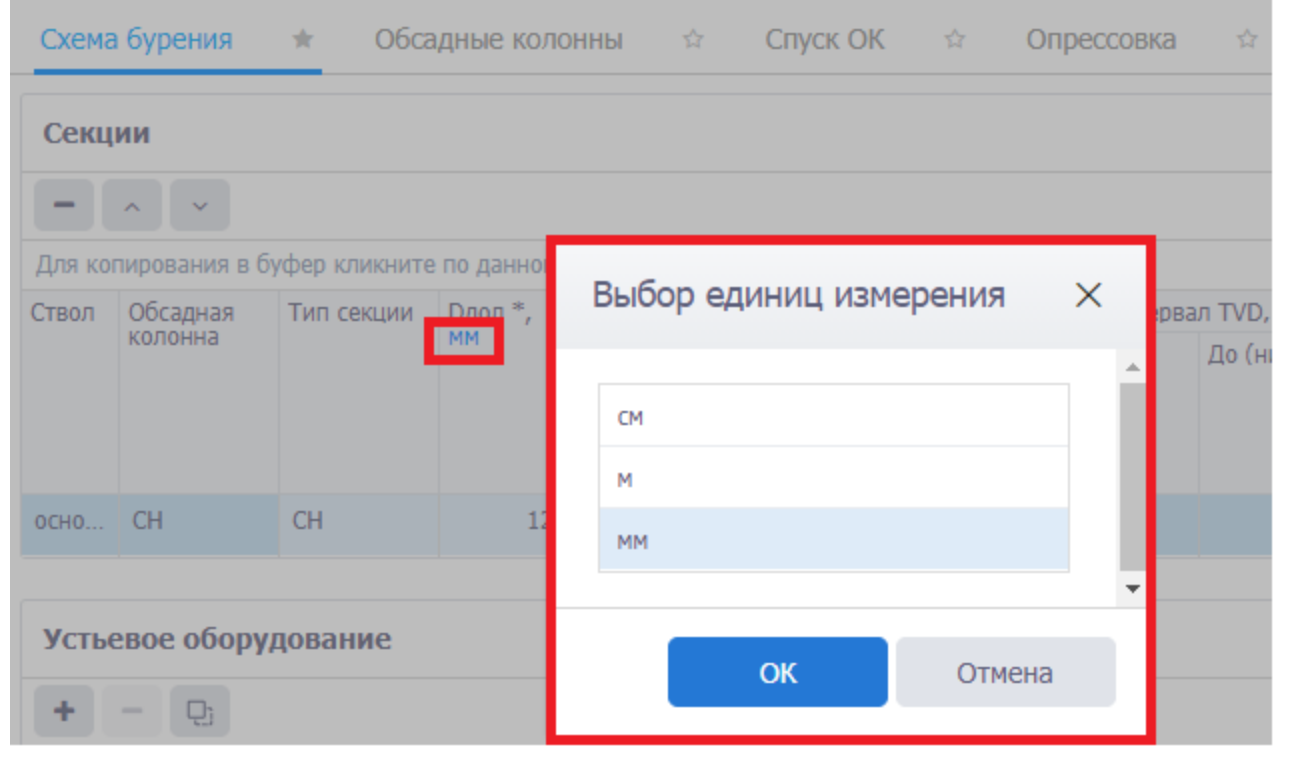

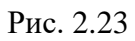

<span id="page-19-1"></span>После выбора единиц измерения и нажатия кнопки **ок** , параметры в таблице будут пересчитаны [\(рис. 2.24\)](#page-19-2).

<span id="page-19-2"></span>

|         |                                            | Схема бурения * Обсадные колонны ☆                                  |                           |        |                        | Спуск ОК $\qquad \qquad \approx$ |
|---------|--------------------------------------------|---------------------------------------------------------------------|---------------------------|--------|------------------------|----------------------------------|
| Секции  |                                            |                                                                     |                           |        |                        |                                  |
|         | $\mathcal{A}_{\mathbf{c}}$<br>$\checkmark$ |                                                                     |                           |        |                        |                                  |
|         |                                            | Для копирования в буфер кликните по данному полю и нажмите ctrl + с |                           |        |                        |                                  |
| Ствол   | Обсадная                                   | Тип секции                                                          | <b>Dдол<sup>8</sup></b> м | DH, MM |                        | Интервал бурения MD, м           |
|         | колонна                                    |                                                                     |                           |        | От (верх) * До (низ) * |                                  |
| OCHO CH |                                            | CH.                                                                 | 0,12                      | 119    | $\mathbf{0}$           | 450                              |

Рис. 2.24

## <span id="page-20-0"></span>**2.2.7 Множественное удаление строк из таблицы**

Для некоторых разделов разрешено множественное удаление. Чтобы воспользоваться данной функцией, следует перейти в нужный раздел, например, раздел «Траектория». Затем нажать

на учетную запись и установить флаг  $\boxed{\checkmark}$  Множественное удаление [\(рис. 2.25\)](#page-20-1).

|                                    |               | Траектория       |    |                              |                                 |                                                                                    |           |                                                 |          |                                  |                                           |                                           |                                         |                      | <b>K</b> Procuration apparent amotherists               |                                                                                                    |
|------------------------------------|---------------|------------------|----|------------------------------|---------------------------------|------------------------------------------------------------------------------------|-----------|-------------------------------------------------|----------|----------------------------------|-------------------------------------------|-------------------------------------------|-----------------------------------------|----------------------|---------------------------------------------------------|----------------------------------------------------------------------------------------------------|
| C) Tiwfop of yerrs:                |               |                  |    | <b>CONSTING TIME LINE</b>    |                                 | 4 Chieseverthouse in Course #                                                      |           |                                                 |          |                                  |                                           |                                           |                                         | DF. Triggers corrent |                                                         |                                                                                                    |
| 52. Общи сведения по проекту.      |               | CERRITA          |    |                              |                                 |                                                                                    |           |                                                 |          |                                  |                                           |                                           |                                         |                      | - Эбожественное удаление                                |                                                                                                    |
| © Оснавни тративания               |               | Total Africa St. |    |                              |                                 | <b>March Director</b><br><b>TE</b>                                                 | T200, NVA |                                                 |          |                                  |                                           |                                           |                                         |                      | Massermients saarenre                                   |                                                                                                    |
| Terry presence squarity chief a    |               | <b>Manuscene</b> |    | Tists<br>                    |                                 | Henschsall insurance<br><b>Common</b>                                              |           | <b>Baravewa</b><br>2021 PLACE Ave 23            |          | Etybesi<br>resume.               |                                           |                                           | 31                                      |                      | ОД Перезатрузить файл конфегурации                      |                                                                                                    |
| <b>St. Tjarstinna</b>              |               |                  |    |                              |                                 |                                                                                    |           | <b>Veilchen</b>                                 |          | Ingres<br><b><i>VHTMSN10</i></b> | <b>Tyrollistical</b><br>TVIL M            | <b>Trellone</b><br>MD/A                   | X                                       | O Boona              |                                                         |                                                                                                    |
| <b>W</b> . KINCTOVIGAR DISERVANI   | $\frac{1}{2}$ | sponsit          |    |                              | <b>Muhmerschein</b>             |                                                                                    |           |                                                 |          | <b>Michigan T</b>                |                                           |                                           |                                         |                      |                                                         |                                                                                                    |
| Д. Пуровой расписа-                | $\frac{1}{2}$ |                  |    |                              |                                 |                                                                                    |           |                                                 |          |                                  |                                           |                                           |                                         |                      |                                                         |                                                                                                    |
| O" MCCANAGEMENT                    | $\frac{1}{2}$ |                  |    | Проектаів траемтория.        |                                 |                                                                                    |           |                                                 |          |                                  |                                           |                                           |                                         |                      |                                                         | $\frac{1}{2} \left( \frac{1}{2} \right) \left( \frac{1}{2} \right) \left( \frac$ |
| \$6 Логотная программа.            | $\alpha$      |                  |    | * > ■                        |                                 |                                                                                    |           |                                                 |          |                                  |                                           |                                           |                                         |                      |                                                         |                                                                                                    |
| Cocrat Syperhook Acromme           | $\frac{1}{2}$ |                  |    | line accurate an instinguish |                                 | spinsors is futurely schoolerly for determining containing and a $\pi_1(\eta) = 0$ |           |                                                 |          |                                  |                                           |                                           |                                         |                      |                                                         |                                                                                                    |
| SC Digg crossrellational patients: |               |                  | N6 | <b>Trisling</b>              | Teachers<br>so crains were that | Atent.<br>recruitmals<br><b>TOLE-30FW</b>                                          | no.       | <b>CONSULTANT</b><br>EDMITES<br>DESTREE : 00 11 | 5410,097 | 10 20050V, 4:00070411 1 41       | <b>LTRICYMAG</b><br>Demolished: 19 XCScA. | <b>DeBANDARMA</b><br>3700, 1560.<br>3,674 | <b>IR/NHOM</b><br>RANDY.<br>16/02/20 HL |                      | EDWALL  EDGGTA (WALL  ENVIOUS COAL)<br>Bank Corp., Bank |                                                                                                    |
| LE Christianien flypsonni          | $\frac{1}{2}$ |                  |    | D.                           |                                 |                                                                                    |           |                                                 |          |                                  |                                           |                                           |                                         |                      |                                                         |                                                                                                    |
| 83 Officebulgate Epideway          | $\frac{1}{2}$ |                  |    | bb)                          |                                 |                                                                                    |           |                                                 |          |                                  |                                           |                                           |                                         |                      |                                                         |                                                                                                    |
| TT Zient consolera                 |               |                  | э  | 34                           |                                 |                                                                                    |           |                                                 |          |                                  |                                           |                                           |                                         |                      |                                                         |                                                                                                    |
| (5 Floggagnate)                    |               |                  |    | $\pm 30$                     |                                 |                                                                                    |           |                                                 |          |                                  |                                           |                                           |                                         |                      |                                                         |                                                                                                    |

Рис. 2.25

<span id="page-20-1"></span>Отобразится специальное поле, в котором требуется установить флаги у строк, которые

нужно удалить [\(рис. 2.26\)](#page-20-2). Затем нужно нажать кнопку (Удалить) и подтвердить удаление [\(рис. 2.27\)](#page-20-3).

|          |    | Проектная траектория |                                            |                                                                                                    |                                      |                                     |            |                                           |                 |                                               |                                   |          |       | =                                    |
|----------|----|----------------------|--------------------------------------------|----------------------------------------------------------------------------------------------------|--------------------------------------|-------------------------------------|------------|-------------------------------------------|-----------------|-----------------------------------------------|-----------------------------------|----------|-------|--------------------------------------|
| $\equiv$ |    | 话                    |                                            |                                                                                                    |                                      |                                     |            |                                           |                 |                                               |                                   |          |       |                                      |
| F.       | NH | Глубина              | <b>Bostmail</b><br>no creamy, yron, rpius. | Для встания из буфева (катиринания в буфер) клинить по данниму полю и намноге ith = v (ctrl + t)<br>Азинут<br>Hatterbeak,<br>Tpag, gone | <b>Trybeia</b><br>го<br>вертны,<br>м | Abcamor.<br><b>IFTHRTVAL</b><br>$1$ | Лок.<br>nh | <b>TIDIC</b><br>comeby, centrony, a<br>m. | <b>OT YCTER</b> | Отклоне. Дирекцияни.<br>yron, rpag.<br>ATOCA, | itimicia.<br>прости,<br>град/10 м | Коммант. | 00/95 | Широта, град. Долгота, град.<br>доли |
|          |    | $\alpha$             |                                            |                                                                                                    |                                      |                                     |            |                                           |                 |                                               |                                   |          |       |                                      |
|          |    | 50                   |                                            |                                                                                                    |                                      | ÷,                                  |            |                                           |                 |                                               |                                   |          |       |                                      |
|          |    | $100\,$              |                                            |                                                                                                    |                                      | $\mathbf{q}$                        |            |                                           |                 |                                               |                                   |          |       |                                      |
|          |    | 155                  |                                            |                                                                                                    |                                      |                                     |            |                                           |                 |                                               |                                   |          |       |                                      |
|          |    |                      |                                            |                                                                                                    |                                      |                                     |            |                                           |                 |                                               |                                   |          |       |                                      |

Рис. 2.26

<span id="page-20-2"></span>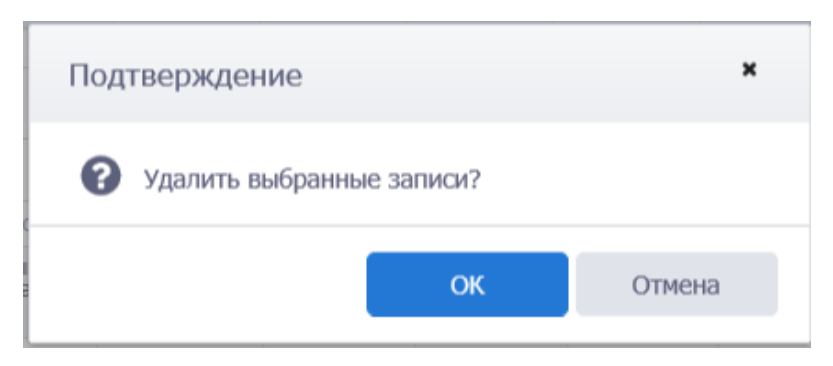

Рис. 2.27

<span id="page-20-3"></span>Строки будут удалены [\(рис. 2.28\)](#page-21-0).

<span id="page-21-0"></span>

| a<br>Проектная траектория |    |                  |                                         |                                                                                                   |                                      |                                  |                                        |                                                                        |  |                                                      |                                   |          |              |                                       |
|---------------------------|----|------------------|-----------------------------------------|---------------------------------------------------------------------------------------------------|--------------------------------------|----------------------------------|----------------------------------------|------------------------------------------------------------------------|--|------------------------------------------------------|-----------------------------------|----------|--------------|---------------------------------------|
| 2500                      |    |                  |                                         | Для вставки из буфера (колирования в буфер) кликиите по данному полю и нажмите chi = v (chit + c) |                                      |                                  |                                        |                                                                        |  |                                                      |                                   |          |              |                                       |
|                           | NR | Глубуна Замитный | $\frac{\mu}{\mu}$ and $\frac{\mu}{\mu}$ | Азимут<br>Mathematik<br><b>LAUTESTER CO</b>                                                       | Глубина<br>$\Box$<br>Beginka.<br>SE: | <b>ADCOMOT</b><br>отнетка,<br>M) | $\pi$<br>CHELLOHING<br>K CBBEDV.<br>M. | <b>FIGHL-</b><br>CHRISSING OT VETLA.<br>K BOCTOKY, M<br><b>MARCHER</b> |  | Отклоне. Дирокционн.<br>yron, rpati.<br><b>ADDIR</b> | Интензии.<br>простр.<br>град 10 м | Коммант. | <b>JIDUN</b> | Шерота, град. Долгота, град.<br>trouw |
|                           |    |                  |                                         |                                                                                                   |                                      |                                  |                                        |                                                                        |  |                                                      |                                   |          |              |                                       |

Рис. 2.28

## **3. УПРАВЛЕНИЕ РАБОТОЙ ПРОГРАММЫ**

## <span id="page-22-1"></span><span id="page-22-0"></span>**3.1 Порядок работы в программе**

В работе с программой «WellProject» придерживайтесь следующей последовательности действий:

- 1) Запустить программу «WellProject».
- 2) Выбрать мероприятие в разделе «Выбор объекта».
- 3) Выбрать раздел и внести изменения.
- 4) Выйти из программы.

#### <span id="page-22-3"></span><span id="page-22-2"></span>**3.2 Подача заявки на справочный элемент**

#### **3.2.1 Окно справочника**

Один из способов ввода данных – выбор данных из справочников. Переход в справочники осуществляется нажатием на кнопку , расположенную справа в поле ввода данных.

Рассмотрим принцип работы со справочниками. В разделе «Состав бурильной колонны»

[\(рис. 3.1\)](#page-23-0) на панели инструментов области *Состав бурильной колонны* следует нажать на кнопку

(Добавить). В появившейся новой строке значение показателя Элемент добавляется из спра-

вочника. Для перехода в справочник следует нажать кнопку в области поля.

**Примечание.** Чтобы удалить из ячейки значение, выбранное из справочника, следует выделить его в ячейке и нажать на клавиатуре кнопку «Delete».

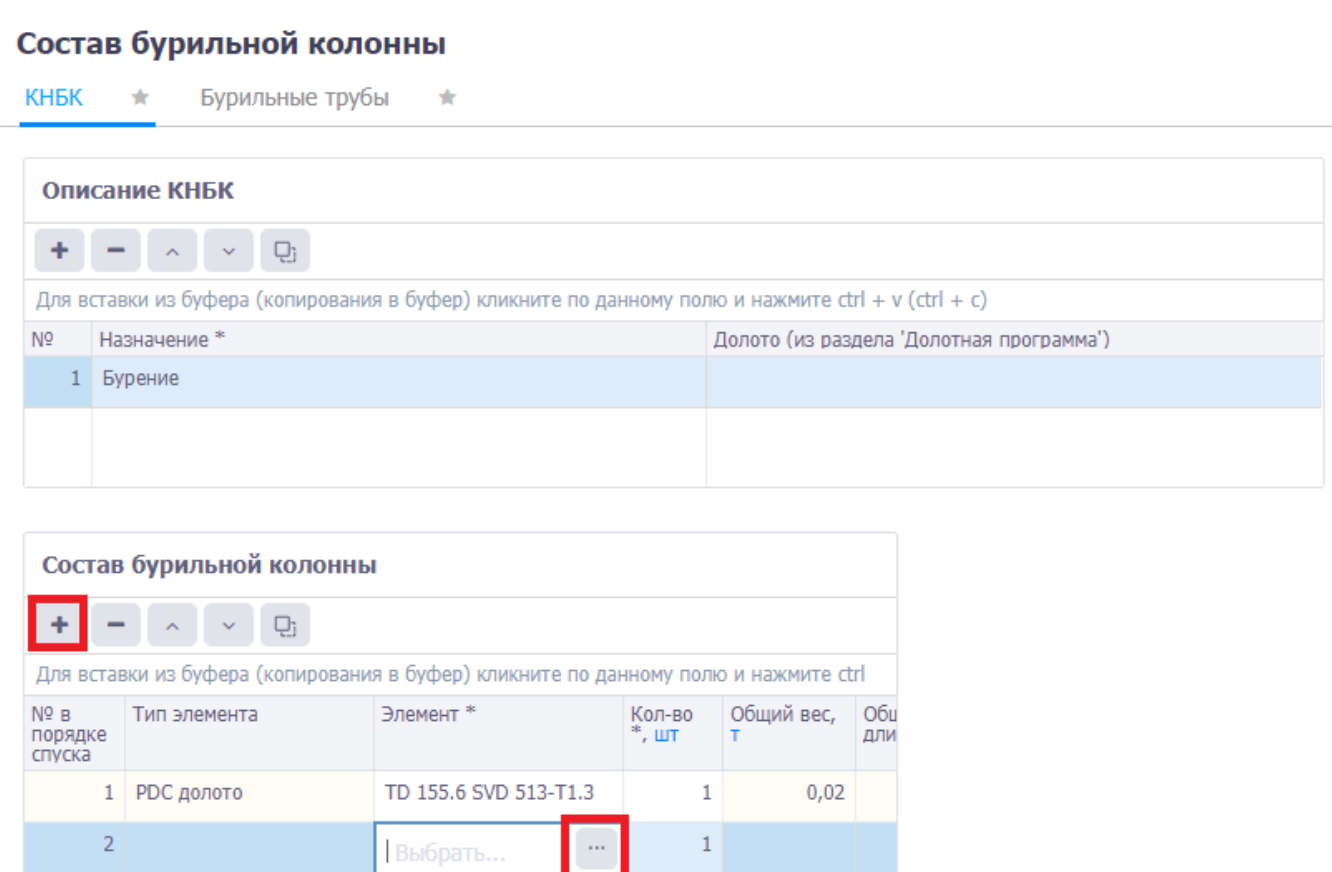

Рис. 3.1

<span id="page-23-0"></span>Диалоговое окно открывшегося справочника будет иметь вид, представленный на [рис. 3.2.](#page-24-0)

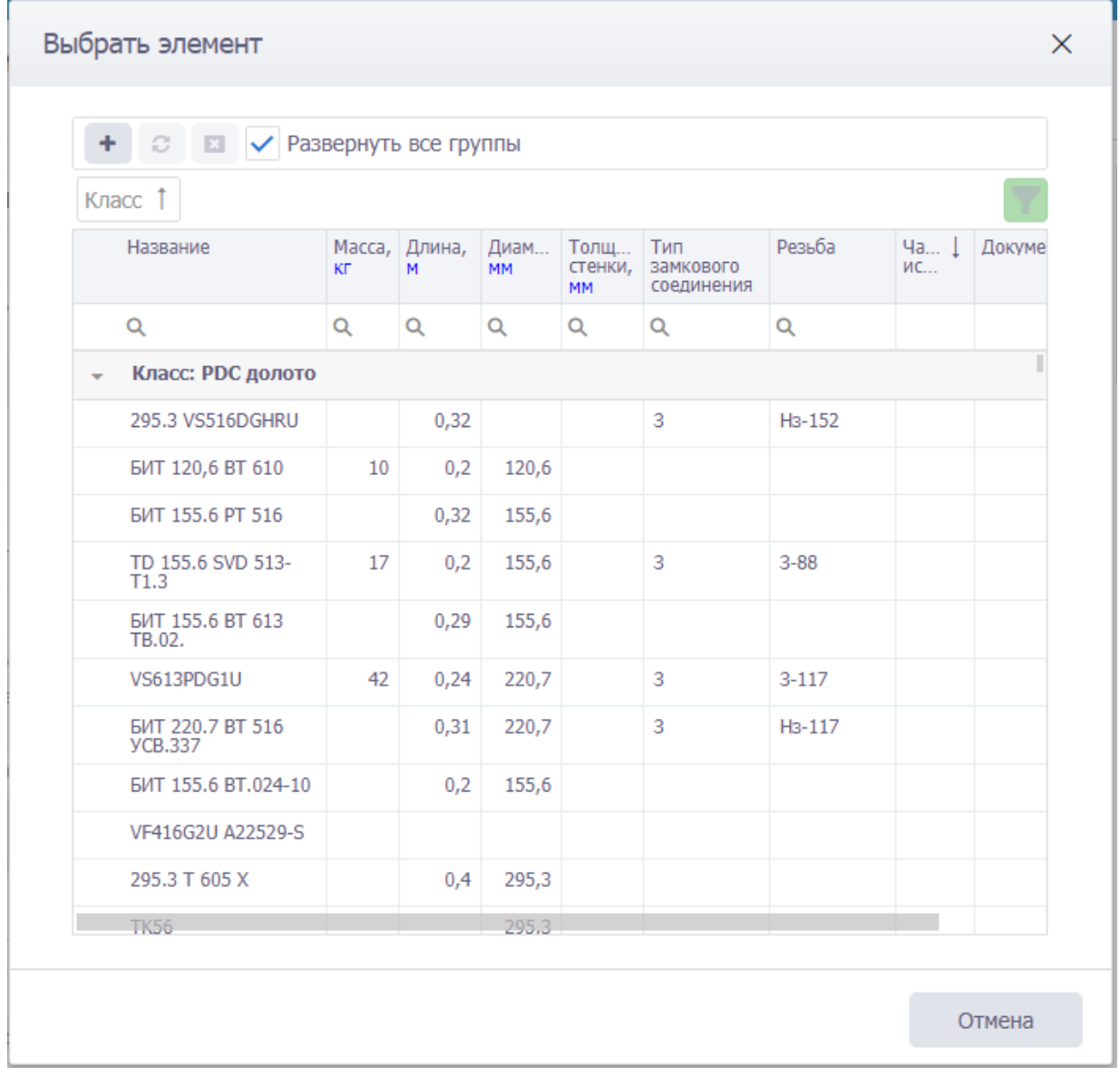

Рис. 3.2

<span id="page-24-0"></span>Для раскрытия класса элементов следует нажать или установить флаг [\(рис. 3.3\)](#page-25-1). Элементы представлены в табличном виде. Поиск и группировка элементов происходит стандартным для программы образом (см. [п. 2.2. Управление отоб](#page-14-0)[ражением таблиц\)](#page-14-0).

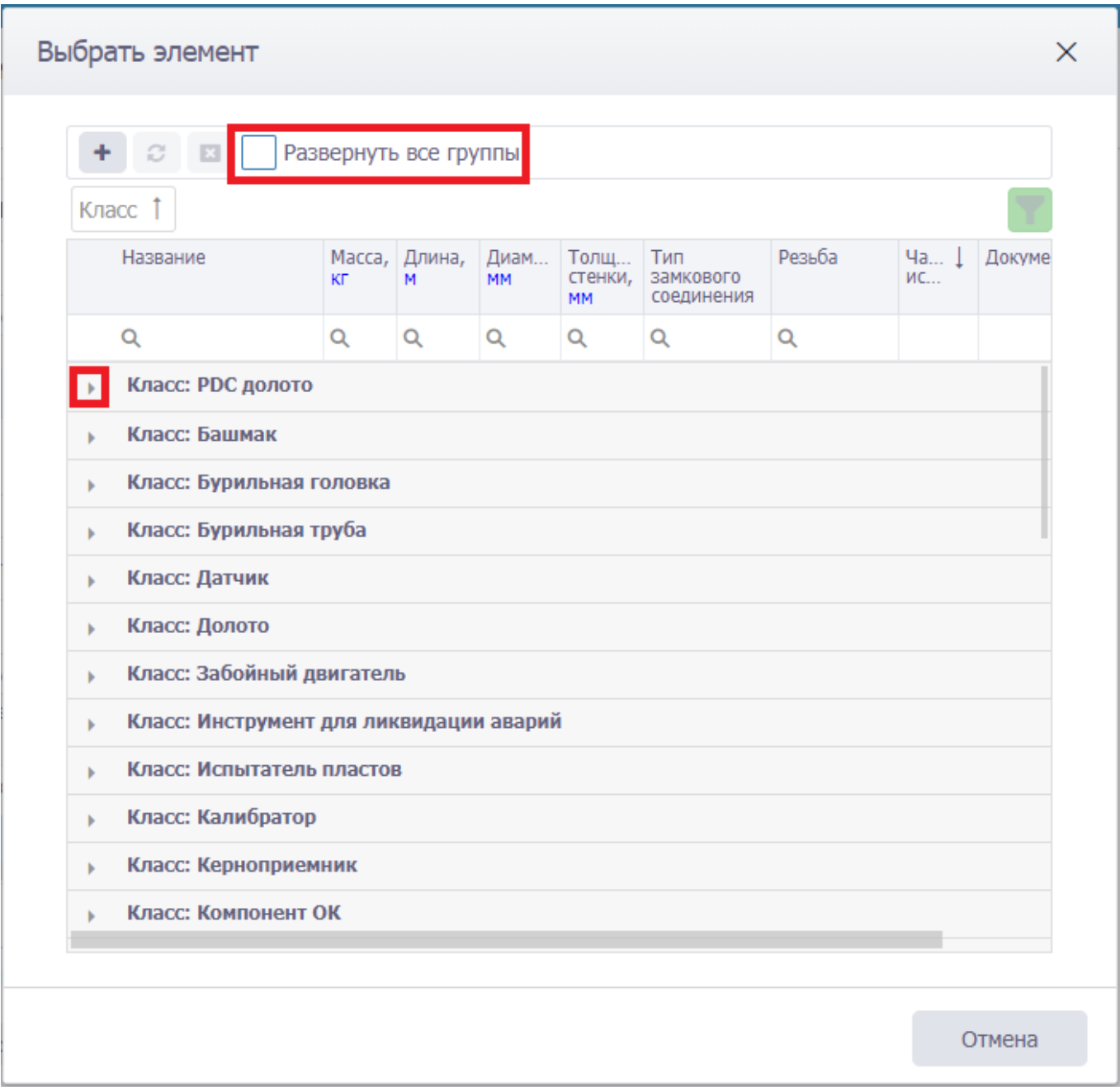

Рис. 3.3

## <span id="page-25-1"></span><span id="page-25-0"></span>**3.2.2 Заявки на добавление элемента**

Для подачи заявки на добавление справочных данных следует нажать на учетную запись и выбрать пункт «Подать заявку» [\(рис. 3.4\)](#page-26-0) или в окне справочника [\(рис. 3.3\)](#page-25-1) нажать (Заявка на добавление элемента), в окне «Заявка на справочный элемент» [\(рис. 3.5\)](#page-26-1) название справочника выбрать из списка, ввести параметры справочного элемента стандартным образом и нажать

**КНОПКУ** Подать заявку

26

K.034, oal. 8381, FC D & Q O PVSR/membersko\_sa WŔ 自 % Рассчитать процент заполнения Состав бурильной колонны КНБК и Бурилинае трубы и **C** Thas a series Множественное удиление График Описание КНБК **10 18 A** O nonsosatene  $+$  - - 0 har  $\sim$ Для иставки из буфера (котирования и буфер) кла  $(2 + 100)$  w + 1th environment memory year о) Перезагрузить файл конфигурации NY Hipmens Aki Долога Бю раздела "Долотная программа") **Marine**  $O$  Belong 1 Syperies Состав бурильной колонны  $+$   $-$  0 Для вставки из буфера (коткрования в буфер) компите по данном) голов и накомпи со 1 PDC govern TD 155.6 SVD 513-TL3 1 0.02  $\mathbf{r}$  and  $\mathbf{r}$  $-21 \bullet$ 

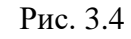

<span id="page-26-0"></span>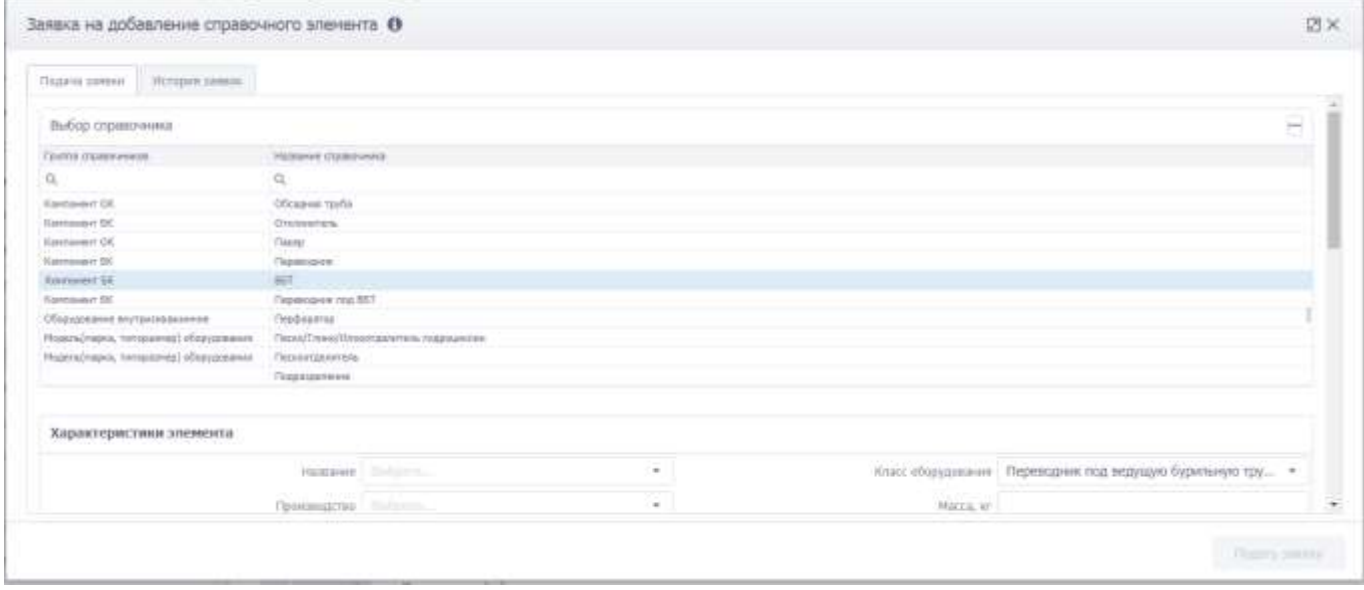

Рис. 3.5

<span id="page-26-1"></span>На вкладке «История заявок» отображается список заявок на добавление справочных данных [\(рис. 3.6\)](#page-27-1). Сортировка и группировка элементов происходит стандартным для программы образом (см. [п. 2.2. Управление отображением таблиц\)](#page-14-0).

|                                                                                                    | Зависа на добавление справочного эпенента . • |                                |                       |                           |                     |                                                                              | Ø×            |
|----------------------------------------------------------------------------------------------------|-----------------------------------------------|--------------------------------|-----------------------|---------------------------|---------------------|------------------------------------------------------------------------------|---------------|
| $\label{eq:1} \textit{This} \textit{D} = \textit{I} \textit{D} = \textit{I} \textit{D} \textit{D} = \textit{I} \textit{D} \textit{D} \textit{D} \textit{D} \textit{D} \textit{D} \textit{D} \textit{D} \textit{D} \textit{D} \textit{D} \textit{D} \textit{D} \textit{D} \textit{D} \textit{D} \textit{D} \textit{D} \textit{D} \textit{D} \textit{D} \textit{D} \textit{D} \textit{D} \textit{D} \textit{D} \textit{D}$ |                                               |                                |                       |                           |                     |                                                                              |               |
| Spinsters (mix)                                                                                                    |                                               |                                |                       |                           |                     |                                                                              |               |
| cuive 1                                                                                                    |                                               |                                |                       |                           |                     |                                                                              |               |
| THE SMING<br>903105                                                                                                    | :Heardton                                     |                                | Are consent . Diff. . | Nemmers regions           | <b>Johnse</b>       | $00m$                                                                        | <b>Promis</b> |
| $\mathcal{D}_1$<br>woods                                                                                                    | $\Omega_{\rm c}$                              | <b>G</b><br>$\Omega_{\rm c}$ : | 日々<br>$\alpha$        |                           | $\alpha$            | $\Omega_i$                                                                   |               |
| - Clarge: the passborgenesses                                                                                                    |                                               |                                |                       | 2010/01/12 10:00          |                     | <b>And the company's company's and the company's</b>                         |               |
| <b>Juliannes</b>                                                                                                    | periodyatasa. 11.67.21                        |                                |                       | -EDappatenews (Subjected) | Adamnent.           | 76, Nerramones 215, c.019, pa. 2284, 72;<br>Leonitana: WIPGSQC               |               |
| <b>Adamses</b>                                                                                                    | availant partners. 12.07.21                   |                                |                       | Obmasses (bears)          | Ogazerstewar amount | $26,$ Hurtspressionen 225, s $\rm 210,$ min. 2234, 70). Spreedhister, WOUDGC |               |
|                                                                                                    |                                               |                                |                       |                           |                     |                                                                              |               |
|                                                                                                    |                                               |                                |                       |                           |                     |                                                                              |               |
|                                                                                                    |                                               |                                |                       |                           |                     |                                                                              |               |
|                                                                                                    |                                               |                                |                       |                           |                     |                                                                              |               |
|                                                                                                    |                                               |                                |                       |                           |                     |                                                                              |               |
|                                                                                                    |                                               |                                |                       |                           |                     |                                                                              |               |
|                                                                                                    |                                               |                                |                       |                           |                     |                                                                              |               |
|                                                                                                    |                                               |                                |                       |                           |                     |                                                                              |               |
|                                                                                                    |                                               |                                |                       |                           |                     |                                                                              |               |
|                                                                                                    |                                               |                                |                       |                           |                     |                                                                              |               |

Hanna sonic

Рис. 3.6

<span id="page-27-1"></span>Для просмотра заявки следует выбрать её в списке и нажать кнопку просмотреть заявку Откроется окно «Характеристика элемента» [\(рис. 3.7\)](#page-27-2).

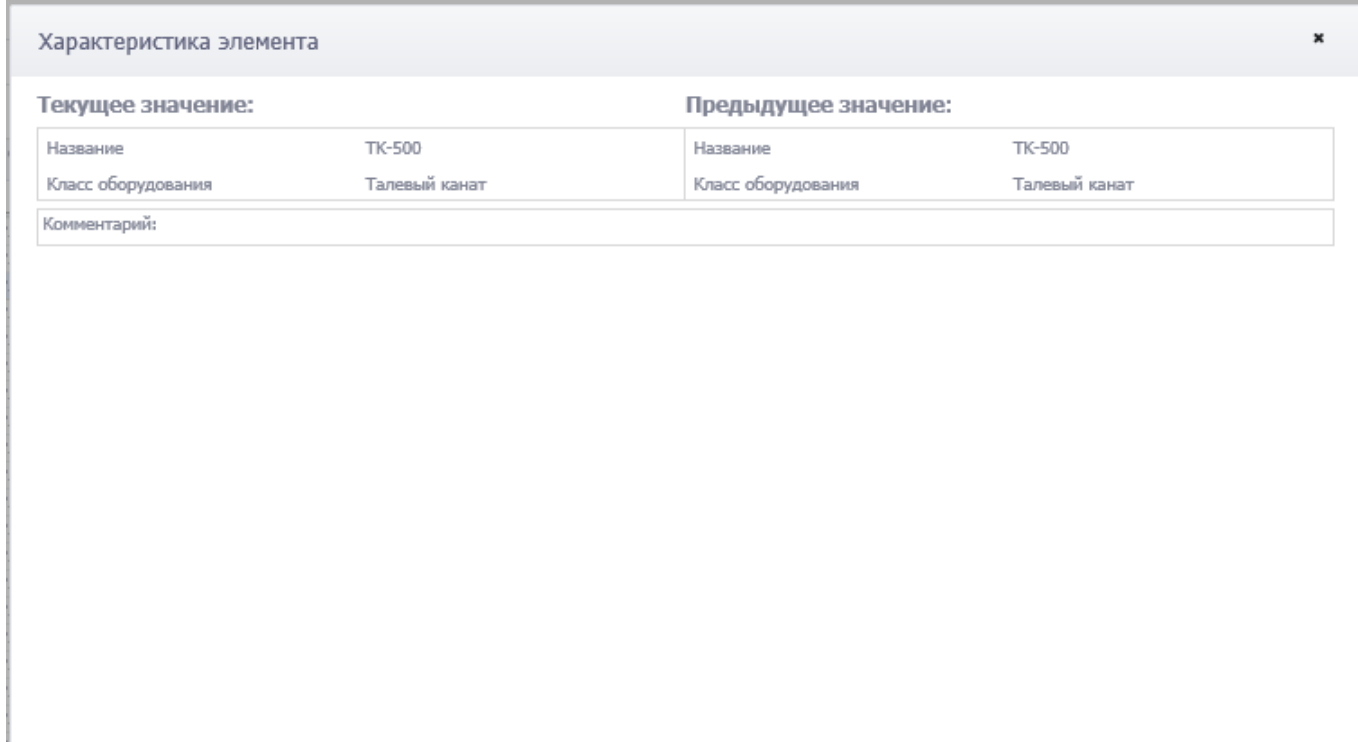

Рис. 3.7

### <span id="page-27-2"></span><span id="page-27-0"></span>**3.2.3 Заявка на обновление элемента**

Для создания заявки на обновление элемента нужно выбрать элемент в справочнике и нажать кнопку  $\boxed{3}$  (Заявка на обновление данных элемента) [\(рис. 3.8\)](#page-28-1). Затем в окне «Заявка на справочный элемент» [\(рис. 3.9\)](#page-28-2) изменить характеристики элемента стандартным для программы

| ø<br>$\boldsymbol{\times}$<br>Класс <sup>1</sup> |              | Развернуть все группы |                   |                              |                                |        |            |        |
|--------------------------------------------------|--------------|-----------------------|-------------------|------------------------------|--------------------------------|--------|------------|--------|
| Название                                         | Macca,<br>КF | Длина,<br>M           | Диам<br><b>MM</b> | Толщ<br>стенки,<br><b>MM</b> | Тип<br>замкового<br>соединения | Резыба | 4a<br>испс | Докуме |
| Q                                                | Q            | Q                     | Q                 | Q                            | Q                              | Q      | Q          |        |
| $(1,$ Srpa $\alpha$ )                            |              |                       |                   |                              |                                |        |            |        |
| WF675-QLE6750-ML<br>угол пер. 1.83град.          | 980          | 8,34                  | 172               |                              |                                |        |            |        |
| ДРУ-2 172 РСФК                                   | 1 540        | 10,16                 | 172               |                              |                                |        |            |        |
| ДГР-172 7/8 56 ВКД                               | 1 1 6 6      | 9,7                   | 178               |                              |                                |        |            |        |
| SM700.7859-184.7/8                               | 1 200        | 8,39                  | 184               |                              |                                |        |            |        |
| ДРУ1-98.4000.78                                  | 320          | 7,37                  | 106               |                              |                                |        |            |        |
| ДРУ-240 3/4                                      | 2 548        | 10,8                  | 240               |                              |                                |        |            |        |
| MBP-176T                                         | 90           | 9,58                  | 176               |                              |                                |        |            |        |
| ВЗД ДР 178                                       | 1 300        | 9,37                  | 178               |                              |                                |        |            |        |
| ДРУ1-120РСФТМ<br>1,5rp+KO6-120                   | 533          | 8,17                  | 126               |                              |                                |        |            |        |
| ДГР-120                                          | 400          | 6                     | 120               |                              |                                |        |            |        |
| ДРУ2-98 РСФ                                      | 338          | 7,66                  | 106               |                              |                                |        |            |        |

Рис. 3.8

<span id="page-28-1"></span>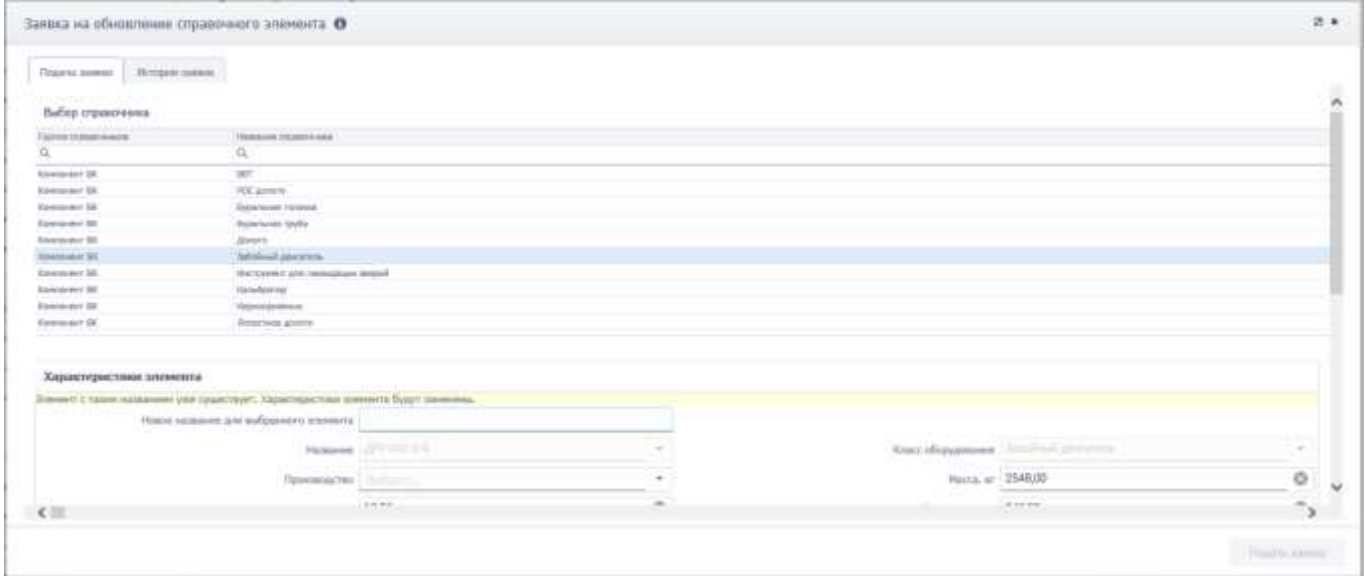

Рис. 3.9

## <span id="page-28-2"></span><span id="page-28-0"></span>**3.3 Выбор объекта**

В области раздела «Выбор объекта» на вкладке «Мероприятия» [\(рис. 3.10\)](#page-29-1) в табличном виде отображается перечень скважин с параметрами.

Над областью таблицы [\(рис. 3.10\)](#page-29-1) расположены следующие элементы:

- кнопка выбора мероприятия для работы (1);
- кнопка для создания нового мероприятия (2);
- кнопка копирования проектных данных (3);
- кнопка создания скважины (4);
- кнопка сброса фильтров (5).

| Мероприятия    |                                                                                                    |                   |                   |      |          |  |  |  |  |  |  |
|----------------|----------------------------------------------------------------------------------------------------|-------------------|-------------------|------|----------|--|--|--|--|--|--|
|                | Сбросить фильтры<br>• Выбрать<br>• Копировать<br>Создать мероприятие<br>٠<br>Создать скважину<br>Перетаците столбец сюда,<br><mark>гобы сгруппировать по нек</mark> |                   |                   |      |          |  |  |  |  |  |  |
| N <sup>o</sup> | Оператор                                                                                                    | Недропользователь | Месторождение     | Куст | Скважина |  |  |  |  |  |  |
|                | Q                                                                                                    | Q                 | Q                 | Q    | Q        |  |  |  |  |  |  |
|                | $1 \vert$ ДО 01                                                                                                    | ДО 01             | Месторождение 050 | 654  | 5354     |  |  |  |  |  |  |
| 2 <sup>1</sup> | ДО 01                                                                                                    | ДО 01             | Месторождение 050 | 662  | 8511     |  |  |  |  |  |  |
| 3 <sup>1</sup> | ДО 01                                                                                                    | ДО 01             | Месторождение 050 | 986  | 6084     |  |  |  |  |  |  |
| 4 <sup>1</sup> | ДО 01                                                                                                    | ДО 01             | Месторождение 050 | 962  | 8942     |  |  |  |  |  |  |
| 5              | ДО 01                                                                                                    | ДО 01             | Месторождение 050 | 406  | 2705     |  |  |  |  |  |  |
| 6              | ДО 01                                                                                                    | ДО 01             | Месторождение 176 | 454  | 2755     |  |  |  |  |  |  |

Рис. 3.10

## <span id="page-29-1"></span><span id="page-29-0"></span>**3.3.1 Мероприятия**

С помощью рассмотренных выше функций сортировки / поиска в области таблицы фильтруется список мероприятий, нажатием левой кнопки мыши следует выделить нужное мероприятие [\(рис. 3.11\)](#page-30-0), далее следует нажать на кнопку  $\blacktriangledown$  Выбрать

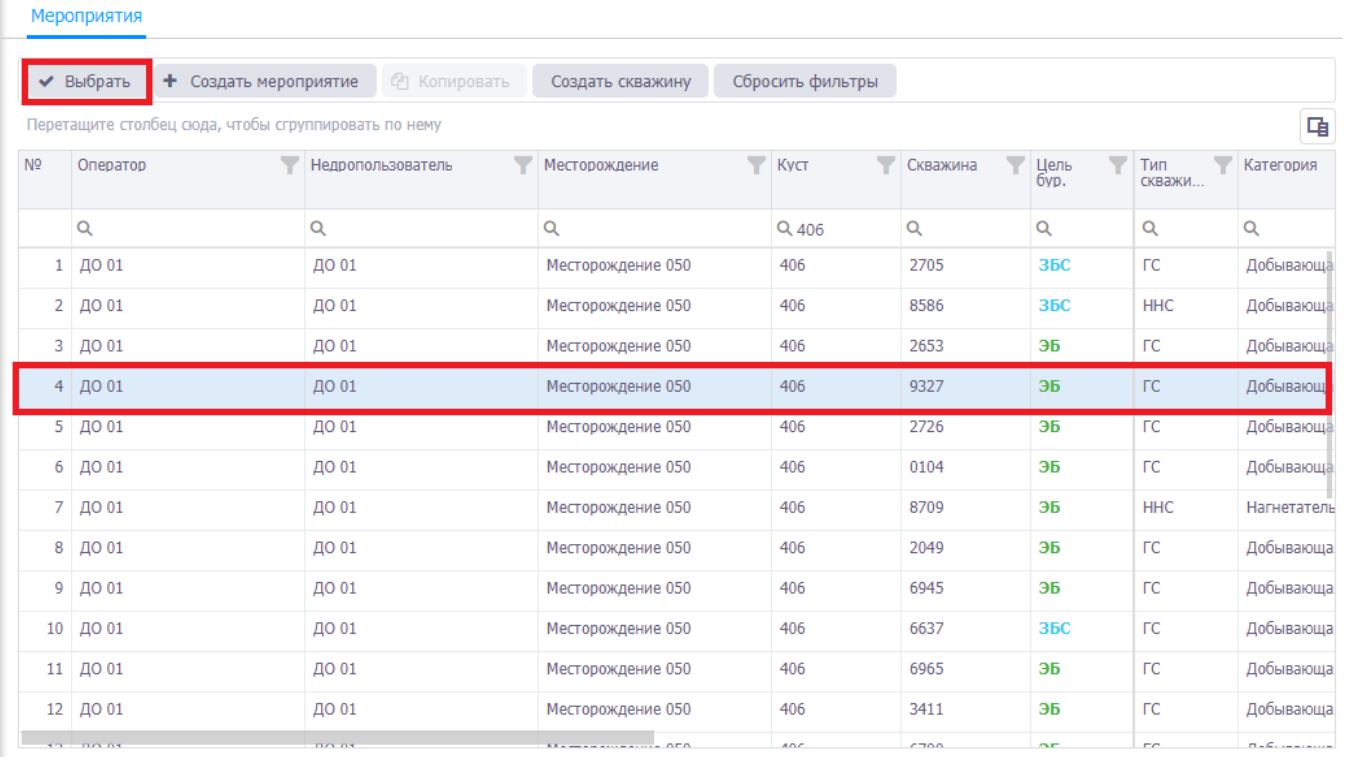

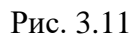

<span id="page-30-0"></span>Выбранное мероприятие отобразится в области верхней панели, при этом станут доступны остальные разделы программы [\(рис. 3.12\)](#page-30-1).

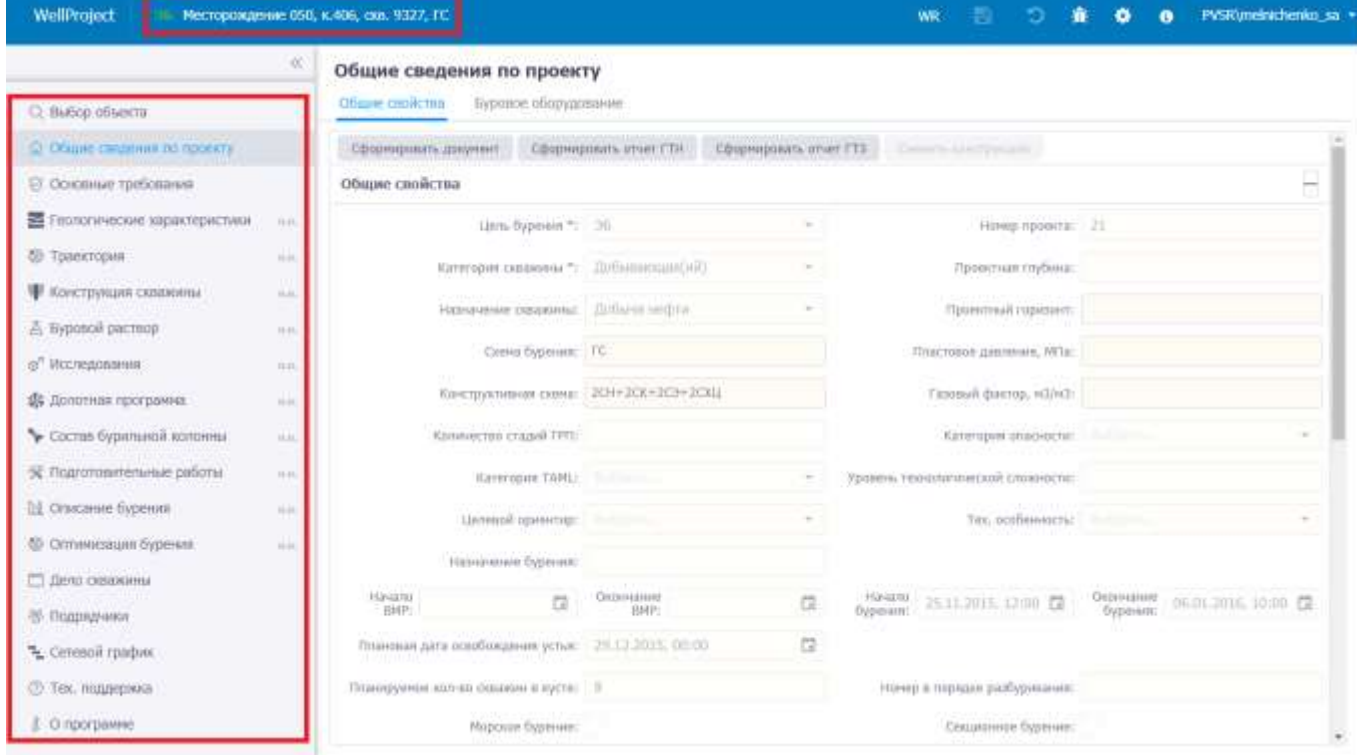

<span id="page-30-1"></span>Рис. 3.12

### **3.3.1.1 Создание мероприятия**

<span id="page-31-0"></span>Для создания нового мероприятия следует нажать кнопку  $\textbf{H}$  Создать мероприятие . На вкладке отобразится область добавления мероприятия [\(рис. 3.13\)](#page-31-1). Поля, обязательные для запол-

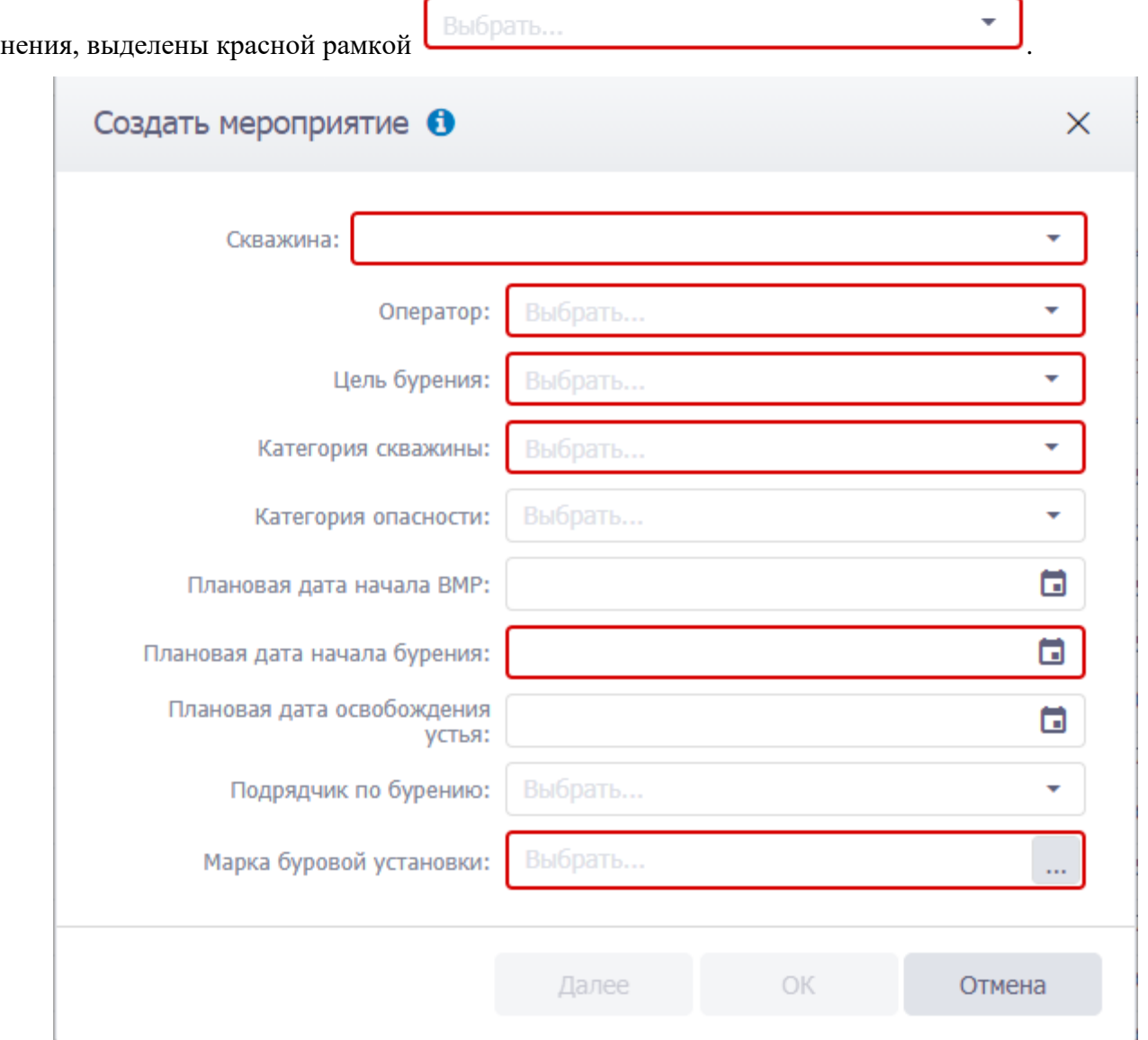

Рис. 3.13

<span id="page-31-1"></span>Заполнение данных по скважине осуществляется стандартным образом:

• Скважина – выбирается из выпадающего списка.

**Примечание.** Если нужной скважины нет в списке, требуется создать ее, нажав на кнопку

Создать скважину

на панели инструментов вкладки «Мероприятия».

- Оператор, Категория скважины, Категория опасности, Подрядчик по бурению выбираются из выпадающих списков;
- Цель бурения выбирается из выпадающего списка **ЭБ** или **ПРБ**. Если по данной скважине уже есть мероприятие, то в списке будет только **ЗБС**;
- Плановая дата начала бурения, Плановая дата начала ВМР и Плановая дата освобождения устья – выбираются из выпадающих календарей;
- Марка буровой установки выбирается из справочника по нажатию кнопки или из выпадающего списка, нажав курсором мыши в поле;

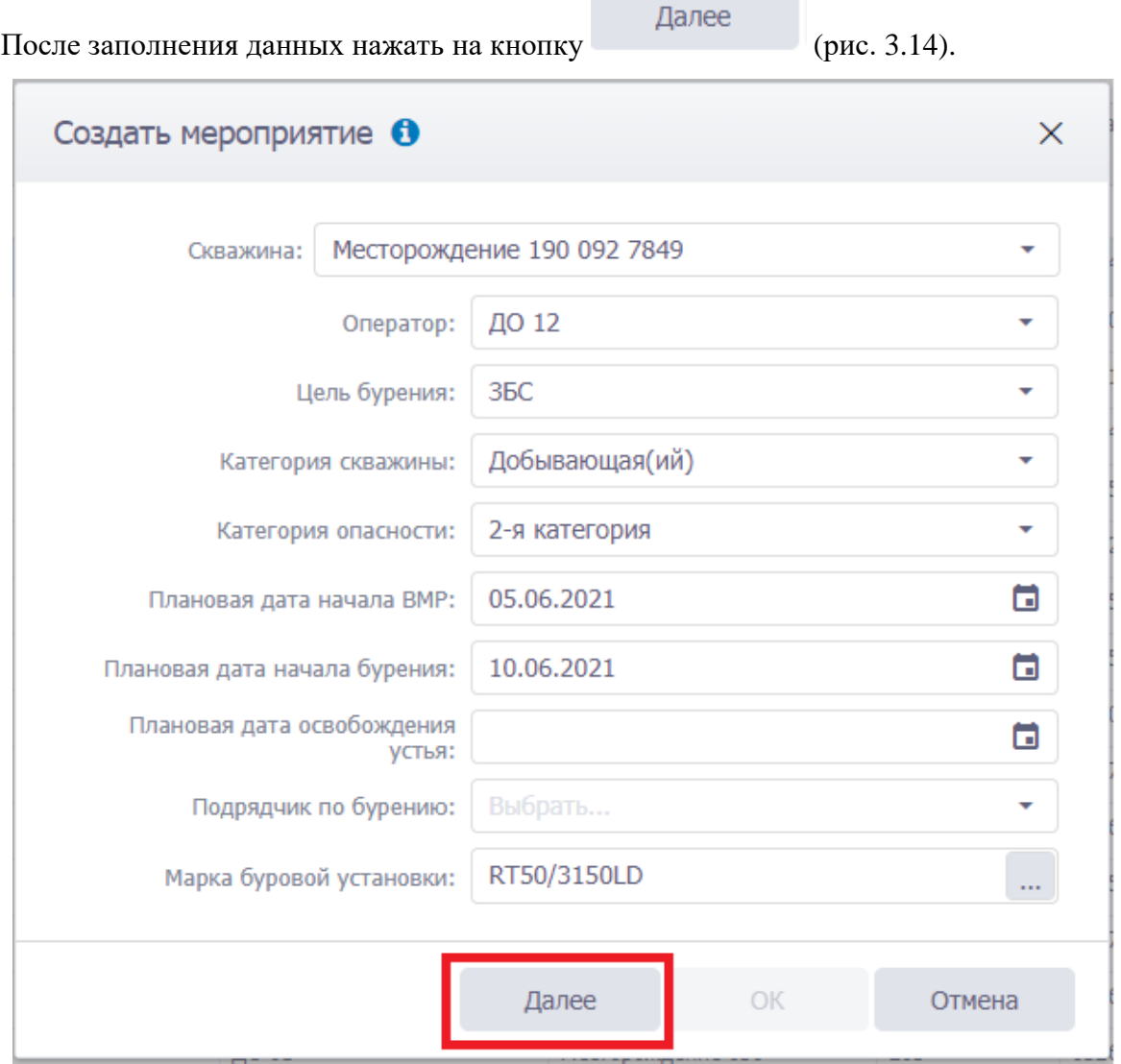

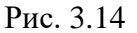

<span id="page-32-0"></span>**Примечание:** При нажатии на кнопку Далее , если Цель бурения **ЗБС**, то будет выполнен переход к этапу 2 (Определение параметров вырезки окна) [\(рис. 3.15\)](#page-33-0), если Цель бурения **ЭБ** или **ПРБ**, то на этапе 2 откроется определение эталона ствола [\(рис. 3.16\)](#page-33-1).

• Верх интервала вырезки окна, Низ интервала вырезки окна, Внут. диаметр первой прорезаемой колонны, Внут. диаметр второй прорезаемой колонны – заполняются с клавиатуры.

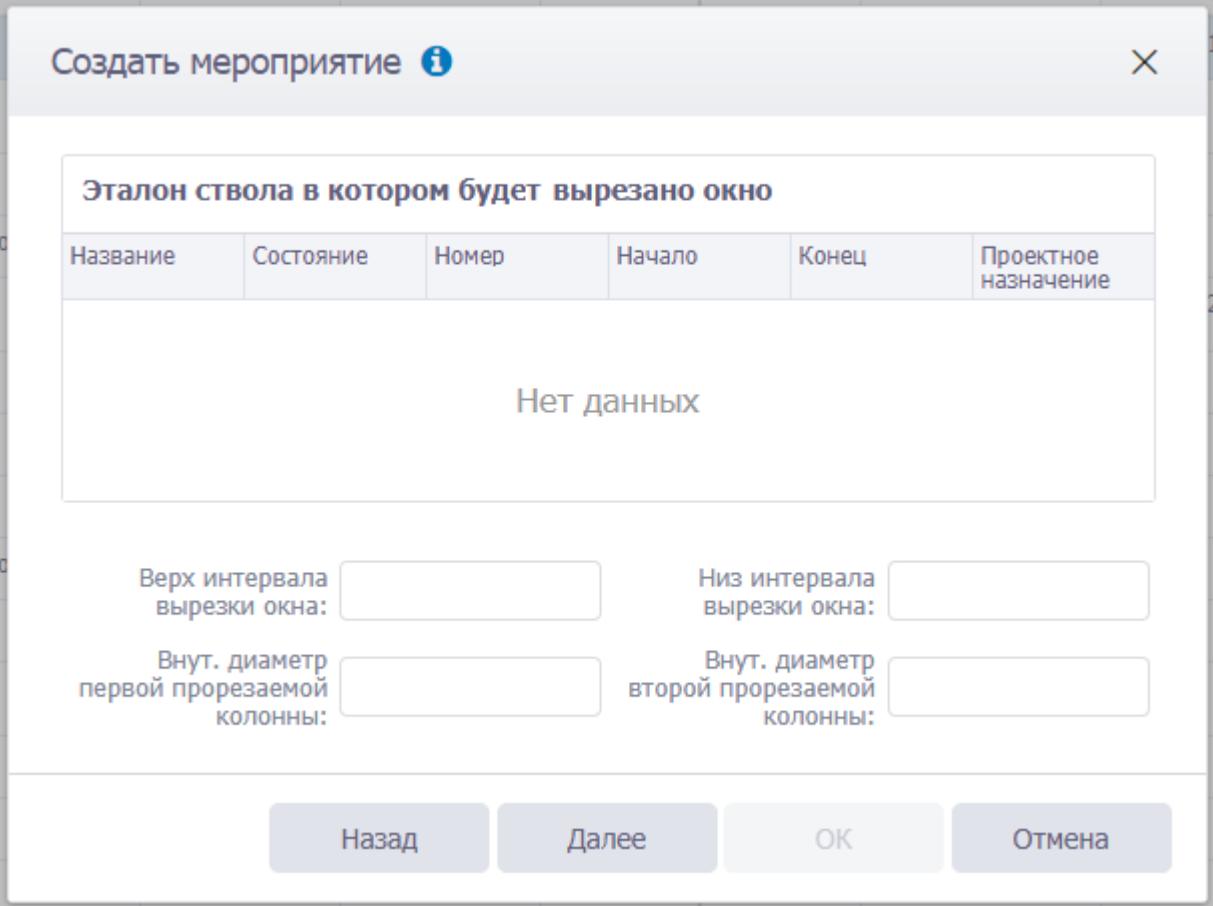

Рис. 3.15

<span id="page-33-0"></span>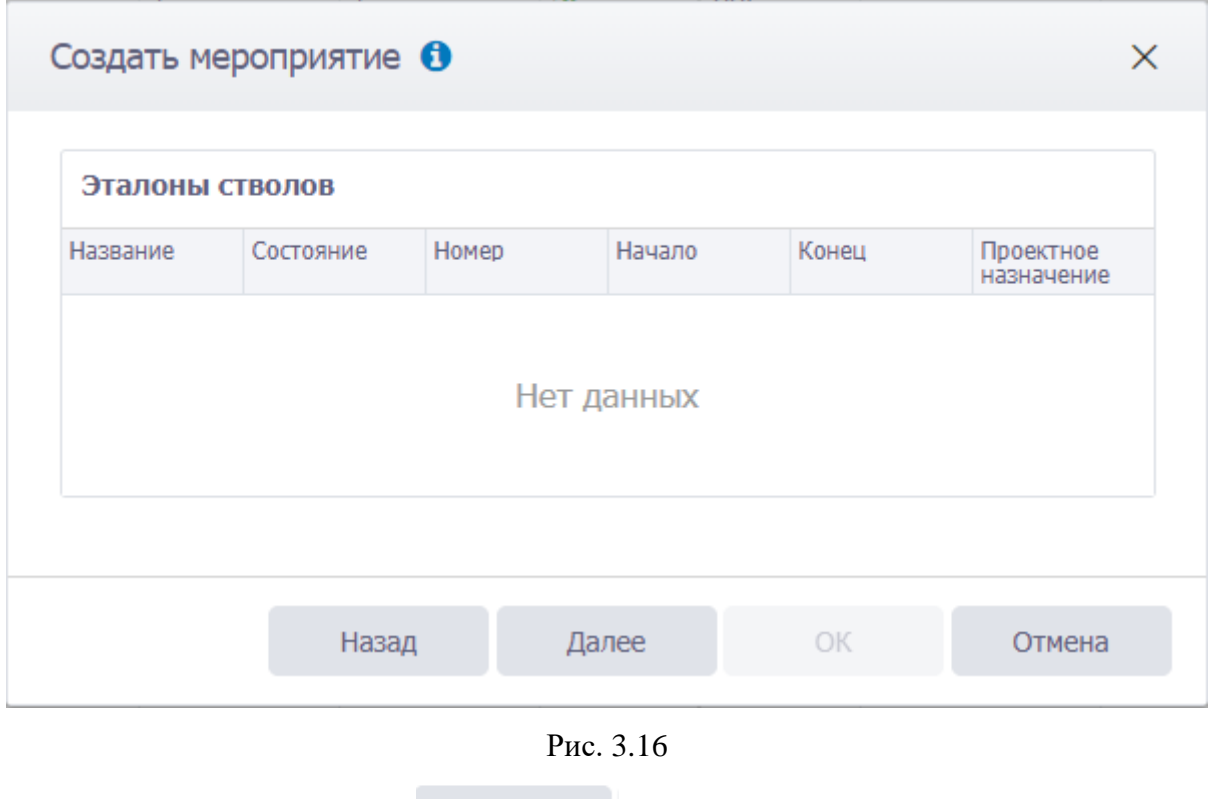

<span id="page-33-1"></span>Затем нужно нажать кнопку , будет выполнен переход к этапу 3 (Определе-

ние схемы бурения и конструкции) [\(рис. 3.17\)](#page-34-0).

## Создать мероприятие •

## Схема бурения:

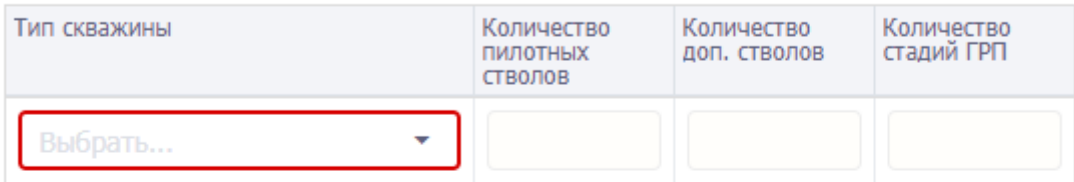

### Конструктивная схема: CH+CK+CЭ

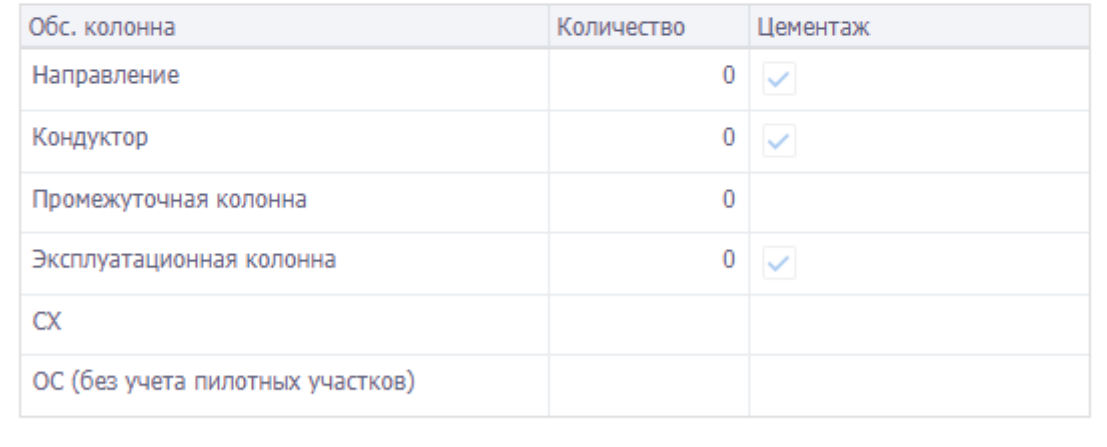

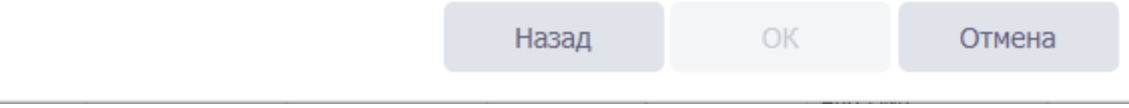

Рис. 3.17

<span id="page-34-0"></span>Количество конструктивных элементов указывается вводом с клавиатуры. После выбора элементов отобразится конструктивная схема [\(рис. 3.18\)](#page-35-1).

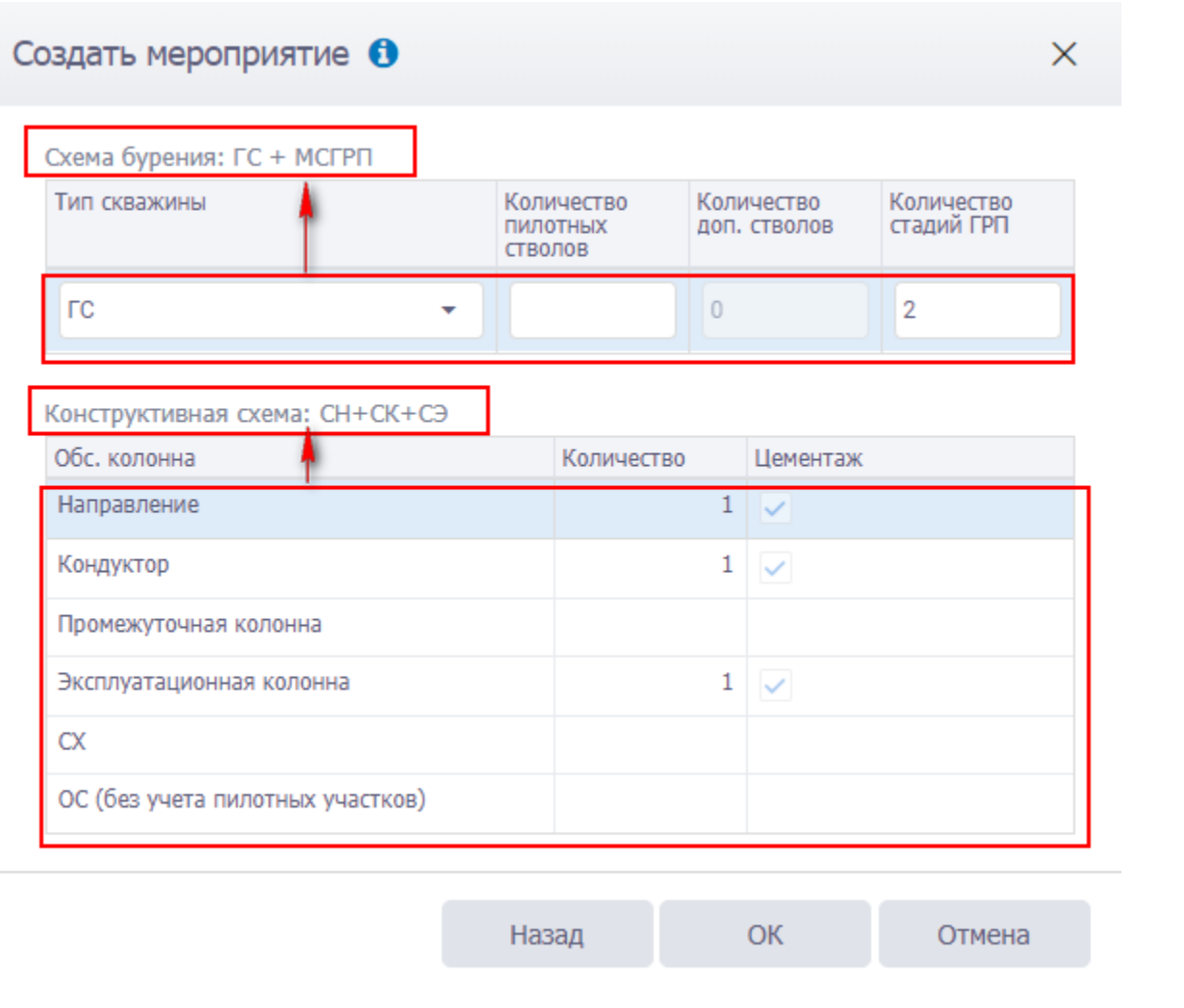

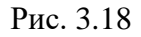

<span id="page-35-1"></span>После заполнения полей следует нажать кнопку ок Мероприятие отобразится в списке объектов.

## **3.3.1.2 Копирование проектных данных из другого мероприятия**

<span id="page-35-0"></span>Для копирования данных с другого мероприятия следует выделить мероприятие, в которое будут скопированы данные, в таблице и нажать кнопку <sup>Ф</sup> Копировать (Копировать данные из другой скважины) на панели инструментов вкладки [\(рис. 3.19\)](#page-36-0).
|                | Мероприятия                                          |                   |                    |           |               |                   |                |
|----------------|------------------------------------------------------|-------------------|--------------------|-----------|---------------|-------------------|----------------|
|                | ◆ Выбрать<br>÷.<br>Создать мероприятие               | □ Копировать      | Создать скважину   |           |               |                   |                |
|                | Перетащите столбец сюда, чтобы сгруппировать по нему |                   |                    |           |               |                   | 咟              |
| N <sub>2</sub> | Оператор                                             | Недропользователь | v<br>Месторождение | Куст<br>v | v<br>Скважина | ▼<br>Цель<br>byp. | Тип<br>скважи. |
|                | Q                                                    | Q                 | Q                  | Q         | Q             | Q                 | Q              |
| $\mathbf{1}$   | ДО 01                                                | ДО 01             | Месторождение 050  | 654       | 5354          | зьс               | <b>FC</b>      |
| $\overline{2}$ | ДО 01                                                | ДО 01             | Месторождение 050  | 357       | 6600          | ЭБ                | <b>HHC</b>     |
| 3              | ДО 01                                                | ДО 01             | Месторождение 050  | 662       | 8511          | ЭБ                | <b>FC</b>      |
|                | 4 ДО 01                                              | ДО 01             | Месторождение 050  | 986       | 6084          | ЭБ                | ГC             |
|                | 5 до 01                                              | ДО 01             | Месторождение 050  | 112       | 6755          | ЭБ                | <b>HHC</b>     |
|                | 6 ДО 01                                              | ДО 01             | Месторождение 050  | 962       | 8942          | зьс               | <b>FC</b>      |
| 7 <sup>1</sup> | ДО 01                                                | ДО 01             | Месторождение 050  | 406       | 2705          | зьс               | <b>FC</b>      |
| 8              | ДО 01                                                | ДО 01             | Месторождение 176  | 454       | 2755          | ЭБ                | <b>FC</b>      |

Рис. 3.19

После подтверждения копирования [\(рис. 3.20\)](#page-36-0) откроется окно «Копирование данных в» [\(рис. 3.21\)](#page-37-0).

<span id="page-36-0"></span>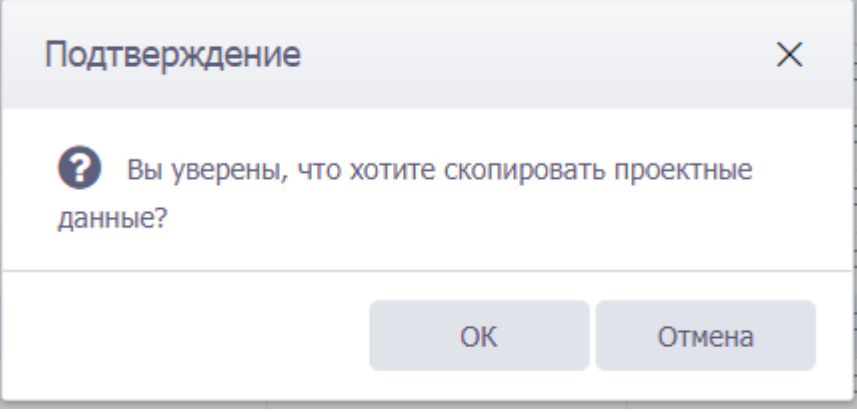

Рис. 3.20

|   |                                                     | Выберите мероприятие, из которого будут скопированы данные: |                                        |              |                     |                                   |
|---|-----------------------------------------------------|-------------------------------------------------------------|----------------------------------------|--------------|---------------------|-----------------------------------|
| w | Onsparing                                           | Hegerschannelship                                           | <b>NetTERRASHIM</b>                    | Nor:         | Centrativa          | $\frac{\text{Univ}}{\text{Univ}}$ |
|   | Q                                                   | $\Omega_{\rm c}$                                            | ą                                      | $\mathbb{Q}$ | a.                  | $\zeta$<br>$\bullet$              |
|   | 1.0001                                              | <b>JIO 01</b>                                               | Mecroposament 050                      | 357          | 6500                | $\rightarrow$                     |
|   | 2.70001                                             | 10 01                                                       | Иесторождение 050                      | 962          | 8511                | 36                                |
|   | 3 40 01                                             | no 01                                                       | Месторождение 050                      | 366          | 6084                | $\Rightarrow$                     |
|   | $4 - 0.0 - 0.1$                                     | AO 01                                                       | Несторождания 176                      | -454         | 1755                | $\mathcal{M}$                     |
|   | 5 200 01                                            | 10.01                                                       | Месторождение 050                      | 317          | 4370                | 26                                |
|   | 4.70001<br>7.0001                                   | ZID 01<br>A0 01                                             | Месторождение 050<br>Месторождения В50 | 301<br>772   | 4297<br><b>65/B</b> | $\equiv$<br>36                    |
|   | Копируемые данные:<br>us residences.<br>Rufgers are |                                                             |                                        |              |                     |                                   |
|   | Oficine co-sa                                       |                                                             |                                        |              |                     |                                   |
|   |                                                     |                                                             |                                        |              |                     |                                   |
|   | Буровок оборудование                                |                                                             |                                        |              |                     |                                   |
|   | Thispapiece                                         |                                                             |                                        |              |                     |                                   |
|   | Donbros todosaus                                    |                                                             |                                        |              |                     |                                   |
|   | Feommersine sipairepiction                          |                                                             |                                        |              |                     |                                   |

Рис. 3.21

<span id="page-37-0"></span>Для копирования данных следует выбрать мероприятие [\(рис. 3.22\)](#page-37-1), установить флаги у раз-

делов, проектные данные из которых будут скопированы, и нажать кнопку .

|                                                    |                                                                                                    | Выберите мероприятие, из которого будут скопированы данные: |                                        |            |        |                 |
|----------------------------------------------------|----------------------------------------------------------------------------------------------------|-------------------------------------------------------------|----------------------------------------|------------|--------|-----------------|
| MF                                                 | Onesarias                                                                                                    | Headstronsseamers.                                          | <b>Hacrosociative</b><br>$ n$ curs and | Kidt       | Ожанны | $\frac{11}{5}$  |
|                                                    | Q,                                                                                                    | Q.                                                          | G.                                     | O,         | a      | $\int_{-1}^{1}$ |
|                                                    | 361 UU 01                                                                                                    | <b>JAN MA</b>                                               | PHIS. FOLLOW-LICENSEE 1/2017           | <b>KOL</b> | 2500   | -56             |
|                                                    | 584 00 01                                                                                                    | 10001                                                       | Macmanousment 050                      | 435        | 4322   | $\geq$          |
|                                                    | 585 00 01                                                                                                    | AO 01                                                       | Настідикаення 550                      | 729        | 7304   | 36              |
|                                                    | 586 00 01                                                                                                    | <b>JID-UI</b>                                               | Mechipochesse 050                      | 345        | 8582   | 36              |
|                                                    | 587 00 01                                                                                                    | <b>DO OIL</b>                                               | Herroptogament 050                     | 345        | 6324   | $\infty$        |
|                                                    | \$88 00 01                                                                                                    | 210 01                                                      | Mechiganosevint 050                    | 962        | 1673   | 3E              |
|                                                    | 589 00 01                                                                                                    | <b>JID III</b>                                              | Mecrophoconvere 058                    | 952        | 0758   | 56              |
|                                                    | 944 99.41                                                                                                    | ine, no.                                                    | Shipmann and a 1998.                   | man.       | ance.  | 유민              |
|                                                    | Копируемые данные:                                                                                                    |                                                             |                                        |            |        |                 |
| $\blacksquare$<br>$\rightarrow$<br>$\cdot$ $\cdot$ | Травктория<br>Канструкция скаджины<br>Схома бурения<br>$\mathcal{L}_{\mathcal{C}}$<br>Обсадные колонны<br>Crivax OK<br>$\blacktriangleright \blacktriangleleft$ Dreecconia |                                                             |                                        |            |        |                 |

Рис. 3.22

<span id="page-37-1"></span>**Примечание.** Копирование возможно только из ГТМ, относящегося к тому же ДО.

38

### **3.3.1.3 Создание скважины**

Для добавления новой скважины следует нажать кнопку Создать скважину на панели инструментов. Откроется окно, в котором необходимо выбрать параметры. Для создания скважины укажите:

- Недропользователь, Месторождение / ЛУ / РА выбирается из открывающегося окна;
- Если установлен переключатель выбрать, куст выбирается из открывающегося окна [\(рис. 3.23\)](#page-38-0);

<span id="page-38-0"></span>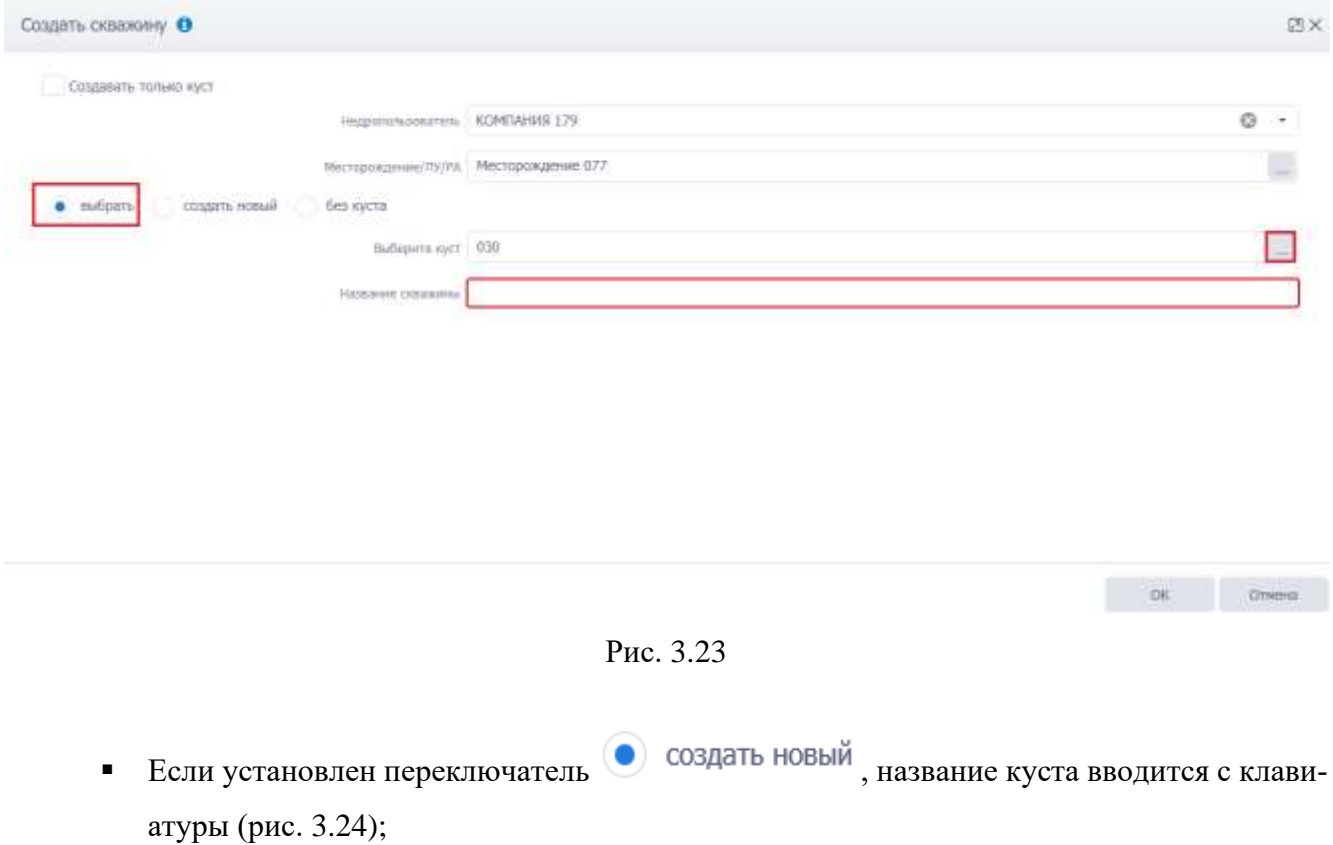

<span id="page-39-1"></span><span id="page-39-0"></span>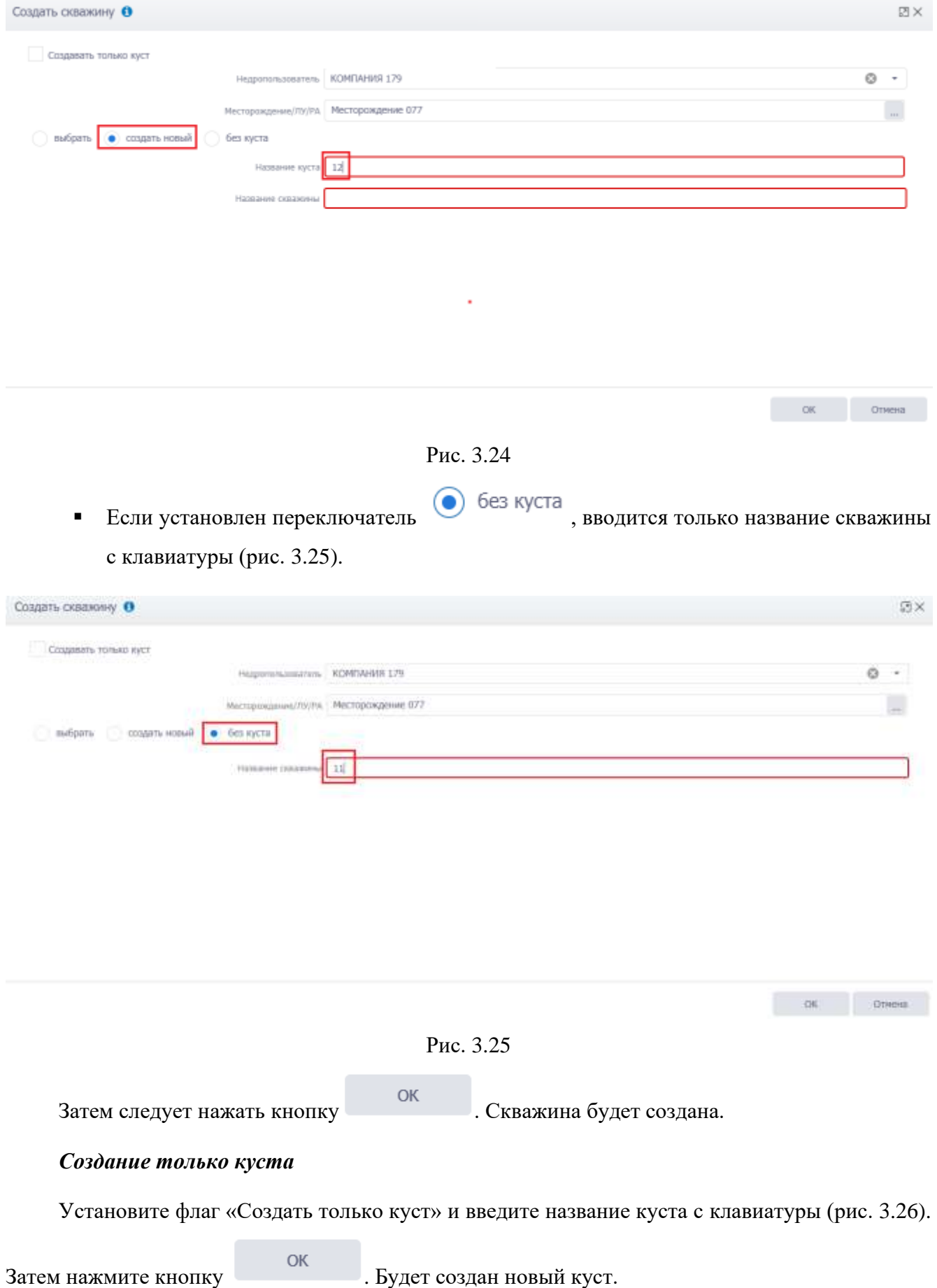

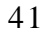

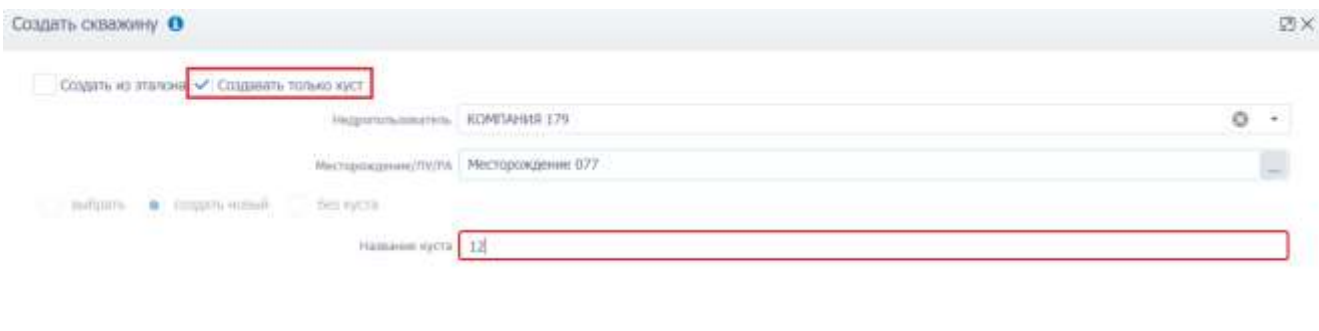

Рис. 3.26

 $OR$  Chemi

### <span id="page-40-0"></span>**3.4 Выбор раздела**

Слева в главном окне программы расположена область, в которой выполняется выбор раз-

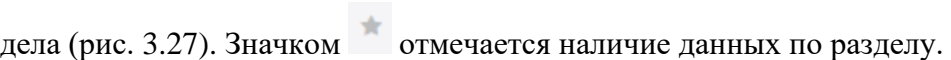

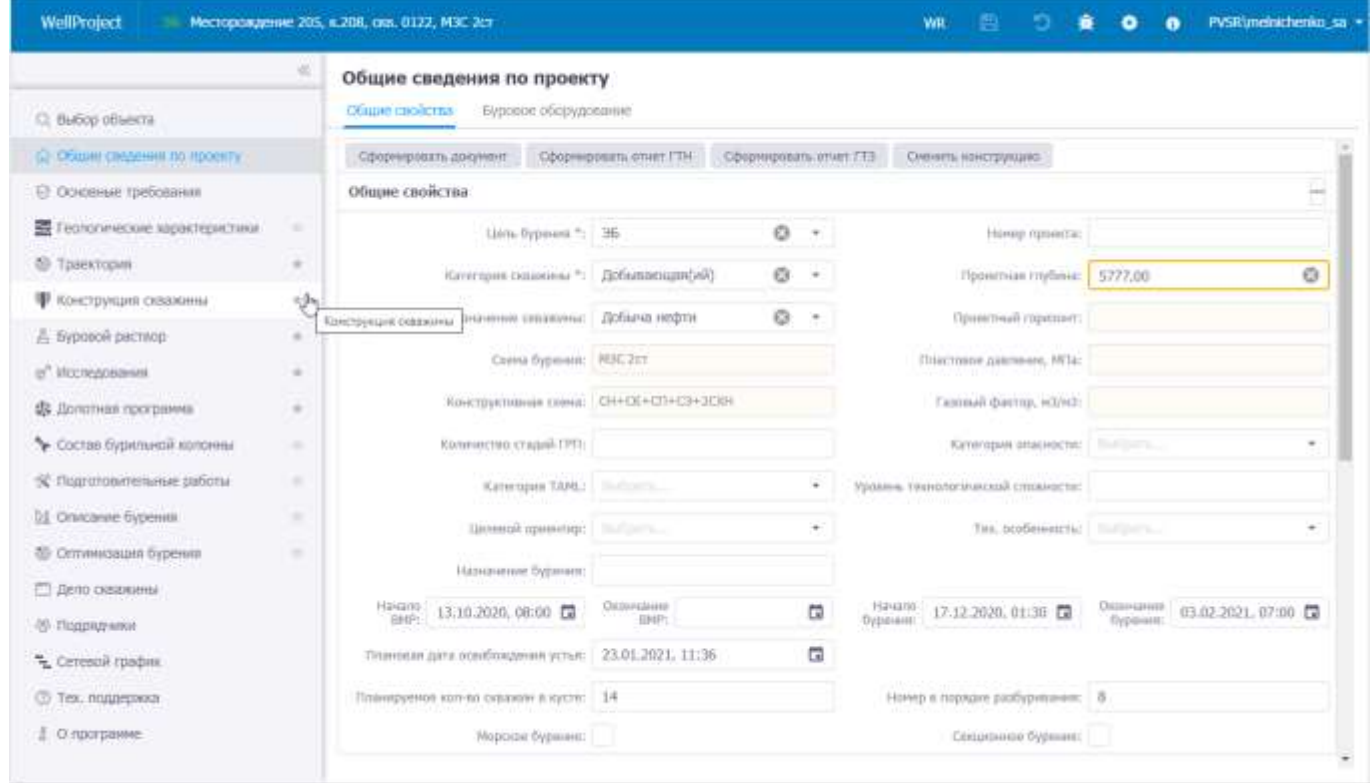

Рис. 3.27

<span id="page-40-1"></span>Для выбора раздела следует щелкнуть левой кнопкой мыши по названию. Далее в рабочей области отобразятся опции выбранного раздела.

Раздел представлен двумя вкладками: «Общие свойства» [\(рис. 3.28\)](#page-41-0) и «Буровое оборудование».

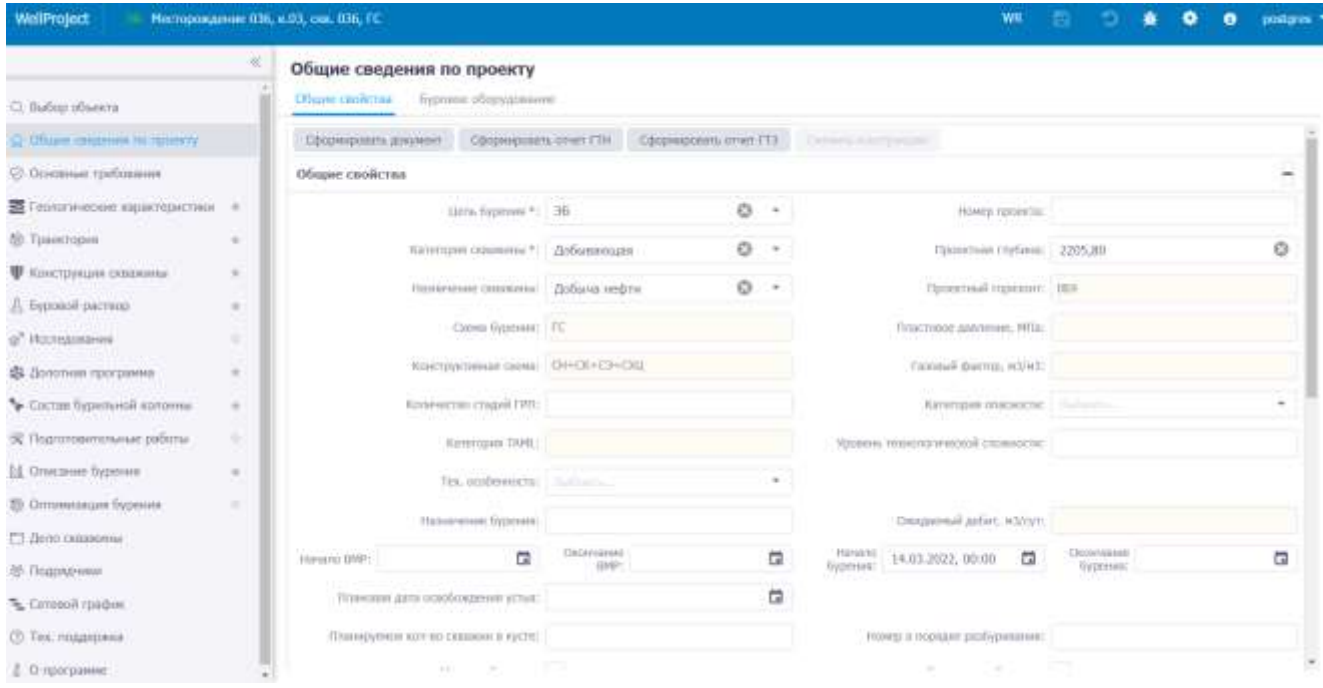

Рис. 3.28

### <span id="page-41-0"></span>**3.5.1 Общие свойства**

Вкладка предназначена для ввода информации по общим свойствам проекта. Рабочее окно раздела представлено тремя рабочими областями – *Общие свойства (*[рис. 3.29](#page-41-1)*)*, *Положение устья и Проектные горизонты* [\(рис. 3.30\)](#page-42-0).

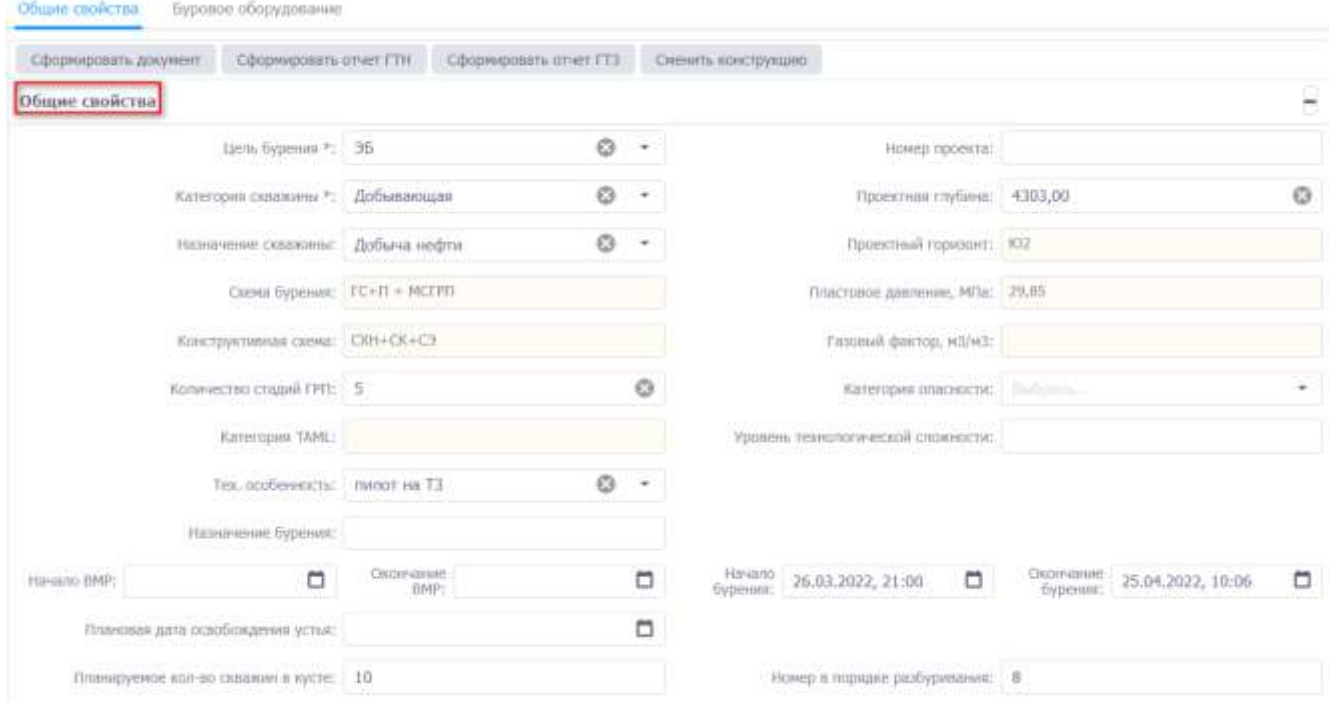

<span id="page-41-1"></span>Рис. 3.29

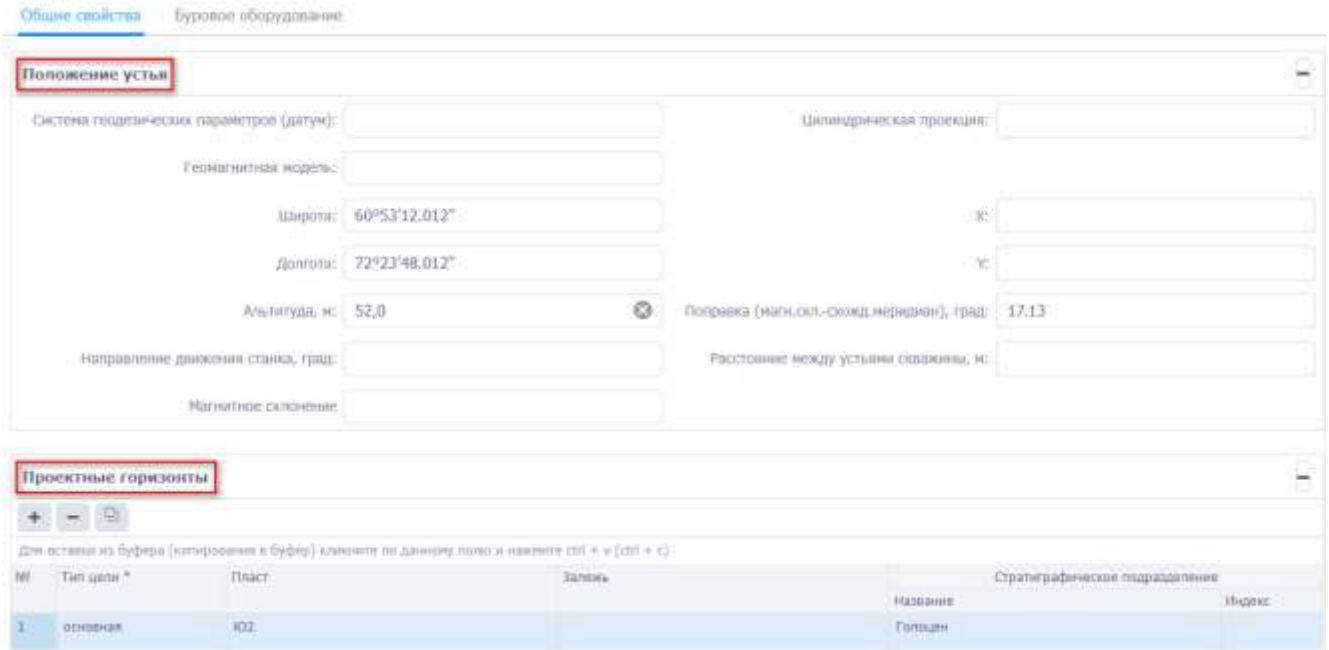

Рис. 3.30

<span id="page-42-0"></span>Заполнение данных по объекту осуществляется стандартным образом – выбором значения из выпадающих списков или вводом с клавиатуры.

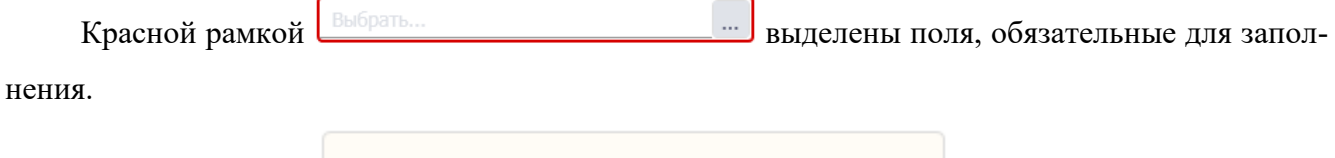

Желтым цветом подсвечены поля, которые

не доступны для редактирования и заполняются автоматически из других разделов / справочников.

### *Пластовое давление*

Значение в поле **Пластовое давление, МПа** [\(рис. 3.31\)](#page-43-0) не доступно для редактирования. Оно появляется автоматически, если в разделе **Геологические характеристики** на вкладке **Давление и температура** заполнено поле **Величина давления в конце интервала, МПа** [\(рис. 3.32\)](#page-43-1).

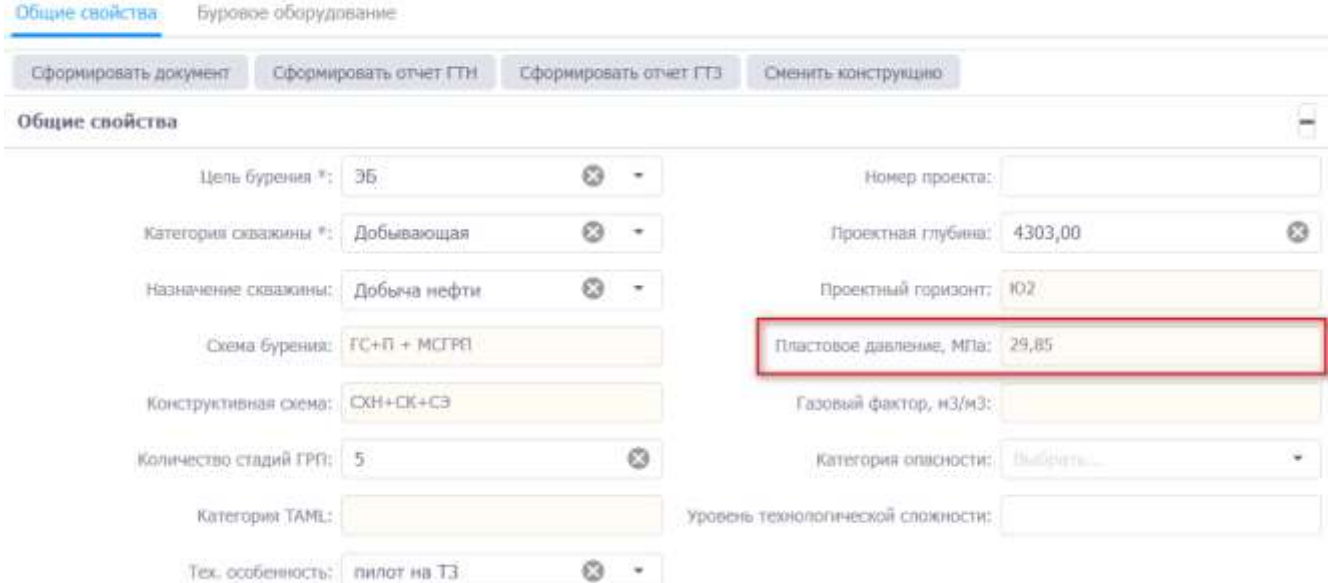

Рис. 3.31

<span id="page-43-0"></span>Данные из ячейки **Величина давления в конце интервала, МПа**, значение в которой также в поле желтого цвета. Рассчитывается автоматически после внесения данных в раздел **Геологические характеристики /** вкладка **Давление и температура** ячейки столбца **Градиент давления Рпл**.

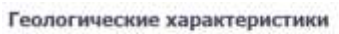

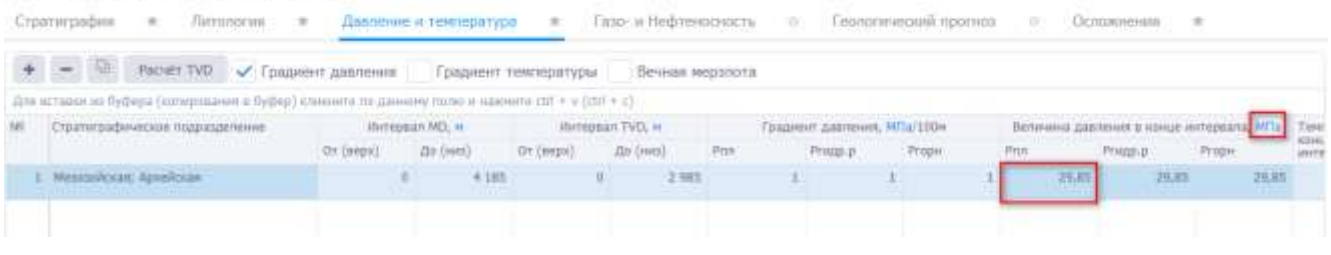

Рис. 3.32

#### <span id="page-43-1"></span>*Проектный горизонт*

Значение в поле **Проектный горизонт** [\(рис. 3.33\)](#page-44-0) не доступно для редактирования. Оно появляется автоматически, если внесены данные в разделе **Траектория** / вкладка **Проектная траектория** / таблица **Стволы** / ячейка столбца **Проектный горизонт** [\(рис. 3.34\)](#page-44-1)**.** 

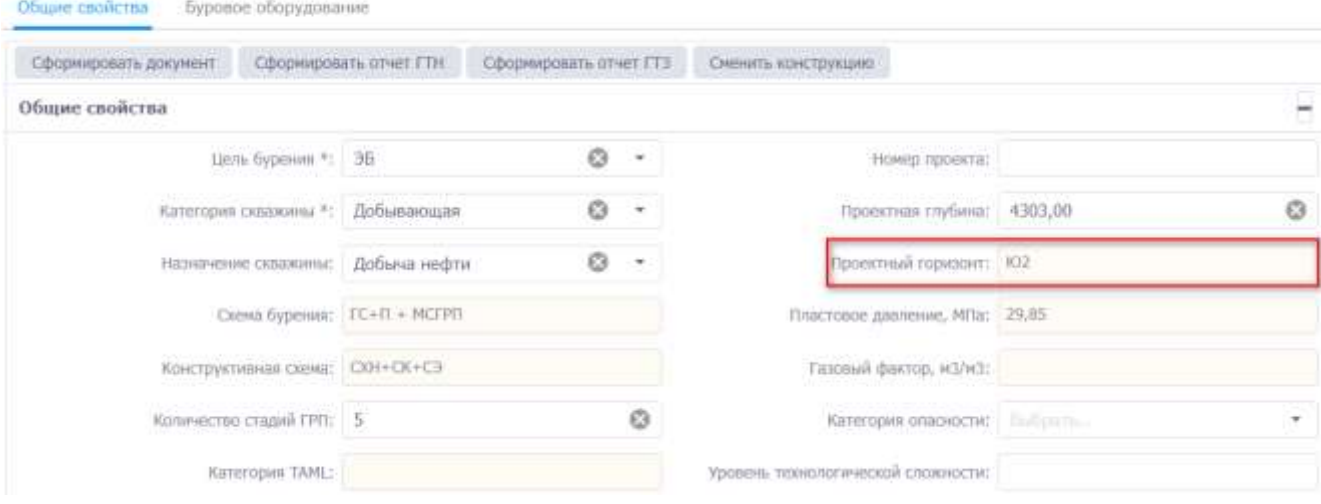

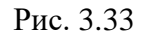

#### <span id="page-44-0"></span>Траектория

| Проектная траектория       | $\cdot$                   | $\pi$<br>Солнжение стволов                   | nte.<br>Памятка           |                                     |                           |                         |                |       |        |                          |                          |
|----------------------------|---------------------------|----------------------------------------------|---------------------------|-------------------------------------|---------------------------|-------------------------|----------------|-------|--------|--------------------------|--------------------------|
| Стволы Ф                   |                           |                                              |                           |                                     |                           |                         |                |       |        |                          | $\overline{\phantom{a}}$ |
| Задать родительский ствол. |                           | град.нин<br>векторные                        | Удалить лишние траектории |                                     |                           |                         |                |       |        |                          |                          |
| Название<br>5589           | Tan<br><b>State State</b> | Проектный горизонт<br>www.communications.com | Валичина<br>Бертикального | Глубина<br><b>срезки</b>            |                           |                         | $\mathbf{u}$   |       |        |                          |                          |
|                            |                           |                                              | умастка, м                | (uddomes<br>интервала<br>презки), н | Глубина.<br>TVD, H<br>www | <b>Глубина</b><br>MO, H | $X_{\rm c}$ 14 |       | Y, H   | <b>Глубина</b><br>TVD, H | Глуби<br>MD, H           |
| Матерингона                | Материнский               | $\circ$<br>٠<br>$-102$ (pg-                  |                           |                                     | 1 908.1                   |                         |                | 20000 | 20,000 | 1.910.1                  |                          |
|                            |                           | $ $ <b>EF 102</b> (gcriptinal)               |                           |                                     |                           |                         |                |       |        |                          |                          |

Рис. 3.34

### <span id="page-44-1"></span>*Схема бурения*

Значение в поле **Схема бурения** [\(рис. 3.35\)](#page-44-2) не доступно для редактирования. Данные в поле появятся при занесении данных в разделе **Выбор объекта** / вкладка **Мероприятия.** Чтобы изменить конструкцию нужно нажать на кнопку **«Сменить конструкцию»** [\(рис. 3.36\)](#page-45-0).

<span id="page-44-2"></span>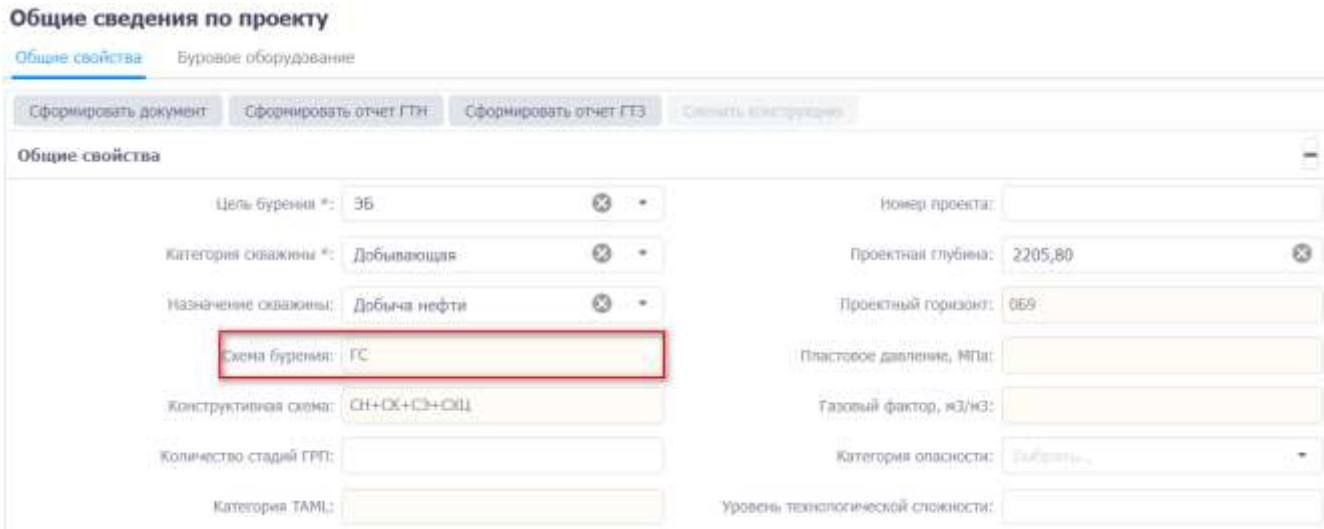

45

Рис. 3.35

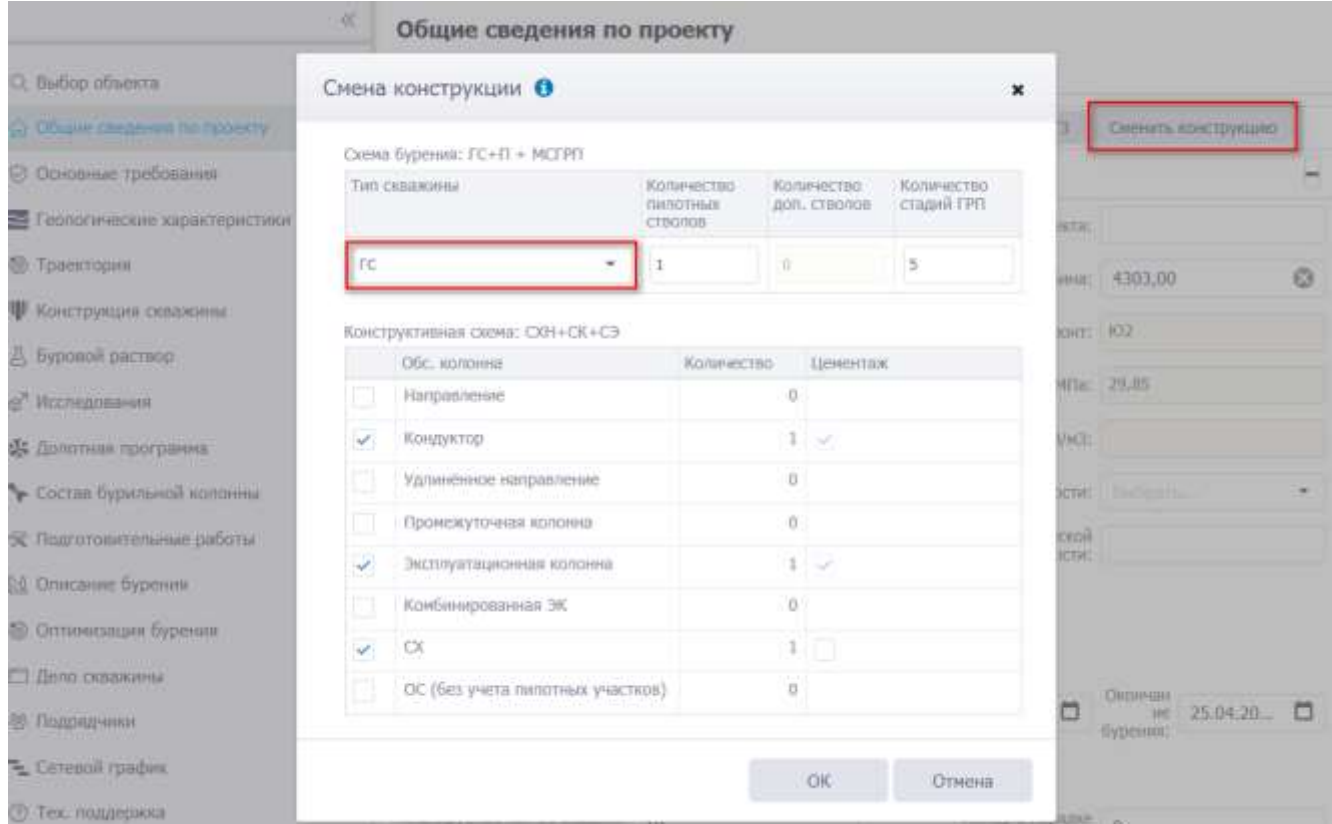

Рис. 3.36

## <span id="page-45-0"></span>*Газовый фактор*

Значение в поле **Газовый фактор** [\(рис. 3.37\)](#page-45-1) не доступно для редактирования. Данные в поле появятся при занесении данных в разделе **Геологические характеристики** / вкладка **Газои Нефтеносность** / **таблица Нефтеносность** при заполнении ячейки столбца **Газовый фактор** [\(рис. 3.38\)](#page-46-0).

<span id="page-45-1"></span>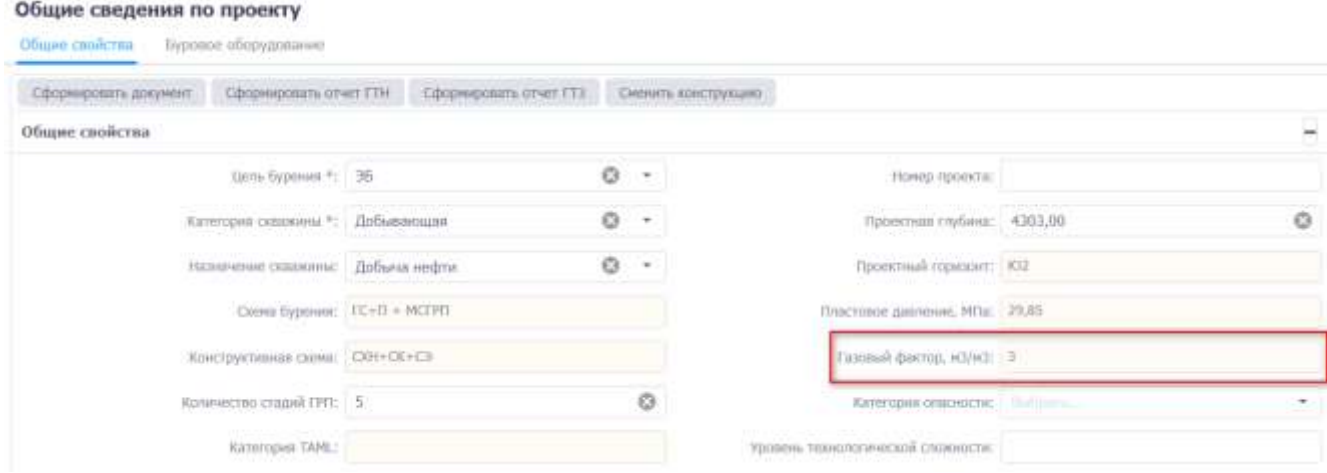

Рис. 3.37

46

Геологические характеристики

|              | Тазоносность                                                                                      |                       |                |                                                       |                                |                  |                      |                                              |       |                                             |                                                  |                               |                                                               |                                                   |
|--------------|---------------------------------------------------------------------------------------------------|-----------------------|----------------|-------------------------------------------------------|--------------------------------|------------------|----------------------|----------------------------------------------|-------|---------------------------------------------|--------------------------------------------------|-------------------------------|---------------------------------------------------------------|---------------------------------------------------|
| $\checkmark$ |                                                                                                   |                       |                |                                                       |                                |                  |                      |                                              |       |                                             |                                                  |                               |                                                               |                                                   |
|              | 量<br>$\sim$ 1                                                                                     | Pacier TVD            |                |                                                       |                                |                  |                      |                                              |       |                                             |                                                  |                               |                                                               |                                                   |
|              | Для аставки из бурора (вопирования в бурор) клинието по данному (охло и нажнего сот + к (со) + с) |                       |                |                                                       |                                |                  |                      |                                              |       |                                             |                                                  |                               |                                                               |                                                   |
|              | Пласт                                                                                             |                       | <b>Jarrens</b> |                                                       |                                | Интернат МП, и   |                      | Интервал ТУО, м                              |       | Тап «клинстора                              | Fills The                                        |                               | WITEL- HILD                                                   | Относитатын<br>(10 80326VK)                       |
|              |                                                                                                   |                       |                |                                                       | OT (REDIO)                     | <b>Ilo (ves)</b> | OT TRADET            | Zio (Hvo)                                    |       |                                             |                                                  |                               |                                                               | mistriccis.<br>TISS, M/HZ                         |
|              | $1 - kST$                                                                                         |                       |                |                                                       |                                |                  |                      | 2988                                         | 2.988 |                                             |                                                  |                               |                                                               | 京库                                                |
|              |                                                                                                   |                       |                |                                                       |                                |                  |                      |                                              |       |                                             |                                                  |                               |                                                               |                                                   |
|              | Нефтеносность                                                                                     |                       |                |                                                       |                                |                  |                      |                                              |       |                                             |                                                  |                               |                                                               |                                                   |
|              |                                                                                                   |                       |                |                                                       |                                |                  |                      |                                              |       |                                             |                                                  |                               |                                                               |                                                   |
|              | <b>M</b> Paper TVD                                                                                |                       |                |                                                       |                                |                  |                      |                                              |       |                                             |                                                  |                               |                                                               |                                                   |
|              | Для вславог из буфери (капирназния в буфер) олимпете па диннему лило и навлеен сат + к (сат) + с) |                       |                |                                                       |                                |                  |                      |                                              |       |                                             |                                                  |                               |                                                               |                                                   |
|              | KH, 76                                                                                            | Kras, HO<br>lisen noo |                | Латность нефти, кг/кп<br><b>CONTRACTOR</b> CONTRACTOR | Падаинаность.<br><b>Willie</b> | Спрержание, Ч.   |                      | Ожидавмый Пластовок<br>gehet, mil/d gasmass. | MTat. | <b>Taxmuld</b><br>фактор,<br><b>Halling</b> | STHOUTFAR<br>the ensering.<br><b>IDOSTRUCTIV</b> | Давление<br>насыщения<br>Nila | Haucimain, Text.<br>distantant<br>уровень в                   | WORDER THIS<br>KEOSOHHE H&                        |
| NY.          |                                                                                                   |                       |                |                                                       |                                |                  |                      |                                              |       |                                             |                                                  |                               |                                                               |                                                   |
|              |                                                                                                   |                       | matn           | er, yes                                               |                                | <b>IRPM</b>      | парафиче<br>15601150 |                                              |       |                                             | FROG. 47/HZ                                      |                               | TIDOUACCE<br><b>HEYINT BIANN</b><br>TOCROSHON'L.<br>SOUTHWATE | <b>FETAR</b><br><b>TREASURE</b><br>PEH MOVE<br>мe |

Рис. 3.38

### <span id="page-46-0"></span>*Конструктивная схема*

Общие сведения по проекту

Значение в поле **Конструктивная схема** [\(рис. 3.39\)](#page-46-1) недоступно для редактирования. Данные в поле появятся при добавлении мероприятия. Схему можно изменить, нажав на кнопку «Сменить конструкцию» [\(рис. 3.40\)](#page-47-0).

<span id="page-46-1"></span>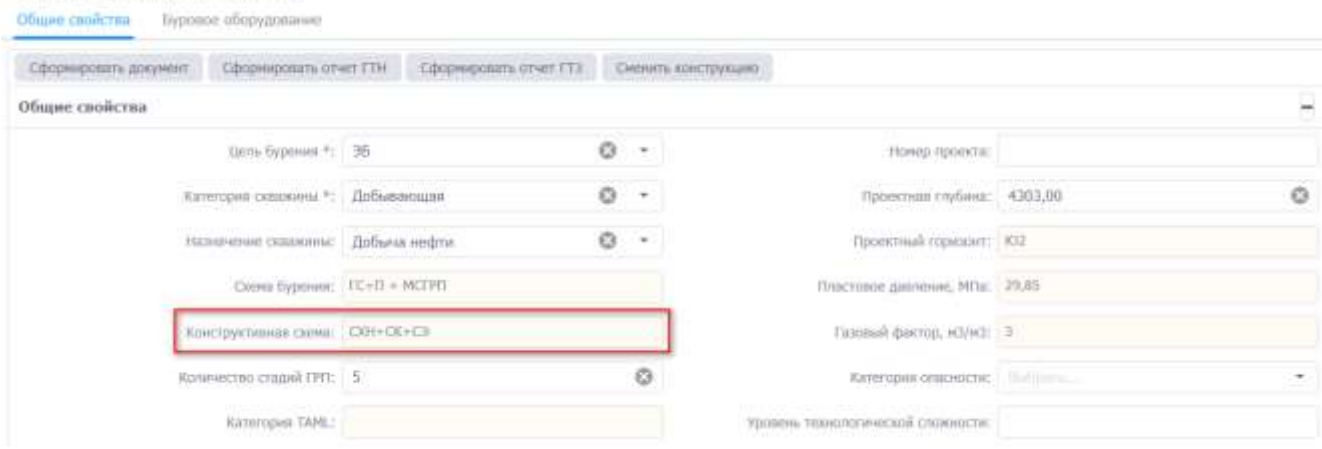

Рис. 3.39

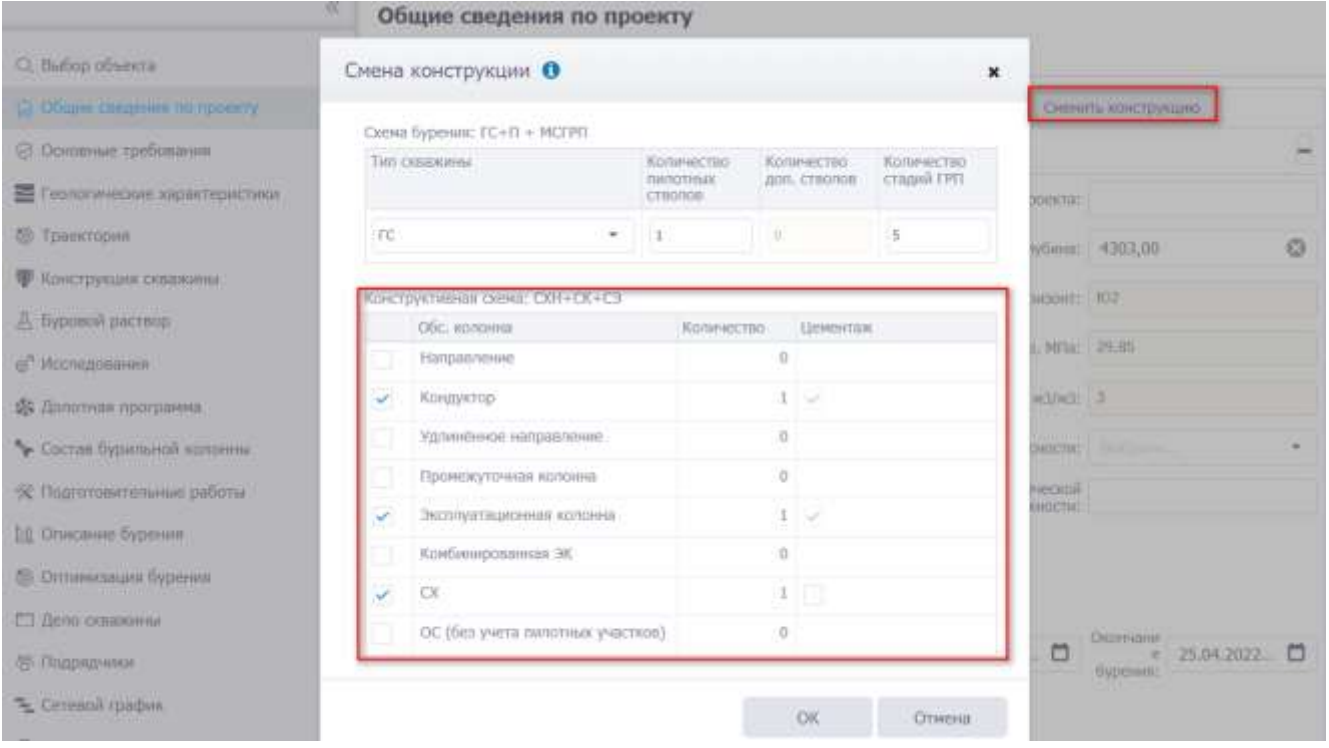

Рис. 3.40

<span id="page-47-0"></span>Чтобы свернуть/развернуть область Общие свойства, нужно нажать на  $\Box$  /  $\Box$  в верхнем правом углу области [\(рис. 3.41\)](#page-47-1).

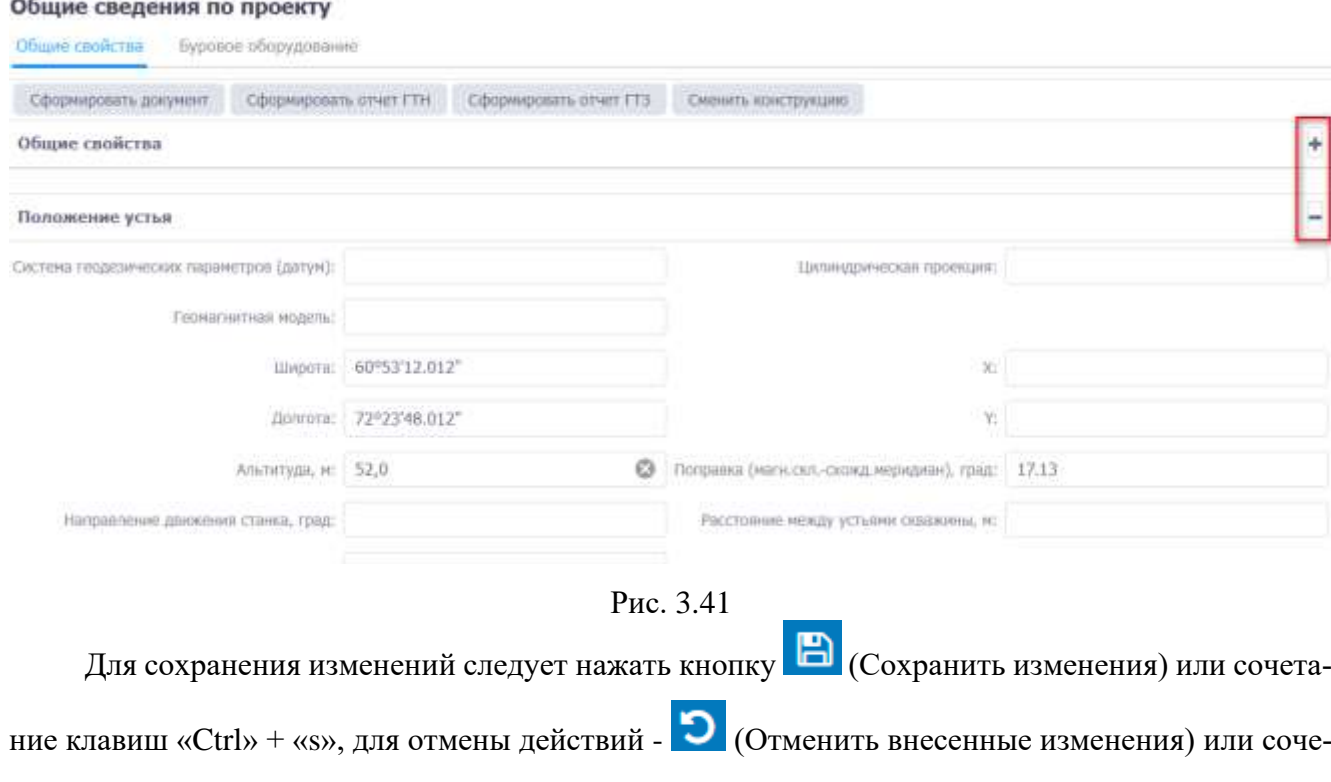

<span id="page-47-1"></span>тание клавиш «Ctrl» + «z».

**SOL** 

**3.5.1.1 Формирование документа «Программа бурения»**

Для формирования документа «Программа бурения» по проекту нажмите на кнопку Сформировать документ , появится значок формирования документа [\(рис. 3.42\)](#page-48-0). Когда документ будет сформирован, на экране отобразится стандартное диалоговое окно выбора действия [\(рис.](#page-48-1) [3.43\)](#page-48-1). Документ открывается с помощью текстового редактора [\(рис. 3.44\)](#page-49-0).

# Общие сведения по проекту

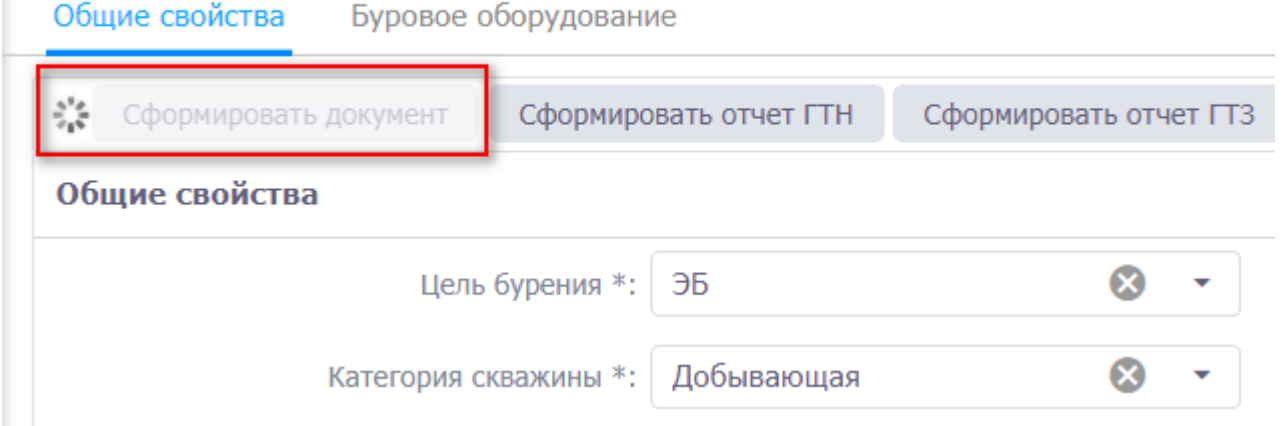

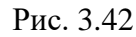

<span id="page-48-0"></span>

|                                 |               | Общие сведения по проекту                                              |             |           |   |                                                           |                            |   |
|---------------------------------|---------------|------------------------------------------------------------------------|-------------|-----------|---|-----------------------------------------------------------|----------------------------|---|
| CL Bullion offereign            |               | Obase confictns.<br>Evidence of opygonaver                             |             |           |   |                                                           |                            |   |
| Officer consumer its reporter.  |               | Сформархить документами стан странда станов совета советания советания |             |           |   |                                                           |                            |   |
| © Поювные требования            |               | Общие свойства                                                         |             |           |   |                                                           |                            | × |
| ■ Глипичносен адритеристики = ® |               | Lista Dystoles *: 36                                                   |             | $0 +$     |   | Howel Hawwitz                                             |                            |   |
| <b>@ Tprentopes</b>             |               | <b>COLORADO CONSTITUTOS</b><br>RIFFICQUAL CRIMEANIA T.   Добываноздав  |             | $0 -$     |   | Примения (публеш) 4303.00                                 |                            | Ö |
| • Коострукция освоюнны          |               | a navanya a<br>Назвачение сколониче: Добыча нефты                      |             | $\circ$ . |   | Проектный горизовт: КС2                                   |                            |   |
| A: Explored pacrage             |               | Ciones Dygmess:   FIC+F1 + MCFFF1                                      |             |           |   | Topicnisoe genesies, MTsi 29,88                           |                            |   |
| of Mccreateavers                |               |                                                                        |             |           |   |                                                           |                            |   |
| <b>ФА</b> Дологовин программа   |               | Конструктивная смена: (381+08-C)                                       |             |           |   | Галивий фактор, належ. 3                                  |                            |   |
| • Согтав беритьной возвины      | $\frac{1}{2}$ | KONFIDERED COUNTRY 5                                                   |             |           | ø | Kennspot organized and annual                             |                            |   |
| % flagronogymnamie pabirna      |               | Historicous TAPRI                                                      |             |           |   | Малины технологической споходстис-                        |                            |   |
| <b>ПЕ Описания бурокия</b>      |               | Tex: ocolerescrial   History                                           |             |           |   |                                                           |                            |   |
| @ Omnescape Experies            | ۰             | Нарнанение бурения:                                                    |             |           |   |                                                           |                            |   |
| П Дато сказанные                |               |                                                                        | Didrivieses |           |   | Highlift as an expect for any<br>$\overline{\phantom{a}}$ | Donestine an expect on re- | - |

<span id="page-48-1"></span>Рис. 3.43

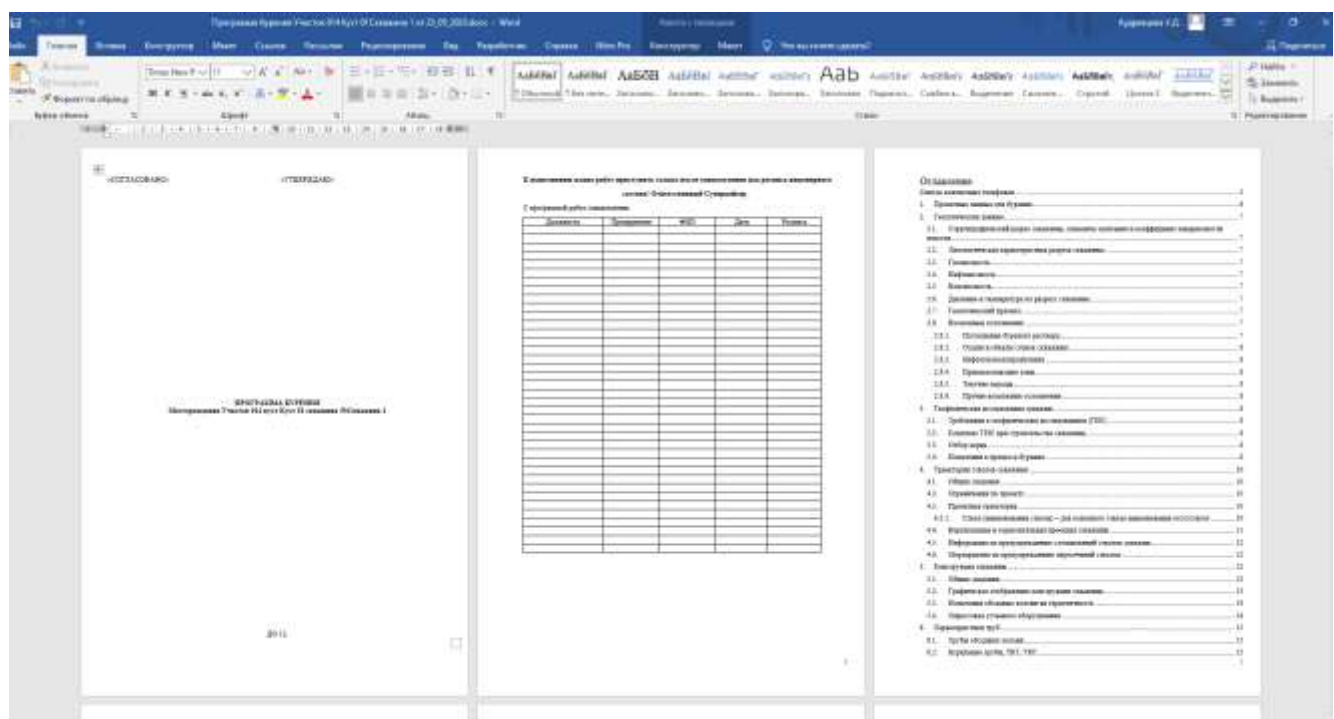

Рис. 3.44

### **3.5.1.1 Формирование отчета ГТН**

<span id="page-49-0"></span>Для формирования отчета ГТН нажмите на кнопку Сформировать отчет ГТН, появится значок формирования документа [\(рис. 3.45\)](#page-49-1). Когда документ будет сформирован, в нижней части экрана отобразится стандартное диалоговое окно выбора действия [\(рис. 3.46\)](#page-50-0). Отчет открывается с помощью программы для работы с электронными таблицами [\(рис. 3.47\)](#page-50-1).

## Общие сведения по проекту

<span id="page-49-1"></span>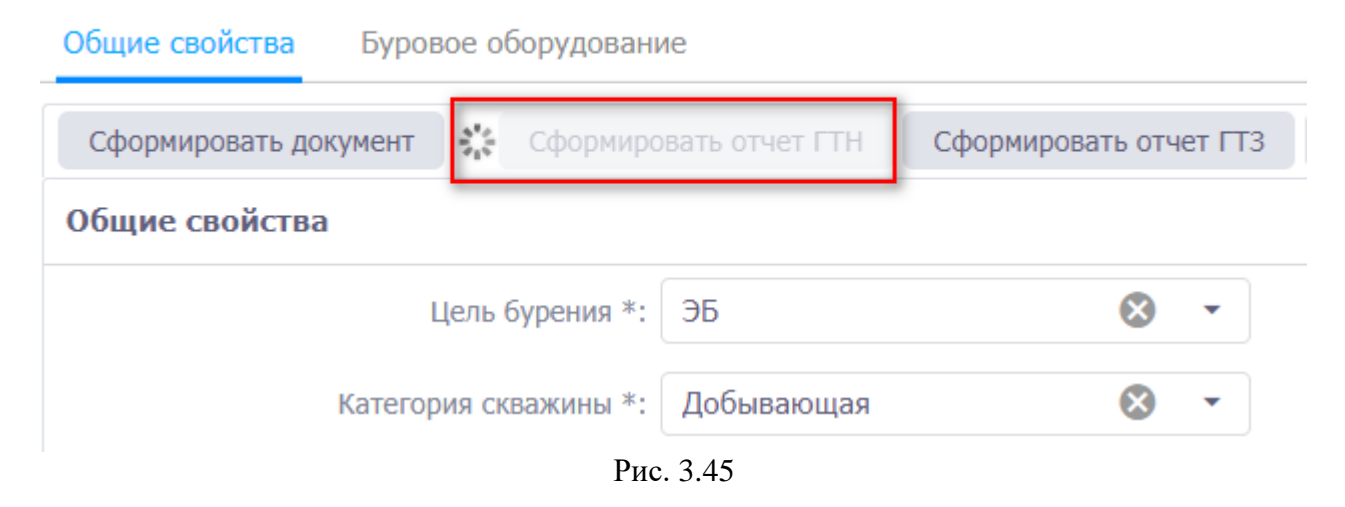

50

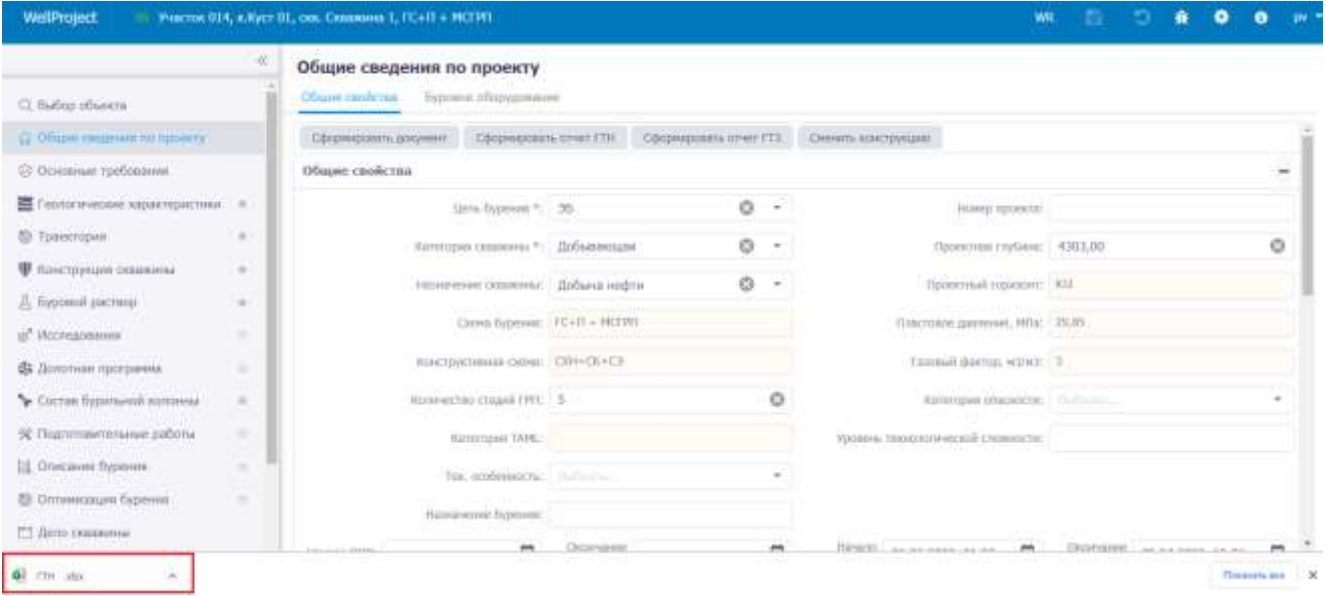

Рис. 3.46

<span id="page-50-0"></span>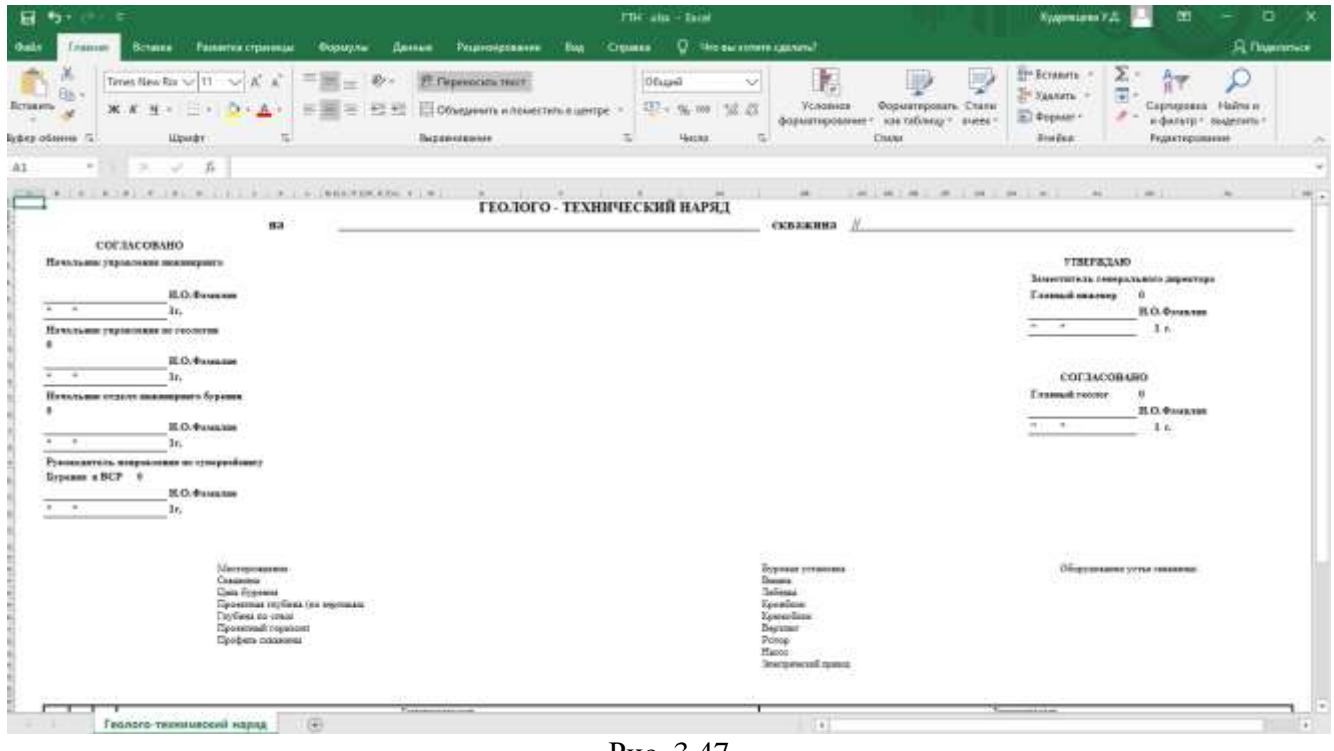

Рис. 3.47

### **3.5.1.2 Формирование отчета ГТЗ**

<span id="page-50-1"></span>Для формирования отчета ГТЗ нажмите на кнопку сформировать отчет ГТЗ [\(рис. 3.48\)](#page-51-0). В открывшемся диалоговом окне **Выберите приложения** выставиет флаг напротив необходимого для отображения приложения и нажмите на кнопку [\(рис. 3.49\)](#page-51-1). Когда документ будет сформирован, в нижней части экрана отобразится стандартное диалоговое окно выбора действия. [\(рис. 3.50\)](#page-51-2). Отчет открывается с помощью текстового редактора [\(рис. 3.51\)](#page-52-0).

Общие свойства

Буровое оборудование

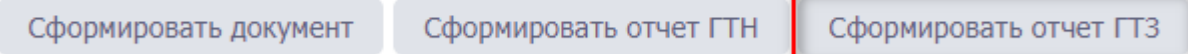

# <span id="page-51-0"></span>Общие свойства

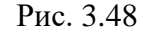

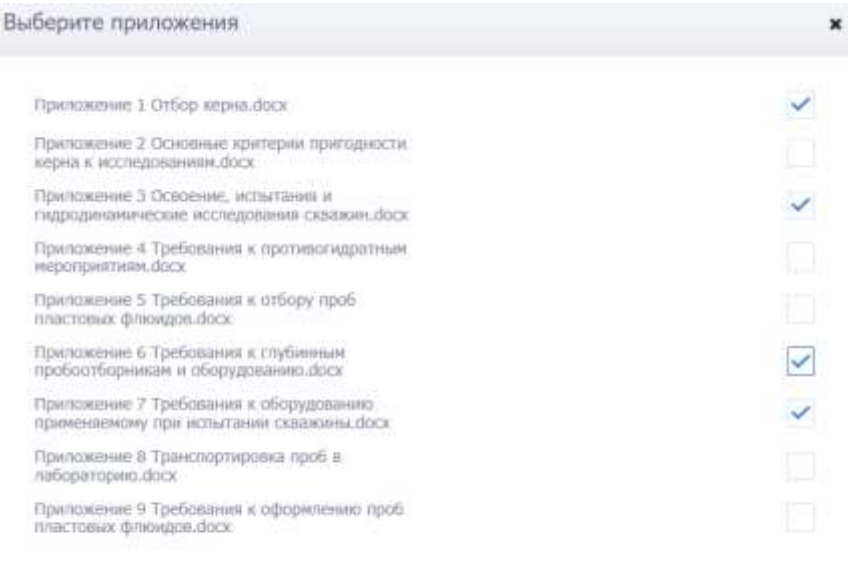

 $_{\rm OK}$ Отнена

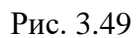

<span id="page-51-1"></span>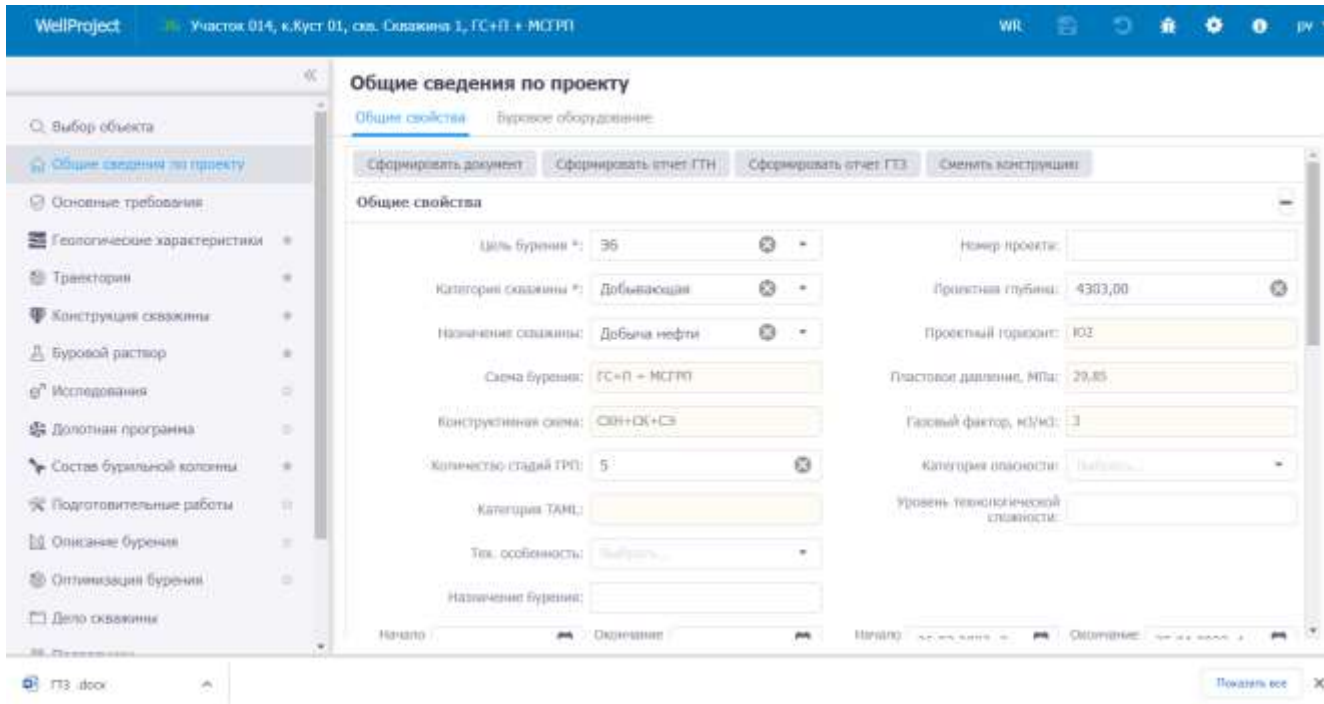

<span id="page-51-2"></span>Рис. 3.50

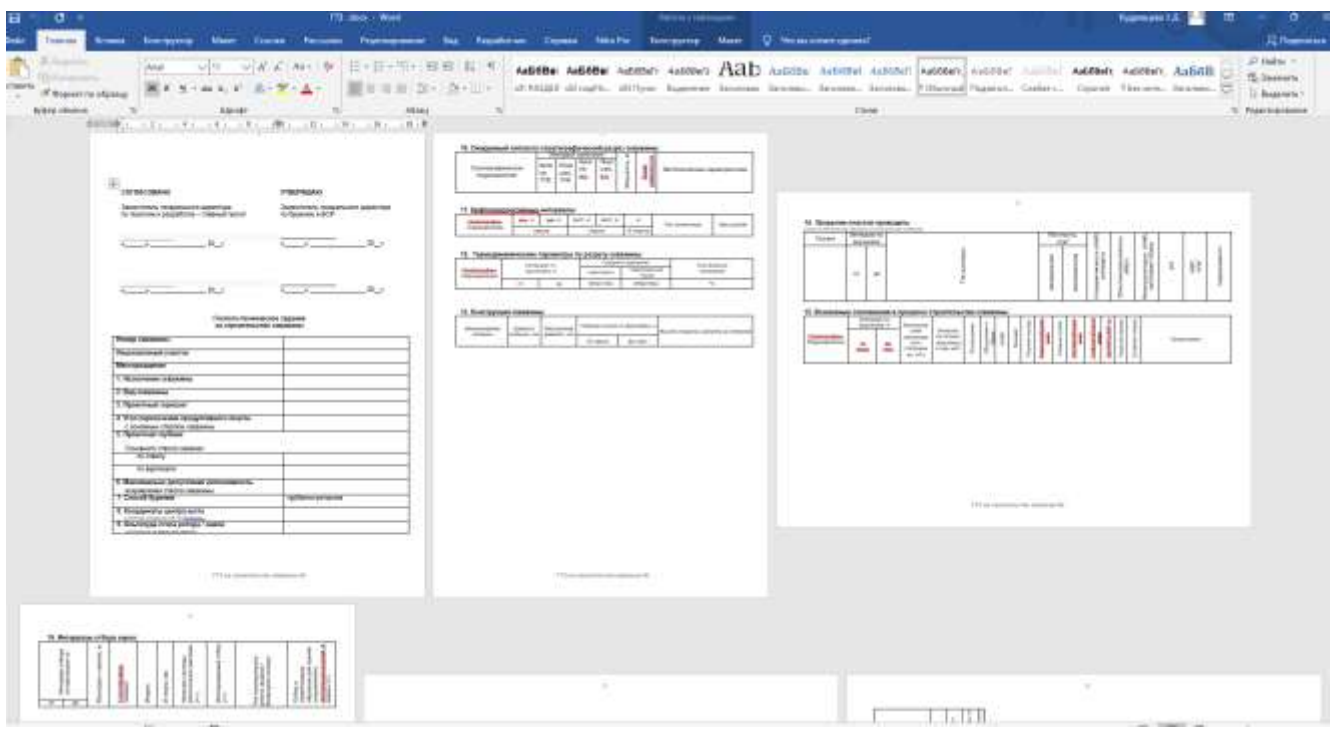

Рис. 3.51

## **3.5.1.3 Смена конструкции скважины**

<span id="page-52-0"></span>Для смены конструкции следует нажать кнопку Сменить конструкцию на панели инструментов вкладки [\(рис. 3.52\)](#page-52-1) и в окне «Смена конструкции» отредактировать данные по схеме бурения и конструктивной схеме стандартным для программы образом.

<span id="page-52-1"></span>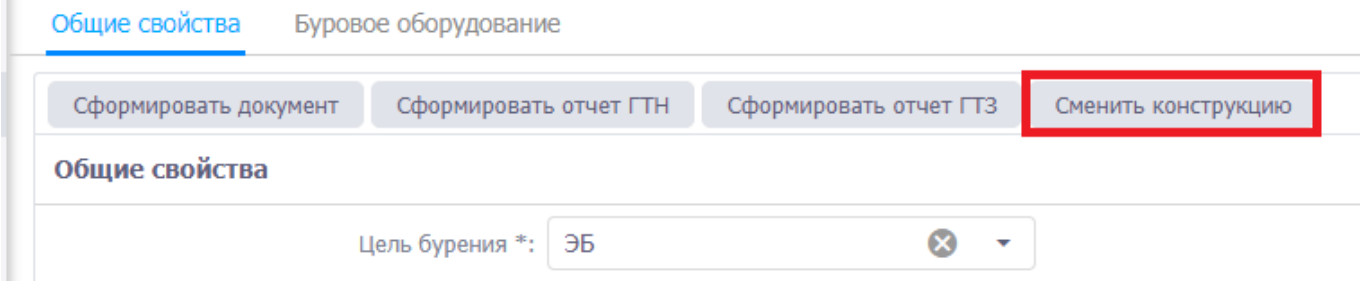

Рис. 3.52

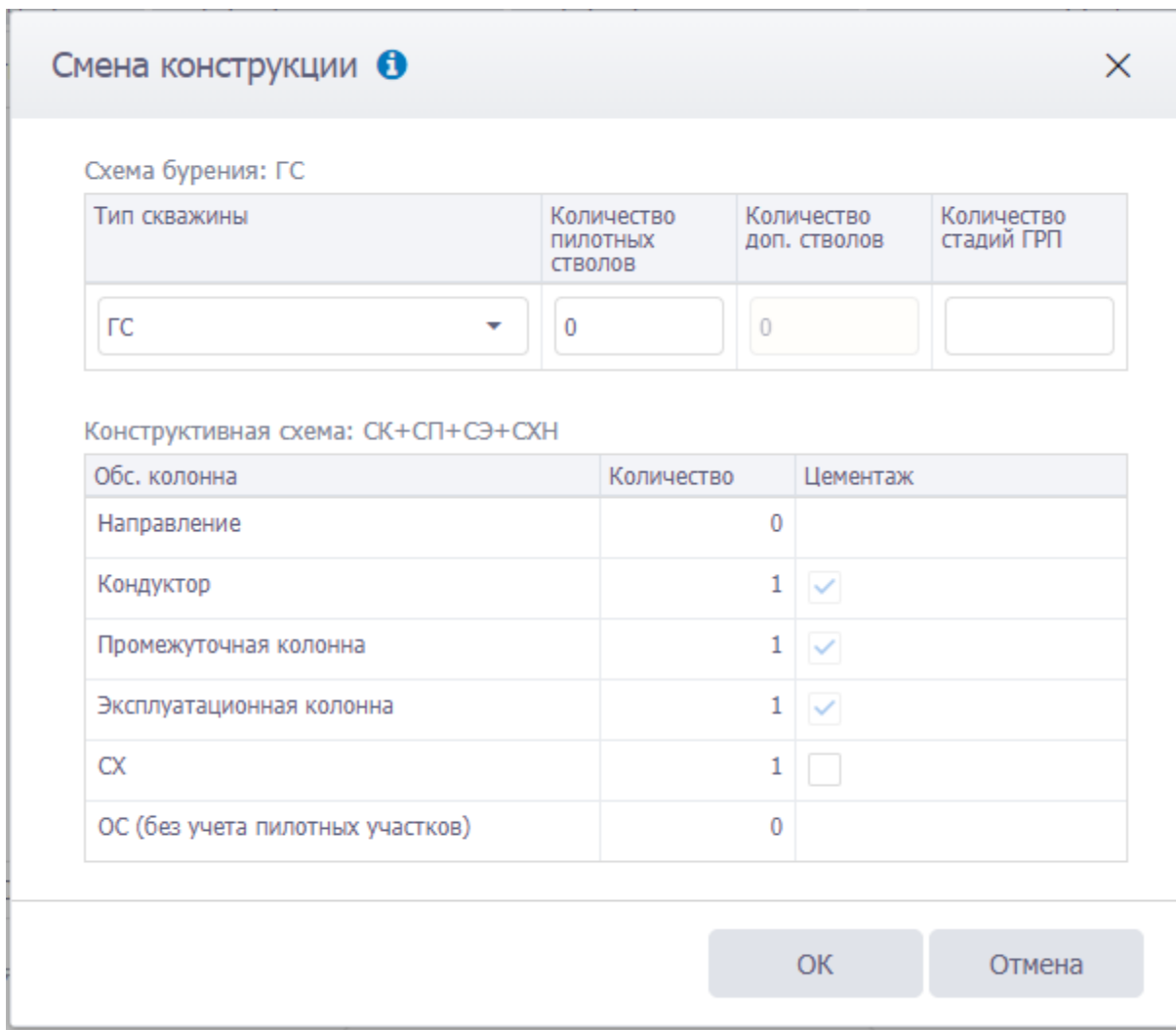

Рис. 3.53

Название схемы бурения и конструктивной схемы [\(рис. 3.54\)](#page-54-0) изменятся в соответствии с

выбранными параметрами. Затем следует нажать кнопку .

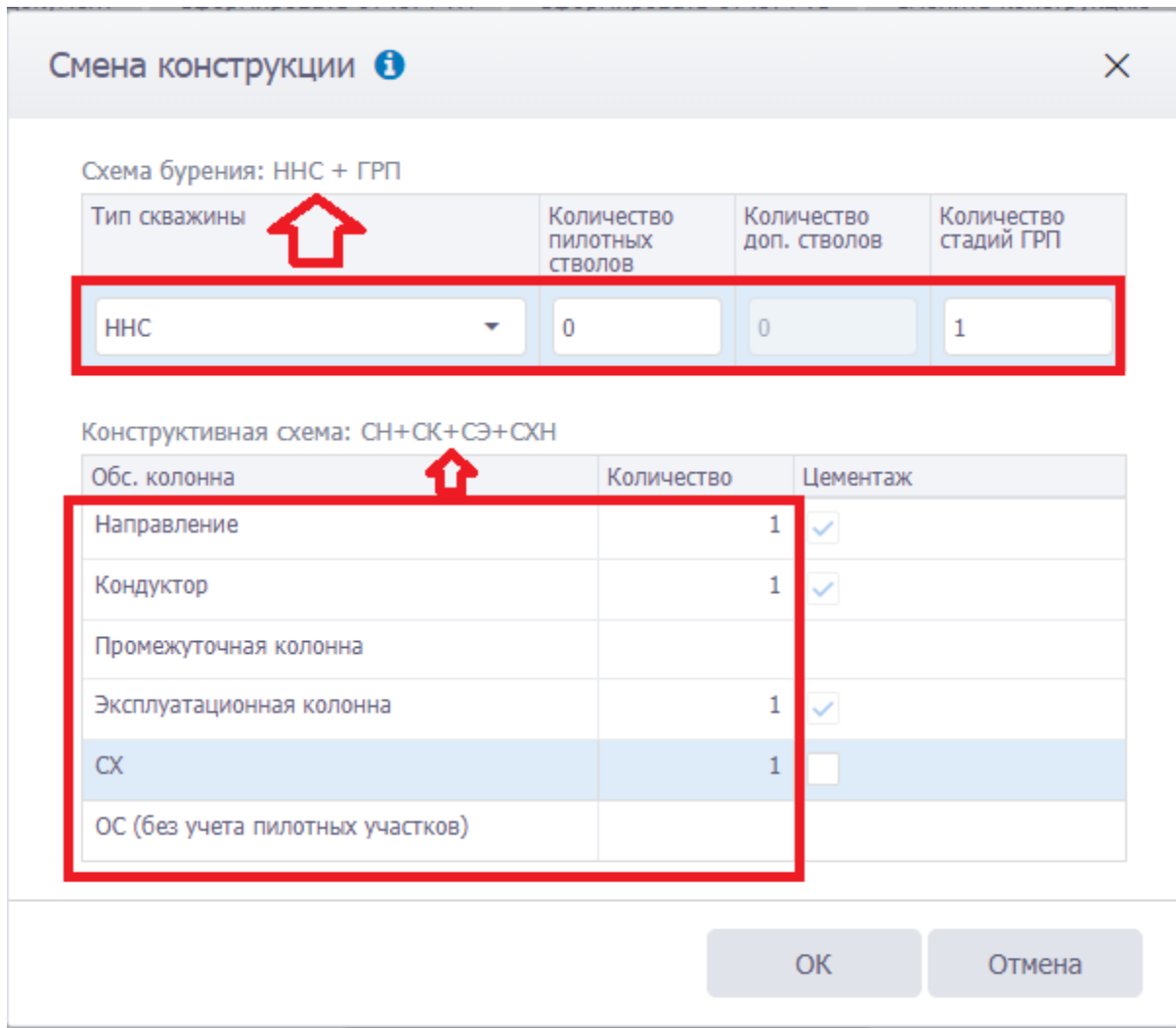

Рис. 3.54

### <span id="page-54-0"></span>**3.5.2 Буровое оборудование**

Вкладка предназначена для ввода информации по буровому оборудованию [\(рис. 3.55\)](#page-55-0). Оборудование выбирается из справочника по нажатию на кнопку . Количество насосов вводится с клавиатуры. Остальные поля не доступны для редактирования, значения отображаются из справочников.

Для сохранения изменений следует нажать кнопку (Сохранить изменения) или сочетание клавиш «Ctrl» + «s», для отмены действий - <sup>[</sup>Отменить внесенные изменения) или сочетание клавиш «Ctrl» + «z».

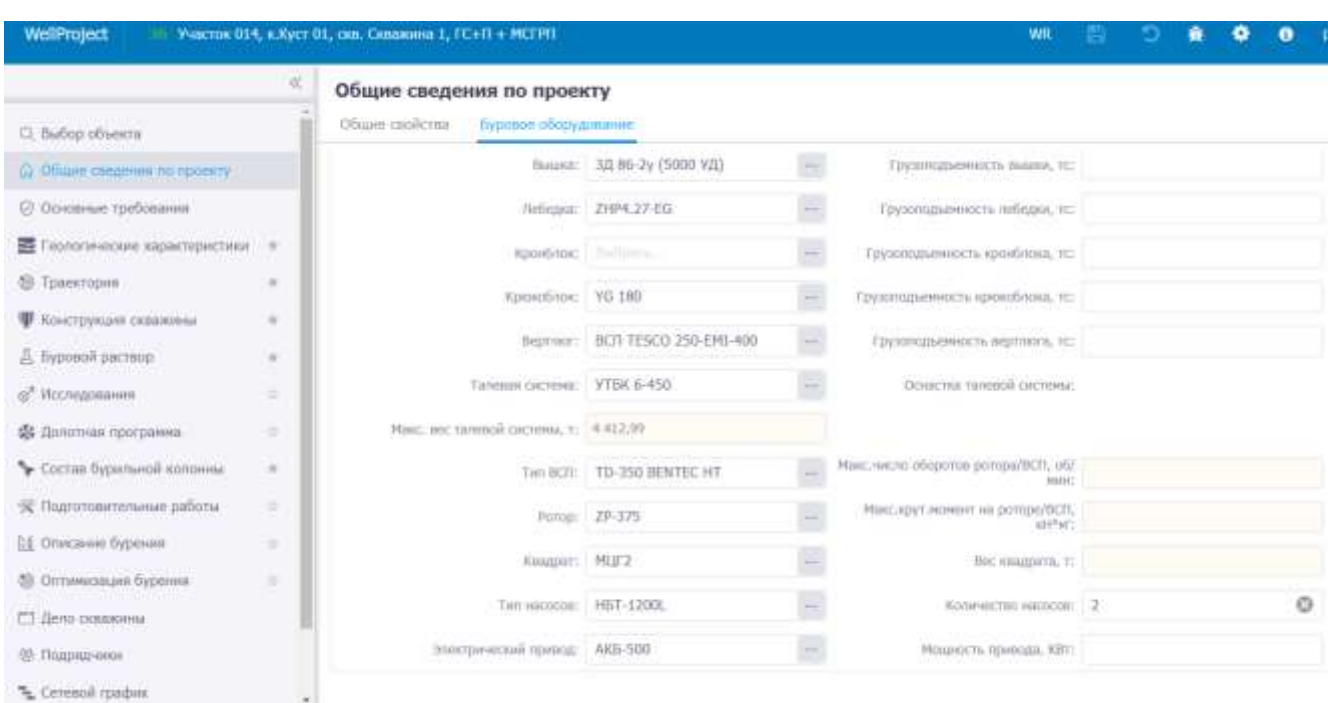

Рис. 3.55

### <span id="page-55-0"></span>**3.6 Основные требования**

Раздел предназначен для ввода основных требований. Рабочее окно раздела представлено полем для ввода текста, сверху расположена панель инструментов для работы с текстом [\(рис.](#page-55-1) 

[3.56\)](#page-55-1). Панель инструментов становится активна после установки флага  $\vee$ .

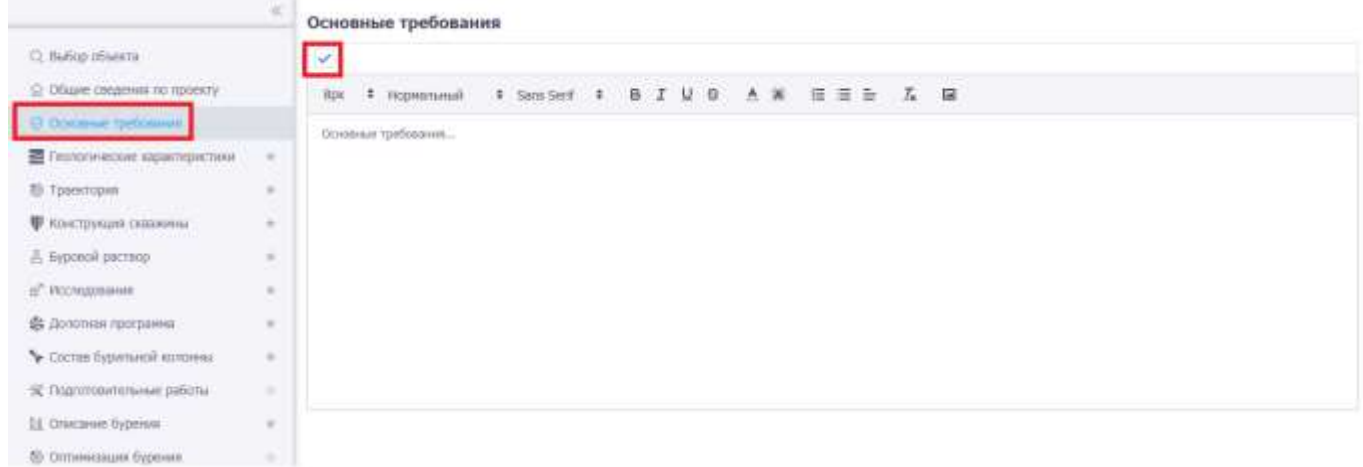

Рис. 3.56

<span id="page-55-1"></span>Для работы с текстом предусмотрены следующие команды:

- Команды «Шрифт»  $8px$  Нормальный Sans Serif В  $I \cup \theta$   $A_{-H3}$ менение параметров шрифта, начертания, размеров, цвета символов в выделенном тексте.
- Команда «Цвет фона» • гозволяет выбрать цвет фона текста.
- Команда «Список»  $\equiv \equiv$  добавляет к выделенным абзацам маркеры или нумерацию.
- Команда «Выравнивание»  $\equiv$  изменение отступов, выравнивания текста, интервалов, расположения на странице и других параметров выбранного абзаца.
- Команда «Очистить форматирование»  $\mathcal{I}_{\mathbf{x}}$
- Команда «Добавить изображение»  $\Box$  добавление в документ изображения. По нажатию на кнопку откроется стандартный диалог выбора файла. После выбора изображение будет добавлено.

Для сохранения изменений следует нажать кнопку **• (Сохранить изменения) или сочета**ние клавиш «Ctrl» + «s», для отмены действий - (Отменить внесенные изменения) или сочетание клавиш «Ctrl» + «z».

#### **3.7 Геологические характеристики**

#### **3.7.1 Стратиграфия**

Вкладка предназначена для ввода информации по стратиграфии. Рабочее окно раздела представлено таблицей [\(рис. 3.57\)](#page-56-0).

|     |              | Геологические характеристики                                                                                                    |                                          |             |                                                                                                    |                                                   |                                                                           |          |                                                         |                                      |                                                |        |
|-----|--------------|----------------------------------------------------------------------------------------------------|------------------------------------------|-------------|----------------------------------------------------------------------------------------------------|---------------------------------------------------|---------------------------------------------------------------------------|----------|---------------------------------------------------------|--------------------------------------|------------------------------------------------|--------|
|     | Стратиграфия | $\rightarrow$<br>Литология                                                                                                    | $\frac{1}{2} \left( \frac{1}{2} \right)$ |             | Давление и температура                                                                             | Газо- в Нефтеносность                             |                                                                           | $\sim$   | Геопогический прогноз                                   | $\overline{a}$                       | <b>ACCORD MILLION</b><br>Оспожнения            | ÷      |
|     |              | <b>Facult MD</b>                                                                                                    | Parver, TVD                              |             |                                                                                                    |                                                   |                                                                           |          |                                                         |                                      |                                                |        |
|     |              |                                                                                                    |                                          |             | Для иставик из буфера (коперацения в буфер) кликните по данниму полю и нахочити хти + у (chif + c) |                                                   |                                                                           |          |                                                         |                                      |                                                |        |
| NF. |              | <b><i>UNTEDBAT NO, M.</i></b><br><b>Интервал TVD, н</b><br>The state of the control of the state of<br>The South Collection of the Collection |                                          |             | Стратиграфическое подразделение<br><b>COTADORY</b><br>2,53,59                                      | Crpaturg.<br><b>FRODRIDA</b><br><b>CONTRACTOR</b> | <b>3/HMHHTU Sankrawn</b><br>(падения) пластов по-<br>napouse - vron, rpan |          | <b>KISCONSMENT</b><br>кавернознасти<br><b>INTRODATA</b> |                                      | <b>TESTATISTIANECKOE</b><br>manuposanenu ciose |        |
|     | Or Team      | Do (uici)                                                                                                    | Or (seg)()                               | Altr (iver) | Названию                                                                                           | Muzeur.                                           |                                                                           | Fnanyce: | Maternal                                                | <b>[CDROHESSION</b><br>Bertatuping 3 | <b>Hatata</b> win                              | Индикс |
|     |              | 256                                                                                                    |                                          |             | <b>FlamencoR</b>                                                                                   | 程                                                 | Croster.                                                                  | 25       |                                                         |                                      |                                                |        |
|     | 250          | 500                                                                                                    |                                          |             | Терригенная пачка                                                                                  | <b>DISABIT</b>                                    | Стратиг.                                                                  | 23       |                                                         | 1,23                                 |                                                |        |
|     |              |                                                                                                    |                                          |             |                                                                                                    |                                                   |                                                                           |          |                                                         |                                      |                                                |        |

Рис. 3.57

<span id="page-56-0"></span>Добавление интервала стратиграфии осуществляется стандартным образом по нажатию

кнопки (Добавить) [\(рис. 3.58\)](#page-57-0).

Заполнение данных осуществляется стандартным образом:

- Интервал МD *От (верх)/До (низ)* заполняется с клавиатуры.
- Интервал TVD *От (верх)/До (низ)* заполняется с клавиатуры, также можно рассчитать с помощью кнопки **Расчёт TVD**, если присутствуют точки траектории и заполнен интервал MD.
- Стратиграфическое подразделение (старое) выбирается из справочника, открывающе-

гося при нажатии на кнопку в соответствующем поле.

• Стратиграфическое подразделение - выбирается из справочника, открывающегося при

нажатии на кнопку в соответствующем поле.

- Элементы залегания пластов по подошве (градусы, минуты), Коэффициент кавернозности интервала *–* значения заполняются с клавиатуры.
- Стратиграфическое подразделение (пользовательское) вводится с клавиатуры.

Геологические характеристики

|      |           | PUCHIT TVD                                          |       |                 |                                                                                                    |         |                                                                             |                                                             |               |                                                                                                    |        |
|------|-----------|-----------------------------------------------------|-------|-----------------|----------------------------------------------------------------------------------------------------|---------|-----------------------------------------------------------------------------|-------------------------------------------------------------|---------------|----------------------------------------------------------------------------------------------------|--------|
| ter. |           | Vivrepeart MD, m.<br><b>A CONTRACTOR</b> CONTRACTOR |       |                 | Для всушки из буфера (колирований к буфер) клуковете по данному полю и нажните ctrl = « (xbl + c).<br>Wienepoan TVD, in<br><b>IN THE CONTROL OF A REPORT OF A</b> |         | Элементы далягания.<br>interested in clear results.<br>notouse - yron, rpag | Knochdauateur<br>камернознасти<br>нитералов<br>(средиевзвеш |               | Стратиграфическое подразделение.<br>a state and the control of the control of the control of the control of the control of the control of the control of |        |
|      | Of (eapx) | (四) (Hig)                                           |       | (Nam) 10.       | До (низ)                                                                                                    | Градусы | Minnyria                                                                    | BENFIERS)                                                   | FEZDEDHIEL    |                                                                                                    | Индент |
|      |           | n                                                   | $-20$ | n               | 聘                                                                                                    |         |                                                                             |                                                             | 1 Низозайская |                                                                                                    |        |
|      |           | 30                                                  | 745   | 30 <sub>1</sub> | 710                                                                                                    |         |                                                                             |                                                             | 1 Apositicas  |                                                                                                    |        |
|      |           | 345<br>- 4                                          |       |                 | $710 - 41$                                                                                                    |         |                                                                             |                                                             | $\bullet$     |                                                                                                    |        |

Рис. 3.58

<span id="page-57-0"></span>Предусмотрен режим полуавтоматического ввода данных из Excel. Для этого следует скопировать подготовленные данные из программы Excel, затем можно кликнуть по полю под таблицей инструментов [\(рис. 3.59\)](#page-57-1) и нажать на клавиатуре Ctrl+v. Данные будут добавлены в таблицу.

#### Геологические характеристики

|      |           | PUCHIT TVD                                                           |       |           |                  |         |                                                                                                    |                                                           |                                                                          |        |
|------|-----------|----------------------------------------------------------------------|-------|-----------|------------------|---------|----------------------------------------------------------------------------------------------------|-----------------------------------------------------------|--------------------------------------------------------------------------|--------|
| tay. |           | Vivrepeart MD, in<br><b>WAS DRIVING ASSAULT OF THE REAL PROPERTY</b> |       |           | Wienspaan TVD, H |         | - Сли вставки из буфера (копиравания к буфер) отновите по данному полю и нажного сот = « (cb) + c).<br>Элементы далегания.<br><b>NAMESMAN (RANGED)</b><br>notouse - yron, rpag | <u>Козффмиатент</u><br><b>KIMEDHISHICTIE</b><br>интираата | Стратиграфическое подразделение.<br>and the first product of the company |        |
|      | Or (eapx) | (25 (Hig)                                                            |       | Or (seps) | (Do (insul)      | Градусы | Mineytur                                                                                                    | (средителяем-<br>BENFIERS)                                | FEDDAHIE                                                                 | Индият |
|      |           | $\Omega$                                                             | $-20$ | o.        | 翌                |         |                                                                                                    |                                                           | 1 Мизозайская                                                            |        |
|      | 30        |                                                                      | 745   | $-30$     | 7710             |         |                                                                                                    |                                                           | 1 Архийская                                                              |        |
|      |           | 245 盒                                                                |       | 210 血     |                  |         |                                                                                                    |                                                           | ۰                                                                        |        |

Рис. 3.59

<span id="page-57-1"></span>**Примечание.** Если требуется предварительно отредактировать скопированные данные,

следует нажать на кнопку (Вставить из буфера) на панели инструментов вкладки, откроется окно «Копировать через буфер обмена». Следует скопировать данные, затем в окне «Копировать через буфер обмена» нажать на клавиатуре Ctrl+v в специальном поле [\(рис.](#page-58-0)  [3.60\)](#page-58-0). Далее нужно отредактировать соответствие колонок в таблице и в файле Excel, а также с помощью флагов установить, какие строки скопировать [\(рис. 3.61\)](#page-58-1).

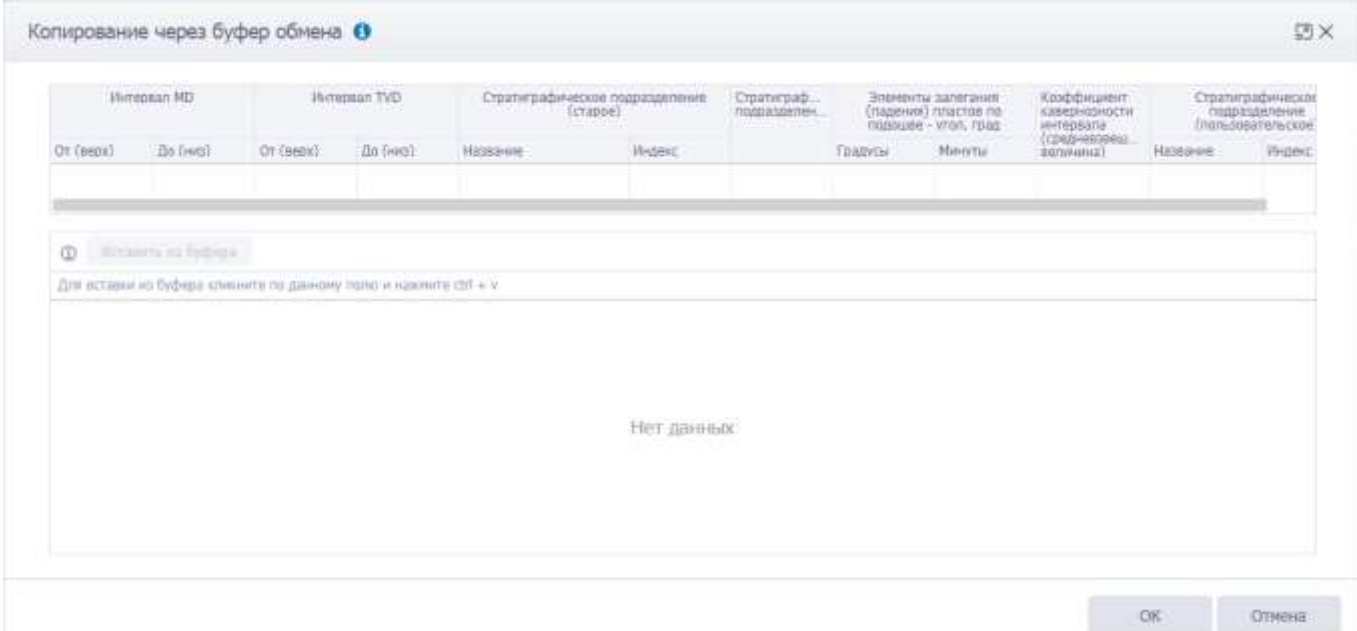

Рис. 3.60

<span id="page-58-0"></span>

|                     | <b>Jihmengan MD</b>                                                | Winterston TVD        |          | Стратиграфическое подразделение.<br>(crappe) | Crosnerpady.<br>nossisusener. | <b>Bratmevinus Santingwork</b><br>(годиния), пластов по-<br>hoanups - vron, rpag |   | Knadsbeugen<br>кавернозности<br>vi-repeana<br>среднивалец |                                                           | Croatvepadusaccor<br>magoaspeneigue<br>(mark2deaters.com) |
|---------------------|--------------------------------------------------------------------|-----------------------|----------|----------------------------------------------|-------------------------------|----------------------------------------------------------------------------------|---|-----------------------------------------------------------|-----------------------------------------------------------|-----------------------------------------------------------|
| OT (seps)           | An (Hag)                                                           | Or (seco) [ Do (seco) | Название | Индикс                                       |                               | Градусы:<br><b>MISSISTIC</b>                                                     |   | вегишнат                                                  | Название                                                  | <b>Huntern</b>                                            |
| <b>CD</b>           | <b>Refarring an Sygnonic</b>                                       |                       |          |                                              |                               |                                                                                  |   |                                                           |                                                           |                                                           |
|                     | Для вставки из буфера климатте по данному пало и нахочите сол. к и |                       |          |                                              |                               |                                                                                  |   |                                                           |                                                           |                                                           |
| $\overline{\omega}$ | Kon. 1 (Or Tsepx))                                                 | Kon. 2 (Zip (incl))   | rūin.:1  | Kort, 4 (Hassawie)                           | Kon: 5 (Wyawut)               | Kan. E-IT banyou'll                                                              |   | Kon, 7 (Mww.mii)                                          | кавернозности<br><i><b>Hirtensana</b></i><br>Benivialia3) | Кол. В (Коэффициент<br>(средневоземценкая                 |
|                     |                                                                    | 500                   |          | Палиховій                                    | 咒                             | 25.                                                                              |   |                                                           | D4                                                        |                                                           |
|                     | 500                                                                | 1000                  |          | Туронтский прис                              |                               | 27                                                                               | 4 |                                                           | 1.5                                                       |                                                           |
|                     |                                                                    |                       |          |                                              |                               |                                                                                  |   |                                                           |                                                           |                                                           |
|                     |                                                                    |                       |          |                                              |                               |                                                                                  |   |                                                           |                                                           |                                                           |

Рис. 3.61

## <span id="page-58-1"></span>Данные будут скопированы [\(рис. 3.62\)](#page-58-2).

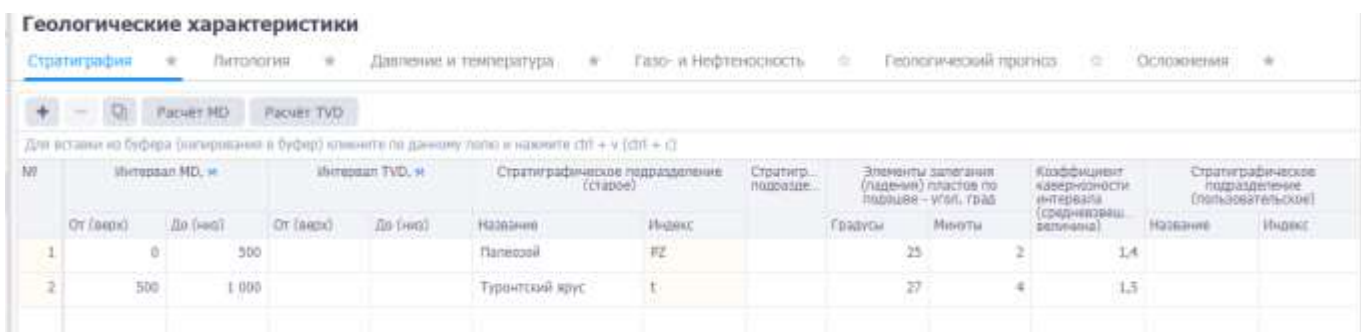

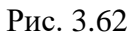

<span id="page-58-2"></span>Для удаления записи следует выбрать её в списке, нажать кнопку - (Удалить) и подтвердить удаление [\(рис. 3.63\)](#page-59-0).

#### Геологические характеристики

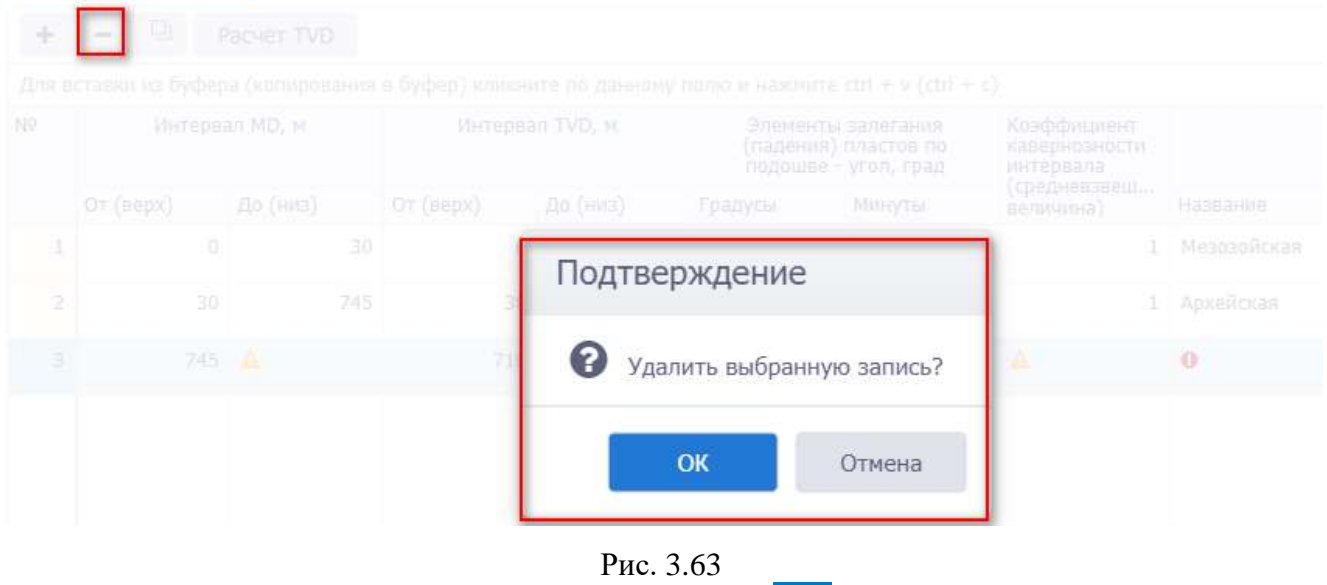

<span id="page-59-0"></span>Для сохранения изменений следует нажать кнопку  $\blacksquare$  (Сохранить изменения) или сочетание клавиш «Ctrl» + «s», для отмены действий - (Отменить внесенные изменения) или сочетание клавиш «Ctrl» + «z».

### **3.7.2 Литология**

Геологические узлактелистики

Вкладка предназначена для ввода информации по литологии. Рабочее окно раздела представлено таблицей [\(рис. 3.64\)](#page-59-1).

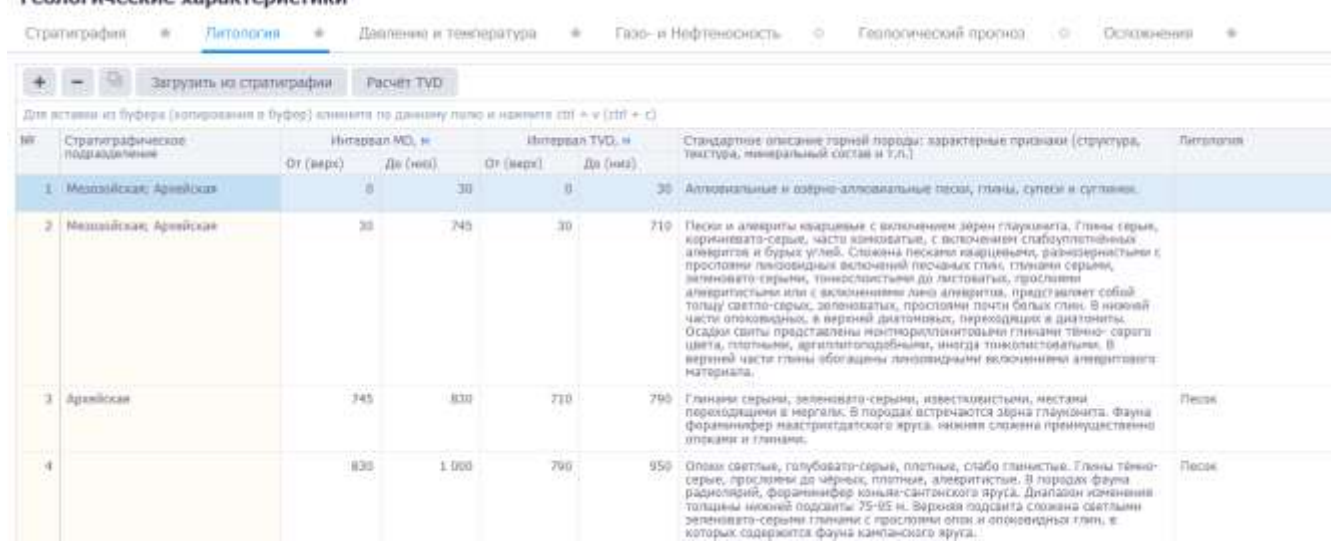

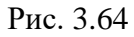

<span id="page-59-1"></span>Добавление интервала литологии [\(рис. 3.65\)](#page-60-0) осуществляется стандартным образом по нажа-

тию кнопки (Добавить).

Заполнение данных осуществляется стандартным образом:

60

- Стратиграфическое подразделение поле не доступно для редактирования, заполняется автоматически после ввода интервала (для определения стратиграфического подразделения интервал должен входить в интервал стратиграфии).
- Интервал МD *От (верх)/До (низ)* заполняется с клавиатуры.
- Интервал TVD *От (верх)/До (низ)* заполняется с клавиатуры, также можно рассчитать с помощью кнопки **Расчёт TVD**, если присутствуют точки траектории и указан интервал MD.
- Стандартное описание горной породы заполняется с клавиатуры.
- Литология выбирается из выпадающего списка.

#### Геологические характеристики

| загоузить из стратиграфии                                                                       |            | <b>Packet TVD</b> |     |             |                  |                                                                                                    |                                    |
|-------------------------------------------------------------------------------------------------|------------|-------------------|-----|-------------|------------------|----------------------------------------------------------------------------------------------------|------------------------------------|
| Для вставки но буфера (копирования в буфер) куммита по данничу полю и нажниле сот = V (кот + с) |            |                   |     |             |                  |                                                                                                    |                                    |
| Стратиграфическое<br>mission a light him can                                                    |            | Интервал МО, н.   |     |             | Интервал TVD, м. | Стандартное описания горной породы: характерные оризнаки (структура,<br>текстура, минеральный состав и т.п.)                                                                                                    | Литология<br><b>MARY ASSOCIATE</b> |
|                                                                                                 | Or (seps): | До (нип)          |     | Of (expirit | <b>Ho (rout)</b> |                                                                                                    |                                    |
| Мерозойская: Архейская.                                                                         |            | ū.                | 30  | D.          |                  | 38 Аллювиальные и озёрно-аллювиальные посин, глины, супеси и суглинки.                                                                                                    |                                    |
| Миназийская: Архийская                                                                          | $20 -$     |                   | 345 | 30          |                  | 705,5 Паски и алекриты кварцевые с включением экрен глауконита. Плены скрые,<br>коричиняется серьия, часто комноватые, с включением спабоуплотненных<br>алеаритов и бурых углей. Спожена песками кварцевыми, разновернитыми с<br>простоями ликоовидных включений песчаных глин, глинами серьими,<br>зелензвато серыми, тонкослоистыми до листоватых, прослоями.<br>алевритистыми или с включениями пина алекритов, представляет гобой<br>толду светло-серых, зеленоватых, просложни почли белых глин. В нижней<br>части опоховидных, в верхняй диатомовых, переходиции в диатомиты.<br>Осадки святы представлены монтмериллонатовыми гландем темно- серого<br>цаета, опотными, аргилеполодобными, иногда тонколистоватьми. В<br>верхней насти глины обогацины пинозвидными включениями алевритового<br>натернала. |                                    |
|                                                                                                 |            | 745 - AL          |     | 705.5 ALL   |                  |                                                                                                    |                                    |

Рис. 3.65

<span id="page-60-0"></span>Предусмотрен режим полуавтоматического ввода данных из Excel. Для этого следует скопировать подготовленные данные из программы Excel, затем можно кликнуть по полю под таблицей инструментов [\(рис. 3.66\)](#page-60-1) и нажать на клавиатуре Ctrl+v. Данные будут добавлены в таблицу.

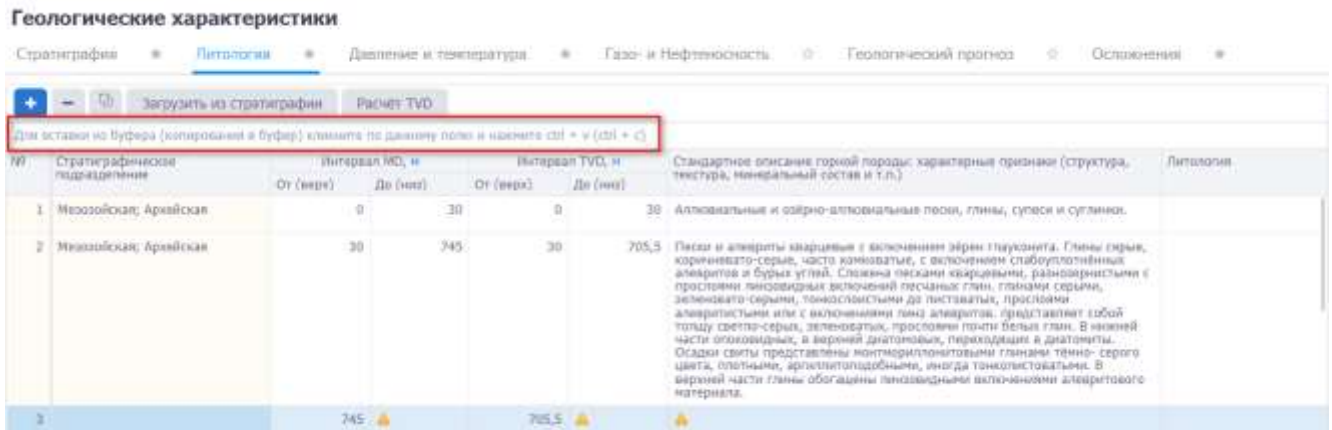

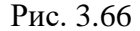

<span id="page-60-1"></span>**Примечание.** Если требуется предварительно отредактировать скопированные данные,

следует нажать на кнопку (Вставить из буфера) на панели инструментов вкладки, откроется окно «Копировать через буфер обмена». Следует скопировать данные, затем в окне

«Копировать через буфер обмена» нажать на клавиатуре Ctrl+v в специальном поле [\(рис.](#page-61-0)  [3.67\)](#page-61-0). Далее нужно отредактировать соответствие колонок в таблице и в файле Excel, а также с помощью флагов установить, какие строки скопировать [\(рис. 3.68\)](#page-61-1).

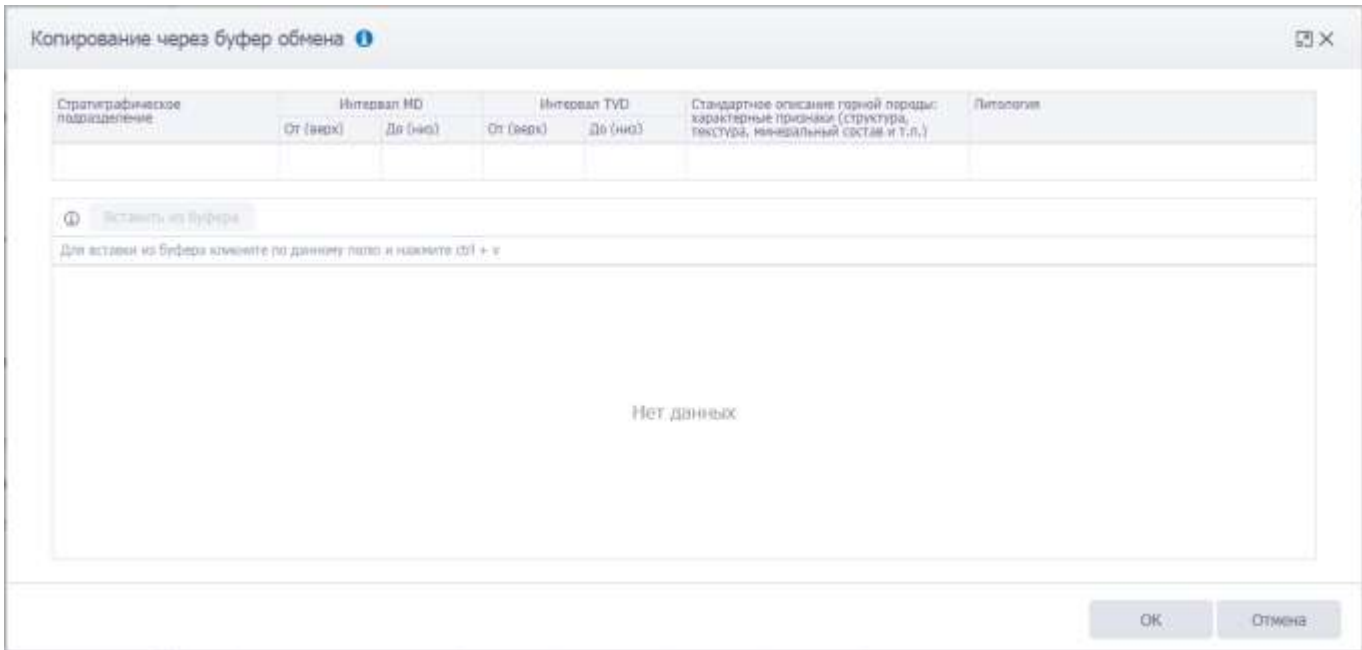

Рис. 3.67

<span id="page-61-0"></span>

| Стратуграфическое<br><b>TIGODASIUETIENIRE</b> |                                                                   | OT (aspx) | <b>Winterstan MD</b><br>До (ниш) | Or (seps) | ibmessan TVD<br>Air (sen) | Стандартное описание горной породы:<br>характерные признаки (структура,<br>текстура, менеральный состав и т.п.)             | <b>Bimanorsin</b>                |                                                      |
|-----------------------------------------------|-------------------------------------------------------------------|-----------|----------------------------------|-----------|---------------------------|----------------------------------------------------------------------------------------------------|----------------------------------|------------------------------------------------------|
|                                               |                                                                   |           |                                  |           |                           |                                                                                                    |                                  |                                                      |
| Φ                                             | We can be a state of the plants of                                |           |                                  |           |                           |                                                                                                    |                                  |                                                      |
|                                               | Для вставки на буфера клините по данному полю и намичате свої + к |           |                                  |           |                           |                                                                                                    |                                  |                                                      |
| $\sim$                                        | Kon. 1 (Or (seps))                                                |           | Kon, 2 (3b (iets)).              |           | Joan 3.                   | Кыл. 4 (Стандартное описание<br>горной пароды: характерные<br>признаки (структура, текстура,<br>нинеральные состав и т.п.)) |                                  | Kan. 5 (Thrranscus)<br><b>PERMIT AND ARRANGEMENT</b> |
| $\mathcal{A}$                                 |                                                                   |           | 500                              |           |                           | Цаят буровато-сирый,                                                                                                    | мальзовениетая, рыходя и сыпучая | Перевник глинистый<br><b>Andrew Park</b>             |
| $\omega$                                      | 500                                                               |           | 1000                             |           |                           | Порода серая, оскольнатая,<br>средней крипости                                                                              |                                  | Аргиллит алекцитистый                                |
|                                               |                                                                   |           |                                  |           |                           |                                                                                                    |                                  |                                                      |
|                                               |                                                                   |           |                                  |           |                           |                                                                                                    |                                  |                                                      |
|                                               |                                                                   |           |                                  |           |                           |                                                                                                    |                                  |                                                      |
|                                               |                                                                   |           |                                  |           |                           |                                                                                                    |                                  |                                                      |

Рис. 3.68

<span id="page-61-1"></span>Данные будут скопированы [\(рис. 3.69\)](#page-62-0).

|     | $ 0$<br>Загрузить из стратиграфии.                                                               |                             | Packer TVD      |            |                                     |                                                                                                    |                 |
|-----|--------------------------------------------------------------------------------------------------|-----------------------------|-----------------|------------|-------------------------------------|----------------------------------------------------------------------------------------------------|-----------------|
|     | Ден вставки из буфтра (котировании в буфнр) клинотти по данному поло и намине etnl + v (chl + c) |                             |                 |            |                                     |                                                                                                    |                 |
| 741 | Стратиграфическое<br>подращегиение<br>in the property of the property                            | Humapagn MD, M<br>Or (aeso) | <b>Da Dwest</b> | Or (aight) | Hirrappan TVD, #<br><b>Do Event</b> | Стандартное описание горной пореды: карактерные признаки (структура,<br>текстора, минеральный состив и т.л.) | Люзикия.        |
|     | <b>Clammond</b>                                                                                  |                             | 500             |            |                                     | Цвет буровато-серый, мелозовринстал, рыхоай и сыпунал                                                        | Першин плинетый |
|     |                                                                                                  |                             |                 |            |                                     |                                                                                                    |                 |

Рис. 3.69

# <span id="page-62-0"></span>Для удаления записи следует выбрать её в списке, нажать кнопку (Удалить) и подтвердить удаление [\(рис. 3.70\)](#page-62-1).

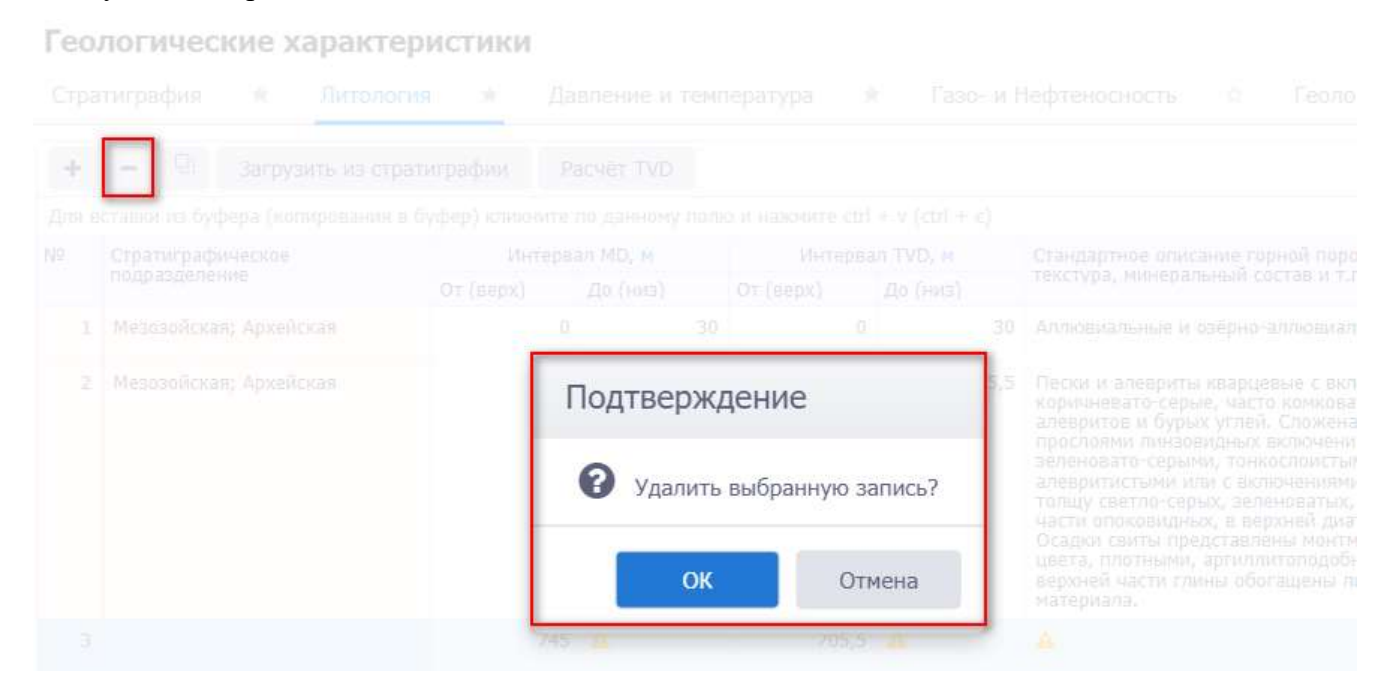

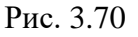

<span id="page-62-1"></span>Для сохранения изменений следует нажать кнопку **• (Сохранить изменения) или сочета**ние клавиш «Ctrl» + «s», для отмены действий -  $\bigcirc$  (Отменить внесенные изменения) или сочетание клавиш «Ctrl» + «z».

### **3.7.3 Давление и температура**

Вкладка предназначена для ввода информации по давлению и температуре. Рабочее окно раздела представлено таблицей [\(рис. 3.71\)](#page-62-2).

<span id="page-62-2"></span>

|   | Геологические характеристики                                                                                                    |                   |                        |           |                    |                       |                               |                        |       |                   |                                          |
|---|----------------------------------------------------------------------------------------------------|-------------------|------------------------|-----------|--------------------|-----------------------|-------------------------------|------------------------|-------|-------------------|------------------------------------------|
|   | Стратиграфия<br>Питологии<br>$\mathcal{L}$                                                                                                |                   | Павляние и тенпература | $\sim$    |                    | Газо- и Нефтеносиость | $-10^{11}$                    | Геологический прогита- | n     | <b>Псложнения</b> |                                          |
|   | Расчет TVD: У Градяент давления<br>Для истания на буфира (которования в буфир) лоннийте по данному полно и наименти сот // к // (dif = 4) |                   | Градиент температуры   |           |                    | Вечная мералота       |                               |                        |       |                   |                                          |
| N | Стратиграфическое подразделение                                                                                                    |                   | Histigasan NO. M.      |           | IS/Tennant TVD, or |                       | Градинит давлиния, HITa/100м- |                        |       |                   | Вальнина давления к конце интервала, МПа |
|   | a shi ne katika matama na katika matama na matama na katika matama na matama na katika matama na matama na mat                            | <b>CIT CHAINS</b> | Zio (veto)             | Critagos) | Ale (Hera)         | Pttn                  | PTHEFLE                       | Propia-                | Print | Privato.@         | Propa.                                   |
|   | Менцолосын Архейская                                                                                                    |                   | 4.1853<br>ū            |           |                    | 2.985                 |                               |                        |       | 29,85             | 29.0%<br>29.85                           |

Рис. 3.71

Добавление интервала в таблице Давление и температура осуществляется стандартным об-

разом по нажатию кнопки (Добавить) [\(рис. 3.72\)](#page-63-0).

Заполнение данных осуществляется стандартным образом:

- Стратиграфическое подразделение поле не доступно для редактирования, заполняется автоматически после ввода интервала (для определения стратиграфического подразделения интервал должен входить в интервал стратиграфии).
- Интервал МD *От (верх)/До (низ)* заполняется с клавиатуры.
- Интервал TVD *От (верх)/До (низ)* заполняется с клавиатуры, также можно рассчитать с помощью кнопки , если присутствуют точки траектории и добавлен интервал МD.
- Градиенты давления поля заполняются с клавиатуры. Поля доступны для редактирования, если установлен флаг  $\vee$  Градиент давления
- Величина давления в конце интервала поля заполняются с клавиатуры. Поля доступны для редактирования, если установлен флаг  $\vert \checkmark \vert$  Градиент температуры и снят флаг Градиент давления
- Температура в конце интервала *-* заполняется с клавиатуры.
- Если присутствует вечная мерзлота, выставите флаг в поле  $\vee$  Вечная мерзлота и ука-

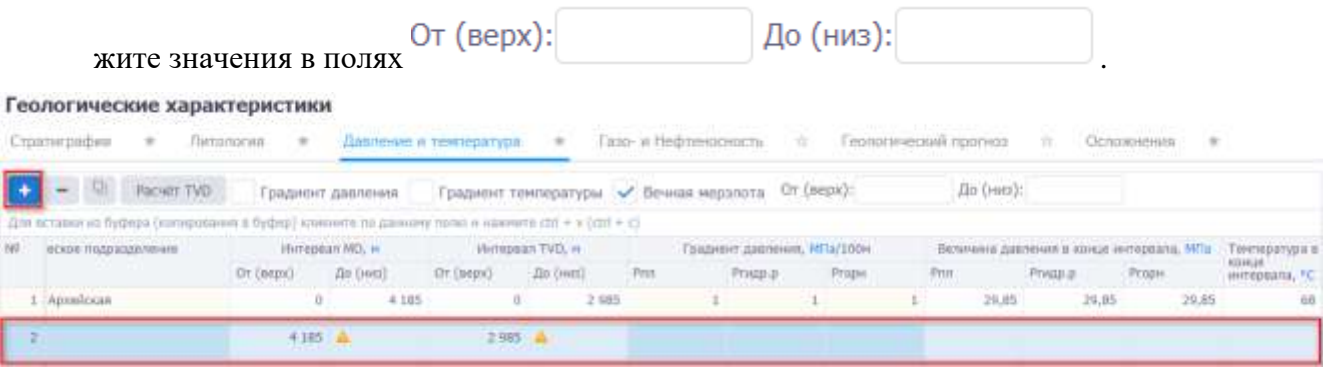

Рис. 3.72

<span id="page-63-0"></span>Предусмотрен режим полуавтоматического ввода данных из Excel. Для этого следует скопировать подготовленные данные из программы Excel, затем можно кликнуть по полю под таблицей инструментов и нажать на клавиатуре Ctrl+v. Данные будут добавлены в таблицу.

| Геологические характеристики                                                                                                    |                 |       |               |  |   |  |  |               |
|----------------------------------------------------------------------------------------------------|-----------------|-------|---------------|--|---|--|--|---------------|
| $\equiv$                                                                                                    | $\frac{1}{2}$   |       | $\frac{1}{2}$ |  | × |  |  |               |
| Parver TVD                                                                                                    |                 |       |               |  |   |  |  |               |
| еское подразделение                                                                                                    |                 |       |               |  |   |  |  | Температура в |
| Feanory-reason riporrius<br>Cano- w Hediverniziochi.<br>Давление и температура.<br>Стратиграфия<br>Питопогия<br>Осложнения<br>$-9$<br><b>STATISTICS</b><br>a proportion with the control of the control of the con-<br>--------------<br>and a start of the construction of the con-<br>Вечная мералота<br>Градиёнт тенпературы.<br>Градиент давления<br>Дота истанны на буфнра (напережания в Буфнр) впинили по данному полю и намиста сот + v (сот + с)<br>Воличный давления в конце интервала, МПа.<br>Градинет давлиния, МГц/100м<br>Micropean TVD, M<br>Militarpolash MD, M<br>OT (BADO)<br>До (ник)<br>Cycleary YO<br>An (wea).<br>Pitch<br>Ргарн<br>Propin<br>Pristip.p.<br>Print<br>FTISH-F<br>нитервала, РС<br>U.<br>$-4.105$<br>29.85<br>29,85<br>Anonicean<br>15<br>29.85<br>$-2.985$<br>U<br>$-11111$ |                 |       |               |  |   |  |  |               |
|                                                                                                    |                 |       |               |  |   |  |  |               |
|                                                                                                    | 4.185 高<br>---- | 2.985 |               |  |   |  |  |               |

Рис. 3.73

**Примечание.** Если требуется предварительно отредактировать скопированные данные, следует нажать на кнопку (Вставить из буфера) на панели инструментов вкладки, откроется окно «Копировать через буфер обмена». Следует скопировать данные, затем в окне «Копировать через буфер обмена» нажать на клавиатуре Ctrl+v в специальном поле [\(рис.](#page-64-0)  [3.74\)](#page-64-0). Далее нужно отредактировать соответствие колонок в таблице и в файле Excel, а также с помощью флагов установить, какие строки скопировать [\(рис. 3.75\)](#page-65-0).

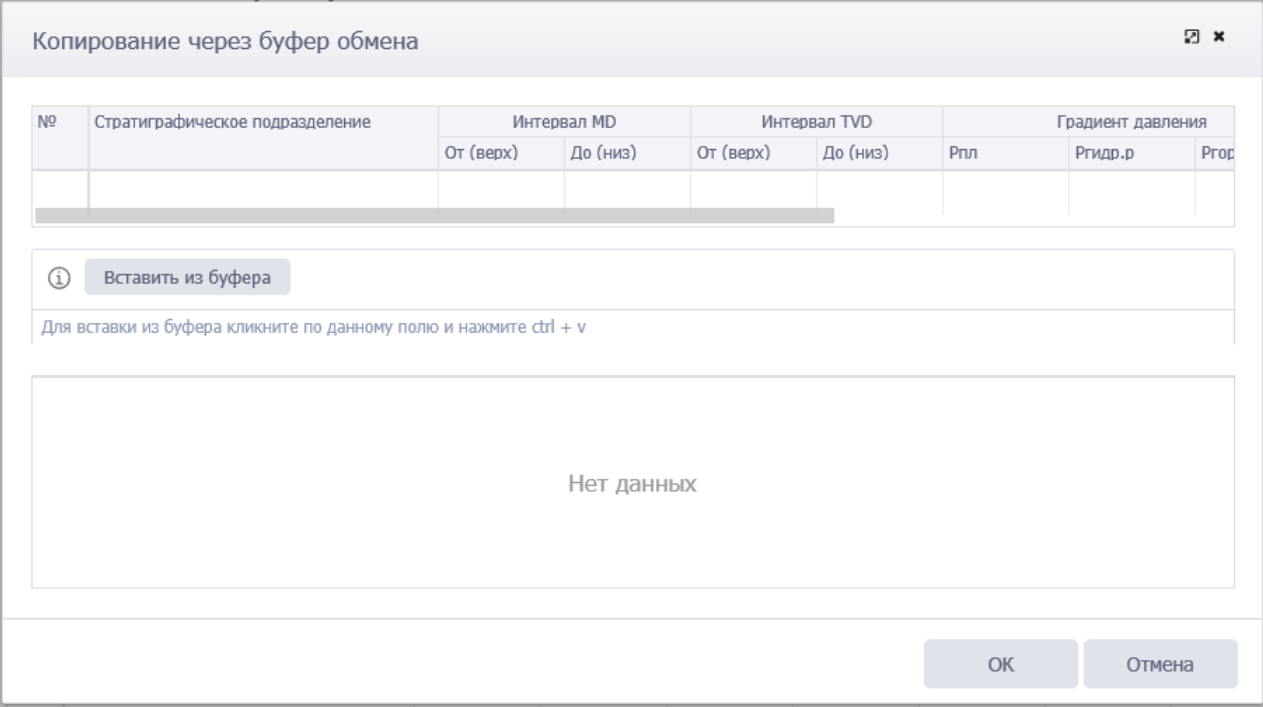

<span id="page-64-0"></span>Рис. 3.74

|              |            | Стратиграфическое подразделение |        |                                                                   | Интервал MD |                             | Интервал TVD          |              |     |                     | Градиент давления |
|--------------|------------|---------------------------------|--------|-------------------------------------------------------------------|-------------|-----------------------------|-----------------------|--------------|-----|---------------------|-------------------|
|              |            |                                 |        | OT (Bepx)                                                         | До (низ)    | OT (Bepx)                   | До (низ)              |              | Рпл | Ргидр.р             | Prop              |
|              |            |                                 |        |                                                                   |             |                             | 4                     | 5            |     | 7                   | 8                 |
|              |            |                                 |        |                                                                   |             |                             |                       |              |     |                     |                   |
|              |            |                                 |        | Для вставки из буфера кликните по данному полю и нажмите ctrl + v |             |                             |                       |              |     |                     |                   |
| $\checkmark$ | Кол. 1 (№) | Кол. 2                          | Кол. 3 | (HMS))                                                            | Кол. 4 (До  | Кол. 5 (От<br>$($ Bepx $))$ | Кол. 6                | Кол. 7 (Рпл) |     | Кол. 8<br>(PTMAD.D) | Кол. 9 (Ргој      |
|              |            |                                 |        |                                                                   |             |                             |                       |              |     |                     |                   |
| $\checkmark$ |            |                                 |        | $\mathbf{0}$                                                      |             | 200                         | Четвертичн<br>система | 0,95         |     | 1,96                | 2,2               |
|              |            |                                 |        | 200                                                               |             | 400                         | Палеогенов<br>система | 0,98         |     | 1,92                | 2,16              |

Рис. 3.75

### <span id="page-65-0"></span>Данные будут скопированы [\(рис. 3.76\)](#page-65-1).

|     | Геологические характеристики                                                                                                    |               |                        |                                                                                                |                       |      |                             |      |                       |            |                                           |        |  |
|-----|----------------------------------------------------------------------------------------------------|---------------|------------------------|------------------------------------------------------------------------------------------------|-----------------------|------|-----------------------------|------|-----------------------|------------|-------------------------------------------|--------|--|
|     | Стратиграфия<br>Литопогия<br>$\sim$                                                                                                 | $\rightarrow$ | Давление и тенгература | $\frac{1}{2} \left( \frac{1}{2} \right) \left( \frac{1}{2} \right) \left( \frac{1}{2} \right)$ | Газо- и Нефтеносность |      | <b>Figs</b>                 |      | Теологический прогноз | <b>COL</b> | Оспомнения: а                             |        |  |
|     | $+ - 12$<br>Расчёт TVD / Градиент давления Градиент температуры                                                                     |               |                        |                                                                                                |                       |      | Вечная мерзлота             |      |                       |            |                                           |        |  |
| Tel | Для иставия на буфера Геагирования и буфер' клиените по данному поло и наковото (b) + v (m) + c)<br>Стратиграфическое подоздаетение |               | Mempage MD, w          |                                                                                                | Herenant TVD. =       |      | Градимит давления, мПа/100м |      |                       |            | Великина давления в конце интелезла, нПа- |        |  |
|     | <b>CONTRACTOR IN A PARTICULAR AND INCOME.</b>                                                                                       | Or (aspx)     | Do (Hell)              | On Iweno                                                                                       | De (ses)              | Prot | Printin D                   |      | Propis                | Print      | POUDLE.                                   | Protes |  |
|     | Четвертичная система                                                                                                    |               |                        |                                                                                                | 200                   |      | 0,95                        | 1.96 | 23                    | 1.9        | 3.92                                      | 4,4    |  |
|     | Палеоганняах система-                                                                                                    |               |                        | 290                                                                                            | 400                   |      | 0,98                        | 1.92 | 2,16                  | 2,91       | 5,8                                       | 5, 52  |  |
|     | <b>Banggripereas certexa</b>                                                                                                    |               |                        | 430                                                                                            | 508                   |      | 0,00                        | 1,93 | 2,14                  | 1,96       | 3.85                                      | 4.3    |  |
|     |                                                                                                    |               |                        |                                                                                                |                       |      |                             |      |                       |            |                                           |        |  |

Рис. 3.76

<span id="page-65-1"></span>Для удаления записи следует выбрать её в списке, нажать кнопку (Удалить) и подтвердить удаление [\(рис. 3.77\)](#page-66-0).

#### Геологические характеристики

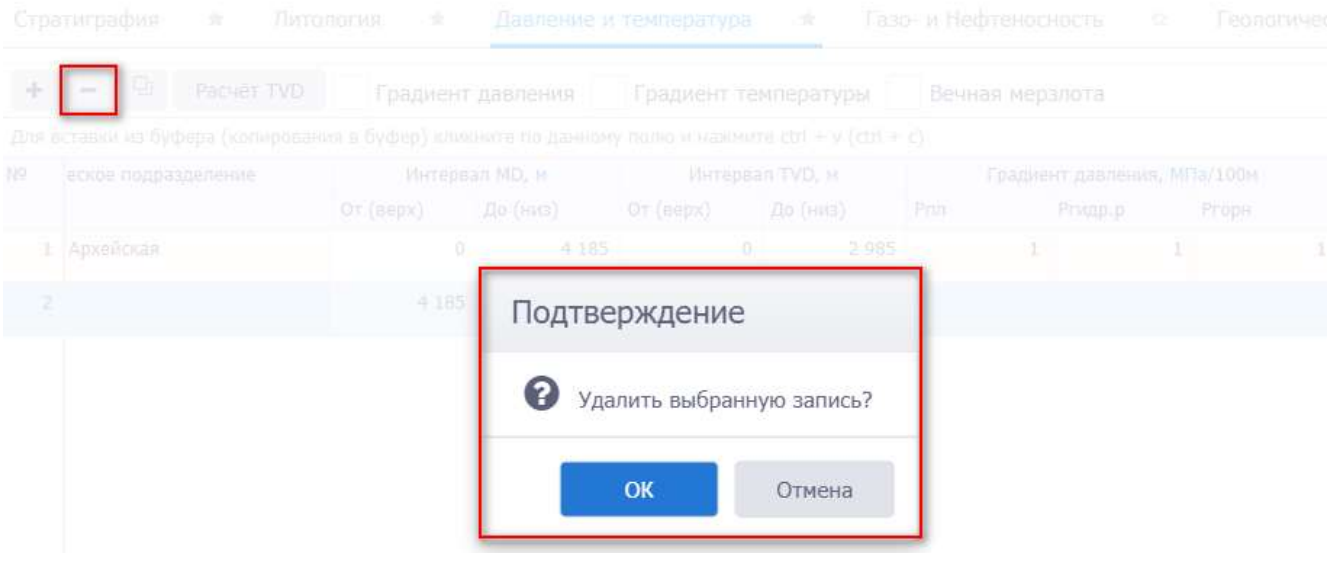

Рис. 3.77

<span id="page-66-0"></span>Для сохранения изменений следует нажать кнопку  $\blacksquare$  (Сохранить изменения) или сочетание клавиш «Ctrl» + «s», для отмены действий - <sup>(</sup>Отменить внесенные изменения) или сочетание клавиш «Ctrl» + «z».

### **3.7.4 Газо- и Нефтеносность**

Раздел предназначен для ввода информации по газоносности, нефтеносности и водоносности. Рабочее окно раздела представлено тремя областями – *Газоность*, *Нефтеносность* и *Водоносность* [\(рис. 3.78\)](#page-66-1), в которых осуществляется ввод данных в таблицы. Отображение областей регулируется с помощью установки/снятия флагов  $\vee$ .

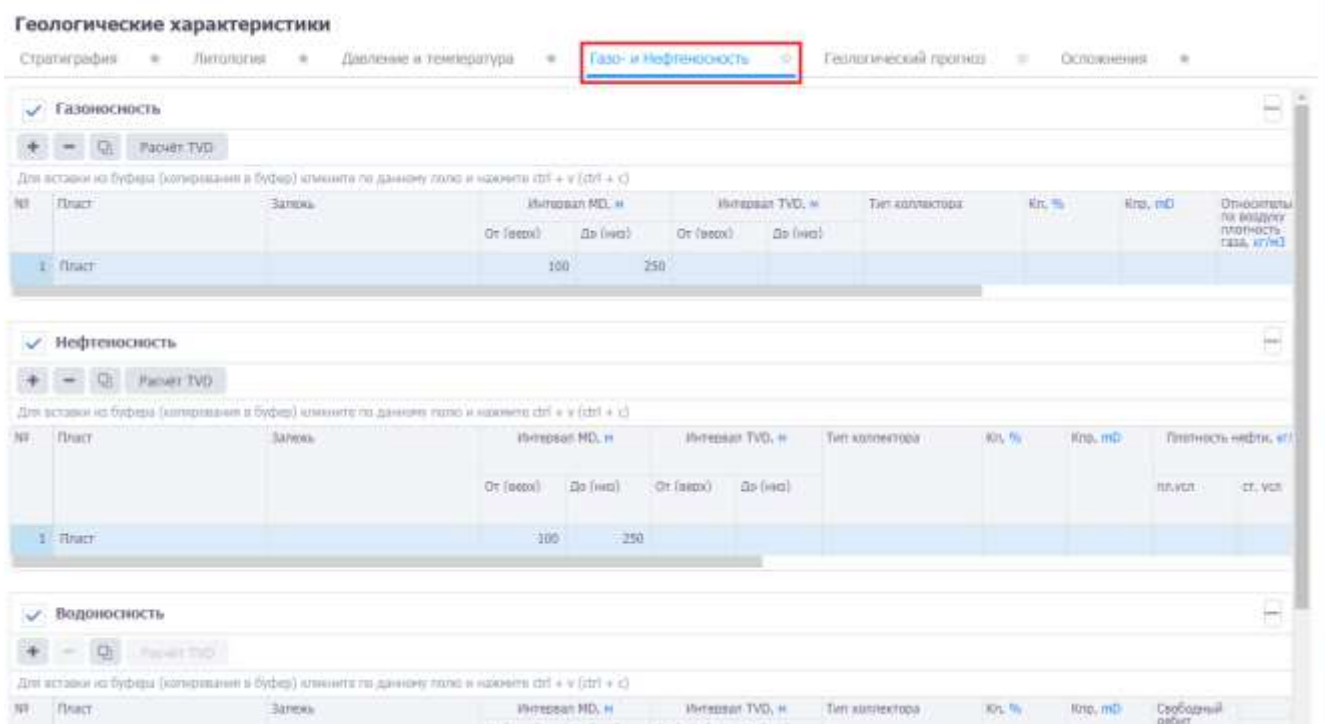

<span id="page-66-1"></span>Рис. 3.78

Чтобы свернуть/развернуть область, нужно нажать на  $\Box$  /  $\Box$  в верхнем правом углу обла-

### сти [\(рис. 3.79\)](#page-67-0).

Геологические характеристики

|              | √ Газоносность              |                                                                                                    |                 |                                    |                                 |                  |                    |         |           |                           |
|--------------|-----------------------------|----------------------------------------------------------------------------------------------------|-----------------|------------------------------------|---------------------------------|------------------|--------------------|---------|-----------|---------------------------|
|              | $\frac{1}{2}$<br>Pacver TVD |                                                                                                    |                 |                                    |                                 |                  |                    |         |           |                           |
|              |                             | Для вставки из буфера (колирования в буфер) кончилте по данному полю и нажните коб + у (stm + s).  |                 |                                    |                                 |                  |                    |         |           |                           |
| W)           | Thace                       | Salures.                                                                                           |                 | Michipean MD, H                    |                                 | Herausan TVO, in | Ties iconstruction | 88,96   | KIUL NO   | Oziescen<br>no coasy      |
|              |                             |                                                                                                    | Or (sepa)       | <b>Zio (vies)</b>                  | OT (sep)                        | Dx (rets)        |                    |         |           | manuacy<br>rada, er/      |
|              | 1 102                       |                                                                                                    |                 |                                    | 2.985                           | 2.989            |                    |         |           |                           |
|              | Нефтеносность               |                                                                                                    |                 |                                    |                                 |                  |                    |         |           | ÷                         |
| $\checkmark$ | Водоносность                |                                                                                                    |                 |                                    |                                 |                  |                    |         |           |                           |
|              | $= 50$ $m = 10$             |                                                                                                    |                 |                                    |                                 |                  |                    |         |           |                           |
|              |                             | Для вставки из буфера (колидования в буфер) конкните по данному полю и нажнего ctrl + и (сtrl + с) |                 |                                    |                                 |                  |                    |         |           |                           |
| w            | macr                        | <b>Jatoxi</b>                                                                                      | OT INNERT-      | Интервал НО, н.<br><b>Jurimeri</b> | Интервал ТVD, н.<br>(37 (BRIDE) | <b>ZDI THAN</b>  | Тип коллектора     | 1012-96 | KILL IIID | Оходовный<br>patier, m3/d |
|              |                             |                                                                                                    | mental a secund |                                    |                                 |                  |                    |         |           | <b>O</b>                  |

Рис. 3.79

<span id="page-67-0"></span>В области *Газоносность* осуществляется ввод данных по газоносности на интервале.

Добавление интервала осуществляется по нажатию кнопки (Добавить) [\(рис. 3.80\)](#page-68-0). Заполнение данных осуществляется стандартным образом:

- Пласт выбирается в окне справочника по нажатию на кнопку в поле.
- Интервал МD *От (верх)/До (низ)* заполняется с клавиатуры.
- Интервал TVD *От (верх)/До (низ)* заполняется с клавиатуры, также можно рассчитать с

помощью кнопки , если присутствуют точки траектории и интервал МD.

- Тип коллектора выбирается в окне справочника по нажатию на кнопку в поле.
- Кп, Кпр, Относительная по воздуху плотность газа, свободный дебит газа, плотность конденсата, свободный дебит конденсата, пластовое давление *–* поля заполняются с клавиатуры.

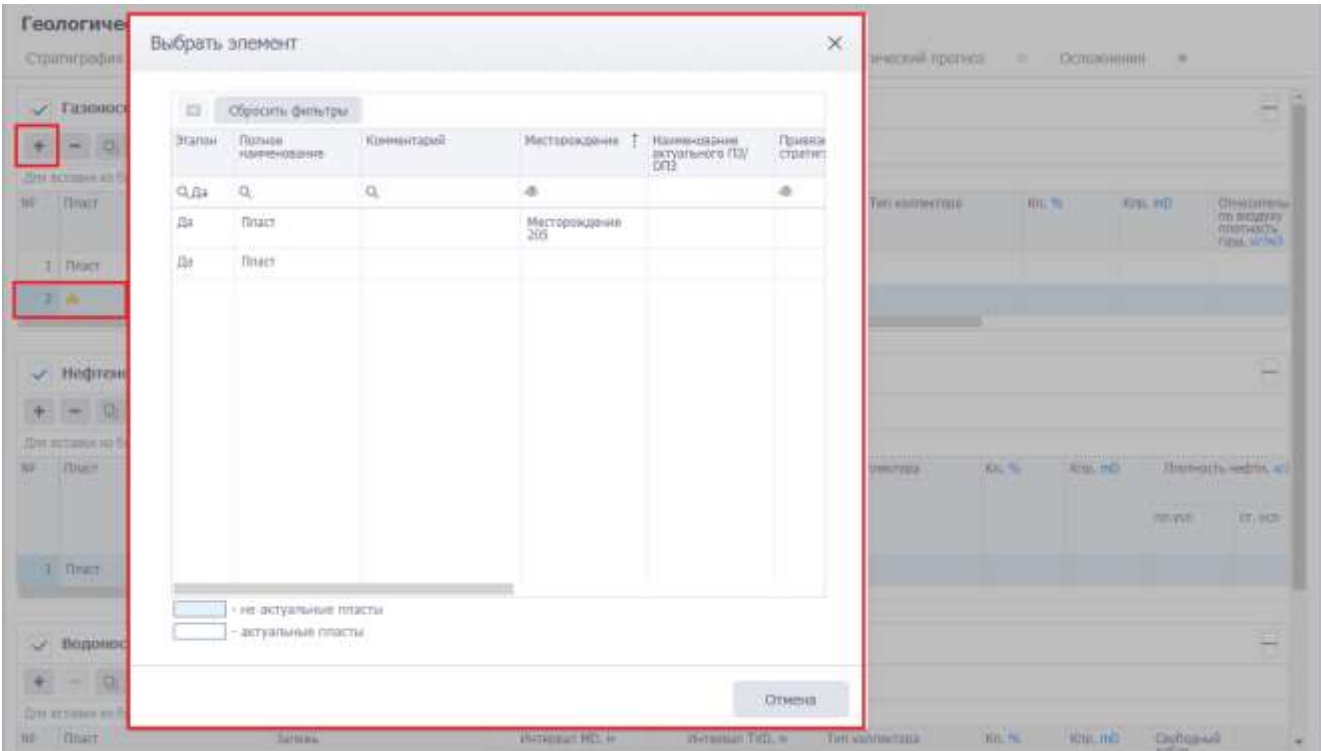

Рис. 3.80

<span id="page-68-0"></span>Таблицы в областях *Нефтеносность* и *Водоносность* заполняются аналогично таблице *Газоносность*.

В случае отсутствия в разрезе интервалов с определенным характером насыщения, например, при отсутствии газонасыщенных интервалов предусмотрена возможность отключения соответствующей таблицы с помощью снятия флага [\(рис. 3.81\)](#page-68-1).

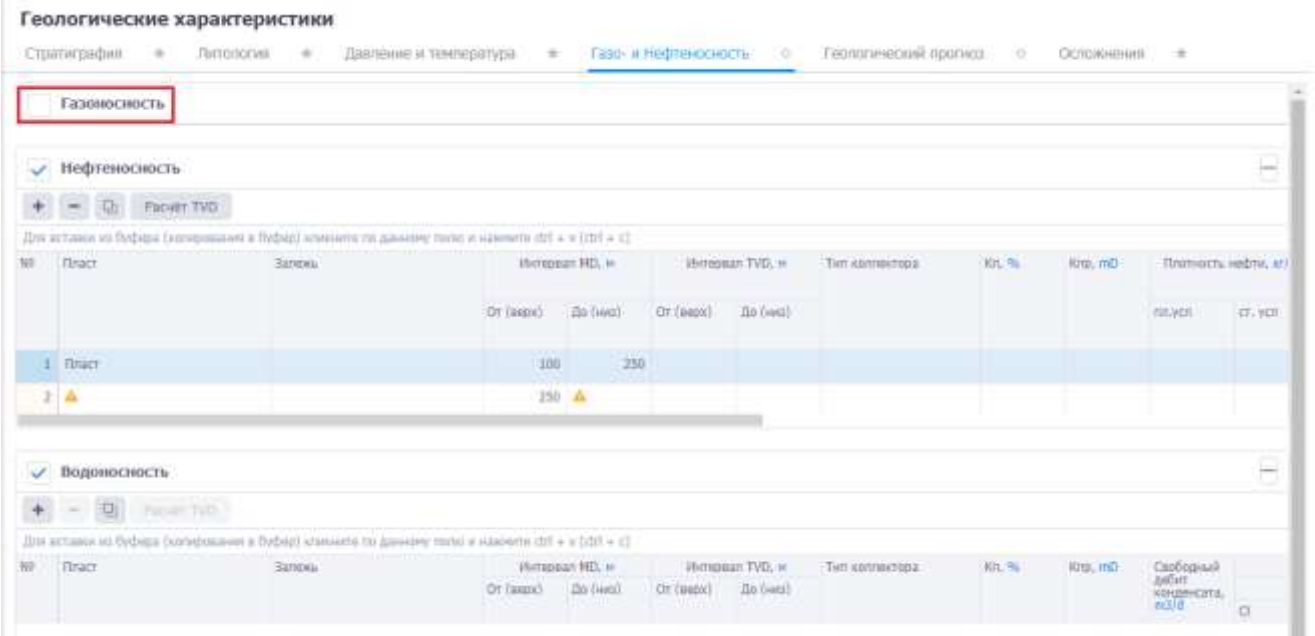

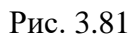

<span id="page-68-1"></span>Предусмотрен режим полуавтоматического ввода данных из Excel. Для этого следует скопировать подготовленные данные из программы Excel, затем можно кликнуть по полю под таблицей инструментов [\(рис. 3.82\)](#page-69-0) и нажать на клавиатуре Ctrl+v. Данные будут добавлены в

### таблицу.

|               |                        | Геологические характеристики                                                                                             |                                |                       |                   |            |                        |         |                      |                                         |
|---------------|------------------------|----------------------------------------------------------------------------------------------------|--------------------------------|-----------------------|-------------------|------------|------------------------|---------|----------------------|-----------------------------------------|
|               | Стратисрафии:<br>$-10$ | $\sim$<br>Terrononee                                                                                                    | Давление и температура<br>$-8$ | Тазон и Нефтензовость |                   | $\alpha$   | Геологический прогноз: | $\circ$ | Остожнения<br>$\sim$ |                                         |
| $\mathcal{L}$ | Газоносность           |                                                                                                    |                                |                       |                   |            |                        |         |                      | e                                       |
|               | $-10$<br>Pacient TVD   |                                                                                                    |                                |                       |                   |            |                        |         |                      |                                         |
|               |                        | Univ actualist its findings compositions is finding) interest it in parentee today is supported by $\sim 10^{12} + 9.02$ |                                |                       |                   |            |                        |         |                      |                                         |
| 30            | finant                 | <b>Barriota</b>                                                                                                    | Womppart HD, re                |                       | Winnepage TVD, at |            | Turt connectopa        | 101.76  | <b>Hims, mill</b>    | Omigomersa                              |
|               |                        |                                                                                                    | DT (BBDX)                      | - Elo (nutz)          | $Or($ (papx)      | · 司 (list) |                        |         |                      | ne emayny<br>nnonviacra:<br>rate, st/w3 |
|               | <b>Flinger</b>         |                                                                                                    | 100                            | $-250$                |                   |            |                        |         |                      |                                         |
|               | 2 Tinach               |                                                                                                    | $250 - 44$                     |                       |                   |            |                        |         |                      |                                         |

Рис. 3.82

<span id="page-69-0"></span>**Примечание.** Если требуется предварительно отредактировать скопированные данные, следует нажать на кнопку (Вставить из буфера) на панели инструментов вкладки, откроется окно «Копировать через буфер обмена». Следует скопировать данные, затем в окне «Копировать через буфер обмена» нажать на клавиатуре Ctrl+v в специальном поле [\(рис.](#page-69-1)  [3.83\)](#page-69-1). Далее нужно отредактировать соответствие колонок в таблице и в файле Excel, а также с помощью флагов установить, какие строки скопировать [\(рис. 3.84\)](#page-70-0).

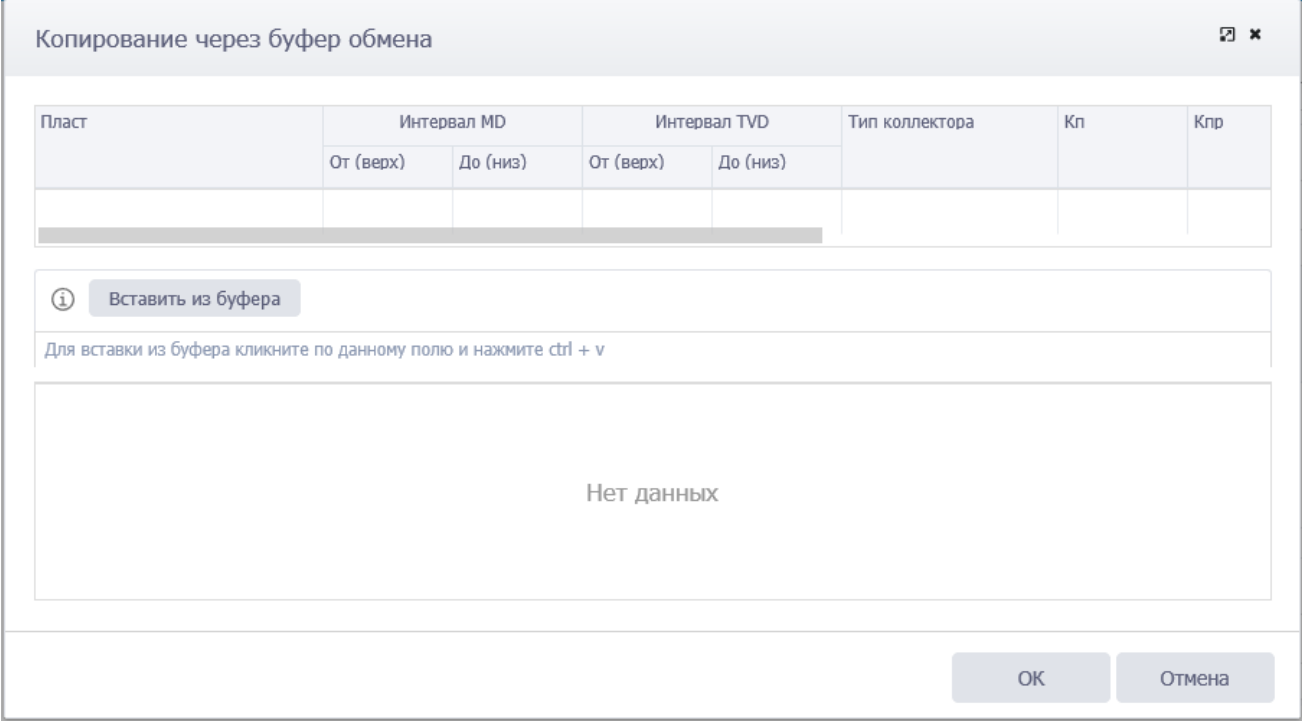

<span id="page-69-1"></span>Рис. 3.83

|              |                                                                   |  |           | Интервал MD                 |                      | Интервал TVD               | Тип коллектора |   | Кл             | Клр                                                      |  |
|--------------|-------------------------------------------------------------------|--|-----------|-----------------------------|----------------------|----------------------------|----------------|---|----------------|----------------------------------------------------------|--|
|              |                                                                   |  | От (верх) | До (низ)                    | От (верх)            | До (низ)                   |                |   |                |                                                          |  |
|              |                                                                   |  |           |                             | $\overline{4}$       | 5                          |                | 6 | $\overline{7}$ |                                                          |  |
|              |                                                                   |  |           |                             |                      |                            |                |   |                |                                                          |  |
| (i)          | Вставить из буфера                                                |  |           |                             |                      |                            |                |   |                |                                                          |  |
|              |                                                                   |  |           |                             |                      |                            |                |   |                |                                                          |  |
|              | Для вставки из буфера кликните по данному полю и нажмите ctrl + v |  |           |                             |                      |                            |                |   |                |                                                          |  |
| $\checkmark$ | Кол. 1 (Пласт, Кол. 2<br>Пласт)                                   |  | Кол. 3    | Кол. 4 (От<br>$($ Bepx $))$ | Кол. 5 (До<br>(низ)) | Кол. 6 (Тип<br>коллектора) | Кол. 7 (Кп)    |   | Кол. 8 (Кпр)   | Кол. 9<br>(Относител<br>по воздуху<br>ПЛОТНОСТЬ<br>газа) |  |
|              |                                                                   |  |           | 500                         | 540                  | поровый                    | 20             |   | 1,25           | 1,2                                                      |  |
|              | <b>6B8</b>                                                        |  |           |                             |                      |                            |                |   |                |                                                          |  |
|              | $\Pi$ K1                                                          |  |           | 790                         | 800                  | поровый                    | 25             |   | 1,3            | 1,3                                                      |  |

Рис. 3.84

<span id="page-70-0"></span>Данные будут скопированы [\(рис. 3.85\)](#page-70-1).

|     | Геологические характеристики<br>Стратиграфия.<br>÷                                                                       | $\pm$<br><b>Thirtonorval</b> |                 | Давление и тенгиратура. | - | Тазо- в Нефтеносность          | - 61       |       | Геологический прогноз. |                                          | v.                      | Осховиения  | $\alpha$               |                         |
|-----|----------------------------------------------------------------------------------------------------|------------------------------|-----------------|-------------------------|---|--------------------------------|------------|-------|------------------------|------------------------------------------|-------------------------|-------------|------------------------|-------------------------|
| ے   | <b>Газоносность</b>                                                                                                    |                              |                 |                         |   |                                |            |       |                        |                                          |                         |             |                        | Б                       |
|     | $+ = 1$ Paper TVD<br>Для вставки из буфера (которование в буфер) аликните по данному ухово и нажмите (tri + v (ctrl + c) |                              |                 |                         |   |                                |            |       |                        |                                          |                         |             |                        |                         |
| 347 | macr                                                                                                    |                              | Himnesdan MD, M |                         |   | Интервал TVD, м Тип коллектора | 105, % (1) |       | Knp, mD                | OTHOGYTO:                                | Cooboquuit              | <b>Darr</b> | Casticapash<br>nefarr. | Tinach<br>Gaene<br>Mila |
|     |                                                                                                    | Or (assai)                   | flir (med.      | Or faene)               | 曲 |                                |            |       |                        | no enginey<br>ZUNITHRETS-<br>nasa, kr/A3 | дебит газа.<br>1000mE/d | KOHUSE      | кондината.<br>milit    | --                      |
|     | 1588                                                                                                    |                              |                 |                         |   | 300 S.; Reposal                |            | $-20$ | 明                      | $1.2\,$                                  | 房票                      |             |                        |                         |
|     | $2$ UK1                                                                                                    |                              |                 |                         |   | 790 В. Поровый                 |            | 酒     | 1, 3                   | £3                                       | 0,54                    |             |                        |                         |

Рис. 3.85

<span id="page-70-1"></span>Для удаления записи следует выбрать её в списке, нажать кнопку - (Удалить) и подтвердить удаление [\(рис. 3.86\)](#page-70-2).

<span id="page-70-2"></span>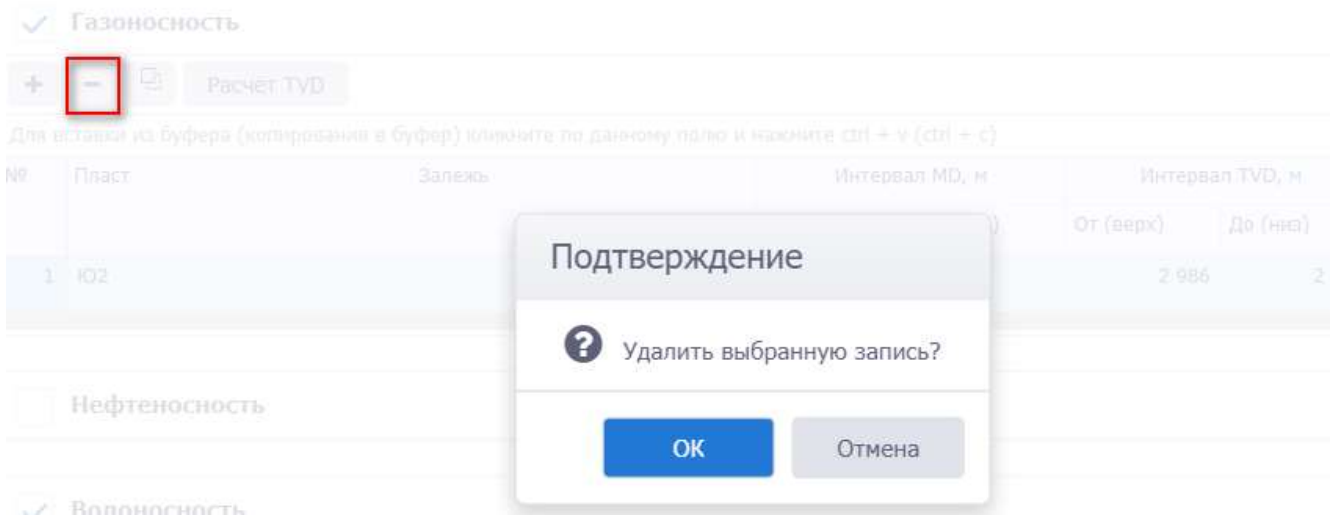

Рис. 3.86

Для сохранения изменений следует нажать кнопку  $\blacksquare$  (Сохранить изменения) или сочетание клавиш «Ctrl» + «s», для отмены действий - (Отменить внесенные изменения) или сочетание клавиш «Ctrl» + «z».

### **3.7.5 Геологический прогноз**

Вкладка предназначена для ввода информации по геологическому прогнозу. Рабочее окно раздела представлено на [рис. 3.87.](#page-71-0)

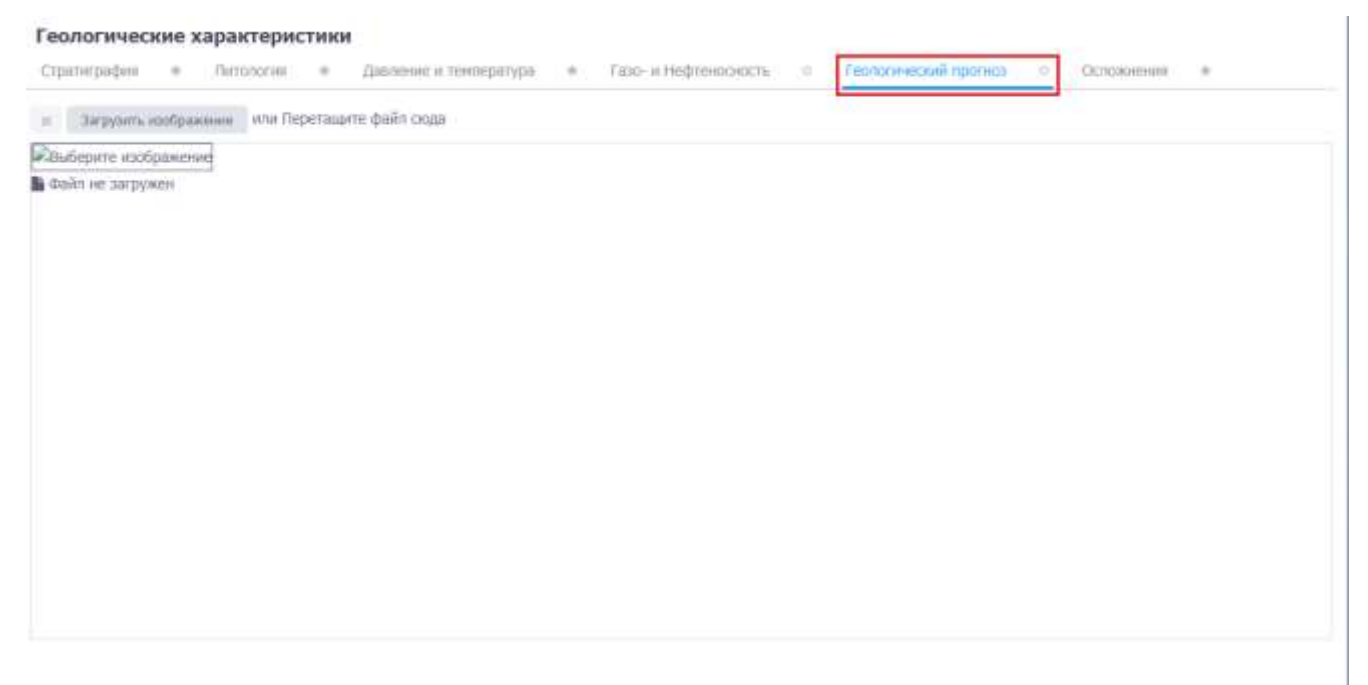

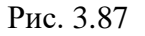

<span id="page-71-0"></span>Добавление изображения осуществляется стандартным образом по нажатию на кнопку Загрузить изображение [\(рис. 3.87\)](#page-71-0) или перетаскиванием файла в поле *Перетащите файл сюда*. Выбранное изображение отобразится на вкладке [\(рис. 3.88\)](#page-72-0).
#### Геологические характеристики

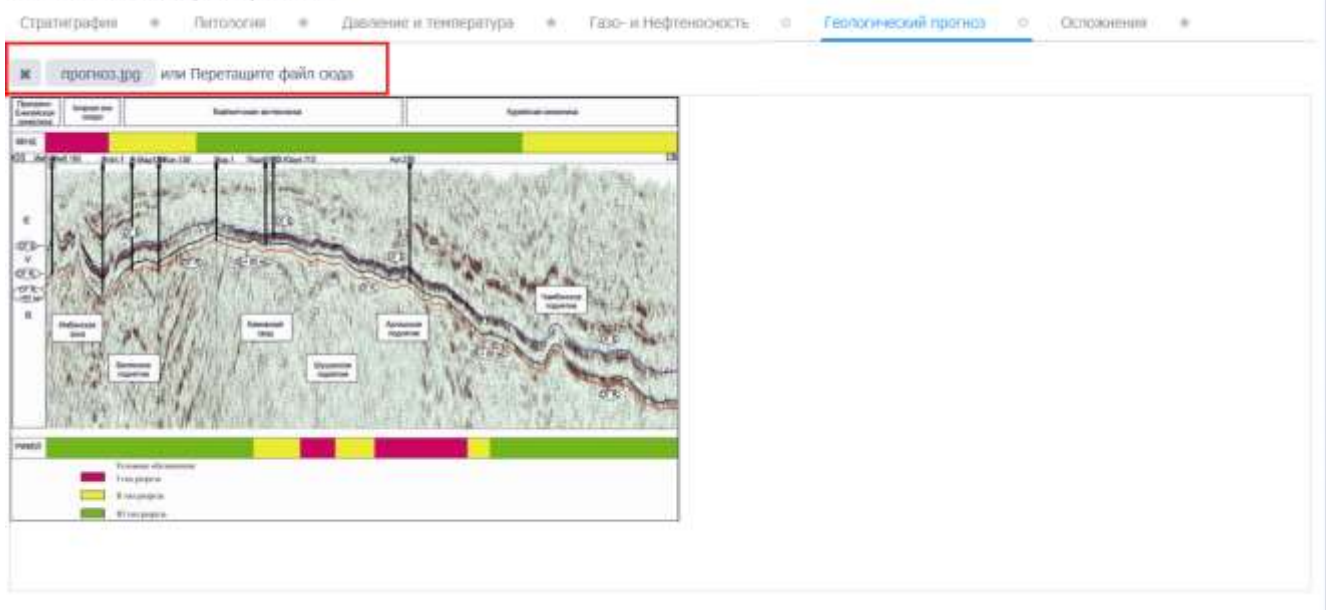

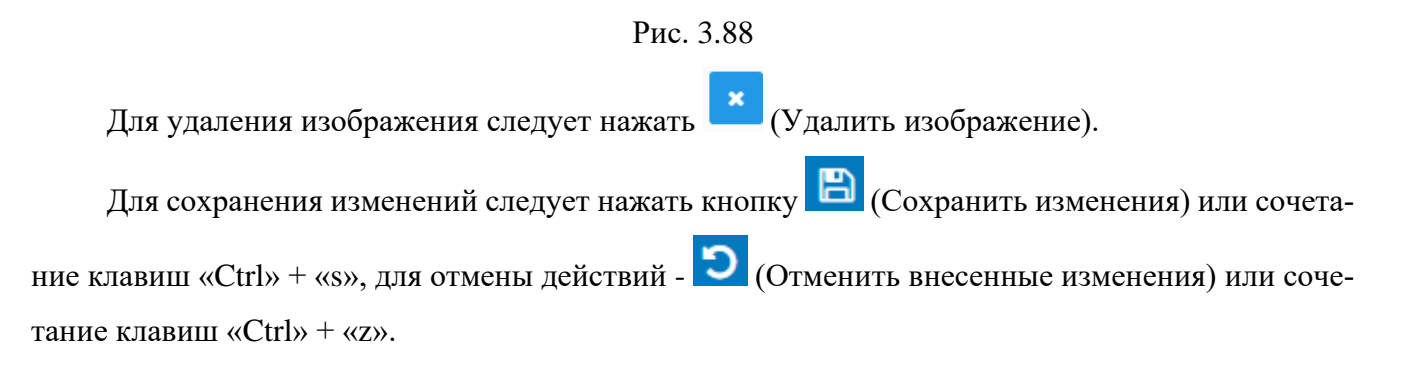

## **3.7.6 Осложнения**

Раздел предназначен для ввода информации по осложнениям. Рабочее окно раздела представлено областями - *Поглощение бурового раствора*, *Осыпи и обвалы*, *НГВП*, *Прихватоопасные зоны*, *Текучие породы, Прочие* [\(рис. 3.89\)](#page-73-0), в которых осуществляется ввод данных в таблицы. Актуальность отображения областей регулируется с помощью установки/снятия флагов . Чтобы свернуть/развернуть область, надо нажать на  $\Box$  /  $\Box$  в верхнем правом углу области.

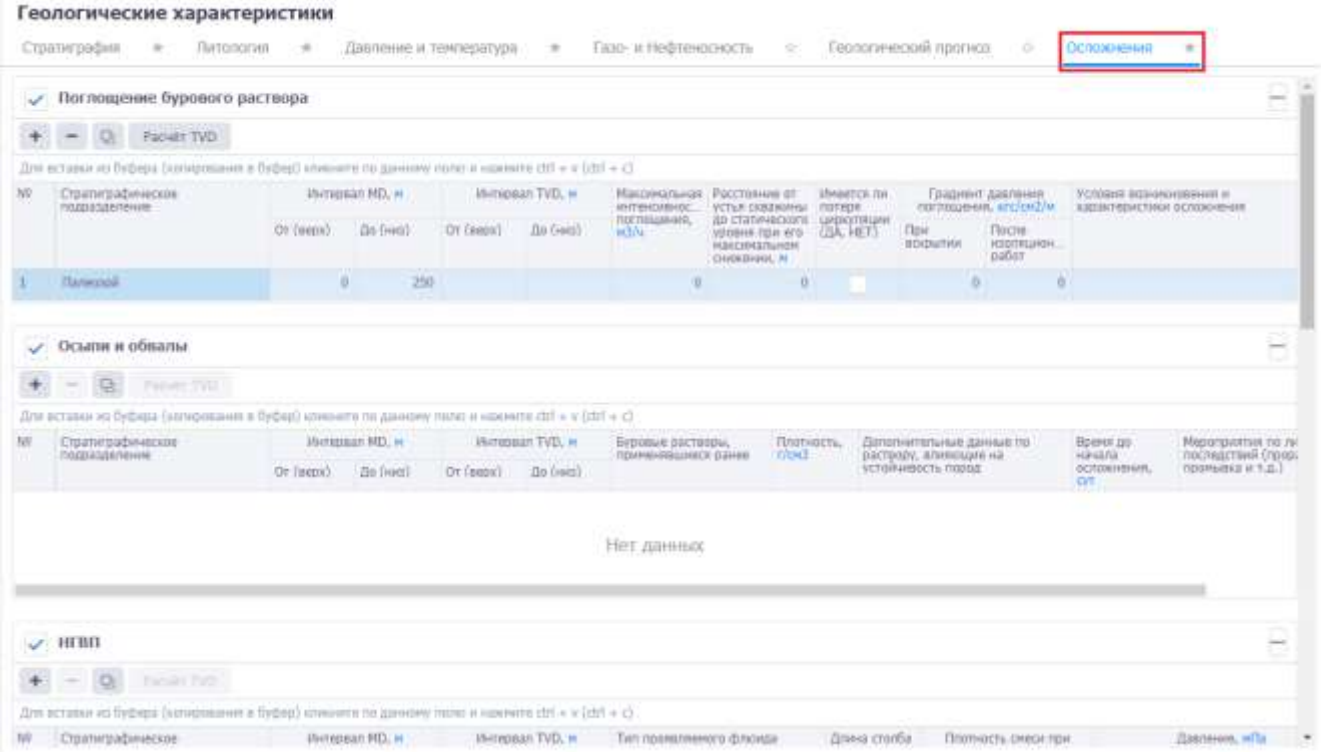

Рис. 3.89

<span id="page-73-0"></span>В области *Поглощение бурового раствора* осуществляется ввод данных по поглощению бурового раствора.

Добавление интервала осуществляется стандартным образом по нажатию кнопки + (Добавить) [\(рис. 3.90\)](#page-74-0).

Заполнение данных осуществляется стандартным образом:

- Стратиграфическое подразделение поле не доступно для редактирования, заполняется автоматически после ввода интервала (для определения стратиграфического подразделения интервал должен входить в интервал стратиграфии).
- Интервал МD *От (верх)/До (низ)* заполняется с клавиатуры.
- Интервал TVD *От (верх)/До (низ)* заполняется с клавиатуры, также можно рассчитать с помощью кнопки Расчёт TVD, если присутствуют точки траектории и указан интервал MD.
- Максимальная интенсивность поглощения, расстояние от устья скважины до статического уровня при его максимальном снижении *–* поля заполняются с клавиатуры.
- Имеется ли потеря циркуляции устанавливается флаг.
- Градиент давления поглощения, условия возникновения поля заполняются с клавиатуры.

Геологические характеристики Стратиграфия = # Литология = + Тазо- и Нефтеносность Геологический прогноз Compositions Давление и тенгиратура. 16 / Поглощение бурового раствора  $- 4$  Packer TVD ES.  $(y \neq 100)$   $y = 100$  articles is detail of Jimi arragon ez fiydumi (atm Warreness MD, a Margangan TVD, as to Стратиграфическое Margarettes **BITEH TOCTOLOGIE BU** CT8 Of (pote) (Bir (set) Gr (sep) do (sec) Палехове  $750$ ٠ **n**  $\overline{a}$ 250 ٠ **/** Осыли и обвалы  $+$  $Q_0$  - Facult TVD  $\frac{1}{2} \left( \frac{1}{2} \right) \left( \frac{1}{2} \right) \left( \frac$ Для аставка на буфера (колносна one no pave

Hereplan MD, w ... ... Hereplan TVD, w

 $0108800 - 0100400$ 

Or (send De (sen)

Стратиграфическое

Рис. 3.90

Буровье растеры,<br>принялишиеся ранее

**Diego** 

<span id="page-74-0"></span>Для удаления записи следует выбрать её в списке, нажать кнопку (Удалить) и подтвердить удаление.

Остальные области [\(рис. 3.91\)](#page-74-1) заполняются аналогично области *Поглощение бурового раствора*. Чтобы отключить область, следует снять флаг рядом с названием области.

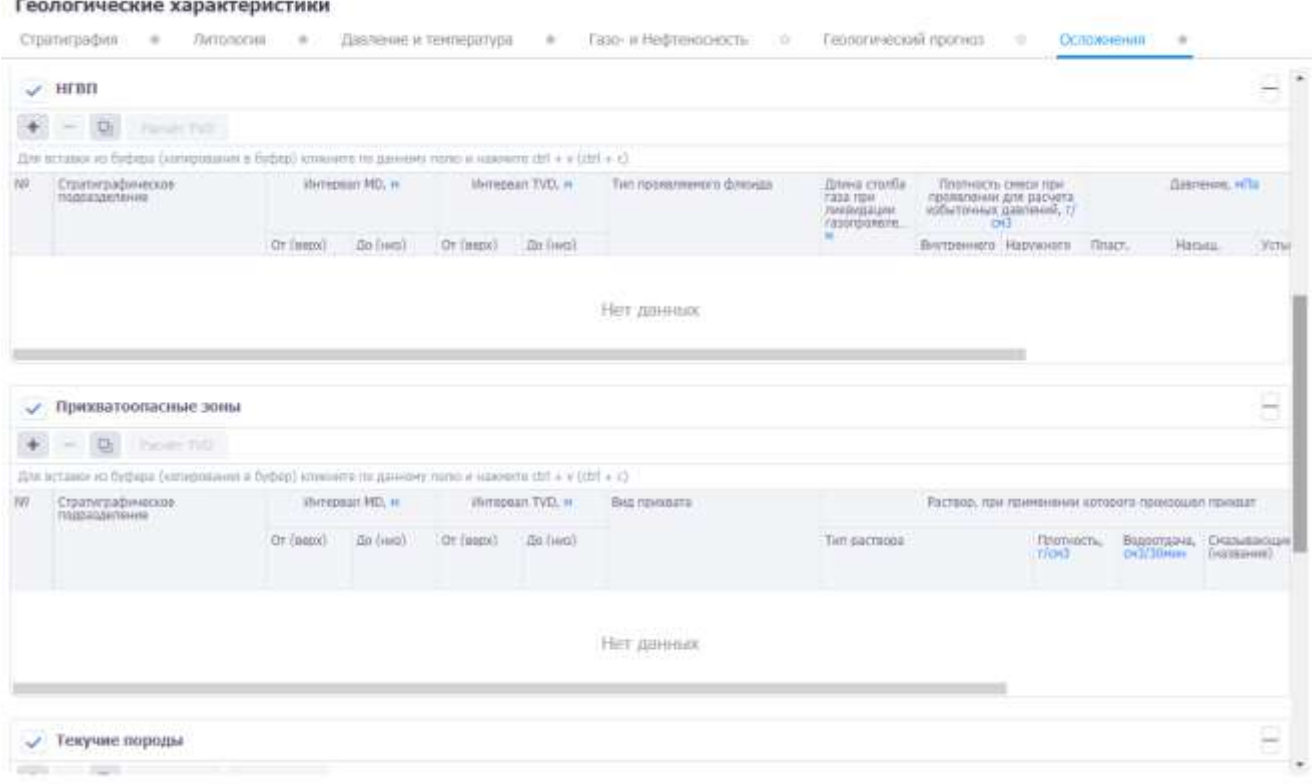

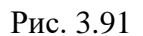

<span id="page-74-1"></span>Для сохранения изменений следует нажать кнопку (Сохранить изменения) или сочетание клавиш «Ctrl» + «s», для отмены действий - **O** (Отменить внесенные изменения) или сочетание клавиш «Ctrl» + «z».

## **3.8 Траектория**

Рабочая область раздела «Траектория» [\(рис. 3.92\)](#page-75-0) представлена вкладками: *Проектная траектория*, *Сближение стволов и Памятка*.

|                                         |               |                | Траектория                        |                               |                            |                                                                                                    |                                  |                                         |                                                                                                |                 |                                   |                               |                           |         |                   |                                                 |                        |                   |
|-----------------------------------------|---------------|----------------|-----------------------------------|-------------------------------|----------------------------|----------------------------------------------------------------------------------------------------|----------------------------------|-----------------------------------------|------------------------------------------------------------------------------------------------|-----------------|-----------------------------------|-------------------------------|---------------------------|---------|-------------------|-------------------------------------------------|------------------------|-------------------|
| C Bullop of herma                       |               |                | Проветная трансполя.              | $\frac{1}{2}$                 |                            | Christophen craurient<br>$\frac{1}{2}$                                                                            | Панятка                          |                                         |                                                                                                |                 |                                   |                               |                           |         |                   |                                                 |                        |                   |
| C) Chicarel Chicagones's mix resolutive |               |                | <b>Creama</b>                     |                               |                            |                                                                                                    |                                  |                                         |                                                                                                |                 |                                   |                               |                           |         |                   |                                                 |                        | B                 |
| EP DOGSHAWE SPECIFIERE                  |               |                | Здать платежной стал :            |                               | авкторные                  | <b>CIAL MILL</b>                                                                                                  |                                  | Каллеть поднем транетурам-              |                                                                                                |                 |                                   |                               |                           |         |                   |                                                 |                        |                   |
| Techniquescue aspactepictura            | $\frac{1}{2}$ | <b>Highway</b> |                                   | Tair.                         |                            | FENANSYAR FOUNDERF                                                                                                | Barbroakwa<br>additional testing |                                         | Dybess.<br>costata.                                                                            |                 |                                   | 33.                           |                           |         |                   |                                                 | tt                     |                   |
| <b>State Time of County</b>             | $\sim$        |                |                                   |                               |                            |                                                                                                    | yeams                            |                                         | <b>Diagoguia</b><br><b><i>vernighting</i></b>                                                  | Dyfasia<br>THL- | <b>Crytiess</b><br>HEL m          | 10,14                         | V.M.                      |         | Tryfase<br>TW2, 0 | <b>Crytone</b><br>751.N                         | $\mathbf{X}$           |                   |
| <b>Ф</b> Конструкций сказованы          | $\frac{1}{2}$ | G              |                                   | Matigancial.                  |                            | 11697 (accessive)                                                                                                 |                                  | 700                                     | <b>BASIA</b>                                                                                   |                 |                                   | 2484                          |                           |         |                   | 3643                                            |                        |                   |
| Л. Бурний растосе-                      | ٠             |                |                                   |                               |                            |                                                                                                    |                                  |                                         |                                                                                                |                 |                                   |                               |                           |         |                   |                                                 |                        |                   |
| ig? McCrectorateste                     | ×             |                | Проектная траектория              |                               |                            |                                                                                                    |                                  |                                         |                                                                                                |                 |                                   |                               |                           |         |                   |                                                 |                        | $\rightarrow$     |
| В Леплин проценю                        | $\alpha$      | $\bullet$      | $\sim$                            | <b>量 Q 见</b>                  |                            |                                                                                                    |                                  |                                         |                                                                                                |                 |                                   |                               |                           |         |                   |                                                 |                        |                   |
| To COCTUS TIVOVINHER RODOWIN            | $\frac{1}{2}$ |                |                                   |                               |                            | (I/H) actions an Esthera Discoprations a Falletti's insurance in January Institute a supernets (20 x x (20) F (1) |                                  |                                         |                                                                                                |                 |                                   |                               |                           |         |                   |                                                 |                        |                   |
| <b>К Подплениельные работы</b>          | $\sim$        | W.             | T/Inflied (s)<br><b>ETROPALIE</b> | <b>SENATIVALE</b><br>Aug last | <b>REBAY</b><br>Himetradi. | <b>FivOred As</b><br>SOTHERN, W.                                                                                  | Мончетная<br>IFFHITILE, IF       | <b>Fick</b><br>DVS group 4<br>colors of | <b>ТРИЗДНАЯ М</b><br>SOCYSEK, MI                                                               |                 | <b>Unchaisines</b><br>OF SITIAL # | Дирекцияна<br><b>HAN GUID</b> | <b>Midwork</b><br>Opects. |         |                   | Riessistanii libgeta.rpan<br>diam'r.<br>21. ISB | 355 No.<br><b>COST</b> | Distriction rices |
| ПЕ-Списание бурения                     | $\mathcal{D}$ |                | ×                                 |                               |                            | $\alpha$                                                                                                    | TEA                              |                                         | ÷                                                                                              |                 |                                   |                               |                           |         |                   |                                                 |                        |                   |
| SI Cimienshaps Systems                  | ٠             | z              | $18^{\circ}$                      |                               |                            | tú.                                                                                                    | 76.6                             |                                         | $\frac{1}{2} \left( \frac{1}{2} \right) \left( \frac{1}{2} \right) \left( \frac{1}{2} \right)$ |                 |                                   |                               |                           |         |                   |                                                 |                        |                   |
| TI Jann creaments                       |               |                | 30.                               |                               |                            | 39                                                                                                    | <b>MA</b>                        |                                         | Ð.                                                                                             |                 |                                   |                               |                           | Ð       |                   |                                                 |                        |                   |
| <b>RE-TRIZENDIAMA</b>                   |               | ×              | 3BY                               |                               |                            | 20.                                                                                                    | 32.8                             |                                         | x.                                                                                             |                 |                                   |                               |                           |         |                   |                                                 |                        |                   |
| Te Cerresoli madus                      |               | ×              | 481<br>500                        |                               |                            | 41.<br>55                                                                                                    | 42.8<br>32.8                     |                                         |                                                                                                |                 |                                   |                               |                           | ٠<br>n. |                   |                                                 |                        |                   |

Рис. 3.92

## <span id="page-75-0"></span>**3.8.1 Проектная траектория**

Вкладка предназначена для описания порядка бурения стволов, их траекторий и технических ограничений по проекту. Рабочее окно вкладки [\(рис. 3.93\)](#page-75-1) представлено следующими областями *Стволы*, *Проектная траектория, Ограничения по проекту, Графика*.

Проектная траектория содержит информацию по проектной проводке ствола, согласно выделенной строке в таблице *Стволы.* Чтобы свернуть/развернуть область, нужно нажать на

<span id="page-75-1"></span>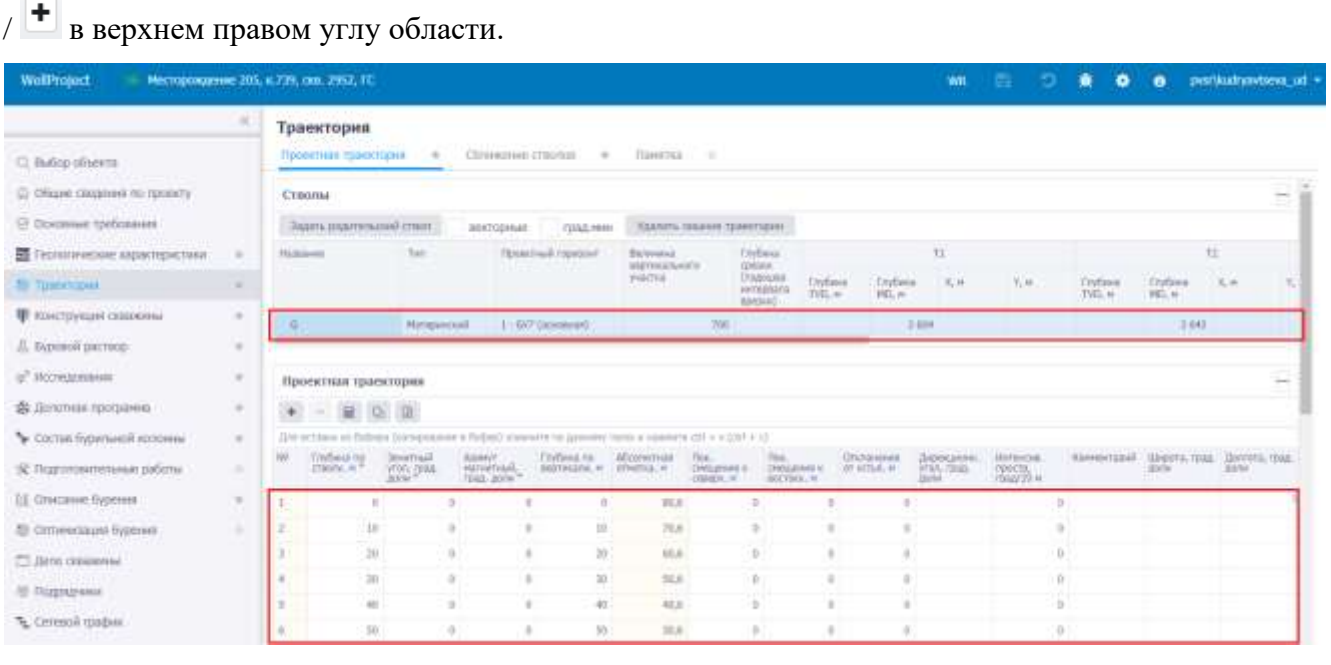

В таблице *Стволы* отображаются стволы скважины в соответствии со схемой бурения, заданной в разделе «Общие сведения по проекту». Таблица заполняется стандартным для программы образом – пласт выбирается из выпадающего списка, величина вертикального участка, параметры точек Т1, Т2 и Т3, радиус круга допуска, коридор бурения по стволу, коридор бурения в горизонтальном участке, индекс сложности ННБ вводятся с клавиатуры.

Чтобы задать родительский ствол, следует выбрать ствол в списке и нажать кнопку задать родительский ствол . В окне «Выбор ствола» следует выбрать ствол, который будет роди-

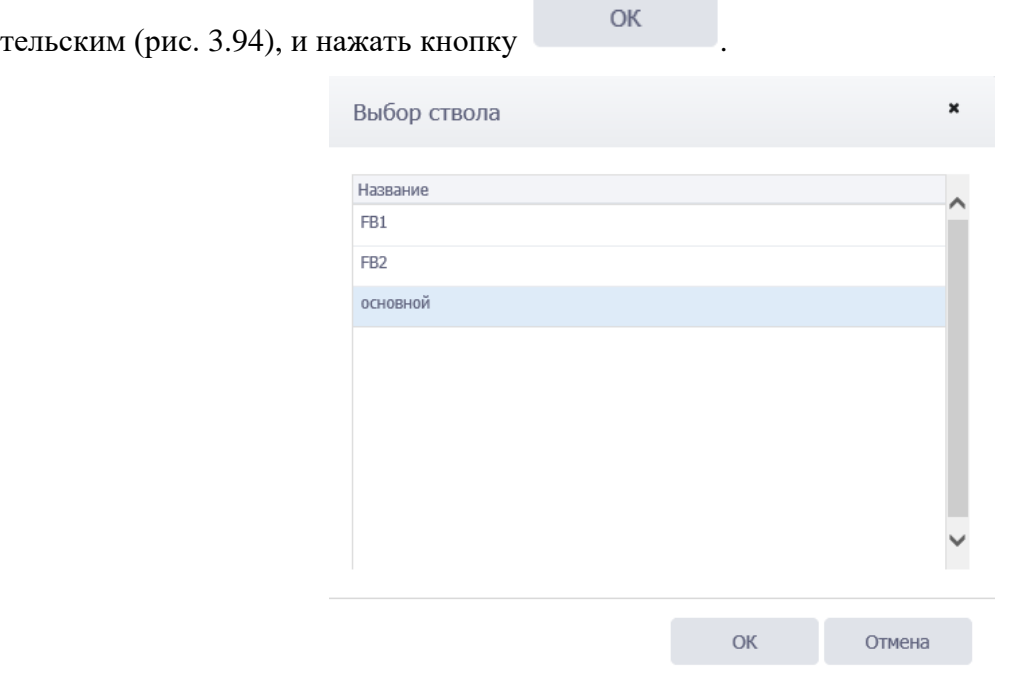

Рис. 3.94

<span id="page-76-0"></span>Если установлен флаг  $\blacktriangledown$  векторные, в таблице стволов для точек Т1, Т2 и Т3 можно будет задать значения Отхода и Азимута [\(рис. 3.95\)](#page-76-1).

<span id="page-76-1"></span>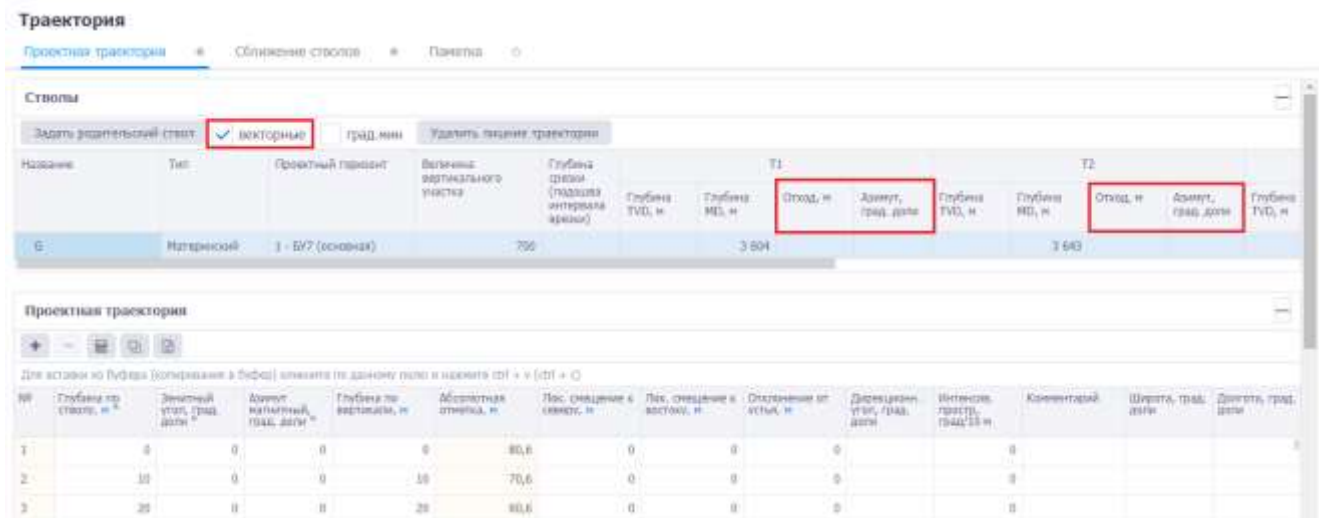

Рис. 3.95

Если установлен флаг  $\vee$  град. мин, то в полях, где значения указываются в градусах, будут

выводится в формате «градусы.минуты» [\(рис. 3.96\)](#page-77-0). Если убрать флаг **| Град.мин**, значения

будут выводится только в градусах [\(рис. 3.97\)](#page-77-1).

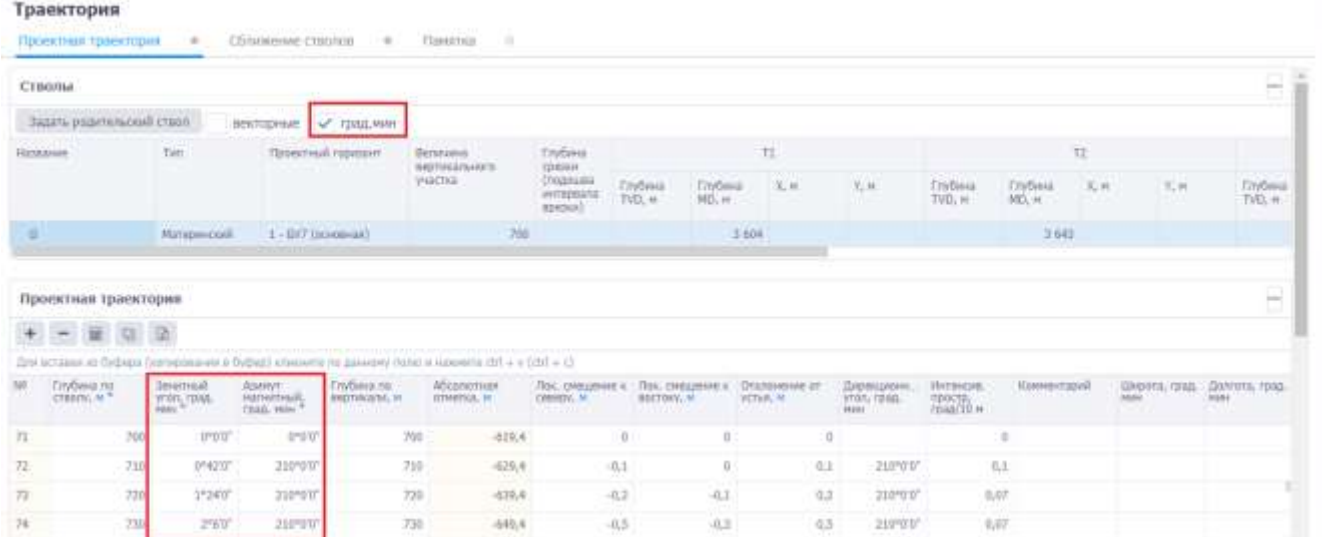

Рис. 3.96

### <span id="page-77-0"></span>Траектория

nis 1

|                 | Стволы                                |      |                                      |                                       |                                     |                                                                                                    |                                          |                             |                                 |                                   |     |                                    |                            |                          |       |                                                | Ηĭ               |
|-----------------|---------------------------------------|------|--------------------------------------|---------------------------------------|-------------------------------------|----------------------------------------------------------------------------------------------------|------------------------------------------|-----------------------------|---------------------------------|-----------------------------------|-----|------------------------------------|----------------------------|--------------------------|-------|------------------------------------------------|------------------|
|                 | Задать редительский стили             |      |                                      | векторние                             | традими:                            |                                                                                                    |                                          |                             |                                 |                                   |     |                                    |                            |                          |       |                                                |                  |
|                 | Massaure                              |      | Test                                 | <b>TRIDINALMA FURNOSHT</b><br>5 H G   |                                     | <b>Berkhawa</b><br><b>BISTIACE/GASES</b>                                                                    | Тлубина<br><b>ISHOON</b>                 |                             |                                 | $\pm 1$                           |     |                                    |                            |                          | TZ.   |                                                |                  |
|                 |                                       |      |                                      |                                       |                                     | <b>VASCIVE</b>                                                                                              | COLORADO<br>www.beauta<br><b>WORDFOX</b> | <b>TryGwa</b><br>$TVD$ , at | <b>Tridens</b><br>103.46        | $X$ , M                           |     | V, W                               | Envitoria<br>TVO, N        | <b>Findless</b><br>HIL H | 31.14 | V, H                                           | Endwis<br>TVO, M |
| E               |                                       |      | Hangimorell:                         | 1:517,00000000                        |                                     | 铵                                                                                                    |                                          |                             |                                 | 3 814                             |     |                                    |                            | 3843                     |       |                                                |                  |
|                 | + - 新 色 语                             |      |                                      |                                       |                                     | The attorney as typique (spragualment if typiqu) s/smove its parentey years) is reposed if the a (thr) + () |                                          |                             |                                 |                                   |     |                                    |                            |                          |       |                                                |                  |
| 10 <sup>7</sup> | Crafteria.org<br><b>THE WAY TO BE</b> |      | <b>Bissmail</b><br><b>TOOL</b> (BAG) | Allereyt<br>Hamashault,<br>TDid, 207m | TIVOINA (M)<br><b>AQUIVAGER</b> , W | <b>Aficammias</b><br><b>INTHEFICAL ME</b>                                                                   | Лос. (недавить в<br>CEREDY, 11           |                             | TEXC, ENVIOUSNMENT<br>atemery = | On measure of<br><b>UCTu-E: M</b> |     | Дерекционн<br>yran, rpaa.<br>Atink | itimieni.<br><b>SHAFTE</b> | Хачинтарий               |       | Glapina, roug. Harrers, road.<br>Anti-<br>ROW. |                  |
| $71-$           |                                       | 700  | 11                                   | 19                                    | 760                                 | $-419.4$                                                                                                    |                                          | $\ddot{\phantom{a}}$        | $\mathbb{R}$                    |                                   | Ð   |                                    |                            | B                        |       |                                                |                  |
| 互               |                                       | 710  | $0.7^{\circ}$                        | 310                                   | 310                                 | $-229.8$                                                                                                    |                                          | $-0,1$                      | $\mathbb{D}^{\times}$           |                                   | 0,1 | 410                                | 0.1                        |                          |       |                                                |                  |
| 互               |                                       | 720  | 1.4.                                 | 210                                   | 720                                 | $-639.4$                                                                                                    |                                          | $-0.3$                      | $-0.1$                          |                                   | 0.2 | 210                                | $0.07\,$                   |                          |       |                                                |                  |
| 74.             |                                       | TEI- | 2.1                                  | 218                                   | 730                                 | $-540.4$                                                                                                    |                                          | $-0.5$                      | 山工                              |                                   | 8.5 | 210                                | 0.117                      |                          |       |                                                |                  |

Рис. 3.97

<span id="page-77-1"></span>**Примечание.** Например, если при передаче данных с буровой на офис получилось две одинаковые траектории, то лишнюю траекторию можно удалить, нажав кнопку

Удалить лишние траектории

, затем выбрать траекторию в окне «Удаление лишних траек-

торий» [\(рис. 3.98\)](#page-78-0), нажать кнопку (Удалить) и подтвердить удаление. Данная функция доступна пользователю с ролью **UDP\_Administrator**.

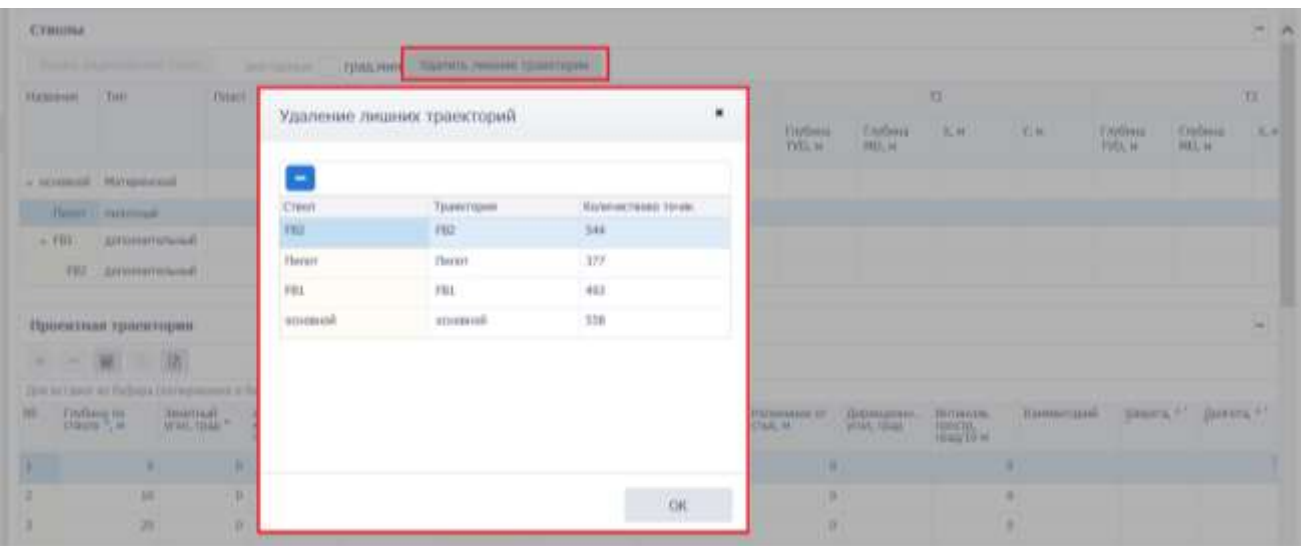

Рис. 3.98

<span id="page-78-0"></span>Таблица *Проектная траектория* заполняется вставкой из буфера обмена. Для этого следует выбрать ствол в таблице *Стволы*, скопировать подготовленные данные траектории из программы Excel, затем кликнуть по полю в области *Проектная траектория* и нажать на клавиатуре Ctrl+v. Данные проектной траектории будут добавлены [\(рис. 3.99\)](#page-78-1).

| Стволы<br>Задать внаительский стант<br>пекторные градими<br>TI.<br>72<br>Thurs<br>Endawa<br>Tier<br>Heisawa<br>Benevers<br>9800<br>вертикальні<br><b>TORSKA</b><br><b>[ISQOGEE</b><br>VHACTIGA<br>Endeway<br>X, W<br>$X_n$ Fit<br><b>Frybing</b><br>$\mathcal{H}_i$ 19<br>Глубниз<br>Endina<br>Trybwa<br>$T_1.96$<br>низависи<br>TVD, M<br>TVD, to<br><b>AE)</b> , M<br>TVD, se<br><b>SEL M</b><br><b>ABROWALD</b><br>- понямай Материидой<br>$-2.393$<br>2.370<br>Пилот, писотный<br>досолнительный<br>3 988<br>$-$ FE1<br>4.442<br>FB2 gonomistenueuil<br>Проектная траектория<br>+ - 星 号 鱼<br>Для оставки за Гифера (которанные в бофер) клиении по деньми толко и нажните ctrl + v. (ctrl + il) |     |    |      |        |      |    |    |          |  |                        | $ \lambda$ |
|----------------------------------------------------------------------------------------------------|-----|----|------|--------|------|----|----|----------|--|------------------------|------------|
|                                                                                                    |     |    |      |        |      |    |    |          |  |                        |            |
|                                                                                                    |     |    |      |        |      |    |    |          |  |                        | T3         |
|                                                                                                    |     |    |      |        |      |    |    |          |  | Тлубуна<br>MD, M       | 光井         |
|                                                                                                    |     |    |      |        |      |    |    |          |  |                        |            |
|                                                                                                    |     |    |      |        |      |    |    |          |  |                        |            |
|                                                                                                    |     |    |      |        |      |    |    |          |  |                        |            |
|                                                                                                    |     |    |      |        |      |    |    |          |  |                        |            |
| Trybes no<br><b>Jointruil</b><br>Лос онаценно к. Лос смешение к. Отклонение от<br>W<br>Assert<br>Пъблиз по<br>Abcomotivas<br>Дирокционн<br>insterois.<br>Коннентарий<br>croolly ", in<br>yron, raise **<br>напитный,<br>INSTRUCCION, IN<br>ITHRING, H<br><b>VITAR, H</b><br>HOS, ISSUE<br>CODODY/, MI<br>BELTON), H<br>100076u<br>rang <sup>+</sup>                                                                                                    |     |    |      |        |      |    |    |          |  | Шерота, 41 Долгота, 41 | E          |
| 42.2<br>n.<br>18<br>Đ.<br><b>B</b><br>B.                                                                                                    |     |    |      |        |      |    |    |          |  |                        |            |
| 32.2<br>B)<br>×<br>D.<br>n.                                                                                                    | 0.  |    |      |        |      |    |    |          |  |                        |            |
| $\alpha$                                                                                                    | 10  | ×  | $10$ | $10\,$ |      |    |    |          |  |                        |            |
| Ø.                                                                                                    | 20  | ×. | 10   | 29     | 22.2 | õ. | b. | $\alpha$ |  |                        |            |
| 40<br>$\bf{0}$<br>$\mathbb D$<br>40<br>÷<br>18<br>32<br>٠<br>D.                                                                                                    | -30 | ÷  | 10   | $30 -$ | 7.3  | ÷  | b. | ö        |  |                        |            |

Рис. 3.99

<span id="page-78-1"></span>**Примечание.** Если требуется предварительно отредактировать скопированные данные,

следует нажать на кнопку (Вставить из буфера) на панели инструментов вкладки, откроется окно «Копировать через буфер обмена». Следует скопировать данные, затем в окне «Копировать через буфер обмена» нажать на клавиатуре Ctrl+v в специальном поле. Далее нужно отредактировать соответствие колонок в таблице и в файле Excel, а также с помощью флагов установить, какие строки скопировать [\(рис. 3.100\)](#page-79-0). После нажатия кнопки

OK

данные будут скопированы.

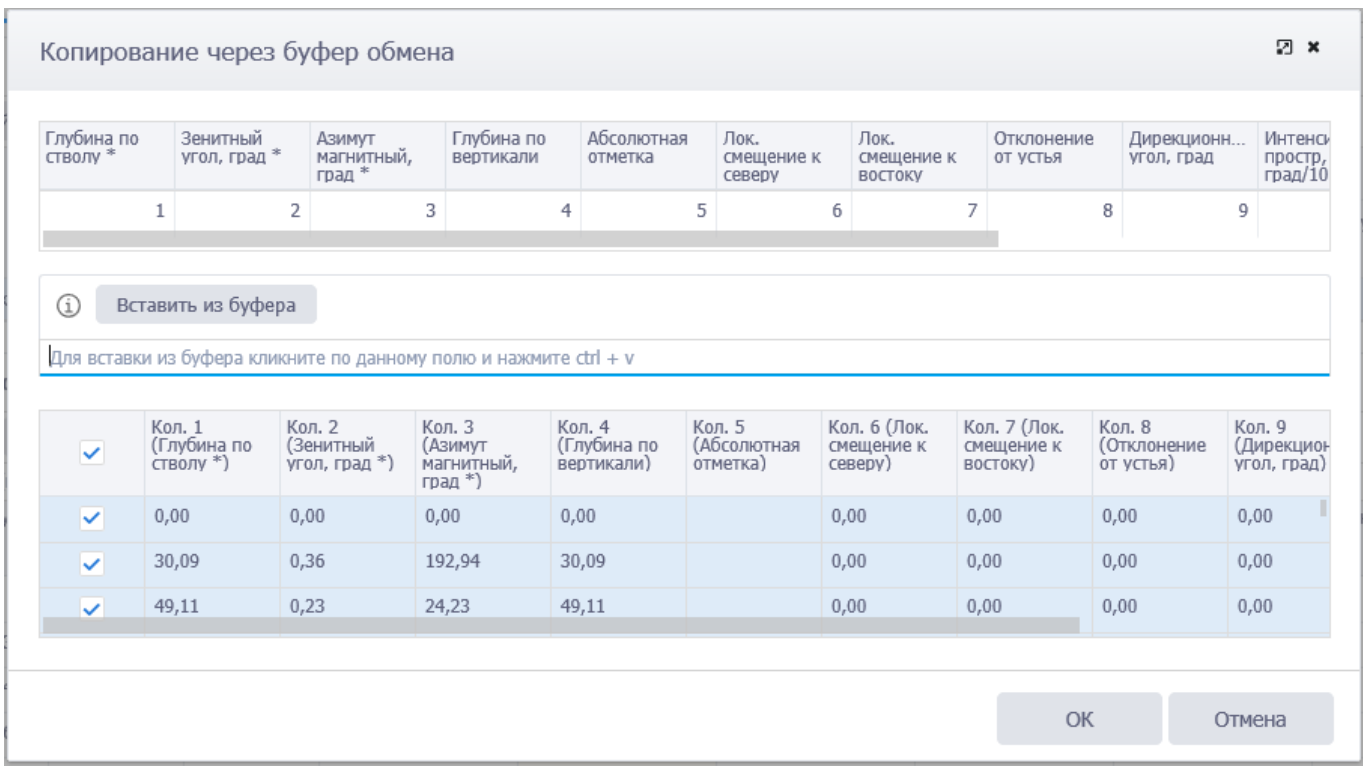

Рис. 3.100

<span id="page-79-0"></span>Также точки можно добавить вручную, нажав кнопку (Добавить) в области точки и введя значения с клавиатуры [\(рис. 3.101\)](#page-79-1).

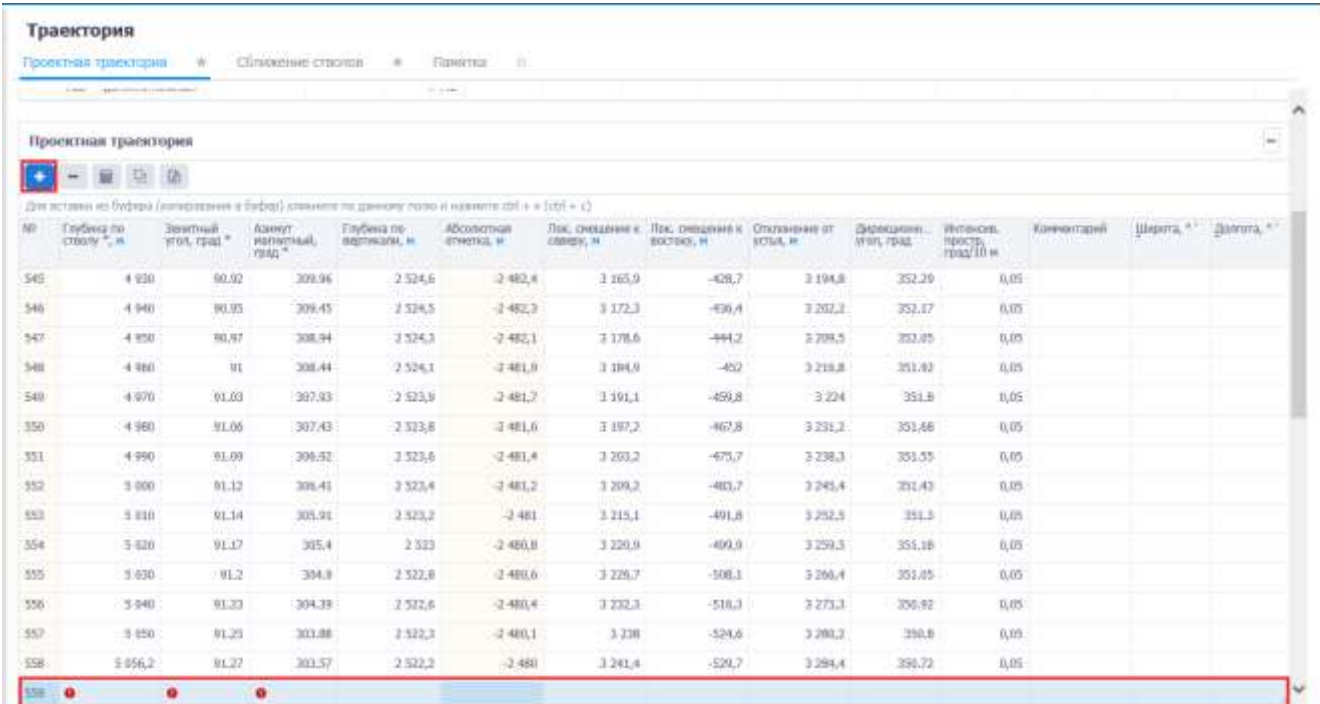

<span id="page-79-1"></span>Рис. 3.101

Можно заполнить только поля Глубина по стволу, Зенитный угол, Азимут магнитный и

нажать кнопку  $\boxed{\blacksquare}$ . Значения остальных полей будут рассчитаны [\(рис. 3.102\)](#page-80-0).

|        | Like the president of the com-          |                               |                                   |                                                 | P. 1984                                                                                           |                   |                                                               |                   |                            |                         |               |            |            |
|--------|-----------------------------------------|-------------------------------|-----------------------------------|-------------------------------------------------|---------------------------------------------------------------------------------------------------|-------------------|---------------------------------------------------------------|-------------------|----------------------------|-------------------------|---------------|------------|------------|
|        | Проексная траектория                    |                               |                                   |                                                 |                                                                                                   |                   |                                                               |                   |                            |                         |               |            | m          |
|        | E<br>苞                                  | $\mathbb{R}$                  |                                   |                                                 |                                                                                                   |                   |                                                               |                   |                            |                         |               |            |            |
|        |                                         |                               |                                   |                                                 | Для истории на буфера (каперавання в Евфер) становіч та диниму толю и навтичи л10 + v (ctrl + c). |                   |                                                               |                   |                            |                         |               |            |            |
|        | <b>Trintweis no</b><br><b>CODOR</b> - N | <b>Bartham</b><br>wor, road." | ASMANT.<br>serienteed.<br>Forma * | <b>Chyfanca</b> no<br><b>MASTERCHING</b> , INC. | Абсолютная<br>ECRETEA N                                                                           | <b>CREEDS</b> , N | Лок, очешение к. Лок, отерение к. Отклонение от<br>BOZTÁRY, M | <b>VCTSA, III</b> | Лирикционе.<br>YEOU, TOULD | Интенсив.<br>rpacific » | Kissenerapidi | jimpera, " | Diversa, " |
| 545    | 4.930                                   | 90.02                         | 309.96                            | 2.526.6                                         | $-2.482.6$                                                                                        | 3 165.9           | $-428.7$                                                      | 3.194.8           | 352.29                     | 0.01                    |               |            |            |
| 546    | 4 940                                   | 90.95                         | 309.45                            | 7.524.5                                         | $-2.482.7$                                                                                        | 7172.3            | $-436,4$                                                      | 3.252.2           | 352.17                     | 0.05                    |               |            |            |
| 547    | 4.950                                   | 30.07                         | 308.94                            | 2.524.3                                         | $-2.482.1$                                                                                        | 3.178.6           | $-444,2$                                                      | 3299,5            | 352.05                     | 0.05                    |               |            |            |
| 548    | 4360                                    | 91                            | 338.44                            | 1524.1                                          | $-3.401.0$                                                                                        | 2194.9            | $-452$                                                        | 3216,8            | 351.02                     | 0.05                    |               |            |            |
| $-500$ | $+970$                                  | 01.03                         | 397.43                            | 1523.9                                          | 2481,2                                                                                            | 3 191.1           | $-459.8.$                                                     | $-3.224$          | $-35LB$                    | 0.05                    |               |            |            |
| 550    | $-4,360$                                | 91.00                         | 387.AD                            | 2.523,8                                         | 之他1.6                                                                                             | 3197.2            | 光学库                                                           | 32812             | 351.00                     | 0.05                    |               |            |            |
| 35L    | $-4.950$                                | UL JPI                        | 306.92                            | 3523.6                                          | $-2.4811.4$                                                                                       | 12012             | $-475.7$                                                      | 3.238,3           | 351.55                     | ILITE:                  |               |            |            |
| 552    | 5 000                                   | 91.12                         | 305.41                            | 2523.4                                          | $-1481.2$                                                                                         | 3209.2            | $-031.7$                                                      | 3,245,4           | 351.43                     | 在窗                      |               |            |            |
| 553    | 3 010                                   | 91.14                         | 305.91                            | 2523,2                                          | <b>2401</b>                                                                                       | 3.215.1           | $-91.8$                                                       | 2.252.5           | 351.3                      | 0.0%                    |               |            |            |
| 554    | 5.620                                   | <b>BLIF</b>                   | 305.4                             | 2.523                                           | 2-403.8                                                                                           | 3 238.9           | $-09.9$                                                       | 32955             | 351.18                     | 11.05                   |               |            |            |
| 355    | 3.830                                   | 31.2                          | 304.8                             | 2.522,0                                         | $-2.480.0$                                                                                        | 3226.7            | $-508,1$                                                      | 2.266, 0.         | 253,375                    | 10.05                   |               |            |            |
| 558    | 3.540                                   | UL 23                         | 394.39                            | 25226                                           | $-2486.4$                                                                                         | 3 232.4           | $-516.3$                                                      | 3223.3            | 350,97                     | 8.05                    |               |            |            |
| -557   | $-5.050$ .                              | 01.25                         | 363.88                            | $-2.522.3$                                      | 2 466.1                                                                                           | 3 2 3 8           | $-524,8$                                                      | 3 280.7           | 358.8                      | 0.05                    |               |            |            |
| 556    | 5 856.2                                 | 91.27                         | 301.57                            | 2.322,2                                         | $-2400$                                                                                           | 3241.4            | $-529,7$                                                      | 3.254.4           | 350.72                     | 0.05                    |               |            |            |

Рис. 3.102

<span id="page-80-0"></span>Чтобы скопировать точки траектории в Excel, следует нажать кнопку (Экспорт в Ex-

cel), появится стандартное диалоговое окно – Открыть /Сохранить [\(рис. 3.103\)](#page-80-1).

|                                  |               |                 | <b>Траектория</b>                  |                                                  |                                                     |                                                                                                    |                                   |              |                              |                                                                                                    |                                             |                                                       |                                          |                         |                        |       |    |                            |
|----------------------------------|---------------|-----------------|------------------------------------|--------------------------------------------------|-----------------------------------------------------|----------------------------------------------------------------------------------------------------|-----------------------------------|--------------|------------------------------|----------------------------------------------------------------------------------------------------|---------------------------------------------|-------------------------------------------------------|------------------------------------------|-------------------------|------------------------|-------|----|----------------------------|
| C. Butop observal                |               |                 | Проистол гранстрон - 0             |                                                  |                                                     | Clysteamer Chestus ( W. Charatta, V.                                                                 |                                   |              |                              |                                                                                                    |                                             |                                                       |                                          |                         |                        |       |    |                            |
| C Officers children no ratiosity |               | CEROMA          |                                    |                                                  |                                                     |                                                                                                    |                                   |              |                              |                                                                                                    |                                             |                                                       |                                          |                         |                        |       |    | Ξij                        |
| C Doctrine tomorre               |               |                 | Toughi poprienusial check          |                                                  | DENTOIRAME                                          | TINGLMAN                                                                                             | Valability houses consumer        |              |                              |                                                                                                    |                                             |                                                       |                                          |                         |                        |       |    |                            |
| This connective superignations   | $\sim$        | <b>FEBRUARY</b> |                                    | They:                                            |                                                     | <b>Downsid research</b><br>юn                                                                        | <b>Barrows</b><br><b>WIDELING</b> |              | Timbers<br>consid-           |                                                                                                    |                                             | TE.                                                   |                                          |                         |                        | m     |    |                            |
| <b>SI TIVETTIGAL</b>             | ۰             |                 |                                    |                                                  |                                                     |                                                                                                    | <b>Warms</b>                      |              | Improved<br><b>AFTERMATE</b> | Truttesi<br>$25\%$ =                                                                                                    | <b>CONTRACTOR</b><br><b>TWheat</b><br>PEL H | 1.41                                                  | ELM-                                     | Tivitees<br>TVD, iii    | 11 of Leville<br>H2.40 | 35.44 | 外来 | <b>Theftiese</b><br>TID.H. |
| W KONCENSIVE DISORPRIV           | $\rightarrow$ | $\sim$          |                                    | Nergestoot.                                      | 1.5-SW-181mmmt                                      |                                                                                                    |                                   | 708          | American                     |                                                                                                    |                                             | (3.934)                                               |                                          |                         | $-2-0.42$              |       |    |                            |
| A. bytesok parties               | $\rightarrow$ |                 |                                    |                                                  |                                                     |                                                                                                    |                                   |              |                              |                                                                                                    |                                             |                                                       |                                          |                         |                        |       |    |                            |
| o <sup>7</sup> Исследование      | ٠             |                 | Проектная траектормя               |                                                  |                                                     |                                                                                                    |                                   |              |                              |                                                                                                    |                                             |                                                       |                                          |                         |                        |       |    | $\sim$                     |
| <b>Ф.</b> Дология программу      | ٠             |                 | $\overline{u}$<br>$\sim$           | m                                                |                                                     |                                                                                                    |                                   |              |                              |                                                                                                    |                                             |                                                       |                                          |                         |                        |       |    |                            |
| * Contras Expertance achieves    | $\mathcal{L}$ |                 |                                    |                                                  |                                                     | Die sitteme in Todosa (katapipuuse) 6 Dobel) alaseertt to paakse tutse il issueers (20 + + (10) + () |                                   |              |                              |                                                                                                    |                                             |                                                       |                                          |                         |                        |       |    |                            |
| SC TRAINING INVESTIGATION        | ٠             | m               | <b>Circlema ins</b><br>CTBS/PL H T | <b>JUMPAUL</b><br>UTA, ISAA<br>area <sup>y</sup> | <b>Asident</b><br><b>Hilffelthing</b><br>1566 SEW 7 | Tradinal res-<br><b>HYELWATK, III</b>                                                                | All concrete<br>GTMSTRJ, H.       |              | -COENEV, In                  | ROCTOVY, M.                                                                                                    |                                             | Als creatives a Tele presentate Oldswanton<br>VCHA.W. | Schoolway.<br>VIAL TANK<br><b>ACTION</b> | Holidaya,<br><b>TER</b> | <b>Kennerized</b>      |       |    | Many Fish Boyers Ind.      |
| 14 Oracanon Sypesus              | $\frac{1}{2}$ |                 |                                    | $\mathbb{R}$                                     | ×                                                   |                                                                                                    |                                   | BOA.         |                              | b.                                                                                                    |                                             |                                                       |                                          |                         |                        |       |    |                            |
| 53 Отлимские будеми.             | $\mathcal{L}$ |                 |                                    | 15                                               | $\mathbf{u}$                                        |                                                                                                    | 11                                | 70/6         |                              | $\mathcal{U}$                                                                                                    |                                             |                                                       |                                          |                         |                        |       |    |                            |
| TT dete initiatives.             |               |                 |                                    | 38                                               | ٠                                                   |                                                                                                    | 38                                | 80.6         |                              | $\label{eq:3.1} \begin{array}{ccc} \mathbb{I} & \mathbb{I} & \mathbb{I} \\ \mathbb{I} & \mathbb{I} & \mathbb{I} \end{array}$ |                                             |                                                       |                                          |                         |                        |       |    |                            |
| FL Thairmann                     |               |                 |                                    | ×                                                | ٠                                                   |                                                                                                    | <b>SR</b>                         | 56,6         |                              | ×                                                                                                    |                                             |                                                       |                                          |                         |                        |       |    |                            |
| * Ground system                  |               | ×               |                                    | <b>SE</b><br>$\mathcal{M}$                       | ٠<br>×                                              | ٠                                                                                                    | 41<br>38.                         | 40.0<br>35,5 |                              | D.<br>٠                                                                                                    |                                             |                                                       |                                          |                         |                        |       |    |                            |
| CE Tex: nogammon                 |               | E2              |                                    | $\alpha$                                         | $\qquad \qquad \blacksquare$                        | ٠                                                                                                    | 15                                | 3000         |                              | D                                                                                                    |                                             |                                                       |                                          |                         |                        |       |    |                            |
| В Флантринее                     |               | 8.2.4           |                                    | $ \nabla \nabla $                                | ×                                                   | $\alpha$                                                                                             | 287                               | 368.         |                              | ×                                                                                                    | ٠                                           |                                                       |                                          |                         |                        |       |    |                            |
| If ourflock                      |               |                 |                                    |                                                  |                                                     |                                                                                                    |                                   |              |                              |                                                                                                    |                                             |                                                       |                                          |                         |                        |       |    |                            |

Рис. 3.103

<span id="page-80-1"></span>Данные в таблицу *Ограничения по проекту* [\(рис. 3.104\)](#page-81-0) добавляются стандартным для программы образом.

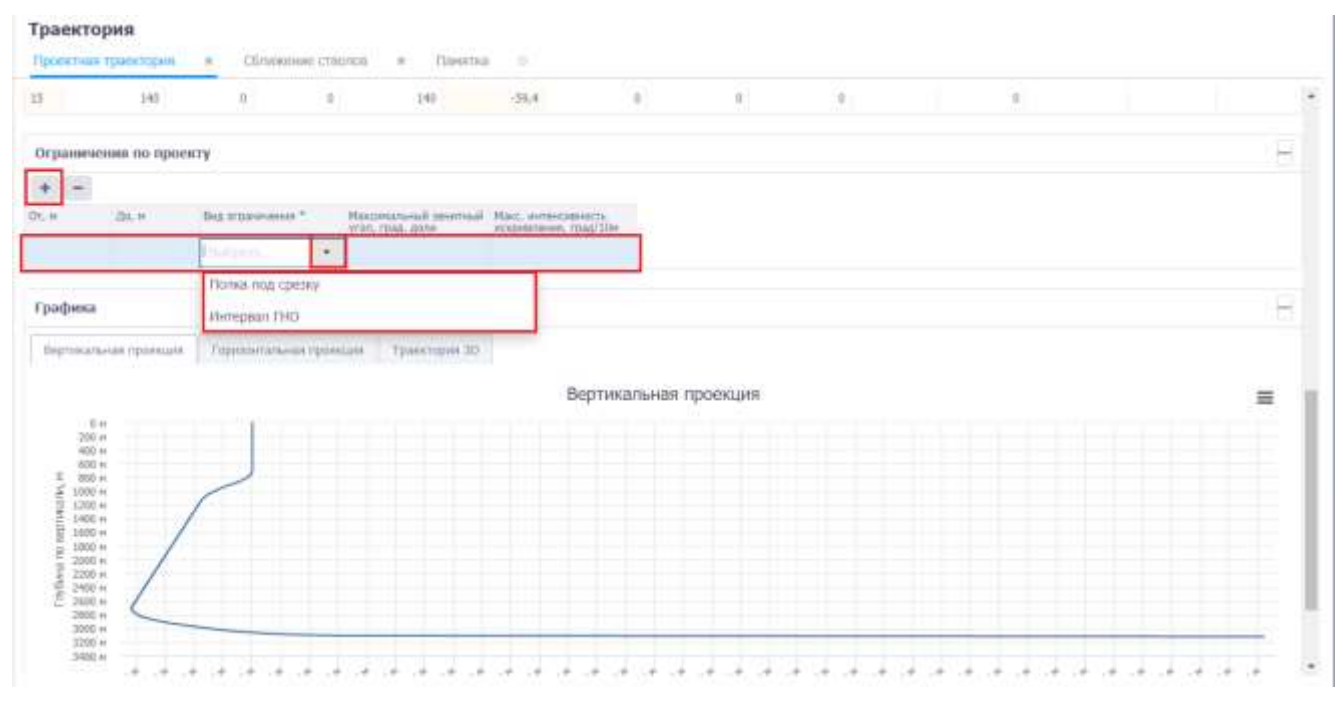

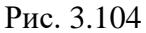

<span id="page-81-0"></span>В области *Графика,* согласно внесенным данным*,* формируются изображения траектории – вертикальная проекция [\(рис. 3.105\)](#page-81-1), горизонтальная проекция и траектория 3D. Траектории каждого ствола выделены цветом. Нажатие левой кнопкой мыши на название проектируемого ствола, располагающееся под графикой, позволяет убрать графическое изображение соответствующего ствола из просмотра.

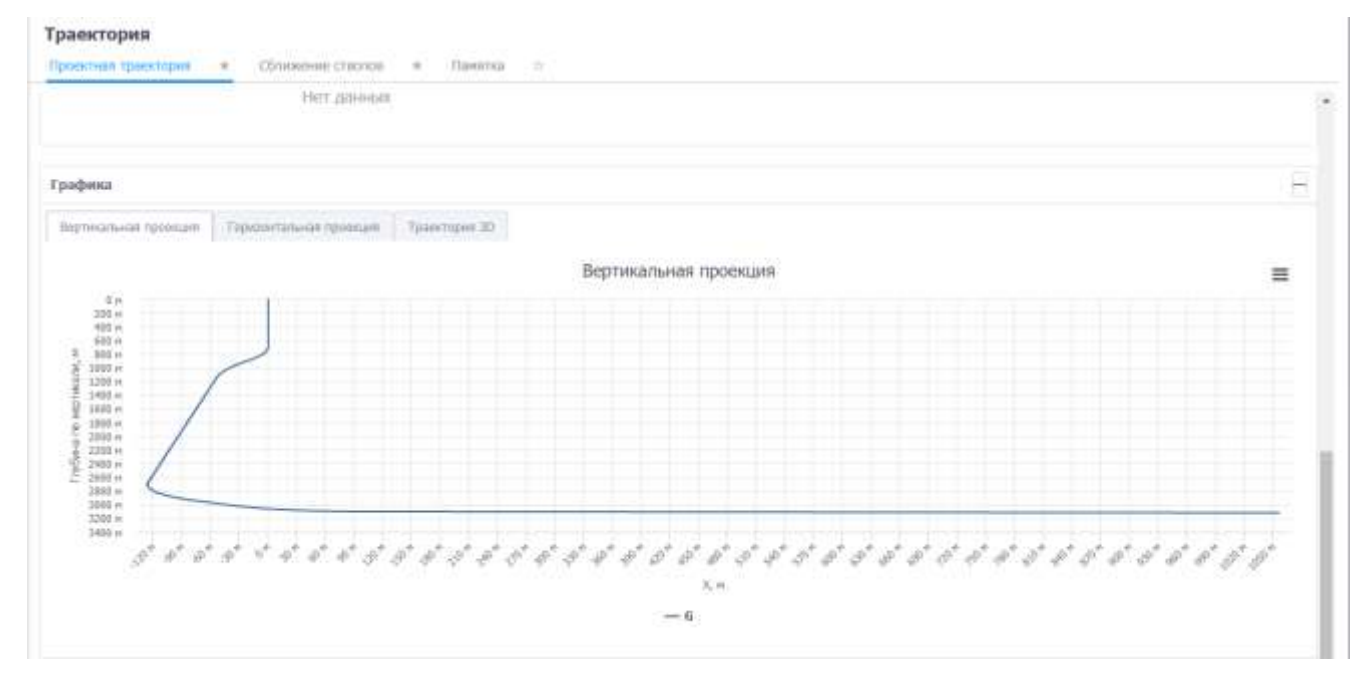

Рис. 3.105

<span id="page-81-1"></span>Пользователь может изменить положение 3D модели [\(рис. 3.106\)](#page-82-0), перемещая мышь в нужном направлении, при удержанной левой кнопки «мыши».

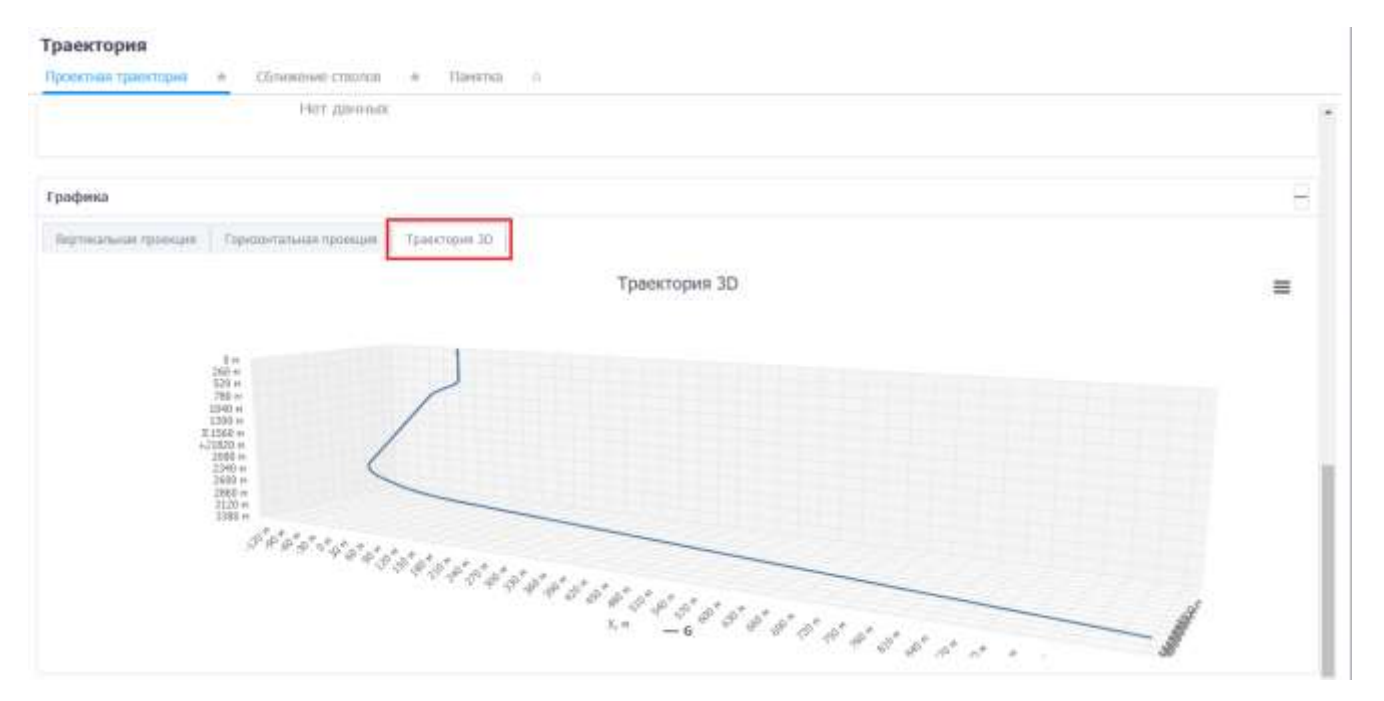

Рис. 3.106

<span id="page-82-0"></span>Траекторию можно распечатать или сохранить в формате JPEG или PNG. Для этого следует нажать кнопку  $\equiv$  в области отображения траектории и выбрать действие [\(рис. 3.107\)](#page-82-1).

**Примечание.** При экспорте траектории сохраняется масштаб, как на вкладке браузера.

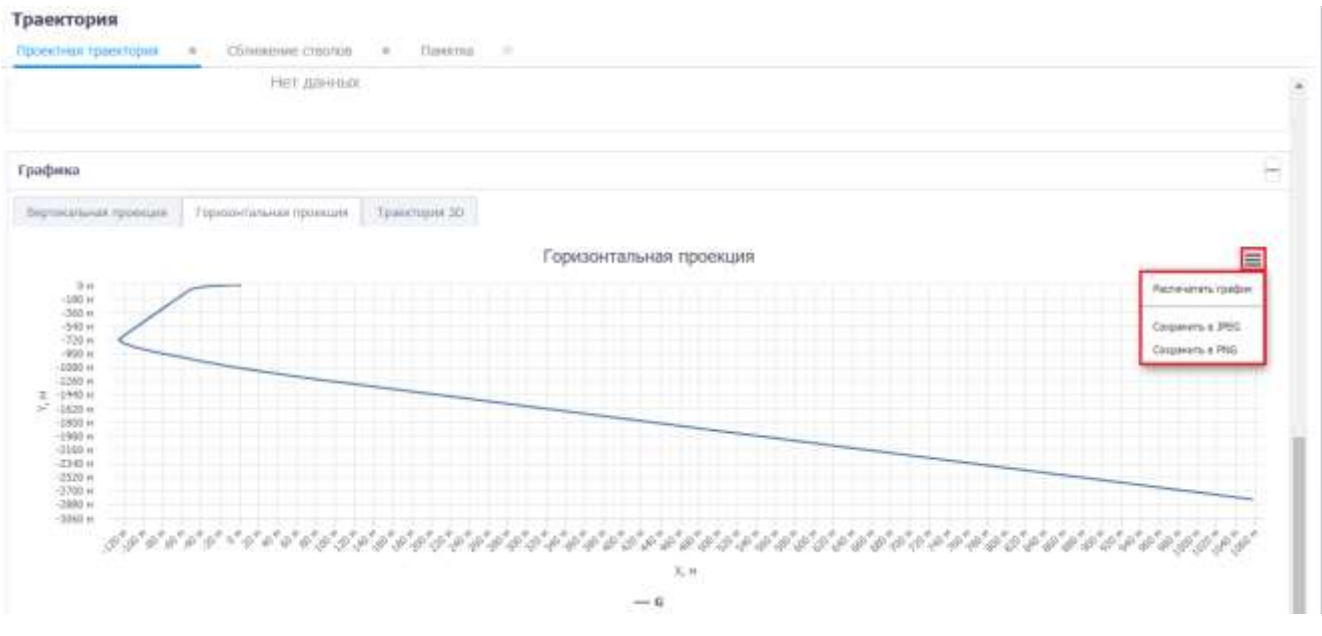

Рис. 3.107

## <span id="page-82-1"></span>**3.8.2 Сближение стволов**

На вкладке «Сближение стволов» [\(рис. 3.108\)](#page-83-0) можно добавить данные о стволах, расстояниях, факторе сближения. Данные в таблицу добавляются стандартным для программы образом.

|     | Траектория<br>Проектных транстория                                                                                                    | $\sim$ | <b>Clintense crasses</b> | $\sim$<br>Thansville:                                                                               |                                                                      |                                                   |                                        |                                         |                                                                    |                   |
|-----|----------------------------------------------------------------------------------------------------|--------|--------------------------|----------------------------------------------------------------------------------------------------|----------------------------------------------------------------------|---------------------------------------------------|----------------------------------------|-----------------------------------------|--------------------------------------------------------------------|-------------------|
|     | Сближение стволов                                                                                                    |        |                          |                                                                                                    |                                                                      |                                                   |                                        |                                         |                                                                    |                   |
|     | $+ - 0$ Trymase is assumed                                                                                                    |        |                          |                                                                                                    |                                                                      |                                                   |                                        |                                         |                                                                    |                   |
|     |                                                                                                    |        |                          | Для вставке из буфера (коперацание в буфер) клиените по данному папо: и «цвочита stdl + в (дз) + с) |                                                                      |                                                   |                                        |                                         |                                                                    |                   |
| 107 | Сказника Санализ 3 * Строя Санализ 3 *<br>10 N W W W W YOU ALL YOU ARE TO A REPORT OF THE PARTY OF THE PARTY OF THE PARTY OF THE PARTY OF THE |        | (moneythmesiae)          | Creon<br>Creoncrispressili -                                                                        | Глубина по ставлу<br>(avorses economial,<br><b>SECOND CONTRACTOR</b> | Глубных по ставлу.<br>Urgoest, (statened).<br>100 | Han, SECTORIAL H.<br><b>CONTRACTOR</b> | Han, patcheses c.<br>Vetter quality, in | Harganitewor, max.<br>and the convenience of the state of the con- | боклад-обликовник |
|     | 2957                                                                                                    | 百      | <b>TYPE</b>              | 551                                                                                                 |                                                                      | 2.418                                             |                                        |                                         |                                                                    |                   |
|     |                                                                                                    |        |                          |                                                                                                    |                                                                      |                                                   |                                        |                                         |                                                                    |                   |
|     |                                                                                                    |        |                          |                                                                                                    |                                                                      |                                                   |                                        |                                         |                                                                    |                   |

Рис. 3.108

<span id="page-83-0"></span>Для группового изменения данных по сближению стволов следует нажать кнопку Групповое изменение

[\(рис. 3.109\)](#page-83-1). Затем в окне «Групповое изменение данных» ввести номера диапазона строк (номера первой и последней строки), установить флаг у параметра, который следует изменить, и ввести значение или выбрать его из выпадающего списка. После нажатия

кнопки данные будут изменены [\(рис. 3.111\)](#page-84-0).

<span id="page-83-1"></span>

|      | Проектива траектория.                                 | $\rightarrow$                                                                                        | Сблюкение стволов - - - - | Панатка                  | 19                                             |                                                   |       |                                                                                                    |     |                                                            |
|------|-------------------------------------------------------|----------------------------------------------------------------------------------------------------|---------------------------|--------------------------|------------------------------------------------|---------------------------------------------------|-------|----------------------------------------------------------------------------------------------------|-----|------------------------------------------------------------|
|      | CONTRACTOR CONTRACTOR CONTRACTOR<br>Сближение стволов |                                                                                                    |                           |                          |                                                |                                                   |       |                                                                                                    |     |                                                            |
|      | $+ - 9$                                               | Групповой изнениние:                                                                                 |                           |                          |                                                |                                                   |       |                                                                                                    |     |                                                            |
|      |                                                       | Для вставки на буфера (кольенования в буфер) клиновете по данному полю и навочите отл + v (ctrl + c) |                           |                          |                                                |                                                   |       |                                                                                                    |     |                                                            |
| TOT. | Скважний<br>(asartres) *                              | Ствол Ганализ. 1 " Схважина                                                                          | [rpoechipversai]          | Crean<br>(проектноуеный) | EnyGinia no<br>стволу (анализ.<br>скважина), н | Enythese no:<br>ставлу (проект.<br>OGGSKANNA), M. | H.    | Мин. расстояние, Мин. расстояние Направление,<br>с учетом ошибок.<br><b>LAND AND ARRANGEMENT</b><br>M. | man | Фиктор.<br>сблизкиния<br><b><i>Committee Committee</i></b> |
|      | $1$ $167$                                             | Основной                                                                                             | DHB                       | боновной                 | 1 200                                          | 1 150                                             | 40    | 50                                                                                                    |     |                                                            |
|      | 2 1H5                                                 | Ocvosvisit                                                                                           | 饼店                        | основний                 | 1300                                           | \$270                                             | 33    | 帖                                                                                                    |     |                                                            |
|      | $71 - 16$                                             | Ookmook                                                                                              | <b>Tyres</b>              | основной                 | 1.158                                          | 1.300                                             | $-40$ | 45                                                                                                    |     |                                                            |

Рис. 3.109

## Групповое изменение данных

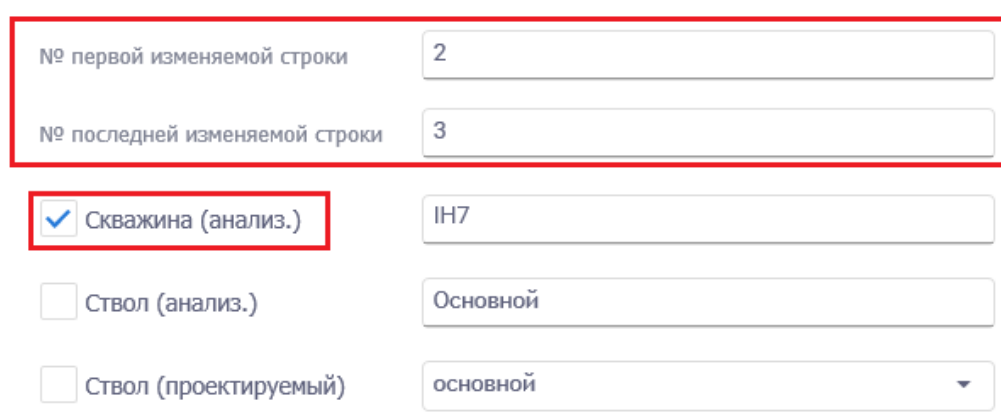

Применить

Закрыть

Рис. 3.110

|     | Сближение стволов       |                                                                                                   |                             |                                 |                                               |                                                 |     |                                                    |                      |
|-----|-------------------------|---------------------------------------------------------------------------------------------------|-----------------------------|---------------------------------|-----------------------------------------------|-------------------------------------------------|-----|----------------------------------------------------|----------------------|
|     | $+ - 2$                 | Групповое изменение                                                                               |                             |                                 |                                               |                                                 |     |                                                    |                      |
|     |                         | Для вставки на буфера (холирования в буфер) клинните пи данному полно и нажните chi + v (chi + c) |                             |                                 |                                               |                                                 |     |                                                    |                      |
| 101 | Скважную.<br>(анализ.)* | Creon (asunist.)                                                                                  | Сказанна<br>(проективуемый) | <b>Creon</b><br>(проектируеный) | TaySwea no<br>creany Cevanys.<br>созамина), и | Enyoneia no<br>ствому (проект.)<br>окванивал, м |     | Мин. расстояние, Мин. расстояние Направление,<br>m | @uxtrop<br>сбоихеени |
|     | 1 147                   | <b>Ociomush</b>                                                                                   | IHB                         | <b>SOISBNBR</b>                 | 1:200                                         | 1.130                                           | 40  | $50-$                                              |                      |
| 27  | IHT                     | Основной                                                                                          | 折纸                          | асновный                        | 1300                                          | 1 270                                           | 35  | 40                                                 |                      |
|     | $3 - 111$               | Основной                                                                                          | <b>IHE</b>                  | основных                        | 1300                                          | 1,300                                           | 40. | 书                                                  |                      |
|     |                         |                                                                                                   |                             |                                 |                                               |                                                 |     |                                                    |                      |
|     |                         |                                                                                                   |                             |                                 |                                               |                                                 |     |                                                    |                      |
|     |                         |                                                                                                   |                             |                                 |                                               |                                                 |     |                                                    |                      |
|     |                         |                                                                                                   |                             |                                 |                                               |                                                 |     |                                                    |                      |
|     |                         |                                                                                                   |                             |                                 |                                               |                                                 |     |                                                    |                      |

# Рис. 3.111

<span id="page-84-0"></span>Предусмотрен режим полуавтоматического ввода данных из Excel. Для этого следует скопировать подготовленные данные из программы Excel, затем можно кликнуть по полю под таблицей инструментов [\(рис. 3.112\)](#page-85-0) и нажать на клавиатуре Ctrl+v. Данные будут добавлены в таблицу.

|           | Траектория<br>Проектная траектория | $\frac{1}{2}$                                                                                      | Сближение стволов       | Памятка:<br>- 8                   | 198                                            |                                                          |                                   |                                                         |                            |
|-----------|------------------------------------|----------------------------------------------------------------------------------------------------|-------------------------|-----------------------------------|------------------------------------------------|----------------------------------------------------------|-----------------------------------|---------------------------------------------------------|----------------------------|
|           | Сближение стволов.                 |                                                                                                    |                         |                                   |                                                |                                                          |                                   |                                                         |                            |
|           | $-0.5$                             | Групповів наченник                                                                                 |                         |                                   |                                                |                                                          |                                   |                                                         |                            |
|           |                                    | Для встанни из буфера болгиривания в буфер) клиените ла данному полно и нажните сол + у (дл) + С). |                         |                                   |                                                |                                                          |                                   |                                                         |                            |
| <b>NO</b> | Склажных<br>Ганализа.) *           | Стаци (акалия.) * Скаджина<br>n m                                                                  | (INDIAN/THEYWOMUS)      | Ствал<br>(проектируеный)          | Глубина по<br>creasy (assurer).<br>cossomal, m | <b>Citybesia</b> no<br>LYBONY (ODDONT:<br>Gdiāmiera), se | Мин. расстояния,<br><b>MARKET</b> | Инн. расстоянии с Направление,<br>учетен оцибек, и град | <b>Фактор</b><br>сближения |
|           | 187<br>m                           | GOVOGHOUT<br><b>Although Hart</b>                                                                  | 厨师<br><b>CONTRACTOR</b> | soussign<br><b><i>PASSAGE</i></b> | 1 200<br>---                                   | 1159                                                     |                                   |                                                         |                            |
|           |                                    |                                                                                                    |                         |                                   |                                                |                                                          |                                   |                                                         |                            |

Рис. 3.112

<span id="page-85-0"></span>**Примечание.** Если требуется предварительно отредактировать скопированные данные, следует нажать на кнопку (Вставить из буфера) на панели инструментов вкладки, откроется окно «Копировать через буфер обмена». Следует скопировать данные, затем в окне «Копировать через буфер обмена» нажать на клавиатуре Ctrl+v в специальном поле [\(рис.](#page-85-1)  [3.113\)](#page-85-1). Далее нужно отредактировать соответствие колонок в таблице и в файле Excel, а также с помощью флагов установить, какие строки скопировать [\(рис. 3.114\)](#page-86-0).

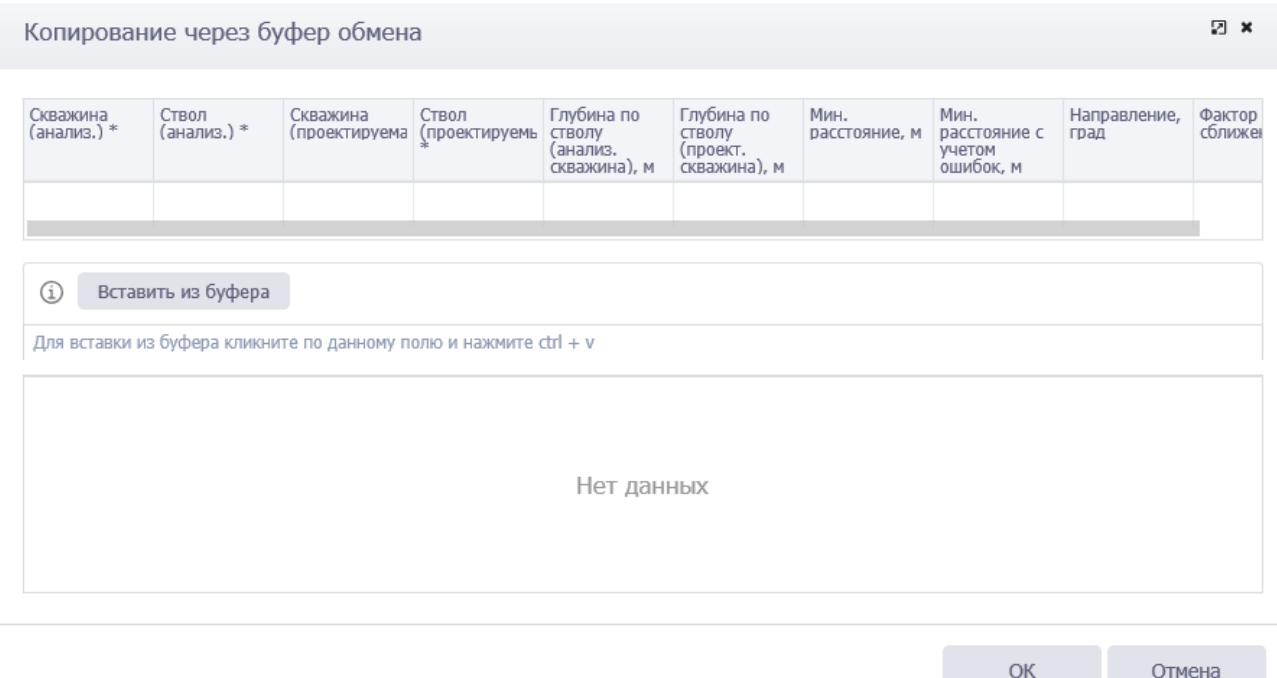

<span id="page-85-1"></span>Рис. 3.113

| Скважина<br>(анализ.) * | Ствол<br>$($ анализ. $)$ *                                  |                | Скважина<br>(проектируема                                         | Ствол<br>(проектируемь стволу        | Глубина по<br>(анализ.<br>скважина), м | Глубина по<br>СТВОЛУ<br>(проект.<br>скважина), м | Мин.<br>расстояние, м                                     | Мин.<br>расстояние с<br>учетом<br>ошибок, м            | Направление,<br>град           | Фактор<br>сближе |
|-------------------------|-------------------------------------------------------------|----------------|-------------------------------------------------------------------|--------------------------------------|----------------------------------------|--------------------------------------------------|-----------------------------------------------------------|--------------------------------------------------------|--------------------------------|------------------|
|                         |                                                             | $\overline{2}$ | 3                                                                 | 4                                    | 5                                      |                                                  | $\overline{7}$<br>6                                       |                                                        |                                |                  |
|                         |                                                             |                |                                                                   |                                      |                                        |                                                  |                                                           |                                                        |                                |                  |
| Œ                       | Вставить из буфера                                          |                |                                                                   |                                      |                                        |                                                  |                                                           |                                                        |                                |                  |
|                         |                                                             |                | Для вставки из буфера кликните по данному полю и нажмите ctrl + v |                                      |                                        |                                                  |                                                           |                                                        |                                |                  |
| ٠                       | Кол. 1 (Скважина<br>(анализ.) *,<br>Скважина<br>(анализ.)*) |                | Кол. 2 (Ствол<br>$(ananus.)^*)$                                   | Кол. 3 (Скважина<br>(проектируемая)) |                                        | Кол. 4 (Ствол<br>(проектируемый)                 | Кол. 5 (Глубина<br>по стволу<br>(анализ.<br>скважина), м) | Кол. 6 (Глубина<br>по стволу (проект.<br>скважина), м) | Кол. 7 (Мин.<br>расстояние, м) |                  |
|                         | IH <sub>7</sub>                                             |                | Основной                                                          | TH <sub>8</sub>                      | Основной                               |                                                  | 1200                                                      | 1150                                                   | 50                             |                  |
| ✓                       | IH <sub>6</sub>                                             |                | Основной                                                          | IH <sub>8</sub>                      | Основной                               |                                                  | 1300                                                      | 1354                                                   | 45                             |                  |
|                         | IH <sub>5</sub>                                             |                | Основной                                                          | IH <sub>8</sub>                      | Основной                               |                                                  | 1400                                                      | 1365                                                   | 55                             |                  |

Рис. 3.114

<span id="page-86-0"></span>Данные будут скопированы [\(рис. 3.115\)](#page-86-1).

|    | Траектория<br>Проектная траектория | $-$                                                                                                 | Сближение стволов | Панита о<br>$\overline{\phantom{a}}$ |                                                |                                                |                                       |                                                            |                     |
|----|------------------------------------|----------------------------------------------------------------------------------------------------|-------------------|--------------------------------------|------------------------------------------------|------------------------------------------------|---------------------------------------|------------------------------------------------------------|---------------------|
|    | Сближение стволов                  |                                                                                                    |                   |                                      |                                                |                                                |                                       |                                                            |                     |
|    |                                    | + - © Группавок изменение                                                                           |                   |                                      |                                                |                                                |                                       |                                                            |                     |
|    |                                    | Для вставии из буфора (изпурявания в буфор) изменете по данному полку и каконта (trl + v (ttrl + t) |                   |                                      |                                                |                                                |                                       |                                                            |                     |
| NB | Севаюна.) -                        | Crasn (avares) * Cosaxona<br>(resonancement)                                                        |                   | Ствол<br>(проектируемый)             | Thythosa no<br>стволу (анализ.<br>OISEKWHA), H | Глубина по<br>стволу (проект.<br>CHERMINA), 44 | Мик, расстояние,<br><b>MERCHANDIS</b> | Мин. расстояния г. Направления.<br>VARYON OLD/DOK, H FELLE | Фактор<br>сближения |
|    | H7                                 | Continuit                                                                                           | 1H8               |                                      | 1.200                                          | 1 150                                          | 59                                    |                                                            |                     |
|    |                                    |                                                                                                    |                   |                                      |                                                |                                                |                                       |                                                            |                     |

Рис. 3.115

<span id="page-86-1"></span>Для удаления записи следует выбрать её в списке, нажать кнопку (Удалить) и подтвердить удаление [\(рис. 3.116\)](#page-86-2).

<span id="page-86-2"></span>

| 12,797<br>pas<br><b>DAL</b><br><b>Язнини</b><br>3,200<br>1150<br><b>JHK</b><br><b>E3H</b><br>DH<br>1/100<br>OCHAHING!<br><b>HB</b><br>и | Contamente<br><b>Cassarage 1 =</b> |  | $\label{eq:1} \text{Given the most possible representation of }\quad \begin{array}{ll} \text{Gauss} & \text{Gauss} \\ \text{Gauss} & \text{Gauss} \\ \text{Gauss} & \text{Gauss} \\ \text{Gauss} & \text{Gauss} \\ \text{Gauss} & \text{Gauss} \\ \text{Gauss} & \text{Gauss} \\ \text{Gauss} & \text{Gauss} \\ \text{Gauss} & \text{Gauss} \\ \text{Gauss} & \text{Gauss} \\ \text{Gauss} & \text{Gauss} \\ \text{Gauss} & \text{Gauss} \\ \text{Gauss} & \text{Gauss} \\ \text{Gauss} & \text{Gauss} \\ \text{Gauss} & \text{Gauss}$ | <b>ChyDense Oil</b><br><b>STRING OWNER</b><br><b>TARPENGAL N</b> | Metric places for every<br>w | Инстрасственных материалов | <b>GASTING</b><br><b><i><u>ATTACHANES</u></i></b> |
|----------------------------------------------------------------------------------------------------|------------------------------------|--|----------------------------------------------------------------------------------------------------|------------------------------------------------------------------|------------------------------|----------------------------|---------------------------------------------------|
|                                                                                                    |                                    |  |                                                                                                    |                                                                  |                              |                            |                                                   |
|                                                                                                    |                                    |  |                                                                                                    |                                                                  |                              |                            |                                                   |
|                                                                                                    |                                    |  |                                                                                                    |                                                                  |                              |                            |                                                   |
| ×<br>Подтверждение                                                                                                    |                                    |  |                                                                                                    |                                                                  |                              |                            |                                                   |

Рис. 3.116

## **3.8.3 Памятка**

Вкладка «Памятка» [\(рис. 3.117\)](#page-87-0) предназначена для ввода дополнительной информации по траектории. Вкладка представлена областью для ввода текста и кнопками панели инструментов. Панель инструментов становится активна после установки флага <br> • Описание кнопок смотрите в разделе [3.6](#page-55-0) [Основные требования.](#page-55-0)

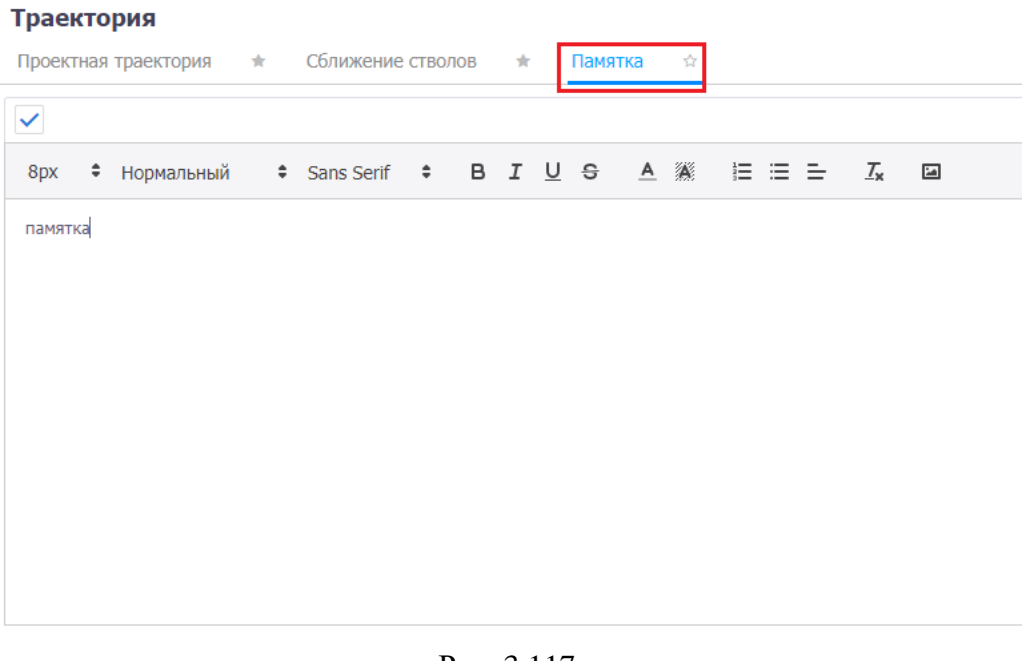

Рис. 3.117

<span id="page-87-0"></span>Для сохранения изменений следует нажать кнопку **[44]** (Сохранить изменения) или сочетание клавиш «Ctrl» + «s», для отмены действий - (Отменить внесенные изменения) или сочетание клавиш «Ctrl» + «z».

## **3.9 Конструкция скважины**

Рабочая область раздела «Конструкция скважины» [\(рис. 3.118\)](#page-88-0) представлена вкладками: *Схема бурения*, *Обсадные колонны*, *Спуск ОК*, *Опрессовка*, *Цементирование, Графика*.

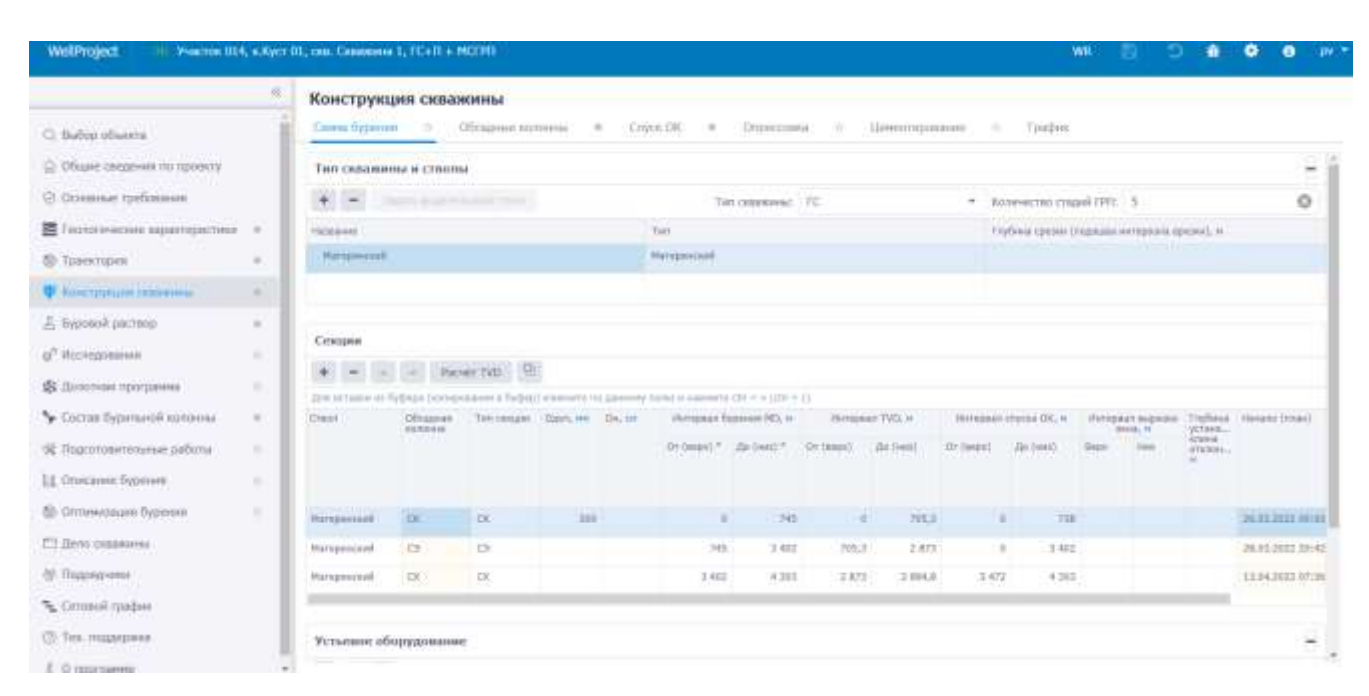

Рис. 3.118

# <span id="page-88-0"></span>**3.9.1 Схема бурения**

На вкладке «Схема бурения» заполняются данные по этапам бурения. Для заполнения доступны таблицы: «Тип скважины и стволы», «Секции, «Устьевое оборудование».

## *Тип скважины и стволы*

Поля: «Тип скважины» и «Количество стадий ГРП» можно изменять вручную или заполнить из выпадающих списков [\(рис. 3.119\)](#page-88-1).

| Свема бурания                                                                                 | Обсадные колонны<br>$-$     | Criyex OK<br>Опрессавка<br>$\frac{1}{2}$ | Ценколурование - - | <b>Dadas</b>                                 |   |
|-----------------------------------------------------------------------------------------------|-----------------------------|------------------------------------------|--------------------|----------------------------------------------|---|
| Тип скважины и стволы<br>the printer of the printer and the common better and property of all |                             |                                          |                    |                                              | c |
|                                                                                               | <b>POINT PARTY NORTHERN</b> |                                          | Tim consolimic     | Количество стадий ГРП: 5<br>$-1$             |   |
| Hazanes                                                                                       |                             | Tell.                                    |                    | Глубина средок (подошед интервата вредки), и |   |
| Biotecommunity:                                                                               |                             | Материнский                              |                    |                                              |   |

Рис. 3.119

<span id="page-88-1"></span>**Примечание.** Значение в поле «Количество стадий ГРП» вводится вручную с клавиатуры.

В поле «Тип скважины» в выпадающем списке указаны: ГС, ННС, ВС, МЗС.

В поле «Количество стадий ГРП» значение вводится с клавиатуры [\(рис. 3.120\)](#page-88-2).

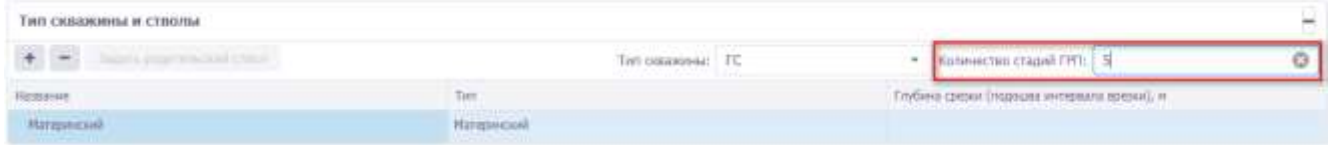

Рис. 3.120

<span id="page-88-2"></span>Ниже располагается область, в которой отображаются стволы скважины в соответствии со схемой бурения [\(рис. 3.121\)](#page-89-0).

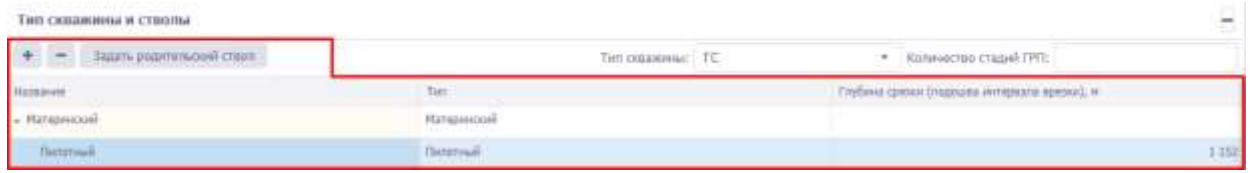

Рис. 3.121

<span id="page-89-0"></span>При наличии записи, не считая материнского ствола, в ячейке столбца «Глубина срезки (подошва интервала врезки)» отображается предупреждение, ячейка обязательна для заполнения [\(рис. 3.122\)](#page-89-1). Значение вводится вручную с клавиатуры. Максимальное допустимое значение для ввода 20000 м.

| the property of the control of the control of the control of the con-<br>Тип скважины и стролы<br>그는 아이들은 모양 사람들은 모양이 있는 것이 없어서 마을 수 없었다. |                     |     | g                                             |
|----------------------------------------------------------------------------------------------------|---------------------|-----|-----------------------------------------------|
| Базить радительский стави                                                                                                    | Leni ramaining into | TC. | Киличестве стадий ГРП:<br>$\rightarrow$       |
| <b>Hazaberg</b>                                                                                                    | Tuen                |     | Глубина пришля (подразла-<br>Задайте значение |
| $=$ Mansperson).                                                                                                    | Материнский         |     |                                               |
| Despite                                                                                                    | <b>Gottmail</b>     | я   |                                               |

Рис. 3.122

<span id="page-89-1"></span>Для добавления дополнительного ствола следует нажать кнопку «Добавить» . В появившейся строке ячейка столбца «Тип» заполняется из выпадающего списка [\(рис. 3.123\)](#page-89-2). Значение в поле «Глубина срезки (подошва интервала врезки)» вводится вручную с клавиатуры.

| $\sim$ Mareparcurel<br>Outstand<br>Пистотуций |  |  |  |
|-----------------------------------------------|--|--|--|
|                                               |  |  |  |
| <b>Harlands</b>                               |  |  |  |

Рис. 3.123

<span id="page-89-2"></span>При нажатии на кнопку Задать родительский ствол в окне «Выбор ствола» следует выбрать ствол, который будет родительским, и нажать кнопку «ОК» [\(рис. 3.124\)](#page-89-3).

<span id="page-89-3"></span>

| Тип скважиты и стволы.                                                                 |                                       |                                                  |                      |            |            |                                     |                            |                            |
|----------------------------------------------------------------------------------------|---------------------------------------|--------------------------------------------------|----------------------|------------|------------|-------------------------------------|----------------------------|----------------------------|
| $\begin{array}{cc} \bullet & \multimap & \text{Iarm parameters and cross} \end{array}$ |                                       |                                                  |                      |            |            | Tien maximum IV.<br><b>PERSONAL</b> |                            |                            |
| <b>Hateavent</b>                                                                       |                                       |                                                  |                      | Tier       |            |                                     |                            | Плибы                      |
| - Материнский                                                                          |                                       |                                                  |                      | Nangweisig |            |                                     |                            |                            |
| <b>Tivintrivial 1</b>                                                                  |                                       |                                                  | Выбор ствола         |            |            | ×                                   |                            | $\alpha$                   |
| The Hottest                                                                            |                                       |                                                  |                      |            |            |                                     |                            | $\alpha$                   |
|                                                                                        |                                       |                                                  | <b>Fratnament</b>    |            |            |                                     |                            |                            |
| Cenanii                                                                                |                                       |                                                  | <b>Thoughinald I</b> |            |            |                                     |                            |                            |
|                                                                                        |                                       | $+ - -  -$ PANTTID                               | Материковий          |            |            |                                     |                            |                            |
|                                                                                        |                                       | des actions on factoral deriversions a dydeal of |                      |            |            |                                     |                            |                            |
| <b>Craige</b>                                                                          | <b>DOCESHIP</b><br><b>KILLINGHALL</b> | Then resume 10                                   |                      |            |            |                                     | ×                          | <b>INTERNATIONAL OK IN</b> |
|                                                                                        |                                       |                                                  |                      |            |            |                                     | 154 Ennes                  | Has Teams<br><b>SHIFTE</b> |
|                                                                                        |                                       |                                                  |                      | <b>OK</b>  | O'riverria |                                     |                            |                            |
| Richards Hill                                                                          | <b>OC</b>                             | <b>OC</b>                                        | $101.7 - A = 12.4$   |            | 460        |                                     | <b>DOM:</b><br><b>ABIT</b> | 1864                       |

Рис. 3.124

## *Секции*

Для добавления ствола в таблице «Секции» нажмите на кнопку (Добавить). В необходимых для заполнения полях отображается предупреждение [\(рис. 3.125\)](#page-90-0).

| Сенции                                                                                          |                        |                |                                |               |                        |           |                  |                     |                          |      |                             |                              |                                 |                     |
|-------------------------------------------------------------------------------------------------|------------------------|----------------|--------------------------------|---------------|------------------------|-----------|------------------|---------------------|--------------------------|------|-----------------------------|------------------------------|---------------------------------|---------------------|
| EF.                                                                                             |                        | Paoler TVD Q   |                                |               |                        |           |                  |                     |                          |      |                             |                              |                                 |                     |
| Для вставля на Пуфора (колирования в буфор) «пишите по данному полю и нажните cbl + v (cbl + c) |                        |                |                                |               |                        |           |                  |                     |                          |      |                             |                              |                                 |                     |
| Craus.<br><b>The Contract</b>                                                                   | Обсадная<br>statévika: | 1999 College 1 | Тип секции - Одил, не - Он, ск |               | Интервил Оурения МО, и |           | iforegean TVD. n |                     | identes an crycka OK, et |      | Интервал вырезки<br>-INHA M | <b>Глубина</b><br>victimism. | Meason Trinate?                 | Скозналие Ет        |
|                                                                                                 | 2-1-110-11             |                |                                |               | $Or(10000) = 200(000)$ | Or (pepx) | (In (me)         | Or (neps)           | Do Javal                 | Bemi | $H_{\text{H}}$              | stings.<br>ATTK/VOH.<br>×    |                                 |                     |
| Натерныхий                                                                                      | $\alpha$               | CK.            | 393.7 ▲                        | 32.4          | 460<br>ö               | $\alpha$  | 460              | W.                  | 469                      |      |                             |                              | 36.04.2023 80.00 38.84.2023 14  |                     |
| Иатеринский                                                                                     | CTL.                   | CTL<br>1855    | 195,3                          | 24.5          | 1112<br>465            | 460       | 1.100.4          |                     | 1:112                    |      |                             |                              | 26.114.2023 pk/56 01.65.2023 08 |                     |
| Taxnon-said.                                                                                    | TW                     | (TV)           | 220,7                          | 111           | 3 688                  | 1 006,7   |                  |                     |                          |      |                             |                              | 01.05.2023 06:25                | 07.05.3023.00       |
| Материнский                                                                                     | $\bigcirc$             | $\circ$        | 220,7                          | 17.8<br>1111  | 2.300                  | 1100,4    | 1.939,4          | $\overline{u}$      | 2.388                    |      |                             |                              | 07/05/2023 09:41                | 12.05.2023 11       |
| Иглазинский                                                                                     | $\alpha$               | œ              | 125.4                          | 11.4<br>2.388 | 3.004                  | 1939.4    |                  | 2.389               | 3.656                    |      |                             |                              | 12.05.2023 31:00                | $-18.85.2023$ $\pm$ |
| $\bullet$                                                                                       |                        | $\bullet$      |                                | $\bullet$     | $\bullet$              |           |                  | $\bullet$<br>$\sim$ |                          |      |                             |                              |                                 |                     |

Рис. 3.125

<span id="page-90-0"></span>Значения в полях «Ствол» и «Тип секции» выбираются из выпадающего списка [\(рис. 3.126\)](#page-90-1). Остальные поля заполняются вручную с клавиатуры.

| Секции                                                              |                     |            |    |                         |                     |
|---------------------------------------------------------------------|---------------------|------------|----|-------------------------|---------------------|
| ÷                                                                   |                     | Pacyët TVD | Q, |                         |                     |
| Для вставки из буфера (копирования в буфер) кликните по данному пол |                     |            |    |                         |                     |
| Ствол                                                               | Обсадная<br>колонна | Тип секции |    | <b>Dдол, мм</b>         | D <sub>H</sub> , см |
| Материнский                                                         | CК                  | CК         |    | 393,7 $\mathbf{\Delta}$ | 32,4                |
| Материнский                                                         | CD1                 | CD1        |    | 295,3                   | 24,5                |
| Пилотный1                                                           |                     | ПY         |    | 220,7                   |                     |
| Материнский                                                         |                     | CЭ         |    | 220,7                   | 17,8                |
| Пилотный2                                                           |                     | CX         |    | 125,4                   | 11,4                |
| Выбра                                                               |                     | 0          |    |                         |                     |

Рис. 3.126

<span id="page-90-1"></span>Для изменения порядка строк в таблице «Секции» используйте кнопки (Сдвинуть вверх/ Сдвинуть вниз) на панели инструментов.

Для удаления секции выберите элемент, нажмите на кнопку и подтвердите действие.

Для добавления информации из буфера нажмите на кнопку (Вставить из буфера).

Pacyër TVD

расчет глубин TVD – глубины TVD (расчет интервала глубины по вертикали) можно рассчитать автоматически, если занесены глубины MD [\(рис. 3.127\)](#page-91-0).

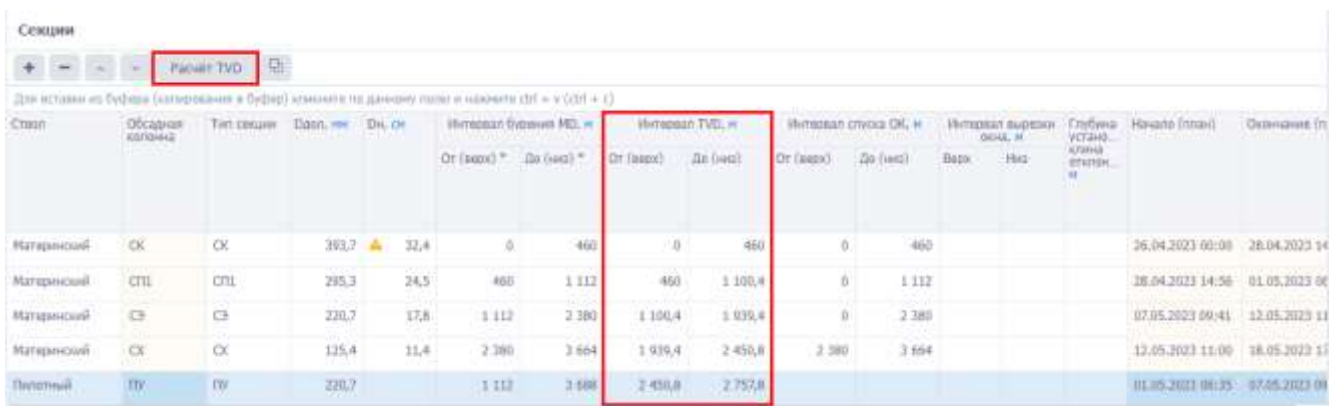

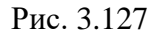

## <span id="page-91-0"></span>*Устьевое оборудование*

Для добавления оборудования в таблице «Устьевое оборудование» нажмите на кнопку

«Добавить». В появившейся строке в поле «Модель» нажмите на кнопку «Выбрать элемент».

|     | Устьевое оборудование |                                                                                                   |  |
|-----|-----------------------|---------------------------------------------------------------------------------------------------|--|
|     |                       |                                                                                                   |  |
|     |                       | - Для вставки из буфеди (котерациям в буфед) эликима по данному голос и нажмите себ + + (себ + с) |  |
| 74V | Kracz iflemania-ro-   | Number                                                                                            |  |
|     | ERA WOLGHING          |                                                                                                   |  |

Рис. 3.128

В открывшемся диалоговом окне «Выбрать элемент» выберите оборудование [\(рис. 3.129\)](#page-92-0). Нажмите на него левой кнопкой мыши и выбранный элемент автоматически появится в таблице «Устьевое оборудование» [\(рис. 3.130\)](#page-92-1).

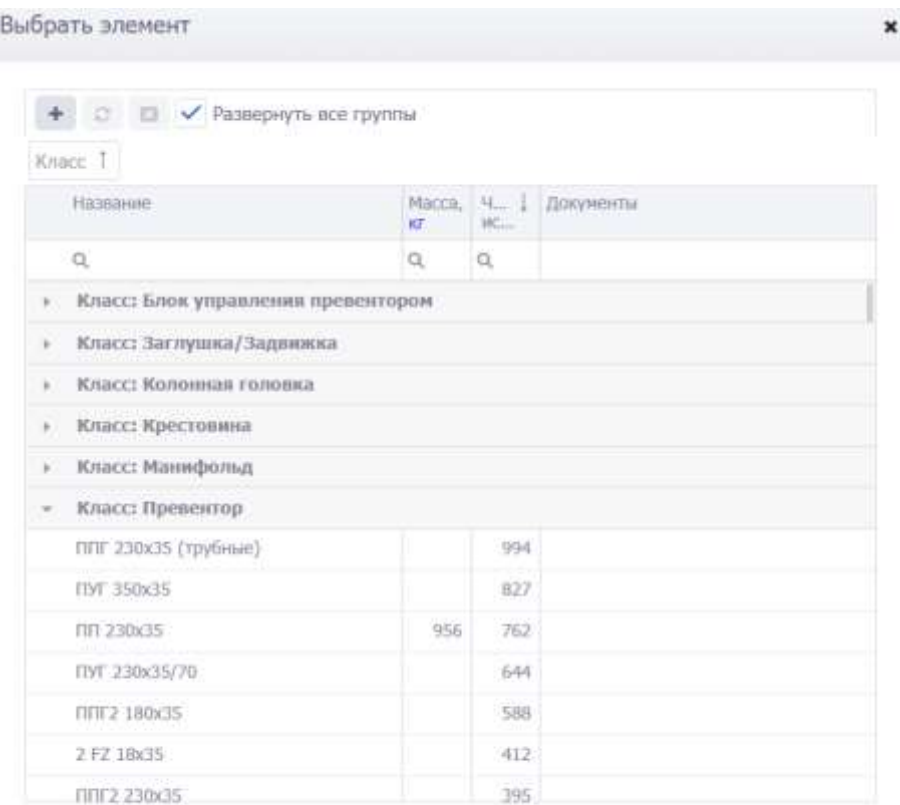

Отнена

Рис. 3.129

<span id="page-92-0"></span>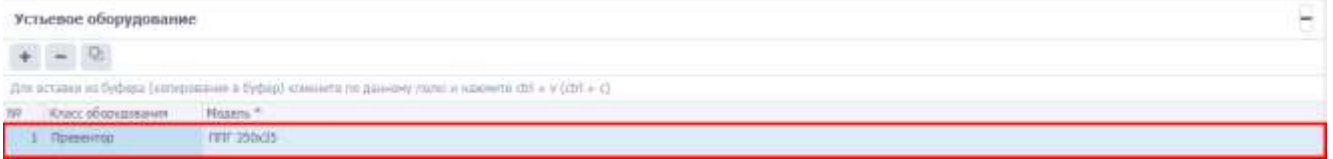

Рис. 3.130

<span id="page-92-1"></span>Для удаления оборудования выберите элемент, нажмите на кнопку и подтвердите действие.

Для добавления информации из буфера нажмите на кнопку (Вставить из буфера). Для сохранения изменений следует нажать кнопку (Сохранить изменения) или сочетание клавиш «Ctrl» + «s», для отмены действий - (Отменить внесенные изменения) или сочетание клавиш «Ctrl» + «z».

## **3.9.2 Обсадные колонны**

Вкладка «Обсадные колонны» [\(рис. 3.131\)](#page-93-0) предназначена для добавления описания параметров труб обсадных колонн.

|           | Конструкция скважины           |    |           |                                  |                         |                         |                      |                                                                                                 |                      |                 |                        |                               |                        |                      |                           |                                    |
|-----------|--------------------------------|----|-----------|----------------------------------|-------------------------|-------------------------|----------------------|-------------------------------------------------------------------------------------------------|----------------------|-----------------|------------------------|-------------------------------|------------------------|----------------------|---------------------------|------------------------------------|
|           | Схена бурения                  | 70 |           | Обсадные колонны                 | $\sim$                  | Criver OK               | ×                    | Опрессовка<br>HO-                                                                               |                      | Ценентирование. | D.                     | Toadunc.                      |                        |                      |                           |                                    |
|           | Параметры труб обсадлых колони |    |           |                                  |                         |                         |                      |                                                                                                 |                      |                 |                        |                               |                        |                      |                           | -                                  |
|           | 安全                             |    |           | Использование МСЦ-               |                         |                         |                      |                                                                                                 |                      |                 |                        |                               |                        |                      |                           |                                    |
| Літи.     |                                |    |           |                                  |                         |                         |                      | вставам но буфера (вплимерания в буфер) клиените пи данному поло и накочите ctri + v (ctri + c) |                      |                 |                        |                               |                        |                      |                           |                                    |
| <b>NE</b> | Колонна *                      |    |           |                                  | Равнопрочностная секция |                         |                      |                                                                                                 |                      |                 |                        | Характеристика труб           |                        |                      |                           |                                    |
|           |                                | NI |           | Интервал устанивки<br><b>MOL</b> | Ллина<br>CRASSIS, MI    | Mádia<br>савіані.       | Диаго.<br>usafinava. | Mapica                                                                                          | Наружный<br>диаметр. | <b>THAT</b>     | Magua.<br><b>CTBTH</b> | Тильные<br><b>CTEHAIL, HM</b> | Matra 1 m<br>TOVOM, R  | TEHANTH.<br>наружное | BROWN<br>инутранн         | <b><i>Thomanum</i></b><br>DRIVING. |
|           |                                |    |           | Or (neps) (In bos) =             |                         |                         | <b>VERAL</b>         |                                                                                                 | MAR                  | CONTINUE.       |                        |                               |                        | давление,<br>MITH-   | давления.<br><b>NICTA</b> | нагрузка,<br><b>ABC</b>            |
|           | 100                            |    | ö         | 738                              | 738                     | 34, B3<br><b>TELETI</b> |                      | ОТТМ-245К7.0-Д                                                                                  | 245                  |                 | <b>JUTIC</b>           | 33                            | $\eta, \text{os}$<br>m | 228                  | 250                       | 0.025                              |
|           | $2 - C3$                       |    | $\Omega$  | 3.002                            | 3 402                   |                         |                      | ОТТМ-16ВкВ.9 Д-                                                                                 | 366                  |                 | д                      |                               |                        | 220                  | 250<br>ರಾಜ                | 0,025                              |
|           | 3:00                           |    | $3 - 472$ | 4.303                            | 831                     | 11.63                   |                      | Перфорнованная<br><b>TOVOS 114</b>                                                              | 114.3                |                 |                        | 7,4                           | 0,01                   | 350                  | 450                       | 13,5                               |

Рис. 3.131

<span id="page-93-0"></span>В области *Параметры труб обсадных колонн* расположена панель инструментов, кнопки которой выполняют следующие действия:

– добавление равнопрочностной секции. При нажатии на кнопку [\(рис. 3.132\)](#page-93-1) появляется новая строка в таблице. Заполнение данных выполняется стандартным образом:

- название колонны выбор значения из выпадающего списка;
- интервал установки MD значения вводятся с клавиатуры;
- длина, масса секции рассчитывается автоматически;
- диаметр шаблона значение вводится с клавиатуры;
- марка выбор значения из окна справочника, который открывается по нажатию на

кнопку в поле;

Конструкция ск

• остальные поля не доступны для редактирования.

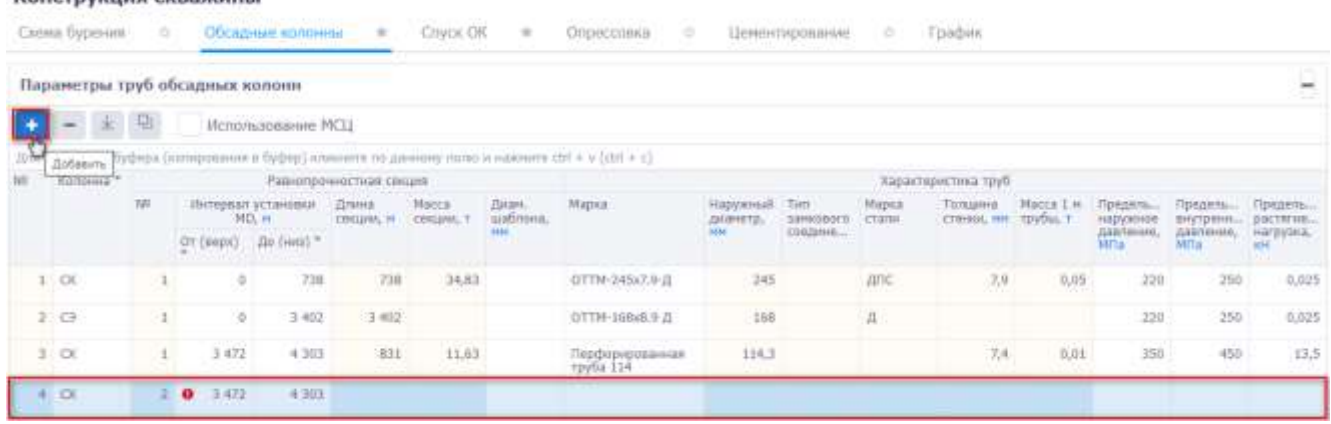

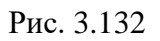

<span id="page-93-1"></span>Примечание. Если установлен флаг **У** Использование МСЦ, то в сформированном отчете ГТЗ будет отображаться примечание «при использовании МСЦ глубина установки уточняется геологической службой».

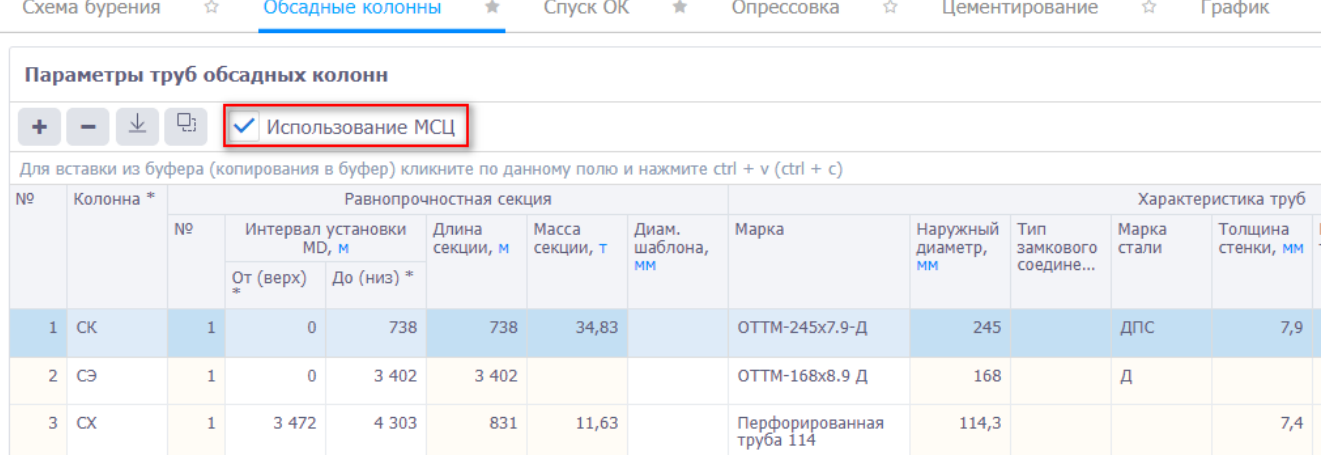

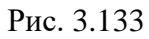

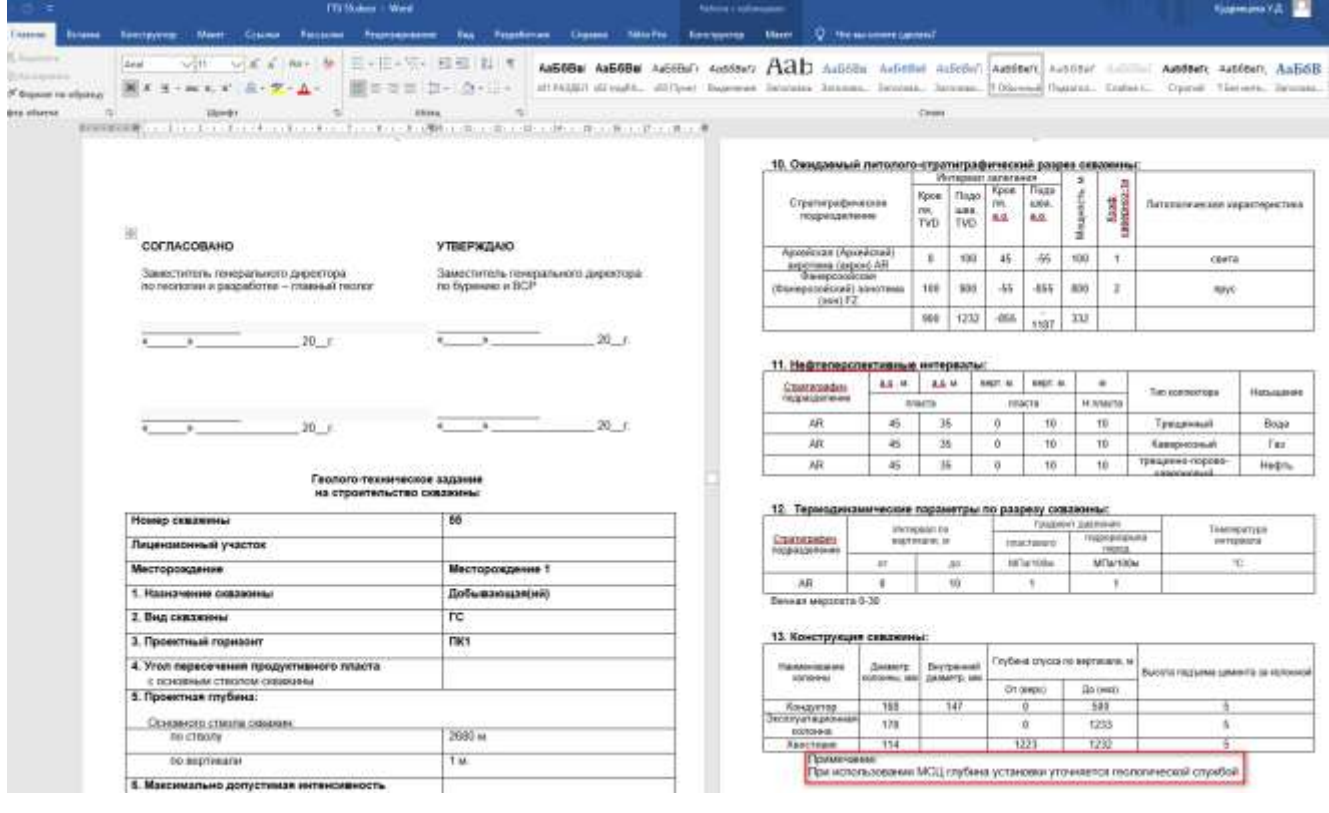

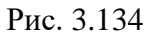

- удаление выбранной записи. При выборе колонны в таблице и нажатии на кнопку появится окно для подтверждения удаления, после подтверждения запись будет удалена.

⊻ - сформировать из секций. Если таблица пустая [\(рис. 3.135\)](#page-95-0), по нажатию кнопки она будет заполнена секциями из схемы бурения [\(рис. 3.136\)](#page-95-1).

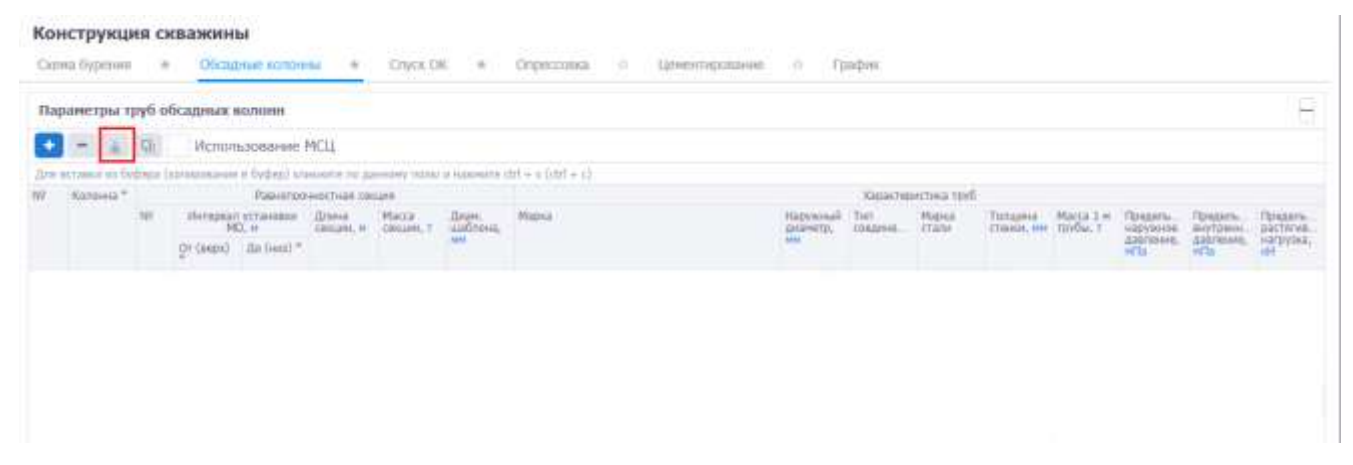

Рис. 3.135

#### <span id="page-95-0"></span>Конструкция скважины Скона пурения - -Обсадные колонны - е - Слуск ОК Ottom colora - Fraders Шимпитуествание Параметры труб обсадных колонн €  $+ - 70$ Hrromoppour MCU On actable at federa farnaciones a federi statistic de passe notat a squasarra itti a viletti a c Kuroon! **Familition** ностная секция Интературация Дунка Иаса Don.<br>Williams Have Hage x (Dr (seps) die (ses) \*  $1$  -OK  $\alpha$  $581$  $\frac{1}{2}$ ü  $t$  on 1.539 1.538 ä  $\mathfrak{q}$  $3.03$  $\overline{1}$  $\overline{0}$ 3.594 3394  $4$   $\times$ 1504 5.157  $1.767$

Рис. 3.136

<span id="page-95-1"></span>Q, - вставить из буфера. Для вставки заранее подготовленных значений из таблицы Excel выделите соответствующие строки, не выделяя заголовок таблицы, и нажмите на кнопку «Вставить из буфера». С помощью сочетания кнопок ctrl+v вставьте скопированные данные в поле для вставки [\(рис. 3.137\)](#page-95-2). При необходимости измените значения. Для сохранения нажмите на кнопку

OK

<span id="page-95-2"></span>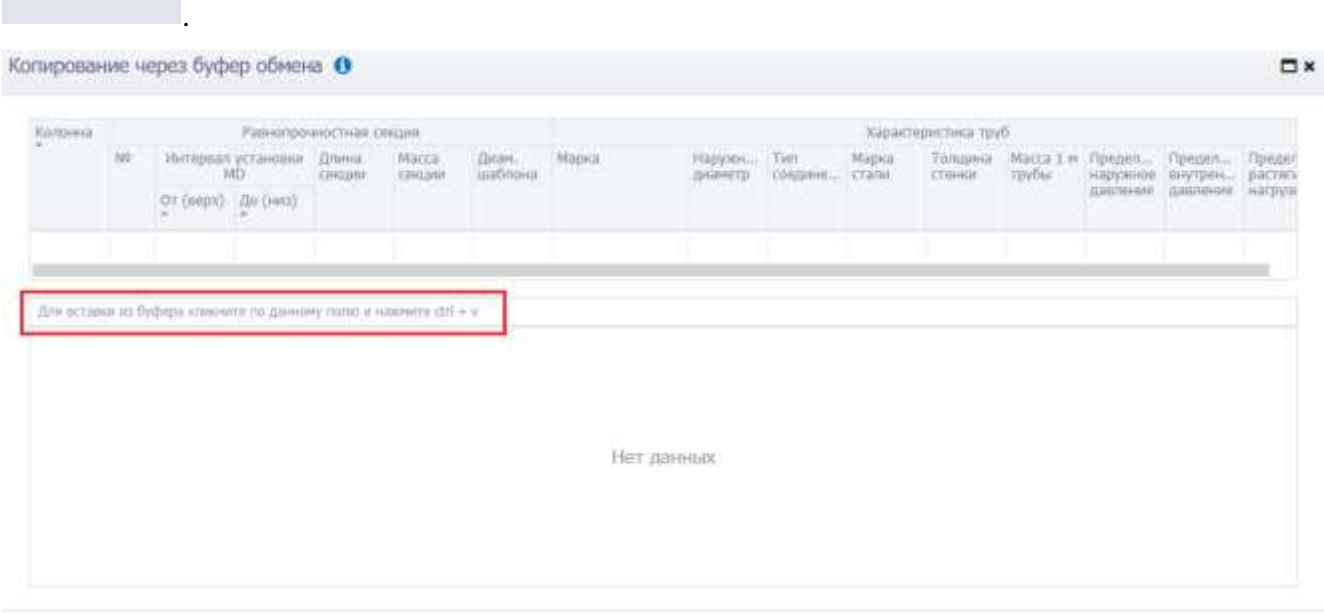

Отмена OK.

Также вставить данные по обсадным колоннам из таблицы Excel можно в специально выделенную область с помощью сочетания клавиш ctrl + v [\(рис. 3.138\)](#page-96-0).

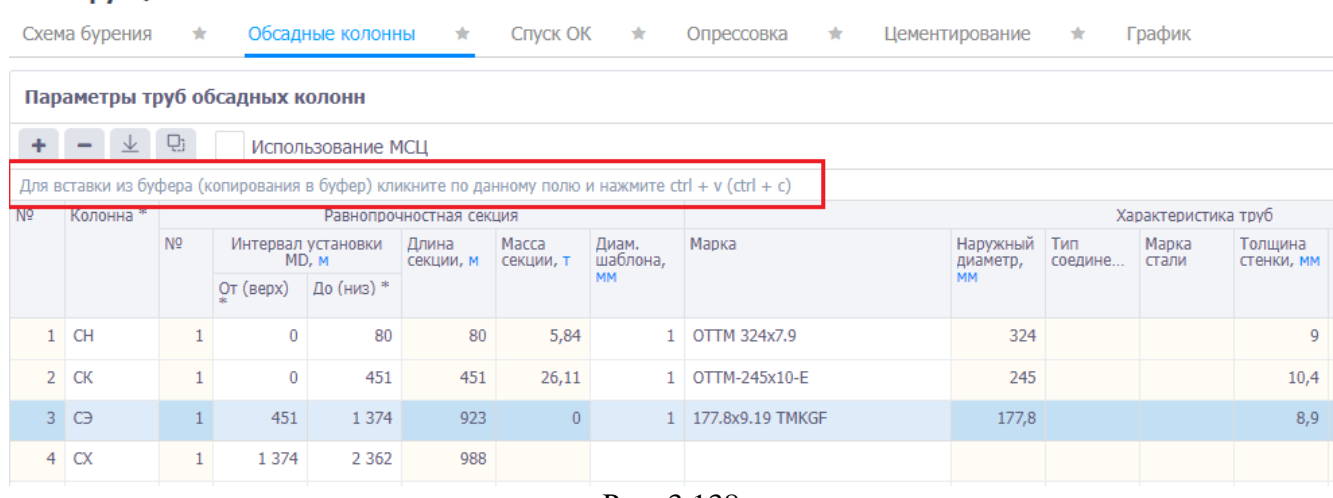

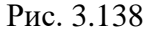

## <span id="page-96-0"></span>**3.9.3 Спуск ОК**

Конструкция скважины

Вкладка «Спуск ОК» предназначена для добавления данных о режиме спуска обсадных колонн, промывке при спуске обсадных колонн и оснастке колонн. Рабочее окно вкладки [\(рис.](#page-96-1)  [3.139\)](#page-96-1) представлено областями *Режим спуска обсадных колонн*, *Промывка при спуске ОК*, *Состав колонны*, *Оснастка колонны, Потребность в материалах*. Отображение областей *Промывка при спуске ОК*, *Состав колонны*, *Оснастка колонны* и *Потребность в материалах* регулируется с помощью установки/снятия флагов . Чтобы свернуть/развернуть область,

нужно нажать на  $\vert \vert$  + в верхнем правом углу области.

|                                   |                                  | PROVIDENTAL DRIVING MOVING AND IN<br>Режим слуска обсадных колони |     |                                                                                                    |                                   |                      |             |                                                |       |                                                                               |                                                                         |                                                                           |      |
|-----------------------------------|----------------------------------|-------------------------------------------------------------------|-----|----------------------------------------------------------------------------------------------------|-----------------------------------|----------------------|-------------|------------------------------------------------|-------|-------------------------------------------------------------------------------|-------------------------------------------------------------------------|---------------------------------------------------------------------------|------|
|                                   | $+ - 19$                         |                                                                   |     |                                                                                                    |                                   |                      |             |                                                |       |                                                                               |                                                                         |                                                                           |      |
|                                   |                                  |                                                                   |     | (b) actuals in Digital Concernaism (Rebe) consists to payene more available of a COT + C                                                                                                    |                                   |                      |             |                                                |       |                                                                               |                                                                         |                                                                           |      |
| NF #<br>передке<br><b>STIVOLE</b> |                                  | <b>Kanivira</b>                                                   |     | PASSINAD COVOCABILITARCY                                                                                                    |                                   | Ностанния для клуска |             | Иругицалії можент для:<br>скиманным труб, кток |       | CONSCIOUS CHASSIE IN WARRINGTON<br>desubtrain contaminate<br>$0.0111 - 2.227$ | Некоинальная освресть<br>crease sonowed bet<br>snatskeel ans roll, wit- | Дитустамая ак<br>HIPPOSER HE 300<br><b>НАЗАДУБИВАНИЯ</b><br>ETHING KOOLS! |      |
|                                   |                                  | Haisan Drives Hanga                                               |     | Hyrrissian crycks MD, at Hausaneer<br>Or (sens) * Ziz (sen) *                                                                                                    | and their major toy most that the | Hansavew             | <b>PERT</b> | <b>TELES</b>                                   | Turn: | garrous                                                                       | Tool rites - Dist. class                                                | $-1181$                                                                   | 1954 |
|                                   | $1$ or                           | 324                                                               |     |                                                                                                    | 150                               |                      |             |                                                |       |                                                                               |                                                                         |                                                                           |      |
|                                   | $2$ cm                           | 345                                                               |     |                                                                                                    | 1,538                             |                      |             |                                                |       |                                                                               |                                                                         |                                                                           |      |
|                                   | 3G                               | 170                                                               |     | ٠                                                                                                    | 3.5M                              |                      |             |                                                |       |                                                                               |                                                                         |                                                                           |      |
|                                   | 4 C                              | T14                                                               | UL. | 3.594                                                                                                    | 3.332                             |                      |             |                                                |       |                                                                               |                                                                         |                                                                           |      |
| v                                 | $\bullet \quad = \quad \square.$ | Промышки при спуске ОК                                            |     | Для встроки из буфера (колмрования о буфер) конципа ля данням тяпю и наминго себя в в СШР в СГ                                                                                                    |                                   |                      |             |                                                |       |                                                                               |                                                                         |                                                                           | Б    |
|                                   | NV Trivillasia MD                |                                                                   |     | the distribution of the contract of the contract of the contract of the contract of the contract of the contract of the contract of the contract of the contract of the contract of the contract of the contract of the contra |                                   | Подела напосле       |             |                                                |       | Rowsell reported blues.                                                       |                                                                         |                                                                           |      |

<span id="page-96-1"></span>Рис. 3.139

Рабочая область *Режим спуска обсадных колонн* [\(рис. 3.139\)](#page-96-1) представлена таблицей с

кнопками панели инструментов. При нажатии на кнопку (Добавить) появляется новая строка [\(рис. 3.140\)](#page-97-0). Заполнение данных выполняется стандартным образом.

|                           |                       | Конструкция скважины                                   |                                                                      |           | and the control of the control of |                                                                                                 |       |                                                    |         |                                                     |                                               |                                                                                                    |                                                                                              |  |
|---------------------------|-----------------------|--------------------------------------------------------|----------------------------------------------------------------------|-----------|-----------------------------------|-------------------------------------------------------------------------------------------------|-------|----------------------------------------------------|---------|-----------------------------------------------------|-----------------------------------------------|----------------------------------------------------------------------------------------------------|----------------------------------------------------------------------------------------------|--|
|                           | Силма бурения - - - - |                                                        | Обсадные волонны                                                     | $\sim$    | Cryck OK                          | Опрессовка<br>$\mathcal{L}$                                                                     |       | Пенентирования                                     | Графии. |                                                     |                                               |                                                                                                    |                                                                                              |  |
|                           |                       | Режим спуска обсадных колони                           |                                                                      |           |                                   |                                                                                                 |       |                                                    |         |                                                     |                                               |                                                                                                    |                                                                                              |  |
|                           | $+ 9$                 |                                                        |                                                                      |           |                                   |                                                                                                 |       |                                                    |         |                                                     |                                               |                                                                                                    |                                                                                              |  |
|                           |                       |                                                        |                                                                      |           |                                   | Дем иставия на пифера (напиравания в дуфир) компите по данному полю и навечите сол + в СОИ + су |       |                                                    |         |                                                     |                                               |                                                                                                    |                                                                                              |  |
| ML 6<br>TODAINA<br>CTVCK2 |                       | Richfeld<br>At the Little State of Little Little State | Падатьке ступление насть                                             |           |                                   | <b>IRACKEVINGHT JEFRI COVERA</b><br>$A = -111$                                                  |       | <b>IDVINGER MIMBER 2008</b><br><b>TANK CONTROL</b> |         | Средства слован и уплетнания<br>раздовых следоневий |                                               | Инсинальный гипрость<br><b>CIVILLA GENEVAL GEL</b><br>самедализирния (с обратным<br>ATGITERIOH) JENN TEVO, AUC. | Дагатлиная их<br>Harpybox Ha Jie<br><b>ALCOHOL: AND ARRESTS</b><br>TOTAL STRESSOR ASSOCIATES |  |
|                           |                       | Hamble Dickell Howard                                  | Wirtspeart chycle MD, M. Harassee.<br>Or (antel $^w$ . As (see) $^w$ |           |                                   | Hattabani                                                                                       | 23.81 | That's                                             | THE     | gantous.                                            | Swill, Italyi<br>Street and a first financial | Over, creen<br><b>BEAT LATER</b>                                                                                | ns)<br>mm<br>stemb.                                                                          |  |
|                           | $2$ CK                | 334                                                    | $\cdot$ El                                                           | 551       |                                   |                                                                                                 |       |                                                    |         |                                                     |                                               |                                                                                                    |                                                                                              |  |
|                           | 1.011                 | 345                                                    | 0.                                                                   | 1.538     |                                   |                                                                                                 |       |                                                    |         |                                                     |                                               |                                                                                                    |                                                                                              |  |
|                           | 王口                    | 176                                                    | ×                                                                    | 3.594     |                                   |                                                                                                 |       |                                                    |         |                                                     |                                               |                                                                                                    |                                                                                              |  |
|                           | 4.11                  | 134                                                    | 3:394                                                                | 3207      |                                   |                                                                                                 |       |                                                    |         |                                                     |                                               |                                                                                                    |                                                                                              |  |
|                           | $\bullet$             |                                                        | $\bullet$                                                            | $\bullet$ |                                   |                                                                                                 |       |                                                    |         |                                                     |                                               |                                                                                                    |                                                                                              |  |

Рис. 3.140

<span id="page-97-0"></span>**Примечание.** На вкладке **Спуск ОК** [\(рис. 3.141\)](#page-97-1) все интервалы спуска по данной секции должны покрывать интервал спуска, заданный на вкладке **Схема бурения** [\(рис. 3.142\)](#page-98-0). Если интервал меньше, появится предупреждение, и внесенные изменения нельзя будет сохранить [\(рис. 3.143\)](#page-98-1).

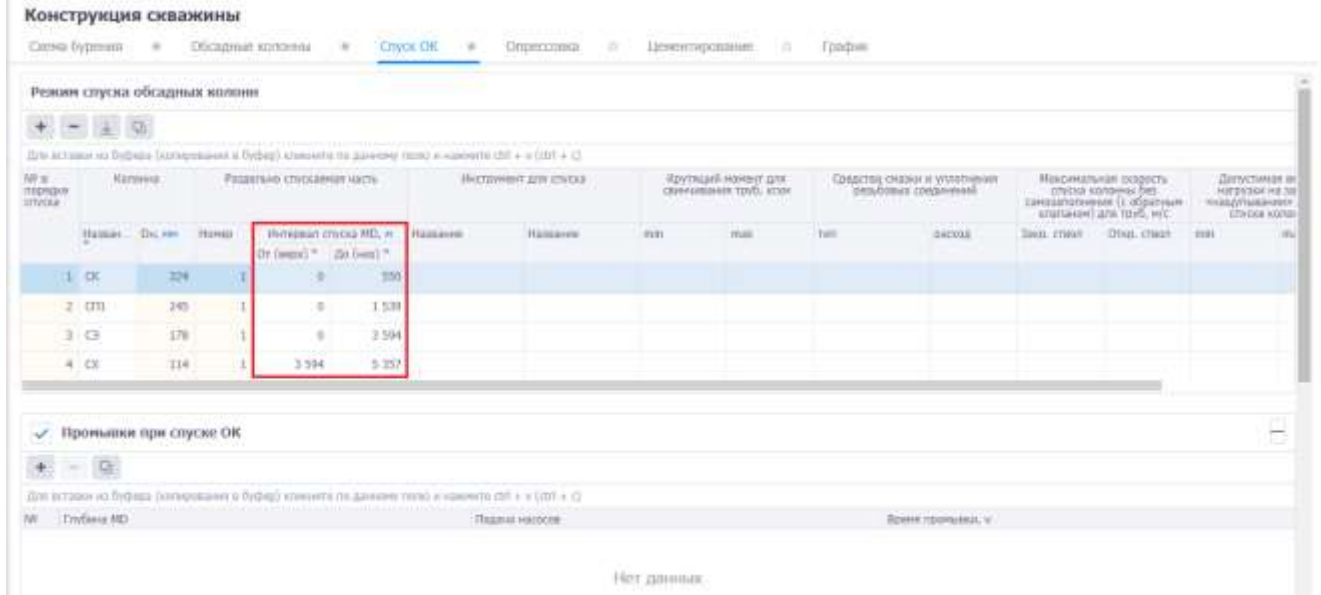

<span id="page-97-1"></span>Рис. 3.141

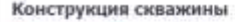

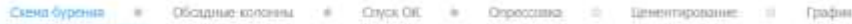

| Семции                                                                                   |                                                                                       |            |              |     |       |                                  |       |                     |          |                              |                   |                |          |                                                                                                 |                             |                                                        |
|------------------------------------------------------------------------------------------|---------------------------------------------------------------------------------------|------------|--------------|-----|-------|----------------------------------|-------|---------------------|----------|------------------------------|-------------------|----------------|----------|-------------------------------------------------------------------------------------------------|-----------------------------|--------------------------------------------------------|
| $\frac{1}{2} \left[ \begin{array}{cc} \mu & \mu \\ \nu & \nu \end{array} \right] \times$ |                                                                                       |            |              |     |       |                                  |       |                     |          |                              |                   |                |          |                                                                                                 |                             |                                                        |
|                                                                                          | This surrentiations is finding inhumants in Ado-says hands a superint (21 $\star$ 2). |            |              |     |       |                                  |       |                     |          |                              |                   |                |          |                                                                                                 |                             |                                                        |
| <b>Crain</b>                                                                             | Обсадная<br>«этоми                                                                    | Тип средня | Date", Dr.we |     |       | Winnerson Gigeners MD, w.        |       | Winterstatt TVD. M. |          | <b>Viventum</b> chycka OK: # | <b>KONHARCTER</b> | Literaturi 40V | Building |                                                                                                 | Кождорными прини            |                                                        |
|                                                                                          | 65323.                                                                                |            | .            |     |       | Or (pops) " Do live) " Or (seps) |       | <b>Zio Genti</b>    | Or Tecno | <b>Zip (inc)</b>             | PRIMER-PD         |                | nopietes | В открытом<br><b>COSTE IDN</b><br>HWD-PHR EAC TITYOUR EAC<br><b>MARKET A REPORT OF STARTING</b> | -B ENGINTER<br>CITED/OR FEW | <b><i><u>TOW ETWORK</u></i></b><br>DK (a<br>that riok? |
|                                                                                          | D                                                                                     | DK.        | 3657         | 型   |       | pos                              |       | 150                 |          | 350                          |                   |                |          |                                                                                                 |                             |                                                        |
|                                                                                          | 1731                                                                                  | cm         | 205.3        | 245 | 550   | 1.539                            | 350   | 1 496.3             |          | n.<br>1339                   |                   | ×              |          |                                                                                                 |                             |                                                        |
|                                                                                          | $\Box$                                                                                | o          | 220.7        | 178 | 1579  | 3 5 8 4                          | 496.5 | 3 102               |          | 3.594                        |                   | <b>START</b>   |          |                                                                                                 |                             |                                                        |
|                                                                                          |                                                                                       |            | 152.4        | 434 | 3.594 | 3.367                            | 3.102 | 318                 | 3594     | 5.357                        |                   |                |          |                                                                                                 |                             |                                                        |

Рис. 3.142

<span id="page-98-0"></span>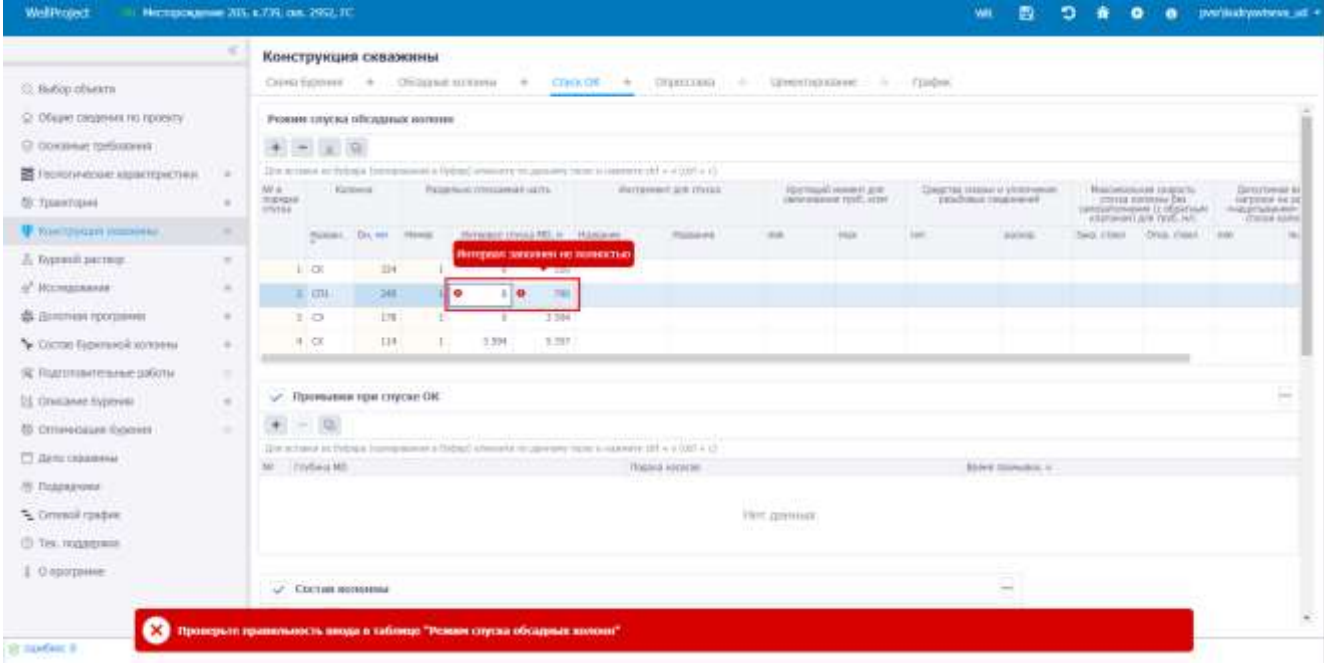

Рис. 3.143

<span id="page-98-1"></span>Для формирования таблицы можно воспользоваться кнопкой (Сформировать из секций), по нажатию на которую таблица будет заполнена секциями из конструкции колонны.

Для удаления записи следует выбрать её в списке, нажать кнопку (Удалить) и подтвердить удаление.

Таблицы областей *Промывка при спуске ОК, Состав колонны*, *Оснастка* [\(рис. 3.144\)](#page-99-0) заполняются стандартным для программы образом.

Конструкция скважины Скена бурения = + 05 садные колонны Chyck CK = 0 Chipecosas Ценентирование  $-10$ Графии ria.  $-164$  $119 - 1$  $1.101$  $-124$  $\overline{\phantom{a}}$ √ Промышки при слуске ОК  $+ - 0$ The economy on the basic Connectment is the best of  $Cr$  + http://www.american.org/contracts.com  $16.88$  $\label{eq:1} \mathbf{B} \mathbf{F} = \mathbf{F} \mathbf{F} \math$ Thursday Harbor Нет данных - Состав колонны  $+ - 9$ line accurace of field and blockup  $x$  cmt + c **Recrommation** Mapoi<sup>4</sup> Konnecree Trybing same  $\mathbb{R}^n \mathbb{R}^{n \times n}$  . <br>  $\mathbb{R}^n \mathbb{R}^{n \times n} \times \mathbb{R}$ Нет данных **/** Оснастка колонны  $+ - 9$ gin iscusses to believe borres  $m$  is a consequent of  $\epsilon$  is  $\delta m$  in a

Рис. 3.144

<span id="page-99-0"></span>Данные в таблице «Потребность в материалах» не доступны для редактирования. Таблица формируется на основе данных, добавленных в таблицах «Состав колонны» и «Оснастка колонны», по всем колоннам [\(рис. 3.145\)](#page-99-1).

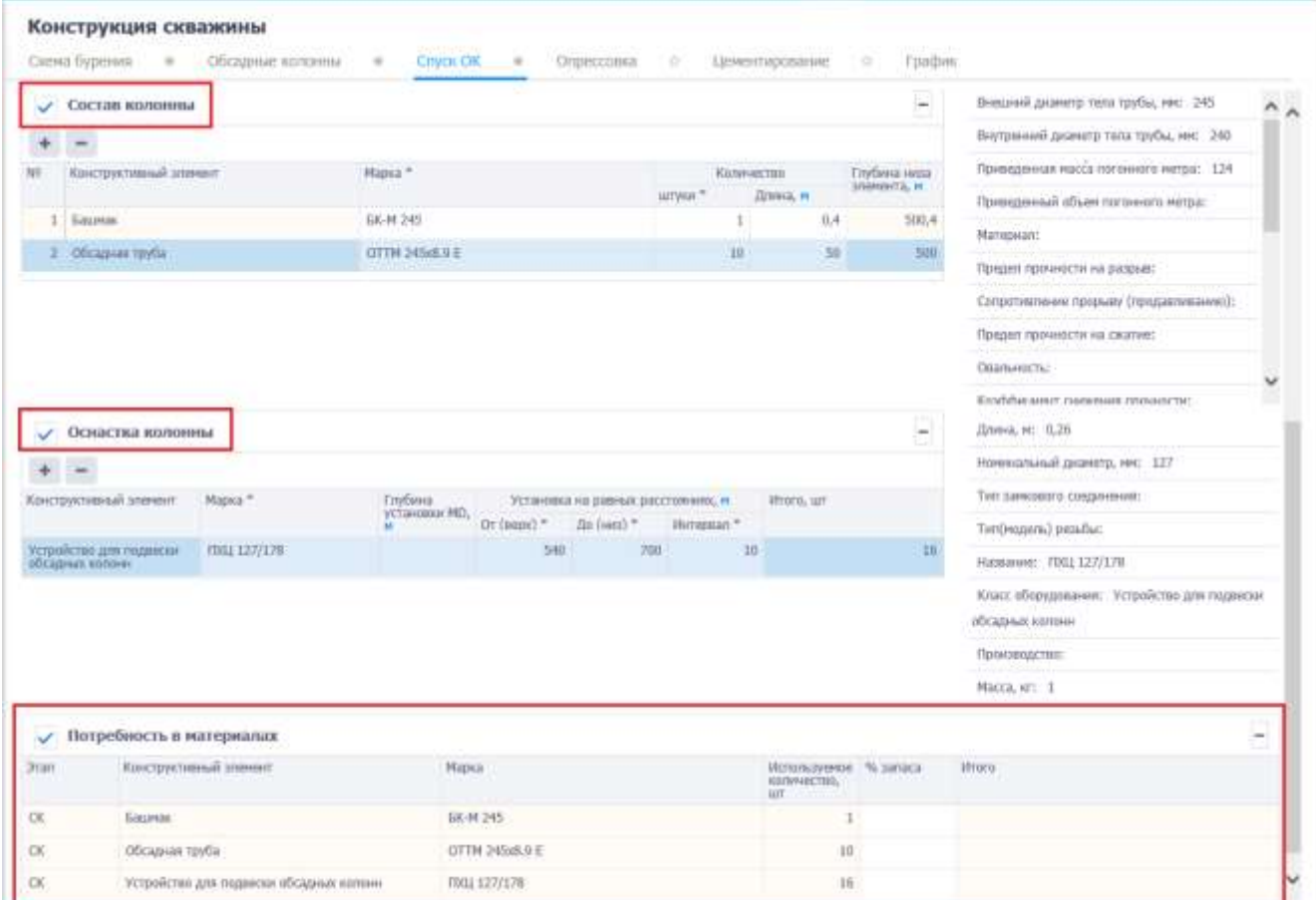

<span id="page-99-1"></span>Рис. 3.145

Для сохранения изменений следует нажать кнопку  $\blacksquare$  (Сохранить изменения) или сочетание клавиш «Ctrl» + «s», для отмены действий - (Отменить внесенные изменения) или сочетание клавиш «Ctrl» + «z».

## **3.9.4 Опрессовка**

Вкладка «Опрессовка» предназначена для ввода данных по опрессовке колонн и устьевого оборудования. Область вкладки включает таблицы *Опрессовка колонн* и *Опрессовка устьевого оборудования* [\(рис. 3.146\)](#page-100-0).

| JÉRSEY 1989 (PROTRESS)<br>Опрессовна излони |      |                           |                                                 |                                                                                                    | $- - 64$                        |                                                             |                                        |                                                    |                                 |                                     |
|---------------------------------------------|------|---------------------------|-------------------------------------------------|----------------------------------------------------------------------------------------------------|---------------------------------|-------------------------------------------------------------|----------------------------------------|----------------------------------------------------|---------------------------------|-------------------------------------|
| $\begin{array}{cc} + & - & 0 \end{array}$   |      |                           |                                                 |                                                                                                    |                                 |                                                             |                                        |                                                    |                                 |                                     |
|                                             |      |                           |                                                 | (Its writings in Debate (approximate) is believed manuaged in guarantee runn) is repositive (fit + w (191) + (1) |                                 |                                                             |                                        |                                                    |                                 |                                     |
|                                             |      | Общеше китологии политика | Hoven bassers vo<br>DTRESSMINGHT NACTIVE        | ĸ                                                                                                    |                                 | Натежение крозниц. Леопексы жидкосли для развосовки; г/руд. |                                        | Давление на устье позохомы гры<br>orgettimes, mile | Глабина установки<br>makepy, in | Даннение на устые                   |
| 14 a represent checker - Recorring          |      | DK, tele                  | strictions a nepreson<br><b>LIVOUS</b><br>an ma |                                                                                                    | DISORPERIO<br>ПТVCK800180 NEETH | LIFFROFFIEDED ADDRESS                                       | <b>DISOBRARE</b><br>ETSTICHMENT INSTRU | UNIVERSITY CONTROL                                 | .                               | COLUMN PROFIT TO A<br>www.nacea.wha |
| a                                           | z.   | $\alpha$                  | a.                                              | $\alpha$                                                                                                    | α                               | $\alpha$                                                    | α                                      | Q.                                                 | Q                               | $\alpha$                            |
|                                             | 1.00 | $324 - 1$                 |                                                 |                                                                                                    |                                 |                                                             |                                        |                                                    |                                 |                                     |
|                                             |      |                           |                                                 |                                                                                                    |                                 |                                                             |                                        |                                                    |                                 |                                     |
| Опрессовка устыевого оборудования           |      |                           |                                                 |                                                                                                    |                                 |                                                             |                                        |                                                    |                                 |                                     |
| $-36$                                       |      |                           |                                                 |                                                                                                    |                                 |                                                             |                                        |                                                    |                                 |                                     |
|                                             |      |                           |                                                 | The actions in Evbass (constrains in Evbas) showers to approve items a linewith this is (ch) + ()                |                                 |                                                             |                                        |                                                    |                                 |                                     |
| Постодняя откороная котенка                 |      | Элементы опрессовия -     |                                                 | Hazassee                                                                                                    |                                 | Thursday, riced                                             |                                        | Dasharees max: HTLL                                | Преня поддания, нин-            |                                     |
|                                             |      |                           |                                                 | ×                                                                                                    | $\alpha$                        |                                                             | à                                      |                                                    | a.                              |                                     |

Рис. 3.146

<span id="page-100-0"></span>По нажатию на кнопку (Добавить) в области таблицы появляется диалоговое окно

выбора секции и раздельно спускаемой части [\(рис. 3.147\)](#page-100-1).

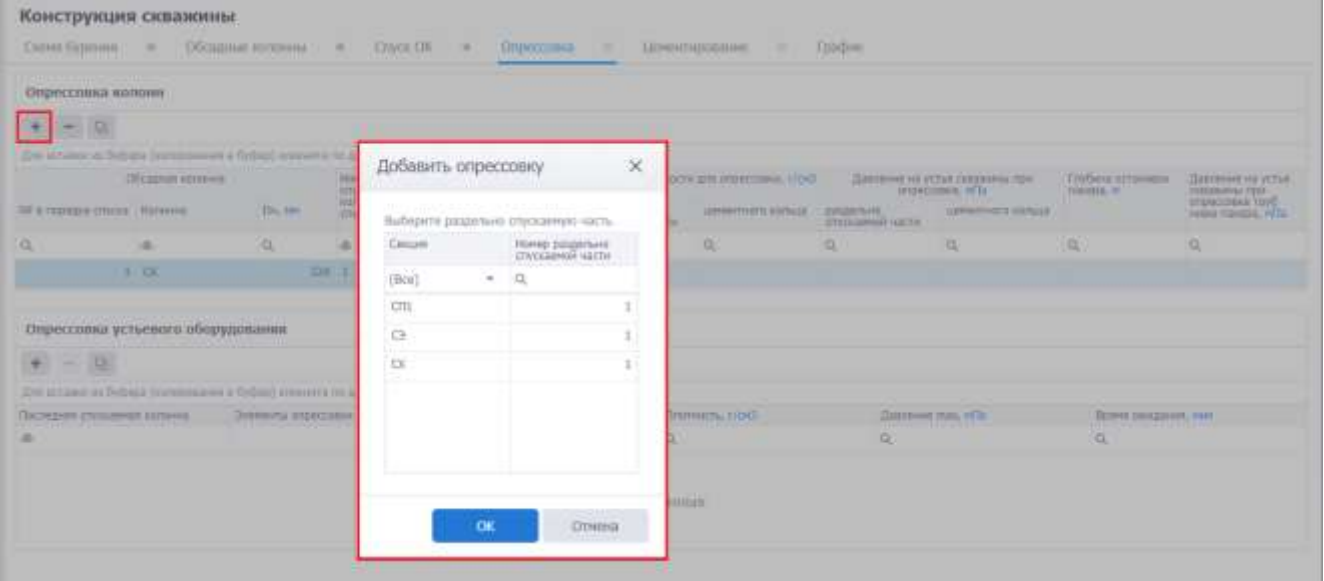

<span id="page-100-1"></span>Рис. 3.147

После выбора секции появляется новая строка в таблице [\(рис. 3.148\)](#page-101-0). Заполнение данных выполняется стандартным образом. Для удаления записи следует выбрать её в списке, нажать

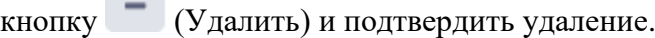

| Конструкция скважины         |                  |                  |                                         |                                                                                                    |                                                     |                                                             |                                      |                                                   |                   |                                               |
|------------------------------|------------------|------------------|-----------------------------------------|----------------------------------------------------------------------------------------------------|-----------------------------------------------------|-------------------------------------------------------------|--------------------------------------|---------------------------------------------------|-------------------|-----------------------------------------------|
| Схена бурений                | $\rightarrow$    | Обсадные волонны | COVOCOK<br>$-1$                         | <b>Ongoccrana</b>                                                                                  |                                                     | LONANHITALIGESHIMI<br><b>CONTRACTOR</b>                     | <b>CONTRARY</b>                      |                                                   |                   |                                               |
| Опрессовиа колони            |                  |                  |                                         |                                                                                                    |                                                     |                                                             |                                      |                                                   |                   |                                               |
|                              |                  |                  |                                         |                                                                                                    |                                                     |                                                             |                                      |                                                   |                   |                                               |
|                              |                  |                  |                                         | Для вставия из буфика (затишавания в Куфик) климаеть по даннаму лизки и махемите IDT + у (IDT + C) |                                                     |                                                             |                                      |                                                   |                   |                                               |
|                              | Обсадная колонна |                  | Homes passers on<br>ОТИБИННОЙ МЕСТЕ (TE |                                                                                                    |                                                     | Натяжение колонны, Ллотность жизности для опрессовки, г/он3 | Contract and Contract of the         | Давление на устье охровны при-<br>птреспиник, нПе | Глубина устаневки | Давление на услуе<br><b>CARDINAMIAL FIELD</b> |
| IV в перидке спуска: Колонка |                  | Div.MH           | statement a unballes                    |                                                                                                    | <b>CONTRACTOR</b><br>раздельно.<br>ОУСКательй насти | LIENSHTHEFO KOTNILLE                                        | <b>INITIATIVE</b><br>татасимогитетет | LIBRERTHOTO KOPALLE                               |                   | опрессовол труп.<br>нежа панала, мП           |
|                              |                  |                  | ×                                       |                                                                                                    |                                                     |                                                             |                                      |                                                   |                   |                                               |
|                              | $-1$ $08$        |                  | 324 1                                   |                                                                                                    |                                                     |                                                             |                                      |                                                   |                   |                                               |
|                              | 学问社              |                  | 261                                     |                                                                                                    |                                                     |                                                             |                                      |                                                   |                   |                                               |

Рис. 3.148

<span id="page-101-0"></span>Таблица *Опрессовка устьевого оборудования* [\(рис. 3.149\)](#page-101-1) заполняется аналогично таблице

## *Опрессовка колонн*.

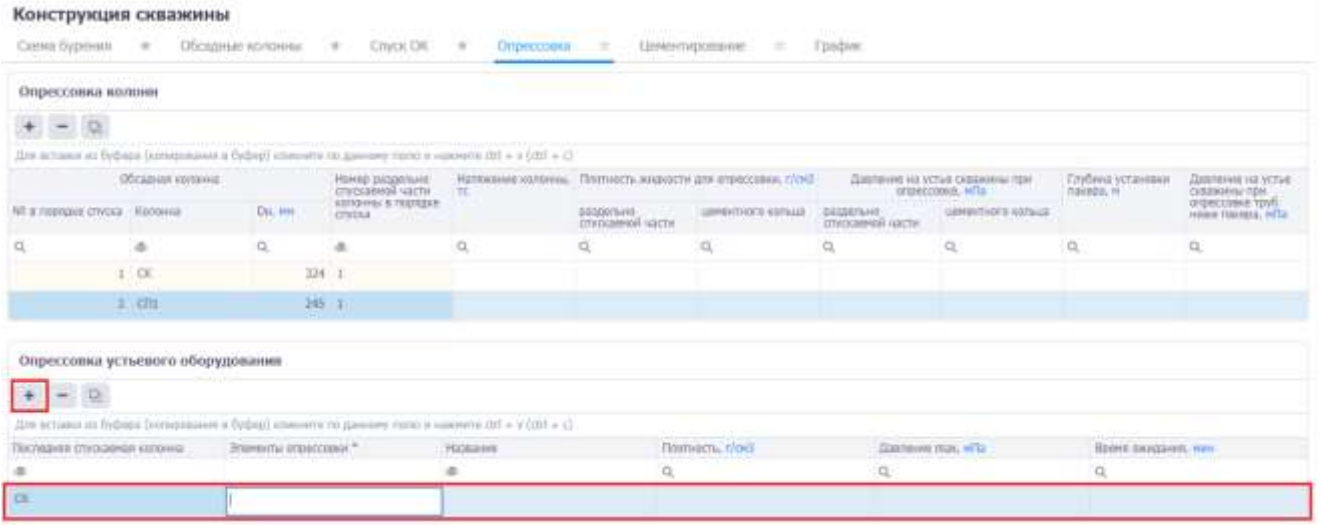

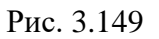

<span id="page-101-1"></span>Для сохранения изменений следует нажать кнопку **[2]** (Сохранить изменения) или сочетание клавиш «Ctrl» + «s», для отмены действий - (Отменить внесенные изменения) или сочетание клавиш «Ctrl» + «z».

## **3.9.5 Цементирование**

Вкладка «Цементирование» [\(рис. 3.150\)](#page-102-0) предназначена для добавления информации о цементировании, растворах, характеристике цементов, потребности материалов, необходимого оборудования.

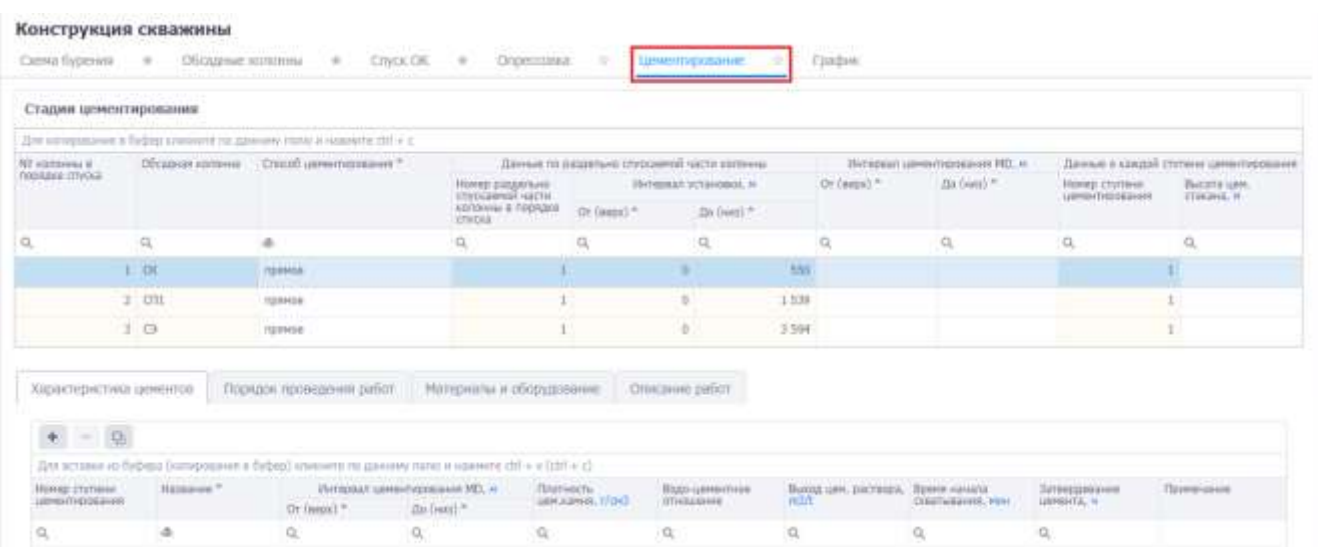

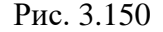

<span id="page-102-0"></span>Рабочая область *Обсадные колонны* [\(рис. 3.152\)](#page-103-0) представлена таблицей. Строки в таблице появляются автоматически, согласно ранее внесенной информации на вкладке *Спуск ОК,*  требуется выбрать способ цементирования из выпадающего списка и довнести значения *интервала цементирования* и *высоты цементного стакана.* Отображение информации в остальных областях выполняется согласно выбранной строке таблицы *Обсадные колонны.*

**Примечание.** На вкладке «Спуск ОК» в поле «Ступени цементирования» [\(рис. 3.151\)](#page-102-1) должна быть указазана, как минимум одна ступень цементирования, чтобы появилась запись в таблице на вкладке «Цементирование».

|             | Скена бурения  | Конструкция скважины<br>$\sim$                                | Обоздные кочонны | $\frac{1}{2} \left( \frac{1}{2} \right) \left( \frac{1}{2} \right)$ | CITICH CIR                                                                                        |     | Опрессово о Ценентирование                    |     | Fraderic<br>$\frac{1}{2}$                          |              |                                                                                                    |    |                                                                                                    |                                            |
|-------------|----------------|---------------------------------------------------------------|------------------|---------------------------------------------------------------------|---------------------------------------------------------------------------------------------------|-----|-----------------------------------------------|-----|----------------------------------------------------|--------------|----------------------------------------------------------------------------------------------------|----|----------------------------------------------------------------------------------------------------|--------------------------------------------|
|             |                | Режим спуска обсадиых колони-                                 |                  |                                                                     |                                                                                                   |     |                                               |     |                                                    |              |                                                                                                    |    |                                                                                                    |                                            |
|             | $+$ $ +$ 0     |                                                               |                  |                                                                     |                                                                                                   |     |                                               |     |                                                    |              |                                                                                                    |    |                                                                                                    |                                            |
|             |                |                                                               |                  |                                                                     | Для вставки из будира (коткромент в будир) класните го даннама голке и навивата (18 + + (181 + +) |     |                                               |     |                                                    |              |                                                                                                    |    |                                                                                                    |                                            |
|             |                | RASEKFILMO CITATAGGINESI MACTI-                               |                  |                                                                     | INCONNECTION COVOLE                                                                               |     | Крутяшей менент для<br>consumption toyo, know |     | ПЛАКТЕР СНЕЗН Н УЛЛОТНИНЕ<br>Desubatux crepenteral |              | Насовчатьная скудость<br>стуска колоника без.<br>зановалоличник (с образным<br>schamavowil zano vzneh, vole |    | Допустимски виличина<br>Нагрузки на забоју при<br>HIS ROOM AND ANNEXATELESS<br>ETWORK KISSINGHING, T | <b>ROOMHETIM</b><br>ступений.<br>ценникро. |
| <b>SEAR</b> | <b>History</b> | <b>HINTERRAN CYTOLICA MEL. 2011</b><br>Or (sepa) * (b) [mm] * |                  | Нападние                                                            | Hansasse<br><b>The County of County</b>                                                           | mer | $+0188$                                       | ten | <b>GACKAS</b>                                      | Texp. chesti | Ong-main                                                                                                    | mm | mar                                                                                                  |                                            |
| 334         |                |                                                               | 550              |                                                                     |                                                                                                   |     |                                               |     |                                                    |              |                                                                                                    |    |                                                                                                    |                                            |
| 349         |                | 心脏                                                            | rissi            |                                                                     |                                                                                                   |     |                                               |     |                                                    |              |                                                                                                    |    |                                                                                                    |                                            |
| 178         |                | 0                                                             | 3.594            |                                                                     |                                                                                                   |     |                                               |     |                                                    |              |                                                                                                    |    |                                                                                                    |                                            |
| 114         | $-1$           | 3.594                                                         | 5357             |                                                                     |                                                                                                   |     |                                               |     |                                                    |              |                                                                                                    |    |                                                                                                    |                                            |

Рис. 3.151

<span id="page-102-1"></span>Рабочая область вкладки *Характеристика цементов* [\(рис. 3.152\)](#page-103-0) представлена таблицей с кнопками панели инструментов. Редактирование таблицы становится возможным после выбора активной строки таблицы *Обсадные колонны,* по нажатию на кнопку (Добавить) в области таблицы появляется новая строка. Ввод и корректировка данных возможна стандартными средствами редактирования. Заполнение данных выполняется стандартным образом. Для удаления записи следует выбрать её в списке, нажать кнопку (Удалить) и подтвердить удаление.

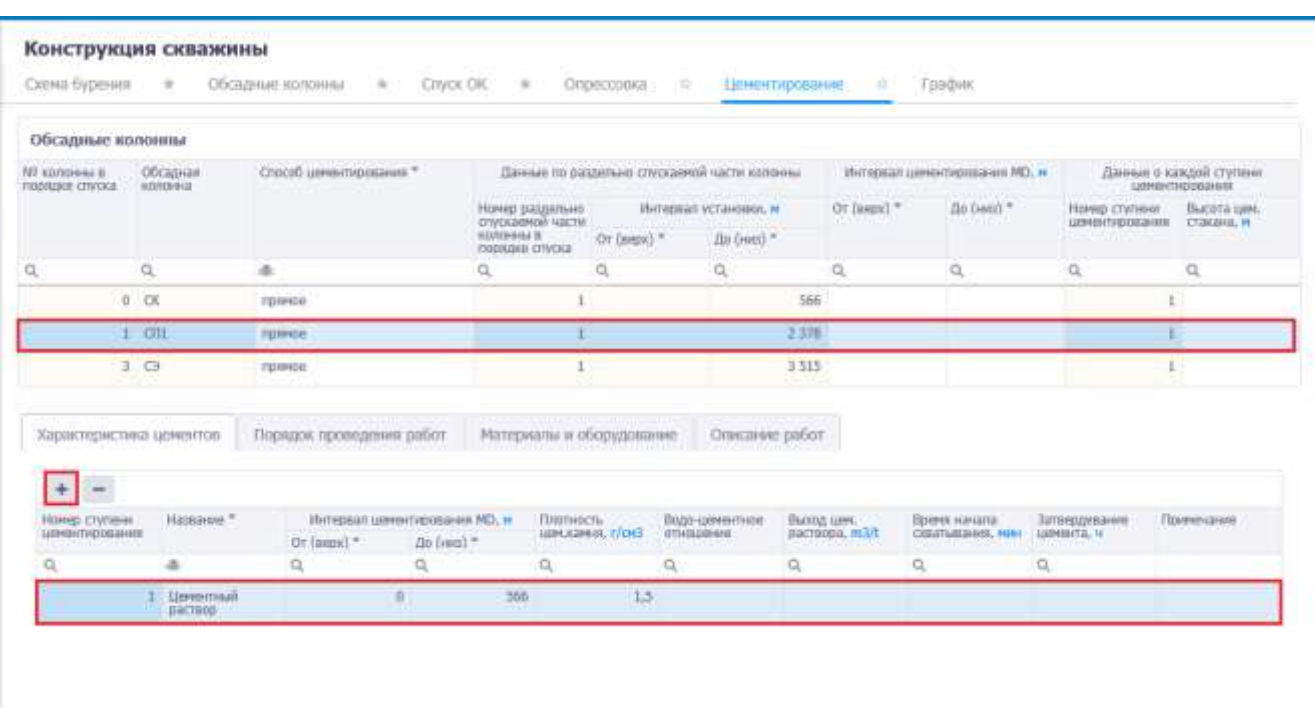

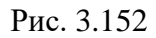

<span id="page-103-0"></span>Аналогично заполняются данные на вкладках «Порядок проведения работ» [\(рис. 3.153\)](#page-104-0), «Материалы и оборудования». Для формирования текстовых пояснений предусмотрены области ввода неформализованного текста *Примечание к порядку проведения работ, Примечание по использованию технологического оборудования* и *Описание работ* на вкладке «Описание работ» [\(рис. 3.154\)](#page-104-1). Команды, предназначенные для работы с текстом, рассмотрены в разделе [3.6](#page-55-0) [Основ](#page-55-0)[ные требования.](#page-55-0)

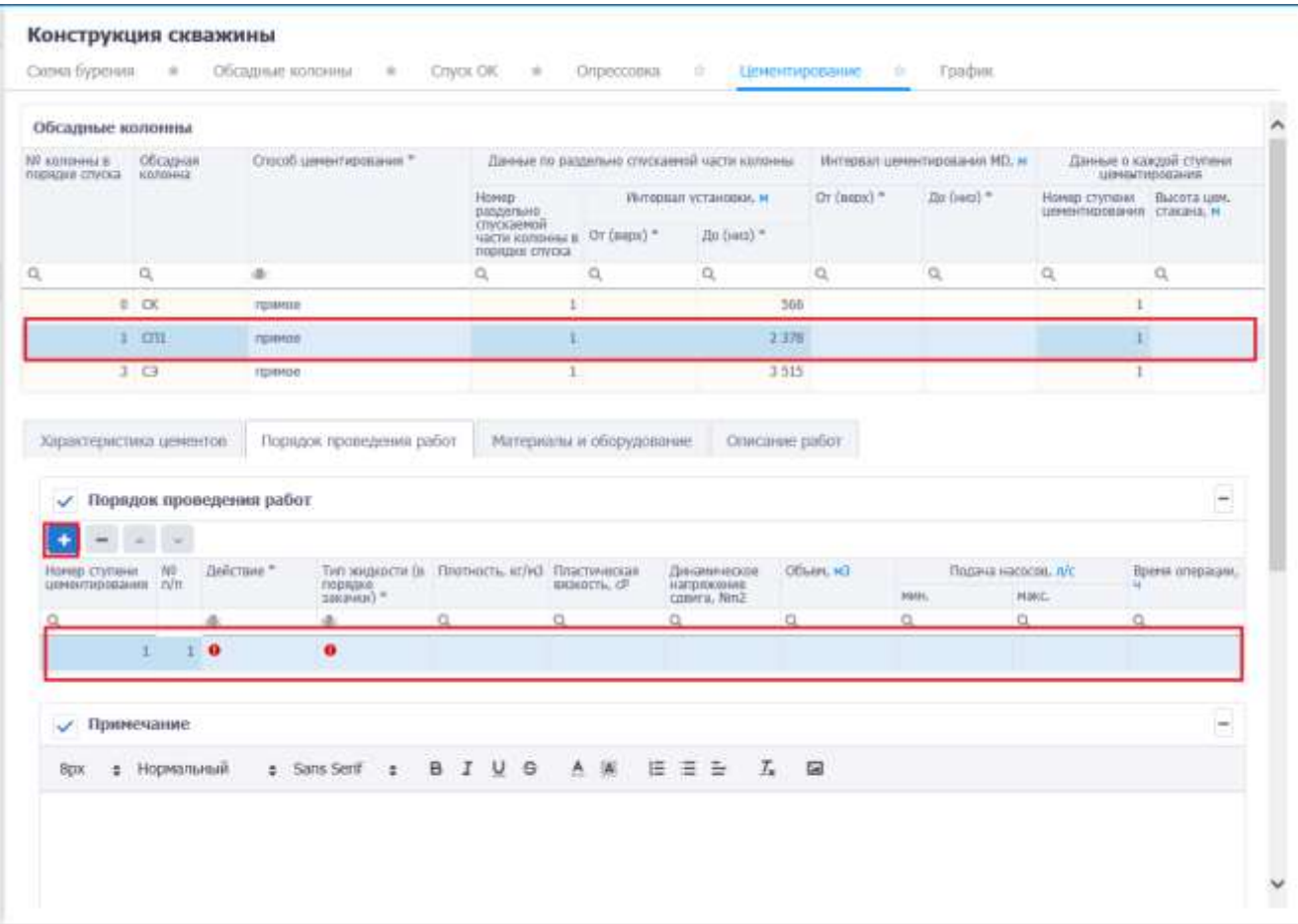

Рис. 3.153

<span id="page-104-0"></span>

| 20.0401<br>Номер<br>Интервал установки, л.<br>Or (seps) *<br>Номер ступени Высота цем.<br>раздельно<br>цемантирования стакана, м<br>спуткаемой<br>части холоны в От (верх) *<br>До (низ) *<br>cionidale chivous<br>$\alpha$<br>$\Omega_{\rm c}$<br>$\mathcal{O}_c$<br>$\Omega$<br>di.<br>$\Omega$<br>$\Omega$<br>Ö.<br>Q<br>0 <sup>o</sup><br>566<br>1<br>приное<br>$1$ C <sub>D1</sub><br>2.378<br>примее<br>3 G<br>3515<br>i<br>npassoe.<br>Материалы и оборудование<br>Порядок проведении работ<br>Списание работ<br>√ Проверочный лист перед работой | NT KONDINALD<br>порядке спуска колонна | Обсадная | Способ шементирования.* |                    | Даньи по развельно спускаемой части колонии |  | Интервал ценентирования МD, м. | Даньми о каждой ступани.<br>ценентирования |
|----------------------------------------------------------------------------------------------------|----------------------------------------|----------|-------------------------|--------------------|---------------------------------------------|--|--------------------------------|--------------------------------------------|
|                                                                                                    |                                        |          |                         |                    |                                             |  |                                |                                            |
| $^{\circ}$<br>Характеристика ценентов                                                                                                    |                                        |          |                         |                    |                                             |  |                                |                                            |
|                                                                                                    |                                        |          |                         |                    |                                             |  |                                |                                            |
|                                                                                                    |                                        |          |                         |                    |                                             |  |                                |                                            |
|                                                                                                    |                                        |          |                         |                    |                                             |  |                                |                                            |
|                                                                                                    |                                        |          |                         |                    |                                             |  |                                |                                            |
|                                                                                                    |                                        |          |                         |                    |                                             |  |                                | $\equiv$                                   |
| $T_n$ (2)<br>A<br>自言を<br>I<br><b>Bpx</b><br>: Нормальный<br>٠                                                                                                    |                                        |          | в<br># Sans Serif       | $\cup$<br>$\theta$ | 160                                         |  |                                |                                            |

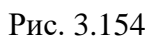

<span id="page-104-1"></span>**Примечание.** Для того чтобы на вкладке **«Материалы и оборудования»** в таблице

**«Потребность материалов»** отображались материалы, нужно:

1) Заполнить таблицу «Порядок проведения работ» на вкладке «Порядок проведения работ». Для этого следует выбрать секцию в таблице и добавить

действие, нажав на кнопку (Добавить) и введя данные стандартным для программы образом [\(рис. 3.155\)](#page-105-0).

| Обсадиые колонны                                                           |                                |                                            |                                                                           |                                           |                                          |       |             |                               |                                         |                                               |
|----------------------------------------------------------------------------|--------------------------------|--------------------------------------------|---------------------------------------------------------------------------|-------------------------------------------|------------------------------------------|-------|-------------|-------------------------------|-----------------------------------------|-----------------------------------------------|
| NP хлизним п-<br><b>FIREFINE STIVENS</b>                                   |                                | Обсадная колонна - Способ цементирования * |                                                                           | Даньи то вазально студивной части колонны | TO A CHANNEL MOVEMENT AND THE RESIDENCE. |       |             | Интервал ценентирования НО, м |                                         | Дамые с каждой ступны<br><b>LEHATYEIGENER</b> |
|                                                                            |                                |                                            | Номер разрельно<br>спускаемой насти<br>KEITCHHOU B<br>TROOMAKIE CITWICKER | Or (pape) =                               | Интервал установок, и<br>Zin Datz) *     |       | Or (name) = | До Бака) *                    | Howep cryossie<br><b>URRATIVOTESIAE</b> | Высота цем.<br>CTANAHA, M                     |
| 森                                                                          | O,                             | a.                                         | $\alpha$                                                                  | $\alpha$                                  | O,                                       |       | $\Omega$    | $\alpha$                      | a                                       | O,                                            |
|                                                                            | 1.08                           | примов                                     |                                                                           |                                           | 5.                                       | 1,000 |             | $1 - 000$<br>c                |                                         |                                               |
|                                                                            | 2 <sub>0</sub>                 | mousse                                     |                                                                           |                                           | ×                                        | 2.849 | ×           | 1.400                         |                                         |                                               |
|                                                                            | $2 - C$                        | TEMAKING                                   |                                                                           |                                           | s.                                       | 2 840 | 1.400       | 2.040                         | 23                                      |                                               |
| Характеристика ценентов.<br><b>Committee Committee Committee Committee</b> | Порядок проведения работ       | Порядок проведении работ                   |                                                                           | Материалы и оборудование                  | Описание работ                           |       |             |                               |                                         | p                                             |
| v.                                                                         |                                |                                            |                                                                           |                                           | Дицамическох                             |       | Объем, на   | Подача насесов, л/с           |                                         | Врени операции, и                             |
| $\equiv$<br>Наков слутаки<br>2010/01/12 08:31                              | i.<br>NE<br>Пействие."<br>WIL. | THE NHANOCEN I'D<br><b>NIDASKA SACRAIN</b> | Плитность, кг/н3                                                          | Пластическая<br>estautoria, cP.           | Hangeseneer<br>comma, Nm2                |       |             | <b>PRIM</b>                   | HAIL.                                   |                                               |
| $\Omega$                                                                   |                                | a.                                         | $\alpha$                                                                  | Ω                                         | ö.                                       | a     | Ö.          | α                             | $\alpha$                                |                                               |

Рис. 3.155

<span id="page-105-0"></span>2) В таблице «Состав жидкостей» на вкладке «Порядок проведения работ» ста-

нет активна кнопка (Добавить). Следует нажать кнопку и ввести параметры жидкости стандартным для программы образом [\(рис. 3.156\)](#page-106-0).

| Сиема бурения                      |                  | - Обсадиме ирпонны    | $\alpha$                                    | CITYON DK<br>$\cdot$                                                               | Опрессанка                               | <b>ПЛИВНИТИРОВАНИЕ</b>                            | ٠                         | <b>Fradam</b> |                               |                                     |                                         |
|------------------------------------|------------------|-----------------------|---------------------------------------------|------------------------------------------------------------------------------------|------------------------------------------|---------------------------------------------------|---------------------------|---------------|-------------------------------|-------------------------------------|-----------------------------------------|
| mini-paperkaini waannoonisim       |                  |                       |                                             |                                                                                    |                                          |                                                   |                           |               |                               |                                     |                                         |
| TIZ REGENHALTE!<br>negrapie crwoca |                  |                       | Обсадная колонка - Способ шинантирования ** |                                                                                    | Данья пе вадельне глузданой части колены |                                                   |                           |               | Инторвал шенкитирования ИСС м |                                     | Даньш о каждий ступни<br>ценницирования |
|                                    |                  |                       |                                             | Намер оходелию<br><b>ПРИЗНИКОЙ ЧАСТИ.</b><br><b>KILDOHANA B</b><br>RODAINA ISTVOGI | Or (sapx) *                              | Интервал остановки, и<br>Да (низ) *               | Or (negat) **             |               | Zio Green)."                  | Holive Clytvinii<br>LEMBITHDOSINING | Омсота цень<br><b>CFSKOHA, H</b>        |
|                                    | a.               | ÷                     |                                             | Ö.                                                                                 | a                                        | Q                                                 | a,                        | Q.            |                               | G.                                  | Q                                       |
|                                    | 1 <sup>°</sup>   | проимки               |                                             |                                                                                    |                                          | $\overline{\Omega}$                               | 1 000                     | O.            | 1 000                         |                                     |                                         |
|                                    | 2G               | прамов                |                                             |                                                                                    |                                          | o.                                                | 2849                      | s             | 1.400                         |                                     |                                         |
|                                    | 207              | тазимое               |                                             |                                                                                    |                                          | $\overline{O}$                                    | 2848                      | 1.400         | 2.849                         |                                     | z                                       |
| Характеристика ценентов            |                  |                       | Порядок проведения работ                    |                                                                                    | Материалы к оборудование                 | Списание работ                                    |                           |               |                               |                                     |                                         |
|                                    |                  |                       |                                             |                                                                                    |                                          |                                                   |                           |               |                               |                                     |                                         |
|                                    |                  |                       |                                             |                                                                                    |                                          |                                                   |                           |               |                               |                                     |                                         |
| √ Порядок проведения работ         |                  |                       |                                             |                                                                                    |                                          |                                                   |                           |               |                               |                                     |                                         |
|                                    |                  |                       |                                             |                                                                                    |                                          |                                                   |                           |               |                               |                                     |                                         |
|                                    | NV.<br>ruin.     | Лийстана."            | Tiert augusscrie für<br>DODAUGE SALMANT     | Плитивсть, кг/м3                                                                   | Пластиновкая<br>menizioni, cff           | Диасимическое<br>inampsiacio-ass<br>cassers, Net2 | Officers, HO              | noss.         | Подача насосов, л/с.          | HOKE.                               | Bower Interaction, N                    |
| LUMMERCISCOLOGICAL<br>$\alpha$     | a                |                       | a.                                          | O,                                                                                 | $\alpha$                                 | $\alpha$                                          | $\mathbb{Q}_i$            | a             | $\alpha$                      |                                     | i0,                                     |
|                                    | х                | <b>Произвед</b>       | Центринай<br>pacroop                        | 12                                                                                 |                                          |                                                   |                           | 40            |                               |                                     | 30                                      |
| Наме ступами                       |                  |                       |                                             |                                                                                    |                                          |                                                   |                           |               |                               |                                     |                                         |
| Примечание                         |                  |                       |                                             |                                                                                    |                                          |                                                   |                           |               |                               |                                     | ÷<br>w                                  |
|                                    | Состав жидкостей |                       |                                             |                                                                                    |                                          |                                                   |                           |               |                               |                                     |                                         |
| $\equiv$                           |                  |                       |                                             |                                                                                    |                                          |                                                   |                           |               |                               |                                     |                                         |
|                                    |                  | Название компонента." | Називше?                                    |                                                                                    | Количество на<br>HIGLIO), all            | Колунества на<br>THRUHAO, HO                      | Та подержание<br>шенията. | salabot.      | % содержания                  | Содоржание.<br><b>ATTACH</b>        | Содержание, плиЗ                        |

Рис. 3.156

<span id="page-106-0"></span>3) Затем следует перейти на вкладку «Материалы и оборудование» и устано-

вить флаг у таблицы «Потребность материалов». Компоненты, добавленные в таблицу «Состав жидкостей», отобразятся в таблице «Потребность материалов» [\(рис. 3.157\)](#page-107-0) для выбранной секции.

| Обсадные колонны                            |                |                        |                                                       |                                                                                   |                                          |                                       |       |              |                                |                                    |                                         |
|---------------------------------------------|----------------|------------------------|-------------------------------------------------------|-----------------------------------------------------------------------------------|------------------------------------------|---------------------------------------|-------|--------------|--------------------------------|------------------------------------|-----------------------------------------|
| NV: sompesa p.<br><b>COONED MADE REPORT</b> |                |                        | Обсадная колонна Способ цементирования. <sup>46</sup> |                                                                                   | Данные по вашего опусковой части колонны |                                       |       |              | Интервал ценентирования НО, м. |                                    | Даньм с какдой ступны<br>Памеллизование |
|                                             |                |                        |                                                       | Номер раздельно<br>Плускаемой части<br><b>KINNIFERINA B</b><br>mosingue crivisual | Or (seps) *                              | Интервал установок. и<br>Zie-boni) ** |       | On (mono) "  | $\pi$ (as $\pi$ )              | Нонер ступани<br>LUMANTHOTAL AVAIL | Высока цен.<br>crassica, w              |
|                                             | Q.             |                        | at c                                                  | $\alpha$                                                                          | a                                        | ä                                     |       | $\alpha$     | $\alpha$                       | $\Omega_{\rm L}$                   | O,                                      |
|                                             | 1 <sup>2</sup> |                        | rpaste                                                |                                                                                   |                                          | U.                                    | 1.000 | $\mathbb{S}$ | 1000                           |                                    |                                         |
|                                             | 2 <sub>1</sub> |                        | rigioverar                                            |                                                                                   |                                          | n.                                    | 2 849 | it.          | 1,400                          | <b>F</b>                           |                                         |
|                                             | 2.09           |                        |                                                       |                                                                                   |                                          |                                       |       |              |                                |                                    |                                         |
|                                             |                |                        | примое<br>Порядок проведения работ                    | ×<br>Материалы и оборудование                                                     |                                          | 0.<br>Описание работ                  | 2.961 | 1 400        | 2.840                          |                                    | 2.5                                     |
|                                             |                | Потребность материалов | Казанны компонента                                    | Класс натернала                                                                   |                                          |                                       |       | Количества   |                                | Ед. пімерення                      | ×                                       |
|                                             |                |                        | CT 4145 H                                             | Матириал.                                                                         |                                          |                                       | o     |              |                                |                                    |                                         |
|                                             |                |                        | • Необходимое технологическое оборудование            |                                                                                   |                                          |                                       |       |              |                                |                                    | $\overline{\phantom{a}}$                |
| Характеристика цементов<br>Ξ                |                |                        | Наимностью *                                          |                                                                                   |                                          |                                       |       |              | <b>Meriumane</b> TRO           |                                    |                                         |

Рис. 3.157

<span id="page-107-0"></span>Необходимость заполнения областей регулируется пользователем с помощью уста-новки/снятия флагов • в левом верхнем углу области [\(рис. 3.158\)](#page-107-1). Чтобы свернуть/развернуть область, нужно нажать на  $\Box$  /  $\Box$  в верхнем правом углу области.

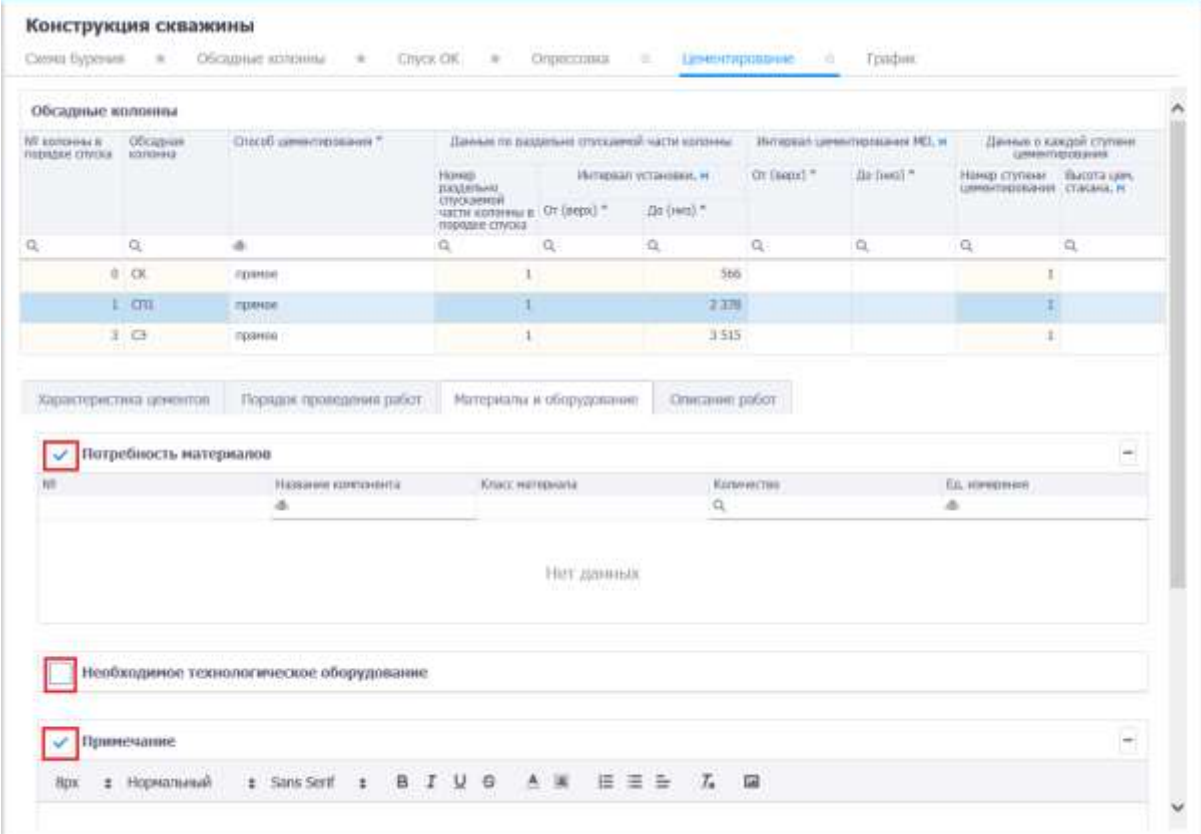

<span id="page-107-1"></span>Рис. 3.158
Для сохранения изменений следует нажать кнопку  $\blacksquare$  (Сохранить изменения) или сочетание клавиш «Ctrl» + «s», для отмены действий - (Отменить внесенные изменения) или сочетание клавиш «Ctrl» + «z».

### **3.9.6 График**

На вкладке «График» в графическом виде отображается конструкция скважины на основании данных, внесенных на вкладке «Схема бурения» [\(рис. 3.159\)](#page-108-0).

| Печать           |              |             |                                                                |                   |                                    |                 |                                               |
|------------------|--------------|-------------|----------------------------------------------------------------|-------------------|------------------------------------|-----------------|-----------------------------------------------|
| CK<br>Ĩ<br>300.0 | $\circ$      | $\alpha$    | Плотность<br>бурового раствора,<br>$\alpha / \alpha$           | CK.<br>45.0<br>ťа | C3<br>168.0 mH                     | CX:<br>114.0 MM | Платнасть<br>бурового раствора,<br>sr/43<br>. |
| <b>Mi</b> in     |              |             | DM .<br>$1$ kr/kd<br>Гидрогель                                 |                   |                                    |                 | OH<br>Typponena<br>1956.                      |
| 1105/1833 H      | 1103/1031 et |             | 745 H                                                          | 742/703 or        | 600/574 m<br>Chan<br><b>BATTER</b> |                 | 745 u<br>98<br>Nativesgi-capDavart            |
|                  | 2017/1925 H  | 2087/2938 m |                                                                |                   | Ě                                  |                 |                                               |
|                  |              | 2648/2432 # |                                                                |                   | 2552/2347.11                       |                 |                                               |
|                  |              |             | $\frac{3402 \text{ m}}{1 \text{ m/m}^3}$<br>KOL/NaCL - Gytonon |                   |                                    | 100807893 11    |                                               |
|                  |              |             | 4313 H                                                         |                   |                                    |                 | 4303 M                                        |

Рис. 3.159

<span id="page-108-0"></span>Чтобы распечатать график следует нажать кнопку **Печать**, выбрать настройки печати [\(рис. 3.160\)](#page-109-0). Затем нажать кнопку .

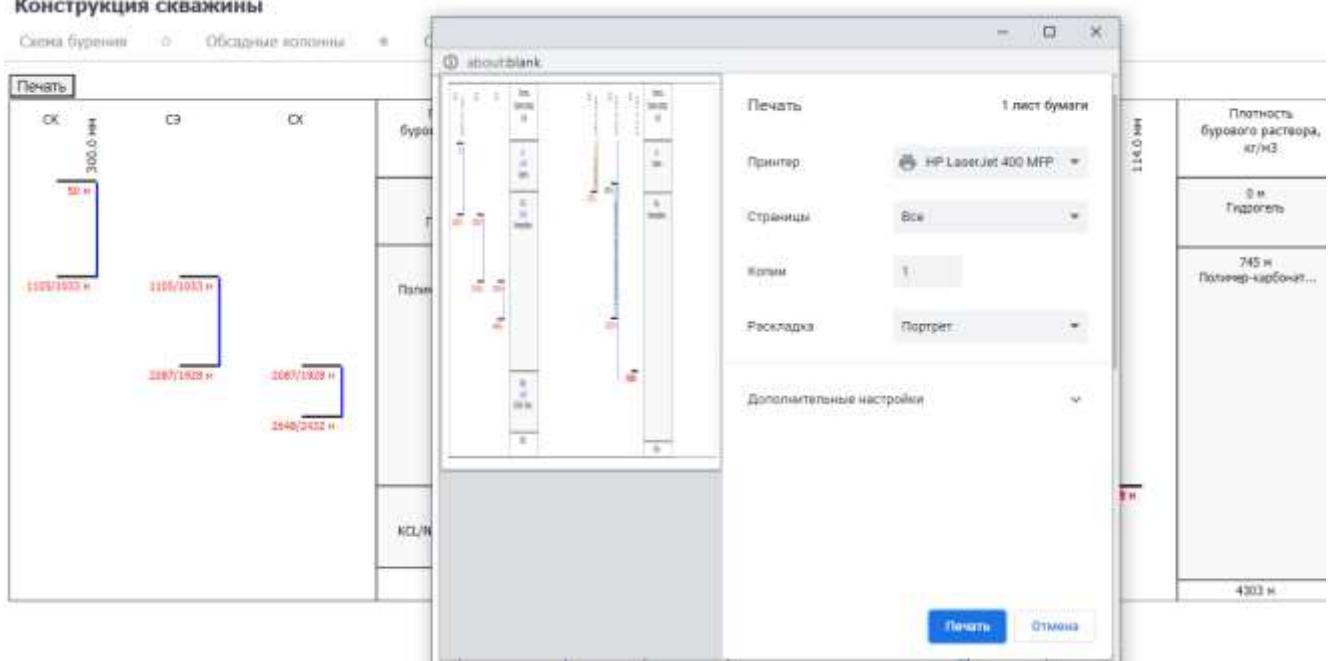

Рис. 3.160

### <span id="page-109-2"></span><span id="page-109-0"></span>**3.10 Исследования**

Раздел предназначен для ввода информации по исследованиям [\(рис. 3.161\)](#page-109-1) на вкладках: **ГИС+ВСП, ГТИ-ГТК, Отбор керна, Испытания (открытый ствол), Испытания (обсаженный ствол)**. Если снять флаг в названии вкладки, данные с этой вкладки будут исключены из отчета «Программа бурения» и не будут отображаться в программе.

```
Исследования
```
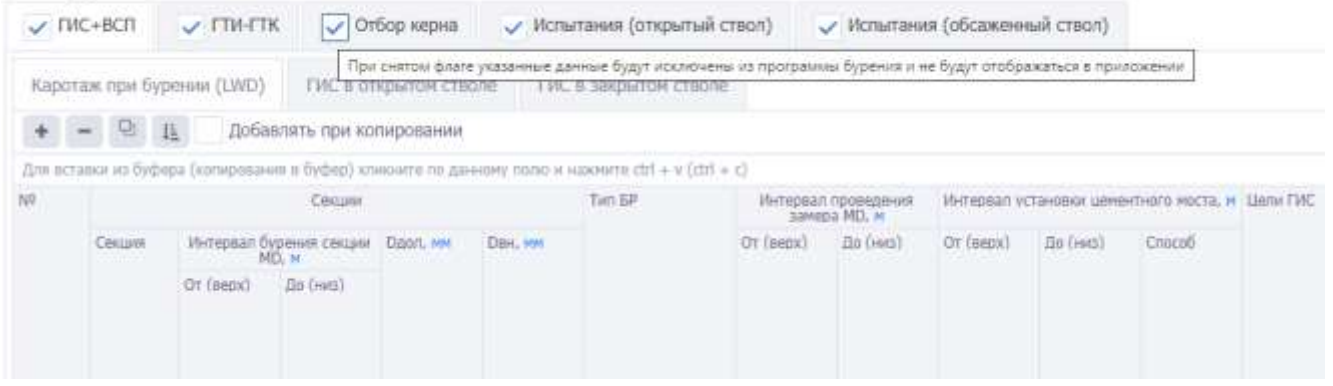

Рис. 3.161

<span id="page-109-1"></span>Кнопки панели инструментов вкладок аналогичны и предназначены для работы с таблицей:

- добавить. При нажатии на кнопку добавляется новая строка в таблицу [\(рис. 3.162\)](#page-110-0).

|                | <b>Исследования</b> |                         |                                  |                 |                |                                                                                                    |              |           |                                     |
|----------------|---------------------|-------------------------|----------------------------------|-----------------|----------------|----------------------------------------------------------------------------------------------------|--------------|-----------|-------------------------------------|
|                | ГИС+ВСП             | $\sqrt{10}$ $\sqrt{10}$ |                                  | • Отбор керна   |                | Испытания (открытый ствол)                                                                         |              |           | Испытания (об                       |
|                |                     | 坦                       |                                  |                 |                |                                                                                                    |              |           |                                     |
|                |                     |                         |                                  |                 |                | Для вставки из буфера (копирования в буфер) кликните по данному полю и нажмите ctrl + v (ctrl + c) |              |           |                                     |
| Nº             |                     |                         | Секции                           |                 |                | Тип БР                                                                                             | B<br>ОТКРЫТ( |           | Интервал проведения<br>замера MD, м |
|                | Секция              |                         | Интервал бурения секции<br>MD, M | <b>Dдол, мм</b> | <b>DBH, MM</b> |                                                                                                    | стволе       | От (верх) | До (низ)                            |
|                |                     | OT (BeDX)               | До (низ)                         |                 |                |                                                                                                    |              |           |                                     |
| 1              | CК                  | 80                      | 1 0 0 0                          | 180             | 229,2          | Полимер-<br><b>ГЛИНИСТЫЙ</b>                                                                       | ✓            | $\theta$  | 900                                 |
| $\overline{2}$ | CЭ                  | 1 000                   | 3 5 1 1,5                        | 160             |                | Полимеркарбона<br>раствор                                                                          |              | 900       | 1 500                               |
| 3 <sup>1</sup> | CЭ                  | 1 000                   | 3 5 1 1,5                        | 160             |                | Полимеркарбона                                                                                     | ✓            | 1 600     | 1800                                |
|                | $4 \Delta$          |                         |                                  |                 |                |                                                                                                    |              | A         | А                                   |

Рис. 3.162

<span id="page-110-0"></span>- удалить. Для удаления нужно выделить строку, нажать кнопку и подтвердить удаление [\(рис. 3.163\)](#page-110-1).

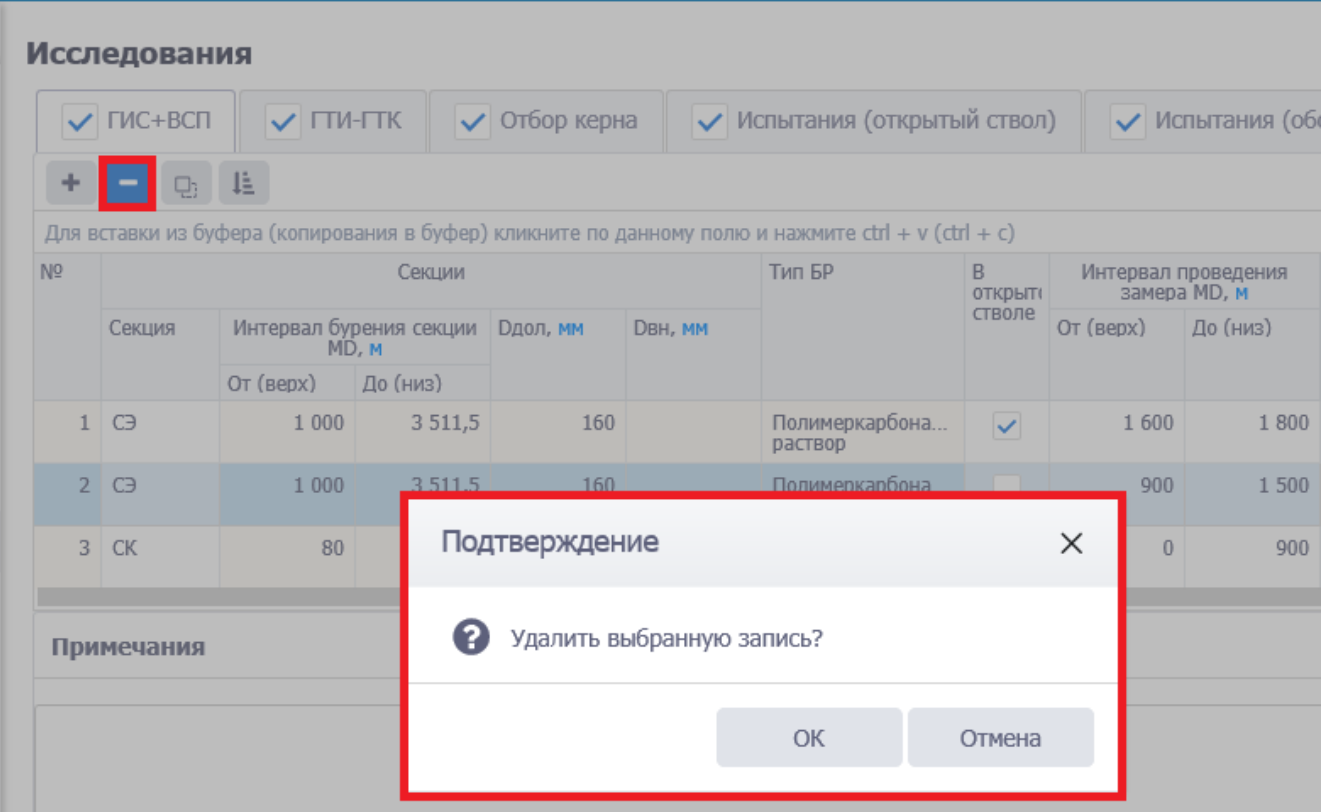

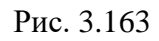

<span id="page-110-1"></span>- вставить из буфера. По нажатию на кнопку открывается окно «Копирование через буфер обмена». Как копировать данные из буфера обмена, описано ниже.

Расчёт MD

- расчет глубин MD – глубины MD можно расчитать автоматически, если

занесены глубины TVD [\(рис. 3.164,](#page-111-0) [рис. 3.165\)](#page-111-1).

|                | Q)             | Pacyër MD       | 坦<br>Pacyër TVD                                                                                    |                 |                                |           |                                 |                             |
|----------------|----------------|-----------------|----------------------------------------------------------------------------------------------------|-----------------|--------------------------------|-----------|---------------------------------|-----------------------------|
|                |                |                 | Для вставки из буфера (копирования в буфер) кликните по данному полю и нажмите ctrl + v (ctrl + c) |                 |                                |           |                                 |                             |
| N <sub>2</sub> |                | Секции          | Стратиграфическое<br>подразделение                                                                 |                 | Интервал отбора керна<br>MD, M |           | Интервал отбора керна<br>TVD. M | <b>Диаметр</b><br>керна, мм |
|                | Секция         | <b>Dдол, мм</b> |                                                                                                    | $OT$ ( $Bepx$ ) | До (низ)                       | OT (Bepx) | До (низ)                        |                             |
|                | CЭ             | 160             | Георгиевская свита                                                                                 |                 |                                | 1 200     | 1 3 0 0                         | 40                          |
| $\overline{2}$ | $\bigcirc$     | 160             | Георгиевская свита                                                                                 |                 |                                | 1 3 0 0   | 1 4 0 0                         | 50                          |
|                | C <sub>3</sub> | 160             | Елецкий надгоризонт                                                                                |                 |                                | 1800      | 1 9 0 0                         | 20                          |

Рис. 3.164

|                | Q,               | Pacyër MD        | 坦<br>Pacyër TVD                                                                                    |           |                                |           |                                 |
|----------------|------------------|------------------|----------------------------------------------------------------------------------------------------|-----------|--------------------------------|-----------|---------------------------------|
|                |                  |                  | Для вставки из буфера (копирования в буфер) кликните по данному полю и нажмите ctrl + v (ctrl + c) |           |                                |           |                                 |
| N <sub>o</sub> |                  | Секции           | Стратиграфическое<br>подразделение                                                                 |           | Интервал отбора керна<br>MD, M |           | Интервал отбора керна<br>TVD. M |
|                | Секция           | <b>D</b> дол, мм |                                                                                                    | OT (BeDX) | До (низ)                       | OT (Bepx) | До (низ)                        |
|                | CЭ               | 160              | Георгиевская свита                                                                                 | 1 269,8   | 1 388,1                        | 1 200     | 1 300                           |
|                | 2 C              | 160              | Георгиевская свита                                                                                 | 1 388,1   | 1 506,3                        | 1 300     | 1 4 0 0                         |
| 3              | l C <sub>3</sub> | 160              | Елецкий надгоризонт                                                                                | 1978,2    | 2 0 9 6 , 3                    | 1800      | 1 900                           |

Рис. 3.165

<span id="page-111-1"></span>Pacuër TVD

<span id="page-111-0"></span>**Comment of the comment of the Comment of the Comment of the Comment of the Comment of the Comment of the Comment of the Comment of the Comment of the Comment of the Comment of the Comment of the Comment of the Comment of** 

- расчет глубин TVD – глубины TVD можно расчитать автоматически, если

занесены глубины MD [\(рис. 3.166,](#page-111-2) [рис. 3.167\)](#page-112-0).

<span id="page-111-2"></span>

|               | Q,             | Pacyër MD       | 珪<br>Pacyër TVD                                                                                    |            |                                |                 |                                 |                      |
|---------------|----------------|-----------------|----------------------------------------------------------------------------------------------------|------------|--------------------------------|-----------------|---------------------------------|----------------------|
|               |                |                 | Для вставки из буфера (копирования в буфер) кликните по данному полю и нажмите ctrl + v (ctrl + c) |            |                                |                 |                                 |                      |
| Nº            |                | Секции          | Стратиграфическое<br>подразделение                                                                 |            | Интервал отбора керна<br>MD, M |                 | Интервал отбора керна<br>TVD. M | Диаметр<br>керна, мм |
|               | Секция         | <b>Dдол, мм</b> |                                                                                                    | OT (Bepx)  | До (низ)                       | $OT$ ( $Bepx$ ) | До (низ)                        |                      |
|               | CЭ             | 160             | Георгиевская свита                                                                                 | 1 2 6 9 .8 | 1 388,1                        |                 |                                 | 40                   |
| $\mathcal{P}$ | C <sub>3</sub> | 160             | Георгиевская свита                                                                                 | 1 3 8 8, 1 | 1 506,3                        |                 |                                 | 50                   |
| 3.            | C <sub>3</sub> | 160             | Елецкий надгоризонт                                                                                | 1978,2     | 2 0 9 6, 3                     |                 |                                 | 20                   |

Рис. 3.166

|                | Q,             | Pacyër MD        | ΙË<br>Pacyër TVD                                                                                   |            |                                |           |                                 |                      |
|----------------|----------------|------------------|----------------------------------------------------------------------------------------------------|------------|--------------------------------|-----------|---------------------------------|----------------------|
|                |                |                  | Для вставки из буфера (копирования в буфер) кликните по данному полю и нажмите ctrl + v (ctrl + c) |            |                                |           |                                 |                      |
| N <sub>2</sub> |                | Секции           | Стратиграфическое<br>подразделение                                                                 |            | Интервал отбора керна<br>MD, M |           | Интервал отбора керна<br>TVD. M | Диаметр<br>керна, мм |
|                | Секция         | <b>D</b> дол, мм |                                                                                                    | OT (Bepx)  | До (низ)                       | OT (Bepx) | До (низ)                        |                      |
|                | CЭ             | 160              | Георгиевская свита                                                                                 | 1 269,8    | 1 388,1                        | 1 200     | 1 300,2                         | 40                   |
| $\mathcal{P}$  | $\circ$        | 160              | Георгиевская свита                                                                                 | 1 3 8 8, 1 | 1506,3                         | 1 300,2   | 1 400,3                         | 50                   |
|                | C <sub>3</sub> | 160              | Елецкий надгоризонт                                                                                | 1978,2     | 2 0 9 6, 3                     | 1800.1    | 1 900.2                         | 20                   |

Рис. 3.167

- сортировать. По нажатию на кнопку данные будут отсортированы по секциям [\(рис.](#page-112-1) 

## [3.168\)](#page-112-1).

### **Исследования**

<span id="page-112-0"></span> $\downarrow \underline{\natural}$ 

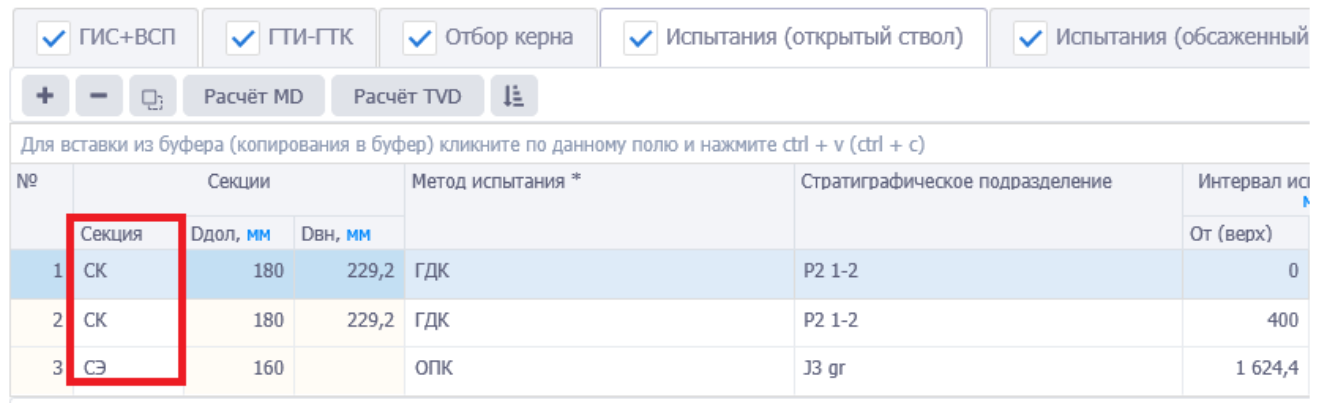

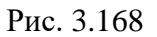

<span id="page-112-1"></span> $\sqrt{\phantom{a}}$  Добавлять при копировании - при выставлении флага добавленные ранее данные в таблицу участвуют при копировании/вставке вставляет данные таблицы к текущим или заменяет данные при вставке из буфера.

- при выставлении флага в отчете ГТЗ отображено примечание «При использовании МСЦ глубина установки уточняется геологической службой» [\(рис. 3.169\)](#page-113-0).

W. EE N T ASCON ASCON ACCORD COSSN'T ALLE AUSSIN AUTOMOTIVE RECORD ANOTHER Austrare Austrary, AalidB 图 = = = D- △· ... 36  $m \in \mathcal{X}$  .  $\mathcal{Y} \cdot \mathbf{A}$ . attragger streaght... strillper the Crain  $\frac{1}{1} \cdot \ldots \cdot 1 \cdot \ldots \cdot 1 \cdot \ldots \cdot 1 \cdot \ldots \cdot 1 \cdot \ldots \cdot 1 \cdot \ldots \cdot 1 \cdot \ldots \cdot 1$  $\mathcal{R} \times \mathcal{R} \times \mathcal{R} \times \mathcal{R} \times \mathcal{R} \times \mathcal{R} \times \mathcal{R} \times \mathcal{R} \times \mathcal{R} \times \mathcal{R} \times \mathcal{R} \times \mathcal{R} \times \mathcal{R}$ 10. Окидовный ли 氚 Ä **Colorado** mi.<br>TVD ies<br>TVD COFRACORANO **УТВЕРЖДАЮ**  $4\%$ is. ï costa arportunes (deposé A нестите генерального дире Заместитель генерального директора<br>по будежение и ВСР ins) iii  $\overline{15}$ ass.  $\bar{z}$  $\frac{1}{2}$ ... m 1233  $20.1$  $20.$ 11. Hedren AA M τ Contagad **Hanua** w.  $\overline{\mathfrak{m}}$  $20.1$ p. **Trian** Boar  $20 -$ T. ä  $\overline{u}$  $\frac{1}{10}$  $\overrightarrow{10}$  $r_{01}$ **AR**  $\overline{\mathcal{S}_{n}}$  $10$ Helm 16 16 Feono<br>Ha ch iro rexuses 12 Tepses 78 Teampuriyat Crateria w Месторождение 1 AB  $4.16$ ma c Побывающевіній 7. Business  $\overline{r}$ **DKS** 13.16 *<u>Continue on</u>* **CONTRACTOR** 4. Угол первоечения пр  $5n$ was revise und<br>Kan 168 **FOHZVETS** Основного стакога с  $420$ 1233  $3685<sub>14</sub>$  $114$ 1230 **SO BEFORE**  $\overline{1}$  M wayness MCIT crafteres octaecona vrous **REPORT FROM OTHER** 

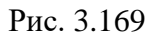

### <span id="page-113-0"></span>*Копирование данных в таблицу из буфера обмена*

Предусмотрен режим полуавтоматического ввода данных из Excel. Для этого следует скопировать подготовленные данные из программы Excel, затем можно кликнуть по полю под панелью инструментов [\(рис. 3.170\)](#page-113-1) и нажать на клавиатуре Ctrl+v. Данные будут добавлены в таблицу.

### **Исследования**

|                | $\vee$ ГИС+ВСП | $\vee$ $\Box$ <i>M</i> - $\Box$ <i>K</i> |                                  | • Отбор керна    |         | Испытания (открытый ствол)                                                                         |               | ✓         | Испытания (обсаженный               |            |
|----------------|----------------|------------------------------------------|----------------------------------|------------------|---------|----------------------------------------------------------------------------------------------------|---------------|-----------|-------------------------------------|------------|
|                | $Q_3$          | 珪                                        | M,                               |                  |         |                                                                                                    |               |           |                                     |            |
|                |                |                                          |                                  |                  |         | Для вставки из буфера (копирования в буфер) кликните по данному полю и нажмите ctrl + v (ctrl + c) |               |           |                                     |            |
| N <sub>2</sub> |                |                                          | Секции                           |                  |         | Тип БР                                                                                             | B<br>OTKDbIT( |           | Интервал проведения<br>замера MD, м | Виды иссл  |
|                | Секция         |                                          | Интервал бурения секции<br>MD, M | <b>D</b> дол, мм | DBH, MM |                                                                                                    | стволе        | От (верх) | До (низ)                            |            |
|                |                | От (верх)                                | До (низ)                         |                  |         |                                                                                                    |               |           |                                     |            |
|                | <b>CK</b>      | 80                                       | 1 000                            | 180              | 229,2   | Полимер-<br><b>ГЛИНИСТЫЙ</b>                                                                       |               | 80        | 1 000                               | ГИС в закс |

Рис. 3.170

**Примечание.** Если требуется предварительно отредактировать скопированные данные,

<span id="page-113-1"></span>следует нажать на кнопку (Вставить из буфера) на панели инструментов вкладки, откроется окно «Копировать через буфер обмена». Следует скопировать данные, затем в окне «Копировать через буфер обмена» нажать на клавиатуре Ctrl+v в специальном поле [\(рис. 3.171\)](#page-114-0). Далее нужно отредактировать соответствие колонок в таблице и в файле Excel, а также с помощью флагов установить, какие строки скопировать [\(рис. 3.172\)](#page-114-1).

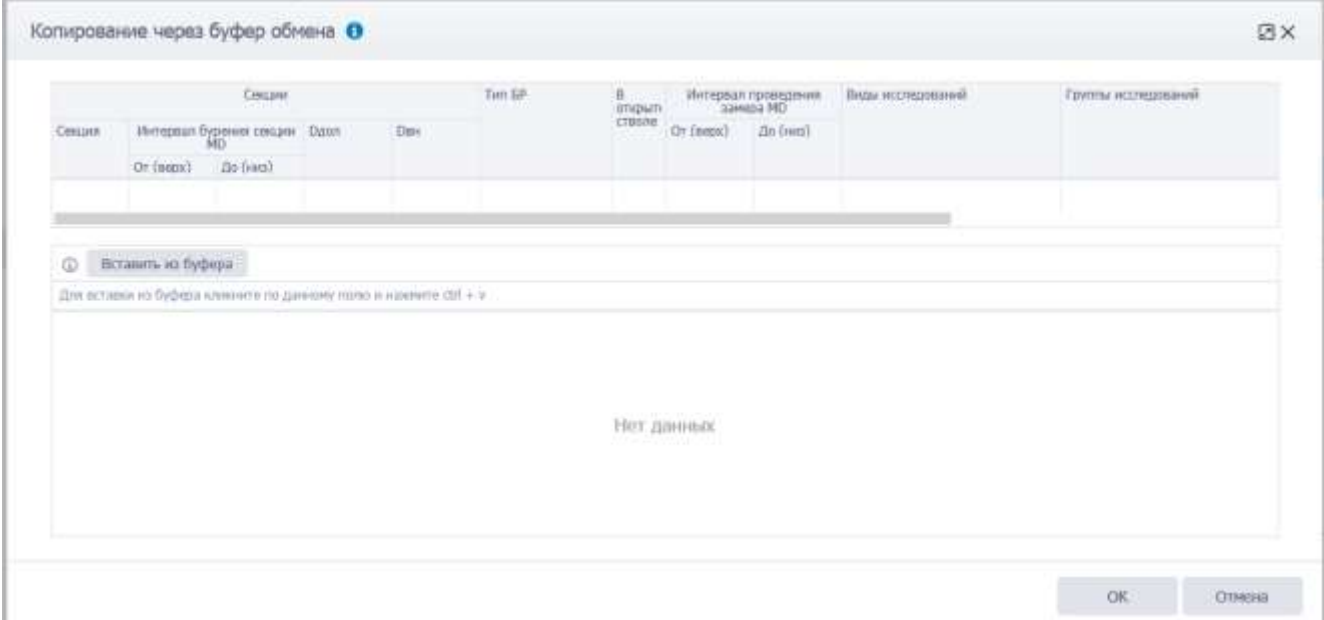

Рис. 3.171

<span id="page-114-0"></span>

| Colore:        | Интервал бурения сокции Полл<br>Or (send)  (B) (res). | Сексали                                                                                | DBK               | Tim 5P        | $\frac{\text{B}}{\text{tragon}}$<br><b>LTBGNE</b> | Or (wats)    | Интервал проведения<br>Serepa MD<br><b><i><u>Do (veg)</u></i></b> |                  | Butter recondomment<br>man and completely                | Группы укспедований<br><b>CONTRACTOR</b> |      |
|----------------|-------------------------------------------------------|----------------------------------------------------------------------------------------|-------------------|---------------|---------------------------------------------------|--------------|-------------------------------------------------------------------|------------------|----------------------------------------------------------|------------------------------------------|------|
|                | 2 <sup>1</sup>                                        | ä.                                                                                     | 4<br>4.           |               | $\rightarrow$                                     |              | ×                                                                 | 斗                |                                                          |                                          |      |
| $^\circ$<br>G. | Бетавить из руфера<br>Knn. 1 (Cenner)                 | Для вставки из буфера кликните по данному полю и накимпи сМГ + V<br>Кол. 2 (От (верх)) | Кол. 3 (До (низ)) | Kon, 4 (Dasn) |                                                   | Kon, 5 (Dav) |                                                                   | Kon, 6 (Tim 5P). | Кал. 7 (В этидытом Кол. В (От (корх)) Кол. 9 (До (низ)). |                                          |      |
|                | <b>OI</b>                                             | o.                                                                                     | 88                |               |                                                   |              |                                                                   |                  | Cfrinten <sup>2</sup><br><b>Bin</b>                      | 8                                        | 80   |
|                | $\Box$                                                | 3000                                                                                   | 3511.5            |               |                                                   |              |                                                                   |                  | <b>Het</b>                                               | 1400                                     | 1608 |
|                |                                                       |                                                                                        |                   |               |                                                   |              |                                                                   |                  |                                                          |                                          |      |

Рис. 3.172

<span id="page-114-1"></span>Данные будут скопированы [\(рис. 3.173\)](#page-114-2).

### Исследования

<span id="page-114-2"></span>

|   | $\sqrt{10C+BCH}$   | $\checkmark$ FIM-FIK |                                                                                                    | $\vee$ Отбор керна |                                | $\checkmark$ Испытания (открытый ствол)                                                         |              |       |                                       | ✔ Испытания (обсаженный ствол). |                      |
|---|--------------------|----------------------|----------------------------------------------------------------------------------------------------|--------------------|--------------------------------|-------------------------------------------------------------------------------------------------|--------------|-------|---------------------------------------|---------------------------------|----------------------|
|   | + - 0 H            |                      |                                                                                                    |                    |                                |                                                                                                 |              |       |                                       |                                 |                      |
|   |                    |                      |                                                                                                    |                    |                                | Для встания из буфира (которикания в буфир) климате он данныму полю и навиате либ + у (гдд + с) |              |       |                                       |                                 |                      |
| W |                    |                      | <b>CENLINI</b> TWO CONTINUES TO THE TWO CONTINUES TO THE TWO CONTINUES TO THE TWO CONTINUES TO THE TWO CONTINUES OF THE CONTINUES OF THE CONTINUES OF THE CONTINUES OF THE CONTINUES OF THE CONTINUES OF THE CONTINUES OF THE CONTI |                    |                                | Tiviti GP                                                                                       | B<br>ompsiti |       | мнтервал проведения<br>замноа МО. м   | Виды исследований               | Гругани исследования |
|   | Секция             |                      | Интервал бурения секции - Одол, ни<br>MD, at                                                                                                    |                    | DUK, MH<br><b>SOUTH AND IN</b> |                                                                                                 |              |       | An Iversi<br><b><i>CONTRACTOR</i></b> |                                 |                      |
|   |                    | Or (pppx)            | An (secs)                                                                                                    |                    |                                |                                                                                                 |              |       |                                       |                                 |                      |
|   | <b>OK</b>          | O.                   | 胡豆                                                                                                    |                    |                                | NSC-liwer                                                                                       | v            |       | 80                                    |                                 |                      |
|   | $2^{\circ}$ $\Box$ | 1 000                | 3511.5                                                                                                    |                    |                                | pacreop                                                                                         |              | 1 400 | 1.600                                 |                                 |                      |

Рис. 3.173

## **3.10.1 ГИС+ВСП**

На вкладке «ГИС + ВСП» [\(рис. 3.174\)](#page-115-0) расположена таблица и область «Примечания». Над таблицей находятся кнопки панели инструментов. Кнопки описаны выше (см. п. [Исследования\)](#page-109-2). Колонки в таблице отображаются в зависимости от выбранной вкладки: Каротаж при бурении, ГИС в открытом стволе, ГИС в закрытом стволе.

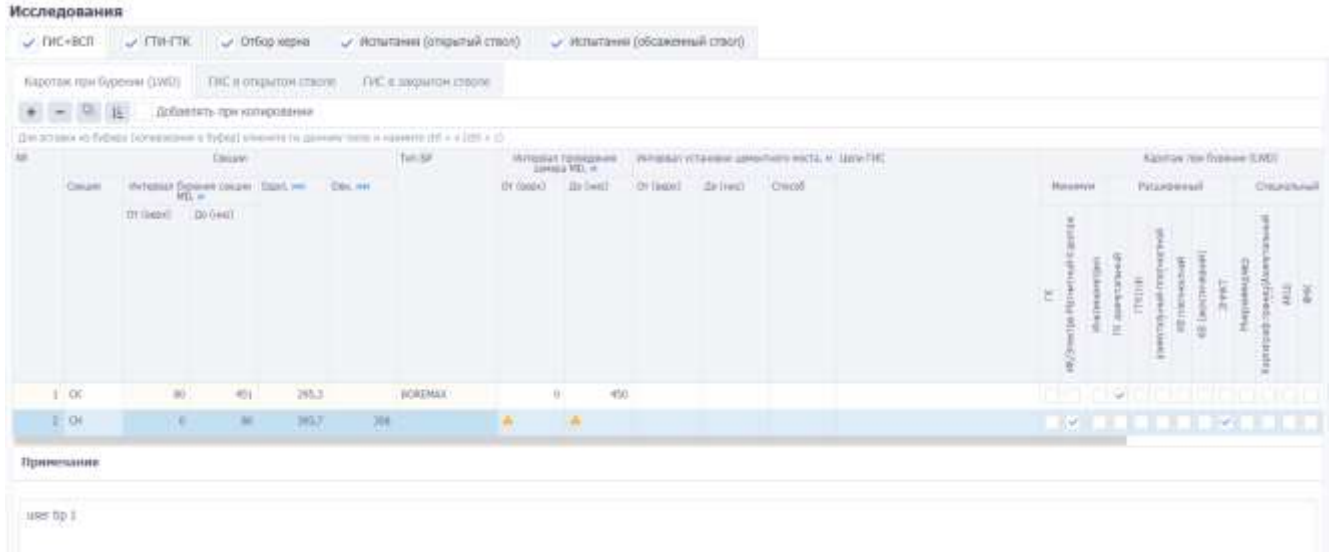

Рис. 3.174

<span id="page-115-0"></span>Поле **Секция** заполняется из выпадающего списка [\(рис. 3.175\)](#page-115-1). Список содержит секции, указанные в разделе «Конструкции скважины», вкладка «Схема бурения» [\(рис. 3.176\)](#page-116-0).

<span id="page-115-1"></span>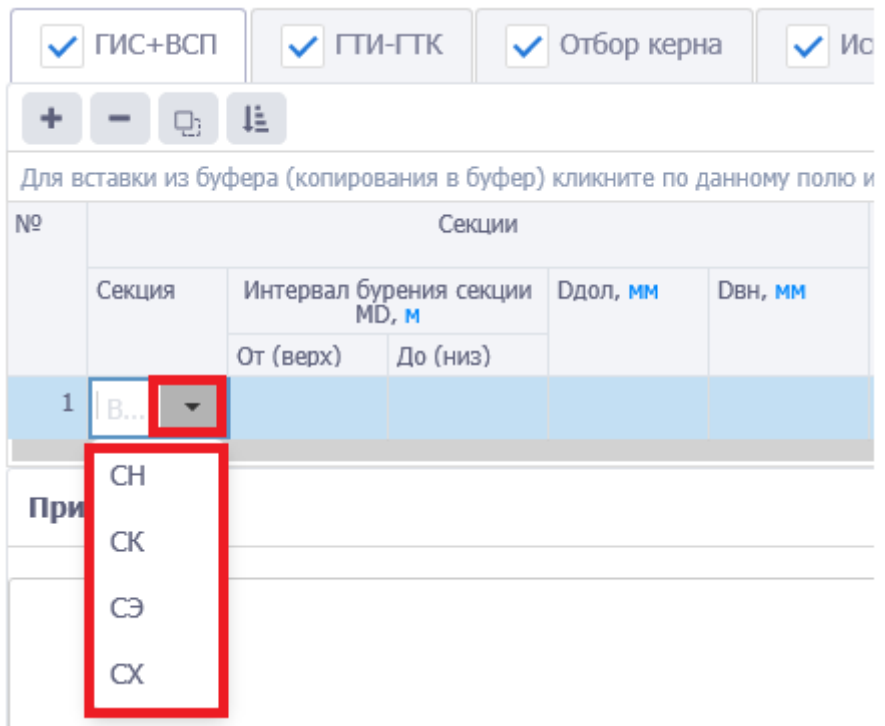

| $\omega$    | Схема бурения | 一次。                                                                 | Обсадные колонны н.о. |        |     | Спуск ОК *  |                        | Опрессовка * | Цем             |
|-------------|---------------|---------------------------------------------------------------------|-----------------------|--------|-----|-------------|------------------------|--------------|-----------------|
| Секции      |               |                                                                     |                       |        |     |             |                        |              |                 |
| $\sim$<br>- | $\sim$        |                                                                     |                       |        |     |             |                        |              |                 |
|             |               | Для копирования в буфер кликните по данному полю и нажмите ctrl + c |                       |        |     |             |                        |              |                 |
| Ствол       | Обсадная      | Тип секции                                                          | <b>Dдол</b> *,        | DH, MM |     |             | Интервал бурения MD, м |              | Интервал TVD, м |
|             | колонна       |                                                                     | <b>MM</b>             |        |     | От (верх) * | До (низ) *             | OT (Bepx)    | До (низ)        |
| OCHOB       | <b>CH</b>     | <b>CH</b>                                                           | 200                   | A      | 190 | $\theta$    | 80                     | $\Omega$     | 80              |
| OCHOB       | CК            | CК                                                                  | 180                   | A      | 170 | 80          | 1 000                  | 80           | 971,4           |
| OCHOB       | $\circ$       | CЭ                                                                  | 160                   |        | 150 | 1 0 0 0     | 3 5 1 1, 5             | 971,4        | 3 015,7         |
| OCHOB       | CX            | CX                                                                  | 140                   |        | 130 | 3 5 1 1,5   | 3 8 20                 | 3 0 1 5,7    |                 |

Рис. 3.176

<span id="page-116-0"></span>После выбора секции автоматически заполняются выделенные желтым цветом ячейки «Интервал бурения секции MD, м / От (верх)», «Интервал бурения секции MD, м / До (низ)», «Dдол, мм», «Dвн, мм», «Тип БР».

|     | ГИС+ВСП | $\sqrt{}$ $\Box$ <i>M</i> - $\Box$ <i>K</i> |                         | • Отбор керна           |         | Испытания (открытый ствол)                                                                         |              |      |
|-----|---------|---------------------------------------------|-------------------------|-------------------------|---------|----------------------------------------------------------------------------------------------------|--------------|------|
|     | بابا    | Ŀ                                           |                         |                         |         |                                                                                                    |              |      |
|     |         |                                             |                         |                         |         | Для вставки из буфера (копирования в буфер) кликните по данному полю и нажмите ctrl + v (ctrl + c) |              |      |
| Nº. |         |                                             | Секции                  |                         |         | Тип БР                                                                                             | B<br>ОТКРЫТ( | И    |
|     | Секция  | MD, M                                       | Интервал бурения секции | <b>Dдол</b> , <b>мм</b> | DBH, MM |                                                                                                    | стволе       | OT ( |
|     |         | OT (Bepx)                                   | До (низ)                |                         |         |                                                                                                    |              |      |
|     | СК      | 80                                          | 1 000                   | 180                     | 229,2   | Полимер-<br><b>ГЛИНИСТЫИ</b>                                                                       |              |      |
|     |         |                                             |                         |                         |         |                                                                                                    |              |      |

Рис. 3.177

Данные по «Интервал бурения секции MD, м / От (верх)», «Интервал бурения секции MD, м / До (низ)», «Dдол, мм», «Dвн, мм» подгружаются из раздела «Конструкции скважины» вкладка «Схема бурения» [\(рис. 3.176\)](#page-116-0).

Данные по «Тип БР» подгружаются после добавления интервала проведения замера. Значение берется из раздела «Буровой раствор» / вкладка «Параметры бур. растворов» / значение в поле «Название» [\(рис. 3.178\)](#page-117-0).

## Буровой раствор

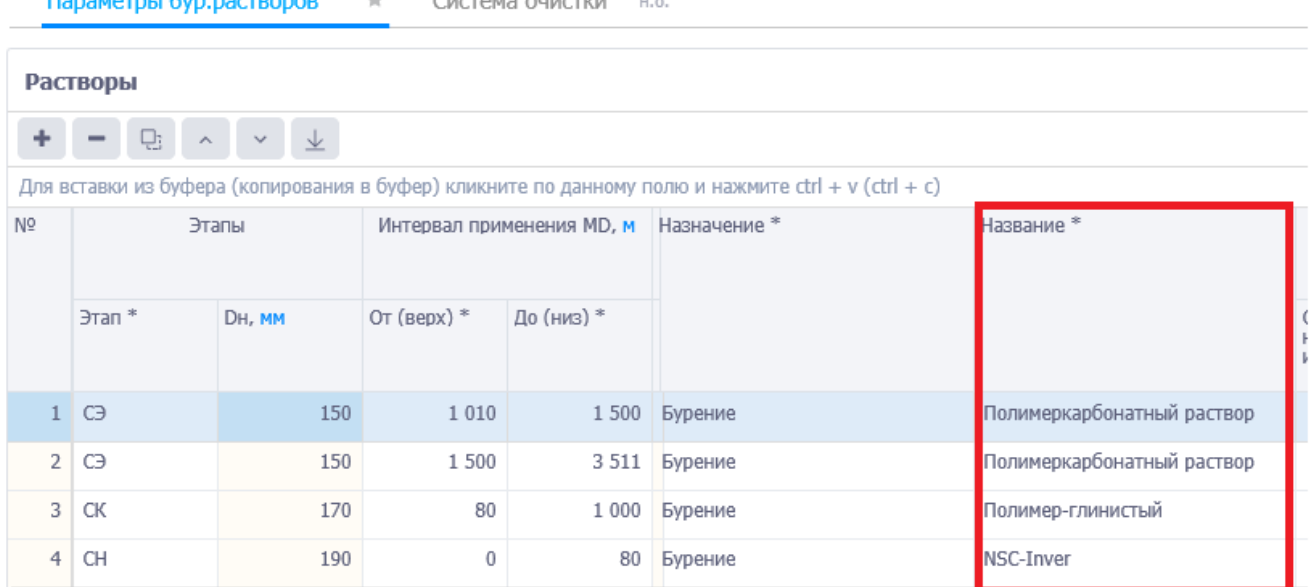

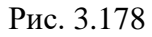

<span id="page-117-0"></span>В столбце «В открытом стволе» можно установить флаг, если исследование проводилось в открытом стволе. Для открытого [\(рис. 3.179\)](#page-117-1) и закрытого ствола [\(рис. 3.180\)](#page-118-0) будет отличаться список методов в ячейки «Методы».

### Исследования

<span id="page-117-1"></span>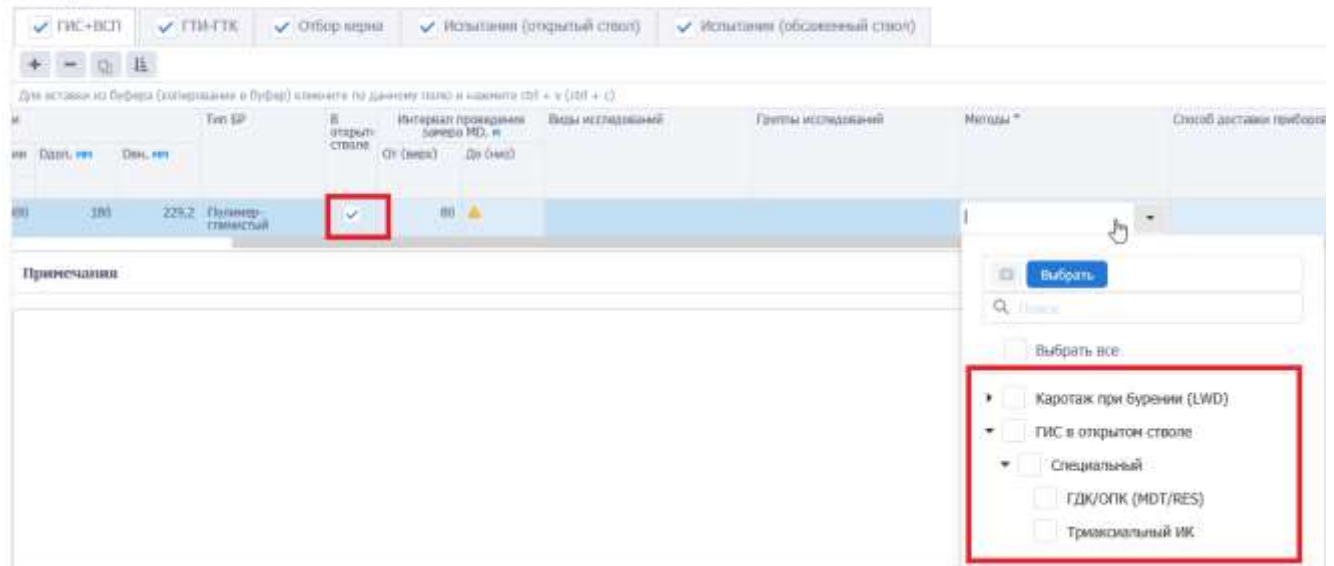

Рис. 3.179

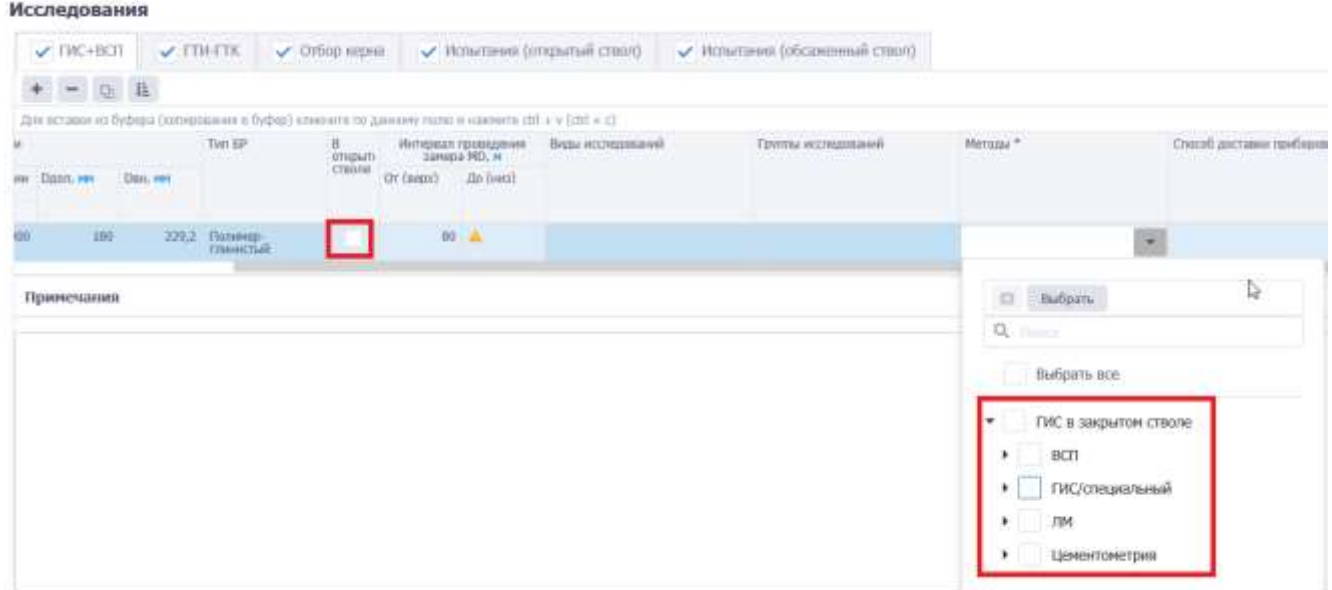

Рис. 3.180

<span id="page-118-0"></span>После выбора метода в столбцах «Виды исследований» и «Группы исследований» будут автоматически загружены значения из справочных данных [\(рис. 3.181\)](#page-118-1).

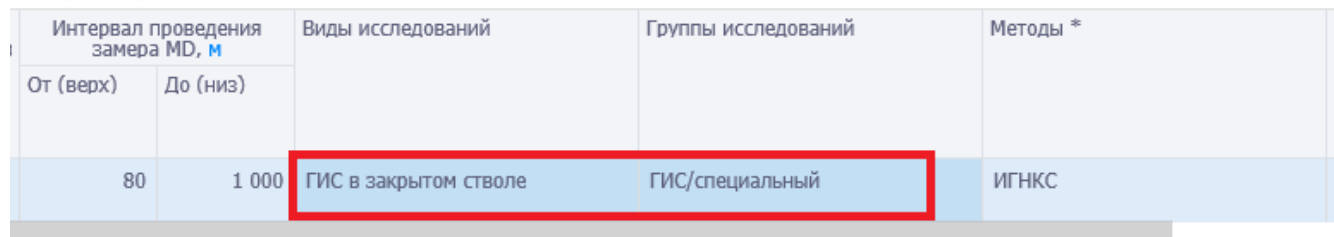

Рис. 3.181

<span id="page-118-1"></span>Поле «Способ доставки приборов**»** заполняется выбором из выпадающего списка.

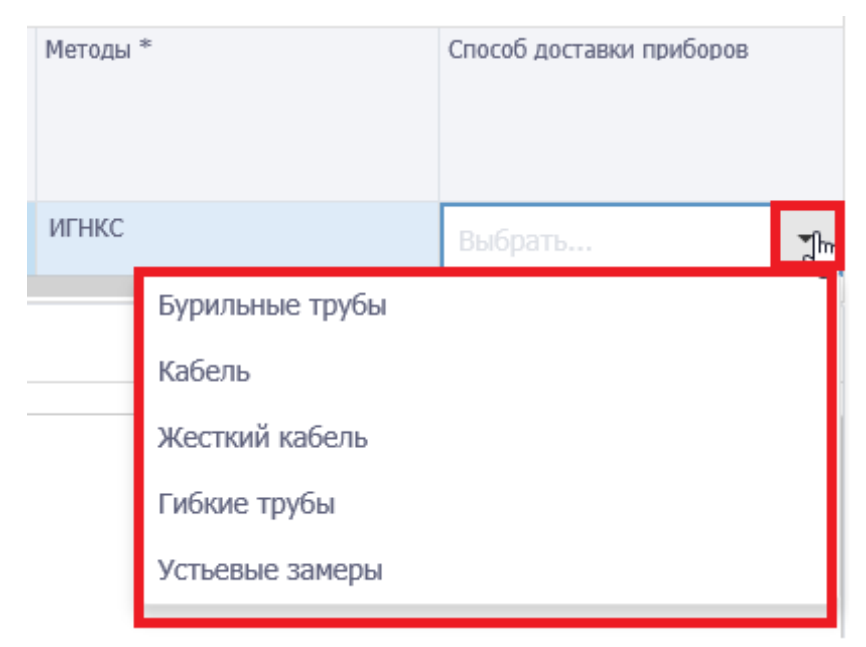

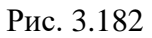

В поле «Примечания» вводится текст примечания с клавиатуры [\(рис. 3.183\)](#page-119-0).

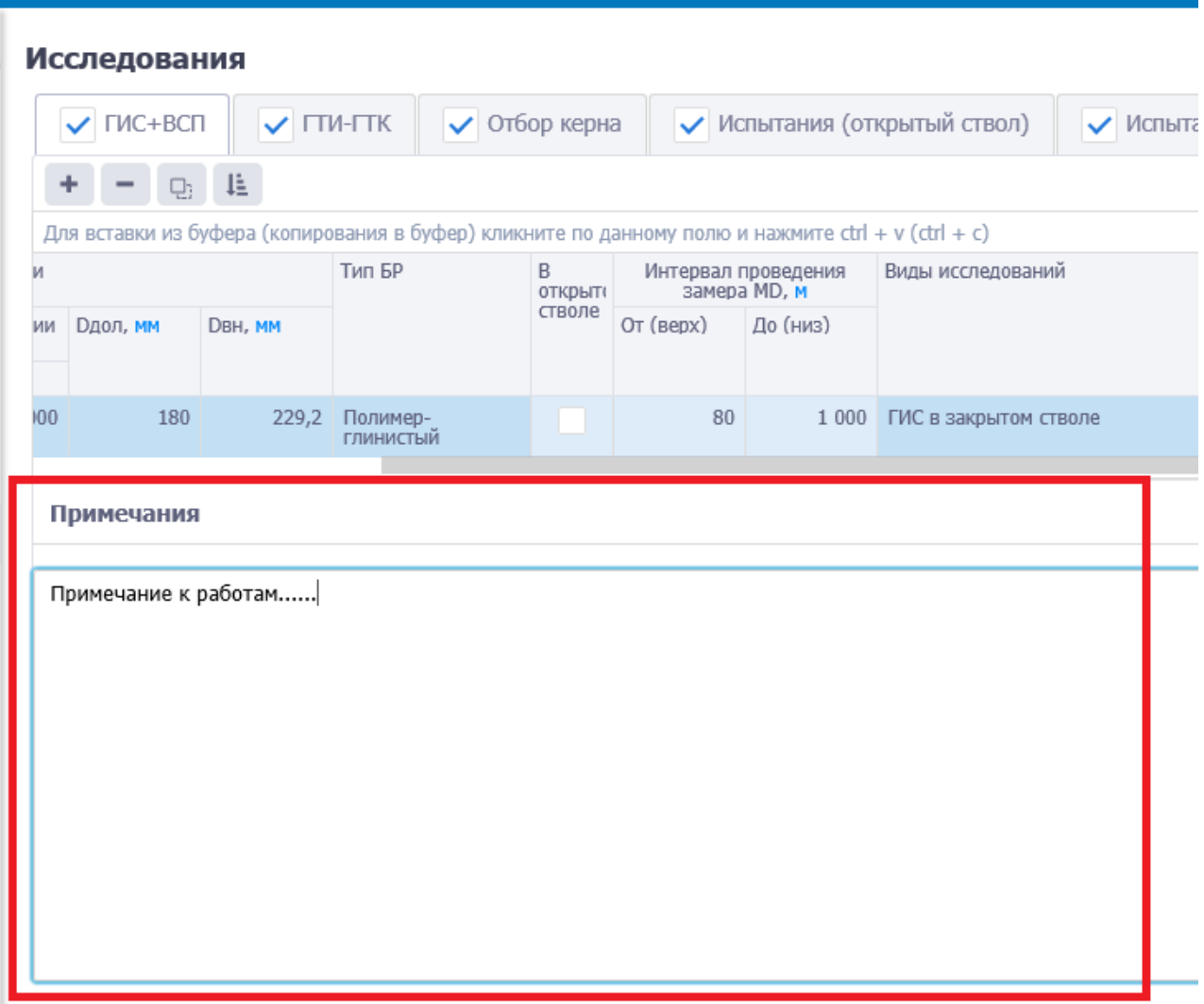

Рис. 3.183

## <span id="page-119-0"></span>**Вкладка Каротаж при бурении (LWD)**

При выборе данной вкладки в таблице отобразятся колонки в области «Каротаж при бурении (LWD)» [\(рис. 3.184\)](#page-119-1). С помощью установки флагов в соответствующих полях можно выбрать, какой вид каротажа при бурении проводился на скважине.

| Исследования          |                           |                            |                                                 |  |                                                                                                 |   |                                 |   |               |                |                                                       |                     |                                                     |                        |                                |   |            |                  |                   |                          |
|-----------------------|---------------------------|----------------------------|-------------------------------------------------|--|-------------------------------------------------------------------------------------------------|---|---------------------------------|---|---------------|----------------|-------------------------------------------------------|---------------------|-----------------------------------------------------|------------------------|--------------------------------|---|------------|------------------|-------------------|--------------------------|
| $V$ $TMC + BCT$       |                           | $\vee$ $\Box$ <b>N-LTK</b> | <b>/ Отбор керна</b>                            |  | / Испытания (открытый ствол)                                                                    |   |                                 |   |               |                |                                                       |                     |                                                     |                        | / Испытания (обсаженный ствол) |   |            |                  |                   |                          |
|                       | Карстаж при Бурении (LWD) |                            | ПАС в открытом стволе                           |  | ГИС в закрытом стволе                                                                           |   |                                 |   |               |                |                                                       |                     |                                                     |                        |                                |   |            |                  |                   |                          |
|                       | $  +$                     |                            | Добавлять при колировании                       |  |                                                                                                 |   |                                 |   |               |                |                                                       |                     |                                                     |                        |                                |   |            |                  |                   |                          |
|                       |                           |                            |                                                 |  | Ден вставки из буфира (интирования в буфор) климите по данному тольк и нажните сот-к у (пл + с) |   |                                 |   |               |                |                                                       |                     |                                                     |                        |                                |   |            |                  |                   |                          |
| проведения<br>а МО, м |                           |                            | Интервал установки ценентного моста, и Цели ГИС |  |                                                                                                 |   |                                 |   |               |                |                                                       |                     |                                                     |                        | Карегаж при будении (LWD)      |   |            |                  |                   | Способ даставки приборов |
| Zip (Hets)            | Or (augu)                 | Do (sec)                   | Crisicofi                                       |  |                                                                                                 |   | Hanoptype                       |   |               |                | Расшировный                                           |                     |                                                     |                        | <b>Creceranses</b>             |   |            | Tition.<br>KOMT. |                   |                          |
|                       |                           |                            |                                                 |  |                                                                                                 | ĕ | <b>ROUTER</b><br>TDO-MaryH<br>ş | 主 | TK assemmans  | <b>LEWCOOK</b> | <b>HURTON</b><br>KIII ratern-toch<br><b>RUCE</b><br>š | î<br>KB Takechniebs | $\frac{1}{2} \frac{1}{2} + \frac{1}{2} \frac{1}{2}$ | ş<br><b>Mancocardo</b> | content decasion<br>ARCUI      | 菱 | гдк-оги ти | å                | Зайбоное данление |                          |
|                       |                           |                            |                                                 |  |                                                                                                 |   |                                 |   | $\mathcal{A}$ |                |                                                       |                     |                                                     |                        |                                |   |            |                  |                   | Буральные трубы          |
| A                     |                           |                            |                                                 |  |                                                                                                 |   | $\mathcal{L}$                   |   |               |                |                                                       |                     |                                                     |                        |                                |   |            |                  |                   | Ka6eni                   |

<span id="page-119-1"></span>Рис. 3.184

### **Вкладка ГИС в открытом стволе**

При выборе данной вкладки в таблице отобразятся колонки в области «ГИС в открытом стволе» [\(рис. 3.185\)](#page-120-0). С помощью установки флагов в соответствующих полях можно выбрать, какой проводился ГИС при бурении в открытом стволе.

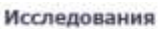

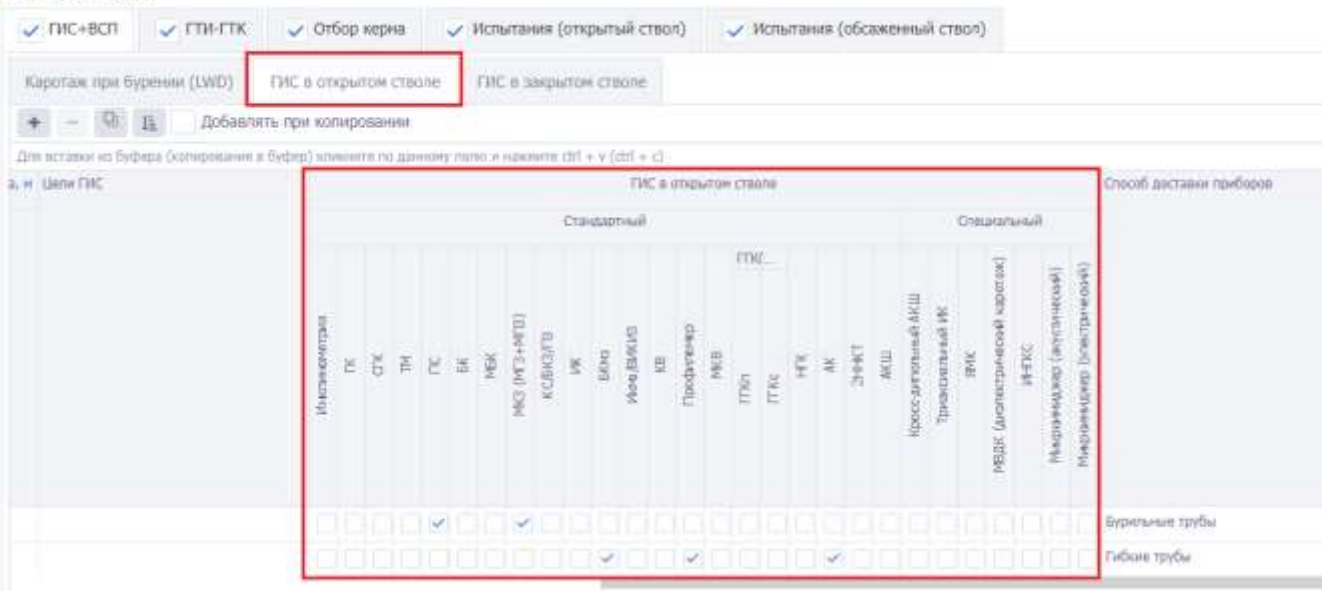

Рис. 3.185

### <span id="page-120-0"></span>**Вкладка ГИС в закрытом стволе**

При выборе данной вкладки в таблице отобразятся колонки в области «ГИС в закрытом стволе» [\(рис. 3.186\)](#page-120-1). С помощью установки флагов в соответствующих полях можно выбрать, какой проводился ГИС при бурении в закрытом стволе.

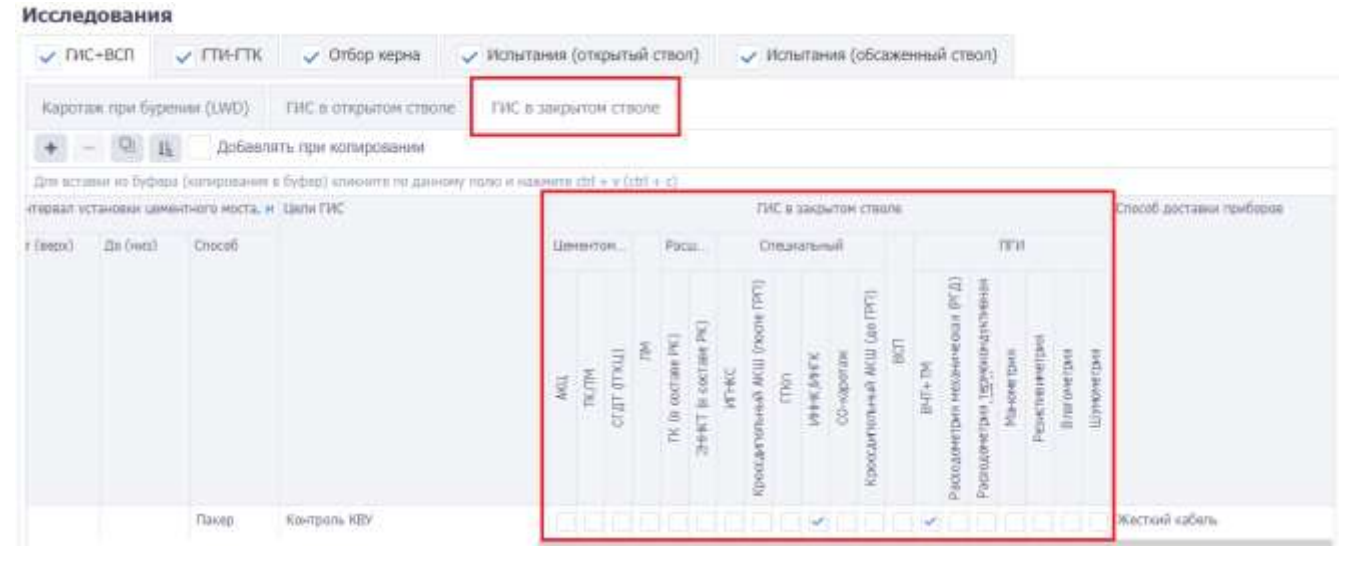

Рис. 3.186

### <span id="page-120-1"></span>**3.10.2 ГТИ-ГТК**

На вкладке «ГТИ-ГТК» [\(рис. 3.187\)](#page-121-0) расположена таблица и область «Примечания». Над таблицей находятся кнопки панели инструментов. Кнопки описаны выше (см. п. [3.11\)](#page-109-2).

|     | Исследования |   |                  |                           |         |                            |         |                                                                                                    |                              |                                |                                     |                       |                       |             |                  |      |        |             |                |                     |                |                              |                   |        |                          |                              |        |                            |                                |                                                                                                    |
|-----|--------------|---|------------------|---------------------------|---------|----------------------------|---------|----------------------------------------------------------------------------------------------------|------------------------------|--------------------------------|-------------------------------------|-----------------------|-----------------------|-------------|------------------|------|--------|-------------|----------------|---------------------|----------------|------------------------------|-------------------|--------|--------------------------|------------------------------|--------|----------------------------|--------------------------------|----------------------------------------------------------------------------------------------------|
|     | $V$ FIRC+BOT |   | $\sqrt{170}$ FTK |                           |         | $\smile$ Отбор керна       |         |                                                                                                    | / Испытания (открытый ствол) | / Испытания (обсаженный ствол) |                                     |                       |                       |             |                  |      |        |             |                |                     |                |                              |                   |        |                          |                              |        |                            |                                |                                                                                                    |
|     | G            | 且 |                  | Добавлять при копировании |         |                            |         |                                                                                                    |                              |                                |                                     |                       |                       |             |                  |      |        |             |                |                     |                |                              |                   |        |                          |                              |        |                            |                                |                                                                                                    |
|     |              |   |                  |                           |         |                            |         | the economic or flythese (executorsies a thelest) immented to gamming make a summers and a a clasi a cl |                              |                                |                                     |                       |                       |             |                  |      |        |             |                |                     |                |                              |                   |        |                          |                              |        |                            |                                |                                                                                                    |
| 705 |              |   |                  |                           | Cosante |                            |         |                                                                                                    |                              | Municipality repositions       |                                     |                       |                       |             |                  |      |        |             |                |                     |                | <b>ETAITIK</b>               |                   |        |                          |                              |        |                            |                                | $\begin{array}{l} \displaystyle \text{Matrix} \, \text{coth} \\ \text{matrix} \, \text{on} \, \text{in} \, \text{in} \,$ |
|     | Coups:       |   |                  |                           |         | Hertspace Depasses cocurre | DOOX HW | D66,301                                                                                                 | Ot (seps)                    | An (190)                       |                                     | Crasterssall          |                       |             |                  |      |        | Crassicanus |                |                     |                |                              | Гарвый<br>каротаж |        |                          |                              |        | Технологический комплакс   |                                |                                                                                                    |
|     |              |   |                  | Ot falge!                 |         | Air (ves)                  |         |                                                                                                    |                              |                                | 흉<br><b>HIDSOULS</b><br>Maign- area | ŧ<br>ă<br>頂<br>â<br>ł | Ğ<br>ğ<br>š<br>8<br>₫ | Quesco<br>э | è<br>ê<br>5<br>ŝ | lump | ×<br>ŝ | S           | ×<br>econ<br>¥ | ĝ<br>ecpy<br>Ë<br>ê | a<br>lite<br>e | <b>ALIGNA</b><br>š<br>B<br>ŧ | Home              | 8<br>8 | erpe tipe<br>Ř<br>g<br>ë | s<br>š<br>喜<br><b>BAGING</b> | Ē<br>э | Nighithig in<br>india<br>渎 | <b>Alliance</b><br>l<br>Avanto |                                                                                                    |
|     |              |   |                  |                           |         |                            |         |                                                                                                    |                              | Her amendo:                    |                                     |                       |                       |             |                  |      |        |             |                |                     |                |                              |                   |        |                          |                              |        |                            |                                |                                                                                                    |
|     |              |   |                  |                           |         |                            |         |                                                                                                    |                              |                                |                                     |                       |                       |             |                  |      |        |             |                |                     |                |                              |                   |        |                          |                              |        |                            |                                |                                                                                                    |
|     | Принечания   |   |                  |                           |         |                            |         |                                                                                                    |                              |                                |                                     |                       |                       |             |                  |      |        |             |                |                     |                |                              |                   |        |                          |                              |        |                            |                                |                                                                                                    |
|     |              |   |                  |                           |         |                            |         |                                                                                                    |                              |                                |                                     |                       |                       |             |                  |      |        |             |                |                     |                |                              |                   |        |                          |                              |        |                            |                                |                                                                                                    |

Рис. 3.187

<span id="page-121-0"></span>Поле «Секция» заполняется из выпадающего списка [\(рис. 3.188\)](#page-121-1). Список содержит секции, указанные в разделе «Конструкция скважины» / вкладка «Схема бурения» [\(рис. 3.189\)](#page-122-0). -<br>Исследование

<span id="page-121-1"></span>

| CH.                                                                | Ex = 3:80 v = 3:85 primorism as tal- |                        |                   |                            |                 |                                                          |
|--------------------------------------------------------------------|--------------------------------------|------------------------|-------------------|----------------------------|-----------------|----------------------------------------------------------|
|                                                                    |                                      | Hyroppan researcher    |                   | LINLDE                     |                 |                                                          |
| $\frac{1}{2} \mathcal{K}$<br>큰                                     | Dan He<br>A. P.M.                    | De (eta)<br>Or cannil- | <b>Стинденный</b> | CURRICULARE                | <b>Espensil</b> | Telescommersecond scentstress<br><b><i>CONSTRUCT</i></b> |
| $\mathbb{E} \mathbb{X}$<br>ĐCI<br>O(2)<br>OCD<br>004<br>OCS<br>OC6 |                                      |                        | ŝ<br>ŝ<br>ë       | 횾<br>ē<br>活<br>Ë<br>٥<br>ă |                 | Аналитика и<br>TOOTHOT<br>雄<br>â<br>温                    |

Рис. 3.188

### Конструкция скважины

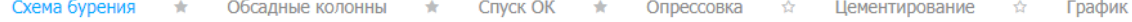

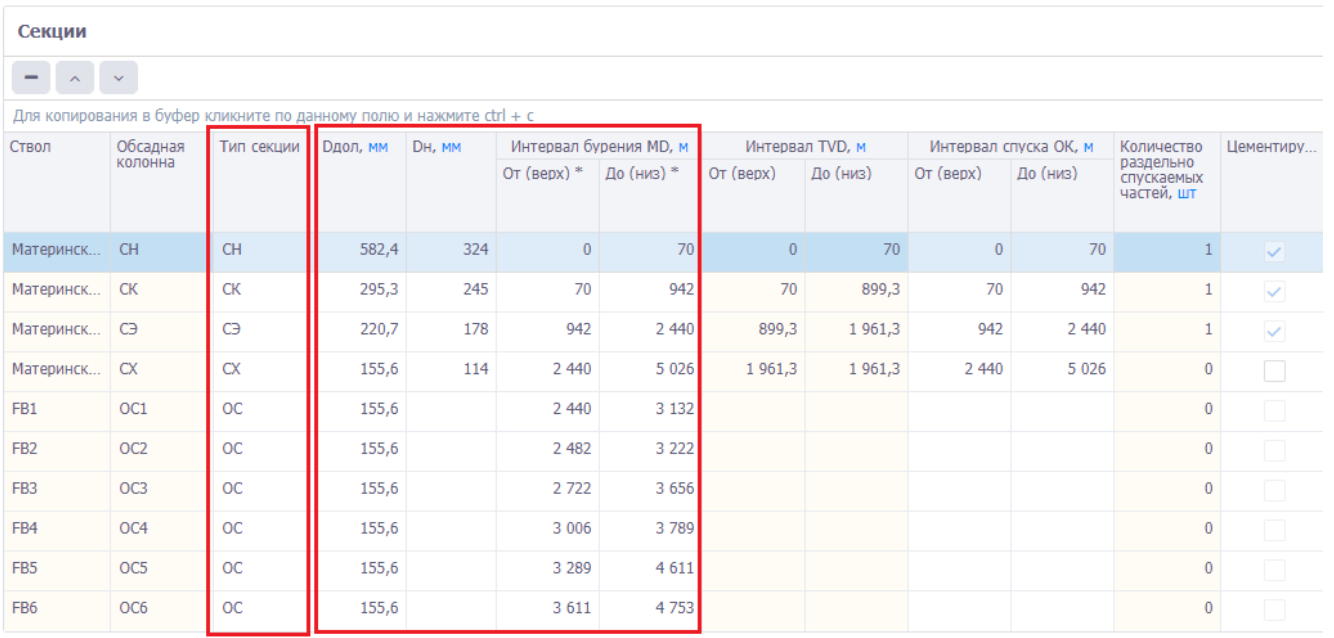

### Рис. 3.189

<span id="page-122-0"></span>После выбора секции автоматически заполняются поля «Интервал бурения секции MD, м / От (верх)», «Интервал бурения секции MD, м / До (низ)», «Dдол, мм», «Dвн, мм».

Исследования

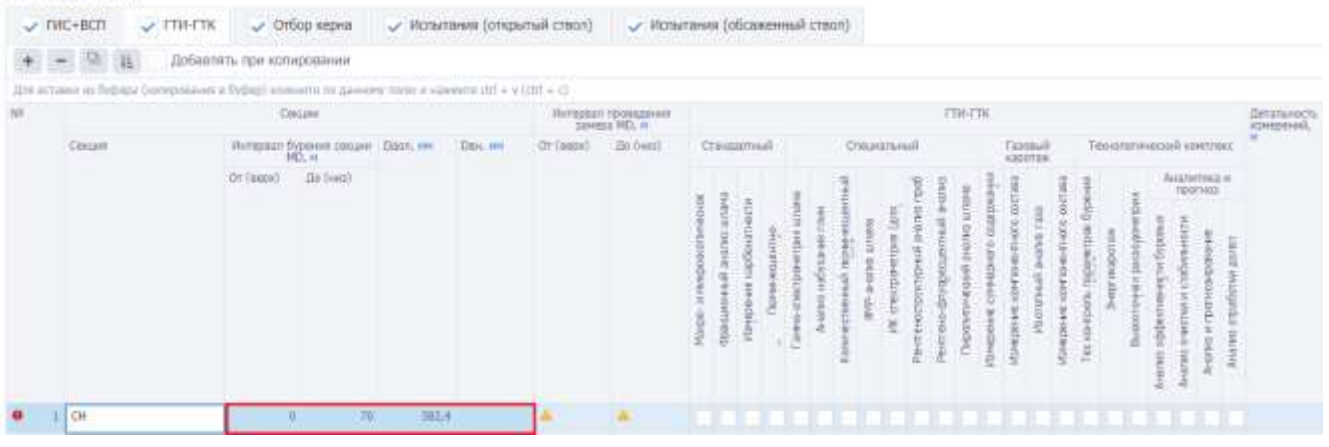

### Рис. 3.190

Данные по «Интервал бурения секции MD, м / От (верх)», «Интервал бурения секции MD, м / До (низ)», «Dдол, мм», «Dвн, мм» подгружаются из раздела «Конструкция скважины» / вкладка «Схема бурения» [\(рис. 3.189\)](#page-122-0).

Данные в столбцы «Интервал проведения замера MD, м / От (верх)» и «Интервал проведения замера MD, м / До (низ)» заносятся вручную с клавиатуры.

Для того чтобы выбрать примененный метод выставите флаг в соответствующем поле [\(рис.](#page-123-0)  [3.192\)](#page-123-0). Пока не выбран метод, в добавленной строке стоит указатель о необходимости выбрать метод [\(рис. 3.191\)](#page-123-1).

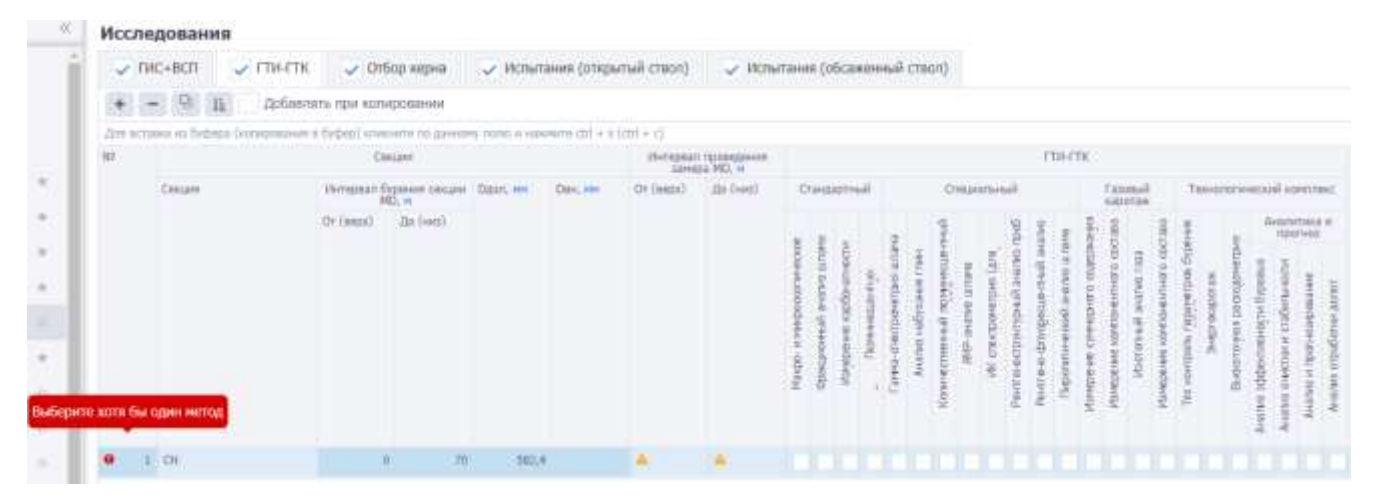

Рис. 3.191

#### <span id="page-123-1"></span>Исследования

**Distance of American Con-**

|        | $\Delta + \text{tr}(\mathcal{O} + \text{tr}(\mathcal{O} + \$ |                               |                                             |                  |                           |                |                                                                                        |
|--------|----------------------------------------------------------------------------------------------------|-------------------------------|---------------------------------------------|------------------|---------------------------|----------------|----------------------------------------------------------------------------------------|
|        | Crops                                                                                                    |                               | Thiragazan resonatairesis<br>Tairista MD, m |                  | mont                      |                |                                                                                        |
| Cenare | Интернал бурения сведия<br>÷                                                                                                    | District: exc.<br><b>Data</b> | Sta (see)<br>legri:                         | Circumen         | Chispatered               | <b>Conteil</b> | TAXHISTIPHOLIST KOMEDAGE                                                               |
|        | 200,0002<br>(On General)                                                                                                    |                               |                                             | ă<br>ã<br>ê<br>냲 | <b>SAS</b><br>ä<br>₿<br>코 | ÷              | Аналитика и<br>прогнал<br>Atlant<br>atative.<br>g<br>喜豆<br>Aviates<br>蒼<br>ŝ<br>a<br>Ξ |

Рис. 3.192

<span id="page-123-0"></span>Поле «Детальность измерений, м» заполняется вручную.

| (для жетання из буфера (контервання в буфер) кількой в поданням тазо з кононета (20 + v (201 + c)<br><b>FTIR-FTIL</b><br>Creper.<br>Herregment representation<br><b>ULLI-19</b><br>Ceques<br>Git (rest)<br>Or (seps)<br>Нежрнал бурачен синдет<br>Тахнатогический комплекс<br>Стандартный<br>Стациальный<br><b>Fannus</b><br>siderias<br>Disne, see<br>Dass, rest<br>MG, M.<br>and the control of the<br>$\sigma(\mathrm{sum})$ . In both<br>Avanchea e<br>ī<br>ä<br>읖<br><b>Report</b><br>ig of<br>e | 且 | Добавлять при котировании |  |  |                               |
|----------------------------------------------------------------------------------------------------|---|---------------------------|--|--|-------------------------------|
|                                                                                                    |   |                           |  |  | <b>JOTATILARDET</b><br>EMADER |
|                                                                                                    |   |                           |  |  |                               |
|                                                                                                    |   |                           |  |  |                               |

Рис. 3.193

В поле «Примечания» [\(рис. 3.194\)](#page-124-0) можно ввести текст с клавиатуры.

|                | Исследования                                                                      |                           |                                  |                 |             |
|----------------|-----------------------------------------------------------------------------------|---------------------------|----------------------------------|-----------------|-------------|
|                | ГТИ-ГТК<br>ГИС+ВСП                                                                |                           | √ Отбор керна                    | √ Испытания (   |             |
|                | ĮΕ                                                                                | Добавлять при копировании |                                  |                 |             |
|                | Для вставки из буфера (копирования в буфер) кликните по данному полю и нажмите cl |                           |                                  |                 |             |
| N <sup>o</sup> |                                                                                   | Секции                    |                                  |                 |             |
|                | Секция                                                                            |                           | Интервал бурения секции<br>MD, M | <b>Dдол, мм</b> | <b>DBH,</b> |
|                |                                                                                   | От (верх)                 | До (низ)                         |                 |             |
| $\mathbf{1}$   | <b>CH</b>                                                                         | $\overline{0}$            | 70                               | 582,4           |             |
| Примечания     |                                                                                   |                           |                                  |                 |             |
|                | примечания к исследованию                                                         |                           |                                  |                 |             |

Рис. 3.194

## <span id="page-124-0"></span>**3.10.3 Отбор керна**

На вкладке [\(рис. 3.195\)](#page-125-0) расположена таблица и поле «Примечания». Над таблицей находятся кнопки панели инструментов. Кнопки описаны выше (см. раздел [3.10](#page-109-2) [Исследования\)](#page-109-2).

|    | $V$ $TMC + BCT$ |                           | $\sqrt{1114-11}$ K |                        | ◆ Отбор керна |                                                                                                    | ✔ Испытания (открытый ствол)   |           |                                 |                      | / Испытания (обсаженный ствол) |                     |
|----|-----------------|---------------------------|--------------------|------------------------|---------------|----------------------------------------------------------------------------------------------------|--------------------------------|-----------|---------------------------------|----------------------|--------------------------------|---------------------|
|    | $\Box$          | Pacver MD                 |                    | Paover TVD             | 韭             | Добавить шаблонное примечание                                                                      |                                |           |                                 |                      | Добавлять при копировании      |                     |
|    |                 |                           |                    |                        |               | Для вставки из буфера (копирования в буфер) клиниете по данному полю и нажмите ctrl + v (ctrl + c) |                                |           |                                 |                      |                                |                     |
| NO |                 | Секции                    | no/passenewe       | Стратиграфическое      |               |                                                                                                    | Интервал отбера керна<br>MD, H |           | Интервал отбора керна<br>TVD, M | Диаметр<br>керна, мм | Вид изоляции керна             | Кланоотборны        |
|    | Секция          | Doon, HH                  |                    |                        |               | Of (Benu)                                                                                          | До (низ)                       | Or (seps) | Do (rots)                       |                      |                                |                     |
|    | 1 <sup>2</sup>  |                           |                    | 160 Георгиевская свита |               | 1 269.8                                                                                            | 1388.1                         |           |                                 | $-40$                |                                |                     |
|    | 2 <sub>°</sub>  | 160                       |                    | Георгиниская свита     |               | 1 388.1                                                                                            | 1 506,3                        |           |                                 | 50                   | Апкачиниевые трубы             | <b>VKPGM 135/80</b> |
|    | 3 <sup>2</sup>  | 160                       |                    | Епицкий надгоризонт    |               | 1978.2                                                                                             | 2 096,3                        |           |                                 |                      | 20 Стеклопластиковые<br>трубы  |                     |
|    | Примечания      |                           |                    |                        |               |                                                                                                    |                                |           |                                 |                      |                                |                     |
|    |                 |                           |                    |                        |               |                                                                                                    |                                |           |                                 |                      |                                |                     |
|    |                 | Примечания к отбору керна |                    |                        |               |                                                                                                    |                                |           |                                 |                      |                                |                     |
|    |                 |                           |                    |                        |               |                                                                                                    |                                |           |                                 |                      |                                |                     |
|    |                 |                           |                    |                        |               |                                                                                                    |                                |           |                                 |                      |                                |                     |

Рис. 3.195

<span id="page-125-0"></span>Поле «Секция» заполняется из выпадающего списка [\(рис. 3.196\)](#page-125-1). Список содержит секции, указанные в разделе «Конструкция скважины» / вкладка «Схема бурения» [\(рис. 3.197\)](#page-126-0). После выбора секции автоматически заполняется поле «Dдол, мм.

<span id="page-125-1"></span>

| N <sub>o</sub> |            | Секции          | Стратиграфическое<br>подразделение |            | Интервал отбора керна<br>MD, M |           | Интервал отбора керна<br>TVD, M | Д<br>К¢ |
|----------------|------------|-----------------|------------------------------------|------------|--------------------------------|-----------|---------------------------------|---------|
|                | Секция     | <b>Dдол, мм</b> |                                    | От (верх)  | До (низ)                       | От (верх) | До (низ)                        |         |
|                | $1 \mid C$ | 160             | Георгиевская свита                 | 1 269,8    | 1 3 8 8, 1                     |           |                                 |         |
| $\overline{2}$ | B          |                 |                                    | А          | A                              | А         | A                               |         |
| 3              | <b>CH</b>  |                 |                                    | 1 3 8 8, 1 | 1 506,3                        |           |                                 |         |
| 4              | CК         |                 |                                    | 1978,2     | 2 0 9 6, 3                     |           |                                 |         |
|                | CЭ         |                 |                                    |            |                                |           |                                 |         |
| При            | CX         |                 |                                    |            |                                |           |                                 |         |

Рис. 3.196

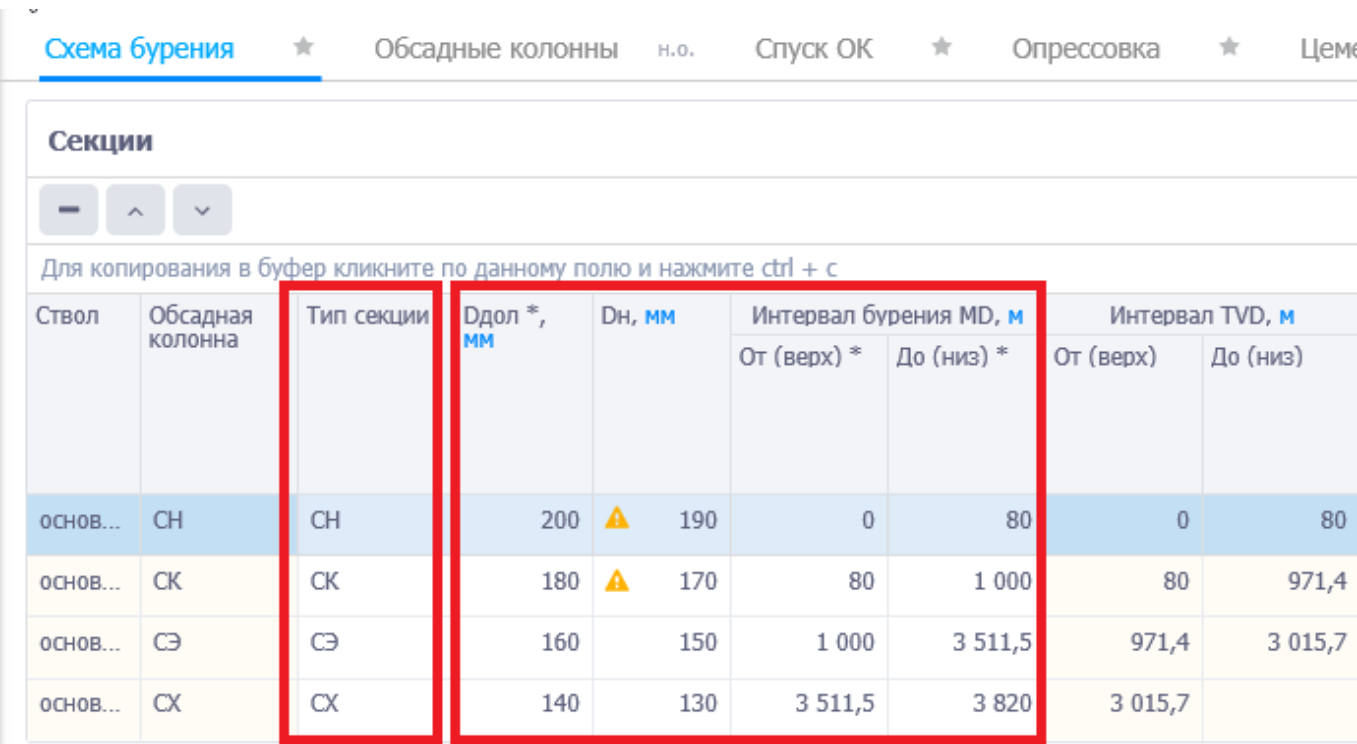

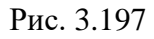

<span id="page-126-0"></span>В поле **«**Стратиграфическое подразделение» [\(рис. 3.198\)](#page-126-1) данные подгружаются из раздела «Геологические характеристики» вкладка «Стратиграфия» после заполнения полей «Интервал отбора керна MD, м / От (верх)», «Интервал отбора керна MD, м / До (низ)» и «Интервал отбора керна TVD, м / От (верх)» и «Интервал отбора керна TVD, м / До (низ)».

|                | $\sqrt{}$ $\Gamma$ <i>MC</i> +BC $\Pi$ | $\sqrt{$ $\Box$ <i>M</i> - $\Box$ <i>K</i> | ✓                                                                                                  | Отбор керна   | ✓                             | Испытания (открытый ствол)     |           | ✓                               | Испытания (обса      |
|----------------|----------------------------------------|--------------------------------------------|----------------------------------------------------------------------------------------------------|---------------|-------------------------------|--------------------------------|-----------|---------------------------------|----------------------|
|                | Q,                                     | Pacyër MD                                  | Pacyër TVD                                                                                         | 珪             | Добавить шаблонное примечание |                                |           |                                 | Добавлять при н      |
|                |                                        |                                            | Для вставки из буфера (копирования в буфер) кликните по данному полю и нажмите ctrl + v (ctrl + c) |               |                               |                                |           |                                 |                      |
| N <sub>2</sub> |                                        | Секции                                     | Стратиграфическое<br>подразделение                                                                 |               |                               | Интервал отбора керна<br>MD, M |           | Интервал отбора керна<br>TVD, M | Диаметр<br>керна, мм |
|                | Секция                                 | <b>Dдол. мм</b>                            |                                                                                                    |               | OT (BeDX)                     | До (низ)                       | OT (BeDX) | До (низ)                        |                      |
| $\mathbf{1}$   | CЭ                                     | 160                                        | Георгиевская свита                                                                                 |               | 1 269,9                       | 1 3 8 8, 2                     | 1 200     | 1 300.3                         | 40                   |
|                | $2$ CK                                 | 180                                        | Люлинворская свита                                                                                 | $\Rightarrow$ | 700                           | 900                            | 699,5     | 886,5                           |                      |
| 3.             | CЭ                                     | 160                                        | Георгиевская свита                                                                                 |               | 1 3 8 8, 2                    | 1 506,6                        | 1 300,3   | 1 400,6                         | 50                   |
| 4              | CЭ                                     | 160                                        | Елецкий надгоризонт                                                                                |               | 1978,3                        | 2 096,6                        | 1800,2    | 1 900,4                         | 20                   |

Рис. 3.198

<span id="page-126-1"></span>Данные в столбце «Диаметр керна, мм» [\(рис. 3.199\)](#page-127-0) заполняются вручную с клавиатуры».

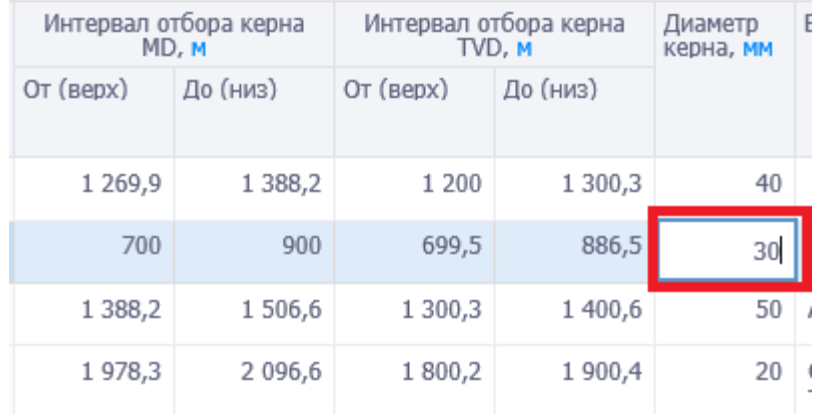

<span id="page-127-0"></span>При нажатии в поле «Вид изоляции керна» появляется окно «Выбрать элемент». Поле «Керноотборный снаряд» заполняется аналогичным образом.

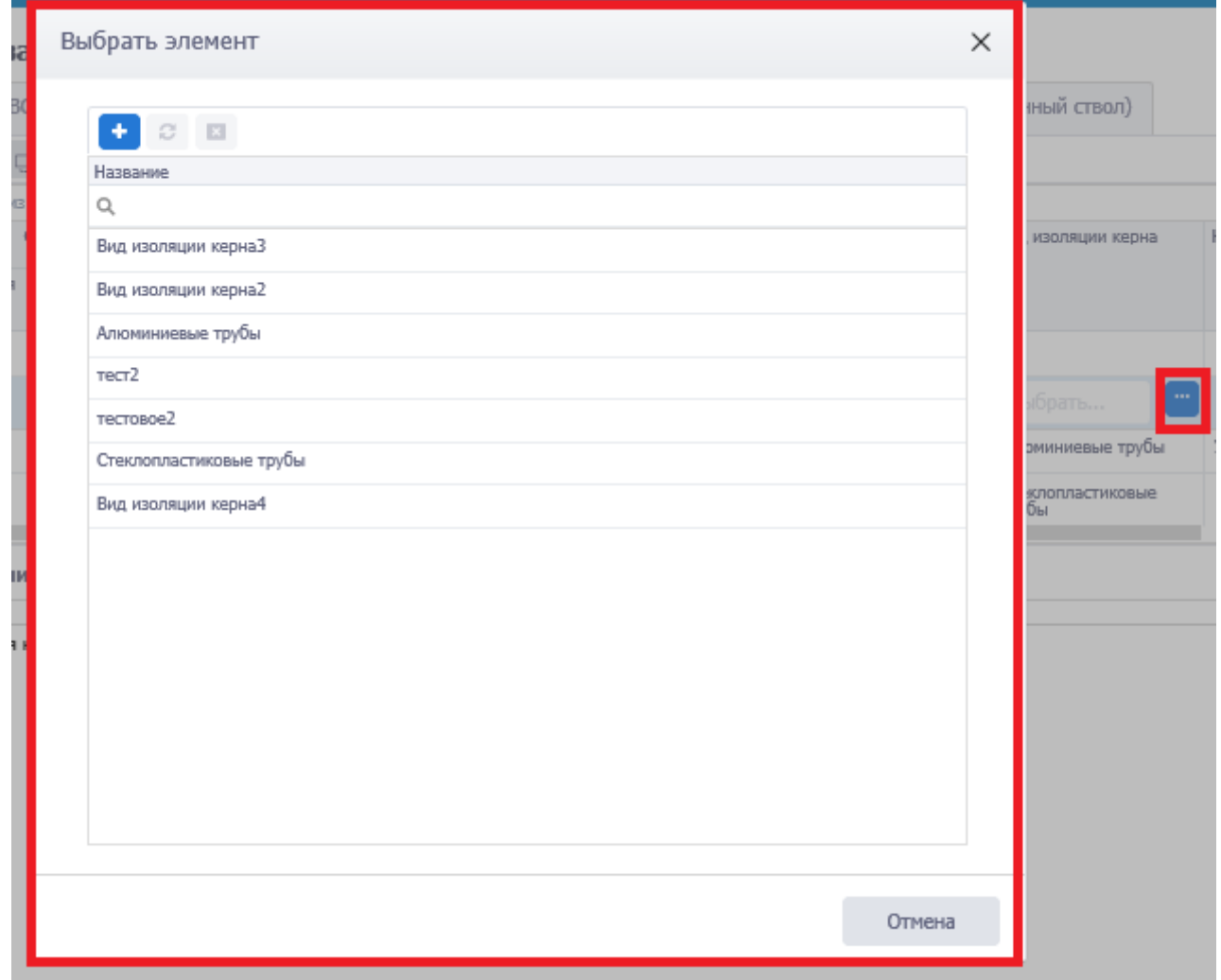

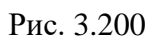

Выбранный в окне элемент отображается в таблице [\(рис. 3.201\)](#page-128-0).

Рис. 3.199

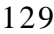

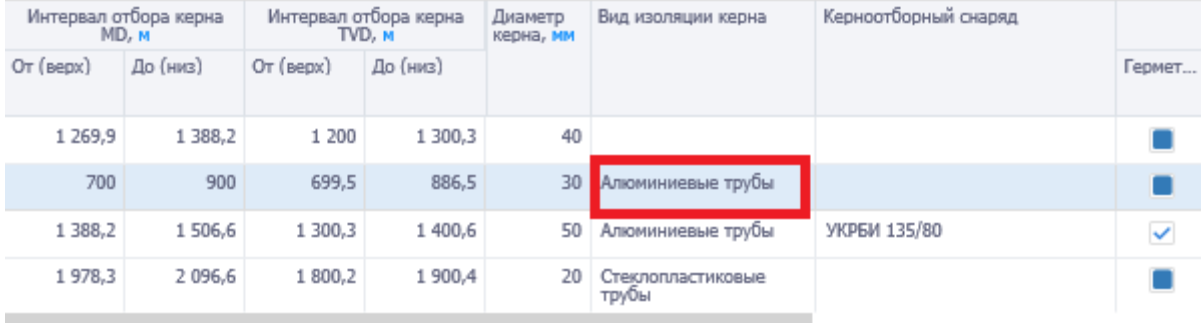

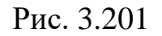

<span id="page-128-0"></span>Далее представлен блок «Доп. Требования» с возможностью проставить флаг, тем самым указать:

- «Герметезирован»;
- «Ориентирован»;
- «Заморожен»;
- «Наличие антизаклиночной системы».

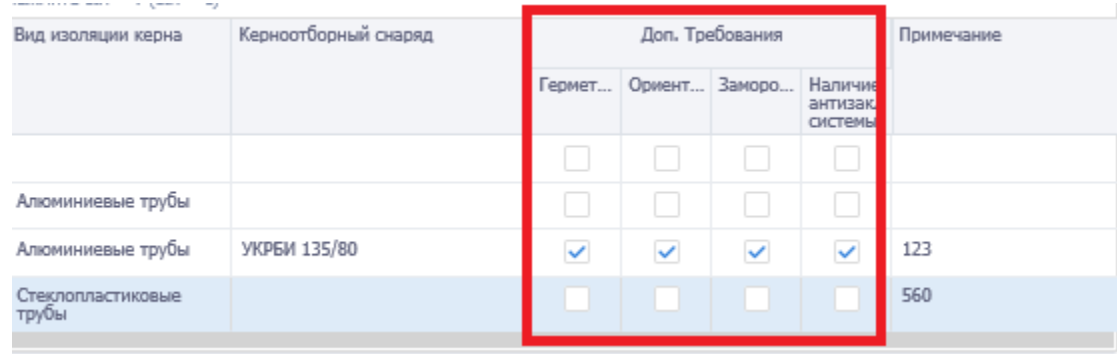

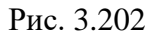

В поле «Примечание» можно ввести текст с клавиатуры.

## **3.10.4 Испытания (открытый ствол)**

На вкладке [\(рис. 3.203\)](#page-129-0) расположена таблица и поле «Примечания». Над таблицей находятся кнопки панели инструментов. Они описаны выше (см. п. [Исследования\)](#page-109-2).

|      | $V$ FIRC+BCF                  |                                                         | $V$ FTM-FTK |                             |                              |                        | / Испытания (открытый ствол)<br><b>2 Отбор керна</b>                                             | / Испытания (обсаженный ствол) |          |                        |               |                                 |                  |
|------|-------------------------------|---------------------------------------------------------|-------------|-----------------------------|------------------------------|------------------------|--------------------------------------------------------------------------------------------------|--------------------------------|----------|------------------------|---------------|---------------------------------|------------------|
|      | 店<br>$\frac{1}{2}$            | Pacuer MD                                               |             |                             |                              |                        | Paouer TVD LL / Ao6aansm npw колировании                                                         |                                |          |                        |               |                                 |                  |
|      |                               |                                                         |             |                             |                              |                        | Для вставки из буфера (копирования в буфер) кликнита за данному пилю и нажмита cbf + v (xbf + x) |                                |          |                        |               |                                 |                  |
| TOV. |                               | <b>Cestures</b>                                         |             |                             | Производ.<br>SBMOON          |                        | Стратиграфическое пророзделение                                                                  |                                |          | Интервал испытания МО. |               | Интервал испытания TVD, Кол-во- | npo6/<br>замерая |
|      | <b>Li ki smortur</b><br>Cecum | NEW PARTNER APPEARED FOR TAXABLE<br>Dasn, www. Devi, MM |             | е озон каротик<br>Tivupeare | Испытатель пластовый трубный | Огробователь гивдчания |                                                                                                  | Or Isepx?                      |          | Zio (Held)             | Or (BBDX)     | (Spidents)                      |                  |
|      | $1$ CH                        | 582,4                                                   |             | $\mathcal{A}$ .             |                              |                        | Читнартичная (четвиричный) система:                                                              |                                | $\Omega$ | 55                     | $\mathbbm{D}$ | 加                               |                  |
|      | $2 - CK$                      | 295,3                                                   |             |                             |                              | K.                     |                                                                                                  |                                | 50       | 200                    | 50.           | 199,6                           |                  |
|      | Примечания                    |                                                         |             |                             |                              |                        |                                                                                                  |                                |          |                        |               |                                 |                  |

Рис. 3.203

<span id="page-129-0"></span>Поле «Секция» заполняется из выпадающего списка [\(рис. 3.204\)](#page-129-1). Список содержит секции, указанные в разделе «Конструкция скважины» / вкладка «Схема бурения» [\(рис. 3.205\)](#page-130-0).

После выбора секции автоматически заполняются ячейки «Dдол, мм.» и «Dвн, мм».

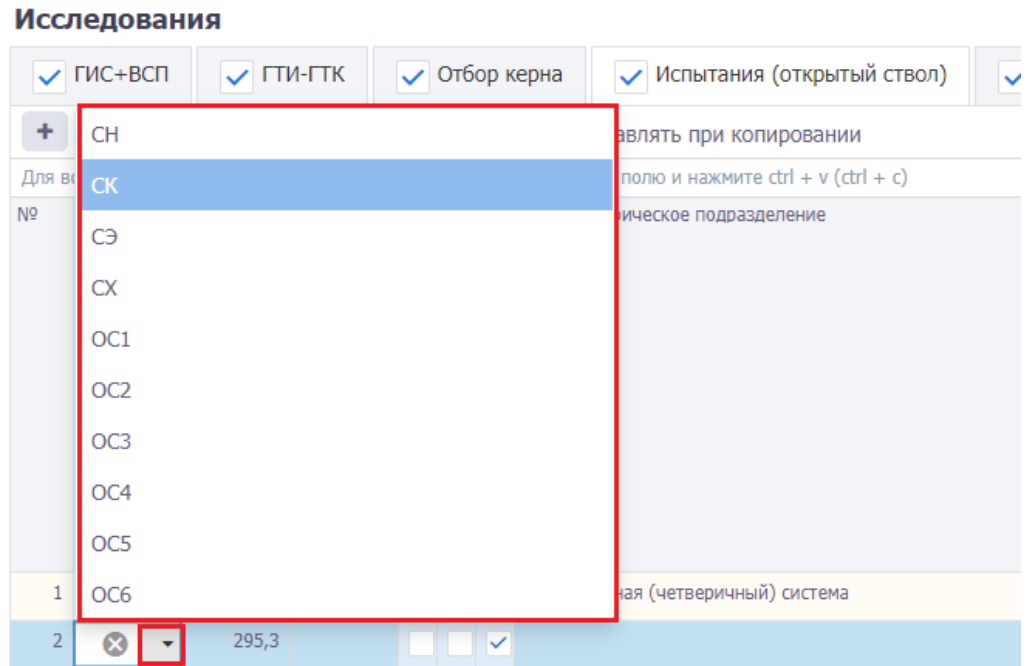

<span id="page-129-1"></span>Рис. 3.204

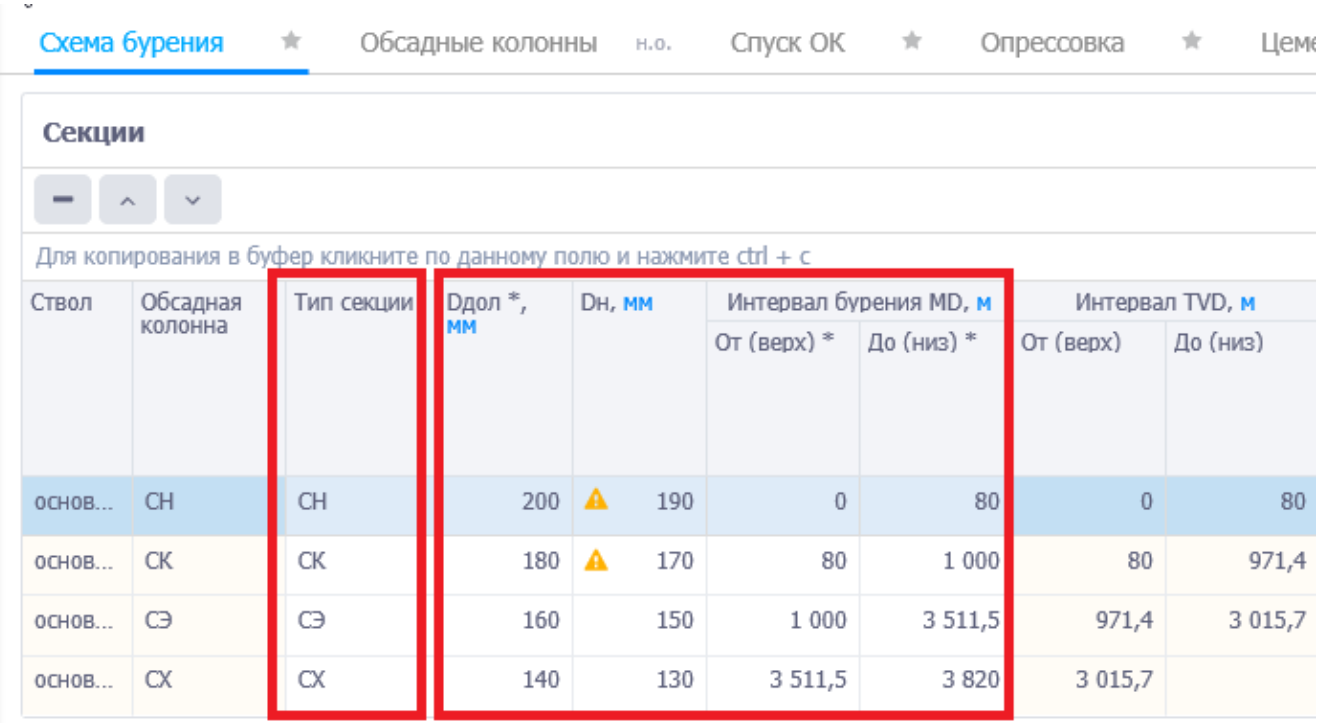

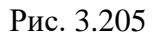

<span id="page-130-0"></span>Обязательное к заполнению поле «Производимые замеры» [\(рис. 3.206\)](#page-130-1). Заполняется с помощью выставления флага в соответствующем поле. Пока не выбран замер, в добавленной строке стоит указатель о необходимости выбрать замер [\(рис. 3.207\)](#page-131-0).

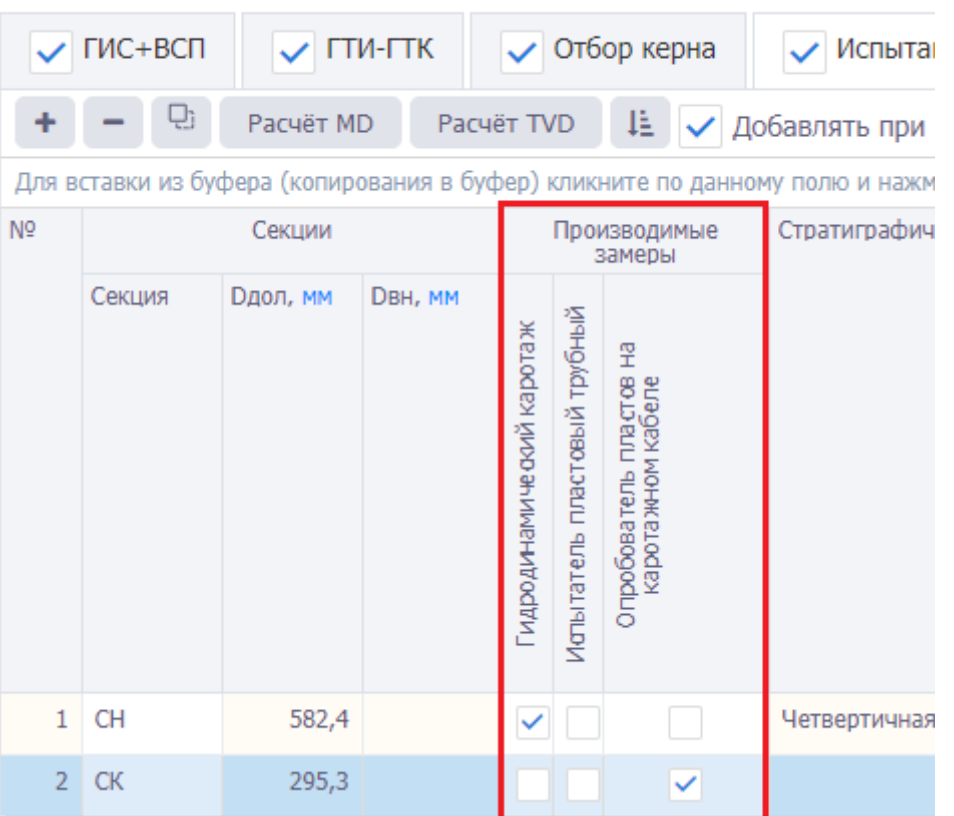

# **Исследования**

<span id="page-130-1"></span>Рис. 3.206

|                | <b>Исследования</b> |                                |                |                              |                         |                     |                                |                              |                         |                                                                                                    |
|----------------|---------------------|--------------------------------|----------------|------------------------------|-------------------------|---------------------|--------------------------------|------------------------------|-------------------------|----------------------------------------------------------------------------------------------------|
|                | $\sqrt{}$ ГИС+ВСП   | <b>LIN-LIK</b><br>$\checkmark$ |                |                              |                         | Отбор керна         |                                |                              | $\checkmark$            | Испытания (открытый ствол)                                                                         |
| ۰              | Q,                  | Расчёт MD                      | Pacyët TVD     |                              |                         | Æ.                  |                                |                              |                         | Добавить шаблонное примечание                                                                      |
|                |                     |                                |                |                              |                         |                     |                                |                              |                         | Для вставки из буфера (копирования в буфер) кликните по данному полю и нажмите ctrl + v (ctrl + c) |
| N <sub>2</sub> |                     | Секции                         |                |                              |                         | Производимые замеры |                                |                              |                         | Стратиграфическое<br>подразделение                                                                 |
|                | Секция              | <b>Dдол, мм</b>                | <b>DBH, MM</b> | забойное давление от времени | Дебит от времени (Q(t)) | Профиль притока     | Кривая восстановления давления | Кривая восстановления уровня | Кривая падения давления |                                                                                                    |
| o              | <b>CH</b>           | 582,4                          |                |                              |                         |                     |                                |                              |                         |                                                                                                    |

Рис. 3.207

<span id="page-131-0"></span>Данные в поле «Стратиграфическое подразделение» вводятся автоматически согласно выбранной секции после проведения расчета TVD [\(рис. 3.208\)](#page-131-1). Поле не редактируемое.

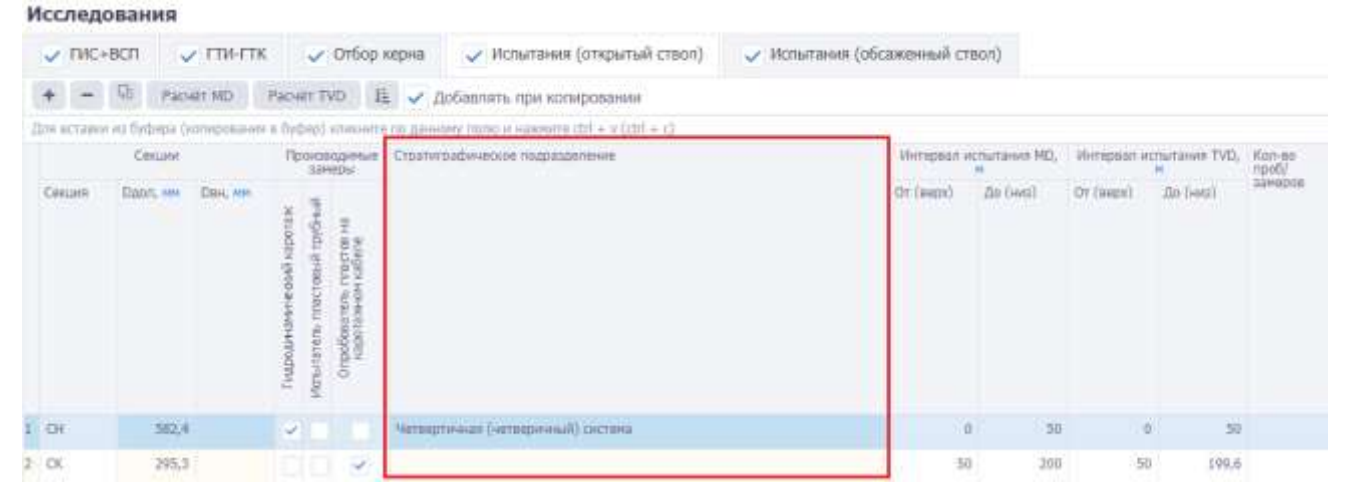

Рис. 3.208

<span id="page-131-1"></span>Данные в полях «Интервал испытания» и «Кол-во проб и замеров» вводятся вручную с клавиатуры [\(рис. 3.209\)](#page-132-0).

| Исследования              |                                                                                                    |           |                                |                          |                       |                                              |                              |  |  |                                |                                         |                                                   |     |                        |    |                                                   |       |                                                                                             |  |
|---------------------------|----------------------------------------------------------------------------------------------------|-----------|--------------------------------|--------------------------|-----------------------|----------------------------------------------|------------------------------|--|--|--------------------------------|-----------------------------------------|---------------------------------------------------|-----|------------------------|----|---------------------------------------------------|-------|---------------------------------------------------------------------------------------------|--|
| $V$ FMC+BCFT              |                                                                                                    | J FIN-FIK |                                |                          | • Отбор керна         |                                              | / Испытания (открытый ствол) |  |  | / Испытания (обсаженный ствол) |                                         |                                                   |     |                        |    |                                                   |       |                                                                                             |  |
| $-0$                      |                                                                                                    | Pacier MD |                                |                          |                       | Раснет TVD 14 / Добавлять при копировании    |                              |  |  |                                |                                         |                                                   |     |                        |    |                                                   |       |                                                                                             |  |
|                           | Для мставия из буфера (катициациина в буфер) кликните по данному полю и навечети dtd + V (dtd + c) |           |                                |                          |                       |                                              |                              |  |  |                                |                                         |                                                   |     |                        |    |                                                   |       |                                                                                             |  |
|                           | Celipte                                                                                            |           |                                | 32PH0D4F                 |                       | Производимые Стратиграфическое подраздиление |                              |  |  |                                |                                         | Интервал испытания МО,                            |     | Author Charles Care    |    | Интервал нопытания TVD,                           |       | $\begin{array}{l} \text{Kain} \rightarrow 0 \\ \text{right} \\ \text{sevensos} \end{array}$ |  |
| <b>SAFAALA</b><br>Cesualt | Cubic, my Day, Attri                                                                               |           | <b>RESIDENTS</b><br>Truspasses | Игалатель плетиша трочый | Опробовать пласток на |                                              |                              |  |  |                                | and the following state of<br>Or (seps) | <b>WEIGHT LEA</b><br>Bu (wes)<br><b>TERRITORY</b> |     | Or (sepa)<br>lokh rank |    | <b>SUITA CIVIL</b><br>Zia Gwell<br><b>HEIGHAN</b> |       |                                                                                             |  |
| $-01$                     | 582,4                                                                                              |           | $\omega^{\mu}$ ).              |                          |                       | Читиертичной Лигтаеричный) система-          |                              |  |  |                                |                                         | <b>O</b>                                          | 50  |                        | O. |                                                   | 30    |                                                                                             |  |
| 2:00                      | 295.3                                                                                              |           |                                | 103 F F                  | V                     |                                              |                              |  |  |                                | 50                                      |                                                   | 200 |                        | 50 |                                                   | 199,6 |                                                                                             |  |

Рис. 3.209

<span id="page-132-0"></span>В поле «Примечание» можно ввести текст с клавиатуры.

Для сохранения изменений следует нажать кнопку (Сохранить изменения) или сочетание клавиш «Ctrl» + «s», для отмены действий - (Отменить внесенные изменения) или сочетание клавиш «Ctrl» + «z».

## **3.10.1 Испытания (обсаженный ствол)**

На вкладке [\(рис. 3.210\)](#page-132-1) расположена таблица и область «Примечания». Над таблицей находятся кнопки панели инструментов. Они описаны выше (см. п. [Исследования\)](#page-109-2).

|           | $\sim$ 0.  | Papart MD            | Faculty TVO | 县                                                                |                                    | Добавить шаблонное примечание                                                                     |           | Добавлять при колировании         |            |                         |                                     |                                 |                                      |
|-----------|------------|----------------------|-------------|------------------------------------------------------------------|------------------------------------|---------------------------------------------------------------------------------------------------|-----------|-----------------------------------|------------|-------------------------|-------------------------------------|---------------------------------|--------------------------------------|
|           |            |                      |             |                                                                  |                                    | (так вставки из пифера скопиравания в руфер) компита по данному попю-к «двочите сот + х (дрт + с) |           |                                   |            |                         |                                     |                                 |                                      |
| <b>RE</b> |            | Create               |             | Позициальные замеры                                              |                                    | Стратигдафикосом<br>Подардалание                                                                  |           | <b>Hirtspiller atthefames HDL</b> |            | Strepsan senataxes TVD. | <b>Forces</b><br>Texts:<br>Temporal | <b>Innunziatement excrement</b> | Martial Homescadinisians<br>Terroris |
|           | Costare    | Date, vie Date, etc. |             | $\langle 0111\rangle$<br>言葉<br>ŧ<br>Ð<br>$\frac{1}{2}$<br>Ω<br>Î | <b>Rest</b><br>ë<br>(pa)<br>ē<br>š |                                                                                                   | Of Isani) | Zin Devil                         | Di (antis) | <b>Ba Crash</b>         |                                     |                                 |                                      |
|           | $1<$ CH    | $101$                |             | - 11                                                             | <b>DOMESTIC</b>                    |                                                                                                   |           | $\mathcal{D}_\lambda$<br>п        |            |                         |                                     |                                 |                                      |
|           | Примечания |                      |             |                                                                  |                                    |                                                                                                   |           |                                   |            |                         |                                     |                                 |                                      |

Рис. 3.210

<span id="page-132-1"></span>Поле «Секция» заполняется из выпадающего списка [\(рис. 3.211\)](#page-133-0). Список содержит секции, указанные в разделе «Конструкция скважины» / вкладка «Схема бурения» [\(рис. 3.212\)](#page-133-1). После выбора секции автоматически заполняются поля «Dдол, мм.» и «Dвн, мм».

<span id="page-133-0"></span>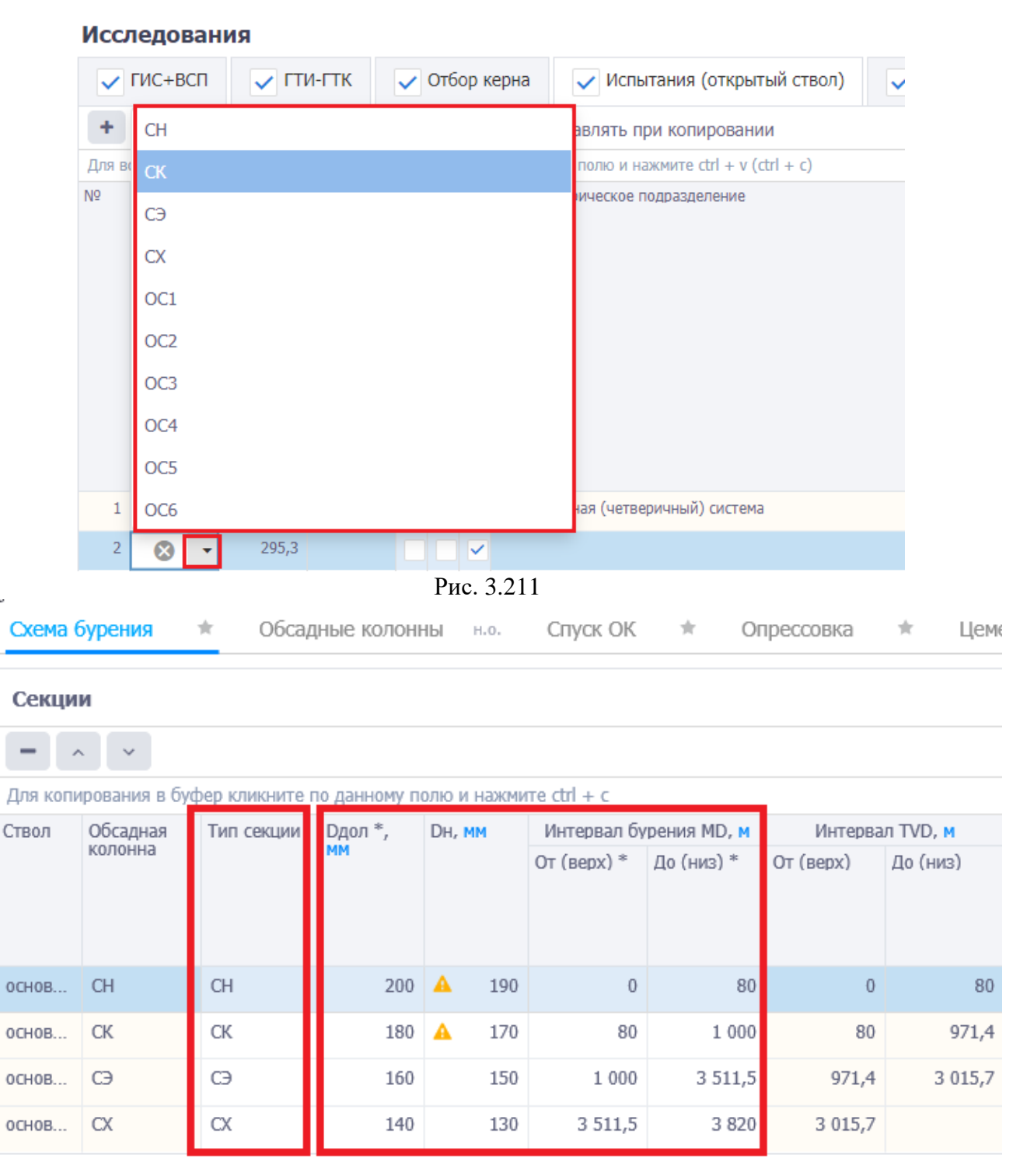

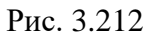

<span id="page-133-1"></span>Обязательна для заполнения область «Производимые замеры» [\(рис. 3.213\)](#page-134-0). Заполняется с помощью выставления флага в соответствующем поле. Пока не выбран замер, в добавленной строке стоит указатель о необходимости выбрать замер [\(рис. 3.213\)](#page-134-0).

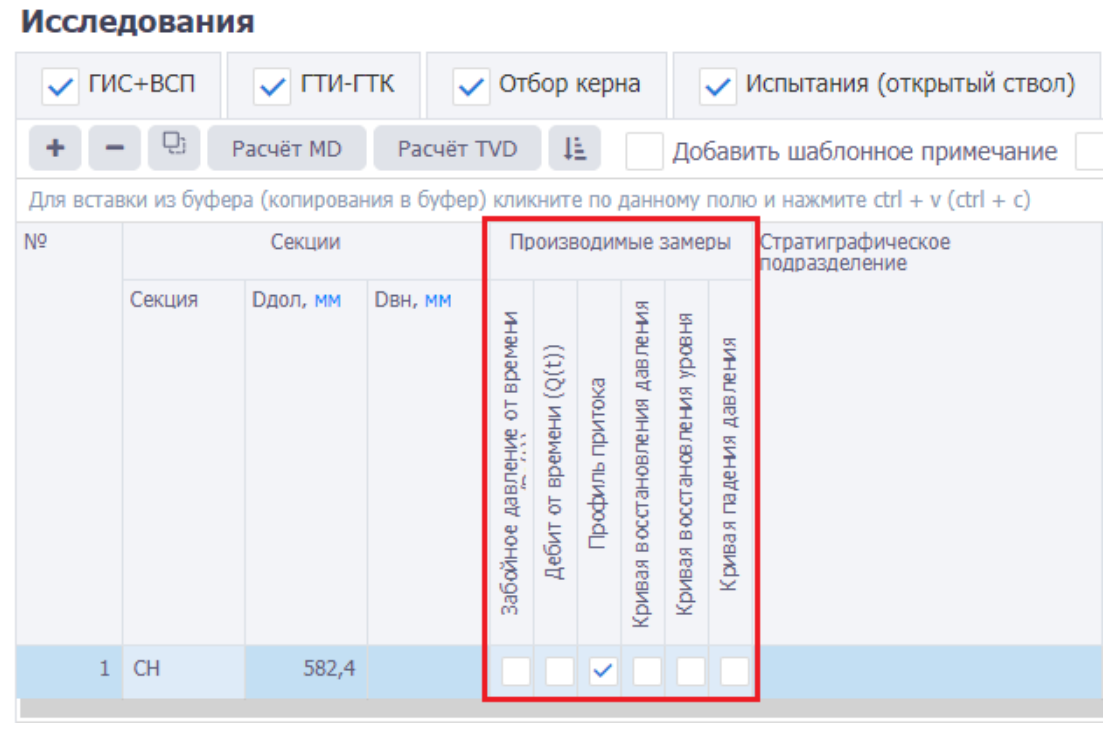

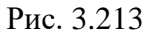

<span id="page-134-0"></span>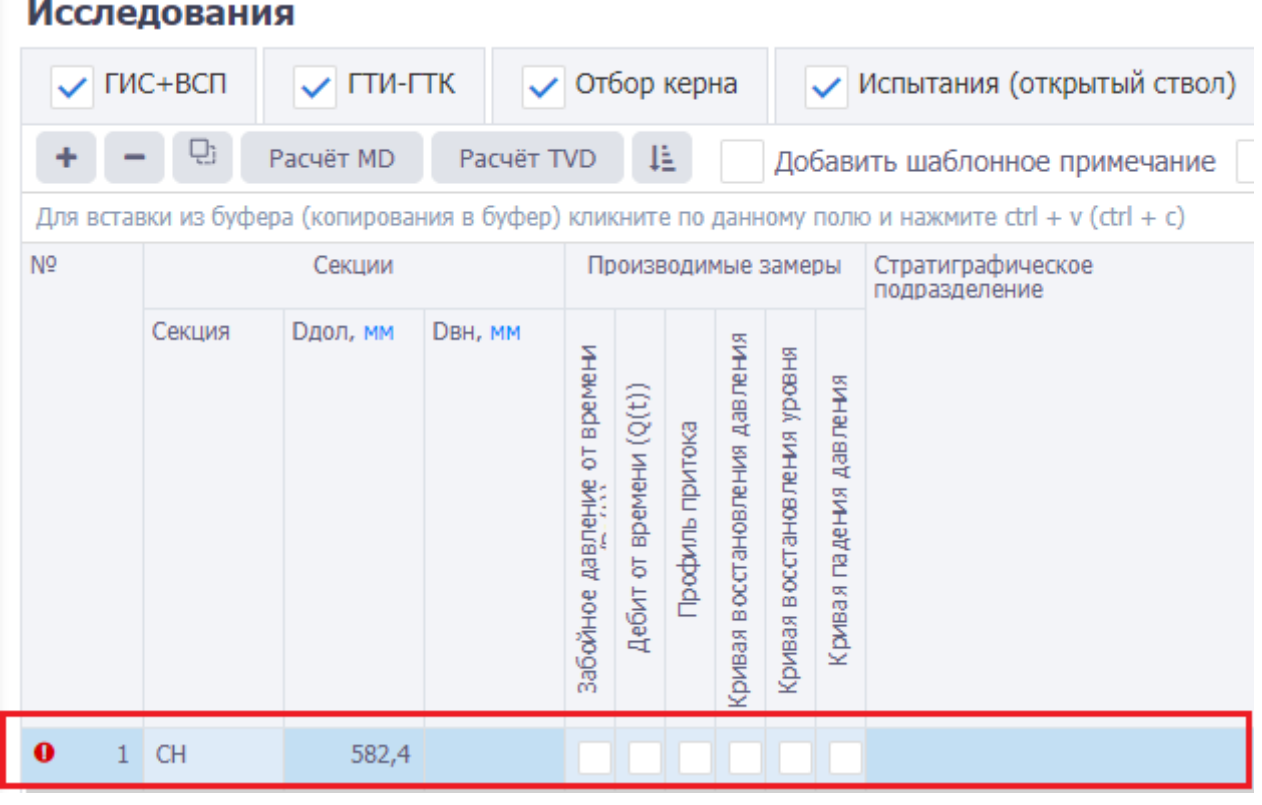

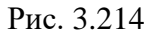

Данные в поле «Стратиграфическое подразделение» вводятся автоматически согласно выбранной секции после проведения расчета TVD [\(рис. 3.215\)](#page-135-0). Поле не редактируемое.

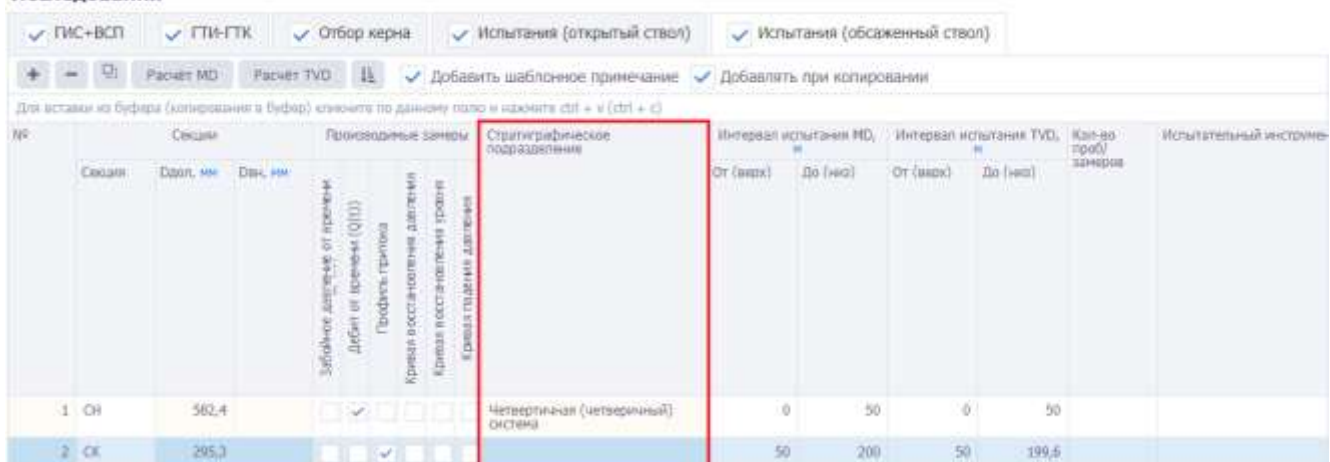

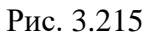

<span id="page-135-0"></span>Поле «Испытательный инструмент» [\(рис. 3.216\)](#page-135-1) заполняется выбором элемента из диалогового окна [\(рис. 3.217\)](#page-136-0). Для того чтобы открыть диалоговое окно нажмите на кнопку

, в нем указаны наименования элементов и документы при наличии.

<span id="page-135-1"></span>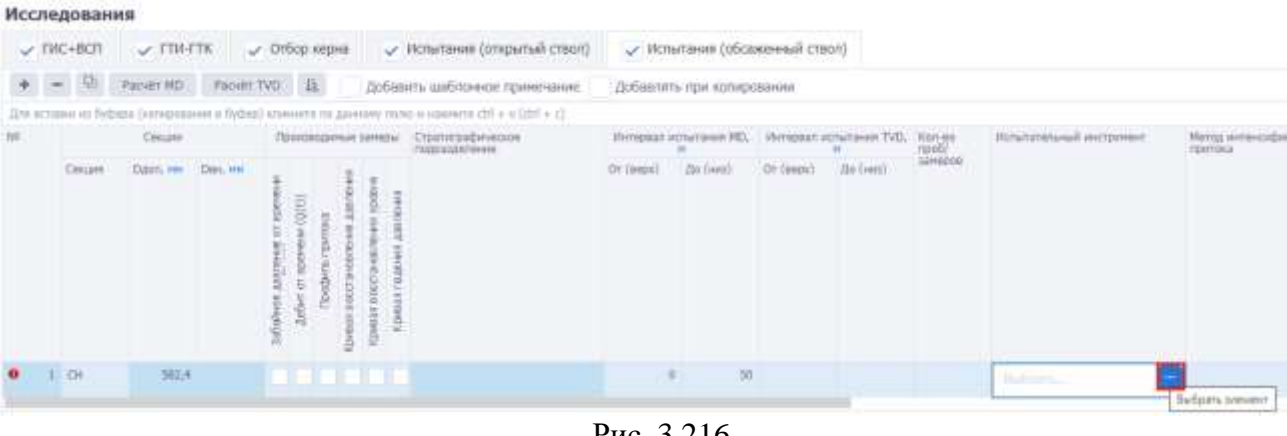

Рис. 3.216

Исследование

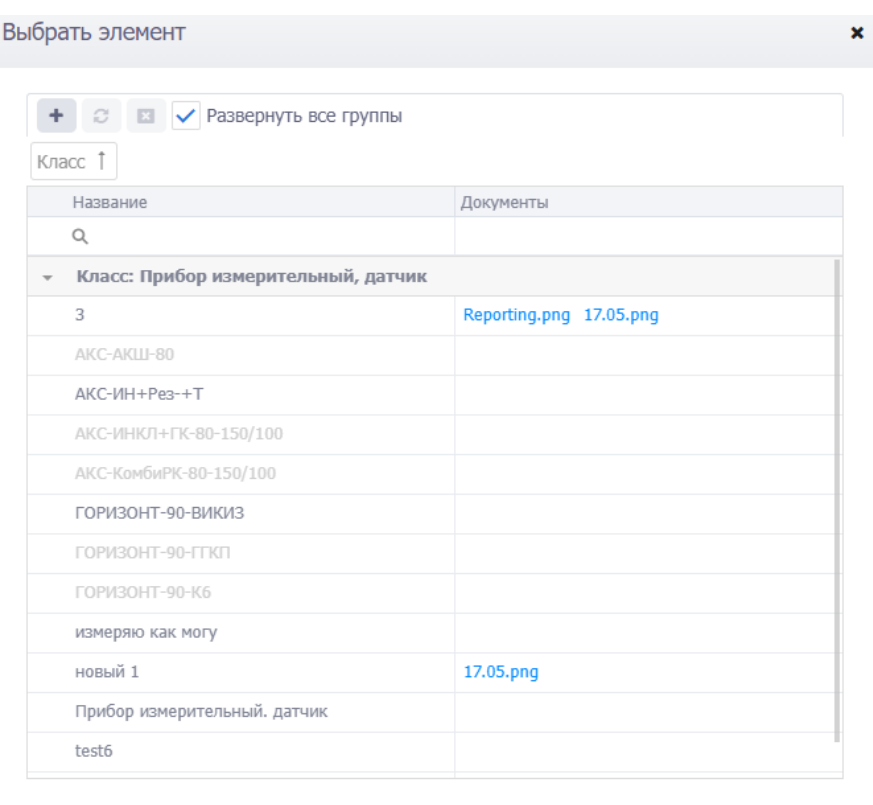

Отмена

Рис. 3.217

<span id="page-136-0"></span>Поле «**Метод интенсификации притока**» [\(рис. 3.219\)](#page-137-0) заполняется выбором элемента из списка, нужно установить флаг у нужного метода [\(рис. 3.219\)](#page-137-0).

|   | Исследования |                   |  |                                              |                   |                          |                                                                                                    |             |                                |            |                                 |                       |                                |                                 |
|---|--------------|-------------------|--|----------------------------------------------|-------------------|--------------------------|----------------------------------------------------------------------------------------------------|-------------|--------------------------------|------------|---------------------------------|-----------------------|--------------------------------|---------------------------------|
|   | V TWC+BCT    | USTRETK:          |  | у Отбор керна                                |                   |                          | / Испытания (открытый ствол)                                                                        |             | / Испытания (обсаженный стеол) |            |                                 |                       |                                |                                 |
|   |              | Papier MD.        |  | Faoier TVD: 压                                |                   |                          | Добавить шабоснное примечание                                                                       |             | Добавлять при копировании      |            |                                 |                       |                                |                                 |
|   |              |                   |  |                                              |                   |                          | Для потавки на буфера (котиренания в буфер) климують по данному полю и нажмите свё и и согли и с) . |             |                                |            |                                 |                       |                                |                                 |
| и | Cessare      |                   |  |                                              |                   | TENNINGHAM LIMINA        | Cratmypadstrations<br><b>COLESCAN COLEMANY</b>                                                      |             | Hierapaut.utractasse PE),      |            | <b>Illergeom</b> remurases TVD. | ROT-95<br><b>TEAM</b> | <b>IRmstateswall increment</b> | Эмтод интенсификация<br>Притока |
|   | Castien      | Elect. HH Dav. HH |  | $\frac{1}{2}$<br>ы<br><b>GROAT</b><br>w<br>3 | ŝ<br>뒬<br>л<br>a. | 1928<br>ğ<br>ğ<br>a<br>漬 | <b>THAT RESIDENT</b>                                                                                | Tetrail 10: | Tan (last)                     | Dr Iweiri? | <b>ZDA DANIE</b>                |                       |                                |                                 |
|   | $DR$         | 582.4             |  | M.                                           |                   |                          |                                                                                                    |             | $50\,$                         |            |                                 |                       | <b>ARC-ITH (Feb. +T)</b>       | ۱u<br><b>Industria</b>          |

Рис. 3.218

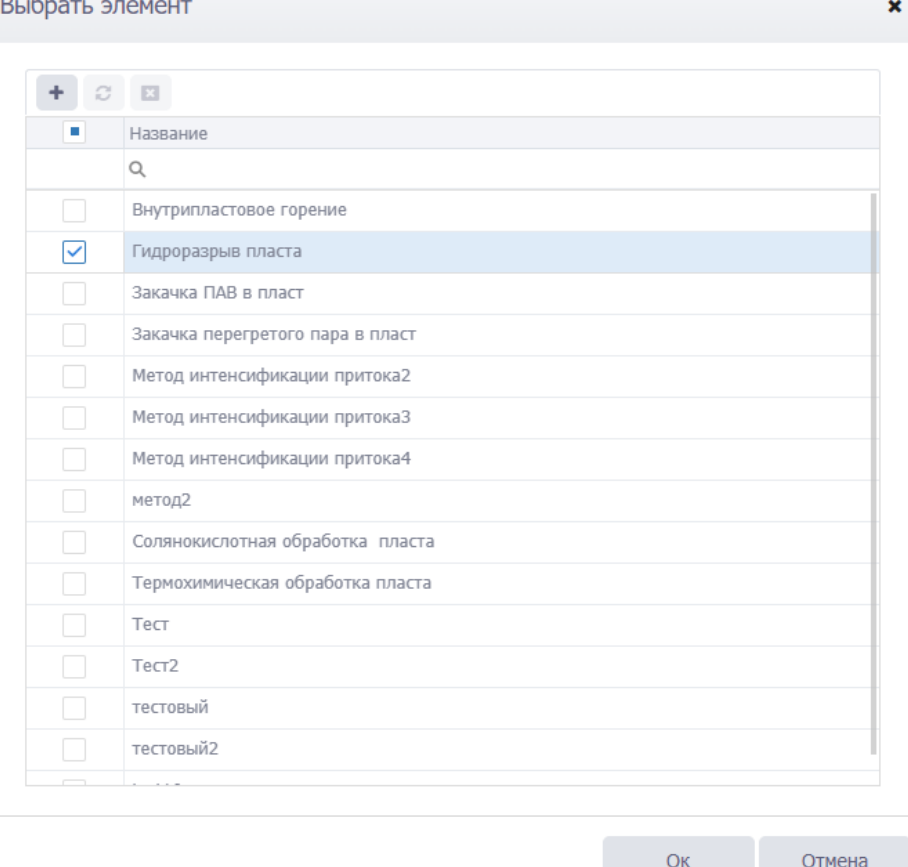

Рис. 3.219

<span id="page-137-0"></span>Поля «Тип перфоратора» [\(рис. 3.220\)](#page-137-1) и «Способ вызова притока» [\(рис. 3.221\)](#page-138-0) заполняются из выпадающих списков.

<span id="page-137-1"></span>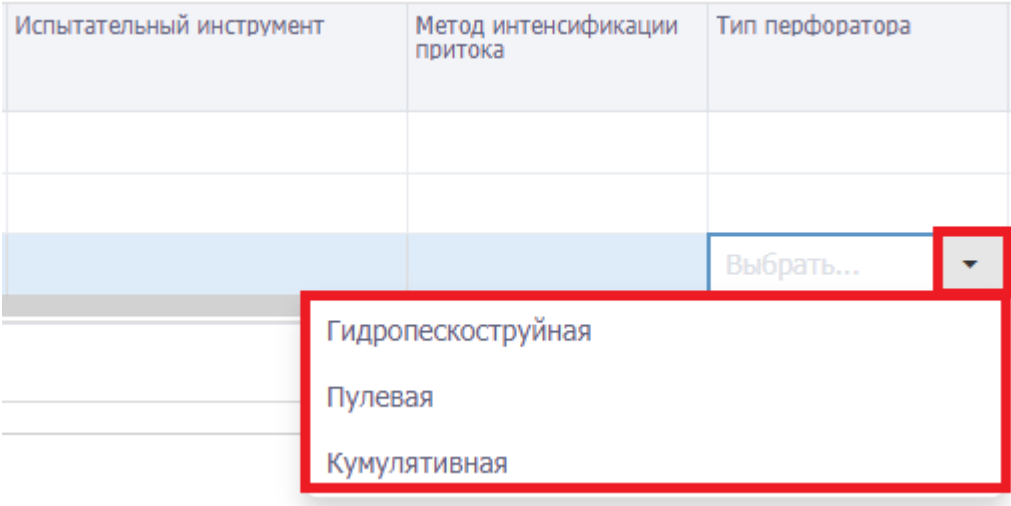

Рис. 3.220

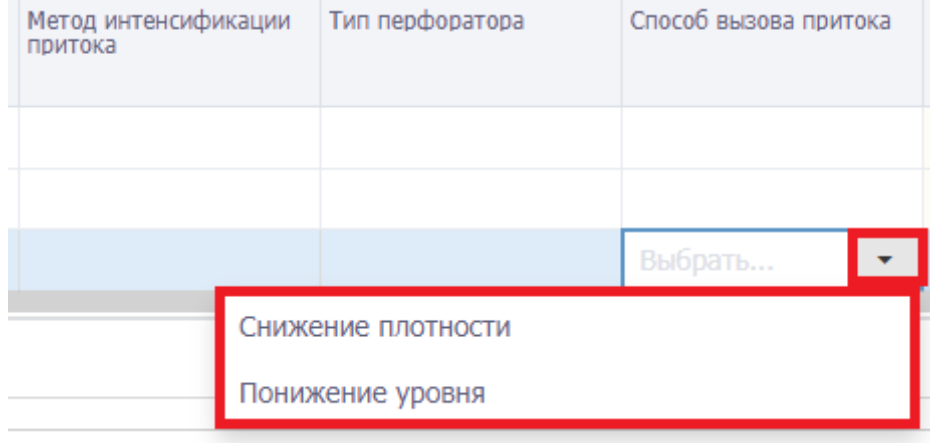

Рис. 3.221

<span id="page-138-0"></span>Данные в ячейку «Давление насыщения» [\(рис. 3.223\)](#page-138-1) подгружаются из раздела «Геологические характеристики» / вкладка «Газо – и Нефтеносность» / таблица «Нефтеносность» [\(рис. 3.222\)](#page-138-2) по выбранному интервалу.

|             | Интервал TVD, м |          | Тип коллектора | Кл, % | Клр, mD |         | Плотность нефти, кг/м3 | Подвижность,<br>mD/cP | Содержание, % |          | Свободный<br>дебит<br>конденсата, | Пластовое<br>давление,<br>мПа |
|-------------|-----------------|----------|----------------|-------|---------|---------|------------------------|-----------------------|---------------|----------|-----------------------------------|-------------------------------|
| $OT$ (Bepx) |                 | До (низ) |                |       |         | пл. усл | CT. YCJ                |                       | серы          | парафина | m3/d                              |                               |
|             | 1800            | 2 500    |                |       |         |         |                        |                       |               |          |                                   | 48                            |

Рис. 3.222

<span id="page-138-2"></span>

|           | Интервал испытания MD, |                 | Интервал испытания TVD, Кол-во | npob/   | Испытательный инструмент | Метод интенсификации<br>притока | Тип перфоратора | Способ вызова притока | Давление<br>насыщения, |
|-----------|------------------------|-----------------|--------------------------------|---------|--------------------------|---------------------------------|-----------------|-----------------------|------------------------|
| От (верх) | До (низ)               | $Or$ ( $Bepx$ ) | До (низ)                       | замеров |                          |                                 |                 |                       | мПа                    |
| 400       | 804.6                  | 400             | 800                            |         |                          |                                 |                 |                       |                        |
| 1 978,2   | 2 0 9 6 , 3            | 1800            | 1 900                          |         |                          |                                 |                 |                       | 48                     |
| 214,5     | 2 3 3 2, 6             | 2000            | 2 100                          |         |                          |                                 |                 |                       | 48                     |

Рис. 3.223

<span id="page-138-1"></span>Поле «Замер давления» заполняется выбором значения из выпадающего списка [\(рис. 3.224\)](#page-138-3)

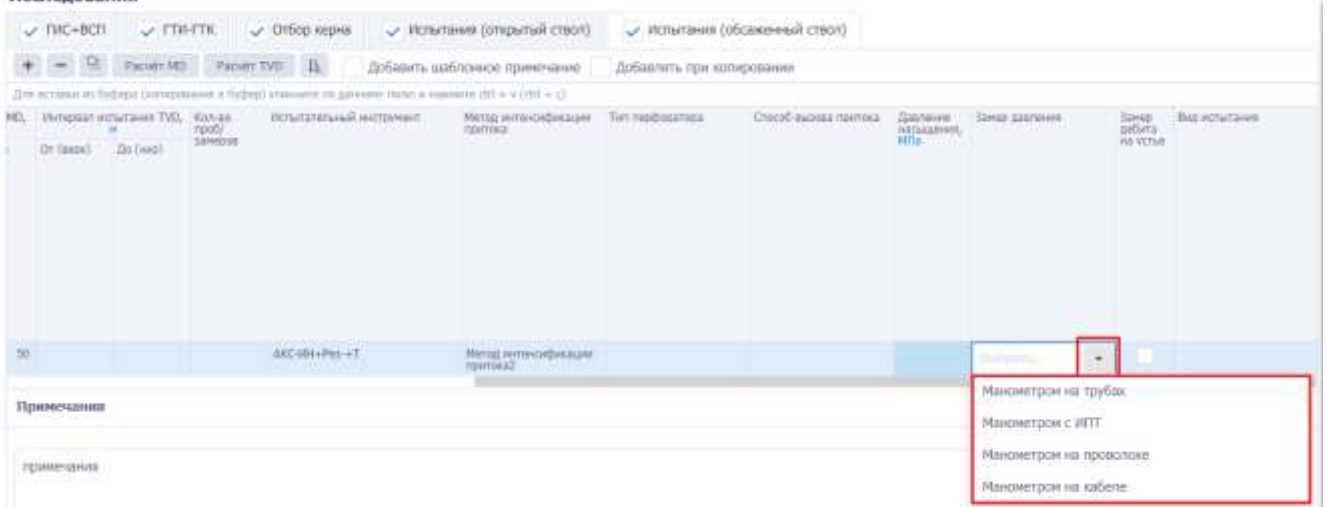

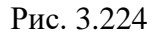

<span id="page-138-3"></span>Если произведен замер дебита на устье, выставите флаг в соответствующем поле [\(рис.](#page-139-0)  [3.225\)](#page-139-0).

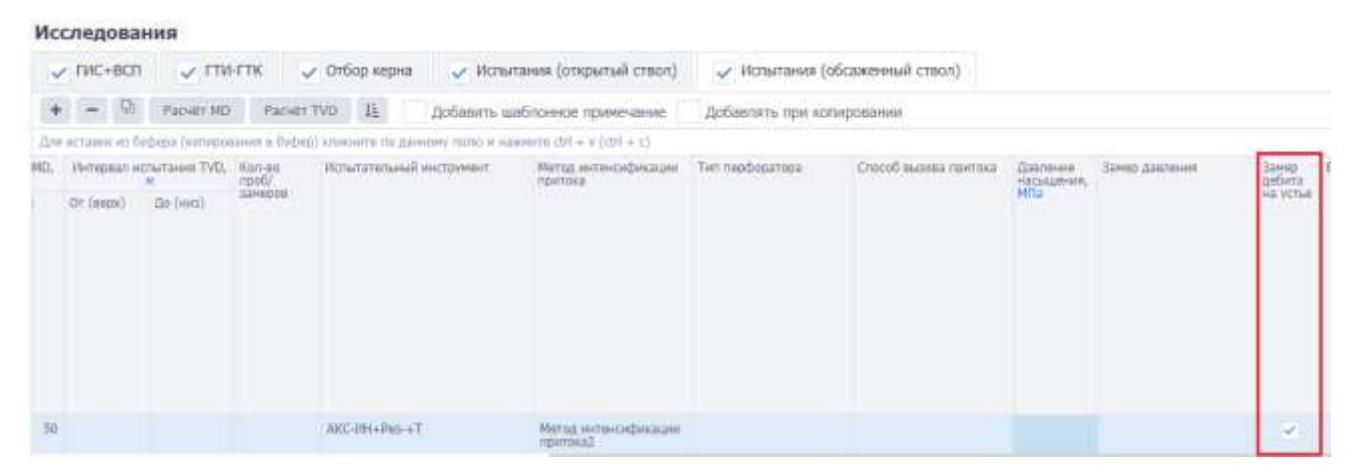

Рис. 3.225

### <span id="page-139-0"></span>«Вид испытания» выбирается из выпадающего списка [\(рис. 3.226\)](#page-139-1)

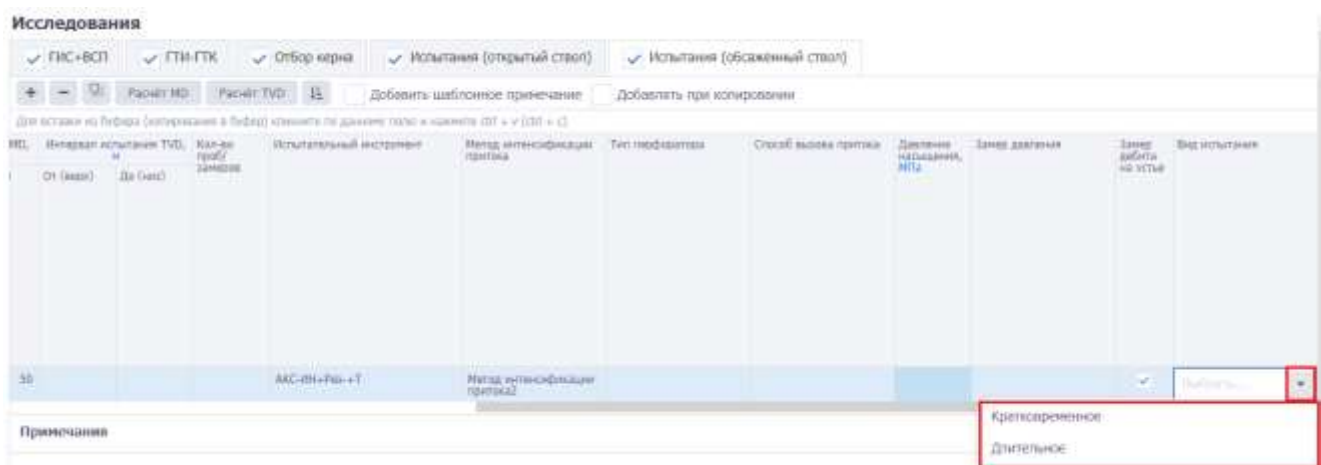

Рис. 3.226

### <span id="page-139-1"></span>В поле «Примечания» вводится текст с клавиатуры [\(рис. 3.227\)](#page-139-2).

<span id="page-139-2"></span>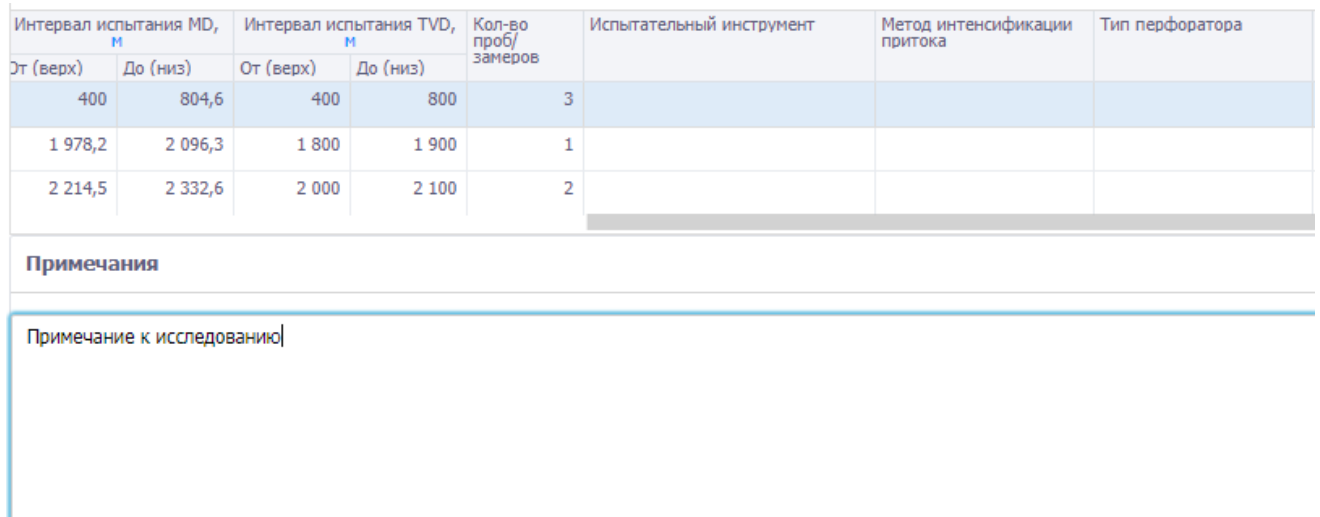

Для сохранения изменений следует нажать кнопку (Сохранить изменения) или сочетание клавиш «Ctrl» + «s», для отмены действий -  $\bullet$  (Отменить внесенные изменения) или сочетание клавиш «Ctrl» + «z».

### **3.11 Буровой раствор**

Раздел «Буровой раствор» предназначен для ввода данных по параметрам буровых растворов, системе очистки и давлении ЭЦП/на устье*.* Главное окно раздела представлено н[а рис. 3.228.](#page-140-0)

|                                |                |          | Буровой раствор                                                            |                                  |                 |                               |               |                                                                                                    |                     |                     |                                                                                       |                |                                        |                                                         |  |
|--------------------------------|----------------|----------|----------------------------------------------------------------------------|----------------------------------|-----------------|-------------------------------|---------------|----------------------------------------------------------------------------------------------------|---------------------|---------------------|---------------------------------------------------------------------------------------|----------------|----------------------------------------|---------------------------------------------------------|--|
| <sup>O</sup> Ballon officers   |                |          |                                                                            | Первогры будежетным +            |                 | EACTURE DAMETER               | $\rightarrow$ |                                                                                                    |                     |                     |                                                                                       |                |                                        |                                                         |  |
| ©: Общие сведения ла проекту.  |                |          | Растворы                                                                   |                                  |                 |                               |               |                                                                                                    |                     |                     |                                                                                       |                |                                        |                                                         |  |
| -20 Основные гребования        |                |          |                                                                            | $\alpha = \alpha - \beta \Delta$ |                 | Добавить шабтонное пончечание |               |                                                                                                    |                     |                     |                                                                                       |                |                                        |                                                         |  |
| В Геолитических хоростеристики | $\sim$         |          |                                                                            |                                  |                 |                               |               | Для доставил из будира свохудивших в Тудио) в ванните на данниму полко в навекет соз- и (1914 - с)     |                     |                     |                                                                                       |                |                                        |                                                         |  |
| <b>ID</b> Taxonmoore           | ٠              | $\equiv$ | 2141.7                                                                     | TH WITHOUT<br>Civi, Text         |                 | Orleant," Scient', Orleant    |               | (Wrighta) Specialized RTL M / Melliplear Specialized TVTL M / Rabsburned TV<br>Zip (loop)              |                     |                     | <b>Hispanni</b> T                                                                     |                | Object officers Objecting              |                                                         |  |
| ₩ Конструкция севанновы        | ٠              |          |                                                                            |                                  |                 |                               |               |                                                                                                    |                     |                     |                                                                                       |                | <b>HE DISPARAT</b><br><b>HITHDRATH</b> | <b>ITBIEDINGETE</b><br>VIO. DECORA DERIVINA<br>OVERWAT. |  |
| В.: Портиной растенов:         | $\sim$         |          | $1 - C$                                                                    |                                  | 745             | 3.401                         |               | <b>NACK</b>                                                                                            | <b>TATLE THOMAS</b> |                     | <b>Tummer captustings</b><br>steamannand.                                             |                |                                        |                                                         |  |
| of <i>Ilustrationes</i>        | ×              |          | a i cu                                                                     |                                  | $\qquad \qquad$ | 346                           |               | ÷                                                                                                    | 711.8 Fayevee       |                     | <b>Fabbinistic</b>                                                                    |                |                                        |                                                         |  |
| Ф. Долотная программи          | $\blacksquare$ |          | 3/00                                                                       |                                  | 3402            | 4,303                         | 2 675.9       |                                                                                                    | J HS Sallivee       |                     | KG/NeCl. Heartstowegouil-                                                             |                |                                        |                                                         |  |
| 1 Состав Лудильной колонии     | $\mathcal{L}$  |          |                                                                            |                                  |                 |                               |               |                                                                                                    |                     |                     |                                                                                       |                |                                        |                                                         |  |
| % Подготовительные работы      | $\sim$         |          |                                                                            | Параметры и комплекты растеры    |                 | Данчение ЭЦП/на услуе         |               |                                                                                                    |                     |                     |                                                                                       |                |                                        |                                                         |  |
| 11 Суунданына Худиония         |                |          | Компонситы                                                                 |                                  |                 |                               |               |                                                                                                    |                     | Параметры раствора. |                                                                                       |                |                                        |                                                         |  |
| 85 Ситимицация буроння         | ٠              |          | $+ - 0$                                                                    |                                  |                 |                               |               |                                                                                                    |                     |                     | Единицы измерения: [19]                                                               |                |                                        |                                                         |  |
| <sup>27</sup> Дело соважени    |                |          |                                                                            |                                  |                 |                               |               | (per scrume et Pellinga (silveyomnee) a Telling) scienced in Juneera (mm) a Husewice 221 + 5 (230 + 1) |                     |                     | Also accumula on Parliam's Company and a Daillary's subsequent on passworp classes at |                |                                        |                                                         |  |
| B) Thospegness.                |                | IE.      | <b>Hamper</b><br><b>SORIGANITÀ "</b>                                       | Действие 7                       |                 | Maritia, sit<br>--            |               | Offices, HT<br>03304                                                                                   | Cannoove, w/<br>W.  | ree                 | <b>TIADIRAPED</b>                                                                     | <b>Els</b> Man | FRAL                                   | <b>Stand</b>                                            |  |
| 5. Ceremi motor                |                |          | <b>Resultantly</b><br><b>Historical Product</b><br><b><i>UESTREETA</i></b> | <b>Customer</b>                  |                 |                               | 2200          |                                                                                                    | 3.7                 |                     | 1 HDT-Toughtmass<br>expressionit dural) traces on<br>manonay of units.                | an kich        |                                        |                                                         |  |
| (2) Tex. materconia            |                |          | Eurotánimus                                                                | Crisina                          |                 |                               | $2 - 201$     |                                                                                                    | 4.8                 | a.                  | pst.                                                                                  |                |                                        | 18                                                      |  |
| 2 D restpareer                 |                |          | 3 Critical equation Content<br>atbatel                                     |                                  |                 |                               | W 675         |                                                                                                    | 16,71               |                     | Tecnicaments 100-107mm                                                                | @yntiTERD@y    |                                        |                                                         |  |

Рис. 3.228

### <span id="page-140-0"></span>**3.11.1 Параметры бурового раствора**

Область вкладки «Параметры бур.растворов» [\(рис. 3.229\)](#page-141-0) состоит из таблиц *Растворы, Компоненты* и *Параметры раствора*.

В области таблицы *Растворы* осуществляется ввод данных о типе бурового раствора, объеме порции. Редактируемые поля таблицы подсвечиваются белым цветом.

### **Добавление раствора**

При нажатии на кнопку (Добавить) в таблице отобразится новая строка [\(рис. 3.229\)](#page-141-0), заполнение полей осуществляется стандартным образом:

- этап, назначение выбор значений из выпадающих списков;
- название выбор значения из справочника, открывающегося по нажатию кнопки

в соответствующем поле;

• интервал / объемы порции - заполняются с клавиатуры.

### Буровой раствор

| 1/12<br>2.00<br>$\alpha$ |              |        | 745<br>ö.<br>$3 - 412$                                                                            | <b>TORING</b><br>3.452<br>$-745$<br>4,303 | 705,5<br>B<br>2875.6                 |                    | 2.875, в Буроние<br>705,5 Бурание<br>2 IFRS Typevine | Полинер-карбонатный<br><b>MARINE CALIFORNIA (A)</b><br><b>TABDONING</b><br>back-please system to bake intermediate part [1, ] filt<br>KCL/NaCL - биополимерный |                                          | Оуряната                                 |
|--------------------------|--------------|--------|---------------------------------------------------------------------------------------------------|-------------------------------------------|--------------------------------------|--------------------|------------------------------------------------------|----------------------------------------------------------------------------------------------------|------------------------------------------|------------------------------------------|
|                          |              |        |                                                                                                   |                                           |                                      |                    |                                                      |                                                                                                    |                                          |                                          |
|                          |              |        |                                                                                                   |                                           |                                      |                    |                                                      |                                                                                                    |                                          |                                          |
|                          |              |        |                                                                                                   |                                           |                                      |                    |                                                      |                                                                                                    |                                          |                                          |
| <b>Jewit</b>             |              | DH, MH |                                                                                                   |                                           | (Tr (mepx)<br><b><i>PARTIERS</i></b> | <b>Zio (Henry)</b> |                                                      |                                                                                                    | Общий объем:<br>на бурония.<br>интервала | Объем на<br>правромости<br>ПО ОКОЛНАВЧИТ |
| her.                     | <b>Bramu</b> |        | Интервал применения МО, м Интервал применения TVO, м Назначение *                                 |                                           |                                      |                    |                                                      | Himman *                                                                                                    | postal any later market of the           |                                          |
|                          |              |        | Для вставки их буфера (копирования в буфер) клиените по данному полки навочите сот = о (chri + x) |                                           |                                      |                    |                                                      |                                                                                                    |                                          |                                          |
|                          |              |        |                                                                                                   | Добавить шаблонное примечание             |                                      |                    |                                                      |                                                                                                    |                                          |                                          |
| Растворы                 |              |        |                                                                                                   |                                           |                                      |                    |                                                      |                                                                                                    |                                          |                                          |

Рис. 3.229

### <span id="page-141-0"></span>**Удаление раствора**

Для удаления раствора следует выделить его в таблице, нажать кнопку (Удалить) и подтвердить удаление [\(рис. 3.230\)](#page-141-1).

Растворы

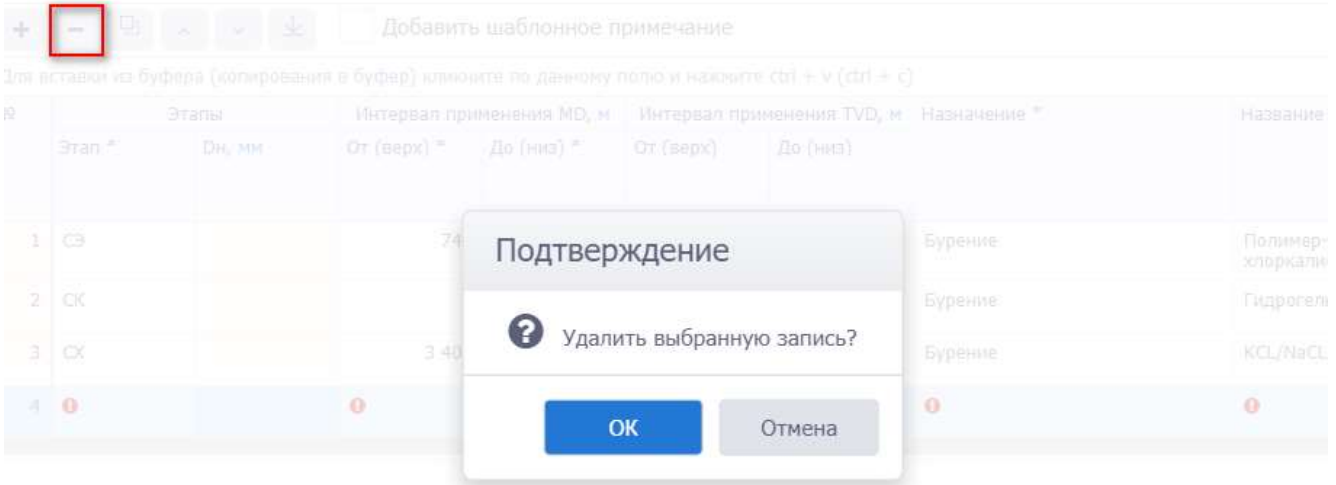

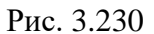

### <span id="page-141-1"></span>**Вставка из буфера**

Предусмотрен режим полуавтоматического ввода данных из Excel. Для этого следует скопировать подготовленные данные из программы Excel, затем можно кликнуть по полю под таблицей инструментов [\(рис. 3.231\)](#page-142-0) и нажать на клавиатуре Ctrl+v. Данные будут добавлены в таблицу.

## Буровой раствор

Параметры бур.растворов Система очистки  $\frac{1}{2\pi}$ ÷

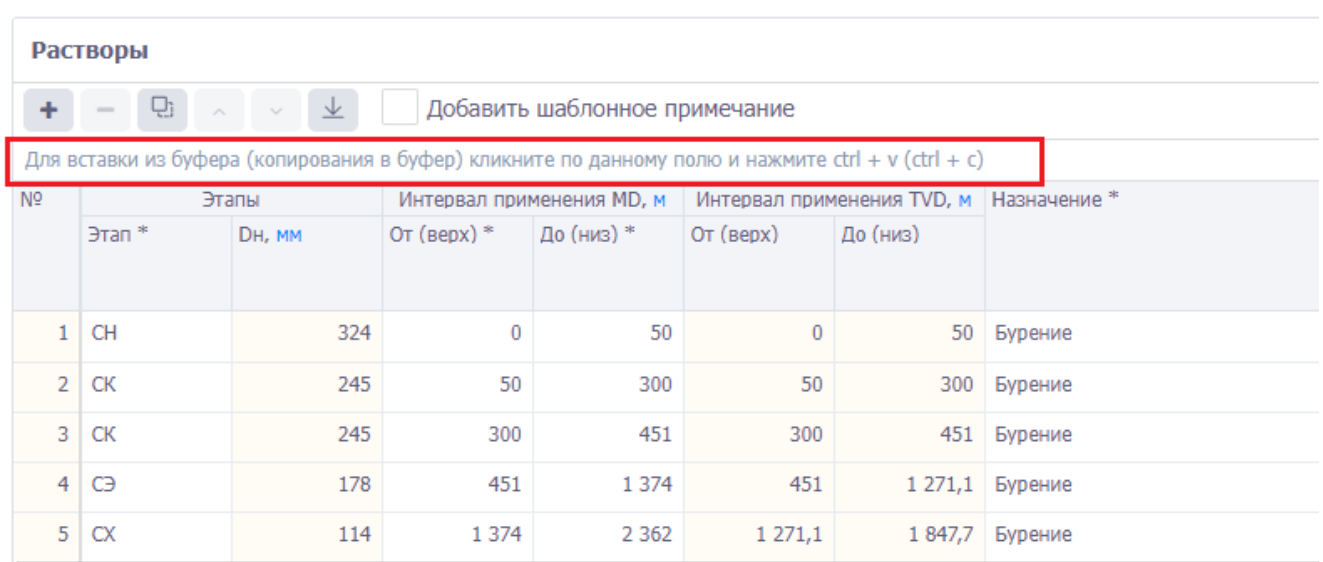

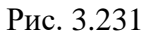

<span id="page-142-0"></span>**Примечание.** Если требуется предварительно отредактировать скопированные данные, следует нажать на кнопку (Вставить из буфера) на панели инструментов вкладки, откроется окно «Копировать через буфер обмена». Следует скопировать данные, затем в окне «Копировать через буфер обмена» нажать на клавиатуре Ctrl+v в специальном поле [\(рис.](#page-142-1)  [3.232\)](#page-142-1). Далее нужно отредактировать соответствие колонок в таблице и в файле Excel, а также с помощью флагов установить, какие строки скопировать [\(рис. 3.233\)](#page-143-0).

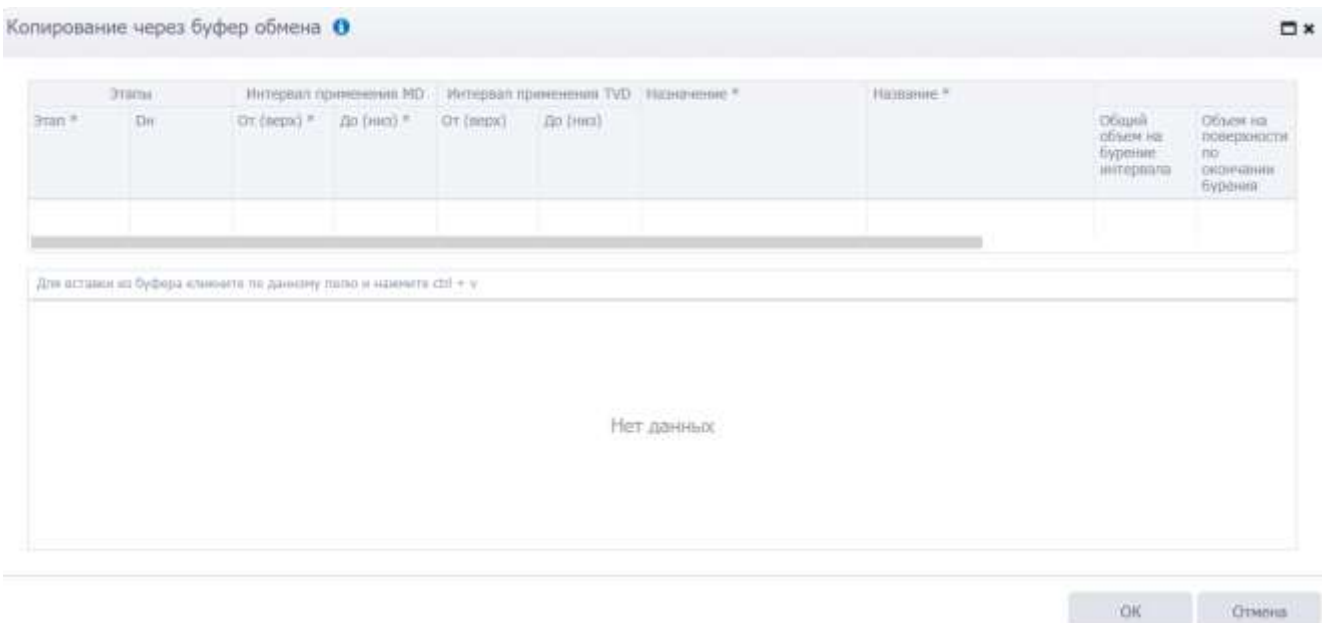

<span id="page-142-1"></span>Рис. 3.232

|             | Этапы          | Интервал применения MD                                                                                                    |                |           | Интервал применения TVD | Назначение *       |                   | Название*                |
|-------------|----------------|----------------------------------------------------------------------------------------------------|----------------|-----------|-------------------------|--------------------|-------------------|--------------------------|
| $3$ Tan $*$ | DH             | OT (Bepx) $*$                                                                                                    | До (низ) *     | OT (Bepx) | До (низ)                |                    |                   |                          |
|             | $\overline{2}$ | 3                                                                                                    | $\overline{4}$ |           |                         |                    | 5                 |                          |
|             |                |                                                                                                    |                |           |                         |                    |                   |                          |
|             |                | для вставки из буфера кликните по данному полю и нажмите ctrl + v<br><b>Kon. 1 (Этап *) Kon. 2 (DH) Kon. 3 (От (верх)</b> |                |           | Кол. 4 (До (низ)<br>$*$ | Кол. 5 (От (верх)) | Кол. 6 (До (низ)) | Кол. 7<br>(Назначение *) |
|             |                | CК                                                                                                    | $\mathbf{0}$   |           | 700                     | Бурение            | MAX-FLOW          | 520                      |
|             |                | CЭ                                                                                                    | $\mathbf 0$    |           | 1500                    | Бурение            | Глинистый         | 640                      |
|             |                |                                                                                                    |                |           |                         |                    |                   |                          |

Рис. 3.233

<span id="page-143-0"></span>Данные будут добавлены [\(рис. 3.234\)](#page-143-1).

|     | Буровой раствор | параметры бур.растворов                                 |                             | <b>Committee Committee State</b><br>CIRCIDING OVER THIS | ÷                                                                                                   |                                     |                                                       |                                                                |                                                                             |                                                   |                                   |               |  |
|-----|-----------------|---------------------------------------------------------|-----------------------------|---------------------------------------------------------|----------------------------------------------------------------------------------------------------|-------------------------------------|-------------------------------------------------------|----------------------------------------------------------------|-----------------------------------------------------------------------------|---------------------------------------------------|-----------------------------------|---------------|--|
|     | Растворы        |                                                         |                             |                                                         |                                                                                                    |                                     |                                                       |                                                                |                                                                             |                                                   |                                   |               |  |
|     |                 |                                                         |                             |                                                         |                                                                                                    |                                     |                                                       |                                                                |                                                                             |                                                   |                                   |               |  |
|     |                 |                                                         |                             |                                                         | Для вставки из биреша (котирования в буфер) клиените пе данниев тепло и наинчите для + v ((tt) + с) |                                     |                                                       |                                                                |                                                                             |                                                   |                                   |               |  |
| iii |                 | Интервал применения ИО, м. Иальйников *<br><b>Brank</b> |                             |                                                         | Пашания <sup>16</sup>                                                                               |                                     | OSLENA, HZ                                            |                                                                |                                                                             |                                                   |                                   |               |  |
|     | <b>Brash</b>    | Dis, yard                                               | Or (week) *<br>1992 ST 2011 | <b>CONTRACTOR</b><br>Jis Gently"<br><b>LANDRO TIME</b>  |                                                                                                    |                                     | O'Digalil offsteht<br>as typeone<br><b>HHTHEISASA</b> | CRIMMING.<br>паверхности<br><b>COL SYZAFARONE</b><br>Oyperato. | $45.0 + 2.44$<br>ODuen!<br><b>USOCAURINE</b><br><b>HOFFLE</b><br>HATBORG/SR | Offices t.<br><b>HIMBIONUM</b><br><b>JACKSTAN</b> | Pacemail<br>rpotmenes.<br>Sacredo | Officers must |  |
|     |                 |                                                         | $\sqrt{0}$                  |                                                         | Bi - Expose                                                                                         | <b>Consective</b>                   | XO.                                                   | Abrahement<br>田                                                | 田                                                                           |                                                   | <b>All College College</b><br>瀬   |               |  |
|     | 10H             | 1241                                                    |                             |                                                         |                                                                                                    |                                     |                                                       |                                                                |                                                                             |                                                   |                                   |               |  |
|     | 2/00            | 178                                                     | 30                          |                                                         | -2.003 - Бураніє                                                                                    | Инсатрупирующий с<br>accumultanaier | 220<br><b>SOUTH</b>                                   | 剪.                                                             | 132                                                                         | 小説                                                | 辨                                 |               |  |

Рис. 3.234

# <span id="page-143-1"></span>**Изменение порядка строк в таблице**

Для изменения порядка растворов в таблице следует выбрать раствор [\(рис. 3.235\)](#page-143-2) и

использовать кнопки  $\left\lvert \begin{array}{c} \sim \end{array} \right\rvert$  (Сдвинуть вверх / Сдвинуть вниз).

<span id="page-143-2"></span>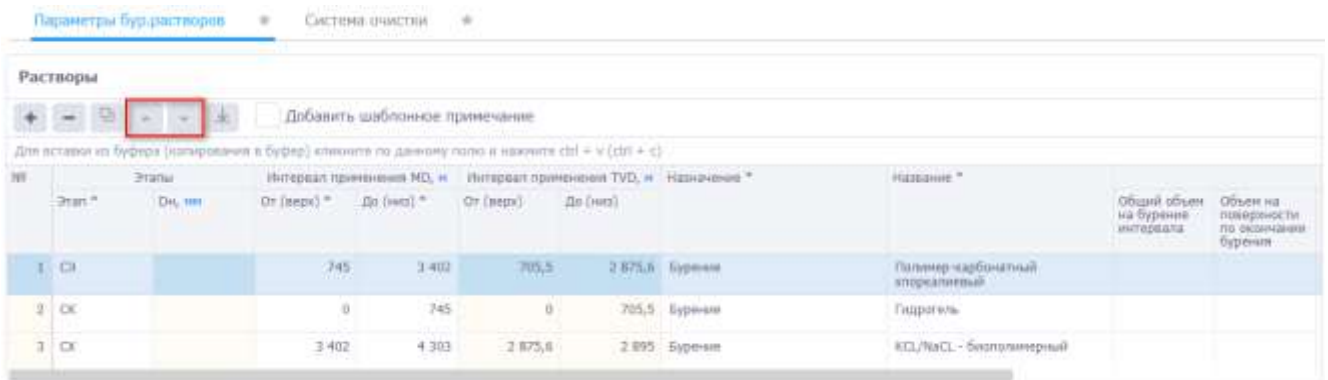

Рис. 3.235
#### **Формирование интервалов из секций**

Можно сформировать таблицу на основе этапов из секций, для этого следует нажать кнопку

(Сформировать из секций) [\(рис. 3.236\)](#page-144-0). Этапы и глубины будут загружены [\(рис. 3.237\)](#page-144-1).

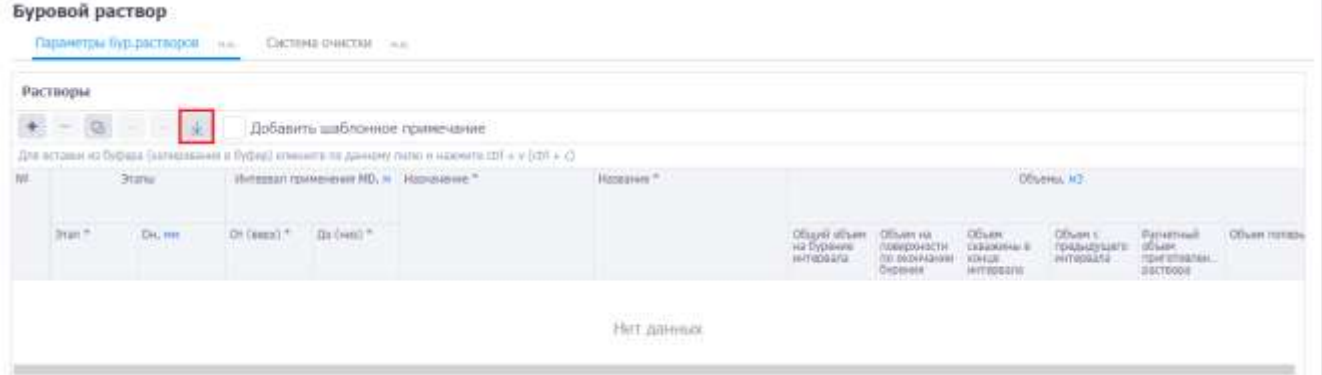

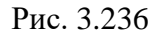

#### <span id="page-144-0"></span>Буровой раствор Піданетры бур распророй Система очистем план Растворы  $+ - 90$ Добавить шаблокное примечание dire economicative  $\Gamma$  + http://www.area and a support of the set of the set of  $-$  10.49-2400  $^{\circ}$ iii)  $2\pi\mu\mu$ Hatasied 64 AG Orientel\* Ze (vol \* limin = Dec. and  $1/18$ 2 997 Expresse ÷  $216$ 2.007 3 488 Editional  $3,00$ 3.468 3503 Bypower

Рис. 3.237

<span id="page-144-1"></span>Если выставить флаг в поле  $\vee$  Добавить шаблонное примечание, то в сформированном отчете ГНТ, ГТЗ будет отображено примечание «При использовании МСЦ глубина установки уточняется геологической службой [\(рис. 3.238\)](#page-144-2).

# Буровой раствор

|                |                                     | Параметры бур.растворов *                                                                          |               | Система очистки               | $\star$         |                                         |         |
|----------------|-------------------------------------|----------------------------------------------------------------------------------------------------|---------------|-------------------------------|-----------------|-----------------------------------------|---------|
|                | Растворы                            |                                                                                                    |               |                               |                 |                                         |         |
|                | $-$ D $\wedge$ $\vee$ $\frac{1}{2}$ |                                                                                                    |               | Добавить шаблонное примечание |                 |                                         |         |
|                |                                     | Для вставки из буфера (копирования в буфер) кликните по данному полю и нажмите ctrl + v (ctrl + c) |               |                               |                 |                                         |         |
| N <sub>2</sub> |                                     | Этапы                                                                                              |               | Интервал применения MD, м     |                 | Интервал применения TVD, м Назначение * |         |
|                | $3$ Tan $*$                         | DH, MM                                                                                             | От (верх) $*$ | До (низ) *                    | $OT$ ( $BPDX$ ) | До (низ)                                |         |
|                | <b>CH</b>                           | 324                                                                                                | $\Omega$      | 50                            | $\bf{0}$        | 50                                      | Бурение |
| $\mathcal{P}$  | CК                                  | 245                                                                                                | 50            | 300                           | 50              | 300                                     | Бурение |

Рис. 3.238

### <span id="page-144-2"></span>**Параметры и компоненты раствора**

В области таблицы *Компоненты* на вкладке «Параметры и компоненты раствора» [\(рис.](#page-145-0)  [3.239\)](#page-145-0) осуществляется ввод данных о компонентах, используемых для приготовления бурового раствора, выбранного в таблице *Растворы*.

Для добавления компонента следует нажать кнопку (Добавить) и ввести значения стандартным для программы образом.

Для удаления компонента следует нажать кнопку (Удалить) и подтвердить удаление.

Копирование компонентов из Excel выполняется аналогично добавлению растворов и описано выше.

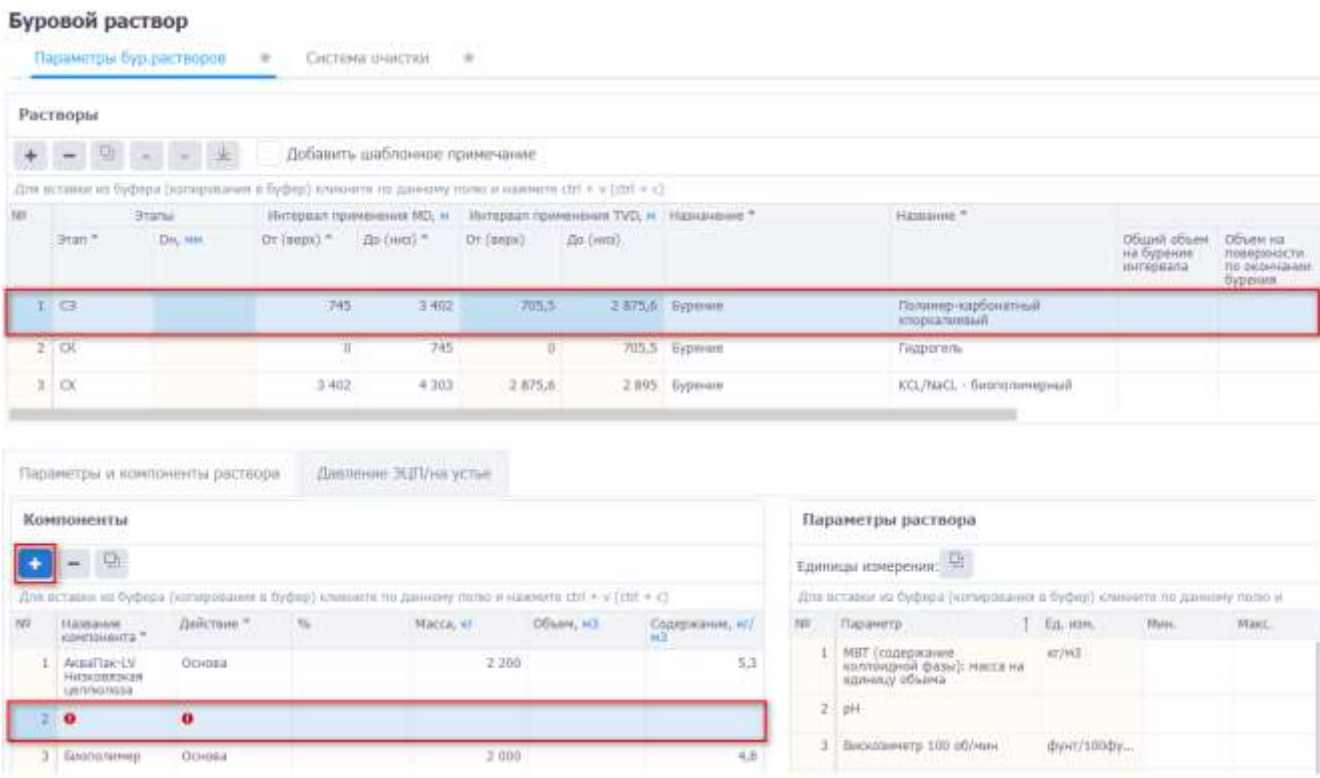

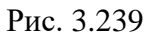

<span id="page-145-0"></span>Минимальные и максимальные параметры раствора вводятся с клавиатуры в таблице *Параметры раствора* [\(рис. 3.240\)](#page-146-0) для выбранного раствора в таблице «Растворы».

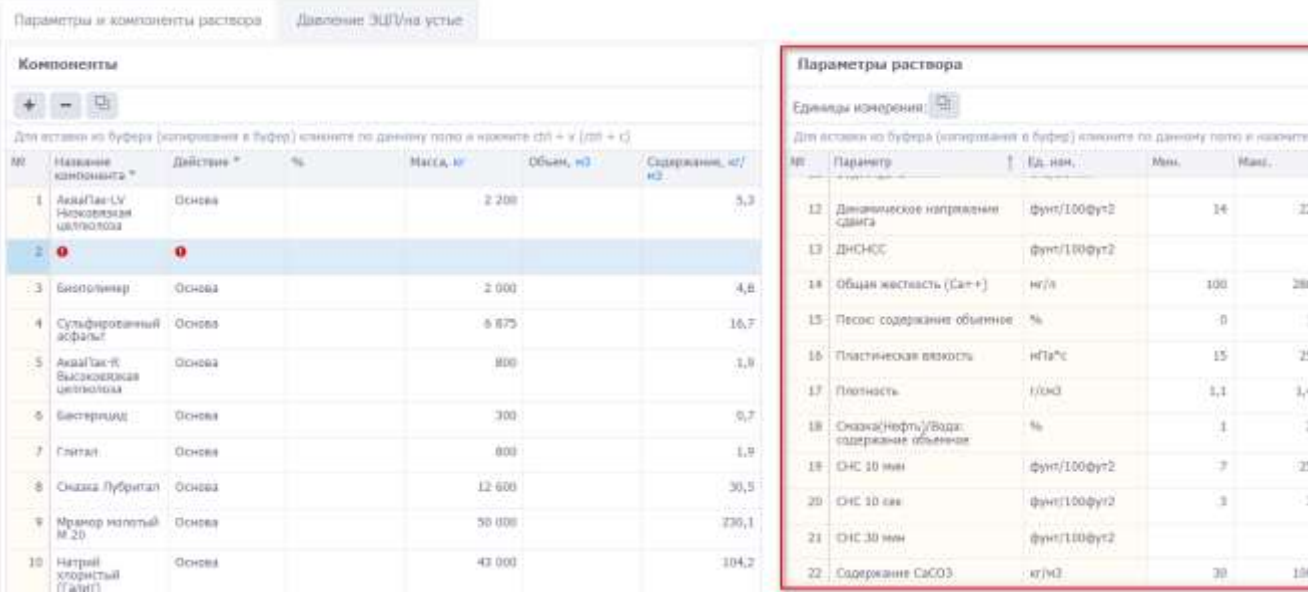

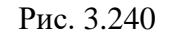

<span id="page-146-0"></span>Для сохранения изменений следует нажать кнопку **• (Сохранить изменения) или сочета**ние клавиш «Ctrl» + «s», для отмены действий - (Отменить внесенные изменения) или сочетание клавиш «Ctrl» + «z».

### **3.11.2 Давление ЭЦП/на устье**

На вкладке «Давление ЭЦП/на устье» вводится информация по параметрам буровых насосов в зависимости от этапа бурения во вкладке *Растворы*. Область вкладки представлена в табличном виде [\(рис. 3.241\)](#page-147-0), добавление записи в таблицу осуществляется по нажатию на кнопку

(Добавить): секция выбирается из выпадающего списка, остальные поля заполняются вводом значений с клавиатуры. Также можно скопировать данные через буфер обмена при нажатии

на кнопку . Поля *Интервал TVD От/До и Интервал MD От/До* заполняются с клавиатуры или нажатием на **Расчёт МD** Расчёт TVD, если есть точки траектории и указан один из интервалов.

Для удаления записи следует выбрать её в списке, нажать кнопку (Удалить) и подтвердить удаление.

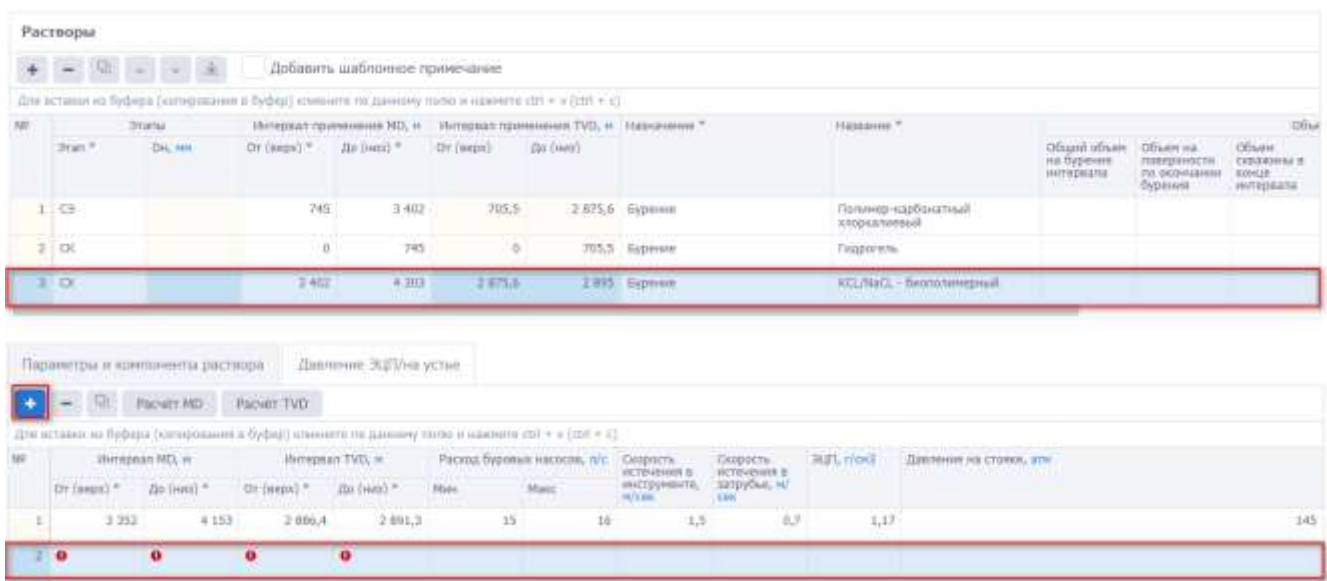

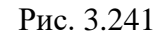

<span id="page-147-0"></span>Для сохранения изменений следует нажать кнопку **[44]** (Сохранить изменения) или сочетание клавиш «Ctrl» + «s», для отмены действий - **O** (Отменить внесенные изменения) или сочетание клавиш «Ctrl» + «z».

# **3.11.3 Система очистки**

Область вкладки «Система очистки» содержит информацию о параметрах оборудования системы очистки бурового раствора.

Внешний вид вкладки представлен на [рис. 3.242.](#page-147-1) В области вкладки в табличном виде вводятся данные по параметрам работы элементов системы очистки. Ввод данных осуществляется вручную. Для заполнения таблицы *Система очистки* предусмотрена панель инструментов

<span id="page-147-1"></span>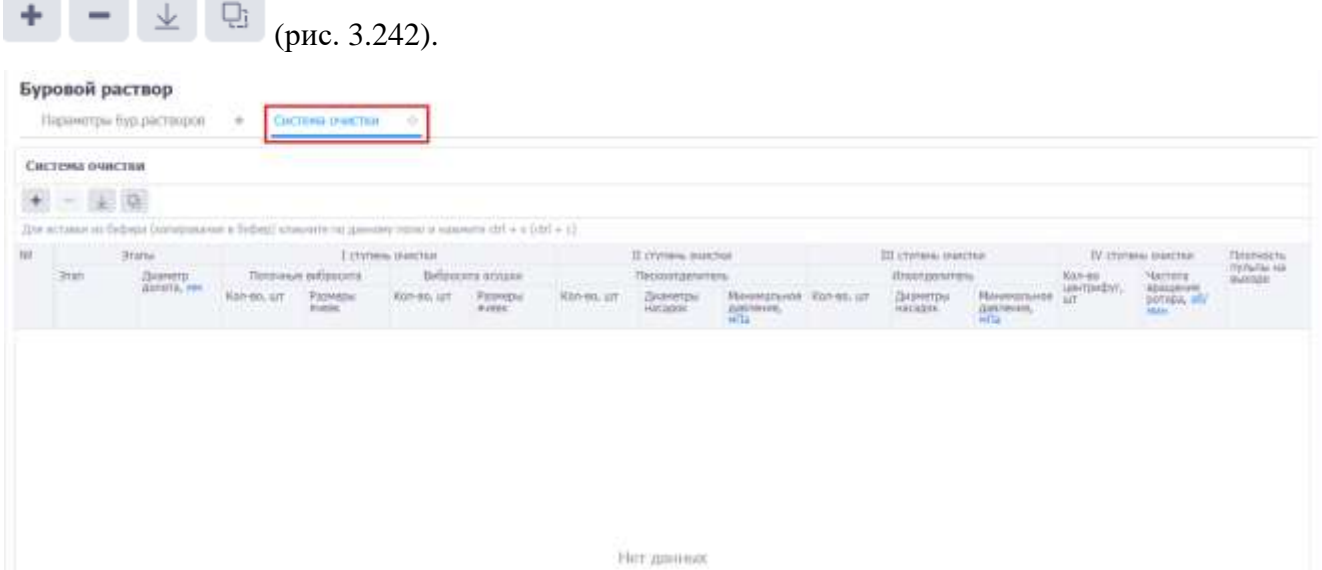

Рис. 3.242

При нажатии на кнопку (Добавить) в области таблицы появляется новая строка. В появившемся окне «Выберите секции» выберите этап, выставив флаг в соответствующем поле [\(рис. 3.243\)](#page-148-0) .

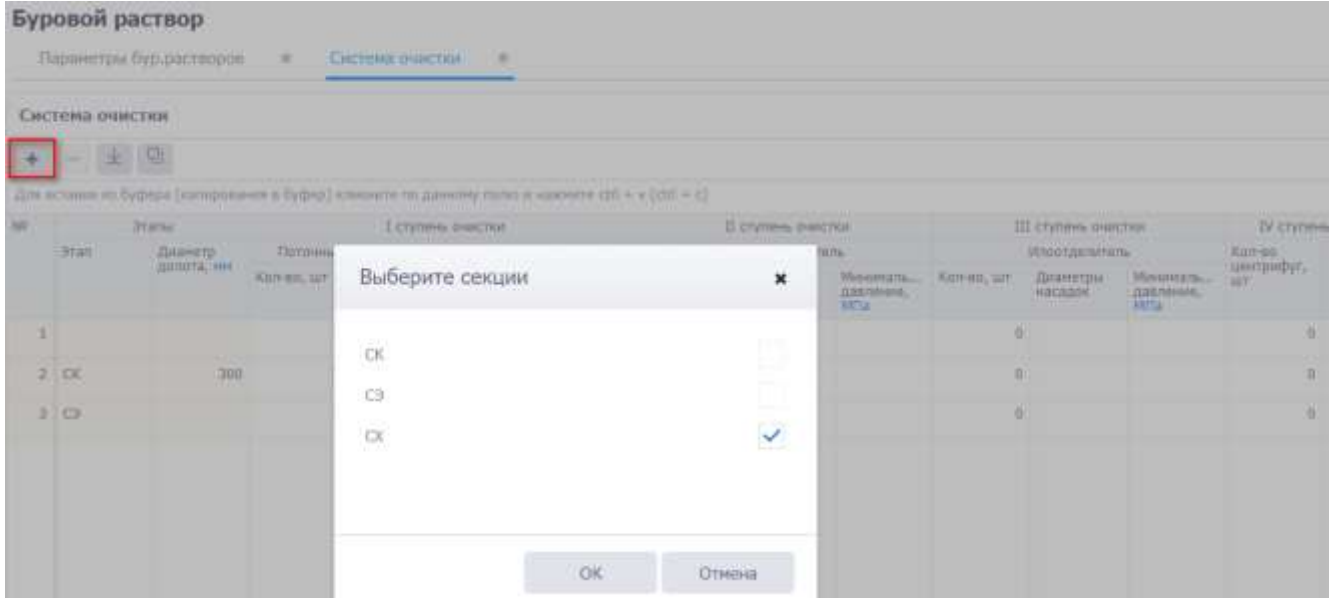

Рис. 3.243

<span id="page-148-0"></span>После выбора этапа появляется новая строка в таблице [\(рис. 3.244\)](#page-148-1). Поля, доступные для редактирования, заполняются с клавиатуры. Для удаления записи следует выбрать её в списке,

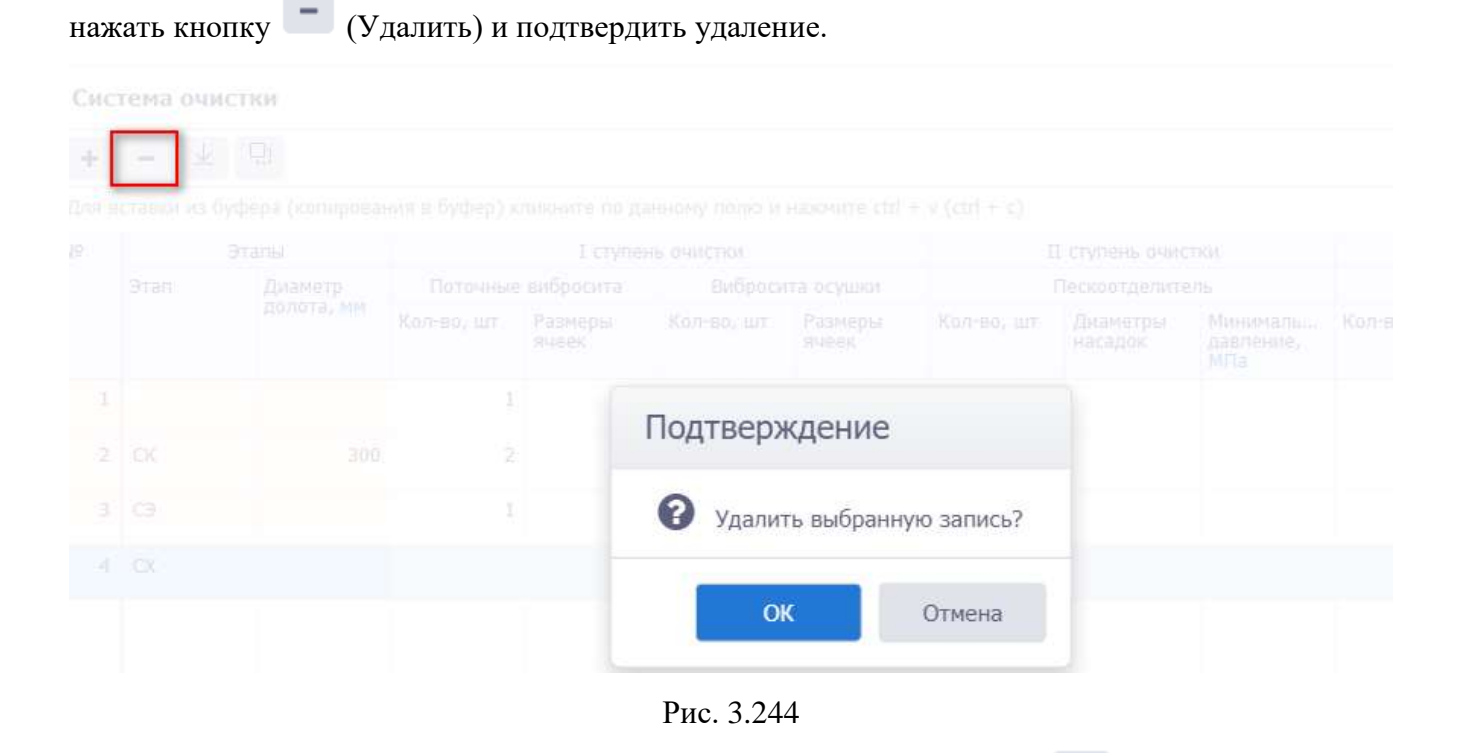

<span id="page-148-1"></span>Для формирования таблицы можно воспользоваться кнопкой (Сформировать из секций), по нажатию на которую [\(рис. 3.245\)](#page-149-0) таблица будет заполнена секциями из конструкции колонны [\(рис. 3.246\)](#page-149-1).

# Буровой раствор

Параметры бур.растворов \* Система очистки ÷

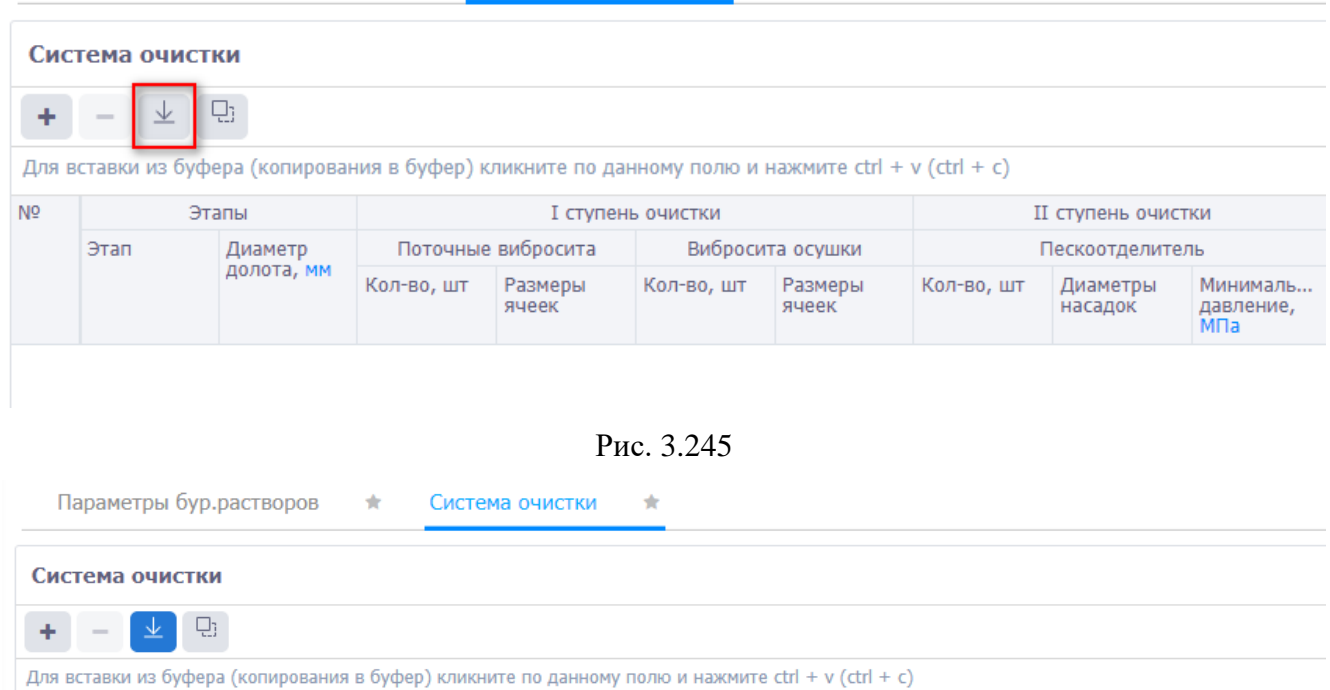

<span id="page-149-0"></span>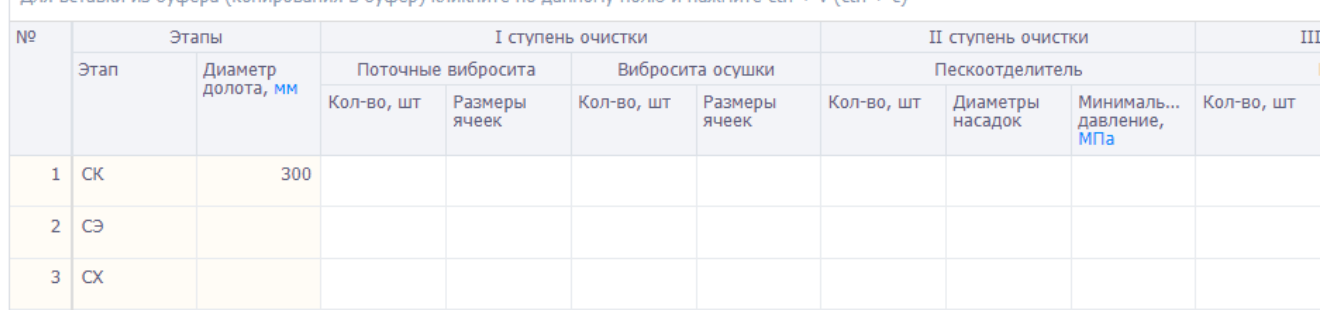

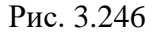

<span id="page-149-1"></span>Предусмотрен режим полуавтоматического ввода данных из Excel. Для этого следует скопировать подготовленные данные из программы Excel, затем можно кликнуть по полю под таблицей инструментов [\(рис. 3.247\)](#page-149-2) и нажать на клавиатуре Ctrl+v. Данные будут добавлены в таблицу.

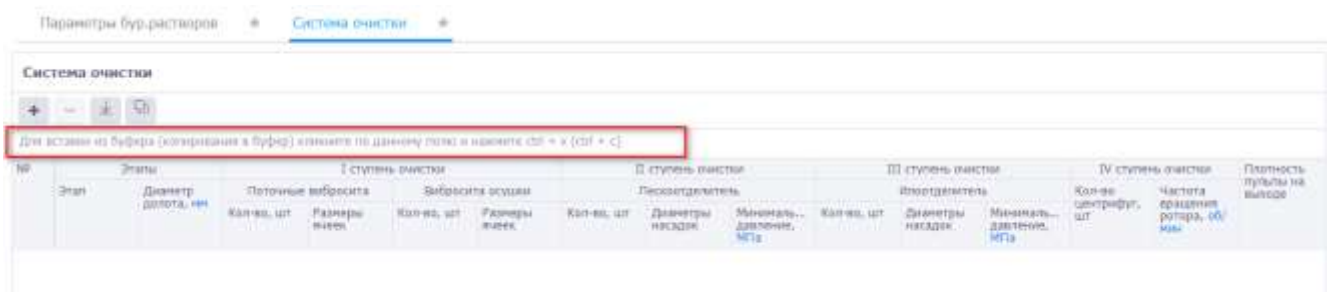

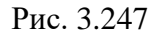

<span id="page-149-2"></span>**Примечание.** Если требуется предварительно отредактировать скопированные данные, следует нажать на кнопку (Вставить из буфера) на панели инструментов вкладки, откроется окно «Копировать через буфер обмена». Следует скопировать данные, затем в окне «Копировать через буфер обмена» нажать на клавиатуре Ctrl+v в специальном поле [\(рис.](#page-150-0) 

[3.248\)](#page-150-0). Далее нужно отредактировать соответствие колонок в таблице и в файле Excel, а также с помощью флагов установить, какие строки скопировать [\(рис. 3.249\)](#page-150-1). ٦

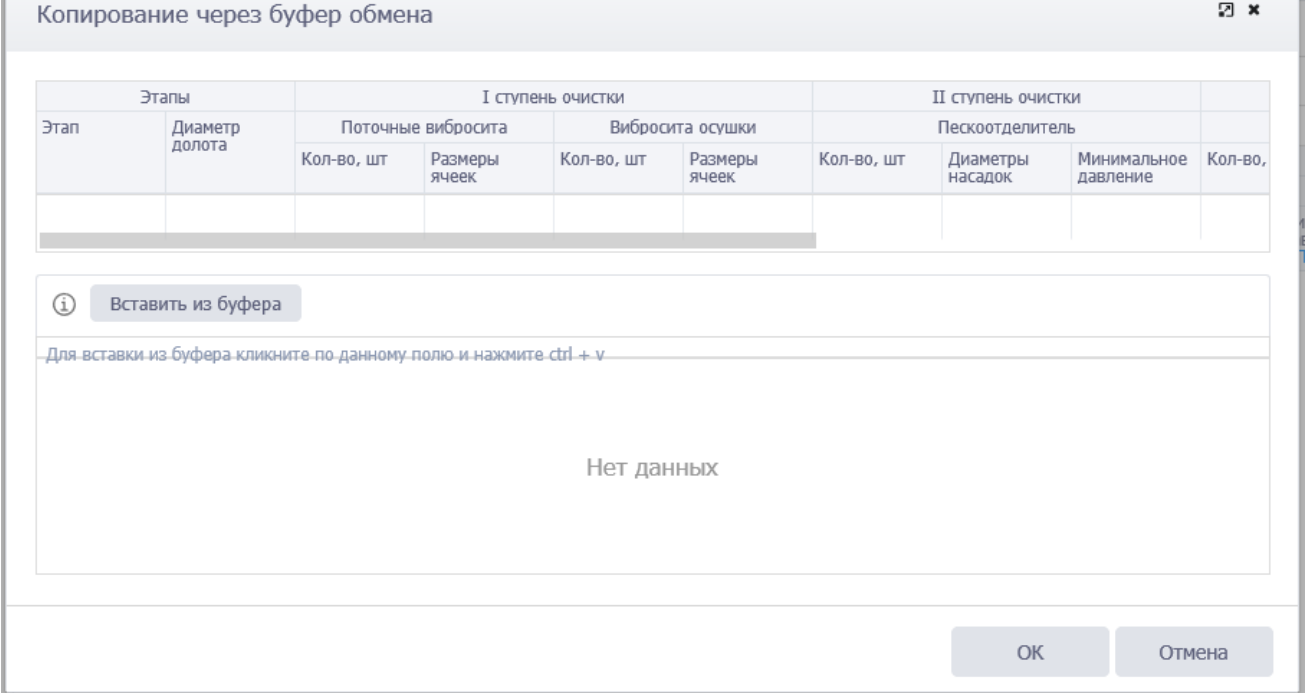

Рис. 3.248

<span id="page-150-0"></span>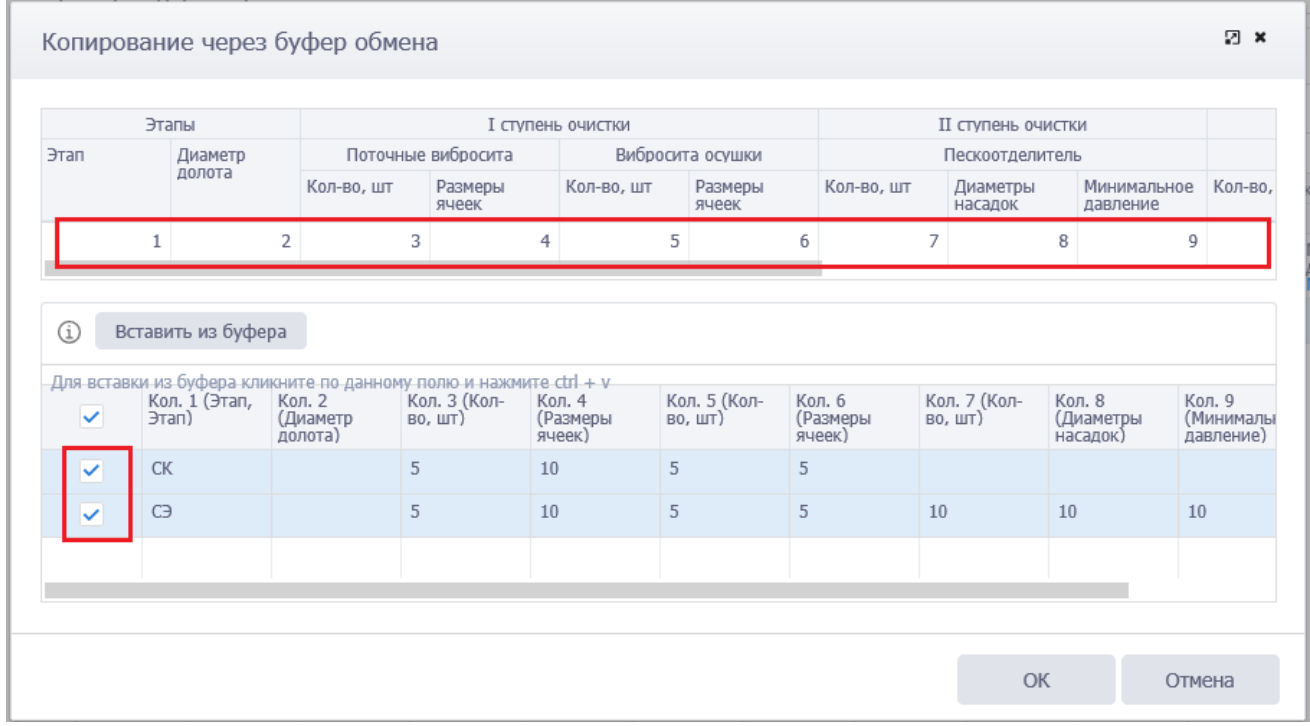

Рис. 3.249

<span id="page-150-1"></span>Данные будут скопированы [\(рис. 3.250\)](#page-151-0).

Г

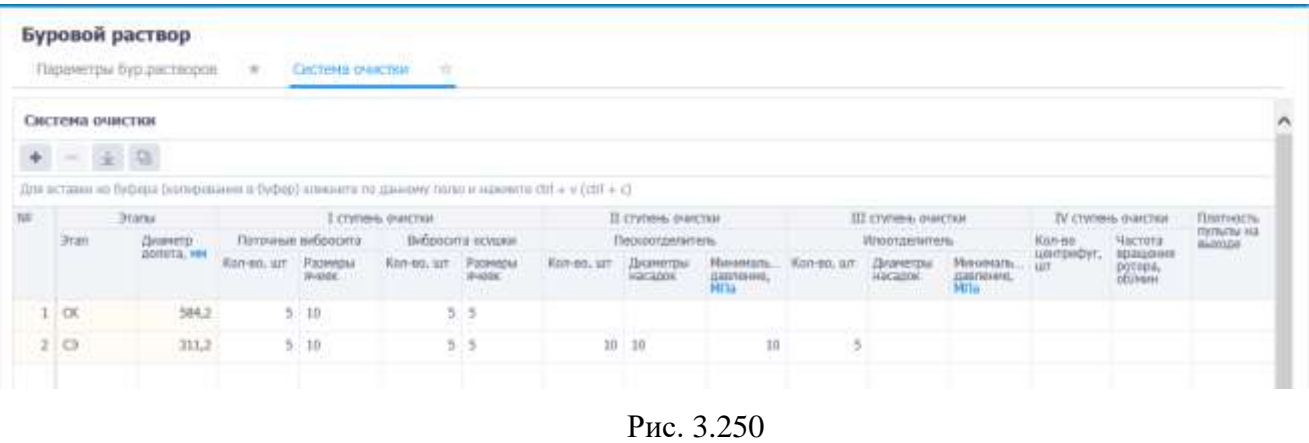

<span id="page-151-0"></span>Для сохранения изменений следует нажать кнопку **[44]** (Сохранить изменения) или сочетание клавиш «Ctrl» + «s», для отмены действий -  $\bigcirc$  (Отменить внесенные изменения) или сочетание клавиш «Ctrl» + «z».

### **3.12 Долотная программа**

На вкладке [\(рис. 3.251\)](#page-151-1) отображается информация по породоразрушающему инструменту с соответствующим набором параметров.

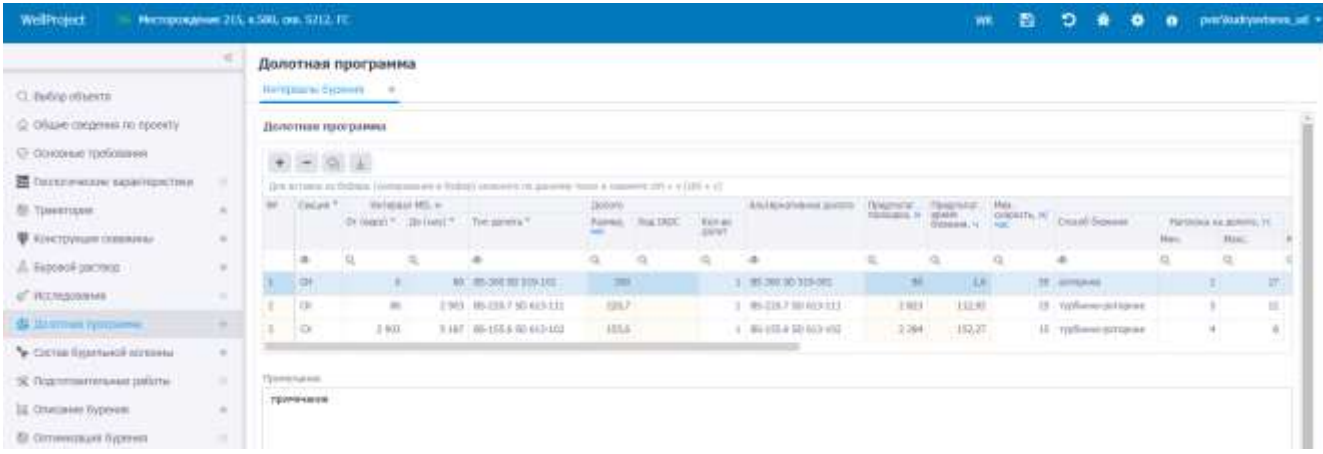

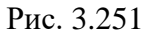

### <span id="page-151-1"></span>**Добавление интервала**

При нажатии на кнопку (Добавить) в области таблицы появляется новая строка для заполнения [\(рис. 3.252\)](#page-152-0). Секция выбирается из выпадающего списка; тип долота, альтернативное долото, способ бурения выбираются из справочника по нажатию кнопки в соответствующем поле; интервал MD, количество долот, мех. скорость, рейсовая скорость, нагрузка на долото, частота, расход, давление, момент на роторе и перепад давлений заполняются с клавиатуры; остальные поля не доступны для редактирования.

|    |                      | Долотная программа<br>Интервалы Бурения - е- |                 |                                                                                                  |         |                  |                       |                        |                                                        |                                    |                       |                      |        |                                  |        |
|----|----------------------|----------------------------------------------|-----------------|--------------------------------------------------------------------------------------------------|---------|------------------|-----------------------|------------------------|--------------------------------------------------------|------------------------------------|-----------------------|----------------------|--------|----------------------------------|--------|
|    |                      | Долотная программа                           |                 |                                                                                                  |         |                  |                       |                        |                                                        |                                    |                       |                      |        |                                  |        |
|    | ×                    |                                              |                 |                                                                                                  |         |                  |                       |                        |                                                        |                                    |                       |                      |        |                                  |        |
|    |                      |                                              |                 | Для истанн на бибека (котненначно о будер) изнанее те данному польно накомента соб к v (cbf + c) |         |                  |                       |                        |                                                        |                                    |                       |                      |        |                                  |        |
| NO | Couses <sup>10</sup> | Or (max) * 2a (++p) *                        | Herepaar/HD, et | Terr painting."                                                                                  | Датата. | PIOPED: KNO IADE | Kanzo<br><b>SIMST</b> | Альтернативная двигита | <b><i><u>TEASTERST</u></i></b><br><b>ISOXIALA</b> , IN | Предсталат<br>apaso<br>Copussis, 4 | Nex.<br>corporate, re | Crocob Syperies      | Phini. | Hirtman's o doters, rc.<br>Hair. |        |
|    | a.                   | ia.                                          | a               | ٠                                                                                                | jQ,     | $\alpha$         | G.                    | -th                    | ia,                                                    | G,                                 |                       | ÷                    | $Q_i$  | $-30$                            |        |
|    | <b>GH</b>            |                                              |                 | 80 HS-308-SD-519-101                                                                             | 28      |                  |                       | 1 16 300 50 519 001    | 80                                                     | 1,5                                |                       | 50 pyrrapvoe         |        |                                  | $17\,$ |
|    | ۰                    | $\bullet$                                    |                 | o                                                                                                |         |                  |                       |                        |                                                        |                                    |                       |                      |        |                                  |        |
|    | <b>OK</b>            | 893                                          |                 | 2 Mill #5 220 7 SD 613-111                                                                       | 220.7   |                  |                       | 1 BS-220.7 SD 613-111  | 2 623                                                  | 112.60                             |                       | 15 турбинно-раторное |        | $\frac{1}{2}$                    | 12     |
|    | $\infty$             | 2.903                                        |                 | 5 187 88-1510 50 513-102                                                                         | 155.6   |                  |                       | 1 85-155.6 50 613-102  | 2,284                                                  | 152,27                             |                       | 15 турбанно-руговное |        | -4                               | п      |

Рис. 3.252

### <span id="page-152-0"></span>**Удаление интервала**

Для удаления записи следует выбрать её в списке, нажать кнопку (Удалить) и подтвер-

дить удаление [\(рис. 3.253\)](#page-152-1).

|                       | Herrywich Driveren w        |                           |               |                                                                                                  |              |                                              |                                   |                                                       |                                |                                    |                |                                                     |                                                     |             |    |
|-----------------------|-----------------------------|---------------------------|---------------|--------------------------------------------------------------------------------------------------|--------------|----------------------------------------------|-----------------------------------|-------------------------------------------------------|--------------------------------|------------------------------------|----------------|-----------------------------------------------------|-----------------------------------------------------|-------------|----|
| Долотник программу    |                             |                           |               |                                                                                                  |              |                                              |                                   |                                                       |                                |                                    |                |                                                     |                                                     |             |    |
| $-011$<br><b>IEEE</b> |                             |                           |               |                                                                                                  |              |                                              |                                   |                                                       |                                |                                    |                |                                                     |                                                     |             |    |
| Column *              | Orismal? :Demock? Tenamers? | <b>SHINGHOUT MCL. III</b> |               | the artists of federal fundament a field) in solution present mote a conservation of a distinct? | <b>Upper</b> | Faners, Northern<br>AND A COULD PRODUCE      | <b>Hittigs</b><br><b>Japanese</b> | Althresis Manuel Autors<br><b>Committee Committee</b> | <b>Barnet</b><br>Hystepsta, w. | <b>Streptone</b><br>Topperate Link | <b>POSTAGE</b> | <b>NORTH AV CHARLES</b><br><b>Contract Contract</b> | <b>RESIDENCE PAY JESSER ST. TEL.</b><br><b>Hita</b> | <b>HALL</b> |    |
| ×                     | m                           | 痛                         | a.            | $\alpha$                                                                                         |              | $\overline{a}$ $\overline{a}$ $\overline{a}$ |                                   |                                                       | $\alpha$                       | 198                                | 吊              | ×                                                   | <b>G</b>                                            | $\alpha$    |    |
| <b>DK</b>             | ш                           |                           | <b>BULLER</b> | Подтверждение.                                                                                   |              |                                              |                                   | $\times$                                              | W.                             | <b>ILE</b>                         |                | to present                                          |                                                     |             | Ħ  |
| $\alpha$              | $\alpha$                    | ø                         | $\bullet$     |                                                                                                  |              |                                              |                                   |                                                       |                                |                                    |                |                                                     |                                                     |             |    |
| <b>DE</b>             | m                           |                           | 21031152      | • сомно выбранную запись?                                                                        |              |                                              |                                   |                                                       | 3333                           | 111.92                             |                | 11 TOTALLO DITIONAL                                 |                                                     |             | 13 |
| <b>DK</b>             | 2901                        | 王郎 商                      |               |                                                                                                  |              |                                              |                                   |                                                       | 2.291                          | 112.17                             |                | 15 проноряциев                                      |                                                     |             |    |

Рис. 3.253

# <span id="page-152-1"></span>**Вставка из буфера**

Предусмотрен режим полуавтоматического ввода данных из Excel. Для этого следует скопировать подготовленные данные из программы Excel, затем можно кликнуть по полю под таблицей инструментов [\(рис. 3.254\)](#page-153-0) и нажать на клавиатуре Ctrl+v. Данные будут добавлены в таблицу.

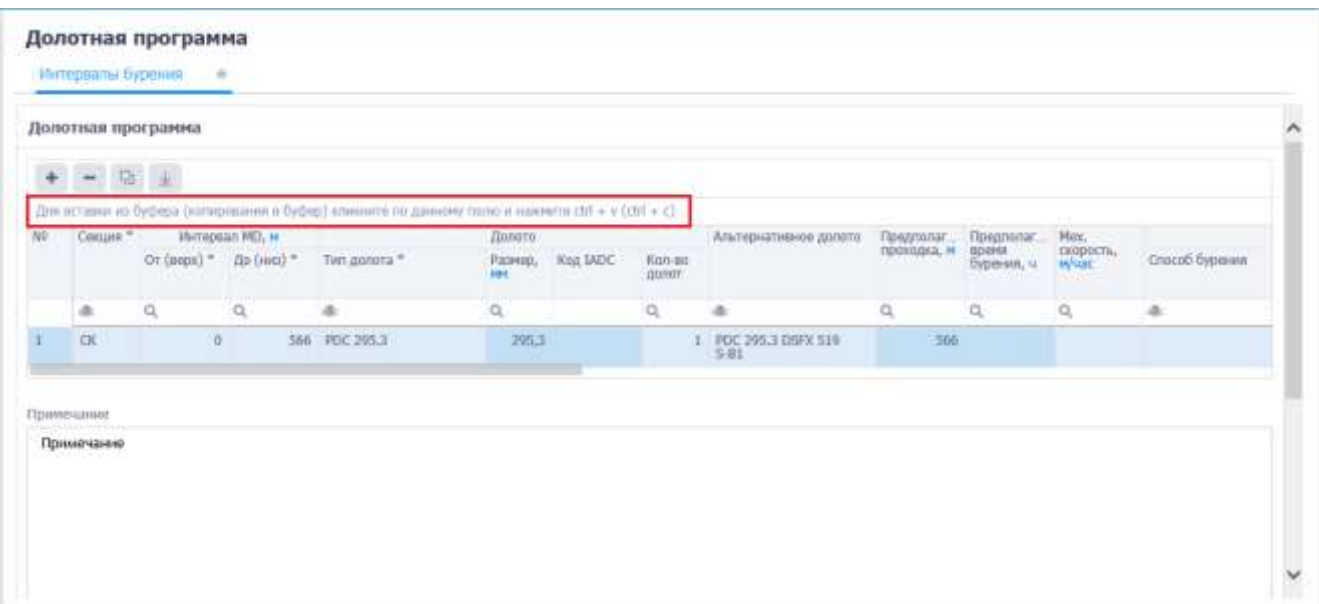

Рис. 3.254

<span id="page-153-0"></span>**Примечание.** Если требуется предварительно отредактировать скопированные данные, следует нажать на кнопку (Вставить из буфера) на панели инструментов вкладки, откроется окно «Копировать через буфер обмена». Следует скопировать данные, затем в окне «Копировать через буфер обмена» нажать на клавиатуре Ctrl+v в специальном поле [\(рис. 3.255\)](#page-153-1). Далее нужно отредактировать соответствие колонок в таблице и в файле Excel, а также с помощью флагов установить, какие строки скопировать [\(рис. 3.256\)](#page-154-0).

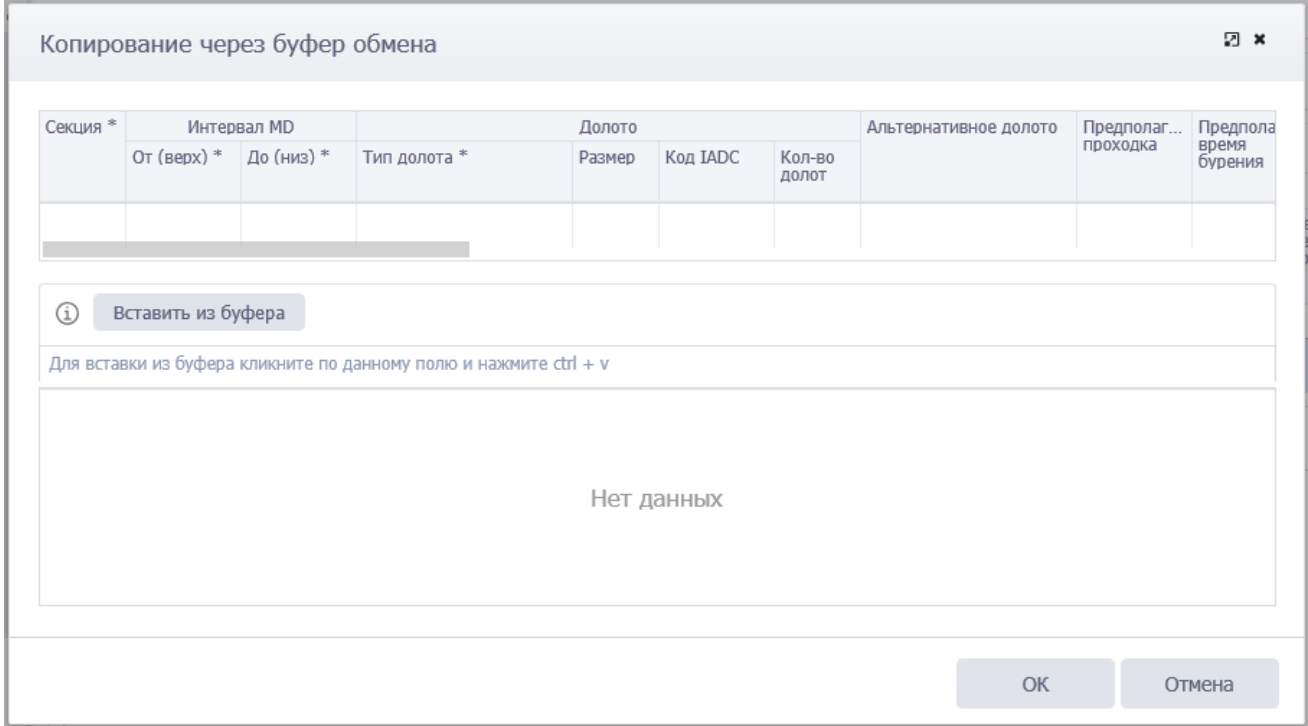

<span id="page-153-1"></span>Рис. 3.255

|              |                                | Интервал MD |                   |                        | Долото |                          |                 | Альтернативное долото | Предполаг                | Предпола         |
|--------------|--------------------------------|-------------|-------------------|------------------------|--------|--------------------------|-----------------|-----------------------|--------------------------|------------------|
|              | От (верх) $*$                  | До (низ) *  | Тип долота *      |                        | Размер | Код ЈАДС                 | Кол-во<br>ДОЛОТ |                       | проходка                 | время<br>бурения |
|              | $\overline{2}$                 | 3           |                   | 4                      | 5      | 6                        | 7               |                       |                          |                  |
| $\checkmark$ | Кол. 1 (Секция *,<br>Секция *) |             | Кол. 2 (От (верх) | Кол. 3 (До (низ)<br>*) |        | Кол. 4 (Тип<br>долота *) | Кол. 5 (Размер) | Кол. 6 (Код IADC)     | Кол. 7 (Кол-во<br>долот) |                  |
|              |                                |             |                   |                        |        |                          |                 |                       |                          |                  |
|              | <b>CK</b>                      | 30          |                   | 500                    |        | PDC 295.3                |                 |                       |                          |                  |
|              |                                |             |                   |                        |        |                          |                 |                       |                          |                  |
|              | CЭ                             | 500         |                   | 1200                   |        | <b>БИТ 146</b>           |                 |                       | $\mathbf{1}$             |                  |
|              |                                |             |                   |                        |        |                          |                 |                       |                          |                  |

Рис. 3.256

# <span id="page-154-0"></span>Данные будут скопированы [\(рис. 3.257\)](#page-154-1).

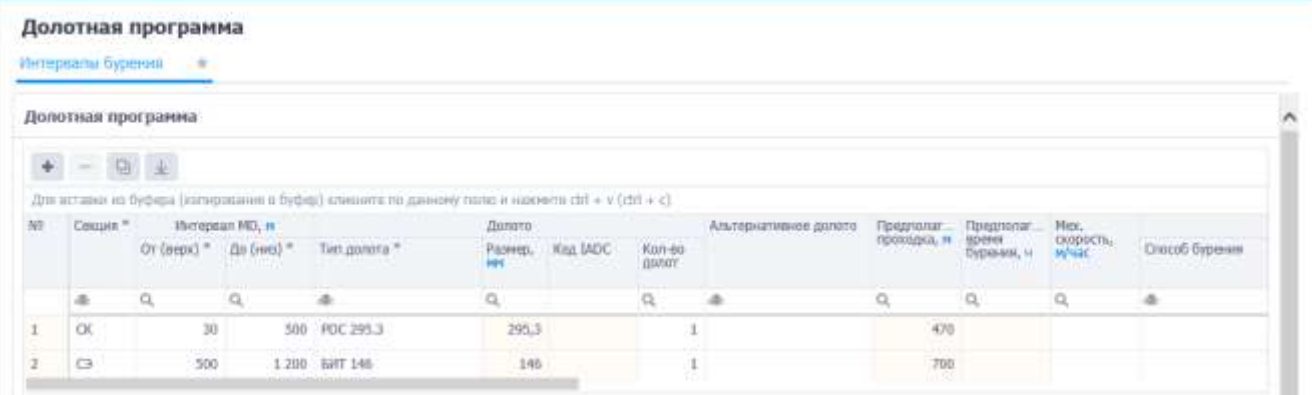

Рис. 3.257

# <span id="page-154-1"></span>**Формирование интервалов из секций**

Можно сформировать таблицу на основе этапов из секций, для этого следует нажать кнопку

 $\overline{\Psi}$  (Сформировать из секций) [\(рис. 3.258\)](#page-155-0). Секции и интервалы будут загружены [\(рис. 3.259\)](#page-155-1).

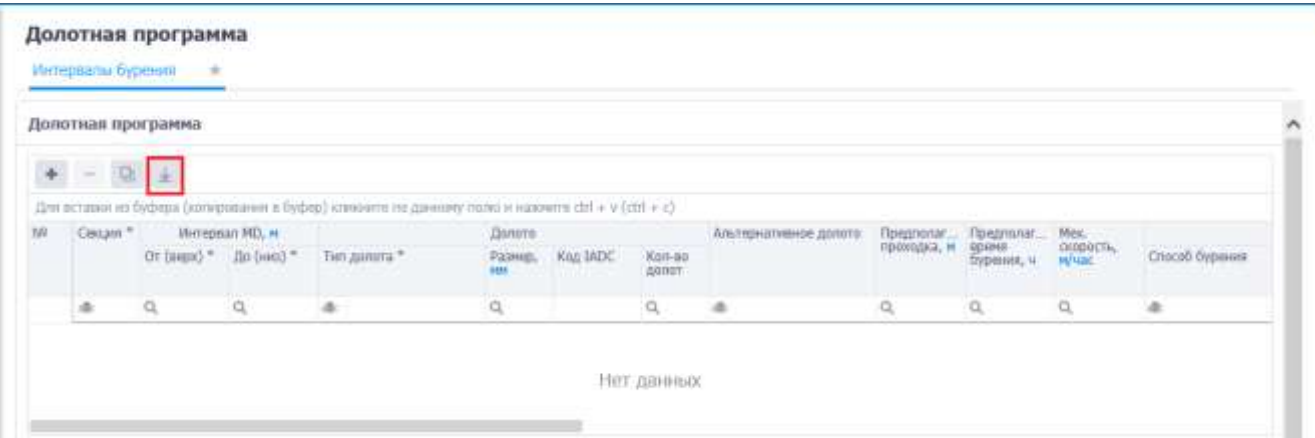

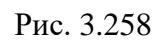

<span id="page-155-0"></span>

|     | Долотная программа     |         |                       |                                                                                                    |        |                   |                  |                       |                                               |                                             |                                  |                |
|-----|------------------------|---------|-----------------------|----------------------------------------------------------------------------------------------------|--------|-------------------|------------------|-----------------------|-----------------------------------------------|---------------------------------------------|----------------------------------|----------------|
|     | $+ - 04 +$             |         |                       |                                                                                                    |        |                   |                  |                       |                                               |                                             |                                  |                |
|     |                        |         |                       | Для вставки из буфера (которивания в буфер) клиниять по данному полю и нажмить ctrl + v (ctrl + c) |        |                   |                  |                       |                                               |                                             |                                  |                |
| Tél | Cesapes. <sup>10</sup> |         | <b>Интервал MD, н</b> | Or Engal * An (ion) * Tert annura *                                                                | Далато | Paswep, Kita IADC | Kon-eo<br>.ponor | Альтерногимире допото | <b><i><u>Riegmonan</u></i></b><br>проходка, и | <b>Предполаг</b><br>400044<br>five-savet, u | Mex.<br>окорость,<br><b>WHAC</b> | Способ бурания |
|     | 渔                      | O,      | a.                    | id.                                                                                                | Q      |                   | a                | 14                    | ü,                                            | a                                           | a                                | ×              |
|     | $\alpha$               | O.      | 566                   |                                                                                                    |        |                   |                  |                       | 566                                           |                                             |                                  |                |
| 2   | cnt.                   | 566     | 2.378                 |                                                                                                    |        |                   |                  |                       | 1812                                          |                                             |                                  |                |
|     | m                      | 2 3 7 7 | 3366                  |                                                                                                    |        |                   |                  |                       | 989                                           |                                             |                                  |                |
|     | $\Box$                 | 2.378   | 3 515                 |                                                                                                    |        |                   |                  |                       | 1137                                          |                                             |                                  |                |
|     | OCI.                   | 3515    | 4 4 1                 |                                                                                                    |        |                   |                  |                       | -973                                          |                                             |                                  |                |
| 丘   | 02                     | 3,988   | 4.942                 |                                                                                                    |        |                   |                  |                       | 954                                           |                                             |                                  |                |
|     | EX.                    | 4 442   | 5 056                 |                                                                                                    |        |                   |                  |                       | :014                                          |                                             |                                  |                |

Рис. 3.259

# <span id="page-155-1"></span>**Примечания**

Область *Примечание* заполняется вводом текста с клавиатуры [\(рис. 3.260\)](#page-156-0).

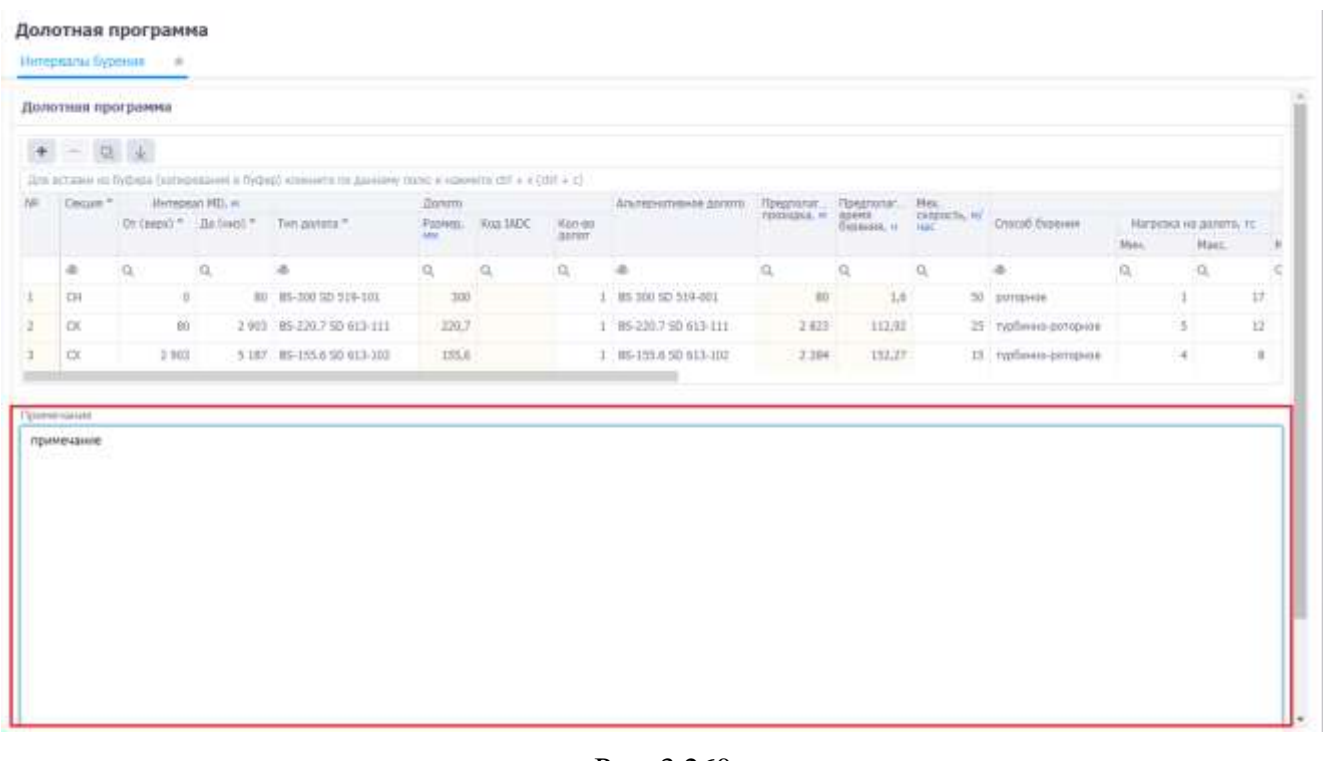

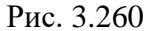

<span id="page-156-0"></span>Для сохранения изменений следует нажать кнопку (Сохранить изменения) или сочетание клавиш «Ctrl» + «s», для отмены действий - (Отменить внесенные изменения) или сочетание клавиш «Ctrl» + «z».

### **3.13 Состав бурильной колонны**

Раздел содержит информацию о составе КНБК и сводную информацию по бурильным трубам.

Рабочая область раздела, представленная на [рис. 3.261,](#page-157-0) состоит из двух вкладок: «КНБК» и «Бурильные трубы».

Вкладка «КНБК» [\(рис. 3.261\)](#page-157-0) представлена следующими таблицами и областями: *Описание КНБК*, *Состав бурильной колонны*, *Исходные данные принятые для расчетов*, *Инженерные пояснения* и область *График*. Чтобы свернуть/развернуть область *Графика*, надо нажать на / в верхнем правом углу области.

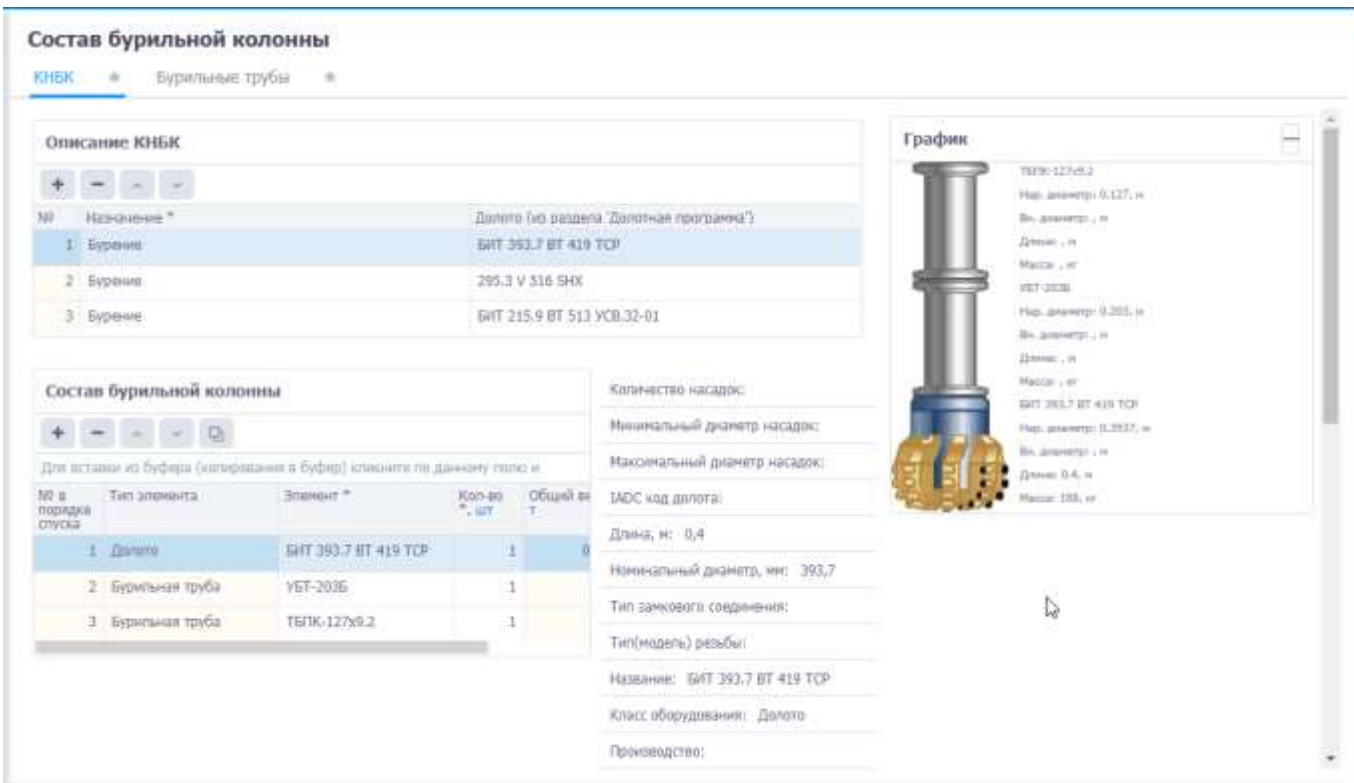

Рис. 3.261

<span id="page-157-0"></span>Рабочая область *Описание КНБК* представлена таблицей с кнопками на панели инструментов. По нажатию на кнопку (Добавить) в таблице добавляется строка редактирования с указанием назначения КНБК [\(рис. 3.262\)](#page-157-1). Согласно активной строке таблицы *Описание КНБК,* средствами стандартного редактирования формируется таблица *Состав бурильной колонны.* Внесенные пользователем элементы КНБК отображаются в области *Графика.*

<span id="page-157-1"></span>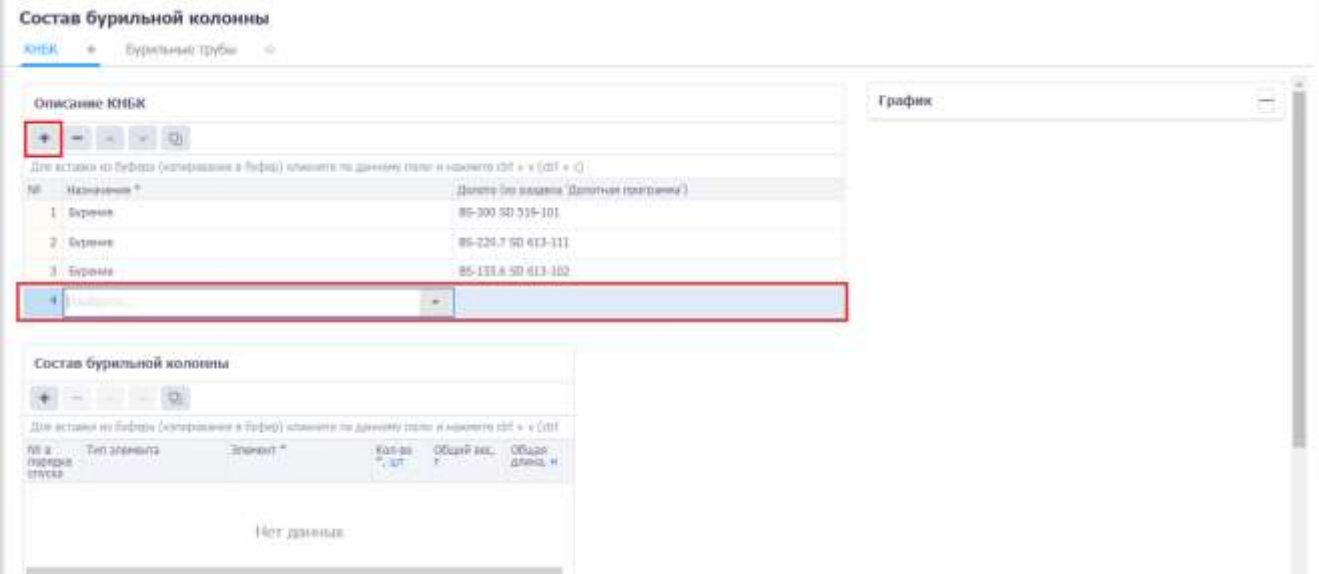

Рис. 3.262

Для добавления элемента в таблицу *Состав бурильной колонны* следует выбрать секцию в

таблице *Описание КНБК*, нажать кнопку (Добавить) и выбрать элемент из окна справочника,

открывающегося по нажатию на в соотвествующем поле [\(рис. 3.263\)](#page-158-0).

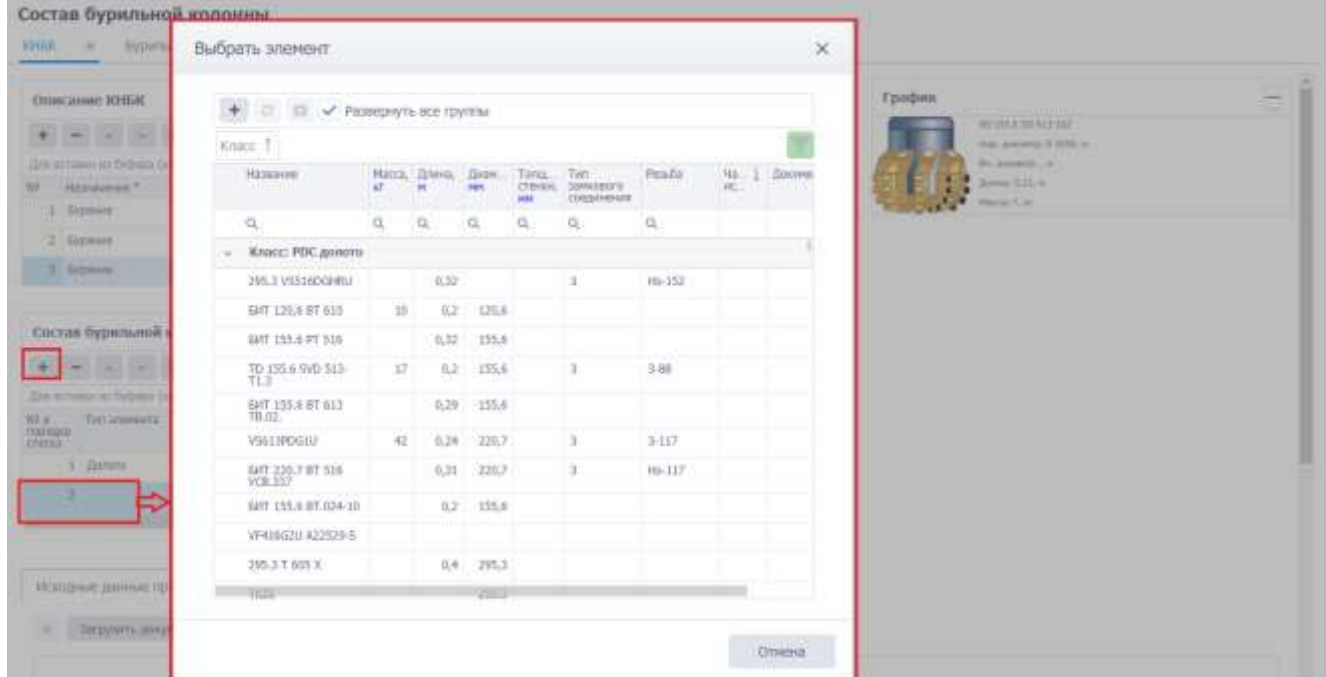

Рис. 3.263

<span id="page-158-0"></span>Для удаления записи следует выбрать её в списке, нажать кнопку (Удалить) и подтвер-

### дить удаление [\(рис. 3.264\)](#page-158-1).

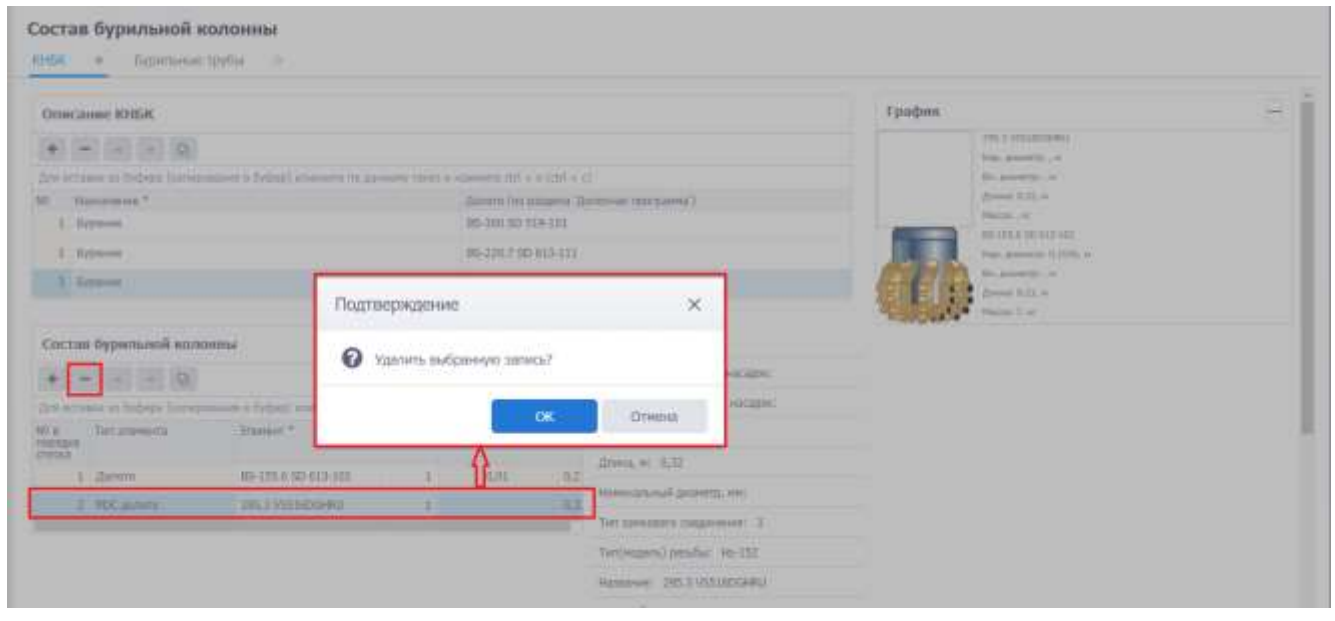

Рис. 3.264

<span id="page-158-1"></span>Для изменения порядка КНБК и элементов КНБК используются кнопки (Сдвинуть вверх / Сдвинуть вниз) панели инструментов области.

Области *Исходные данные для расчетов* [\(рис. 3.265\)](#page-159-0) и *Инженерные пояснения* предназначены для внесения готовых документов. Файл можно перетащить или загрузить, нажав кнопку

Загрузить документ

и выбрав его в стандартном диалоговом окне.

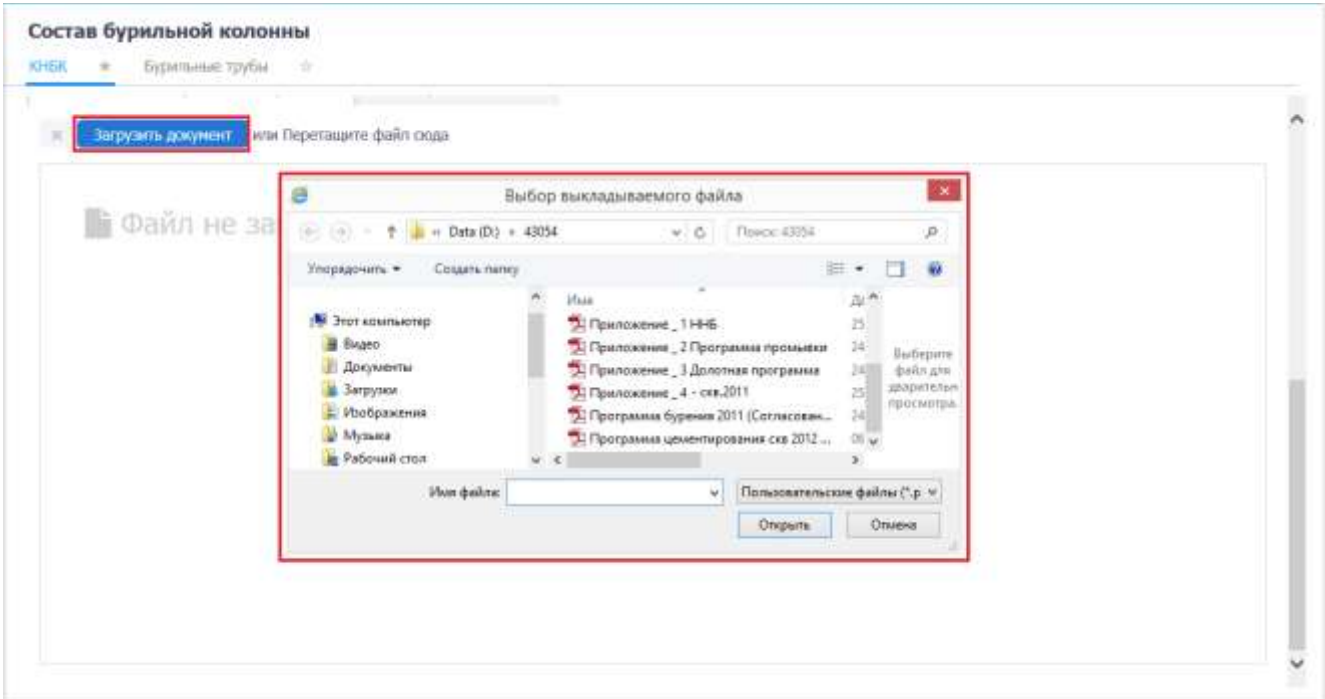

Рис. 3.265

<span id="page-159-0"></span>На вкладке «Бурильные трубы» отображаются данные по Бурильным трубам [\(рис. 3.266\)](#page-159-1).

| 30 HzC | $\sim$                                                                                              | Состав бурильной колонны<br>Бурильные трубы: | $\sim$                          |                       |                       |                                  |                                                               |                                                            |                                           |                |                                  |                                      |                          |    |  |
|--------|----------------------------------------------------------------------------------------------------|----------------------------------------------|---------------------------------|-----------------------|-----------------------|----------------------------------|---------------------------------------------------------------|------------------------------------------------------------|-------------------------------------------|----------------|----------------------------------|--------------------------------------|--------------------------|----|--|
|        | Бурильные трубы                                                                                     |                                              |                                 |                       |                       |                                  |                                                               |                                                            |                                           |                |                                  |                                      |                          |    |  |
|        | $\begin{array}{lcl} \Phi & = & \mathrm{Supyam} \textrm{ number} & \left< 0 \right> \end{array}$     |                                              |                                 |                       |                       |                                  |                                                               |                                                            |                                           |                |                                  |                                      |                          |    |  |
|        | Для аставия их Рафара (количиналиям в Рофор) улучните по данному полог и навочето лет + у (ДН + С). |                                              |                                 |                       |                       |                                  |                                                               |                                                            |                                           |                |                                  |                                      |                          |    |  |
| NC.    | Марка труб *                                                                                        | Maisa crass                                  | Brezzoot.<br><b>GIGNED TAIS</b> | Tattamir<br>Chivos He | Macca S H<br>rmoonn . | <b>Sintrapal</b><br>Homes H.M.M. | Науннуваате<br><b>OWNERTHAN</b><br><b>Distribuin</b><br>with. | Disciplieres.<br>давление, при<br>которам.<br>«апримение в | ДИУИЛИМАУ.<br>pacterisas.<br>HATERDAY, CH |                | Morrisch date/resources<br>lat.m | KNAVE<br>TENDALTIO<br><b>AGHAIN!</b> | Keywood Telement (Prima) |    |  |
|        |                                                                                                    |                                              |                                 |                       |                       |                                  |                                                               | теля трубы<br>достигает<br>respirta<br><b>HTM</b>          |                                           | m <sub>2</sub> | $+144$                           |                                      |                          |    |  |
|        | CET 88x6.25                                                                                         |                                              | 38                              | 9.35                  |                       |                                  |                                                               |                                                            |                                           |                |                                  |                                      | $\alpha$                 | 9. |  |
|        |                                                                                                    |                                              |                                 |                       |                       |                                  |                                                               |                                                            |                                           |                |                                  |                                      |                          |    |  |
|        |                                                                                                    |                                              |                                 |                       |                       |                                  |                                                               |                                                            |                                           |                |                                  |                                      |                          |    |  |
|        |                                                                                                    |                                              |                                 |                       |                       |                                  |                                                               |                                                            |                                           |                |                                  |                                      |                          |    |  |

Рис. 3.266

<span id="page-159-1"></span>Таблица может быть заполнена как с помощью стандартных средств редактирования [\(рис.](#page-160-0)  [3.267\)](#page-160-0), так и в автоматическом режиме с использованием данных о составе КНБК по нажатию

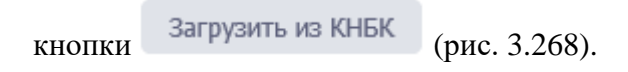

| KHEK | Состав бурильной колонны<br>$\rightarrow$ | Бурнганые трубы. - »                                                                    |                                                    |                         |           |                                |                                              |                                                                      |                                                                     |      |                              |                                          |                       |              |
|------|-------------------------------------------|-----------------------------------------------------------------------------------------|----------------------------------------------------|-------------------------|-----------|--------------------------------|----------------------------------------------|----------------------------------------------------------------------|---------------------------------------------------------------------|------|------------------------------|------------------------------------------|-----------------------|--------------|
|      | Бурильные трубы                           |                                                                                         | --                                                 |                         |           |                                |                                              |                                                                      |                                                                     |      |                              |                                          |                       |              |
|      |                                           | Запузить из ЮНБК Д.                                                                     |                                                    |                         |           |                                |                                              |                                                                      |                                                                     |      |                              |                                          |                       |              |
|      |                                           | оны из будера (кочернания в будер) клиенее по данному лапо и наменти (ВП + V (126 + L). |                                                    |                         |           |                                |                                              |                                                                      |                                                                     |      |                              |                                          |                       |              |
| NR.  | Matica toyo *                             | <b>Majora charge</b>                                                                    | <b>Elettrand</b><br>ANIMAL PALE<br><b>Arming A</b> | Talaping<br>Chevin, Inn | Macca 1 m | <b>Kartnurd</b><br>Homes, ML11 | <b>Harrisburg</b><br>precentare<br>Alarment, | Byritemen<br>gaerinon, npa<br>sotopan<br>viatpraceses a<br>rere nnou | and a three<br><b>ZateCreas</b><br>EXCIPIUMER.<br><b>TERRITORIA</b> |      | Монет свинавания<br>3.12, 19 | Kraicz<br>tentnic ma<br>seawery<br>messu | Kerves, un 16 partoco | <b>Hrond</b> |
|      |                                           |                                                                                         |                                                    |                         |           |                                |                                              | SOCIATION<br>Neuperin,                                               |                                                                     | in a | <b>FEE</b>                   |                                          |                       |              |
|      | CGT 89x6.25                               |                                                                                         | in.                                                | 0.35                    |           |                                |                                              |                                                                      |                                                                     |      |                              |                                          | O.                    | ٠            |
| a.   | $\bullet$                                 |                                                                                         |                                                    |                         |           |                                |                                              |                                                                      |                                                                     |      |                              |                                          | $\bullet$             |              |

Рис. 3.267

|     | Бурильные трубы     |                                                                                                    |                                         |         |                                                                              |                                |                                               |                                                                                                |                                         |     |                    |                                          |                        |  |
|-----|---------------------|----------------------------------------------------------------------------------------------------|-----------------------------------------|---------|------------------------------------------------------------------------------|--------------------------------|-----------------------------------------------|------------------------------------------------------------------------------------------------|-----------------------------------------|-----|--------------------|------------------------------------------|------------------------|--|
|     | $+ -$               | Загрузить их КНБК<br>(y + frit) v + 1th emotion is depty proving, tri emotion (addy) is monotoperate applys particular |                                         |         |                                                                              |                                |                                               |                                                                                                |                                         |     |                    |                                          |                        |  |
| 16V | Hasa to 6*<br>いいついい | Habia crane                                                                                                    | Beauvell<br>Jaument Tena<br>Varias, 199 | Tongaro | $\begin{array}{l} \mbox{Higgs}\,\, 1=\, \\ \mbox{symfian}\,\, 1 \end{array}$ | <b>Recruzed</b><br>Homest, MLH | Hammestare<br>Dressiscope<br>Listant,<br>Hill | Hermeen<br>Anteces, 1931<br>Listopole<br>Listopole 1<br>Territoris<br>Territoris<br>Territoris | Дапустички<br>ресточная<br>sarpyout, on |     | Hawart canceraneon | <b>Ritery</b><br>TRYPAN 198<br>Hillericy | Stretcher Warner Histo |  |
|     |                     |                                                                                                    |                                         |         |                                                                              |                                |                                               |                                                                                                |                                         | THY | (1939)             |                                          |                        |  |
|     | CET 89x9.25         |                                                                                                    | 89                                      | 4.35    |                                                                              |                                |                                               |                                                                                                |                                         |     |                    |                                          |                        |  |
|     | VETC-203x00         |                                                                                                    | 一                                       | 51.5    |                                                                              |                                |                                               |                                                                                                |                                         |     |                    |                                          |                        |  |

Рис. 3.268

<span id="page-160-1"></span>При добавлении бурильных труб тип трубы выбирается из выпадающего списка, количество и % запаса указывается с клавиатуры. Остальные поля не доступны для редактирования.

Для сохранения изменений следует нажать кнопку (Сохранить изменения) или сочетание клавиш «Ctrl» + «s», для отмены действий - (Отменить внесенные изменения) или сочетание клавиш «Ctrl» + «z».

# **3.14 Подготовительные работы**

<span id="page-160-0"></span>**GARDERS CONTRACTOR** 

С помощью опций раздела осуществляется ввод текстового описания по подготовительным работам.

Рабочая область раздела [\(рис. 3.269\)](#page-161-0) представлена текстовой областью. Команды, предназначенные для работы с текстом, рассмотрены в разделе [3.6](#page-55-0)

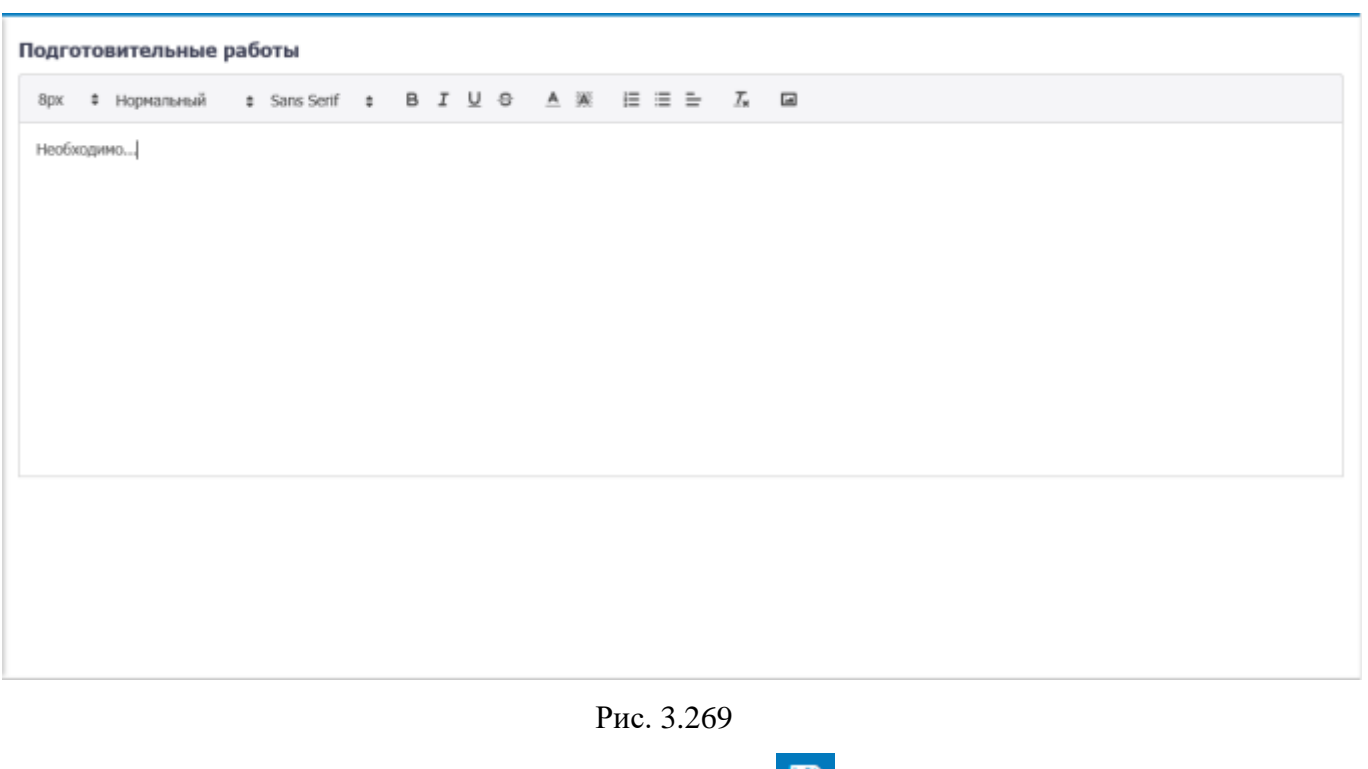

<span id="page-161-0"></span>Для сохранения изменений следует нажать кнопку **[4]** (Сохранить изменения) или сочетание клавиш «Ctrl» + «s», для отмены действий - (Отменить внесенные изменения) или сочетание клавиш «Ctrl» + «z».

# **3.15 Описание бурения**

Внешний вид раздела представлен на [рис. 3.270.](#page-162-0) Рабочая область представлена таблицей с секциями и подчиненными таблицами с планируемыми интервалами бурения, проработки, параметрами бурового раствора.

| Обсадная колонна | Джанетр скважены<br>Таолота 1. мм<br>293.7<br>295.3 | Наруж, диаметр ОК;<br>MM<br>134 | Of (week)                                                            | Hirrepsan Digemest MD, w<br>De Dug's | Or (seps)                                           |                            | Microban TVD, w<br><b>Ba (iam)</b> |                        |
|------------------|-----------------------------------------------------|---------------------------------|----------------------------------------------------------------------|--------------------------------------|-----------------------------------------------------|----------------------------|------------------------------------|------------------------|
|                  |                                                     |                                 |                                                                      |                                      |                                                     |                            |                                    |                        |
|                  |                                                     |                                 |                                                                      |                                      |                                                     |                            |                                    |                        |
|                  |                                                     |                                 |                                                                      |                                      | $-50$                                               |                            |                                    | $-50$                  |
|                  |                                                     | 345                             |                                                                      | $50^{\circ}$                         | 720                                                 | 50                         |                                    | 200.2                  |
|                  | D.                                                  |                                 |                                                                      | 720                                  | 1.000                                               | 700.2                      |                                    | 968.2                  |
|                  | 215.9                                               |                                 |                                                                      |                                      |                                                     | 968.2                      |                                    |                        |
|                  | $\mathbf u$                                         |                                 |                                                                      |                                      |                                                     |                            |                                    |                        |
| KHEK *           |                                                     |                                 |                                                                      | Способ бурения                       | 蚯                                                   |                            |                                    |                        |
|                  |                                                     | Kaniniecréo                     |                                                                      |                                      | <b><i><u>Вурения</u></i></b>                        | охорости.                  |                                    | Harevska sa gandra, TC |
|                  |                                                     |                                 |                                                                      |                                      |                                                     |                            | Moss.                              | Main                   |
| a.               | $\alpha$                                            | $\square$                       | $\alpha$                                                             | i8                                   | .a                                                  | $Q_i$                      | $\alpha$                           | $\mathbb{Q}$           |
| 27.              | WH 1300                                             | $\mathfrak{D}$                  |                                                                      | раторное                             |                                                     |                            |                                    |                        |
|                  |                                                     |                                 |                                                                      |                                      |                                                     |                            |                                    |                        |
|                  | Загрузить втупки<br>mas                             | Mápica                          | Планируемые интервалы бурения, проработки и прочего<br><b>Bryton</b> | 146<br>Hauano<br>$\alpha$            | 1 000<br>2 992<br>Ų,<br>Herensan HD, as<br>Охридний | 2.992<br>3300<br>HƏTDƏBIT. | Mex.<br><b>MARK</b>                |                        |

Рис. 3.270

<span id="page-162-0"></span>Таблица «Секции» не доступна для редактирования, данные по секциям отображаются из конструкции скважины. При выборе секции отобразятся параметры в таблице «Планируемые интервалы бурения, проработки и прочего» [\(рис. 3.271\)](#page-162-1).

|           | Секции                                                                                                    |                                                                        |        |                                  |                                  |                              |                        |                                |                   |                    |                       |
|-----------|----------------------------------------------------------------------------------------------------|------------------------------------------------------------------------|--------|----------------------------------|----------------------------------|------------------------------|------------------------|--------------------------------|-------------------|--------------------|-----------------------|
| Craon     |                                                                                                    | Обсадная колонка                                                       |        | Диаметр севажные<br>(делога), мм | Наруж, диаметр СК,<br><b>STM</b> |                              | Интервал бурения ИО, н |                                |                   | Vivrepsan TVD, M   |                       |
|           |                                                                                                    |                                                                        |        |                                  | wa                               | Or (supe)                    | <b>Zo</b> (vota)       | Or (sepa)                      |                   | <b>Zio</b> (iveca) |                       |
|           | Материнский,                                                                                               | CH                                                                     |        | 393,7                            | 334                              |                              | O(<br>$-30$            |                                | 1100              |                    | 100 <sub>1</sub>      |
|           | Материнский                                                                                                | <b>CE</b>                                                              |        | 295,3                            | 245                              |                              | 50<br>220              |                                | 50                |                    | 708,2                 |
|           | Пилотный                                                                                                   | <b>TIV</b>                                                             |        | o.                               |                                  |                              | 720<br>1.000           |                                | 700.2             |                    | 968.2                 |
|           | Материнский                                                                                                | CB                                                                     |        | 215.9                            | 146                              | 1 000                        | 2.992                  |                                | 968,2             |                    |                       |
|           | Материнский                                                                                                | OC.                                                                    |        | o                                |                                  |                              | 2.992<br>3,500         |                                |                   |                    |                       |
|           |                                                                                                    |                                                                        |        |                                  |                                  |                              |                        |                                |                   |                    |                       |
| $\ddot{}$ | DATE DRY<br>$\frac{1}{2} \left( \frac{1}{2} \right) \left( \frac{1}{2} \right) \left( \frac{1}{2} \right)$ | Планируемые интервалы бурения, проработки и прочего<br>Загрузить втулю |        |                                  |                                  |                              |                        |                                |                   |                    |                       |
|           | Цель работы *                                                                                              |                                                                        | 1045K* |                                  | <b>Bryman</b>                    | Интервал МО, м.              | Способ бурения         | $\langle \hat{\eta}_1 \rangle$ |                   |                    |                       |
|           |                                                                                                    |                                                                        |        | Matika                           | Koneverten                       | Окондание<br>Havane          |                        | Hanpasn.<br><b>CYDRAWK</b>     | Мек.<br>скорость: |                    | Напирка на доллго, то |
|           |                                                                                                    |                                                                        |        |                                  |                                  |                              |                        |                                | HAIRC             | Mass.              | <b>Marc</b>           |
| NV.       | a.                                                                                                    |                                                                        | a.     | di.                              | $Q$                              | $\mathbb{Q}$<br>$\mathbb{Q}$ | di.                    | $\alpha$                       | $\Omega_c$        | $\mathbb{Q}_i$     | $\mathbb{Q}$          |

Рис. 3.271

<span id="page-162-1"></span>Для добавления интервала следует нажать кнопку (Добавить) и заполнить поля стандартным для программы образом [\(рис. 3.272\)](#page-163-0).

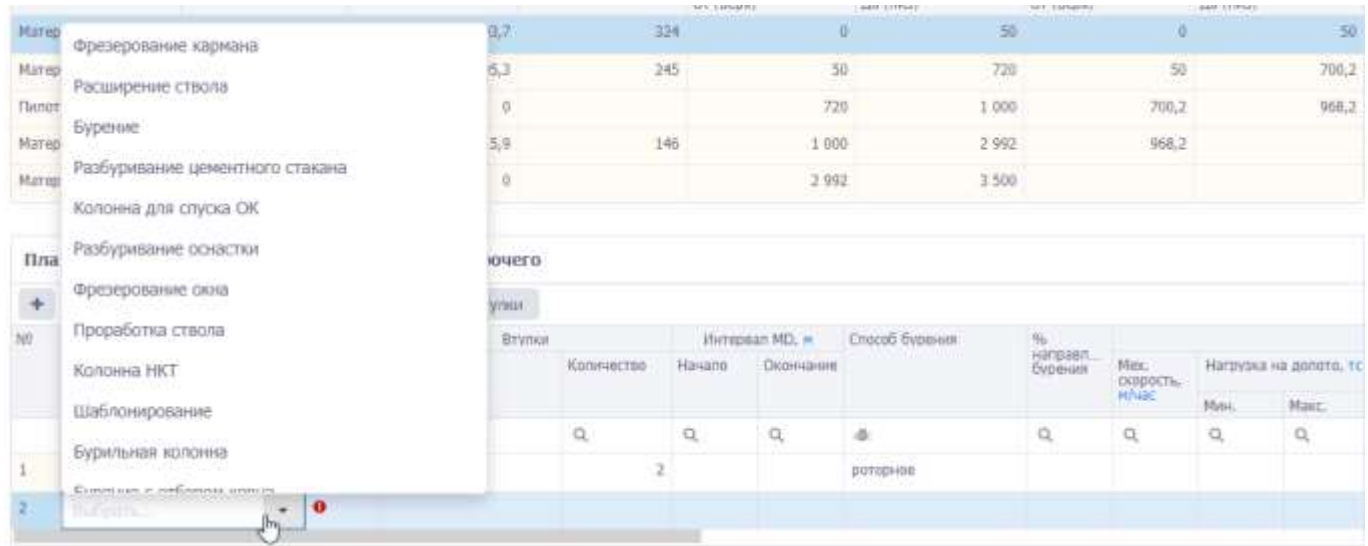

Рис. 3.272

<span id="page-163-0"></span>Для выбранного интервала отобразятся параметры бурового раствора [\(рис. 3.273\)](#page-163-1), если для этого интервала внесены данные в разделе «Буровой раствор».

|     | $-20.00$                    | Загруанть итулки  |               |            |          |                  |                    |                            |                    |          |                           |
|-----|-----------------------------|-------------------|---------------|------------|----------|------------------|--------------------|----------------------------|--------------------|----------|---------------------------|
| fé) | Llenn padoths               | KNEK <sup>*</sup> |               | Brwnce     |          | WHYHEBUI ND, M   | Chocoo Dyperies    | %<br>xaripaan              |                    |          |                           |
|     | and the company             |                   | Mapical       | Количество | Havano   | Окончание        | <b>DESCRIPTION</b> | <b>Cyperate</b>            | Max.               |          | Нагрузка на долото, то    |
|     |                             |                   |               |            |          |                  |                    |                            | скорость,<br>м/час | Miri4.   | Macc.                     |
|     | di.                         | idi.              | $\rightarrow$ | $\alpha$   | $\Omega$ | $\Omega$         | $\sim$ 1.40 $\sim$ | $\alpha$                   | $\alpha$           | $\alpha$ | $\mathbb{Q}_\text{L}$     |
|     |                             |                   |               |            |          |                  |                    |                            |                    |          |                           |
|     | <b>Birbenini</b>            | ä                 |               |            | 1.000    | 2.500            |                    |                            |                    |          |                           |
|     |                             |                   |               |            |          |                  |                    |                            |                    |          |                           |
|     |                             |                   |               |            |          |                  |                    |                            |                    |          |                           |
|     | Параметры бурового раствора |                   |               |            |          |                  |                    |                            |                    |          |                           |
|     | Inmegran MD, m<br>Tam       |                   |               |            |          | Flootwoch, r/or3 |                    | Водоотдеча НРИТ, ск3/30ммн |                    |          | Пластическая вязкость, сР |

Рис. 3.273

<span id="page-163-1"></span>Можно загрузить данные по втулкам насосов. Для этого следует нажать на кнопку

Загрузить втулки и подтвердить действие [\(рис. 3.274\)](#page-164-0). Будут добавлены данные по насосу, добавленному на вкладке «Буровое оборудование» [\(рис. 3.275\)](#page-164-1).

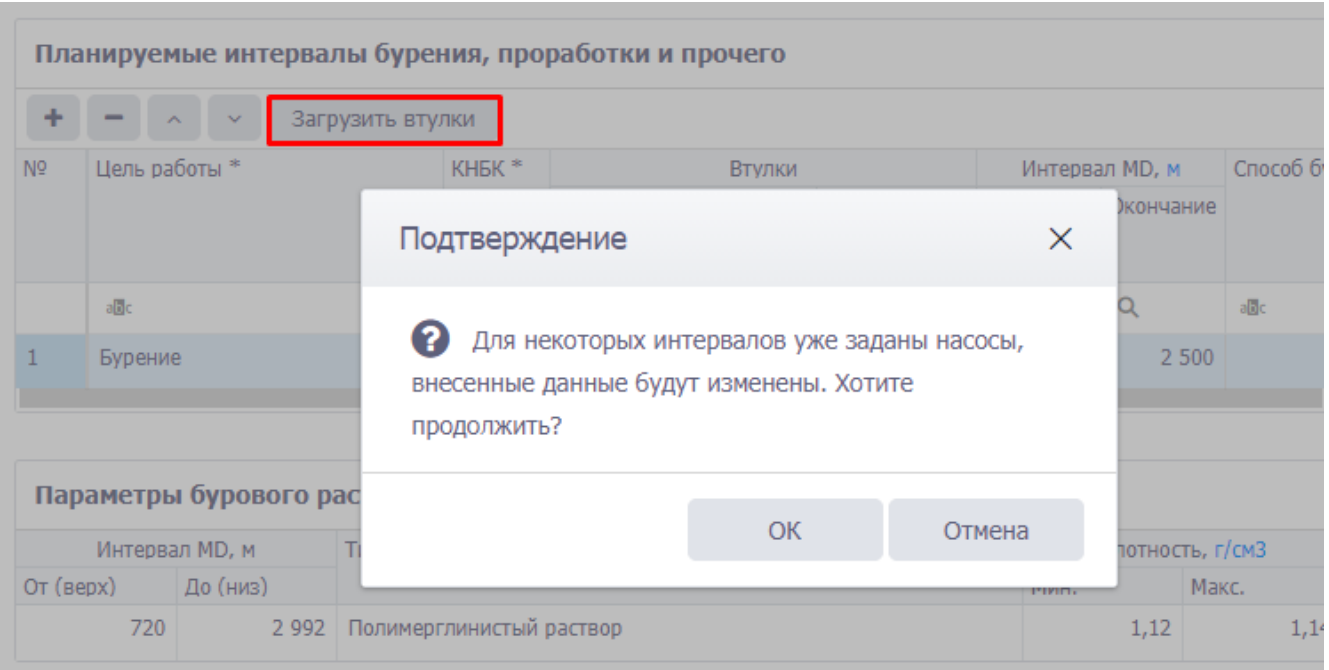

Рис. 3.274

<span id="page-164-0"></span>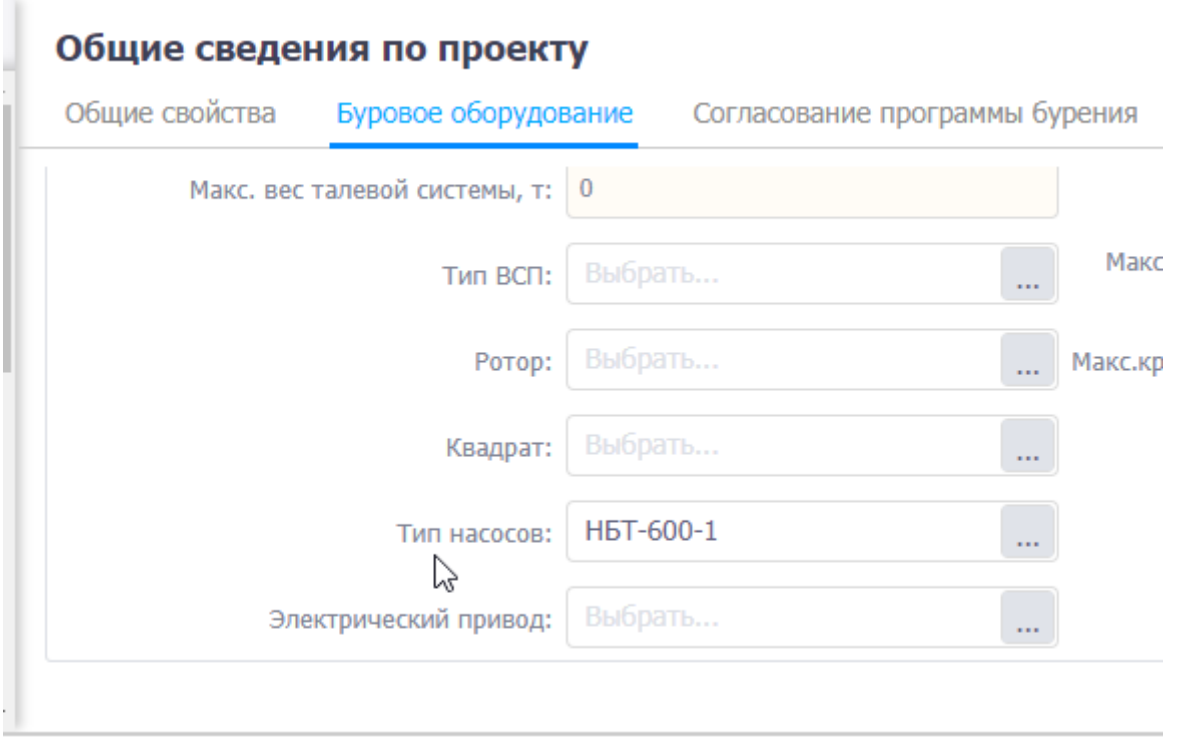

Рис. 3.275

<span id="page-164-1"></span>Для того чтобы обновить параметры из долотной программы в соответствии с заданным интервалом нажмите на кнопку Обновить параметры и подтвердите действие.

Подразделы «Цели и задачи бурения интервала», «Технологические риски при строительстве», «Подготовка к бурению», «Последовательность работ при бурении», «Крепление интервала», «Заключительные работы» представляют собой текстовые области, они активны, если установлен флаг [\(рис. 3.276\)](#page-165-0). Команды, предназначенные для работы с текстом, рассмотрены в п. [3.6.](#page-55-0)

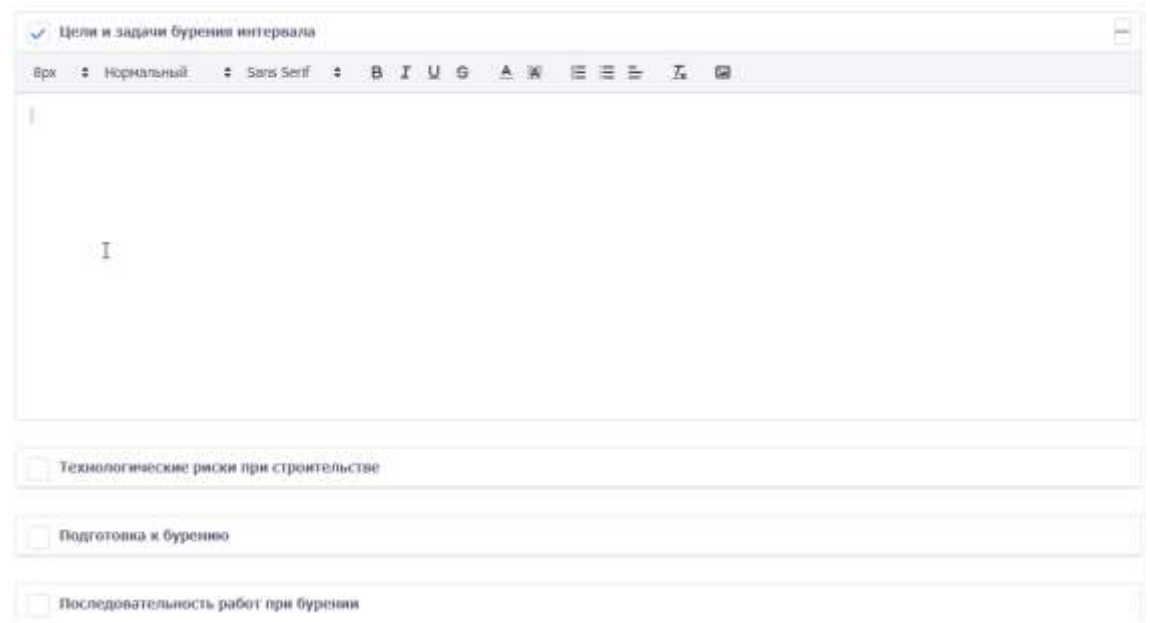

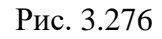

<span id="page-165-0"></span>Для сохранения изменений следует нажать кнопку (Сохранить изменения) или сочетание клавиш «Ctrl» + «s», для отмены действий - (Отменить внесенные изменения) или сочетание клавиш «Ctrl» + «z».

### **3.16 Оптимизация бурения**

Раздел состоит из поля «Оптимизация бурения» и таблицы «План корректирующих мероприятий».

Для ввода текста по оптимизации бурения используется «Оптимизация бурения» [\(рис.](#page-165-1)  [3.277\)](#page-165-1). Внешний вид и работа с разделом аналогичны разделу «Подготовительные работы» (см. п. [3.6\)](#page-55-0). Возможность ввода и редактирования текста предусмотрена установкой пользователем  $\phi$ лага $\boxed{\checkmark}$ .

<span id="page-165-1"></span>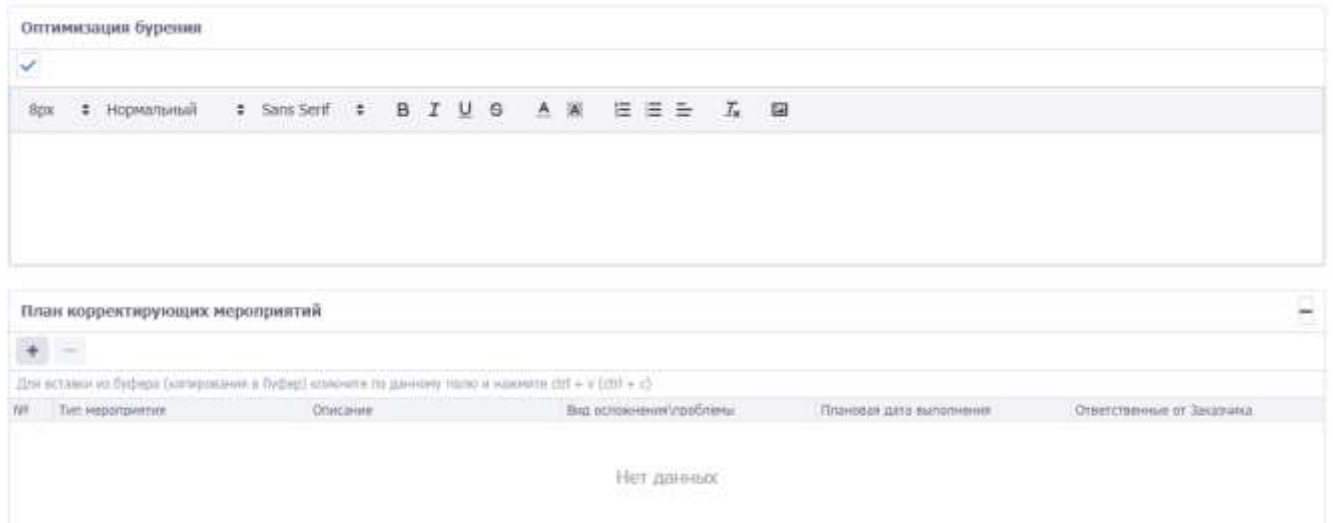

Рис. 3.277

В таблицу «План корректирующих мероприятий» с помощью кнопки «Добавить» добавляются мероприятия [\(рис. 3.278\)](#page-166-0).

| Оптинизация бурония                                    |                                                                                                   |                        |                                 |                            |
|--------------------------------------------------------|---------------------------------------------------------------------------------------------------|------------------------|---------------------------------|----------------------------|
| $\prec$                                                |                                                                                                   |                        |                                 |                            |
| $\delta \mu$<br>1 порявленый                           | 1 Sessent & B J U G A W E E E A B                                                                 |                        |                                 |                            |
| suptimization 2                                        |                                                                                                   |                        |                                 |                            |
|                                                        |                                                                                                   |                        |                                 |                            |
|                                                        |                                                                                                   |                        |                                 |                            |
|                                                        |                                                                                                   |                        |                                 |                            |
|                                                        |                                                                                                   |                        |                                 |                            |
|                                                        |                                                                                                   |                        |                                 |                            |
| План корректирующих мероприятий                        |                                                                                                   |                        |                                 |                            |
| $\left\{ \begin{array}{c} 1 \\ + \end{array} \right\}$ |                                                                                                   |                        |                                 |                            |
|                                                        | Для встави из Оуфера (соторожения в Оуфед) классите ли данному также и неоките (111 + + (сей + +) |                        |                                 |                            |
| Tari weporguarnia                                      | Ohicles                                                                                           | Вид основания проблемы | <b>Thursday para pursonages</b> | Ответственные от Заказника |

Рис. 3.278

<span id="page-166-0"></span>Для того чтобы выбрать «Тип мероприятия» и «Вид осложнения\проблемы» внутри строки

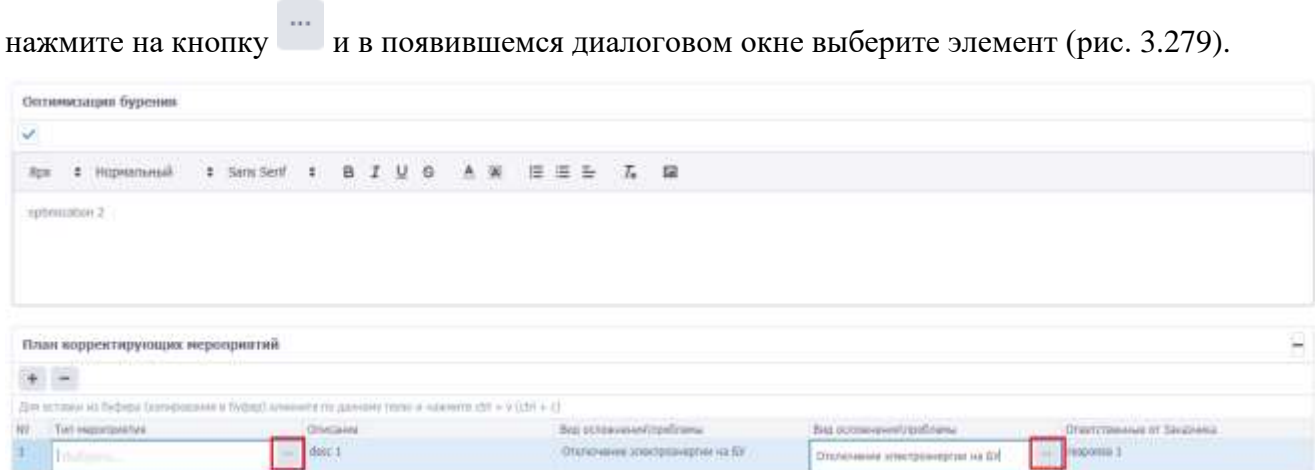

Рис. 3.279

<span id="page-166-1"></span>«Плановая дата выполнения» заполняется выбором из раскрывающегося календаря.

Поля «Описание» и «Ответственные от Заказчика» заполняются с клавиатуры.

Для сохранения изменений следует нажать кнопку (Сохранить изменения) или сочетание клавиш «Ctrl» + «s», для отмены действий -  $\bigcirc$  (Отменить внесенные изменения) или сочетание клавиш «Ctrl» + «z».

### **3.17 Дело скважины**

Раздел предназначен для работы с документами. Рабочее окно раздела представлено в табличном виде [\(рис. 3.280\)](#page-167-0).

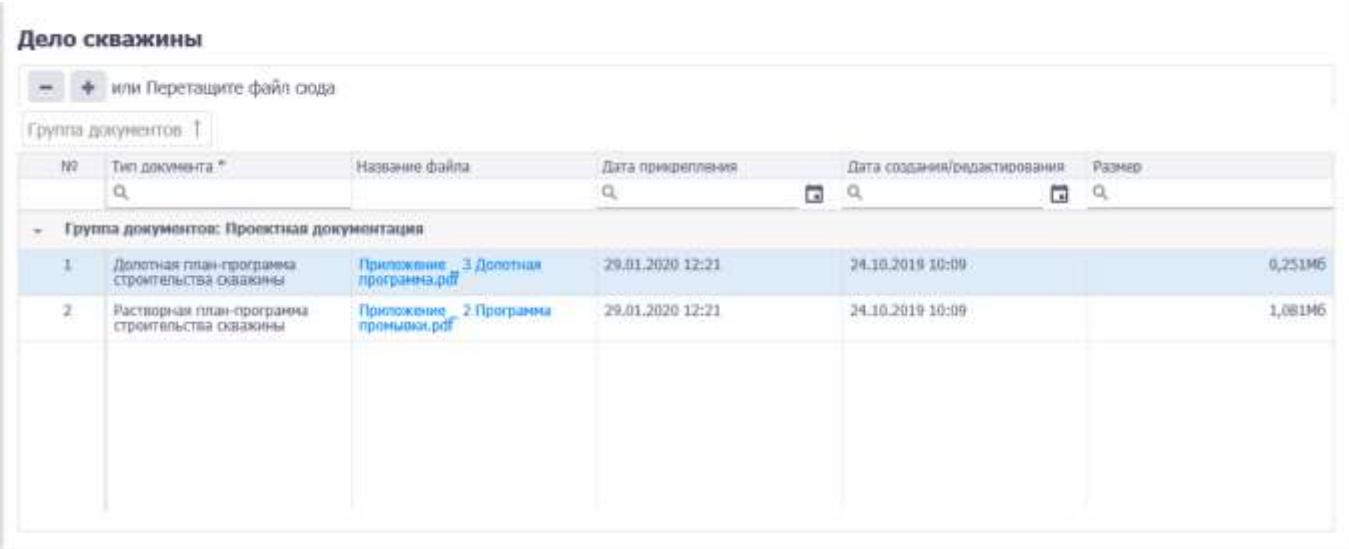

Рис. 3.280

<span id="page-167-0"></span>Для добавления нового документа следует нажать на кнопку и выбрать документ в стандартном диалоговом окне [\(рис. 3.281\)](#page-167-1) или перетащить файл в специальную область. Откроется окно «Тип документа» [\(рис. 3.282\)](#page-168-0), в котором устанавливается флаг у типа документа и выбирается его назначение в списке. Затем следует нажать кнопку ок , документ отобразится в списке [\(рис. 3.283\)](#page-168-1).

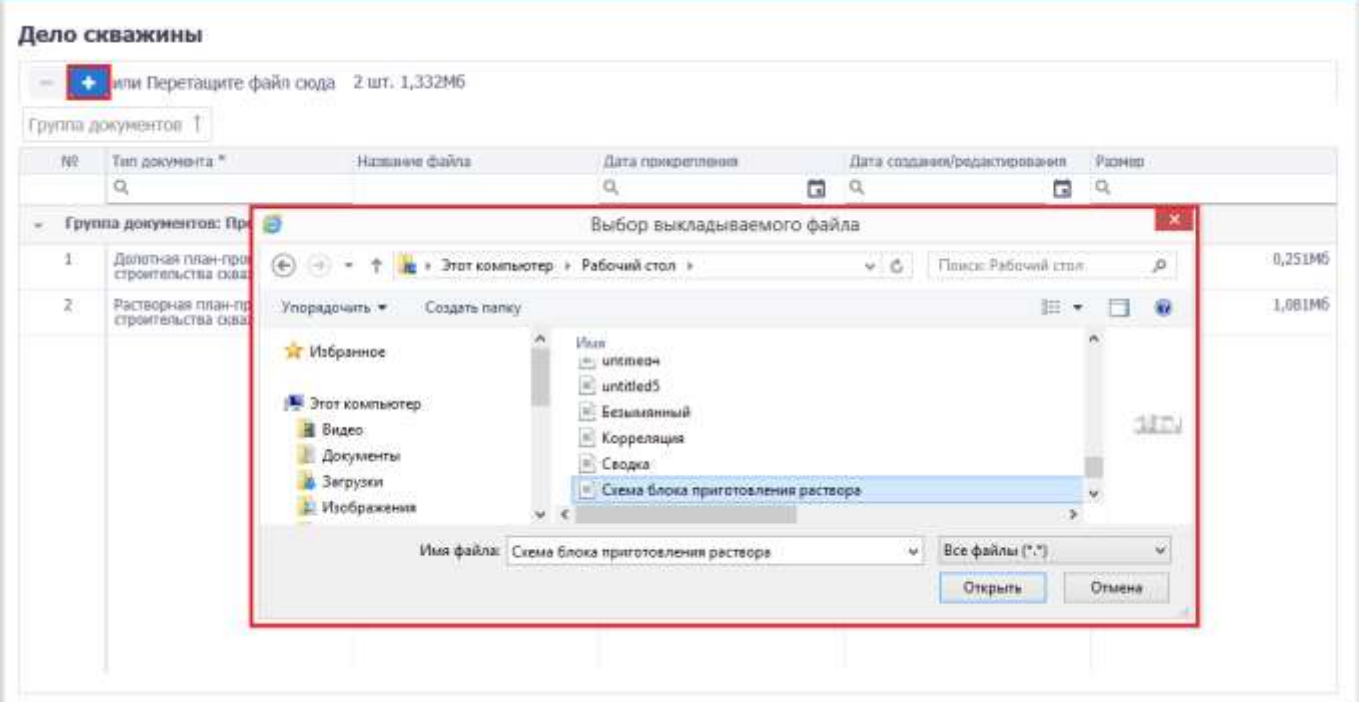

<span id="page-167-1"></span>Рис. 3.281

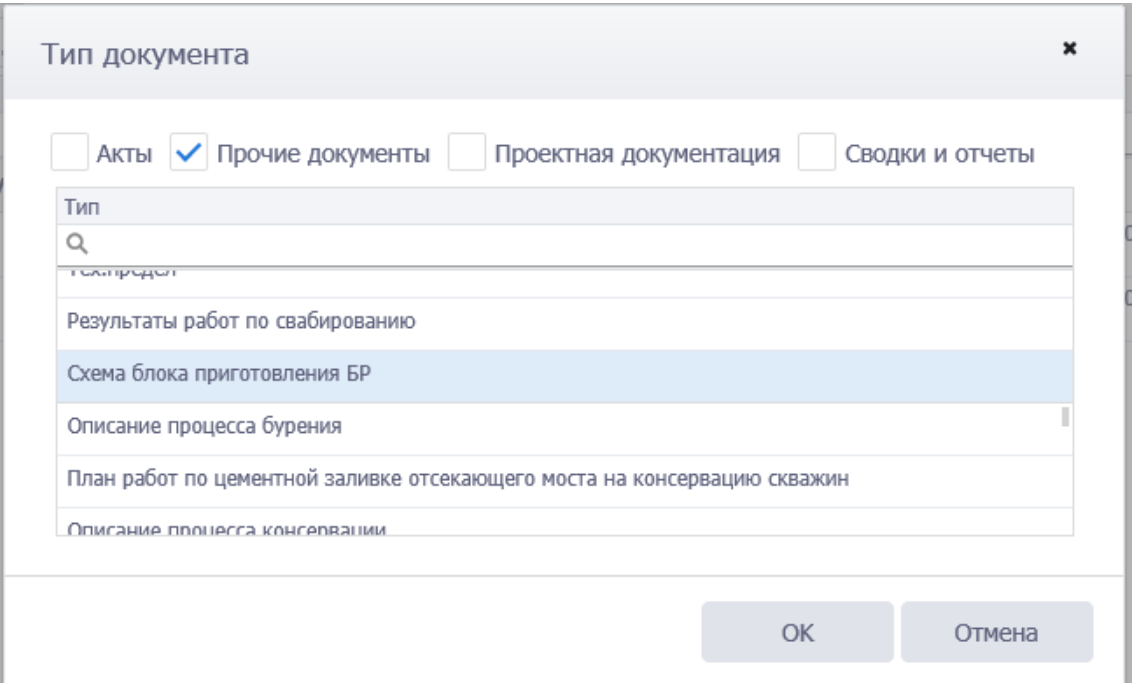

Рис. 3.282

<span id="page-168-0"></span>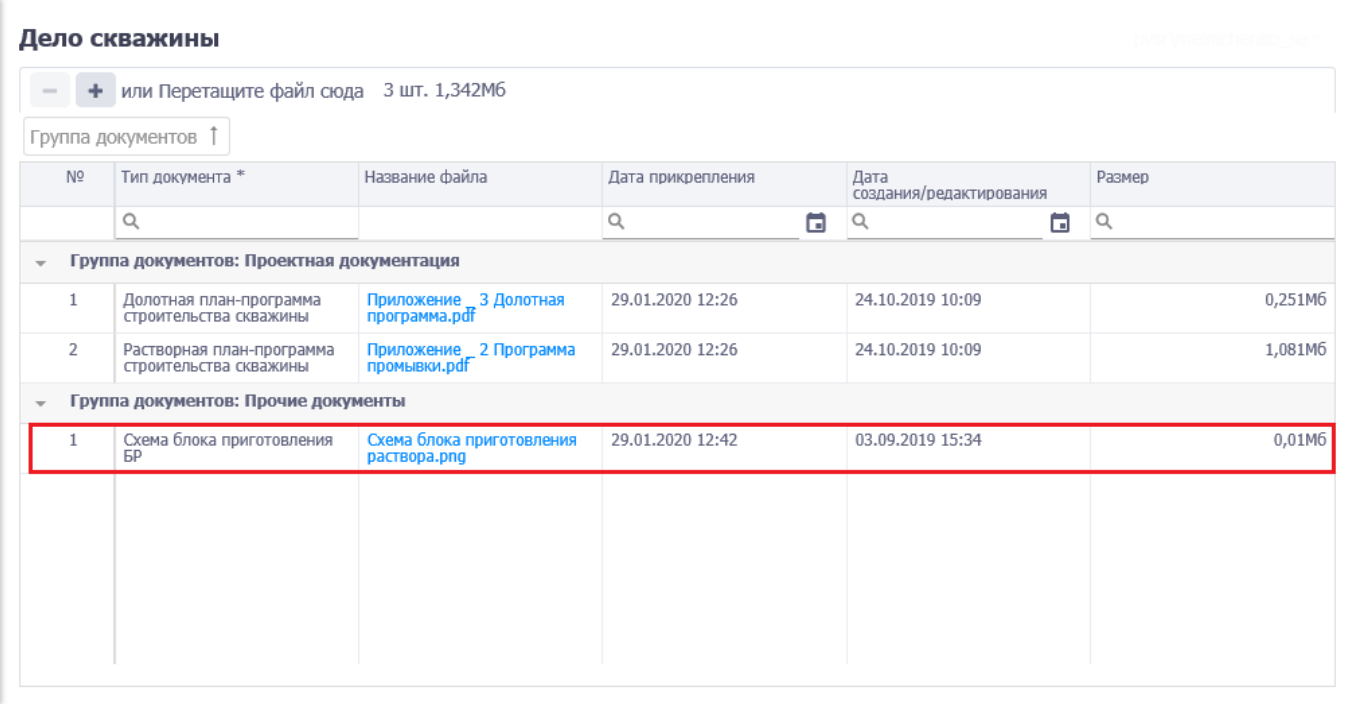

Рис. 3.283

<span id="page-168-1"></span>Для удаления документа следует выбрать его в списке, нажать кнопку (Удалить) и подтвердить удаление [\(рис. 3.284\)](#page-169-0).

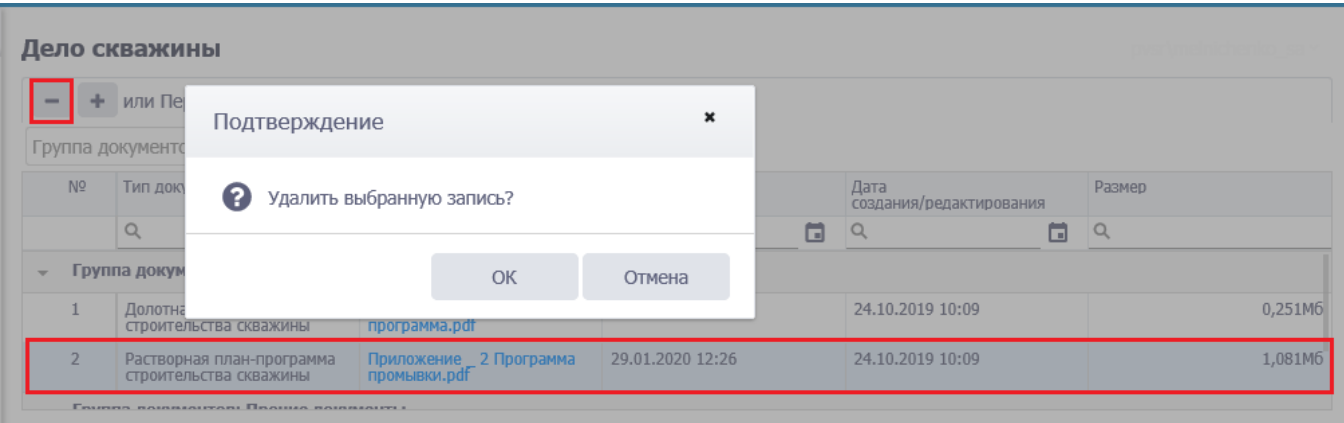

Рис. 3.284

<span id="page-169-0"></span>Для сохранения изменений следует нажать кнопку **[44]** (Сохранить изменения) или сочетание клавиш «Ctrl» + «s», для отмены действий -  $\bigcirc$  (Отменить внесенные изменения) или сочетание клавиш «Ctrl» + «z».

### **3.18 Подрядчики**

Рабочая область раздела «Подрядчики» [\(рис. 3.285\)](#page-169-1) представлена тремя областями – Кураторы, Подрядчики, Персонал.

| <b>WeiProject</b>                 |                                                                     |                | Yuctor 814, KRycr 81, oa. Gaasona 1, IC+R + HCFPR    |                           |                     |                 | WIL        | $B = D$ |                                           |  |
|-----------------------------------|---------------------------------------------------------------------|----------------|------------------------------------------------------|---------------------------|---------------------|-----------------|------------|---------|-------------------------------------------|--|
|                                   |                                                                     | Кураторы       |                                                      |                           |                     |                 |            |         |                                           |  |
| C) Balliop officers               |                                                                     | $\frac{1}{2}$  |                                                      |                           |                     |                 |            |         |                                           |  |
| 12 : Общее сведения по принету    |                                                                     | $70 - 70112 -$ |                                                      | Astenam."                 | Seredian            |                 | Dasta.     |         |                                           |  |
| C Docevue tectoraven              |                                                                     |                | T. Hanna Russ Hearmers                               | <b>Howards</b>            |                     | <b>NAMERIES</b> | moldmakes. |         |                                           |  |
| <b>E Constitute appointment</b>   | $\alpha'$                                                           | Подрядунии     |                                                      |                           |                     |                 |            |         |                                           |  |
| <b>80 Takeshopes</b>              | $\sim$                                                              | $+ - 4$        |                                                      | TRAFFICTION: TRIGENZPANOD | SEN PARK SEQUIPMENT | Has more        |            |         |                                           |  |
| <b>Ф</b> Контрукции самминам      | $\frac{1}{2} \left( \frac{1}{2} \right) \left( \frac{1}{2} \right)$ | $\rightarrow$  | Тип окренда 17                                       | Daigmoun <sup>4</sup>     |                     | Параменно       | W access   |         | Santype-                                  |  |
| Д. Бунний распоза                 | $\alpha$                                                            |                | This was no syntaking y                              | KONFIGHT 204              |                     | 30364391        |            |         | <b>IMPOSITE</b>                           |  |
| memorant for                      | ٠                                                                   | ٠              | Подрядна по буренко                                  | KEIMTEMANN ZEIT           |                     |                 |            |         | ÷                                         |  |
| Ф. Посотная программа             | ٠                                                                   |                | Supramini HAL                                        | KONEMARK 308              |                     |                 |            |         | ÷                                         |  |
| To Coccan Dyparaisebli epitosyste | $\sim$                                                              |                | Подрядние по растокрам                               | KENNETAHANIN SAID         |                     |                 |            |         |                                           |  |
| % Подготовительные работы         |                                                                     |                | <b>Theat Autumn Pro particular</b>                   | <b>KOMCAHIN J78</b>       |                     | $3556 - 6371$   |            |         |                                           |  |
| ЕД : Плаковник Оудения            | ÷.                                                                  |                | <b>Подрауме</b> по 7700                              | KUNTHAUG 236              |                     |                 |            |         |                                           |  |
| El Germanorazzo Espesso           | $\sim$                                                              |                | Подволее то деньтголовник                            | <b>REMEMBER 116</b>       |                     |                 |            |         |                                           |  |
| <b>CT Dent Oculawer</b>           |                                                                     |                | Подразно по ГФР                                      | KOMPANNIE 355             |                     | 3736, 4238      |            |         |                                           |  |
| <b>B. Holdersman</b>              |                                                                     |                | Подиржания ли сооршилишенно сполкн.<br>misi minaccon | KONTAIN/ITT16             |                     |                 |            |         |                                           |  |
| Crimesh toyotan                   |                                                                     |                |                                                      |                           |                     |                 |            |         |                                           |  |
| (2) Техі теңдерінің               |                                                                     | Персонал:      |                                                      |                           |                     |                 |            |         |                                           |  |
| J. O recrysores:                  |                                                                     |                | $+ - 1 =$                                            |                           |                     |                 |            |         |                                           |  |
|                                   |                                                                     | WI             | Pura na Espreyo) *<br>Hirvan trees                   | Baltimore <sup>11</sup>   |                     | Hen Ore. Temper | Thinks     |         | Certaries ke<br>observing.<br>10010085-1- |  |

Рис. 3.285

<span id="page-169-1"></span>Чтобы добавить куратора в таблицу *Кураторы* [\(рис. 3.286\)](#page-170-0), следует нажать кнопку (Добавить) и выбрать куратора из выпадающего списка или ввести ФИО с клавиатуры, выбрать должность и ввести телефон и почту.

**Примечание.** Если длина текста в полях «Ф. И. О.» меньше 3 знаков и больше 100, появится ошибка. Разрешенные символы – кириллица, ".", "-", " ". Символы ".", " " и "-" не могут идти подряд. Первый символ должен быть в верхнем регистре. Символы после "." и " " должны быть в верхнем регистре.

|                                                           | Кураторы                       |                                      |                       |                                 |                 |                                              |
|-----------------------------------------------------------|--------------------------------|--------------------------------------|-----------------------|---------------------------------|-----------------|----------------------------------------------|
|                                                           | $\overline{\phantom{a}}$       |                                      |                       |                                 |                 |                                              |
| NF                                                        | <b>QUALCE *</b>                | Дочность?                            | Teledon               |                                 | <b>Flouria:</b> |                                              |
|                                                           | Лухин Богдан Дэвидавич.        | Руководитель направления.            | 7(000)-000-00-00      |                                 | ЛикинВлочта.рф. |                                              |
| 21                                                        | <b>Bulletti</b>                | ×                                    | <b>TA</b>             |                                 | ж               |                                              |
|                                                           | Puбexos Karwini Cassacsani     |                                      |                       |                                 |                 |                                              |
| $f$ lo $f$                                                | Денентьев Максим Станиславович | ٠                                    |                       |                                 |                 |                                              |
| $\begin{array}{c} \color{red} + \color{blue} \end{array}$ | Афанасьев Глеб Эмильевич       | <b>Datumore</b><br><b>CONTRACTOR</b> |                       |                                 |                 |                                              |
| n                                                         | Дорофеев Махсии Станиславович  | Поддемуник. <sup>46</sup>            |                       | Подразделение                   |                 | Замедны<br>mipcolian                         |
| £,                                                        | Трофинов Виталий Канильевич    | KONTAHING 284                        |                       | $355-9291$                      |                 | $\sim$                                       |
| 2                                                         | Гусев Михаил Ильич             | TOCIMITALHAND 196                    |                       | 30 Hz 7698                      |                 | $\tilde{\phantom{a}}$                        |
| 3                                                         | Пахомов Давид Савелиевич       | KCMTMH08 317                         |                       |                                 |                 | u                                            |
|                                                           | Рыбаков Кирилл Кириллович      |                                      |                       |                                 |                 |                                              |
| <b>Tiep</b>                                               | Зайцев Всеволод Маратович      |                                      |                       |                                 |                 |                                              |
| $\begin{array}{c} + \end{array}$                          | Ефимов Андрей Виталиевич       |                                      |                       |                                 |                 |                                              |
| $\overline{m}$                                            | Константинов Даниил Левович    | <b>Constrain</b> *                   | On. Terebat<br>Afrest |                                 | <b>Riveria</b>  | Consoler Hit                                 |
|                                                           | Беляков Илья Иванович          |                                      |                       |                                 |                 | ofinafictour<br>TESSONARD<br><b>GRIEVAST</b> |
|                                                           | Нименер по растворан           | <b>ITELESCOMA</b>                    |                       | Flep's Magnet 8(000)-000-00-00- |                 |                                              |

Рис. 3.286

<span id="page-170-0"></span>В таблицу *Подрядчики* [\(рис. 3.287\)](#page-170-1) можно добавить данные по планируемым подрядчикам.

Для этого следует нажать кнопку (Добавить) и выбрать Тип сервиса, Подрядчика, Подразделение и № договора из выпадающих списков; в колонке «Заведен персонал» автоматически устанавливается флаг, если добавлен персонал у подрядчика.

|                         | Подпядчики                                       |                        |                                               |             |                       |
|-------------------------|--------------------------------------------------|------------------------|-----------------------------------------------|-------------|-----------------------|
| $\rightarrow$           | <b>Call</b> . Therefore during the               | Задать тем. подрядчика | Chancel's rate, hyppig-entity.<br>This share. |             |                       |
|                         | Тип сярвиса ^                                    | Овдидник ?             | Пядриджение                                   | те договора | Завиден<br>meposision |
| $\mathbf{I}$            | Подрушних ло суперый/шингу                       | KONTAHIHI 264          | $3536 - 0241$                                 |             | $\sim$                |
| а                       | Голдовдник по буранию-                           | KONTWHILESS            |                                               |             | ÷                     |
| ः                       | <b>Подпирен: по ННБ</b>                          | KONTAHHIR 309          |                                               |             | $\rightarrow$         |
| $\rightarrow$           | Поделенк по раствория                            | KONTIN-HIS 363         |                                               |             |                       |
| ā.                      | Подверник по допотам                             | KOMOAHIBEZ70           | 3/36-6321                                     |             |                       |
| $\overline{\Omega}$     | Floughtstretchm 7 TH                             | KONTANUS 256           |                                               |             | $\sim$                |
| 7                       | Подверник по ценкитирования                      | KOMTAHIOR TIE          |                                               |             |                       |
| $\overline{\mathbf{8}}$ | Подперен: по: ГФР.                               | KOMTAHIIR 356          | 3736-9236                                     |             |                       |
| $\lambda$               | Подрядния по сопровозданию спуска<br>KBOCTOBHODE | KONFIV-HIR 116         |                                               |             | $\sim$                |
| TO:                     | <b>University</b>                                | Iо<br>in 1             |                                               |             |                       |

Рис. 3.287

<span id="page-170-1"></span>**Примечание.** Для удаления подразделения следует выделить запись в ячейке и нажать кнопку «Delete», запись будет удалена.

Для удаления подрядчика следует выделить его в таблице, нажать кнопку (Удалить) и подтвердить удаление в окне «Подтверждение» [\(рис. 3.288\)](#page-171-0).

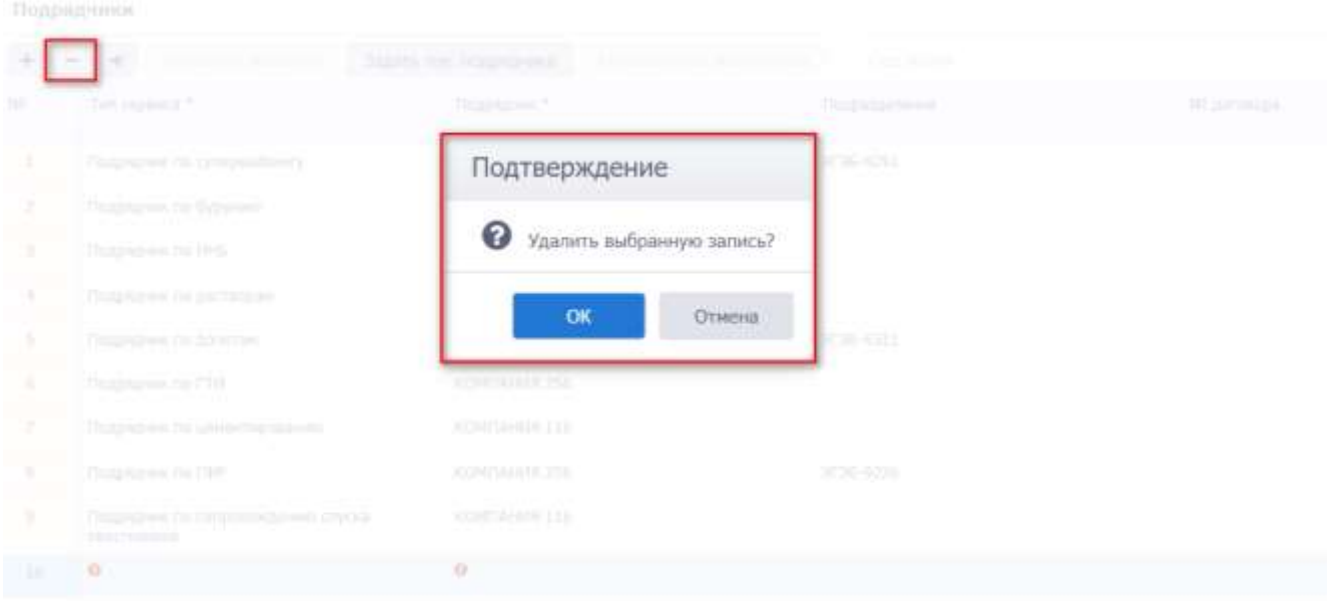

Рис. 3.288

<span id="page-171-0"></span>Чтобы загрузить подрядчиков с другого мероприятия следует нажать кнопку (Загрузить из другого мероприятия) [\(рис. 3.289\)](#page-171-1). В окне «Загрузка подрядчиков из другого мероприятия» выбрать ГТМ из выпадающего списка, установить флаги у кураторов и подрядчиков, кото-

рые требуется скопировать [\(рис. 3.290\)](#page-172-0) и нажать кнопку . Подрядчики будут скопированы. Если ранее были выбраны подрядчики, то останутся только те подрядчики, которые были скопированы с другого ГТМ.

<span id="page-171-1"></span>

|                | Подрядчики          |                            |                               |                                                                                      |                                                |
|----------------|---------------------|----------------------------|-------------------------------|--------------------------------------------------------------------------------------|------------------------------------------------|
| +.             | 4B<br>$\frac{1}{2}$ | Пережня в договору.        | <b>Леатть гон, подреднено</b> | <b>FIRST KINDH</b><br>Copocity met comments                                          |                                                |
| NI             | Тип сервиса *       |                            | Подрядчик "                   | <b>CONTRACTOR</b> CONTRACTOR<br>Подразделение<br>and the contract of the contract of | Nº norosopa<br><b>CONTINUES IN A CONTINUES</b> |
| ä1             |                     | Подрядчик по супервайзнигу | КОМПАНИЯ 284                  | 3/36-9291                                                                            |                                                |
| 彭              |                     | Подрядчик по бурению       | KOMITAHMS 251                 |                                                                                      |                                                |
| $\mathfrak{I}$ | Подрядчик по ННБ.   |                            | POE RNHAMINOW                 |                                                                                      |                                                |

Рис. 3.289

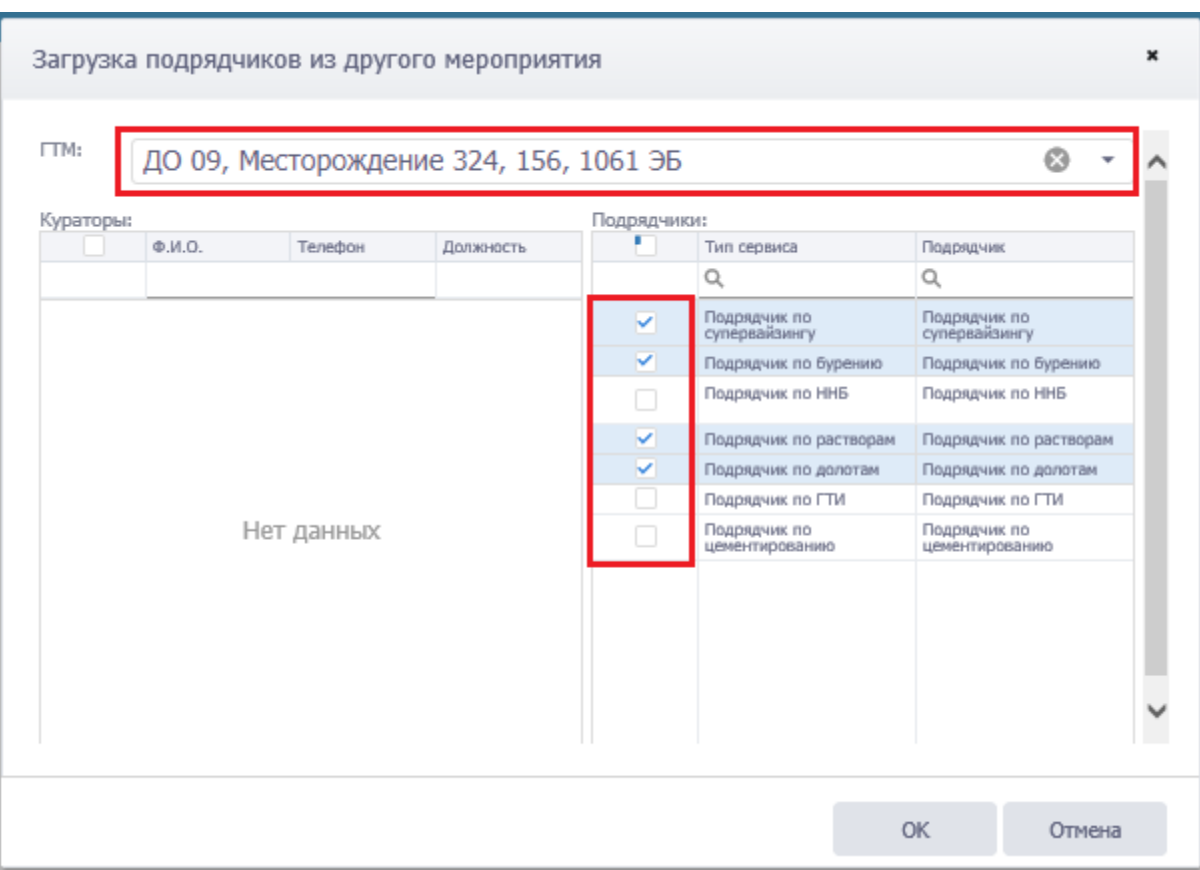

Рис. 3.290

<span id="page-172-0"></span>Для добавления персонала следует выбрать подрядчика в таблице *Подрядчики* и нажать кнопку (Добавить) в таблице *Персонал* [\(рис. 3.291\)](#page-173-0). Роль работника выбирается из выпадающего списка; телефон, почта, ФИО вводятся с клавиатуры, согласие на обработку персональных данных устанавливается с помощью флага . Для удаления работника следует выделить его в таблице, нажать кнопку (Удалить) и подтвердить удаление.

|                 | Подрядчики                                               |                         |                   |               |   |              |             |                                                         |
|-----------------|----------------------------------------------------------|-------------------------|-------------------|---------------|---|--------------|-------------|---------------------------------------------------------|
|                 | Build is a month                                         | Задать лен. гедридчики. | Contacto Disc 183 | Days Kinger   |   |              |             |                                                         |
|                 | Tim cepense *                                            | Подрядчик =<br>n Serena |                   | Подразделение |   |              | NF goroeopa | Заведен<br>персонал                                     |
| 1               | Подрадние па супервайлену                                | KONTAHIN 284            |                   | 31'36-9291    |   |              |             | ÷                                                       |
| $\overline{z}$  | Подредник по бурнило                                     | KONFULHING 251          |                   |               |   |              |             | v                                                       |
| э               | Подрядник по ННБ                                         | KONFIAHME 300           |                   |               |   |              |             | $\lambda$                                               |
| $\alpha$        | Подрядчик по растворам                                   | KONTAHIE 363            |                   |               |   |              |             |                                                         |
| 3               | Подлежні па диптам                                       | KOMTAHIM 270            |                   | 3/36-4321     |   |              |             |                                                         |
| $\frac{1}{2}$   | Подредник по ГТИ.                                        | KIWITAHAR 356           |                   |               |   |              |             | $\sim$                                                  |
| 3               | Подрядник по ценничерованию                              | KINNEDDHAM 11n          |                   |               |   |              |             |                                                         |
| $\mathbb{R}$    | Подрадник по ГФР.                                        | KONFUNHIN 356           |                   | 3F36-9236     |   |              |             |                                                         |
| ٠               | Подрядник по сопровождению клубы.<br><b>RESISTENCIES</b> | KONTAHISE LIN           |                   |               |   |              |             | $\sim$                                                  |
| Персонал        |                                                          |                         |                   |               |   |              |             |                                                         |
| $\bullet$       | $\vert$ $\vert$<br>×                                     |                         |                   |               |   |              |             |                                                         |
| <b>AIG</b>      | Ports not Evening 6<br><b>Historian creess</b>           |                         | Genuine *         | 治中            |   | Oru. Tenebre | Пучта       | Cornacee Ha<br>«бработку<br>персональ<br><b>DEMANDE</b> |
|                 | 1 - Инженер по кратлению                                 |                         | Питров            | n.            | n | 5988888888   | matthmattre |                                                         |
| $\rightarrow$ 0 |                                                          |                         | $\bullet$         | $\bullet$     |   |              |             |                                                         |

Рис. 3.291

<span id="page-173-0"></span>После добавления работника и сохранения данных в таблице подрядчиков в колонке «Заведен персонал» появится флаг [\(рис. 3.292\)](#page-173-1).

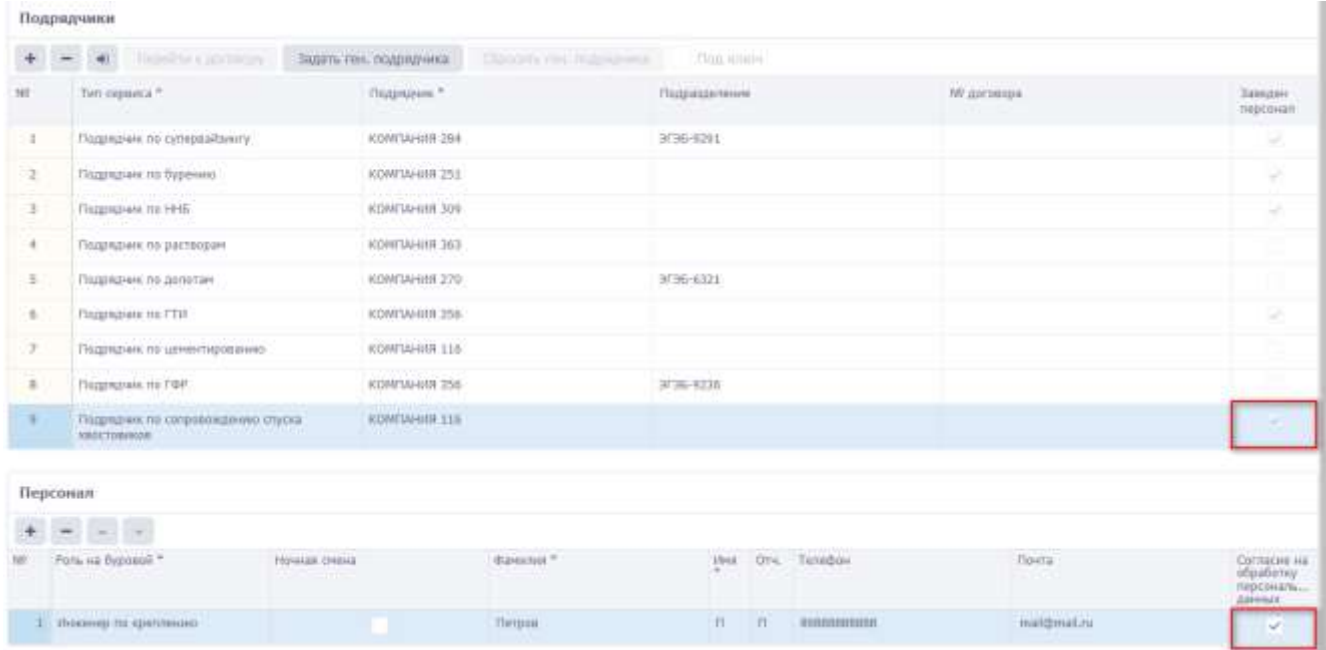

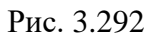

<span id="page-173-1"></span>Флаг будет установлен автоматически [\(рис. 3.294\)](#page-174-0). Для этого необходимо выбрать подрядчика и нажать на кнопку <sup>3адать ген. подрядчика</sup> [\(рис. 3.293](#page-174-1)). В окне «Задать генерального подрядчика» следует выбрать подрядчика из списка и нажать кнопку .

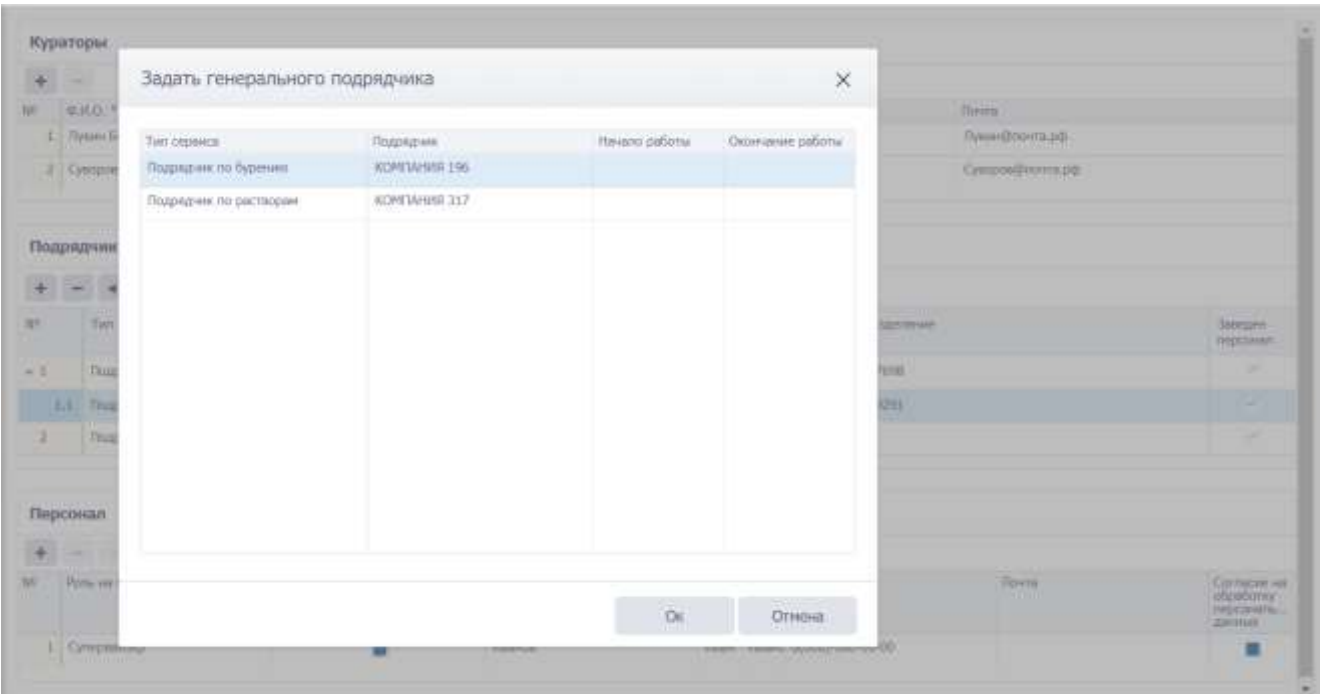

Рис. 3.293

<span id="page-174-1"></span>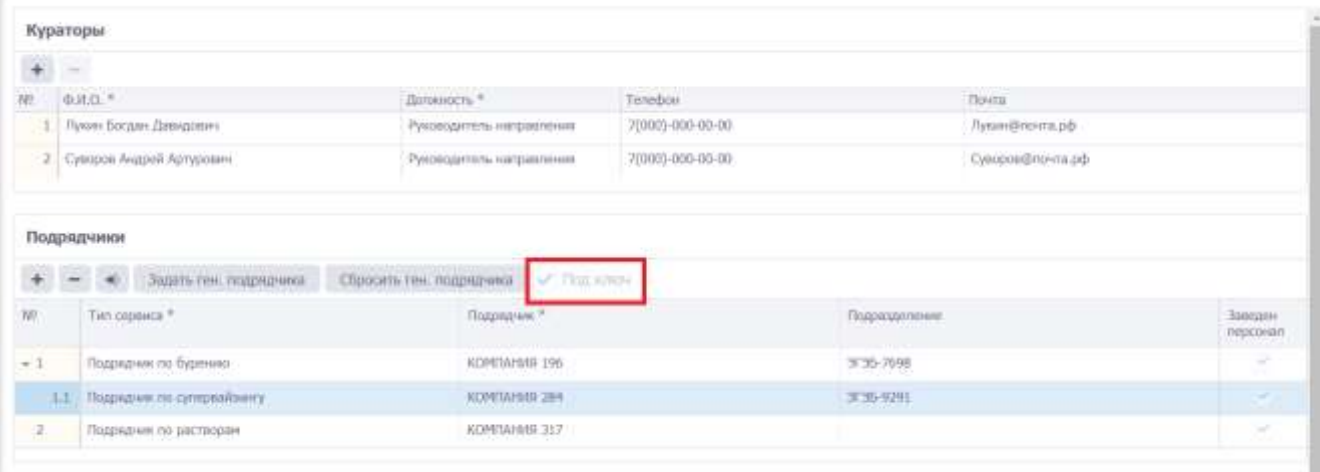

Рис. 3.294

# <span id="page-174-0"></span>**3.19 Сетевой график**

Область раздела представлена 2 вкладками: *Сетевой график – Таблица* [\(рис. 3.295\)](#page-175-0) и *Сетевой график - Диаграмма*.

| <b>WellVrolect</b><br><b>HEYGEOLOGIESH 205, K.T.H. (38, 2952, IU)</b> |               |                |                |                                   |                                                                                                    |                                      |                    |                          |                                 |                  |                                             |                                                                                                    |                              |                            |                         |                             |              | <b>WEL</b>            | $\mathbf{B}$ $\mathbf{D}$ | ۰                     | $\bullet$   |          | awrited/viviseva.ud = |                 |   |
|-----------------------------------------------------------------------|---------------|----------------|----------------|-----------------------------------|----------------------------------------------------------------------------------------------------|--------------------------------------|--------------------|--------------------------|---------------------------------|------------------|---------------------------------------------|----------------------------------------------------------------------------------------------------|------------------------------|----------------------------|-------------------------|-----------------------------|--------------|-----------------------|---------------------------|-----------------------|-------------|----------|-----------------------|-----------------|---|
|                                                                       | $\frac{1}{2}$ |                |                | C Tasby IN 81.04.2021             |                                                                                                    |                                      |                    |                          |                                 |                  |                                             | Sim tenesee frames in TW W.E.1111 12th, Free stadting, time FUS/IS1 21th, Remaintables, June FUS/211 12th |                              |                            |                         |                             |              |                       |                           |                       |             |          |                       |                 |   |
| C. Bullop's Beento                                                    |               |                |                | Connell rouber - Tatiskalı        | Cannon's results - Jatarconta, O                                                                     | old F.J. Jamascad Asiat, Starte East |                    |                          |                                 |                  |                                             |                                                                                                    |                              |                            |                         |                             |              |                       |                           |                       |             |          |                       |                 |   |
| C. Ofsalo certamist NV fibority                                       |               |                |                |                                   |                                                                                                    |                                      |                    |                          |                                 |                  |                                             |                                                                                                    |                              |                            |                         |                             |              |                       |                           |                       |             |          |                       |                 |   |
| 12 Оснавня требодания                                                 |               |                | $-10 - 14$     | $+1$ 41 $-$                       | 42 Heat for<br>204 ACTORA AI EVERSI DIFFERENCE E TARBET KINGSON ES CONSUM A ASHARDE EST A R SER A CO |                                      |                    |                          |                                 |                  |                                             | TECONOMIC TERRINA (1990) - Max. Factories as causale  The main relation (1990) - Partners at FIRE         |                              |                            |                         |                             |              |                       |                           |                       |             |          |                       |                 |   |
| Telephanese spectrum                                                  | $\sim$        |                |                |                                   | Restraint codes Timore" can indictify transity in incom-                                             |                                      |                    |                          |                                 |                  |                                             |                                                                                                    |                              |                            |                         |                             |              |                       |                           |                       |             |          |                       |                 | Ð |
| <b>20 Treasmissi</b>                                                  | $\frac{1}{2}$ |                |                | M.T. De., State                   | <b>Elements</b>                                                                                      | $\frac{p_{\rm{in}}}{p_{\rm{in}}}$    |                    |                          |                                 |                  |                                             |                                                                                                    | Teampell                     |                            |                         |                             |              |                       |                           |                       |             | Dealers  |                       | mc.             |   |
| <b>W</b> Kinempyrizan committee                                       |               |                |                |                                   |                                                                                                    |                                      | w<br>$\frac{1}{2}$ | $\sim$<br><b>SERVICE</b> | Come .<br><b>SALE</b>           | . 7. Vet . Times |                                             | 7 percent                                                                                                 | 벑<br>٠                       | trac.<br><b>SAT</b><br>$-$ | Film.<br>ind.<br>trans- | TVW-<br><b>ALC</b><br>tion. | 111          | Streensom (Streensee) |                           | $\rightarrow$<br>art. |             | T. - 197 | $\sim$<br>Int.        | $\Sigma$ -41 FR |   |
| Л. Буровой растное                                                    |               |                | $\mathbb{R}$   | Scopens &                         | <b>Ifades 1440</b>                                                                                   | <b>SEC</b>                           |                    |                          |                                 |                  | 07:04:01:01:00                              | ST.24.21 9949                                                                                             |                              |                            |                         |                             | ×            | <b>COLLEGE</b>        |                           |                       |             |          |                       |                 |   |
|                                                                       |               |                | $-101$         | <b>Hyperene</b>                   | Has Emment                                                                                           | $\sim$                               |                    |                          | 240                             | 1.88             | 03 04 21 04 20                              | <b><i>BEDAZLISHM</i></b>                                                                                  |                              | 118                        |                         |                             | 339.34       |                       |                           |                       |             |          |                       |                 |   |
| d <sup>2</sup> ROUNAGEWAY                                             | $\sim$        | ٠              | XX<br>VM.      | Dyplomental<br><b>Displaces</b>   | Terramic LMF<br>Pleasure #31891                                                                      | $\sim$<br>m/n                        |                    |                          | 1.C<br>5.AP                     | u<br>13          | <b>IC IALLI BEAU</b><br>竹料口带器               | 1124-21-01110<br>918421 05/4E                                                                             | 15H<br>thi                   | 11H<br>TH                  |                         |                             | 1.5<br>1.139 | l sa                  |                           |                       |             |          |                       |                 |   |
| Ф. Доногной программа                                                 | $\sim$        |                | $\alpha$       | <b>Superior</b>                   | Fashware III Bill                                                                                    | $\sim$                               |                    |                          | <b>A</b> BF                     |                  | 97.04.23 00:49                              | 11012111140                                                                                               | m                            | 759                        |                         |                             | ٠            | - 1                   |                           |                       |             |          |                       |                 |   |
|                                                                       |               |                | $=$            | <b>Museum</b>                     | 10mm (1981)                                                                                          | $\sim$                               |                    |                          | 1.47                            |                  | 07:04:21:37:40                              | 17093131190                                                                                               | <b>SMA</b>                   | <b>THE</b>                 |                         |                             | ٠            |                       |                           |                       |             |          |                       |                 |   |
| To Crician Instantias & continent                                     | $\sim$        |                | $\equiv$       | 11s premium d                     | Hos Jupanese                                                                                         | m/m                                  |                    |                          | 39.22                           |                  | 87.94.22.2010                               | 0606212112                                                                                                | 166                          | 214                        |                         |                             | ٠            | <b>Tax</b>            |                           |                       |             |          |                       |                 |   |
| SE TRAFFICIALMENT DESTRU                                              | ٠             | $\blacksquare$ | $\frac{1}{2}$  | <b>Highmont</b>                   | Servanicia, E&P                                                                                      | $\sim$                               |                    |                          | 34.78                           |                  | <b>BEAK 21 STILL</b>                        | IS 34, 11, 54/42                                                                                          | 146                          | 154                        |                         |                             | 3.6          |                       |                           |                       |             |          |                       |                 |   |
|                                                                       |               | ٠              | ×              | Tu premier                        | Hassaleri P.ENDK                                                                                     | <b>WA</b>                            |                    |                          | 35.41                           | L31              | REDUCT 94:42                                | HLM-31 91:59                                                                                              | 104                          | 114                        |                         |                             | Wall         |                       |                           |                       |             |          |                       |                 |   |
| <b>III</b> Grammere Francesc                                          | $\sim$        | 16             | $\infty$       | <b>Dyportes</b>                   | Fastminia 12101                                                                                      | $\rightarrow$                        |                    |                          | 34.33                           |                  | HEM.71 16.20                                | #8.84.31.93138                                                                                            | 104                          | 118                        |                         |                             | 3            |                       |                           |                       |             |          |                       |                 |   |
|                                                                       |               | ы              | XX             | To break a                        | Disputa HPBK                                                                                         | $\sim$                               |                    |                          | 36.41                           |                  | 48.84.21.13.26                              | ALBA 21, 1919                                                                                             | 116                          | 116                        |                         |                             |              |                       |                           |                       |             |          |                       |                 |   |
| ED Chinanessues Eyenvess                                              | ٠             | 10             | ÷              | <b>Science</b>                    | Linear 45400                                                                                         | m/n                                  |                    |                          | 14.41                           |                  | 48.84.23.19.36                              | 88.84.21.38159                                                                                            | m                            | 116                        |                         |                             | 101, 11      |                       |                           |                       |             |          |                       |                 |   |
|                                                                       |               | 13             | <b>SEC</b>     | <b>Todayment</b>                  | <b>Flassam (1984)</b>                                                                                | m/s                                  |                    |                          | 41.37                           | $\mathbf{L}$     | 68.04.21.18.26                              | <b>MAA1212012</b>                                                                                         | m                            | 110                        |                         |                             | IREAP        |                       |                           |                       |             |          |                       |                 |   |
| <b>TT Jan: counsess</b>                                               |               | 1.4            | $\equiv$       |                                   | <b><i>Nadiacea 1886</i></b>                                                                          | $\sim$                               |                    |                          | 41.37                           |                  | 88.05.21.28.35                              | <b>BRURSESLIP</b>                                                                                         | $100 - 100$                  | 3.46                       |                         |                             |              |                       |                           |                       |             |          |                       |                 |   |
|                                                                       |               | 16             | m              | <b><i><u>System House</u></i></b> | 100 Your Strengt ER                                                                                  | ÷                                    |                    |                          | 41, 41                          | Ł3               | 48.04.01.01157                              | <b>REAL 21 3125</b>                                                                                       | m                            | 5.inc                      |                         |                             | $1.5 -$      |                       |                           |                       |             |          |                       |                 |   |
| <b>IS TOZZKIVOM</b>                                                   |               | $\leftarrow$   | ×              | Lisimmed-                         | Lines GA                                                                                             | als.                                 |                    |                          | BI                              | 14.33            | 46.34.21.22.937                             | 06.88.21.1211E                                                                                            | <b>ID</b>                    | <b>ID</b>                  |                         |                             | 38.38        |                       |                           |                       |             |          |                       |                 |   |
| 5. Потвой падае                                                       |               | 17             | ×              | Geometric                         | Termane technical DR                                                                                 | $\sim$                               |                    |                          | BLI                             |                  | 外科日出口                                       | 01.88.21 1311E                                                                                            | 10i                          | <b>TIM</b>                 |                         |                             | ×            |                       |                           |                       |             |          |                       |                 |   |
|                                                                       |               | 18             | $\mathbb{R}$   |                                   | German III hat unternehmen                                                                           | $\sim$                               |                    |                          | <b>ELF</b>                      | LS               | 机共自 进立                                      | <b>REALITAIRE</b>                                                                                         | 134                          | TIM                        |                         |                             | $13 - 1$     |                       |                           |                       |             |          |                       |                 |   |
| C Tot, Ivanped                                                        |               | 19             | $\sim$         |                                   | Developments and                                                                                     | $\sim$                               |                    |                          | FL?                             |                  | 第月日 佳化                                      | <b>PLIV.TL30 HZ</b>                                                                                       |                              | TH                         |                         |                             | ÷            |                       |                           |                       |             |          |                       |                 |   |
|                                                                       |               | $\mathbf{u}$   | m              |                                   | <b>FFILE</b>                                                                                         |                                      |                    |                          | 2T.F                            |                  | 进展計画相                                       | 10.89.21.18/93                                                                                            | m                            | THE                        |                         |                             | $12 - 12$    | . .                   |                           |                       |             |          |                       |                 |   |
| 1 Choorpores                                                          |               | Ħ              | $-$            | <b><i><u>Tarimmedi</u></i></b>    | Nettas 780, Illinovissa                                                                              | $\sim$                               |                    |                          | 11.7                            | 18               | 19.04.21 (6) 42                             | 21 09:21 99 00:                                                                                           | 159                          | 1998                       |                         |                             | $10 - 1$     |                       |                           |                       |             |          |                       |                 |   |
|                                                                       |               |                | <b>COLLAGE</b> | - Foreman at                      | Married TBIL Grammand                                                                                |                                      |                    | Floppen.<br>11.          | ALT.<br><b>STABUL</b><br>163.14 | <b>Back</b>      | Art 64-73 All-4T<br>Huno \$7.81.21<br>33.66 | $11.04$ M $21.44$<br>Thanki BR.ET. JT<br>12488                                                            | <b>ULEU</b><br>$\rightarrow$ | 718<br>Floor Flags<br>V MV |                         |                             |              |                       |                           |                       | Thier: 1.30 |          | Hamm 11 B             |                 |   |

Рис. 3.295

### <span id="page-175-0"></span>**3.19.1 Сетевой график - Таблица**

Вкладка предназначена для ввода шагов сетевого графика. В верхней части вкладки [\(рис.](#page-175-1)  [3.296\)](#page-175-1) расположена панель инструментов. Ниже в табличном виде отображается информация по сетевому графику: секция, этап, операция, данные по эталоной скважине, данные по текущей скважине – продолжительность шага, дата начала и окончания шага, начальный и конечный забой, KPI, детализация, примечания.

|                 |                 | Селевой график - Таблица      | Сетной график - Диагранна В.                                                                              |               |        |               |                            |                 |                                                  |                                              |                         |                                             |                       |                     |            |                |                                |            |              |                 |                                                         |   |
|-----------------|-----------------|-------------------------------|----------------------------------------------------------------------------------------------------|---------------|--------|---------------|----------------------------|-----------------|--------------------------------------------------|----------------------------------------------|-------------------------|---------------------------------------------|-----------------------|---------------------|------------|----------------|--------------------------------|------------|--------------|-----------------|---------------------------------------------------------|---|
|                 | 2112            | <b>OET ATT -</b>              | $\overline{R}$<br>Tar.                                                                                    | индрови.      |        |               | THY TOWARD COMPANY IN 1977 |                 |                                                  | Перставить спублика:                         | Нех. Пурачие из связал! |                                             |                       |                     |            | Перирантить:   | Пассчитать средного и ЛКС-     |            |              |                 |                                                         |   |
|                 |                 |                               | The accumulas in Nebasa belows manus is Outleast commence to gamming races is cannote itst + V (th) + (2) |               |        |               |                            |                 |                                                  |                                              |                         |                                             |                       |                     |            |                |                                |            |              |                 |                                                         |   |
|                 |                 |                               | Леватацато столбец "Сещия" испо, чтобы стаутноовать по сведени                                            |               |        |               |                            |                 |                                                  |                                              |                         |                                             |                       |                     |            |                |                                |            |              |                 |                                                         | 扫 |
|                 | <b>MF 7 Cm.</b> | <b>Jitan</b>                  | <b>CHAINLES</b>                                                                                           | <b>BK</b>     |        |               |                            |                 |                                                  |                                              | Tannual                 |                                             |                       |                     |            |                |                                |            | Colonial     |                 | <b>THE</b>                                              |   |
|                 |                 |                               |                                                                                                    | stini.        | w<br>W | 16f<br>CyT.   | Contrat<br>199039          | T. HAC. T. HANG |                                                  | Tips.                                        | Hay.<br>MO<br>15        | 11 jan.<br>16E<br>$\sim$                    | Tay.<br>sec.<br>rota. | Ds.<br>14HZ<br>xin. | EFL.       |                | <b>Zetwiermann</b> Florenwards | 18<br>cat. | T. HALL 1073 | m<br><b>DOM</b> | $T$ , $\approx$ $\approx$ $\approx$ $\approx$ $\approx$ |   |
|                 | <b>OI</b>       | Experient                     | Chapes' G404                                                                                              | HR.           |        |               |                            |                 | 07:34.21:01:00                                   | 87.04.25 04:08                               |                         |                                             |                       |                     | ×.         | ٠              |                                |            |              |                 |                                                         |   |
| ı               | O(              | Ecosias                       | Macdystere                                                                                                | ing/ca.       |        | п             | 2.67                       | 1,52            | 07-34:21 94:00                                   | 82.D4.31.18541                               | $\mathbb{I}$            | III                                         |                       |                     | $124.36$   |                |                                |            |              |                 |                                                         |   |
| э               | o               | Depased                       | <b>Причина, ОБР</b>                                                                                       | $-440$        |        |               | 3.17                       | 3.5             | 07.94.21 89:40                                   | 37.08.25 98:18                               | 550                     | 155                                         |                       |                     | 0.5        | <b>Color</b>   |                                |            |              |                 |                                                         |   |
|                 | CK              | Basterove                     | <b><i>Tagben KHIA</i></b>                                                                                 | m/u           |        |               | 3.47                       | 3.5             | 07:14.21 16:10                                   | U7.04.21 18:41                               | 338                     | 335                                         |                       |                     | 5.100      |                |                                |            |              |                 |                                                         |   |
|                 | $\alpha$        | Будания                       | Perhapse KHSK                                                                                             | 1880          |        |               | 4.67                       |                 | 07:04:21:06:40                                   | 67.04.21 07:48                               | 103                     | 100                                         |                       |                     |            |                |                                |            |              |                 |                                                         |   |
|                 | o               | Dyczawek                      | Climbus 6H00                                                                                              | 1981          |        | ıT.           | T.87                       | $\mathbb{Z}$    | 07/04/21 07:40                                   | ET.DA.21-11543                               | 356                     | 355                                         |                       |                     | ъ          |                |                                |            |              |                 |                                                         |   |
|                 | O(              | Evalent                       | Max.Dypanone                                                                                              | m/o           |        |               | 34.32                      | 15.55           | 07:34.21.110-02                                  | 98.94.23.03123                               | 398                     | TIH                                         |                       |                     |            |                |                                |            |              |                 |                                                         |   |
|                 | $\circ$         | <b>Bugatewat</b>              | Teoremus, OSP                                                                                             | <b>WAY</b>    |        | э             | 35.72                      | 1, 5            | 08/04/21 03:13                                   | BEJK23 04(4)                                 | 558                     | 231                                         |                       |                     | 七五         | $\sim$         |                                |            |              |                 |                                                         |   |
|                 | $\alpha$        | Depases                       | <b><i>Financies</i></b> 1215K                                                                             | m/o           |        | 2             | 31.47                      | 5,25            | 08.84.21.198545                                  | 88.88.25.38/28                               | 558                     | 551                                         |                       |                     | 35.85      |                |                                |            |              |                 |                                                         |   |
| 10              | OI.             | Syluteneed                    | Pathsina KHSK                                                                                             | $+4$          |        | z             | 34/47                      | 1               | 08.04.21.19.28                                   | 88.09.21.13:38                               | 350                     | 333                                         |                       |                     | ×          | $\sim$         |                                |            |              |                 |                                                         |   |
| 11              | OI.             | Expires                       | Chipes KHSK                                                                                               | wat:          |        |               | 36.47                      |                 | 80.04.21.03.08                                   | BRD4.21 15:28                                | 958                     | 330                                         |                       |                     |            | $\sim$         |                                |            |              |                 |                                                         |   |
| $12^{\circ}$    | O1              | Dobines                       | Crysta HHDC                                                                                               | m/n           |        |               | 18.47                      | $\mathbf{I}$    | 08:34.21.13:36                                   | 88.DA.21.18128                               | 558                     | 132                                         |                       |                     | 193,22     |                |                                |            |              |                 |                                                         |   |
| 15              | `Oi             | Dygwress                      | <b>TIGGLAN KIRSK</b>                                                                                      | m's           |        |               | 41.57                      | 1.3             | 00.04.21.19.20                                   | 05.04.25.28:22                               | 550                     | 250                                         |                       |                     | $199.47 -$ |                |                                |            |              |                 |                                                         |   |
| 16              | $\circ$         | <b>SYSHAM</b>                 | Riofinaca RHSK                                                                                            | MK            |        |               | 42.37                      | ٠               | 20.04.21.20.22                                   | 88-04, 21, 21/22                             | Md.                     | 531                                         |                       |                     |            |                |                                |            |              |                 |                                                         |   |
| 15              | <b>CH</b>       | Eperman                       | <b>CUP rigis crivices OK</b>                                                                              | <b>HAT</b>    |        |               | 43.87                      | L.3             | 08:34:21:21:22                                   | 88.04.31.22(52)                              | 138                     | T <sub>1</sub>                              |                       |                     | 1.3        |                |                                |            |              |                 |                                                         |   |
| 10 <sub>1</sub> | <b>OI</b>       | <b><i><u>Itammain</u></i></b> | Croise OK                                                                                                 | m/n           |        | з             | <b>BE.T</b>                | 14.33           | 08/04/21 23:52                                   | <b>IN DATE 13 13</b>                         | 250                     | <b>310</b>                                  |                       |                     | $10.38 -$  |                |                                |            |              | $\mathbb{1}$    |                                                         |   |
| 17              | O1              | Ramshmwet                     | Telemistika Filiche znytzia Off.                                                                          | HAL           |        | 2             | 46.2                       | з               | 09/04/21 12:12                                   | 98.04.25 15:12                               | 558                     | TIV                                         |                       |                     |            | $\sim$         |                                |            |              | t               |                                                         |   |
| 181             | <b>EX</b>       | Elektriese                    | <b>TIP has usere trackless</b>                                                                            | w             |        | э             | 61.7                       | 5.TL            | 09.04.21 15:12                                   | 09.04.21.16:42                               | 52                      | 114                                         |                       |                     | 1.5        | <b>College</b> |                                |            |              |                 |                                                         |   |
| $-19$           | D.              | <b>Граттиная</b>              | Цинантировання                                                                                            | 1980          |        | з             | 点り                         | a               | 09:04:21:16:42                                   | 012042120:02                                 | 558                     | 252                                         |                       |                     | $\Delta$   | $\sim$         |                                |            |              | 11              |                                                         |   |
| 20              | O)              | <b>Trenomete</b>              | <b>ON</b>                                                                                                 | HBC           |        | 3             | 77,2                       | 口               | 09-14.21.20:42                                   | 10.04.25.18142                               | 558                     | 316                                         |                       |                     | 12         | $\sim$         |                                | 1          |              | 11              |                                                         |   |
| 21.             | <b>CK</b>       | Epatchese                     | Harras FIRC, Organople's<br><b>FIRST</b>                                                                  | w             |        | ٠             | 部                          | 1.6             | 10.04.21.08/42                                   | 11.04.2110142                                | <b>SHE</b>              | <b>SM</b>                                   |                       |                     | 16         | $\sim$         |                                |            |              |                 |                                                         |   |
| 20.000          |                 | If Last Hancock               | Hurris T80, Orgeccious                                                                                    | <b>Select</b> |        | Plane:<br>35. | 64.7<br>(Tuent:)<br>753.14 | 763             | 11-AA 31.00/40<br>Plast: 07.04.21<br>$0.5 - 0.0$ | FE-Fak TO RYLA'S<br>Plant: 08.05.21<br>Z2:08 |                         | <b>RIA</b><br><b>MARKS: FRANCE</b><br>3,357 |                       |                     |            |                |                                | Plainer:   | $\cdot$      | <b>Hanco</b>    | $-11$                                                   |   |

Рис. 3.296

<span id="page-175-1"></span>Над областью таблицы расположена панель инструментов, кнопки которой выполняют следующие действия:

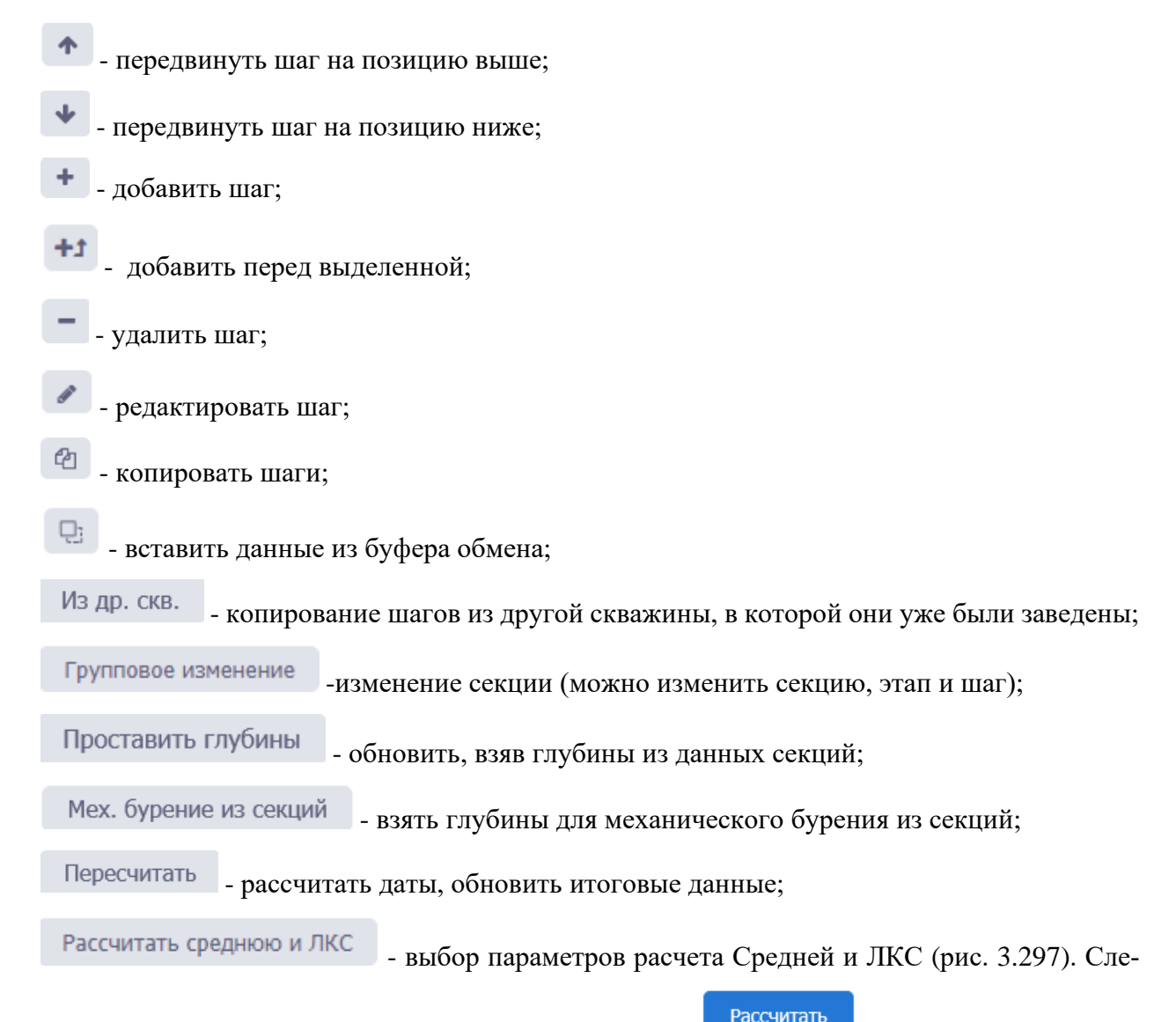

дует флагами отметить параметры расчета и нажать кнопку

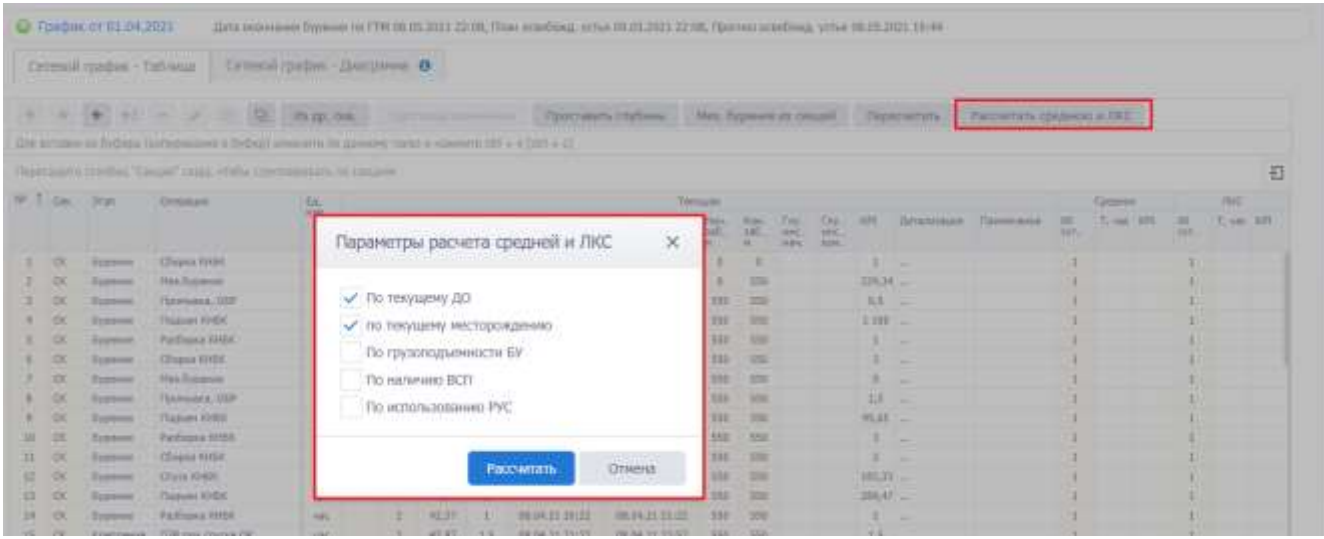

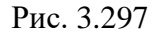

<span id="page-176-0"></span>- экспорт сетевого графика. При нажатии на кнопку в открывающемся списке выбирается - экспортировать всё или экспортировать выбранные строки. Сетевой график будет экспортирован в формате \*xls [\(рис. 3.298\)](#page-177-0).

| C Bullop of hearts              |                              |                           |              | Calvasol (pagent - Tallineae)   | Сетевой графок - Дарговоло Ф                                                                                                    |                         |                                  |                   |                                     |            |                                  |                                                                         |                         |                   |                       |                                        |                    |                    |            |                 |               |                    |                          |
|---------------------------------|------------------------------|---------------------------|--------------|---------------------------------|----------------------------------------------------------------------------------------------------|-------------------------|----------------------------------|-------------------|-------------------------------------|------------|----------------------------------|-------------------------------------------------------------------------|-------------------------|-------------------|-----------------------|----------------------------------------|--------------------|--------------------|------------|-----------------|---------------|--------------------|--------------------------|
| C: DGqatt / BASININ /N rgroot?y |                              |                           |              |                                 |                                                                                                    |                         |                                  |                   |                                     |            |                                  |                                                                         |                         |                   |                       |                                        |                    |                    |            |                 |               |                    |                          |
| C Domesser medicanese           |                              |                           |              |                                 |                                                                                                    |                         |                                  |                   |                                     |            |                                  | Special Indiana Mal Report is provided Theorems - Pacerman gaspen if NC |                         |                   |                       |                                        |                    |                    |            |                 |               |                    |                          |
| E Tecnological significants     | 18                           |                           |              |                                 | The strums in Tyletic Instantation of plant community to have one recent research this a start and<br>Destroyed to 4 has \$100. There are " shall in 14 \$100 and the research in the control |                         |                                  |                   |                                     |            |                                  |                                                                         |                         |                   |                       |                                        |                    |                    |            |                 |               |                    | Đ                        |
| <b>65 Транизови</b>             | $\frac{1}{2}$                |                           |              | 91.T.ov. Viet                   | Demonstrate                                                                                                    | (64)                    |                                  |                   |                                     |            |                                  |                                                                         | Telepas                 |                   |                       |                                        |                    |                    |            |                 | Cloimer       |                    | m                        |
| Ф конструкция связания          | $\mathcal{L}$                |                           |              |                                 | Home of the                                                                                                    | <b>ADR</b>              | <b>WELL</b><br>146<br><b>SEC</b> | <b>SERV</b>       | Karlow / Y. Law," T-book<br>$-0.56$ |            |                                  | 16m                                                                     | Hair<br><b>SET</b><br>× | Tim.<br>m<br>×    | Falul.<br>ME.<br>ers. | <b>The</b><br><b>ARC</b><br><b>TOM</b> | 1951               | <b>Jirtanniage</b> | Talenteine | $-760$<br>spec- | To range Admi | <b>ME</b><br>tory. | 5. has 101 (7.7)<br>7900 |
| A byponoi pactece               | $\sim$                       | х.                        | OC.          | firme                           | <b>Thoma</b> (FIDE)                                                                                                    | $-1$                    |                                  |                   |                                     |            | <b>STAK 22 42:89</b>             | T7 84.31 9406                                                           |                         |                   |                       |                                        |                    |                    |            |                 |               |                    |                          |
|                                 |                              | з.                        | 厌            | Tramme                          | <b>Hitchcown</b>                                                                                                    | id-                     |                                  |                   | tat                                 | LET.       | 97.04.27.04.00                   | <b>XTBA31 USH</b>                                                       |                         | $\rightarrow$     |                       |                                        | 100.11             |                    |            |                 |               |                    |                          |
| of Mitnessweep                  | $\qquad \qquad \blacksquare$ | з.<br>$\rightarrow$       | 咲<br>13      | Tipperei<br>Tuppment            | Germany, 2014<br>Thomas (1919)                                                                                                    | $-11$<br>site.          |                                  |                   | ЪĦ<br>sat                           | 3.3<br>三正  | 抗共百部布<br>試具日本部                   | TTBkZL@ILB<br>TT.34.71.16/HD                                            | mi<br><b>TRE</b>        | $-10-1$<br>$-100$ |                       |                                        | 9.9 (-<br>1180     |                    |            |                 |               |                    |                          |
| Ф. Дотопная пахатання           | $\sim$                       | ٠                         | $\Box$       | Typerent                        | <b>Paulisces</b> MALE<br>L'Osiana (3.616)                                                                                                    | $-100$                  |                                  |                   | <b>SLAT</b>                         |            | 07:04:11:36.40<br>80.04.11.97160 | TT.94.21.17/40<br>\$1,94,12,10-66                                       |                         | 300<br>$^{16}$    |                       |                                        |                    | --                 |            | ٠               |               |                    |                          |
| %- Состав Бурильей колонны      | $\sim$                       |                           | GK.<br>OC.   | Eypanore<br>Eypanne             | Mich. Buildwater                                                                                                    | $-1$<br>toko            |                                  |                   | <b>Tal</b><br>34.12                 | 44.34      | 85.04.32.18.165                  | 0231211115                                                              | m                       | $\rightarrow$     |                       |                                        |                    | $\sim$             |            | ٠               |               |                    |                          |
|                                 |                              |                           | $\alpha$     | <b>Typanon</b>                  | Fairmanni, 1001                                                                                                    | <b>HAY</b>              |                                  |                   | 16.72                               |            | REIN TO STORE                    | 0224.11.9440                                                            | 326                     | $\rightarrow$     |                       |                                        | 15 .               |                    |            |                 |               |                    |                          |
| ** Rigmanistics and prices.     | ٠                            | $\sim$                    | $\alpha$     | Typanna                         | Teamer4 6142.90                                                                                                    | sd-c                    |                                  |                   | 34,47                               |            | HE/H.IL94147                     | 05.04.11.13.28                                                          | 534                     | $\mathbb{R}$      |                       |                                        | MAIL               |                    |            |                 |               |                    |                          |
| <b>LE Otesanno Gypsexi</b>      | $\sim$                       | 13                        | OK.          | Typpere                         | Fasthese VHSF                                                                                                    | $-1$                    |                                  |                   | 34.47                               |            | 06.04.31.10.00                   | 08.04.31.12120                                                          | 338                     | $\equiv$          |                       |                                        |                    |                    |            |                 |               |                    |                          |
|                                 |                              | 11.7                      | œ            | Typower                         | <b>Churca</b> (1984)                                                                                                    | m                       |                                  |                   | 26,47                               |            | 08.04.23.15.00                   | 05.04.21.12130                                                          | <b>MSK</b>              | $\rightarrow$     |                       |                                        | т.                 |                    |            |                 |               |                    |                          |
| <b>St Officestage Expires</b>   |                              | $\mathbb{I}$              | <b>OK</b>    | Typerent                        | Dais 9/04                                                                                                    | 444                     |                                  |                   | 79.47                               |            | 18.04.22.29.00                   | 08.04.23.39.28                                                          | 130                     | m                 |                       |                                        | 181.31             |                    |            |                 |               |                    |                          |
|                                 |                              | 13.                       | $\sim$       | Typicas                         | Timmer 11-6/4                                                                                                    | <b>Well</b>             |                                  |                   | 11,377                              | 1.8        | 10.04.22.28.00                   | 08.09.21.20.03                                                          | <b>ESS</b>              | $\sim$            |                       |                                        | 201-11             |                    |            |                 |               |                    |                          |
| СТ Дело сказания                |                              |                           | 11:100       | <b><i><u>Eyphone</u></i></b>    | Fashiona 10456                                                                                                    | <b>Index</b>            |                                  |                   | $-0.37$                             |            | 精机日常红                            | 再移法お店                                                                   | First.                  | $\sim$<br>$-200$  |                       |                                        | ×.                 | ۰.                 |            |                 |               |                    |                          |
| 49 Rispapuose                   |                              | $11 -$                    | m            | Tokinston<br><b>SANTINGA</b>    | .TIP his United III<br><b>Daniel DR</b>                                                                                                    | total<br><b>Address</b> |                                  |                   | 43,371<br>M.E.                      | 14,33      | 18.04.01.01.02<br>地界四岸组          | 2010/21/21/10<br><b>BURGELINE</b>                                       | <b>SEC</b><br>min.      | $-1600$           |                       |                                        | $1.5 - -$<br>39.30 |                    |            |                 |               |                    |                          |
|                                 |                              | $16 -$<br>$\overline{12}$ | $-28$<br>100 | <b>TANTIBOA</b>                 | Timmulak racca 25444 US                                                                                                    | <b>HAI</b>              |                                  |                   | u.                                  |            | <b>NOR 2012/12</b>               | 9934313012                                                              | <b>SGL</b>              | 1944              |                       |                                        |                    |                    |            |                 |               |                    |                          |
| "Crimesia coulors.              |                              | m.                        | $\sim$       | 5 August Georgia A              | TOP hold service map elements                                                                                                    | <b>HEL</b>              |                                  |                   | 61.7                                | 1.7        | AND R. 24 H 2-12                 | 2446.11.1042                                                            | ш                       | $\equiv$          |                       |                                        | 1.5                |                    |            |                 |               |                    |                          |
|                                 |                              | 13.                       | $\circ$      | <b><i><u>Contractor</u></i></b> | Lawrent Walson widely                                                                                                    | <b>HET</b>              |                                  |                   | 88.7                                |            | 88342616-47                      | 89.04.21.231-02                                                         | 356                     | 78                |                       |                                        | ×                  |                    |            |                 |               |                    |                          |
| C) Too, magazinia               |                              |                           | 261, 197     | Kennessiere,                    | 1 PVR-1                                                                                                    | .pipin.                 |                                  |                   | 13.2                                | <b>COL</b> | AB ALSO MADE                     | 10.00.51 (06.01)                                                        | <b>RWIN</b>             |                   |                       |                                        |                    |                    |            |                 |               |                    |                          |
| 1 Озаправно                     |                              |                           |              |                                 |                                                                                                    |                         |                                  | <b>Hauti</b><br>œ | FILANCIC<br>783.38                  | 76.5       | Their 87-81-21<br>83.66          | Hassi 18.03.31 Then Fliest<br>32198                                     |                         | 1.157             |                       |                                        |                    |                    |            |                 | 754mm : 15    |                    | Ham 3                    |
| ili costan. E-                  |                              |                           |              |                                 |                                                                                                    |                         |                                  |                   |                                     |            |                                  |                                                                         |                         |                   |                       |                                        |                    |                    |            |                 |               |                    |                          |

Рис. 3.298

<span id="page-177-0"></span>Для выбора сетевого графика следует нажать на название сетевого графика . Откроется окно «Сетевые графики» [\(рис. 3.299\)](#page-177-1).

|               |          | Сетевые графики                                                    |                                   |                                                    |                          |                                                                          |                                | 2X                                         |                                             |                       | 巨                       |
|---------------|----------|--------------------------------------------------------------------|-----------------------------------|----------------------------------------------------|--------------------------|--------------------------------------------------------------------------|--------------------------------|--------------------------------------------|---------------------------------------------|-----------------------|-------------------------|
| $\pm$<br>.rat | $\sigma$ | THE REPORT OF REPORTS<br>Tiposersveter.<br>Vietingavisuorije<br>24 | Pacchterves<br>inspearances.<br>× | Дата повечания<br>Перения по ГТМ<br>88.05.21 22:08 | Zista.<br>81.04.21 11:22 | Cousavers<br>Aeron<br>THE R. P. LEWIS CO., LANSING MICH.<br>userB04R5132 | <b>firta</b><br>07.04.21.02:45 | <b>Wittenberg</b><br>Agent<br>user00485132 | <b>Circums</b><br>13. um 100<br><b>Auto</b> | $\sim$<br><b>SALE</b> | <b>DEC</b><br>Trust AVE |

Рис. 3.299

<span id="page-177-1"></span>Для создания нового сетевого графика следует нажать кнопку (Создать новый план). Новый сетевой график появится в списке [\(рис. 3.300\)](#page-178-0). Для удаления сетевого графика следует нажать кнопку  $\overline{\phantom{a}}$  (Удалить план).

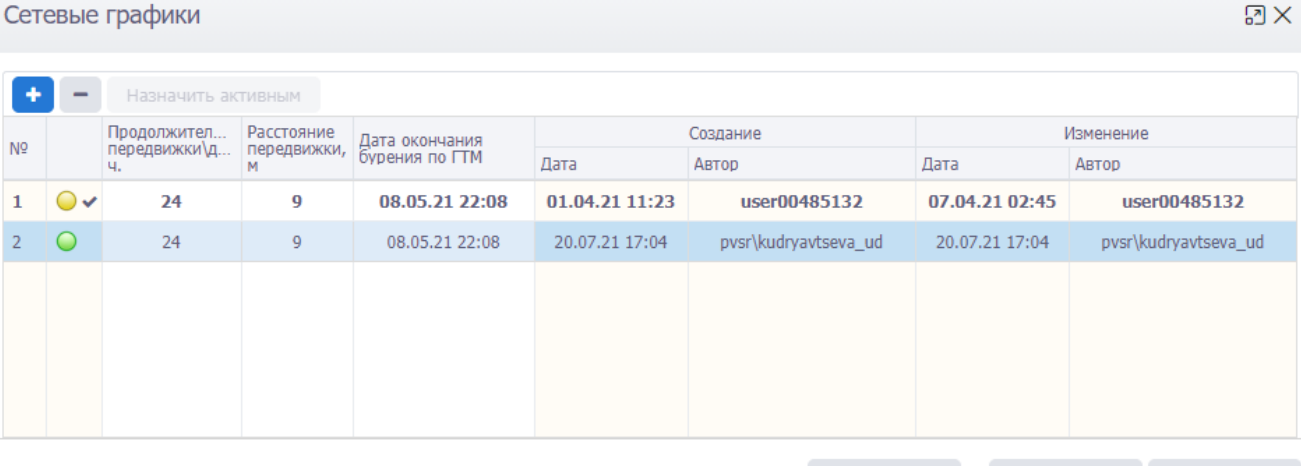

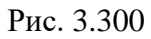

Выбрать

 $\overline{\mathsf{OK}}$ 

Отмена

<span id="page-178-0"></span>После выбора графика его значения будут загружены в таблицу [\(рис. 3.301\)](#page-178-1).

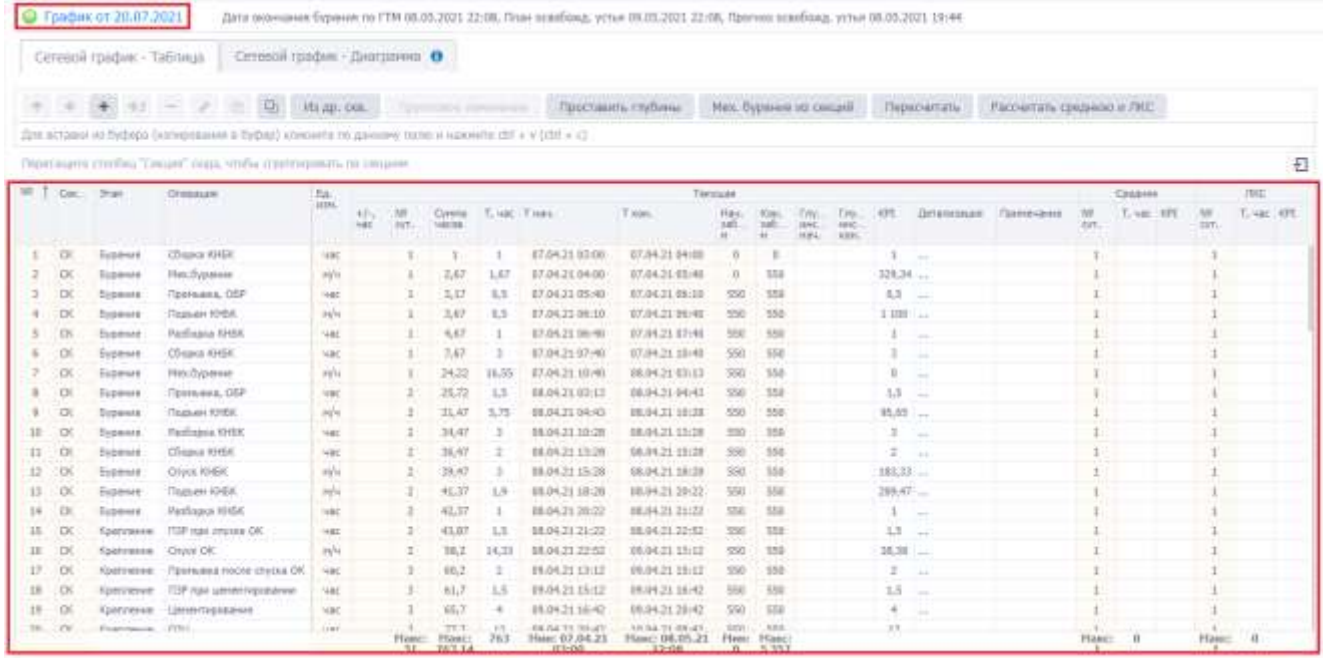

Рис. 3.301

<span id="page-178-1"></span>Для удаления шагов следует выбрать шаг в списке и нажать кнопку (Удалить шаг) [\(рис.](#page-179-0) 

[3.302\)](#page-179-0).

|        |                | $+ + +$         |                                                                                                   | Hi ap. con.                  |   |            | Групповое изненение      |    |                                                      | Проставить глубины                               | Мек: бурение из сендій                   |                                       |                                   |                                  |      | Пересчитать                                                      |      |                               | Рассчитать среднего и ЛКС |             |             |
|--------|----------------|-----------------|---------------------------------------------------------------------------------------------------|------------------------------|---|------------|--------------------------|----|------------------------------------------------------|--------------------------------------------------|------------------------------------------|---------------------------------------|-----------------------------------|----------------------------------|------|------------------------------------------------------------------|------|-------------------------------|---------------------------|-------------|-------------|
|        |                |                 | Для вставии на буфера (напирования в буфер) эликиете по данному полкі и наменти chi + v (chi + z) |                              |   |            |                          |    |                                                      |                                                  |                                          |                                       |                                   |                                  |      |                                                                  |      |                               |                           |             |             |
|        |                |                 | Перепация ллогбец "Секцен" одда, члибы структировать по секцеми                                   |                              |   |            |                          |    |                                                      |                                                  |                                          |                                       |                                   |                                  |      |                                                                  |      |                               |                           |             | 石           |
|        |                | NV T Cas. 3100  | <b>Criminant</b>                                                                                  | $\frac{E_{\text{th}}}{1000}$ |   |            |                          |    |                                                      | -Танущая                                         |                                          |                                       |                                   |                                  |      |                                                                  |      |                               | Chianes                   |             | <b>COLL</b> |
|        |                |                 |                                                                                                   |                              | 能 | bit<br>on. | Cymrta<br>HOCOS          |    | T. MBE Timing                                        | $T$ and<br>nara                                  | 385<br>in.                               | Eart<br>330<br>14                     | <b>DW</b><br><b>JAPAC</b><br>1584 | <b>T29c</b><br><b>WH</b><br>EDH. | KP.  | $1 + 1$                                                          | Clay | $10^{1}$<br>IVT.              | T. HAE<br>KF              | w<br>CENTL. | T. MAK HIPE |
|        | $\alpha$       | <b>Dyperate</b> | Chipsa rittar.                                                                                    | <b>VALUE</b>                 |   |            | 58                       | 59 | 25.07.19.00:00                                       | 27.07.19 10:00                                   | $\frac{1}{2} \left( \frac{1}{2} \right)$ | $\cdot$                               |                                   |                                  | 58   | m<br><b>YES</b><br>Oyperer<br><b>Little</b>                      |      |                               |                           |             |             |
|        | $\overline{C}$ | <b>Dyperses</b> | Net fivewere                                                                                      | <b>WW</b>                    |   | 3.         | 74                       | 垃  | 27.87.19 14:00                                       | 28.07.19 02:00                                   |                                          | 100                                   |                                   |                                  |      | Nextra<br>$305 - 144$<br><b>STER ASSOCIATE</b><br>12.4           |      |                               |                           | ×           |             |
|        | $3 - 00$       |                 | Eypenne Mex.Dyperont                                                                              | n/n                          |   | 41.        | 11                       | 12 | 28.67.19 02:00                                       | 29.87.19.19.00                                   | 100                                      | $+20$                                 |                                   |                                  | 1.18 | Naz.dv<br>叫<br>fina<br><b>BO Ruzzili</b><br><b>SKY</b><br>$17 -$ |      |                               |                           |             |             |
| $\sim$ | $\infty$       | Бурание         | Thuman KHSK                                                                                       | n/e                          |   | 4          | 12                       |    | 28.47.19 19:00                                       | 38.87.19.20100                                   | $+20$                                    | 122                                   |                                   |                                  |      | <b>Tlasses</b><br>120 50 1                                       |      | 1                             |                           |             |             |
|        |                | C. Rosement     | <b>Therefore are stronger</b>                                                                     |                              |   | Haisz:     | Flasc: 2,740<br>115.2743 |    | new strik, size held until<br>HHH: 25.07.19<br>00:00 | 100-919-3.16 N.W. 453<br>Hauc: 16.11.19<br>07:45 |                                          | Contractor<br>Flius: Flanc:<br>0.5156 |                                   |                                  |      | Paudeo<br>KHSK<br><b>DOELS</b>                                   |      | <b>SELLING</b><br><b>Hard</b> | $\cdot$                   | Harc: 6     |             |

Рис. 3.302

# <span id="page-179-0"></span>*Добавление шагов вручную*

Для добавления шагов в сетевой график нужно нажать кнопку + (Добавить шаги) (рис. [3.303\)](#page-179-1).

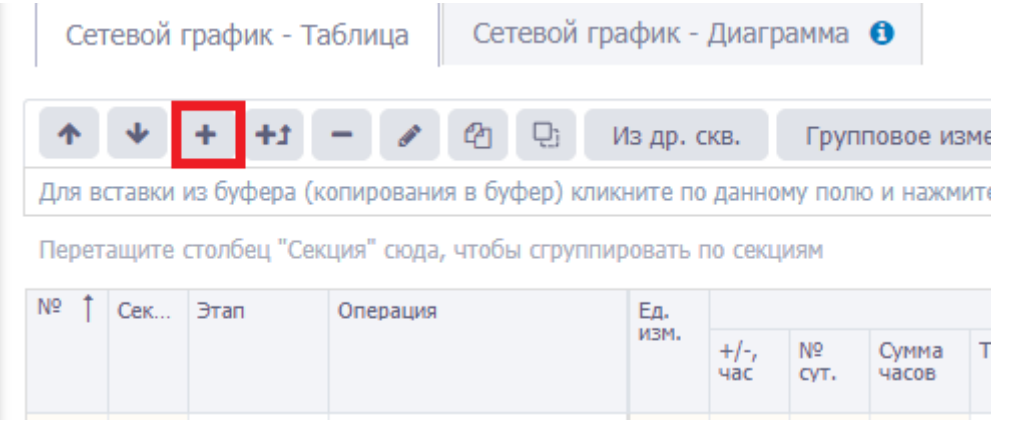

Рис. 3.303

<span id="page-179-1"></span>В открывшемся окне «Добавление шагов» следует выбрать секцию и этап с помощью пере-

ключателей; выбрать операции, установив флаги [\(рис. 3.304\)](#page-180-0), и нажать кнопку .
Добавление шагов  $\boxtimes$  $\bigcirc$  CK  $\bigcirc$  CΠ1  $\bigcirc$  ΠY  $\bigcirc$  C3  $\bigcirc$  OC1  $\bigcirc$  OC2  $\circledcirc$  CX Секция Этап Бурение • Крепление  $\blacksquare$  $\mathsf{N}^{\mathsf{0}}$  $\Box$ ar  $\alpha$  $\mathbf{1}$ Вырезка окна/Зарезка GK  $\overline{2}$ Демонтаж ПВО. Монтаж, опрессовка ФА  $\frac{3}{4}$ Демонтаж ФА, Срыв ПШ  $\frac{4}{5}$ Испытание пласта во время бурения 5 Комплекс ГИС на кабеле 6 Комплекс ГИС на трубах  $7<sup>7</sup>$ Мех.бурение Монтаж ПВО. Опрессовка ПВО  $8$  $9<sup>1</sup>$ Нормализация хвостовика  $10\,$ 034  $11$ Оборудование устья скважины  $12$ Опрессовка МКП, ЦК 13 ПЗР при спуске ОК 14 ПЗР при цементировании 15 Подготовительные работы 16 Подъем КНБК  $17\,$ Промывка после спуска ОК Промывка, ОБР  $18\,$  $19$ Разборка КНБК OK Отмена

Рис. 3.304

Выбранные шаги отобразятся в сетевом графике [\(рис. 3.305\)](#page-180-0).

|                   |                                                                    |                 | 商                     | 1Ds | 16 др. сн.    |                    |            | Групповое изменение |                |                                                                                                    | Проставить глубины | Мех. бурение из секций |                           |                            |                       |     | Пересчитать                                              |                                                              |             | Рассмитать сре |  |
|-------------------|--------------------------------------------------------------------|-----------------|-----------------------|-----|---------------|--------------------|------------|---------------------|----------------|----------------------------------------------------------------------------------------------------|--------------------|------------------------|---------------------------|----------------------------|-----------------------|-----|----------------------------------------------------------|--------------------------------------------------------------|-------------|----------------|--|
|                   |                                                                    |                 |                       |     |               |                    |            |                     |                | Для вставок но буфера (копирования в буфер) клионите по данному полю и навочите ctrl + v (ctrl + c) |                    |                        |                           |                            |                       |     |                                                          |                                                              |             |                |  |
|                   | Перегладета столбец "Сведия" сказа, чтобы струппировать по сведени |                 |                       |     |               |                    |            |                     |                |                                                                                                    |                    |                        |                           |                            |                       |     |                                                          |                                                              |             |                |  |
| 模                 | Cex. - 3man                                                        | Операции        |                       |     | Ťд.<br>arate. |                    |            |                     |                |                                                                                                    | Текущих            |                        |                           |                            |                       |     |                                                          |                                                              |             | Секрент        |  |
|                   |                                                                    |                 |                       |     |               | $+$<br><b>Hale</b> | hyd<br>EY. | Cytona<br>HACOM     | T. usc. Testu. |                                                                                                    | T icon.            | Plant.<br>140<br>W.    | <b>FORM</b><br>tial)<br>w | Tty<br><b>Hora</b><br>NB4. | This.<br>MHZ<br>VOIN. | KPI | lis.                                                     | Tip., 107                                                    | <b>KWYL</b> | T. usc KPT     |  |
| 201<br>œ          | Kpennever                                                          | onpeccoexa dià. | Денонтаж ПВО: Монтаж. |     | visit         |                    | $11 +$     | 2732.               | 2.2            | 15:11.19 18:33                                                                                      | 15.11.19 20:45     |                        | 5 056 5 056               |                            |                       | 2.2 | <b>ITSP</b><br><b>POH</b><br>$rac{6}{2}$<br>$\mathbf{u}$ |                                                              |             |                |  |
| œ<br>202          | Крепление                                                          | onpeccoeka @A   | Денонтам ПВО. Монтаж. |     | 486           |                    |            | $114 - 2737$        | $\leq$         | 15.11.19.20:49                                                                                      | 16.11.19.01.45     |                        | 5 056 5 056               |                            |                       | 5   | <b>ITSP</b><br><b>Signa</b><br>$+54$                     | 元位<br>fur.<br>rat.<br>HKT,<br>HS.<br>np.<br>DT<br>san<br>HE. |             |                |  |
| 203<br>: CX       | Крипление                                                          | опрессовка ФА   | Денонтик ПВО. Монтак. |     | HBC           |                    |            | 115 - 2739.         | -2-            | 16.11.19 01:45                                                                                      | 16.11.19 03:45     | 5 056 5 056            |                           |                            |                       |     | <b>ITSP</b><br>ngir De                                   | De.                                                          |             |                |  |
| 20%<br><b>COL</b> | Kparinevale                                                        | опредплека ФА   | Денонтак ПВО: Монтак, |     | <b>Hac</b>    |                    |            | 115 2 740           |                | 18.11.19 03:45                                                                                      | 16.TE-19-04:45     | 5-056 5056             |                           |                            |                       |     | $1 -$                                                    |                                                              | n.          |                |  |
|                   |                                                                    |                 |                       |     |               |                    |            |                     |                |                                                                                                    |                    |                        |                           |                            |                       |     |                                                          |                                                              |             |                |  |

Рис. 3.305

<span id="page-180-0"></span>Далее аналогично добавляются шаги по другим этапам и секциям.

181

Чтобы добавить шаг в середине графика, выберите операцию, перед которой он должен быть добавлен, и нажите кнопку [\(рис. 3.306\)](#page-181-0). Затем выберите операцию в окне «Добавление шагов» [\(рис. 3.307\)](#page-181-1).

|     |                | Сетевой график - Таблица          |                                                                | Сетевой график - Диаграмма • • |              |                   |                      |       |                                                |                    |                        |                       |                       |                            |                 |                                       |             |              |                 |  |
|-----|----------------|-----------------------------------|----------------------------------------------------------------|--------------------------------|--------------|-------------------|----------------------|-------|------------------------------------------------|--------------------|------------------------|-----------------------|-----------------------|----------------------------|-----------------|---------------------------------------|-------------|--------------|-----------------|--|
|     |                |                                   | 功<br>你                                                         | Wa                             | THE.         |                   | Групповое изменение  |       |                                                | Проставить глубины | Мех. Бурение из секций |                       |                       |                            |                 | Пересчитать                           |             |              | Paccuritimi cpo |  |
|     |                | Для вставки из Монера             | Добавить перед выделенной                                      |                                |              |                   |                      |       | по данному полю и навечите ctrl + v (strl + c) |                    |                        |                       |                       |                            |                 |                                       |             |              |                 |  |
|     |                |                                   | Перегащите стольны соодин сказа, чтобы отретироваль по социон- |                                |              |                   |                      |       |                                                |                    |                        |                       |                       |                            |                 |                                       |             |              |                 |  |
|     | HR T Cex., 3mm |                                   | Операция                                                       | En.                            |              |                   |                      |       |                                                | Terryum            |                        |                       |                       |                            |                 |                                       |             |              | Средник         |  |
|     |                |                                   |                                                                |                                | $+1$<br>HISE | <b>JW</b><br>CVT. | Еумна<br>насов       |       | T. 480 T have                                  | T sun.             | Haw.<br>385.<br>Ħ.     | Kort.<br>589.<br>m    | Eriv.<br>HHC.<br>HIHL | THE.<br>HHC.<br><b>HOH</b> | 评               | De:                                   | <b>Fig.</b> | .hit<br>evr. | T. 480 KPI      |  |
| 105 | $\circ$        | Sypervie                          | Crytx KHEK<br>.                                                | PM/4                           |              | 54                | 1 299.4              | 14    | 16.09.19 13:24                                 | 17.09.19 03:24     | 3.306                  | 3.306<br><b>STORY</b> |                       |                            |                 | Liver<br>BIC<br>236.14 свеча<br>$+14$ |             | 16           |                 |  |
| 100 | c              | <b><i><u>Eypende</u></i></b>      | Проньши, ОБР.                                                  | <b>MAC</b>                     |              | 55                | 1300,4               | 4     | 17.09.19-03:24                                 | 17.09.19 07:24     |                        | 3 306 3 306           |                       |                            | $+$             | Figure<br>- 4 u                       |             |              |                 |  |
| 197 | 证              | Бурание                           | Мех,бурание                                                    | PU <sup>4</sup>                |              |                   | 55 1 307.4           | ×     | 17.09.19.07:24                                 | 17.09.19 11:24     |                        | 3 306 3 366           |                       |                            | 15 <sub>1</sub> | $M_{\rm CO}$                          |             |              |                 |  |
| 188 | $\overline{G}$ | Eypenam                           | <b><i>Teaturn IDEIC</i></b>                                    | injia                          |              | -95               | $E = 224.4$          | $-17$ | 17.09.19 11:24                                 | 18.09.19 04:24     |                        | 3 366 3 366           |                       |                            | 188             | <b>Tington</b><br>Est 4<br>17.4       |             | H.           |                 |  |
| 109 | $\circ$        | <b>Byperite</b>                   | <b><i><u>Tionent</u></i></b> KHEK                              | H/4                            |              | 55                | 1138.4               | 14    | 18.05.15 04:24                                 | 18.09.19 18:24     | 3366                   | 1,386                 |                       |                            | 240.43 6X ·     | <b>TROOP</b><br>14.4                  |             |              |                 |  |
|     | 110 7%         | <b><i><u>Thermanaster</u></i></b> | BanKema & IO-Did"                                              | <b>ALLIENT</b>                 |              | $E_{\rm{esc}}$    | $1.342 + 1.42 + 1.4$ |       | 18.05.18.18-24                                 | 18 00 10 77:48     |                        | T. TAK. - 1, SAK.     |                       |                            | 44              | Pappe<br>PAC<br>De SS                 |             |              |                 |  |

Рис. 3.306

<span id="page-181-0"></span>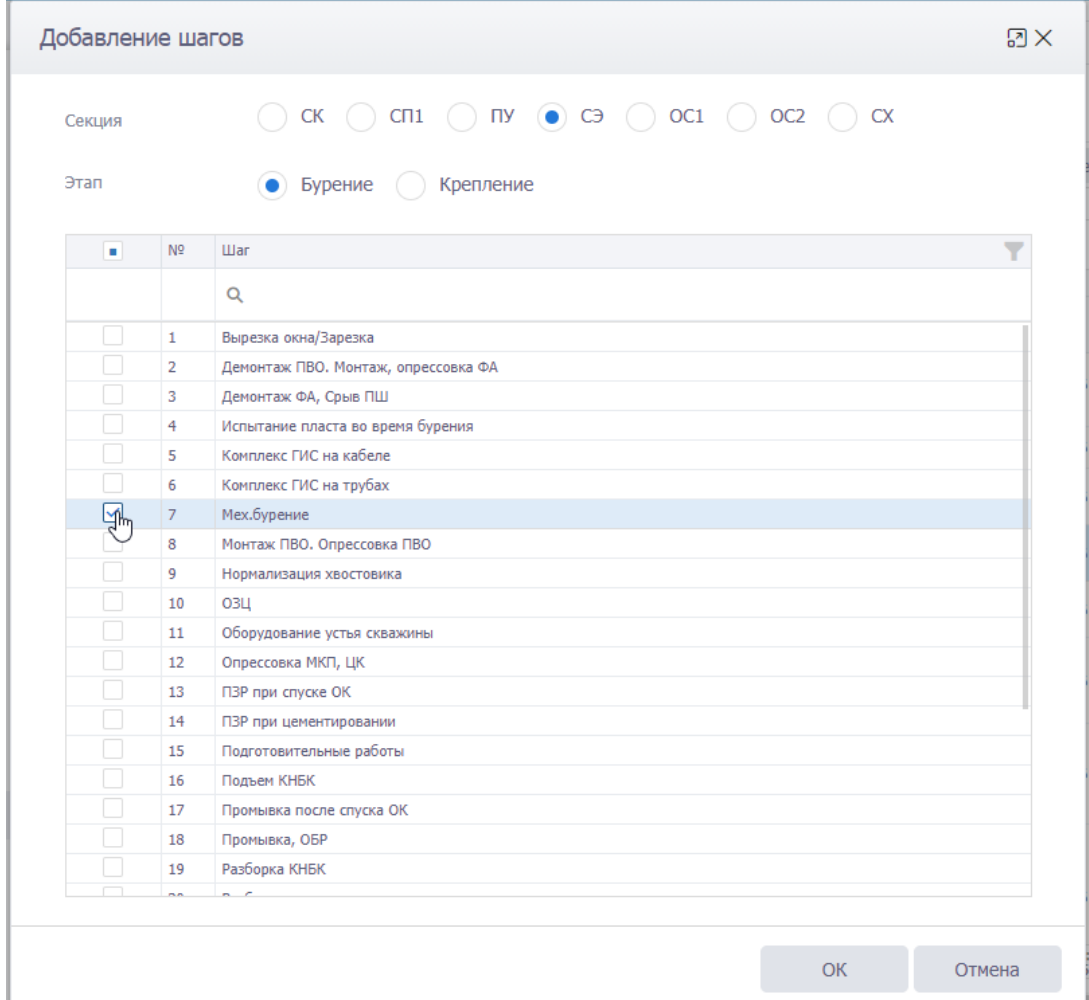

<span id="page-181-1"></span>Рис. 3.307

#### *Редактирование шагов*

Для редактирования шага из сетевого графика следует выбрать шаг и нажать кнопку (Редактировать шаг) [\(рис. 3.308\)](#page-182-0).

|     |                  | $+$ $+1$<br>Для вставые из буфера (коги- | 陆<br>Ø.<br>-                                                      | Vts ap. co.<br>Редактировать шаг |   |            | <b><i><u>Toynnosoe Hamewerke</u></i></b> |                | $\mu$ a UD) $\pi$ is substantial through a more super | Проставить глубины | Мех. бурение из секций    |                  |                                      |                                      |             | <b>Пересчитать</b>                           |       |            | Pacciuriatis cpe |  |
|-----|------------------|------------------------------------------|-------------------------------------------------------------------|----------------------------------|---|------------|------------------------------------------|----------------|-------------------------------------------------------|--------------------|---------------------------|------------------|--------------------------------------|--------------------------------------|-------------|----------------------------------------------|-------|------------|------------------|--|
|     |                  |                                          | Перетащите стилбец "Секция" сказа, чтобы струплироваль по текциям |                                  |   |            |                                          |                |                                                       |                    |                           |                  |                                      |                                      |             |                                              |       |            |                  |  |
|     | MV T Cell. Start |                                          | Onepauges                                                         | Ea.<br>Hiti                      |   |            |                                          |                |                                                       | Towysam            |                           |                  |                                      |                                      |             |                                              |       |            | Соудная          |  |
|     |                  |                                          |                                                                   |                                  | 盐 | NX<br>O/t. | Count<br>HACKH                           | T. MAC         | NAME.                                                 | T kps.             | <b>Have</b><br>sail<br>36 | füst<br>MÖ<br>96 | <b>Tity</b><br><b>JIFK</b><br>stair. | <b>Ctry</b><br><b>VIHC</b><br>store. | 官則          | lie.                                         | City. | NR<br>cyt. | T. vac. KPI      |  |
| 105 | G                | Evperent                                 | City's KHEK                                                       | ya/ia.                           |   | 54         | 1 299,4                                  | 16             | 16.09.19 13:24                                        | 17.09.19 03:24     |                           | 3 306 3 306      |                                      |                                      |             | <b>Bir</b><br>236,14 canva<br>$+14$<br>April |       |            |                  |  |
| 106 | $\circ$          | <b>Eyperant</b>                          | Промывка, ОБР                                                     | 14.bit                           |   | 55         | 1,333.4                                  | $\overline{a}$ | 17:09:19 03:24                                        | 17.09.19 07:24     |                           | 3 386 3 386      |                                      |                                      | 4           | $\frac{m_{\text{DOM}}}{m_{\text{HOM}}}$      |       |            |                  |  |
| 107 | $\circ$          | <b>Bypervie</b>                          | Hex.bype-sne                                                      | 191/16                           |   | 55         | 1 307.4                                  | a              | 17.09.19.07:24                                        | 17.09.19 11:24     |                           | 3 306 3 366      |                                      |                                      | 15          | Mex.E<br>P/C<br>$-44$                        |       |            |                  |  |
| 308 | G                | Бурнине.                                 | Подым КНБК                                                        | $10^{14}$                        |   | 55         | 1334.4                                   | 17             | 17:08.19 11:24                                        | 18.09.19 04:24     |                           | 3 366 3 366      |                                      |                                      | 198         | <b>Flouries</b><br>盟                         |       |            |                  |  |
| 109 | $\sqrt{2}$       | Eyphrant                                 | <b><i><u>Tioman KHEK</u></i></b>                                  | H/H                              |   | 56         | 1 338,4                                  | 14             | 18.09.19.04:24                                        | 18.09.15 19:24     |                           | 3 366 3 366      |                                      |                                      | 240,43 Ed - | Поды<br>144                                  |       |            |                  |  |
|     |                  |                                          |                                                                   |                                  |   |            |                                          |                |                                                       |                    |                           |                  |                                      |                                      |             | Pasto<br><b>PRODUCT</b>                      |       |            |                  |  |

Рис. 3.308

<span id="page-182-0"></span>В окне «Редактирование шага» [\(рис. 3.309\)](#page-182-1) можно изменить секцию, этап, продолжительности операций и KPI (на скважине, средней, ЛКС), глубину инструмента, добавить операцию в

```
детализацию шага. Затем нажать кнопку ок параметры шага будут изменены.
```
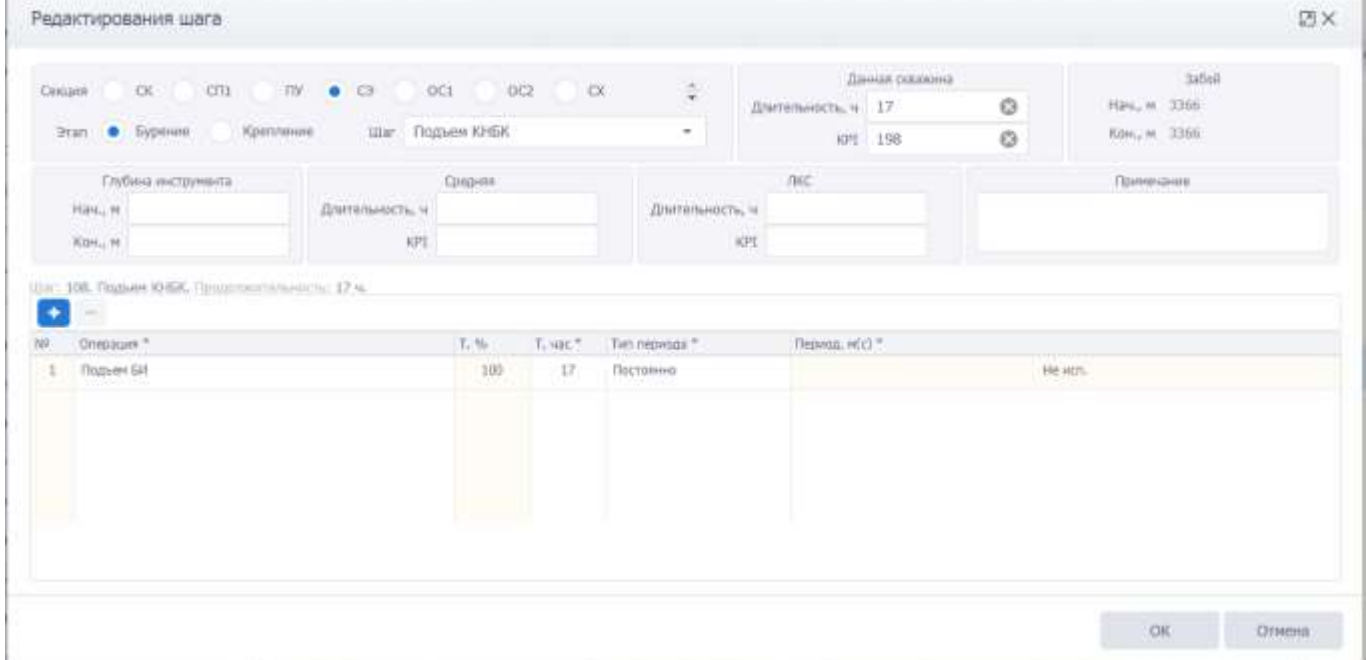

Рис. 3.309

#### <span id="page-182-1"></span>*Копирование шагов*

Для копирования шага следует выбрать его в таблице и нажать кнопку (Копировать шаги). Шаг будет скопирован [\(рис. 3.310\)](#page-183-0).

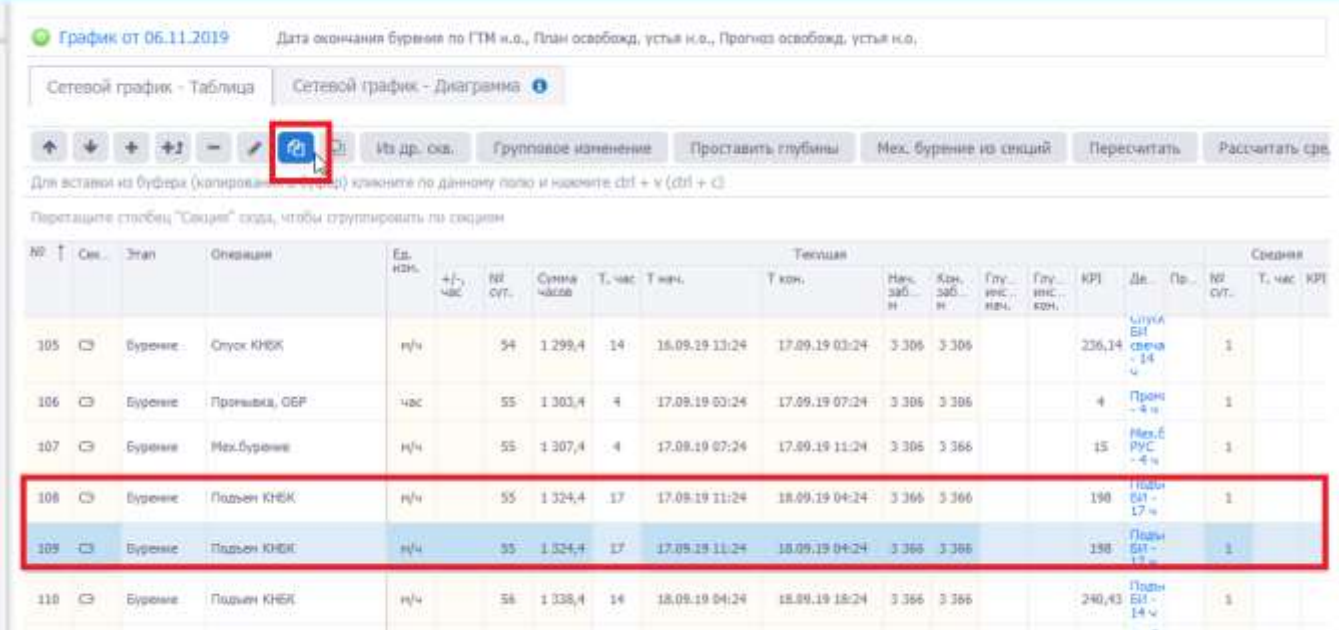

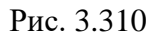

<span id="page-183-0"></span>Для изменения порядка шагов предназначены кнопки (Сдвинуть вверх/Сдвинуть вниз), расположенные на панели инструментов.

## *Вставка данных из буфера обмена*

Предусмотрен режим полуавтоматического ввода данных из Excel. Для этого следует скопировать подготовленные данные из программы Excel, затем можно кликнуть по полю под таблицей инструментов [\(рис. 3.311\)](#page-183-1) и нажать на клавиатуре Ctrl+v. Данные будут добавлены в таблицу.

|      |                | Сетевой графия - Таблица | Сетевой графия - Диаграмна В                                                                                                    |             |            |                   |                                    |              |                        |                            |                                |                                                       |                              |        |                                                        |                                                                                                    |                 |            |   |
|------|----------------|--------------------------|----------------------------------------------------------------------------------------------------|-------------|------------|-------------------|------------------------------------|--------------|------------------------|----------------------------|--------------------------------|-------------------------------------------------------|------------------------------|--------|--------------------------------------------------------|----------------------------------------------------------------------------------------------------|-----------------|------------|---|
|      |                | $+1$                     | D<br>南<br>$\sim$                                                                                                    | Ha np. ckn. |            |                   | Групповое изменение                |              |                        | Проставить глубины         | <b>Nex bytenie in ceitaril</b> |                                                       |                              |        | Пересчитать                                            | Рисситеть среднею и ГКС                                                                                               |                 |            |   |
|      |                |                          | - Для вставки из бибира (колирования в буфир) клиноите по данному полк и навлял в ctif = V (chf = c)<br>Перепадате сталбец "Сещин" сказа неибы отдинующих ла сводени- |             |            |                   |                                    |              |                        |                            |                                |                                                       |                              |        |                                                        |                                                                                                    |                 |            | Ð |
|      | MY T. Dec. 3mm |                          | Dressaue                                                                                                    | Tai.        |            |                   |                                    |              |                        |                            | Текидий                        |                                                       |                              |        |                                                        |                                                                                                    |                 | Средняя    |   |
|      |                |                          |                                                                                                    | stere.      | s/s<br>HAC | <b>FEF</b><br>O/L | Cyress<br><b>HACOH</b>             | T. MIL THINK |                        | T cost.                    | Hars.<br>(41)                  | XiteL.<br>забол, шбой, нектр, нектр,<br>$\rightarrow$ | De Tay<br><b>NON. I ASH.</b> | 10M    | Дитализация                                            | Понятание                                                                                                    | W<br><b>CVR</b> | T. Hac HPL |   |
|      |                |                          |                                                                                                    |             |            |                   |                                    |              |                        |                            |                                |                                                       |                              |        | $-10.5 u$                                              |                                                                                                    |                 |            |   |
| 1981 | $\alpha$       | Spentresse Cryck DK      |                                                                                                    | H/V.        |            | 114               | 2.763                              | 5.6          | 14.11.19 10:03         | 14.11.19 16:39             | 5 856 5 856                    |                                                       |                              | 765.08 | Рабета с<br><b>HARRISTS</b><br>обагударными<br>$-6.64$ |                                                                                                    |                 |            |   |
| 1981 | o              | Sperroesie CryccOK       |                                                                                                    | HN.         |            |                   | 114 2715                           | 16.8         | 14:11:19 18:03         | 14,11,19 18,38             | <b>S.O.S.6 3 MTA</b>           |                                                       |                              | 766,08 | Раблик с<br>налимосын<br>оборулсын өнө<br>6.6.4        |                                                                                                    |                 |            |   |
| 296  | $\alpha$       | Epennesse                | Денитов ГПО. Монтак.<br>атемесовая ФА                                                                                                    | ust         |            |                   | 114 3724.                          | 12           | 14.11.19 16:38         | 15.11.19 04:39             | 5.856 5.956                    |                                                       |                              | 12     | Денонгол ГФО<br>полный - 17 ч                          |                                                                                                    |                 |            |   |
| 201  | $\sigma$       | <b>Eastmensen</b>        | Денентая ПВО. Монтак.<br>orperresse day                                                                                                    | <b>SAL</b>  |            | 115.              | $-2.738$                           | 30.89        | 15.11.11.04.20         | 15.11.19.19132             | 5.056 - 5.258                  |                                                       |                              | 10.89  | <b>Playttan CA</b><br>10.89-4                          |                                                                                                    |                 |            |   |
| 292  | o              | Критление                | Денества ПОО. Монтак.<br>ereccessa th                                                                                                    | 1687        |            |                   | 115 2.737, 2.2                     |              | 13.11.19 15:32         | 15.11.19 17:44 5.950 5.956 |                                |                                                       |                              | 2,2    | <b>LE nan</b><br>Dypanese - 2.2 %                      |                                                                                                    |                 |            |   |
| 28%  | œ              | Kablimies                | Baresman (180), Murrano.<br>ворессины ФА                                                                                                    | we          |            |                   | 115 2 742.                         | 3            | 15.11.99 17:44         | 15.11.19 22:44             | 6456 5456                      |                                                       |                              | 3      | <b>COP rider</b><br>Dyperman - S H                     | KTO.<br>Гальбланирование<br>itedita HKT.<br><b>ASSAULTER</b><br>toobox, enquiries<br>ismprovemazini-weall<br>mydriul) |                 |            |   |
|      |                | MA  Division Reserve     | Gevantus TBO, Montau,                                                                                                    | <b>HARL</b> |            |                   | A45-1-2.245                        |              | 1511,153,2248          | A L A A, A A, B D, A A.    | $-0.855 - 0.855$               |                                                       |                              |        |                                                        |                                                                                                    |                 |            |   |
|      |                |                          |                                                                                                    |             |            |                   | HANKI PEARLT. 2 750<br>115 2743.74 |              | Нин: 24.07.19<br>16:50 | Навс: 15.11.19<br>33:44    | B.                             | Plass: Plass:<br>5.056                                |                              |        |                                                        |                                                                                                    | Hanz:           | $\theta$   |   |

<span id="page-183-1"></span>Рис. 3.311

184

**Примечание.** Если требуется предварительно отредактировать скопированные данные,

следует нажать на кнопку (Вставить из буфера) на панели инструментов вкладки, откроется окно «Копировать через буфер обмена». Следует скопировать данные, затем в окне «Копировать через буфер обмена» нажать на клавиатуре Ctrl+v в специальном поле [\(рис.](#page-184-0)  [3.312\)](#page-184-0). Далее нужно отредактировать соответствие колонок в таблице и в файле Excel, а также с помощью флагов установить, какие строки скопировать [\(рис. 3.313\)](#page-184-1).

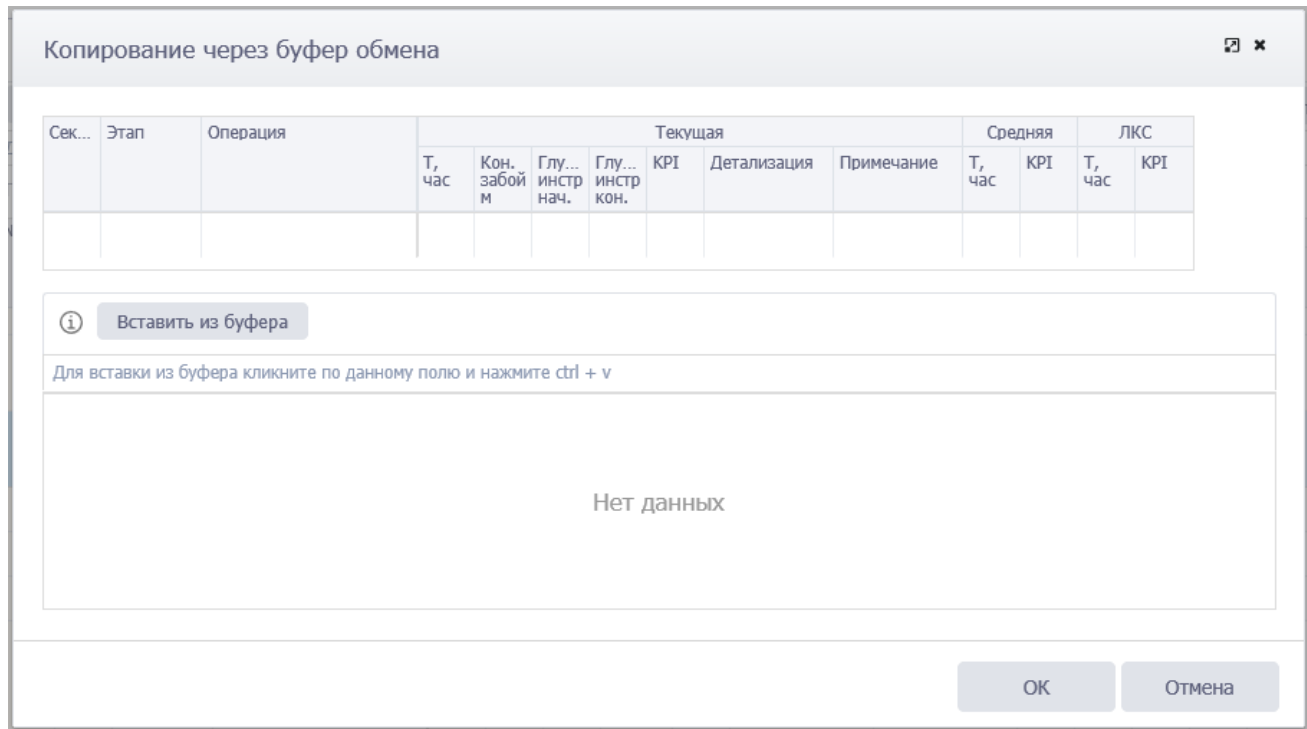

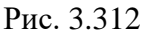

<span id="page-184-1"></span><span id="page-184-0"></span>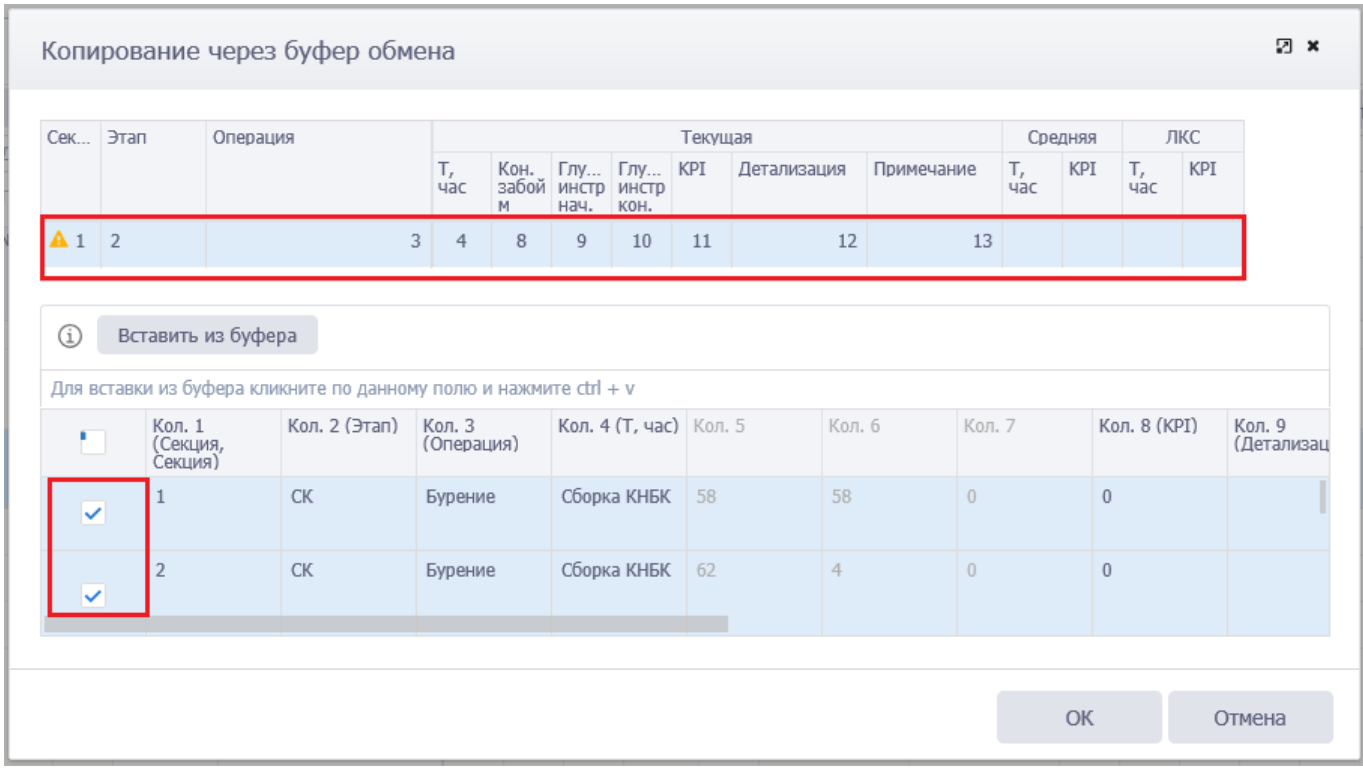

|          |           | Сетевой график - Таблица |                                                                                                    | Сетевой график - Диаграмка 0 |      |     |                    |                |                    |        |                        |        |                                                               |      |             |                                                           |                                                                           |      |                      |          |
|----------|-----------|--------------------------|----------------------------------------------------------------------------------------------------|------------------------------|------|-----|--------------------|----------------|--------------------|--------|------------------------|--------|---------------------------------------------------------------|------|-------------|-----------------------------------------------------------|---------------------------------------------------------------------------|------|----------------------|----------|
|          |           | $+ - \epsilon$           | 动<br>西                                                                                             | HI AD. OH.                   |      |     | Групповок наменике |                | Проставить глубины |        | Мех. буреник на связий |        |                                                               |      | Пересчитать |                                                           | Рассчитать средного и ЛКС                                                 |      |                      |          |
|          |           |                          | Для испанин на буфера (колицианния и буфар) клиннита по данному полю и нажнеги ctrl + v (rtrl + c) |                              |      |     |                    |                |                    |        |                        |        |                                                               |      |             |                                                           |                                                                           |      |                      |          |
|          |           |                          | Пересходніх станбац "Секідне" пода, чтобы структарналь на сиколее.                                 |                              |      |     |                    |                |                    |        |                        |        |                                                               |      |             |                                                           |                                                                           |      |                      | 뒨        |
| MF.      |           | Cas. : 3mm               | Ottensunt                                                                                          | ts.<br>witre.                | HS.  | m   | Cyterat            | T. vac. Trees. |                    | T HOPL | Тикулдая               |        |                                                               |      | KRE         |                                                           | Детализации Приненание НР                                                 |      | Coupon<br>T. 480 RPD | $10^{1}$ |
|          |           |                          |                                                                                                    |                              | HEC. | OT. | <b>49000</b>       |                |                    |        | W.                     | $\sim$ | ны, Ки. Глу., Глу.,<br>забод забод несц. несц.<br><b>HIME</b> | enc. |             |                                                           |                                                                           | CVT- |                      | CVT:     |
| x.       | $-100$    | Бурения                  | Оберка КНБА                                                                                        | Hät.                         |      |     |                    | 国              |                    |        | ä.                     | а      |                                                               |      | -58         | FEP max - SB<br>$14 - 1$                                  |                                                                           |      |                      |          |
| z        | <b>OK</b> | Eypévavo                 | Obsprant/SBK                                                                                       | 980                          |      |     |                    | 4              |                    |        | 45.                    | 9      |                                                               |      | 4           | Chegua 1045K<br>-<br>Temperaniak<br>144                   |                                                                           |      |                      |          |
| $\equiv$ | $-126$    | <b>Typerese</b>          | Иль Эуренне:                                                                                       | mh                           |      |     |                    | 12             |                    |        | 40.11                  | 120    |                                                               |      | 10          | Domentat -                                                |                                                                           |      |                      |          |
| 4.700    |           | Dyperview                | Noufwperme                                                                                         | <b>H/H</b>                   |      |     |                    | 76             |                    |        | 129                    | -120   |                                                               |      | ٠           | Разборка<br>10434 г.<br>1060ания<br>двигателем -<br>74.41 |                                                                           |      |                      |          |
| \$COT    |           | Dypa-                    | <b><i>Titagiyeri</i></b> Kittlet                                                                   | H/H                          |      |     |                    | t.             |                    |        | 120                    | $-130$ |                                                               |      | <b>TIE</b>  | Cryst Elf.<br>Geneval - 1 4                               | Спуск<br>инструмента<br><b>NA VETAHOBEN</b><br>ANNING FEMALES<br>NIMETOR. |      |                      |          |
|          |           |                          |                                                                                                    |                              |      |     |                    |                |                    |        |                        |        |                                                               |      |             |                                                           |                                                                           |      |                      |          |

Данные будут скопированы [\(рис. 3.314\)](#page-185-0).

Рис. 3.314

## <span id="page-185-0"></span>*Копирование шагов из другой скважины*

По нажатию на кнопку Из др. скв. открывается окно «Выбор шагов из другой сква-жины» [\(рис. 3.315\)](#page-185-1). В нем нужно выбрать скважину и нажать кнопку  $\begin{bmatrix} 0 & 0 & 0 \\ 0 & 0 & 0 \\ 0 & 0 & 0 \end{bmatrix}$  Данные из другой скважины загрузятся в таблицу.

|                      |                                                    | Crewin risdow - Talineae Creescal /           |    | Выбор шагов из другой скважины |         |          | ×      |                 |                           |                    |                |                                      |                                                                |             |                                                       |             |                    |
|----------------------|----------------------------------------------------|-----------------------------------------------|----|--------------------------------|---------|----------|--------|-----------------|---------------------------|--------------------|----------------|--------------------------------------|----------------------------------------------------------------|-------------|-------------------------------------------------------|-------------|--------------------|
|                      |                                                    |                                               | w  | Пестаровдение                  | TT INCE | T DEENHI | W.     |                 |                           |                    |                |                                      | ypowe at bygged. - Repersorates  Internations condition a REC. |             |                                                       |             |                    |
|                      |                                                    | Ite ettase si fishbi (semilieni) i D-Doll in  |    | a                              | Q.      | Q.       |        |                 |                           |                    |                |                                      |                                                                |             |                                                       |             |                    |
|                      |                                                    | Newtown's Harford Taxabil' make works litters | u. | Явочикаеме 124                 | 374     | 8395     |        |                 |                           |                    |                |                                      |                                                                |             |                                                       |             | 田                  |
|                      |                                                    |                                               |    | Мастарокрени 201               | 218     | 8122     |        |                 |                           |                    |                |                                      |                                                                |             |                                                       |             |                    |
| W T Coc., 2000       |                                                    | <b>TIVESAN</b>                                |    |                                |         |          |        | <b>ROK</b><br>× | <b>COM</b><br><b>SMAL</b> | CHL.<br><b>AND</b> | <b>ABC</b>     |                                      |                                                                | <b>Ball</b> | <b>Comment</b><br>Distances Passenger W. C.M. 450 III | <b>Dall</b> | $\sim$<br>CHAC INE |
|                      |                                                    |                                               |    |                                |         |          |        | ×               |                           | <b>HALL ADM</b>    |                |                                      |                                                                |             |                                                       |             |                    |
| $\alpha$<br>$\alpha$ | <b>Burney</b>                                      | <b>Choose Width!</b><br>Hot/Jyjamow)          |    |                                |         |          |        | 558             |                           |                    | 5215, 34       |                                      |                                                                |             |                                                       |             |                    |
| $\propto$            | <b>Business</b>                                    | <b>Haimana</b> OGF                            |    |                                |         |          |        | <b>Kaa</b>      |                           |                    | DOM: UNK       |                                      |                                                                |             |                                                       |             |                    |
| $\circ$              | <b><i><u>Sightwest</u></i></b><br><b>Disperson</b> | <b>TRAVAN STOCK</b>                           |    |                                |         |          |        | <b>TEL</b>      |                           |                    | <b>LIBECT</b>  |                                      |                                                                |             |                                                       |             |                    |
| <b>DE</b><br>×       | <b>Biginers</b>                                    | <b>Technical SHEE</b>                         |    |                                |         |          |        | 553             |                           |                    | ×              |                                      |                                                                |             |                                                       |             |                    |
| <b>CK</b>            | <b>Bightroom</b>                                   | <b>IS were FIRED</b>                          |    |                                |         |          |        | <b>NSA</b>      |                           |                    | ٠              | <b>College Street</b><br><b>Carl</b> |                                                                |             |                                                       |             |                    |
| $\alpha$             | <b>Big Breat</b>                                   | <b>Hill Dynamics</b>                          |    |                                |         |          |        | <b>NH</b>       |                           |                    | m.             |                                      |                                                                |             |                                                       |             |                    |
| $\alpha$             | <b>Business</b>                                    | Tipirovici, OGE                               |    |                                |         |          |        | 535             |                           |                    | 市场             |                                      |                                                                |             |                                                       |             |                    |
| $\alpha$             | <b>Dobbins</b>                                     | Titalwe khibit                                |    |                                |         |          |        | 333             |                           |                    | 95,85 /        |                                      |                                                                |             |                                                       |             |                    |
| œ<br><b>TIL</b>      | <b>Business</b>                                    | Turliston OIDE                                |    |                                |         |          |        | 111             |                           |                    | 3 -            |                                      |                                                                |             |                                                       |             |                    |
| $\alpha$<br>'II      | <b>Buyered</b>                                     | <b>IDougla FORM</b>                           |    |                                |         |          |        | <b>SILE</b>     |                           |                    |                |                                      |                                                                |             |                                                       |             |                    |
| $\alpha$             | <b>Big present</b>                                 | <b>DVice KINDS</b>                            |    |                                |         |          |        | <b>CEE</b>      |                           |                    | <b>MELTE-</b>  |                                      |                                                                |             |                                                       |             |                    |
| ×<br><b>CH</b><br>ш  | <b>Disparent</b>                                   | <b><i>Platewell STOC</i></b>                  |    |                                |         |          |        | <b>SIL</b>      |                           |                    | 209.42         |                                      |                                                                |             |                                                       |             |                    |
| <b>CH</b><br>33      | <b>Baners</b>                                      | <b>Fashmen SHIA</b>                           |    |                                |         |          |        | 552             |                           |                    | $\mathbb{R}$   |                                      |                                                                |             |                                                       |             |                    |
| m<br>$\circ$         |                                                    | Kashimore, 1709 Apr 45p144 DK.                |    |                                |         |          |        | <b>VAL</b>      |                           |                    | <b>TEX 1-4</b> |                                      |                                                                |             |                                                       |             |                    |
| <b>CH</b><br>m       |                                                    | Kennissuel 12WA OK                            |    |                                |         |          |        | <b>NH</b>       |                           |                    | 16,36          |                                      |                                                                |             |                                                       |             |                    |
| 32<br>12             |                                                    | Apartment   Проходов тосло улукта В           |    |                                |         |          |        | 533             |                           |                    | х              | <b>Septima</b>                       |                                                                |             |                                                       |             |                    |
| $\alpha$<br>38       |                                                    | <b>Alpercence: TCP mail Lexus Higgstaker</b>  |    |                                | Liste.  |          | Отмена | 331             |                           |                    | 1.5            |                                      |                                                                |             |                                                       |             |                    |
| $\alpha$<br>×        |                                                    | <b>Galleries Constructions</b>                |    |                                |         |          |        | 1958            |                           |                    | ٠              |                                      |                                                                |             |                                                       |             |                    |

Рис. 3.315

# <span id="page-185-1"></span>*Детализация*

Для добавления детализации следует выбрать операцию из таблицы и нажать на - в поле *Детализация* [\(рис. 3.316\)](#page-186-0)*.*

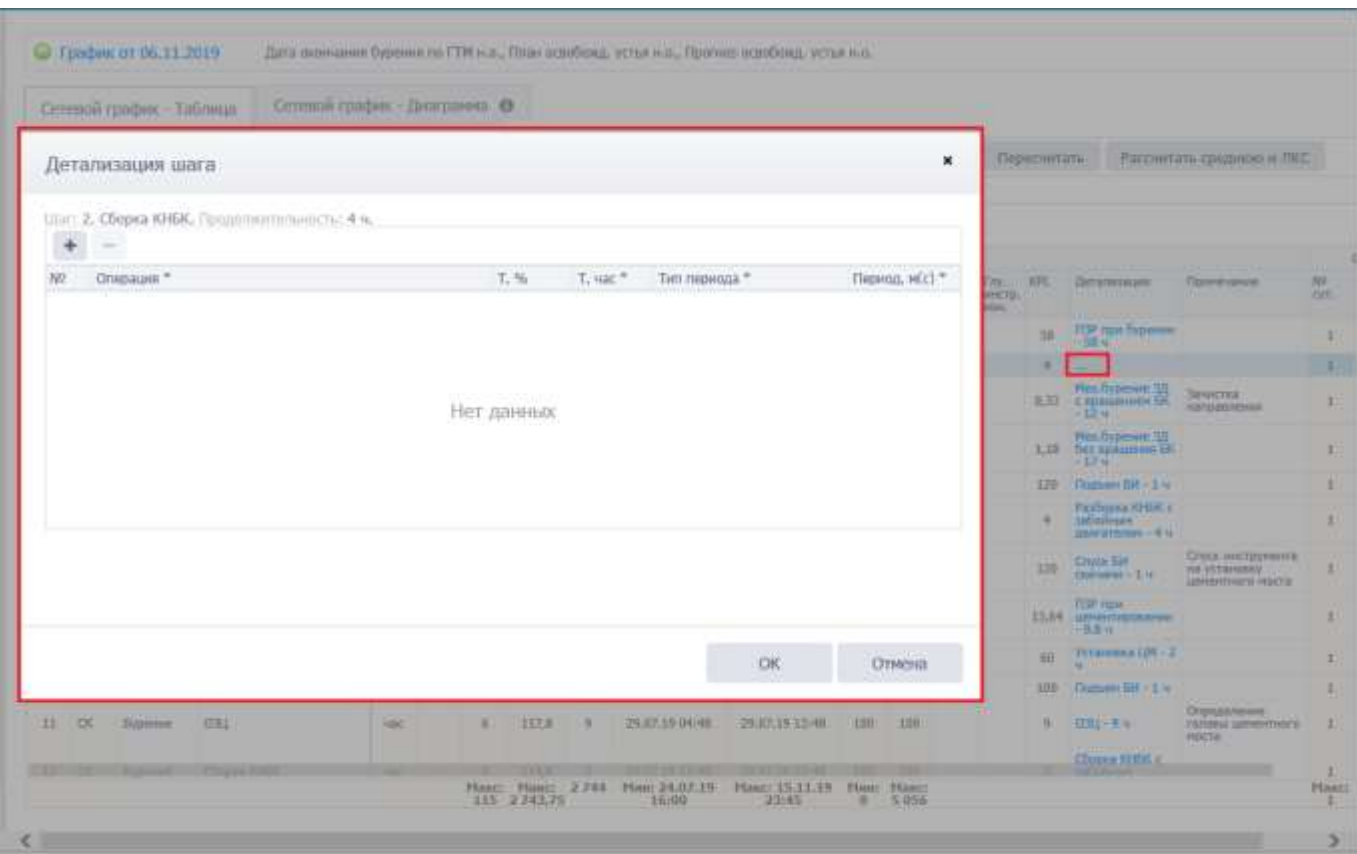

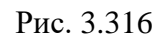

<span id="page-186-0"></span>Операция добавляется по нажатию на (Добавить операцию) [\(рис. 3.317\)](#page-187-0). Операция и тип периода выбираются из выпадающих списков; время можно указать в % или часах, значение в другом столбце рассчитается автоматически.

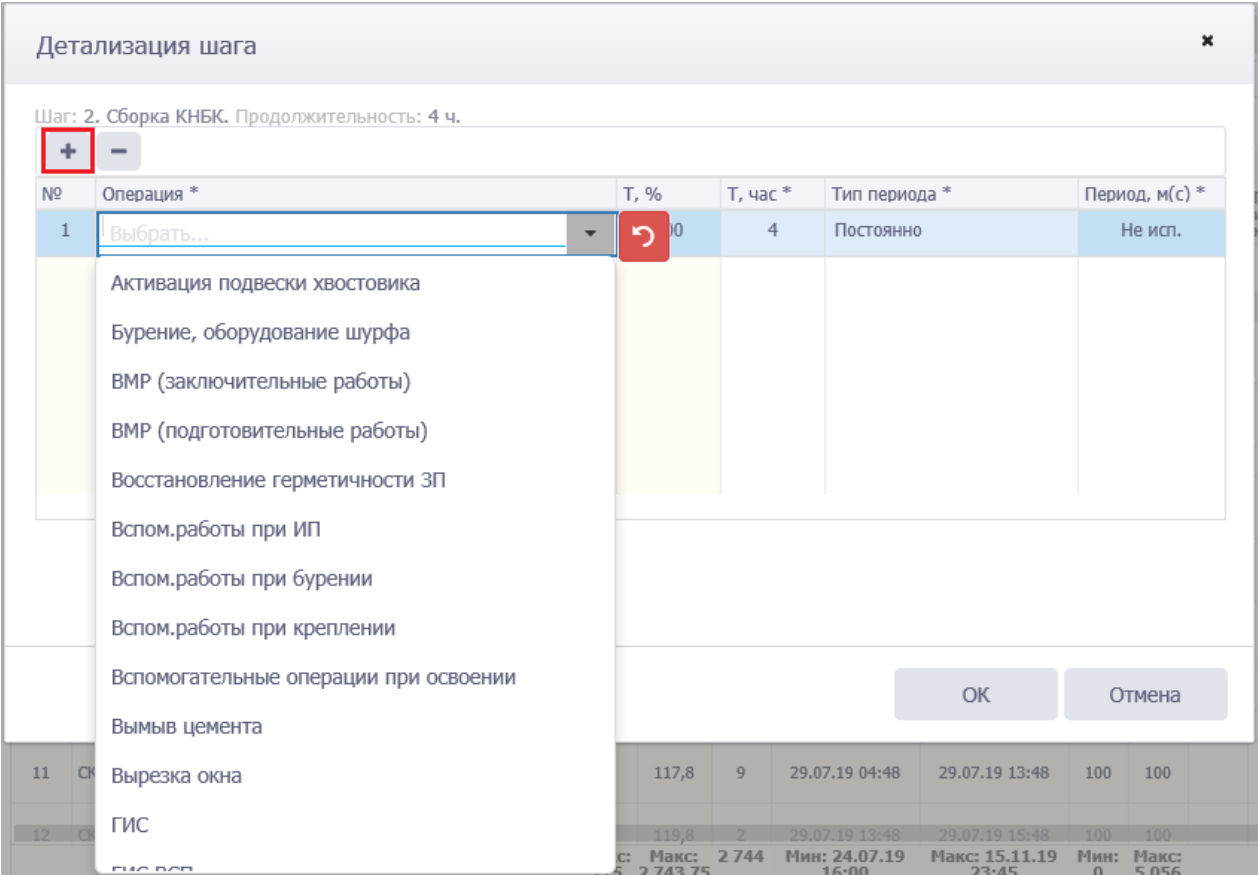

Рис. 3.317

<span id="page-187-0"></span>После добавлениях всех операций и нажатия кнопки детализация будет добавлена [\(рис. 3.318\)](#page-187-1).

● График от 06.11.2019 Дата окончания бурения по ГТМ к.п., План освобожд, устыя н.о., Прогнез освобожд, устыя н.п. Сетевой график - Диаграмма ® Сетевой график - Таблица Для иставки но буфера (колирования в буфер) кликинги по данному липо и накомпе (till + v (ctrl + c) Перегациот столбоц "Смидея" сход, чтобы спичени ## T Cox. : then Ontigate Esir<br>Man Hasi, Kasi, Tity...<br>24069, 24069, wectp.<br>10 m tfs Cymru) T, USC T HIN T san icit **Принечан** NF.  $\frac{779}{10017}$ 24.07.19 16:00 27.07.19 02:00  $\theta$ Оборка ЮНК 38  $-58$  $\overline{0}$ sa  $I = 00$ Dyperview Net  $\mathbf{1}$  $\mathbb{R}^3$  $\alpha$ **OSopica KHER** 22 27.07.15 02:00 27.87.19.06.00 ö Ė  $\mathbf{z}$ **System** ٠ b Spectra Hex.fivgerwe Wu  $\mathbf{D}$ 27.07.19 06:00 翤 È  $\overline{3}$ ä  $\overline{14}$ 27.07.19 18:00 **TOB CK** Evisevue  $\alpha$ 833  $\alpha$ Nex fivoenve idu n  $\overline{D}$ 27.07.19 18:00 28.07.19 11:00 100 120  $1, 18$ Syperere Ľ  $\alpha$ Бурения Tingnann KHSK m/w  $\overline{\phantom{a}}$  $q_2$ ï 28.07.19 11:00 28.07.19 12:00 120 130 tán **Distance Rd - T u** t. × **ISeoca KHEK e** 28.07.19.12:00 ë  $\alpha$ Eyperion Разборка: КНБК 980  $\overline{z}$ 96  $\mathcal{A}$ 28.07.19.16:00 120  $(120)$  $\alpha$ t. 44 Отуск инстру  $120$  $\alpha$ Syperion Установка 124  $\mu/\nu$  $\bar{q}q$ 28.07.19.16:00 28.07.19 17:00  $120 - 120$ 2  $\overline{5}$  $\pm$ t T.  $105,8$  $3.8\,$ 28.07.19 17:00  $29.07.19.01\text{-}48$ 13,64  $\alpha$ Установы 124  $\mu/\eta$ 120 120  $\bar{a}$ Eypernie 5 овка ЦМ - 3  $\alpha$ Verassones 139 mhu  $1001.8$ 29.07.14 01:48 29.07.19.03.48  $120$  $708$ is × **Bysenes** Б  $18\,$  $\alpha$ **Devices Kittel**  $\mu/\nu$  $\overline{6}$ 188.8 29.07.19 03:48 29.87.19.04:48  $100$ ins inn **Bypereix** × 29.87.19-04:48 29.87.19 12:48 100 100 11 CK Evansee  $0.91$ **Note**  $\kappa$ 117.8 **Hig** 61 1991-04 r.

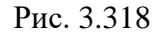

<span id="page-187-1"></span>К каждому шагу можно добавить примечание. Оно вводится в поле «Примечание» [\(рис.](#page-188-0)  [3.319\)](#page-188-0).

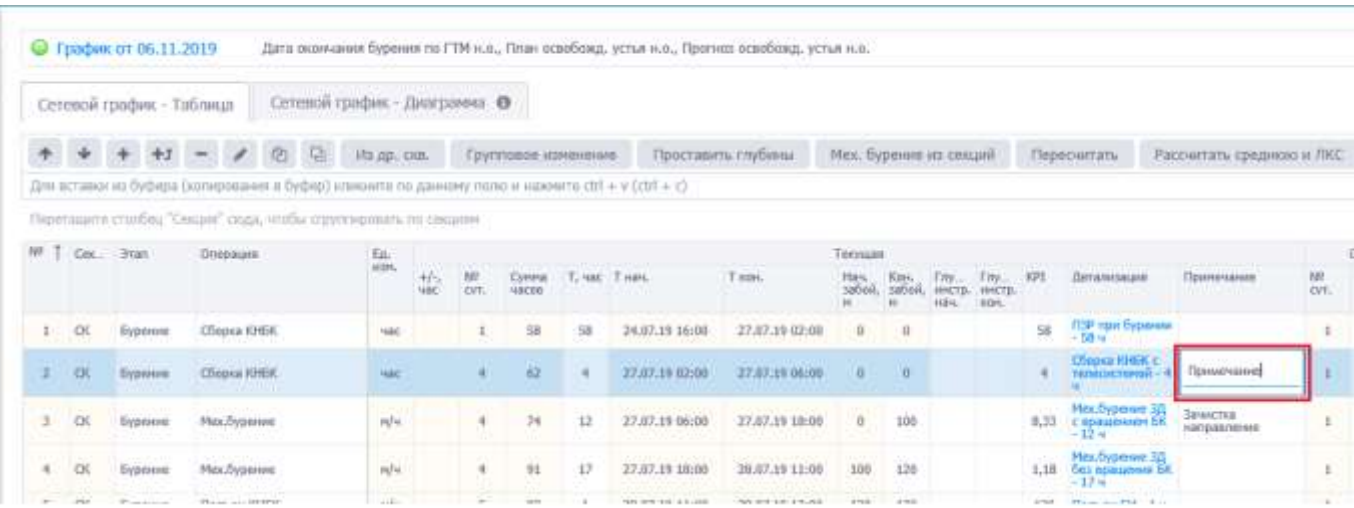

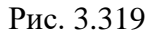

# <span id="page-188-0"></span>**3.19.2 Сетевой график - Диаграмма**

В области вкладки [\(рис. 3.320\)](#page-188-1) отображается сравнительный график «Глубина-День» средней, ЛКС и текущей скважины.

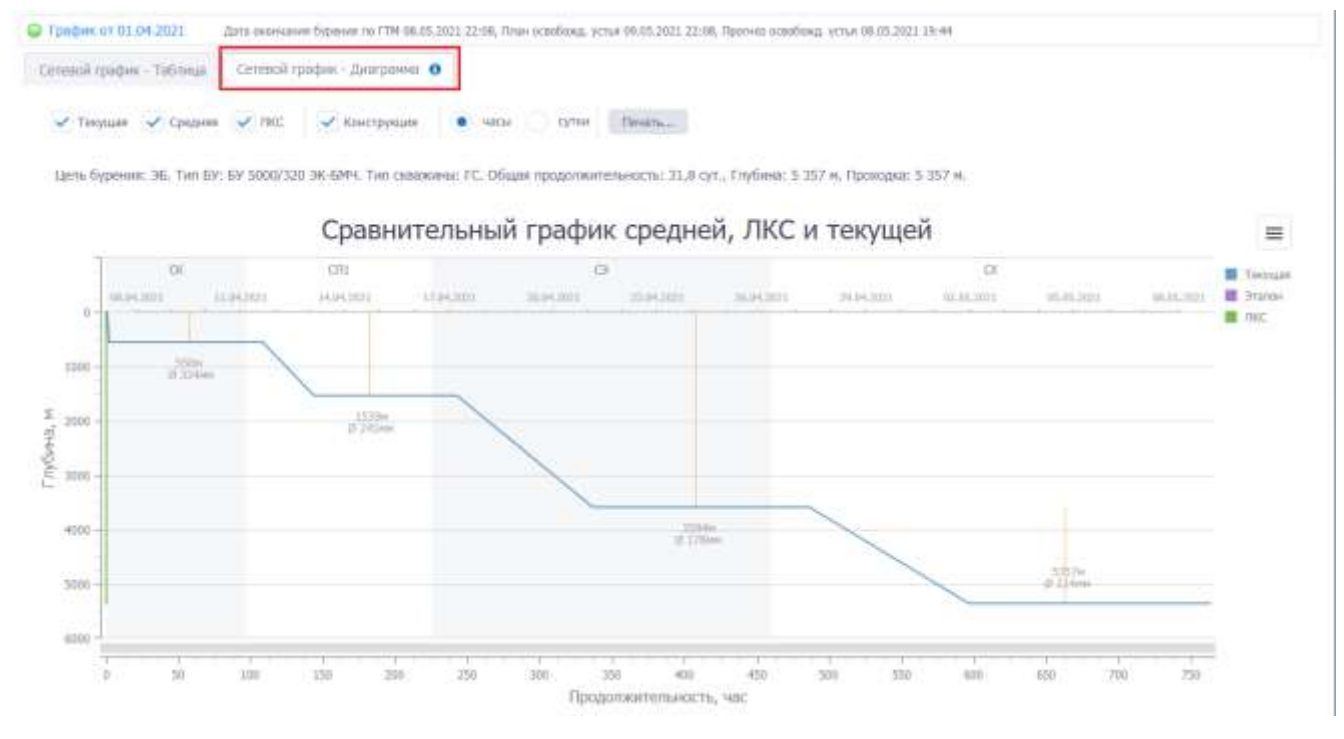

Рис. 3.320

<span id="page-188-1"></span>Отображение информации по скважине представлено в графическом виде:

- шкала даты расположена по горизонтальной оси сверху с возрастанием значения в сутках шкалы слева направо;
- шкала времени (суток или часов с начала бурения) расположена по горизонтальной оси снизу с возрастанием значения шкалы слева направо;
- шкала глубины расположена по вертикальной оси слева с возрастанием значения шкалы сверху вниз.

189

Над областью таблицы расположена панель инструментов, кнопки которой выполняют следующие действия:

- если флаг установлен, будет отображаться сетевой график текущей скважины;

- если флаг установлен, будут отображаться значения «Средней»;

- если флаг установлен, будет отображаться сетевой график «ЛКС»;

- если флаг установлен, будет отображаться конструкция скважины;

- с помощью переключателя устанавливается, в каких единицах часы ۰ измерения будет указано время – в часах или сутках;

- печать диаграммы.

При наведении курсора на область графика, отразятся подсказки с названием секции, шага, временем от начала работ, значениями глубины и даты [\(рис. 3.321\)](#page-189-0) в выбранной точке графика.

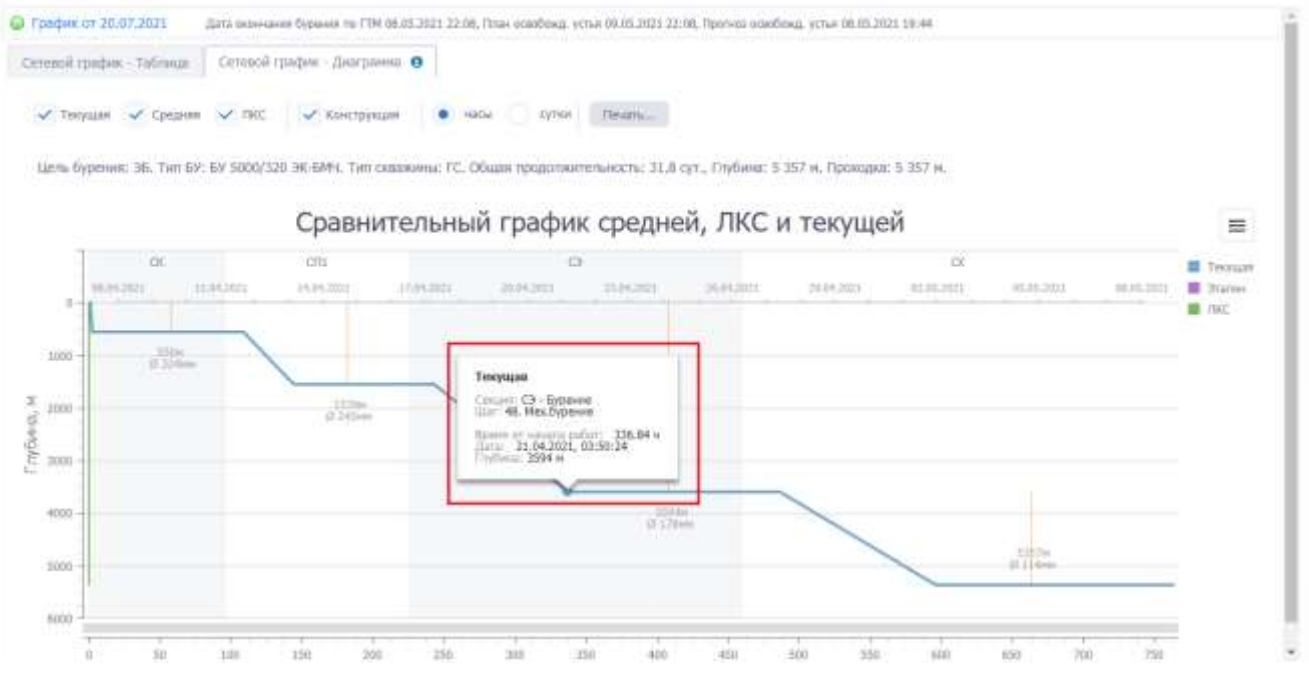

<span id="page-189-0"></span>Рис. 3.321

# **4. ПЕРЕЧЕНЬ СОКРАЩЕНИЙ И ОБОЗНАЧЕНИЙ**

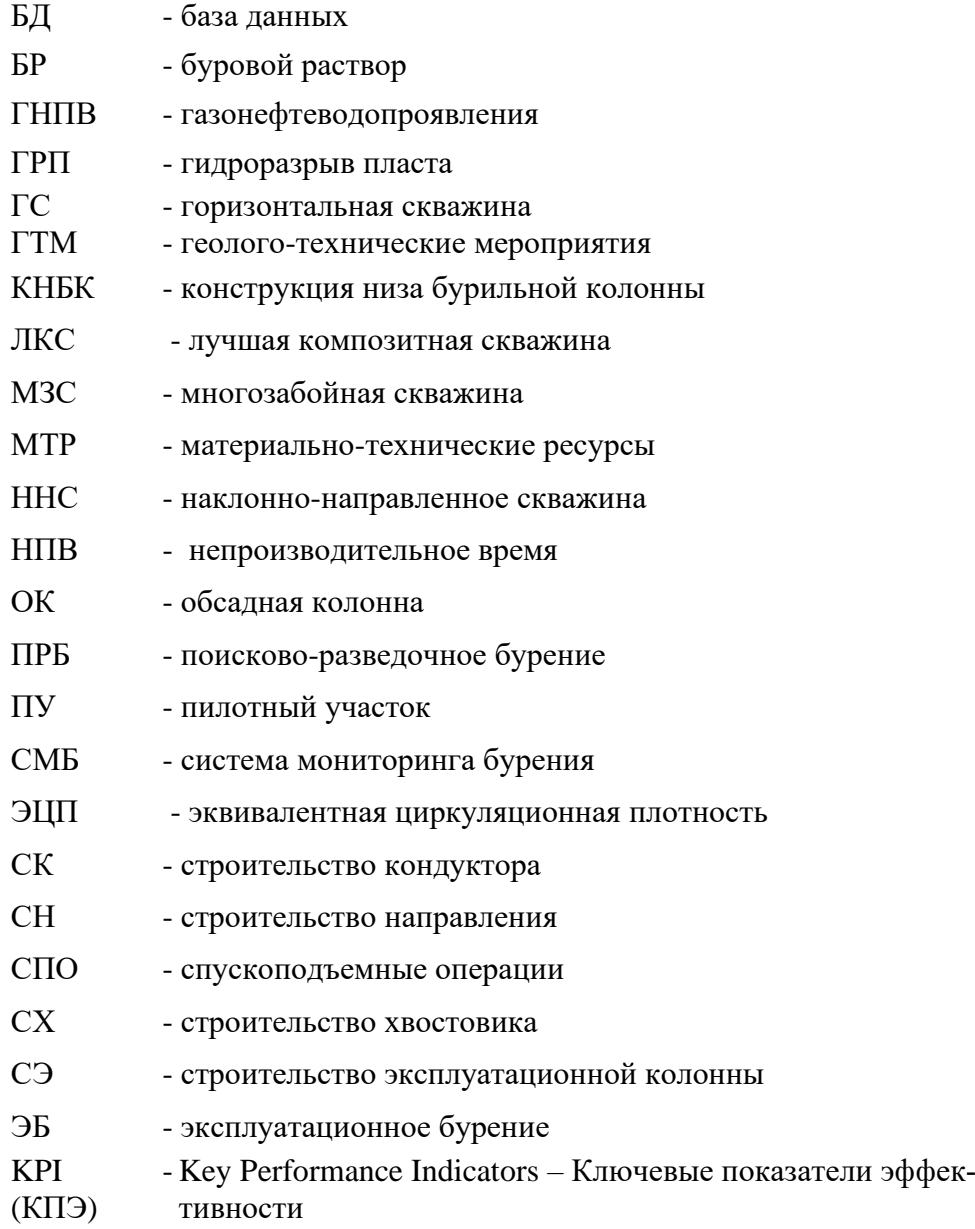